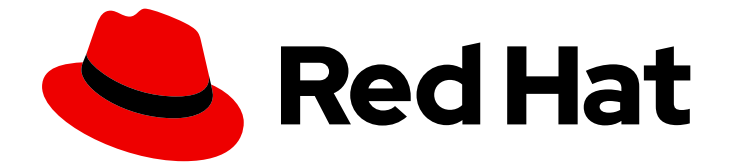

# Red Hat Enterprise Linux 9

# IdM ユーザー、グループ、ホスト、およびアクセ ス制御ルールの管理

ユーザーとホストの設定、グループでの管理、およびホストベースおよびロール ベースのアクセス制御ルールによるアクセスの制御

Last Updated: 2024-06-26

Red Hat Enterprise Linux 9 IdM ユーザー、グループ、ホスト、およびア クセス制御ルールの管理

ユーザーとホストの設定、グループでの管理、およびホストベースおよびロールベースのアクセス 制御ルールによるアクセスの制御

## 法律上の通知

Copyright © 2024 Red Hat, Inc.

The text of and illustrations in this document are licensed by Red Hat under a Creative Commons Attribution–Share Alike 3.0 Unported license ("CC-BY-SA"). An explanation of CC-BY-SA is available at

http://creativecommons.org/licenses/by-sa/3.0/

. In accordance with CC-BY-SA, if you distribute this document or an adaptation of it, you must provide the URL for the original version.

Red Hat, as the licensor of this document, waives the right to enforce, and agrees not to assert, Section 4d of CC-BY-SA to the fullest extent permitted by applicable law.

Red Hat, Red Hat Enterprise Linux, the Shadowman logo, the Red Hat logo, JBoss, OpenShift, Fedora, the Infinity logo, and RHCE are trademarks of Red Hat, Inc., registered in the United States and other countries.

Linux ® is the registered trademark of Linus Torvalds in the United States and other countries.

Java ® is a registered trademark of Oracle and/or its affiliates.

XFS ® is a trademark of Silicon Graphics International Corp. or its subsidiaries in the United States and/or other countries.

MySQL<sup>®</sup> is a registered trademark of MySQL AB in the United States, the European Union and other countries.

Node.js ® is an official trademark of Joyent. Red Hat is not formally related to or endorsed by the official Joyent Node.js open source or commercial project.

The OpenStack ® Word Mark and OpenStack logo are either registered trademarks/service marks or trademarks/service marks of the OpenStack Foundation, in the United States and other countries and are used with the OpenStack Foundation's permission. We are not affiliated with, endorsed or sponsored by the OpenStack Foundation, or the OpenStack community.

All other trademarks are the property of their respective owners.

### 概要

Red Hat Identity Management (IdM) の主な機能は、ユーザー、グループ、ホスト、およびホスト ベースのアクセス制御 (HBAC) やロールベースのアクセス制御 (RBAC) などのアクセス制御ルール の管理です。これらは、コマンドライン、IdM Web UI、および Ansible Playbook を使用して設定で きます。 管理タスクには、Kerberos ポリシーとセキュリティーの設定、グループメンバーシップ の自動化、権限の委譲などがあります。

## 目次

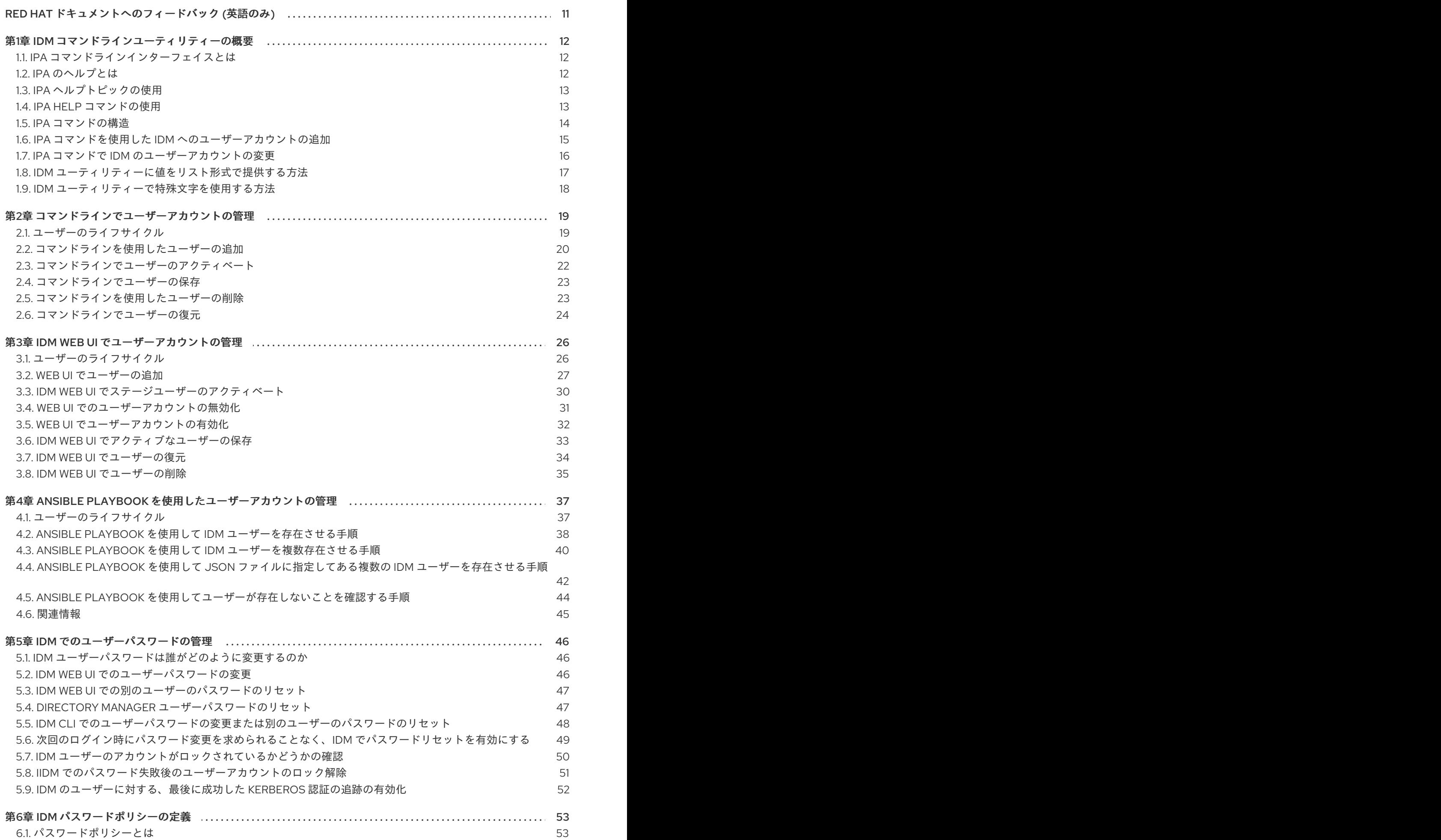

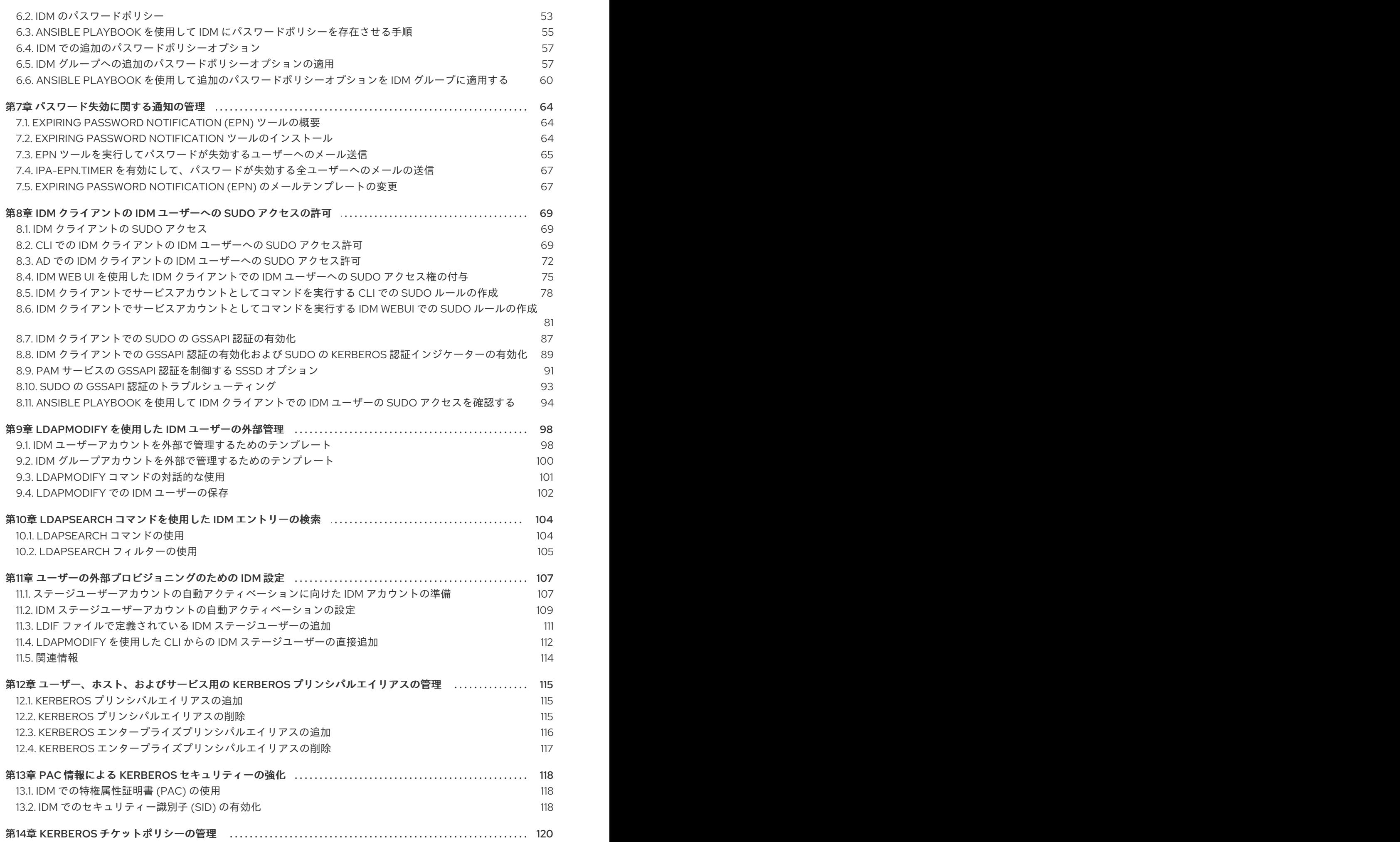

. . 第15章 IDM の[KERBEROSPKINIT](#page-136-0) 認証 . . 第16章 IDM KERBEROS [キータブファイルの維持](#page-139-0) . . 第17章 IDM [環境でのパスキー認証の有効化](#page-144-0) . . 第18章 IDM での KDC[プロキシーの使用](#page-148-0) . . 第19章 CLI を使用したIDM [でのセルフサービスルールの管理](#page-152-0) . . 第20章 IDMWEB UI[を使用したセルフサービスルールの管理](#page-155-0) . . 第21章 ANSIBLE PLAYBOOKを使用した IDM [でのセルフサービスルールの管理](#page-159-0) 14.1. IDM KDC [のロール](#page-123-1) 14.2. IDM KERBEROS [チケットポリシータイプ](#page-124-0) 14.3. KERBEROS [認証インジケーター](#page-125-0) 14.4. IDM [サービスの認証インジケーターの有効化](#page-126-0) 14.5. [グローバルチケットライフサイクルポリシーの設定](#page-132-0) 14.6. [認証インジケーターごとのグローバルチケットポリシーの設定](#page-133-0) 14.7. [ユーザーのデフォルトチケットポリシーの設定](#page-133-1) 14.8. [ユーザーの個別認証インジケーターチケットポリシーの設定](#page-134-0) 14.9. KRBTPOLICY-MOD [コマンドの認証インジケーターオプション](#page-135-0) 15.1. [デフォルトの](#page-136-1) PKINIT 設定 15.2. 現在の PKINIT [設定の表示](#page-136-2) 15.3. IDM での [PKINIT](#page-137-0) の設定 15.4. [関連情報](#page-138-0) 16.1. IDENTITY MANAGEMENT が KERBEROS [キータブファイルを使用する方法](#page-139-1) 16.2. KERBEROS キータブファイルが IDM [データベースと同期していることの確認](#page-140-0) 16.3. IDM KERBEROS [キータブファイルとその内容のリスト](#page-141-0) 16.4. IDM [マスターキーの暗号化タイプの表示](#page-142-0) 17.1. [前提条件](#page-144-1) 17.2. [パスキーデバイスの登録](#page-144-2) 17.3. [認証ポリシー](#page-145-0) 17.4. パスキーユーザーとして IDM [チケット許可チケットを取得する](#page-146-0) 18.1. KKDCP を使用するための IDM [クライアントの設定](#page-148-1) 18.2. IDM サーバーで KKDCP [が有効になっていることの確認](#page-148-2) 18.3. IDM [サーバーでの](#page-149-0) KDCP の無効化 18.4. IDM [サーバーでの](#page-149-1) KDCP の再有効化 18.5. KKDCP [サーバー](#page-150-0) I の設定 18.6. KKDCP [サーバー](#page-151-0) II の設定 19.1. IDM [でのセルフサービスアクセス制御](#page-152-1) 19.2. CLI [を使用したセルフサービスルールの作成](#page-152-2) 19.3. CLI [を使用したセルフサービスルールの編集](#page-153-0) 19.4. CLI [を使用したセルフサービスルールの削除](#page-154-0) 20.1. IDM [でのセルフサービスアクセス制御](#page-155-1) 20.2. IDM WEB UI [を使用したセルフサービスルールの作成](#page-155-2) 20.3. IDM WEB UI [を使用したセルフサービスルールの編集](#page-157-0) 20.4. IDM WEB UI [を使用したセルフサービスルールの削除](#page-158-0) 21.1. IDM [でのセルフサービスアクセス制御](#page-159-1) 21.2. ANSIBLE [を使用してセルフサービスルールを存在させる手順](#page-159-2) 21.3. ANSIBLE [を使用してセルフサービスルールがないことを確認する手順](#page-161-0) 21.4. ANSIBLE [を使用してセルフサービスルールに固有の属性を含める手順](#page-162-0) 21.5. ANSIBLE [を使用してセルフサービスルールに固有の属性を含めいないようにする手順](#page-164-0) 120 121 122 123 129 130 130 131 132 133 133 133 134 135 136 136 137 138 139 141 141 141 142 143 145 145 145 146 146 147 148 149 149 149 150 151 152 152 152 154 155 156 156 156 158 159 161

目次

3

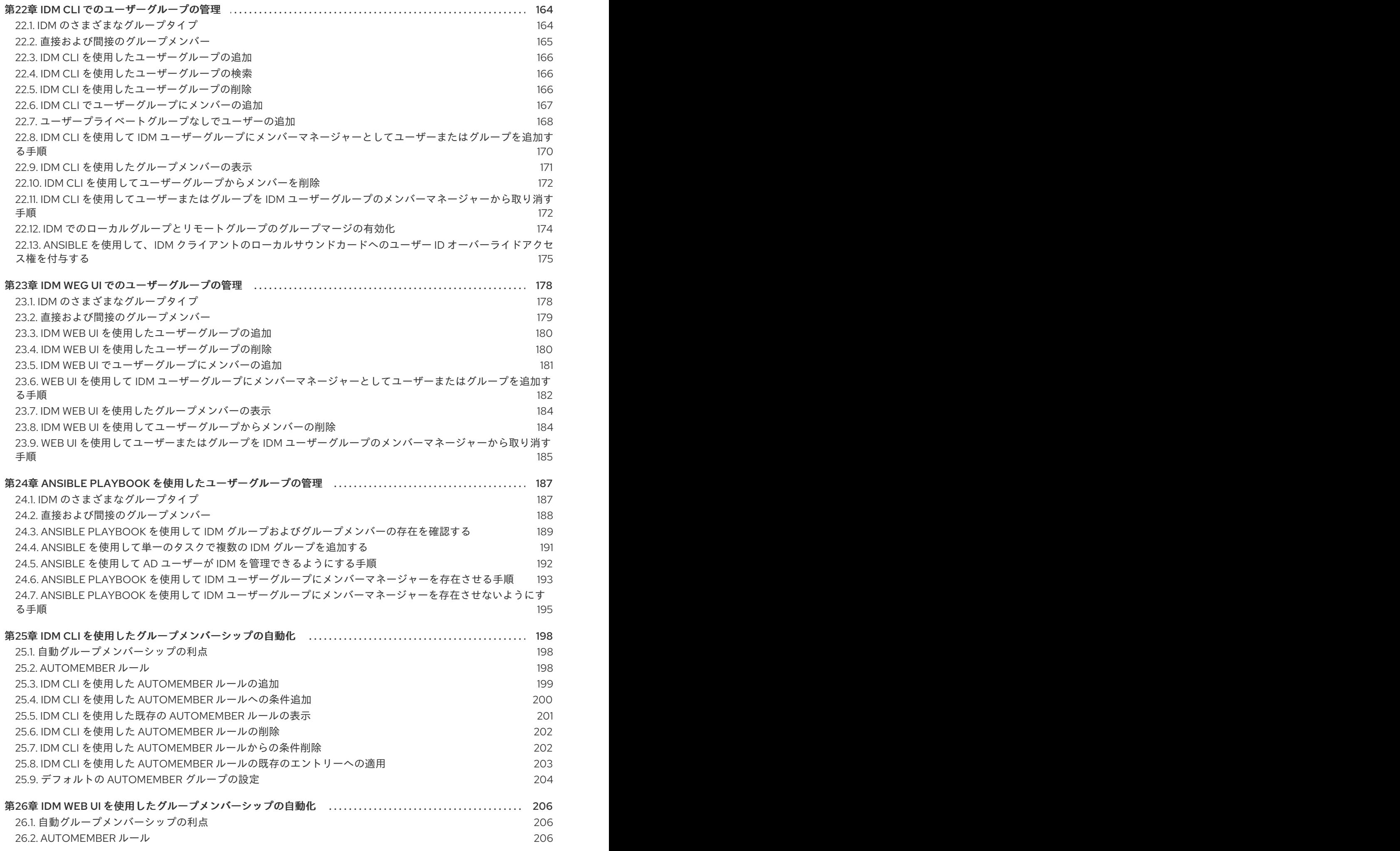

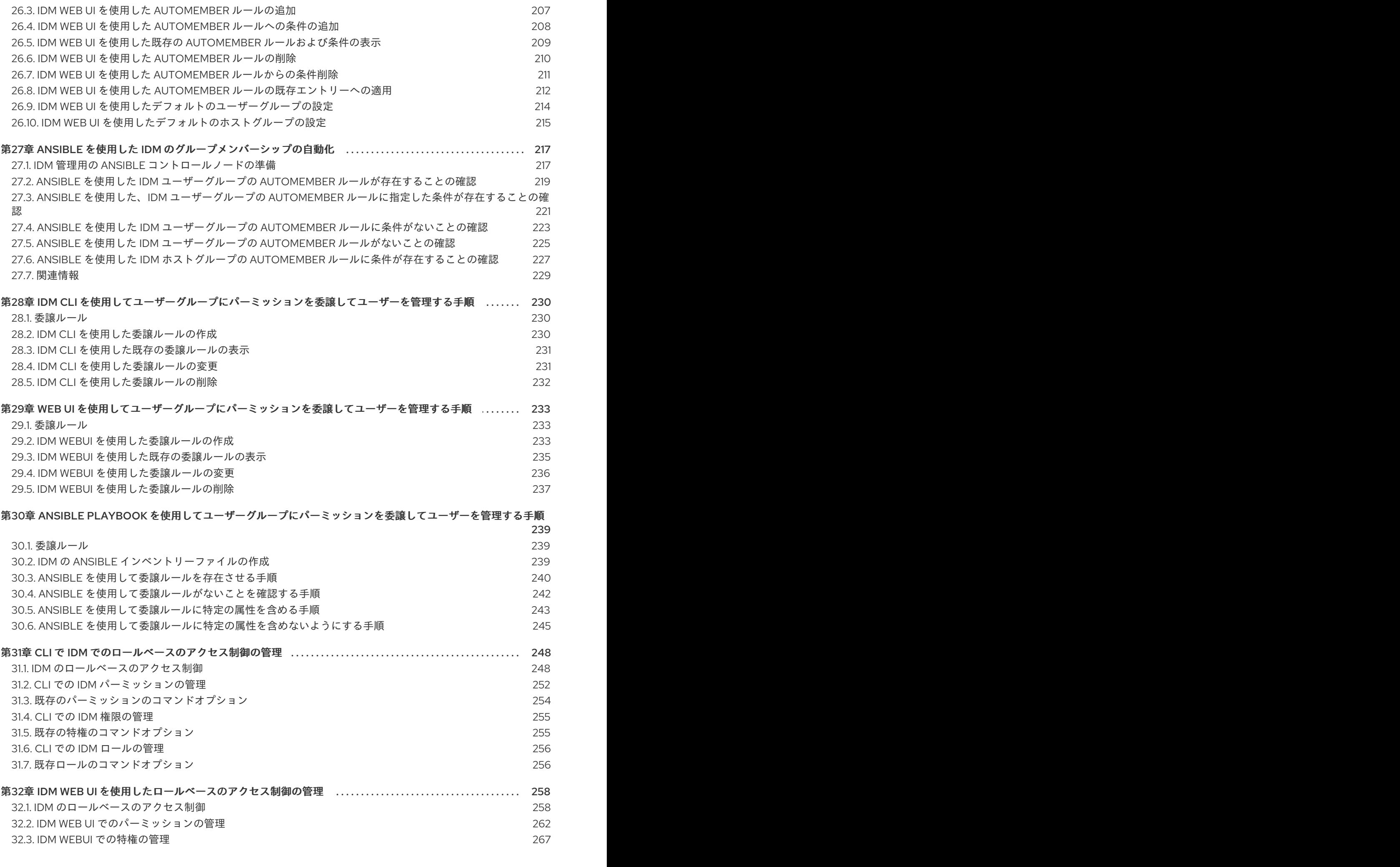

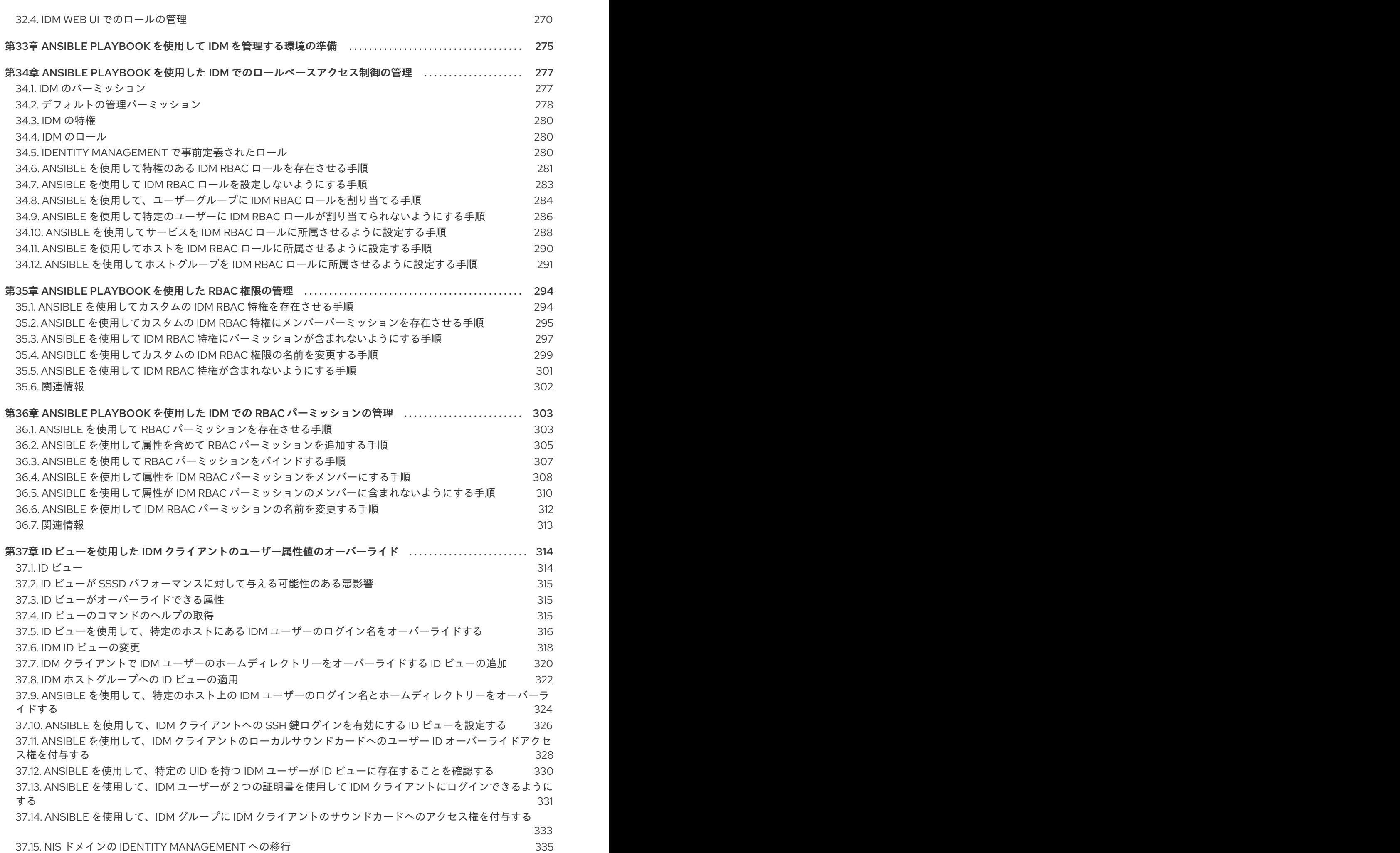

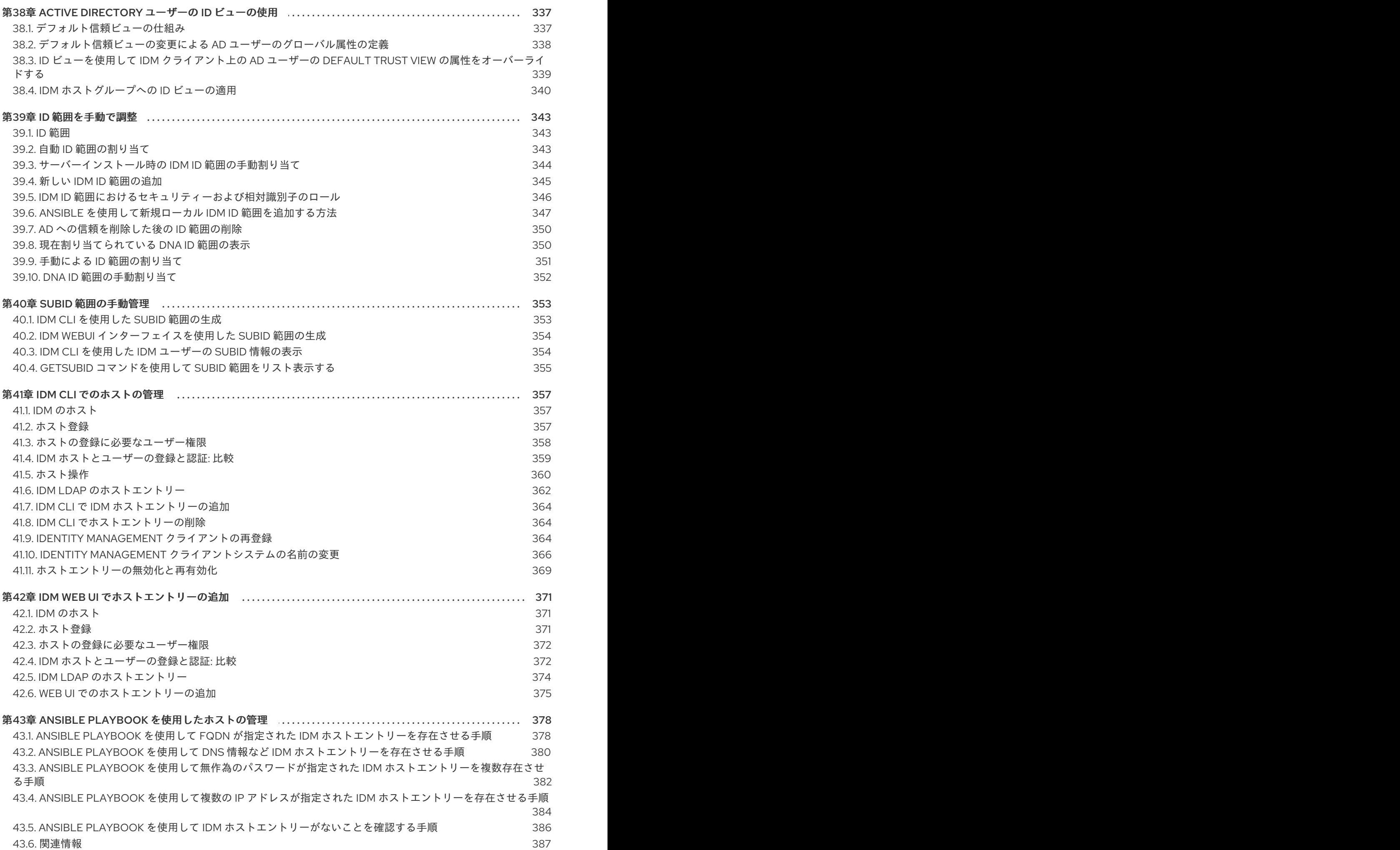

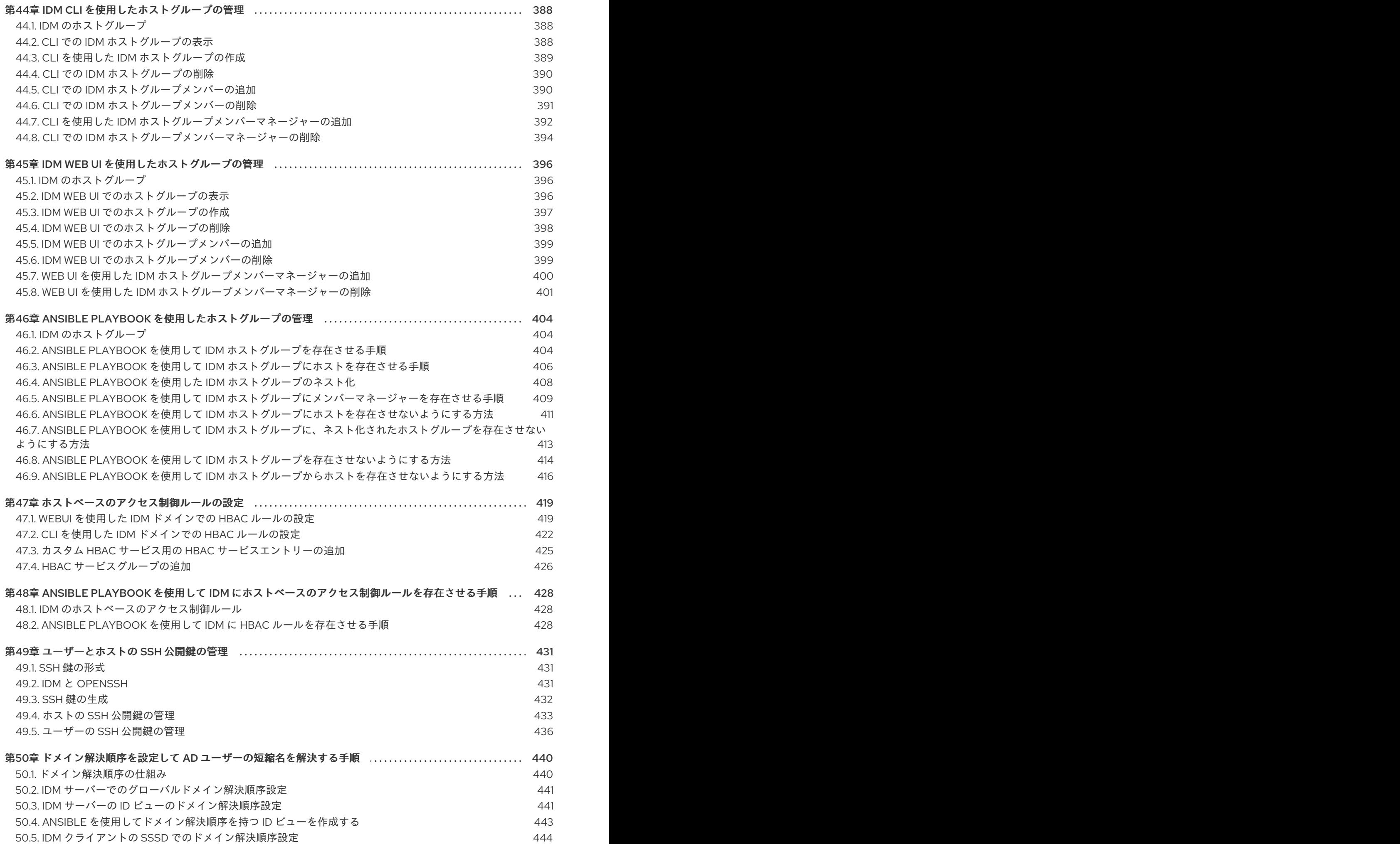

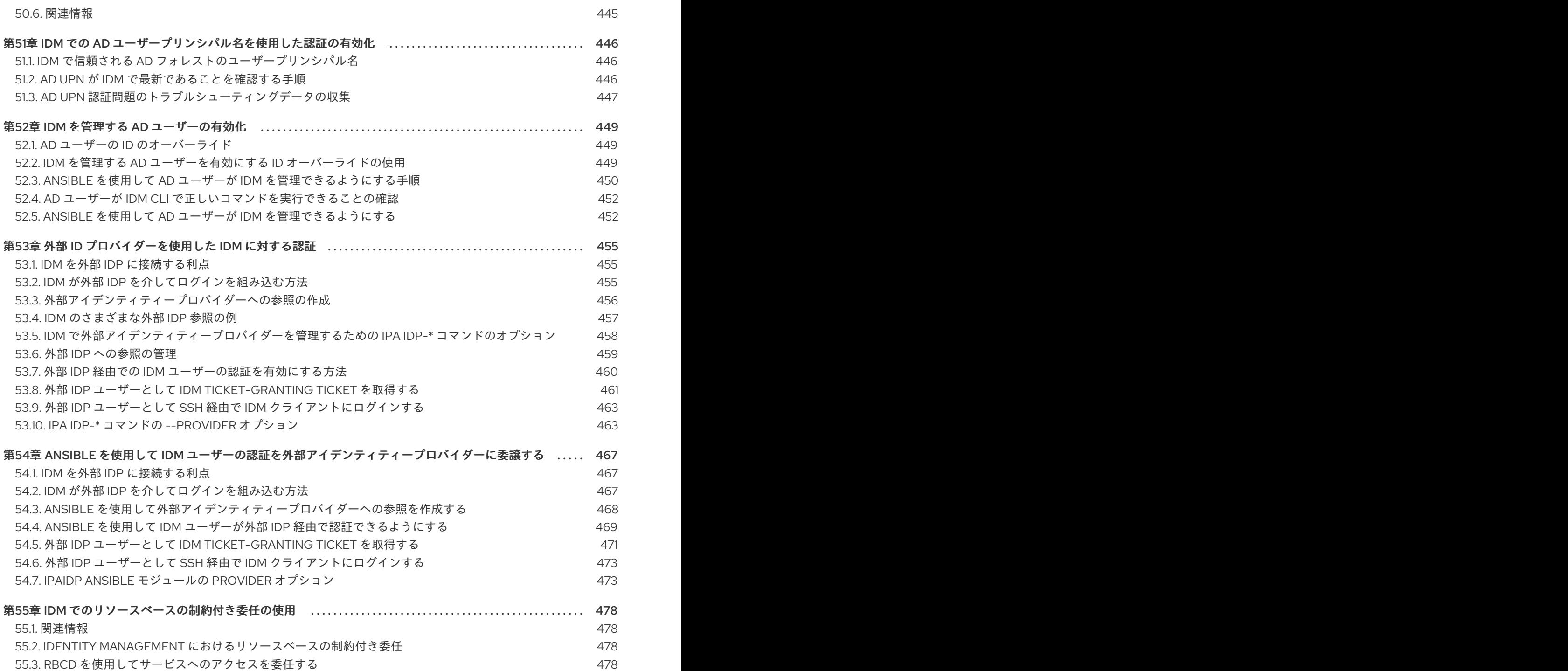

## RED HAT ドキュメントへのフィードバック (英語のみ)

<span id="page-14-0"></span>Red Hat ドキュメントに関するご意見やご感想をお寄せください。また、改善点があればお知らせくだ さい。

#### Jira からのフィードバック送信 (アカウントが必要)

- 1. [Jira](https://issues.redhat.com/projects/RHELDOCS/issues) の Web サイトにログインします。
- 2. 上部のナビゲーションバーで Create をクリックします。
- 3. Summary フィールドにわかりやすいタイトルを入力します。
- 4. Description フィールドに、ドキュメントの改善に関するご意見を記入してください。ドキュ メントの該当部分へのリンクも追加してください。
- 5. ダイアログの下部にある Create をクリックします。

## 第1章 IDM コマンドラインユーティリティーの概要

<span id="page-15-0"></span>Identity Management (IdM) コマンドラインユーティリティーの基本的な使用方法を説明します。

#### 前提条件

- IdM サーバーをインストールしていて、アクセス可能である。 詳細は、Identity Management [のインストール](https://access.redhat.com/documentation/ja-jp/red_hat_enterprise_linux/9/html-single/installing_identity_management) を参照してください。
- IPA コマンドラインインターフェイスを使用する場合は、有効な Kerberos チケットを使用して IdM に対してを認証している。

#### <span id="page-15-1"></span>1.1. IPA コマンドラインインターフェイスとは

IPA コマンドラインインターフェイス (CLI) は、Identity Management (IdM) の管理向けの基本的なコ マンドラインインターフェイスです。

新しいユーザーを追加するための **ipa user-add** コマンドなど、IdM を管理するための多くのサブコマ ンドがサポートされています。

IPA CLI では以下を行うことができます。

- ネットワーク内のユーザー、グループ、ホスト、その他のオブジェクトを追加、管理、または 削除する。
- 証明書を管理する。
- エントリーを検索する。
- オブジェクトリストを表示する。
- アクセス権を設定する。
- 正しいコマンド構文でヘルプを取得する。

#### <span id="page-15-2"></span>1.2. IPA のヘルプとは

IPA ヘルプは、IdM サーバー用の組み込みドキュメントシステムです。

IPA コマンドラインインターフェイス (CLI) は、読み込んだ IdM プラグインモジュールから、利用可能 なヘルプトピックを生成します。IPA ヘルプユーティリティーを使用するには、以下が必要です。

- IdM サーバーがインストールされ、実行している。
- 有効な Kerberos チケットで認証されている。

オプションを指定せずに **ipa help** コマンドを実行すると、基本的なヘルプの使用方法と、最も一般的 なコマンドの例が表示されます。

さまざまな **ipa help** のユースケースに対して、次のオプションを使用できます。

#### \$ **ipa help [TOPIC | COMMAND | topics | commands]**

**[]** - 括弧は、すべてのパラメーターが任意であることを示しており、**ipa help** のみを入力すれ ば、コマンドが実行できます。

- **|** パイプ文字は または の意味になります。したがって、基本的な **ipa help** コマンドを使用し て、**TOPIC**、**COMMAND**、**topics** または **commands** を指定できます。
	- **topics** コマンド **ipa help topics** を実行して、IPA ヘルプでカバーされている **user**、**cert**、**server** などのトピックのリストを表示できます。
	- **TOPIC** 大文字の TOPIC は変数になります。したがって、特定のトピック (**ipa help user** など) を指定できます。
	- **commands** コマンド **ipa help commands** を入力して、**user-add**、**ca-enable**、**servershow** などの IPA ヘルプでカバーされているコマンドのリストを表示できます。
	- **COMMAND** 大文字の COMMAND は変数になります。したがって、**ipa help user-add** などの特定のコマンドを指定できます。

#### <span id="page-16-0"></span>1.3. IPA ヘルプトピックの使用

次の手順では、コマンドラインインターフェイスで IPA ヘルプを使用する方法について説明します。

#### 手順

- 1. 端末を開き、IdM サーバーに接続します。
- 2. ヘルプに記載されているトピックのリストを表示するには、**ipa help topics** を実行します。

\$ **ipa help topics**

3. トピックの 1 つを選択し、**ipa help [topic\_name]** のパターンに従ってコマンドを作成しま す。**topic\_name** 文字列の代わりに、前の手順でリストしたトピックの 1 つを追加します。 この例では、**user** トピックを使用します。

#### \$ **ipa help user**

4. IPA ヘルプの出力が長すぎるため、テキスト全体を表示できない場合は、以下の構文を使用し ます。

#### \$ **ipa help user | less**

スクロールダウンすれば、ヘルプ全体を表示できます

IPA CLI は、ユーザー トピックのヘルプページを表示します。概要を読むと、トピックのコマンドを使 用するパターンに関して、多くの例を確認できます。

#### <span id="page-16-1"></span>1.4. IPA HELP コマンドの使用

次の手順では、コマンドラインインターフェイスで IPA help コマンドを作成する方法について説明しま す。

#### 手順

- 1. 端末を開き、IdM サーバーに接続します。
- 2. ヘルプで使用できるコマンドのリストを表示するには、**ipa help commands** コマンドを実行し ます。

#### \$ **ipa help commands**

3. コマンドの 1 つを選択し、**ipa help <COMMAND>** のパターンに従ってヘルプコマンドを作成し ます。<COMMAND>文字列の代わりに、前の手順でリストしたコマンドの1つを追加します。

#### \$ **ipa help user-add**

#### 関連情報

**● ipa** の man ページ

#### <span id="page-17-0"></span>1.5. IPA コマンドの構造

IPA CLI は、以下のタイプのコマンドを区別します。

- 組み込みコマンド 組み込みコマンドはすべて、IdM サーバーで利用できます。
- プラグインにより提供されたコマンド

IPA コマンドの構造を使用すると、さまざまなタイプのオブジェクトを管理できます。以下に例を示し ます。

- ユーザー
- ホスト
- DNS レコード
- 証明書

その他にも多数あります。

このようなほとんどのオブジェクトでは、IPA CLI に、以下を行うためのコマンドが含まれます。

- 追加 (**add**)
- 修正 (**mod**)
- 削除 (**del**)
- 検索 (**find**)
- 表示 (**show**)

コマンドの構造は次のとおりです。

**ipa user-add**、**ipa user-mod**、**ipa user-del**、**ipa user-find**、**ipa user-show**

**ipa host-add**、**ipa host-mod**、**ipa host-del**、**ipa host-find**、**ipa host-show**

**ipa dnsrecord-add**、**ipa dnsrecord-mod**、**ipa dnsrecord-del**、**ipa dnsrecord-find**、**ipa dnrecordshow**

**ipa user-add [options]** でユーザーを作成できます。**[options]** は任意です。**ipa user-add** コマンドの みを使用する場合、スクリプトは、詳細を1つずつ要求します。

既存のオブジェクトを変更するには、オブジェクトを定義する必要があります。そのため、コマンドに は、オブジェクト **ipa user-mod USER\_NAME [options]** も含まれます。

#### <span id="page-18-0"></span>1.6. IPA コマンドを使用した IDM へのユーザーアカウントの追加

以下の手順では、コマンドラインを使用して Identity Management (IdM) データベースに新しいユー ザーを追加する方法について説明します。

#### 前提条件

● IdM サーバーにユーザーアカウントを追加するには、管理者権限が必要です。

#### 手順

- 1. 端末を開き、IdM サーバーに接続します。
- 2. 新しいユーザーを追加するコマンドを入力します。

#### \$ **ipa user-add**

このコマンドは、ユーザーアカウントの作成に必要な基本データの提供を求めるスクリプトを 実行します。

- 3. First name: フィールドに、新規ユーザーの名前を入力して、Enter キーを押します。
- 4. Last name: フィールドに、新規ユーザーの苗字を入力し、Enter キーを押します。
- 5. User login [suggested user name]:にユーザー名を入力します。または、提案されたユーザー 名を使用する場合は、Enter キーを押します。 ユーザー名は、IdM データベース全体で一意にする必要があります。そのユーザー名がすでに 存在するためにエラーが発生した場合は、**ipa user-add** コマンドでそのプロセスを再度実行 し、別の一意のユーザー名を使用します。

ユーザー名を追加すると、ユーザーアカウントが IdM データベースに追加され、IPA コマンドラインイ ンターフェイス (CLI) は以下の出力を出力します。

---------------------- Added user "euser" ---------------------- User login: euser First name: Example Last name: User Full name: Example User Display name: Example User Initials: EU Home directory: /home/euser GECOS: Example User Login shell: /bin/sh Principal name: euser@IDM.EXAMPLE.COM Principal alias: euser@IDM.EXAMPLE.COM Email address: euser@idm.example.com UID: 427200006 GID: 427200006

**Password: False** Member of groups: ipausers **Kerberos keys available: False**

#### 注記

デフォルトでは、ユーザーアカウントにユーザーパスワードは設定されていません。 ユーザーアカウントの作成中にパスワードを追加するには、次の構文で **ipa user-add** コ マンドを使用します。

\$ **ipa user-add --first=Example --last=User --password**

次に、IPA CLI は、ユーザー名とパスワードを追加または確認するように要求します。

ユーザーがすでに作成されている場合は、**ipa user-mod** コマンドでパスワードを追加で きます。

#### 関連情報

パラメーターの詳細は、**ipa help user-add** コマンドを実行してください。

<span id="page-19-0"></span>1.7. IPA コマンドで IDM のユーザーアカウントの変更

各ユーザーアカウントの多くのパラメーターを変更できます。たとえば、新しいパスワードをユーザー に追加できます。

基本的なコマンド構文は **user-add** 構文とは異なります。たとえば、パスワードを追加するなど、変更 を実行する既存のユーザーアカウントを定義する必要があるためです。

#### 前提条件

● ユーザーアカウントを変更するには、管理者権限が必要です。

#### 手順

- 1. 端末を開き、IdM サーバーに接続します。
- 2. **ipa user-mod** コマンドを入力し、変更するユーザーと、パスワードを追加するための **- password** などのオプションを指定します。

\$ **ipa user-mod euser --password**

このコマンドは、新しいパスワードを追加できるスクリプトを実行します。

3. 新しいパスワードを入力し、Enter キーを押します。

IPA CLI は次の出力を出力します。

---------------------- Modified user "euser"

----------------------

User login: euser First name: Example Last name: User

Home directory: /home/euser Principal name: euser@IDM.EXAMPLE.COM Principal alias: euser@IDM.EXAMPLE.COM Email address: euser@idm.example.com UID: 427200006 GID: 427200006 **Password: True** Member of groups: ipausers **Kerberos keys available: True**

これでユーザーパスワードがアカウントに対して設定され、ユーザーが IdM にログインできます。

#### 関連情報

**● パラメーターの詳細は、ipa help user-mod コマンドを実行してください。** 

#### <span id="page-20-0"></span>1.8. IDM ユーティリティーに値をリスト形式で提供する方法

Identity Management (IdM) は、多値属性の値をリスト形式で保存します。

IdM は、多値リストを提供する次の方法に対応します。

● 同じコマンド呼び出しで、同じコマンドライン引数を複数回指定します。

\$ **ipa permission-add --right=read --permissions=write --permissions=delete ...**

または、リストを中括弧で囲むこともできます。この場合、シェルはデプロイメントを実行し ます。

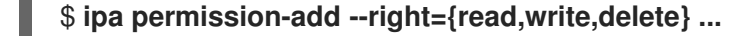

上記の例では、パーミッションをオブジェクトに追加する **permission-add** コマンドを表示します。こ の例では、このオブジェクトについては触れていません。**…** の代わりに、権限を追加するオブジェク トーを追加する必要があります。

このような多値属性をコマンド行から更新すると、IdM は、前の値リストを新しいリストで完全に上書 きします。したがって、多値属性を更新するときは、追加する 1 つの値だけでなく、新しいリスト全体 を指定する必要があります。

たとえば、上記のコマンドでは、パーミッションのリストには、読み取り、書き込み、および削除が含 まれます。**permission-mod** コマンドでリストを更新する場合は、すべての値を追加する必要がありま す。すべての値を追加しないと、追加されていない値は削除されます。

例 1: - **ipa permission-mod** コマンドは、以前に追加した権限をすべて更新します。

\$ **ipa permission-mod --right=read --right=write --right=delete ...**

または

\$ **ipa permission-mod --right={read,write,delete} ...**

例 2 - **ipa permission-mod** コマンドは、コマンドに含まれないため、**--right=delete** 引数を削除しま す。

\$ **ipa permission-mod --right=read --right=write ...**

または

\$ **ipa permission-mod --right={read,write} ...**

## <span id="page-21-0"></span>1.9. IDM ユーティリティーで特殊文字を使用する方法

特殊文字を含むコマンドライン引数を **ipa** コマンドに渡す場合は、この文字をバックスラッシュ (\) で エスケープします。たとえば、一般的な特殊文字には、山かっこ (< および >)、アンパサンド (&)、アス タリスク (\*)、またはバーティカルバー (|) があります。

たとえば、アスタリスク (\*) をエスケープするには、次のコマンドを実行します。

#### \$ **ipa certprofile-show certificate\_profile --out=exported\\*profile.cfg**

シェルが特殊文字を正しく解析できないため、エスケープしていない特殊文字をコマンドに含めると、 予想通りに機能しなくなります。

## 第2章 コマンドラインでユーザーアカウントの管理

<span id="page-22-0"></span>IdM (Identity Management) のユーザーライフサイクルには、次のようないくつかの段階があります。

- ユーザーアカウントを作成する
- ステージューザーアカウントをアクティベートする
- ユーザーアカウントを保存する
- アクティブユーザー、ステージユーザー、または保存済みユーザーのアカウントを削除する
- 保存済みユーザーアカウントを復元する

#### <span id="page-22-1"></span>2.1. ユーザーのライフサイクル

Identity Management (IdM) は、次の 3 つのユーザーアカウント状態に対応します

- ステージ ユーザーは認証できません。これは初期状態です。アクティブユーザーに必要なユー ザーアカウントプロパティーをすべて設定できるわけではありません (例: グループメンバー シップ)。
- アクティブ ユーザーは認証が可能です。必要なユーザーアカウントプロパティーはすべて、こ の状態で設定する必要があります。
- 保存済み ユーザーは、以前にアクティブであったユーザーで、現在は非アクティブであるとみ なされており、IdM への認証ができません。保存済みユーザーには、アクティブユーザーのと きに有効になっていたアカウントプロパティーの大部分が保持されていますが、ユーザーグ ループからは除外されています。

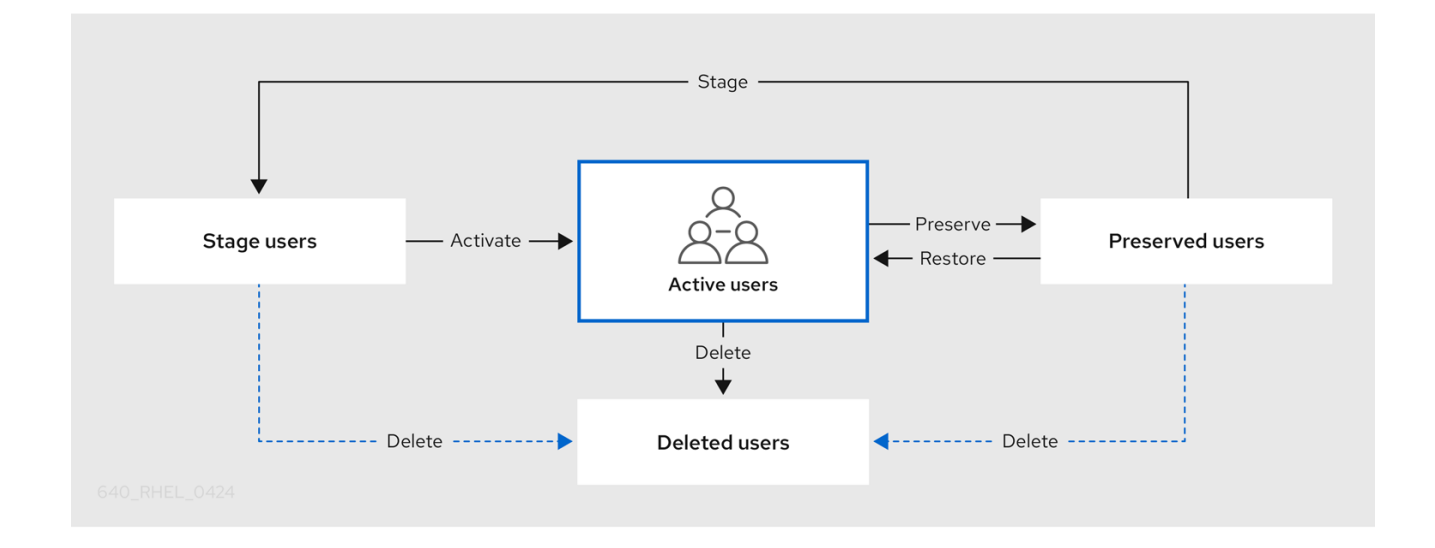

IdM データベースからユーザーエントリーを完全に削除できます。

#### 重要

削除したユーザーアカウントを復元することはできません。ユーザーアカウントを削除 すると、そのアカウントに関連する情報がすべて完全に失われます。

新規管理者は、デフォルトの管理ユーザーなど、管理者権限を持つユーザーのみが作成できます。すべ

新規管理者は、デフォルトの管理ユーザーなど、管理者権限を持つユーザーのみが作成できます。すべ ての管理者アカウントを誤って削除した場合は、Directory Manager が、Directory Server に新しい管理 者を手動で作成する必要があります。

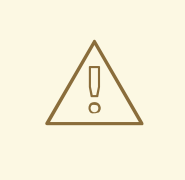

**admin** ユーザーを削除しないでください。**admin** は IdM で必要な事前定義ユー ザーであるため、この操作では特定のコマンドで問題が生じます。別の **admin** ユーザーを定義して使用する場合は、管理者権限を少なくとも1つのユーザーに付 与してから、**ipa user-disable admin** を使用して、事前定義された admin ユー ザーを無効にします。

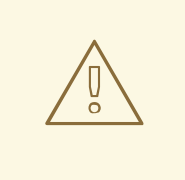

## 警告

警告

ローカルユーザーを IdM に追加しないでください。Name Service Switch (NSS) は、ローカルユーザーとグループを解決する前に、IdM ユーザーとグループを常に 解決します。つまり、たとえば IdM グループのメンバーシップは、ローカルユー ザーでは機能しません。

### <span id="page-23-0"></span>2.2. コマンドラインを使用したユーザーの追加

次のユーザーを追加できます。

- アクティブ ユーザーがアクティブに使用できるユーザーアカウント
- ステージ ユーザーは、このアカウントを使用できません。新しいユーザーアカウントを準備 する場合は、ステージユーザーを作成します。ユーザーがアカウントを使用する準備ができる と、アクティベートできます。

以下の手順では、**ipa user-add** コマンドを使用して、アクティブなユーザーを IdM サーバーに追加す る方法を説明します。

同様に、**ipa stageuser-add** コマンドでステージユーザーアカウントを作成できます。

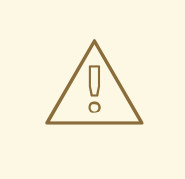

## 警告

IdM は、新しいユーザーアカウントに一意のユーザー ID (UID) を自動的に割り当て ます。**ipa user-add** コマンドで **--uid=INT** オプションを使用すると、UID を手動で 割り当てることができます。ただし、UID 番号が一意であるかどうかは、サーバー によって検証されません。そのため、複数のユーザーエントリーに同じ UID 番号が 割り当てられる可能性があります。**--gidnumber=INT** オプションを使用してユー ザーアカウントに GID を手動で割り当てる場合も、ユーザーのプライベートグルー プ ID (GID) で同様の問題が発生する可能性があります。同じ ID を持つユーザーエ ントリーが複数あるかどうかを確認するには、**ipa user-find --uid=<uid>** または **ipa user-find --gidnumber=<gidnumber>** と入力します。

Red Hat は、複数のエントリーに同じ UID または GID を割り当てることがないよ うにすることを推奨します。ID が重複するオブジェクトがある、セキュリティー識 別子 (SID) が正しく生成されません。SID は、IdM と Active Directory 間の信頼 と、Kerberos 認証の正常な動作に不可欠です。

#### 前提条件

- IdM、またはユーザー管理者ロールを管理する管理者権限
- Kerberos チケットを取得している。詳細は、Using kinit to log in to IdM [manually](https://access.redhat.com/documentation/ja-jp/red_hat_enterprise_linux/9/html/accessing_identity_management_services/logging-in-to-ipa-from-the-command-line_accessing-idm-services#using-kinit-to-log-in-to-ipa_logging-in-to-ipa-from-the-command-line) を参照してく ださい。

#### 手順

- 1. 端末を開き、IdM サーバーに接続します。
- 2. ユーザーのログイン、ユーザーの名前、および名字を追加します。メールアドレスを追加する こともできます。

\$ ipa user-add user\_login --first=first\_name --last=last\_name --email=email\_address

IdM は、以下の正規表現で説明できるユーザー名をサポートします。

[a-zA-Z0-9\_.][a-zA-Z0-9\_.-]{0,252}[a-zA-Z0-9\_.\$-]?

#### 注記

ユーザー名の末尾がドル記号 (\$) で終わる場合は、Samba 3.x マシンでのサポー トが有効になります。

大文字を含むユーザー名を追加すると、IdM が名前を保存する際に自動的に小文字に変換され ます。したがって、IdM にログインする場合は、常にユーザー名を小文字で入力する必要があ ります。また、user と User など、大文字と小文字のみが異なるユーザー名を追加することは できません。

ユーザー名のデフォルトの長さは、最大 32 文字です。これを変更するには、**ipa config-mod - -maxusername** コマンドを使用します。たとえば、ユーザー名の最大長を 64 文字にするに は、次のコマンドを実行します。

\$ ipa config-mod --maxusername=64 Maximum username length: 64 ...

**ipa user-add** コマンドには、多くのパラメーターが含まれます。リストを表示するには、ipa help コマンドを使用します。

\$ ipa help user-add

**ipa help** コマンドの詳細は、IPA [のヘルプとは](https://access.redhat.com/documentation/ja-jp/red_hat_enterprise_linux/9/html/managing_idm_users_groups_hosts_and_access_control_rules/introduction-to-the-ipa-command-line-utilities_managing-users-groups-hosts#what-is-the-ipa-help_introduction-to-the-ipa-command-line-utilities) を参照してください。

IdM ユーザーアカウントをリスト表示して、新規ユーザーアカウントが正常に作成されたかどうかを確 認できます。

\$ ipa user-find

このコマンドは、すべてのユーザーアカウントと、その詳細をリストで表示します。

関連情報

- PAC 情報による Kerberos [セキュリティーの強化](https://access.redhat.com/documentation/ja-jp/red_hat_enterprise_linux/9/html/managing_idm_users_groups_hosts_and_access_control_rules/assembly_strengthening-kerberos-security-with-pac-information_managing-users-groups-hosts)
- Are [user/group](https://access.redhat.com/solutions/529333) collisions supported in Red Hat Enterprise Linux?
- SID [のないユーザーは、アップグレード後に](https://access.redhat.com/documentation/ja-jp/red_hat_enterprise_linux/9/html-single/9.4_release_notes/index#Jira-RHELPLAN-157939) IdM にログインできない

## <span id="page-25-0"></span>2.3. コマンドラインでユーザーのアクティベート

ステージからアクティブに移行してユーザーアカウントをアクティベートするには、**ipa stageuseractivate** コマンドを使用します。

#### 前提条件

- IdM、またはユーザー管理者ロールを管理する管理者権限
- Kerberos チケットを取得している。詳細は、Using kinit to log in to IdM [manually](https://access.redhat.com/documentation/ja-jp/red_hat_enterprise_linux/9/html/accessing_identity_management_services/logging-in-to-ipa-from-the-command-line_accessing-idm-services#using-kinit-to-log-in-to-ipa_logging-in-to-ipa-from-the-command-line) を参照してく ださい。

#### 手順

- 1. 端末を開き、IdM サーバーに接続します。
- 2. 次のコマンドで、ユーザーアカウントをアクティベートします。

\$ ipa stageuser-activate user\_login ------------------------- Stage user user\_login activated ------------------------- ...

IdM ユーザーアカウントをリスト表示して、新規ユーザーアカウントが正常に作成されたかどうかを確 認できます。

\$ ipa user-find

このコマンドは、すべてのユーザーアカウントと、その詳細をリストで表示します。

#### <span id="page-26-0"></span>2.4. コマンドラインでユーザーの保存

ユーザーアカウントを削除しても、保存しておくことはできますが、後で復元するオプションはそのま まにしておきます。ユーザーアカウントを保持するには、**ipa user-del** コマンドまたは **ipa stageuserdel** コマンドで、**--preserve** オプションを使用します。

#### 前提条件

- IdM、またはユーザー管理者ロールを管理する管理者権限
- Kerberos チケットを取得している。詳細は、Using kinit to log in to IdM [manually](https://access.redhat.com/documentation/ja-jp/red_hat_enterprise_linux/9/html/accessing_identity_management_services/logging-in-to-ipa-from-the-command-line_accessing-idm-services#using-kinit-to-log-in-to-ipa_logging-in-to-ipa-from-the-command-line) を参照してく ださい。

#### 手順

- 1. 端末を開き、IdM サーバーに接続します。
- 2. 次のコマンドで、ユーザーアカウントを保存します。

```
$ ipa user-del --preserve user login
      --------------------
Deleted user "user_login"
    --------------------
```
#### 注記

ユーザーアカウントが削除されたという出力が表示されたにもかかわらず、アカ ウントは保持されています。

#### <span id="page-26-1"></span>2.5. コマンドラインを使用したユーザーの削除

IdM (Identity Management) を使用すると、ユーザーを完全に削除できます。以下を削除できます。

- アクティブユーザーの場合 **ipa user-del**
- ステージユーザーの場合 **ipa stageuser-del**
- **保存済みユーザーの場合 ipa user-del**

複数のユーザーを削除するときは、**--continue** オプションを使用して、エラーに関係なくコマンドを続 行します。成功および失敗した操作の概要は、コマンドが完了したときに標準出力ストリーム (**stdout**) に出力されます。

\$ ipa user-del --continue user1 user2 user3

**--continue** を使用しないと、コマンドはエラーが発生するまでユーザーの削除を続行し、停止と終了を 行います。

#### 前提条件

- IdM、またはユーザー管理者ロールを管理する管理者権限
- Kerberos チケットを取得している。詳細は、Using kinit to log in to IdM [manually](https://access.redhat.com/documentation/ja-jp/red_hat_enterprise_linux/9/html/accessing_identity_management_services/logging-in-to-ipa-from-the-command-line_accessing-idm-services#using-kinit-to-log-in-to-ipa_logging-in-to-ipa-from-the-command-line) を参照してく ださい。

#### 手順

- 1. 端末を開き、IdM サーバーに接続します。
- 2. 次のコマンドで、ユーザーアカウントを削除します。

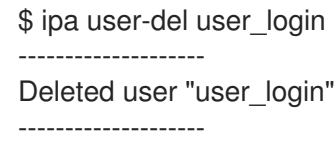

ユーザーアカウントは、IdM から完全に削除されました。

#### <span id="page-27-0"></span>2.6. コマンドラインでユーザーの復元

保存済みユーザーは、以下のステータスに復元できます。

- アクティブユーザー **ipa user-undel**
- ステージユーザー **ipa user-stage**

ユーザーアカウントを復元しても、そのアカウントの以前の属性がすべて復元されるわけではありませ ん。たとえば、ユーザーのパスワードが復元されず、再設定する必要があります。

#### 前提条件

- IdM、またはユーザー管理者ロールを管理する管理者権限
- Kerberos チケットを取得している。詳細は、Using kinit to log in to IdM [manually](https://access.redhat.com/documentation/ja-jp/red_hat_enterprise_linux/9/html/accessing_identity_management_services/logging-in-to-ipa-from-the-command-line_accessing-idm-services#using-kinit-to-log-in-to-ipa_logging-in-to-ipa-from-the-command-line) を参照してく ださい。

#### 手順

- 1. 端末を開き、IdM サーバーに接続します。
- 2. 次のコマンドで、ユーザーアカウントをアクティベートします。

\$ ipa user-undel user login ------------------------------ Undeleted user account "user\_login" ------------------------------

または、ユーザーアカウントをステージユーザーとして復元することもできます。

\$ ipa user-stage user\_login ------------------------------ Staged user account "user\_login" ------------------------------

検証手順

#### 検証手順

● IdM ユーザーアカウントをリスト表示して、新規ユーザーアカウントが正常に作成されたかど うかを確認できます。

\$ ipa user-find

このコマンドは、すべてのユーザーアカウントと、その詳細をリストで表示します。

## 第3章 IDM WEB UI でユーザーアカウントの管理

<span id="page-29-0"></span>Identity Management (IdM) [は、さまざまなユーザーのライフサイクル状況の管理に役立つ](#page-30-1) 複数のス テージ を提供します。

#### ユーザーアカウントの作成

従業員が新しい会社で働き始める前に [ステージユーザーアカウントを作成](#page-32-0) し、従業員の初出勤日に 合わせてアカウントをアクティベートできるように準備します。 この手順を省略し、アクティブなユーザーアカウントを直接作成できるようにします。この手順 は、ステージユーザーアカウントの作成に類似しています。

ユーザーアカウントをアクティベートする

従業員の最初の就業日に [アカウントをアクティベート](#page-34-1) します。

ユーザーアカウントを無効にする

ユーザーが数か月間育児休暇を取得する場合は、[一時的にアカウントを無効にする](#page-35-1) 必要がありま す。

ユーザーアカウントを有効にする

ユーザーが戻ってきたら[、アカウントを再度有効にする](#page-36-1) 必要があります。

ユーザーアカウントを保存する

[ユーザーが会社を辞める場合は、しばらくしてから会社に戻ってくる可能性を考慮して、アカウン](#page-36-0) トを復元することができる状態で削除する 必要があります。

ユーザーアカウントを復元する

2 年後にユーザーが復職する場合は、[保存済みアカウントを復元](#page-37-0) する必要があります。

ユーザーアカウントを削除する

従業員が解雇された場合は、バックアップなしで [アカウントを削除します。](#page-38-0)

#### <span id="page-29-1"></span>3.1. ユーザーのライフサイクル

Identity Management (IdM) は、次の 3 つのユーザーアカウント状態に対応します

- ステージ ユーザーは認証できません。これは初期状態です。アクティブユーザーに必要なユー ザーアカウントプロパティーをすべて設定できるわけではありません (例: グループメンバー シップ)。
- アクティブ ユーザーは認証が可能です。必要なユーザーアカウントプロパティーはすべて、こ の状態で設定する必要があります。
- 保存済み ユーザーは、以前にアクティブであったユーザーで、現在は非アクティブであるとみ なされており、IdM への認証ができません。保存済みユーザーには、アクティブユーザーのと きに有効になっていたアカウントプロパティーの大部分が保持されていますが、ユーザーグ ループからは除外されています。

<span id="page-30-1"></span>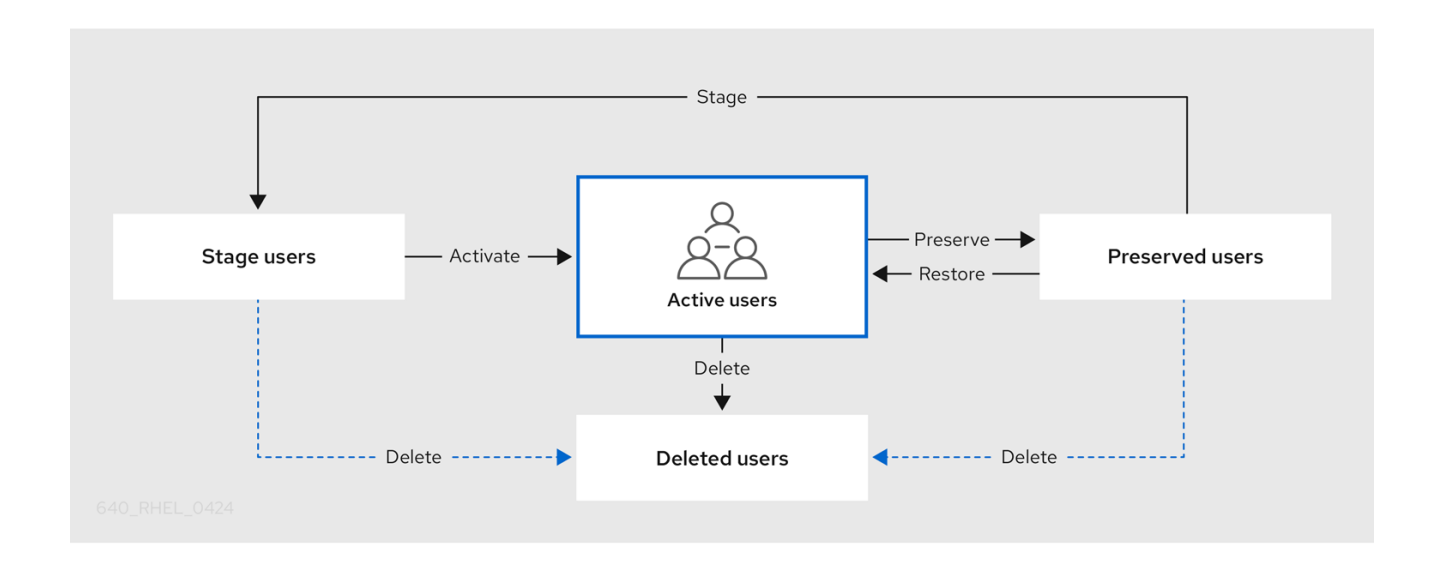

IdM データベースからユーザーエントリーを完全に削除できます。

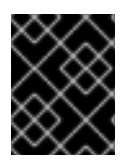

#### 重要

削除したユーザーアカウントを復元することはできません。ユーザーアカウントを削除 すると、そのアカウントに関連する情報がすべて完全に失われます。

新規管理者は、デフォルトの管理ユーザーなど、管理者権限を持つユーザーのみが作成できます。すべ ての管理者アカウントを誤って削除した場合は、Directory Manager が、Directory Server に新しい管理 者を手動で作成する必要があります。

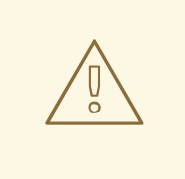

警告

**admin** ユーザーを削除しないでください。**admin** は IdM で必要な事前定義ユー ザーであるため、この操作では特定のコマンドで問題が生じます。別の **admin** ユーザーを定義して使用する場合は、管理者権限を少なくとも1つのユーザーに付 与してから、**ipa user-disable admin** を使用して、事前定義された admin ユー ザーを無効にします。

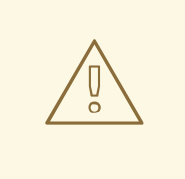

警告

ローカルユーザーを IdM に追加しないでください。Name Service Switch (NSS) は、ローカルユーザーとグループを解決する前に、IdM ユーザーとグループを常に 解決します。つまり、たとえば IdM グループのメンバーシップは、ローカルユー ザーでは機能しません。

<span id="page-30-0"></span>3.2. WEB UI でユーザーの追加

通常は、新入社員が働き始める前に、新しいユーザーアカウントを作成する必要があります。このよう なステージアカウントにはアクセスできず、後でアクティベートする必要があります。

#### 注記

または、直接、アクティブなユーザーアカウントを作成できます。アクティブユーザー を追加する場合は、以下の手順に従って、アクティブユーザー タブでユーザーアカウン トを追加します。

#### 前提条件

● IdM、またはユーザー管理者ロールを管理する管理者権限

#### 手順

- 1. IdM Web UI にログインします。
- 2. ユーザー **→** ステージユーザー タブに移動します。 または、ユーザー **→** アクティブユーザー にユーザーアカウントを追加できますが、アカウント にユーザーグループを追加することはできません。
- 3. + 追加 アイコンをクリックします。
- 4. ステージユーザーの追加 ダイアログボックスで、新規ユーザーの 名前 と 名字 を入力します。
- 5. (必要に応じて)ユーザーログイン フィールドにログイン名を追加します。 空のままにすると、IdM サーバーは、名字の前に、名前の最初の 1 文字が追加された形式で、 ログイン名を作成します。ログイン名には、32 文字まで使用できます。
- 6. (必要に応じて) GID ドロップダウンメニューで、ユーザーに含まれるグループを選択します。
- 7. [オプション] パスワード および パスワードの確認 フィールドに、パスワードを入力して確定 し、両方が一致していることを確認します。
- 8. Add ボタンをクリックします。

<span id="page-32-0"></span>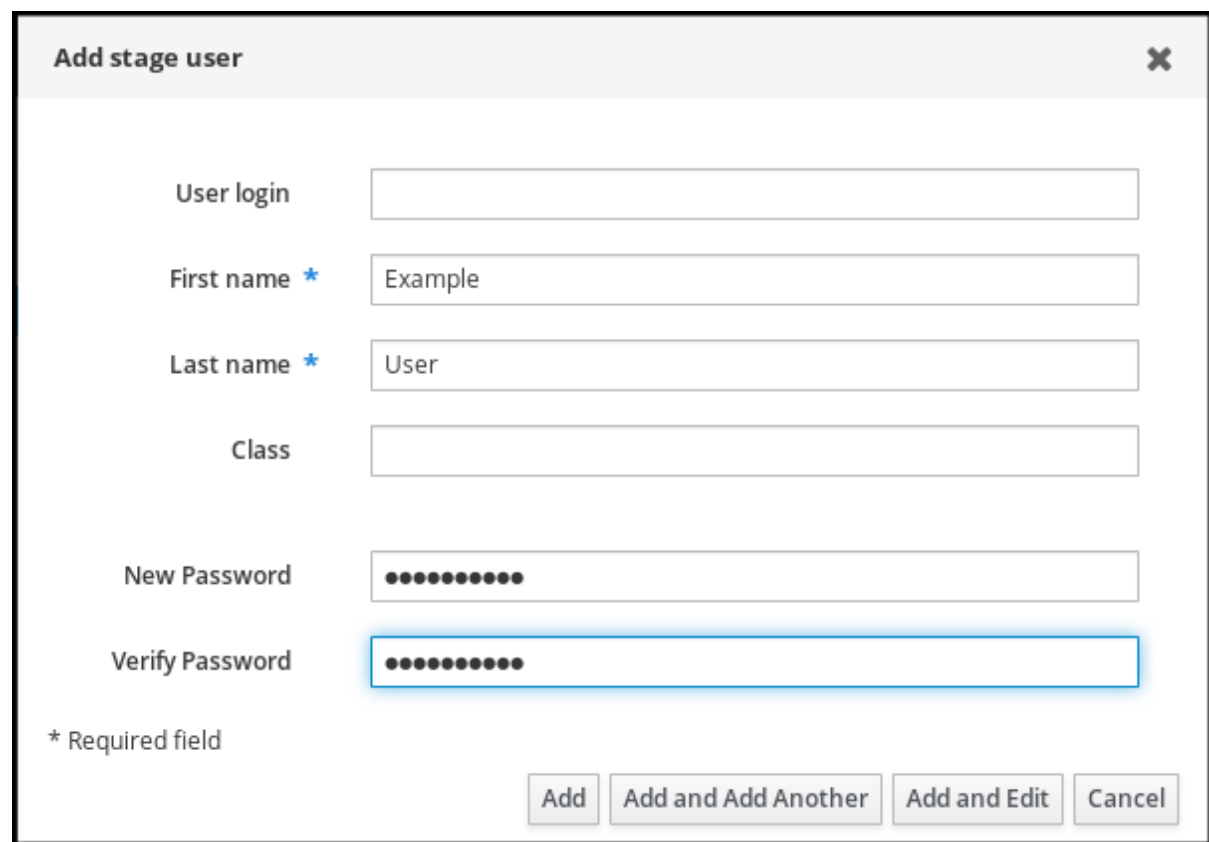

#### この時点では、ステージューザー テーブルでユーザーアカウントを確認できます。

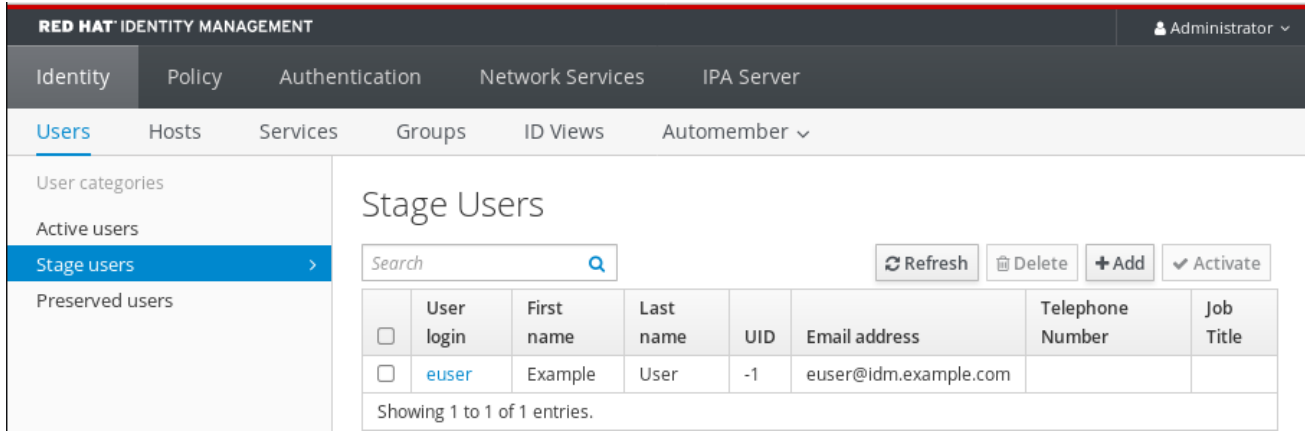

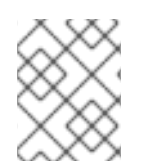

### 注記

ユーザー名をクリックすると、電話番号、住所、職業の追加などの詳細設定を編集でき ます。

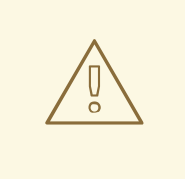

警告

IdM は、新しいユーザーアカウントに一意のユーザー ID (UID) を自動的に割り当て ます。管理者は、UID を手動で割り当てるだけでなく、既存の UID を変更すること もできます。ただし、新しい UID 番号が一意であるかどうかは、サーバーによって 検証されません。そのため、複数のユーザーエントリーに同じ UID 番号が割り当て られる可能性があります。ユーザーアカウントに GID (ユーザープライベートグ ループ ID) を手動で割り当てる場合も、ユーザープライベートグループ ID (GID) で 同様の問題が発生する可能性があります。IdM CLI で **ipa user-find --uid=<uid>** ま たは **ipa user-find --gidnumber=<gidnumber>** コマンドを使用すると、同じ ID を 持つユーザーエントリーが複数あるかどうかを確認できます。

Red Hat は、複数のエントリーに同じ UID または GID を割り当てることがないよ うにすることを推奨します。ID が重複するオブジェクトがある、セキュリティー識 別子 (SID) が正しく生成されません。SID は、IdM と Active Directory 間の信頼 と、Kerberos 認証の正常な動作に不可欠です。

#### 関連情報

- PAC 情報による Kerberos [セキュリティーの強化](https://access.redhat.com/documentation/ja-jp/red_hat_enterprise_linux/9/html/managing_idm_users_groups_hosts_and_access_control_rules/assembly_strengthening-kerberos-security-with-pac-information_managing-users-groups-hosts)
- Are [user/group](https://access.redhat.com/solutions/529333) collisions supported in Red Hat Enterprise Linux?
- SID [のないユーザーは、アップグレード後に](https://access.redhat.com/documentation/ja-jp/red_hat_enterprise_linux/9/html-single/9.4_release_notes/index#Jira-RHELPLAN-157939) IdM にログインできない

### <span id="page-33-0"></span>3.3. IDM WEB UI でステージユーザーのアクティベート

ユーザーが IdM にログインする前、およびユーザーを IdM グループに追加する前に、この手順に従っ てステージユーザーアカウントをアクティベートする必要があります。

#### 前提条件

- IdM Web UI、またはユーザー管理者ロールを管理する管理者権限
- IdM に、1つ以上のステージューザーアカウント

#### 手順

- 1. IdM Web UI にログインします。
- 2. ユーザー **→** ステージユーザー タブに移動します。
- 3. 有効にするユーザーアカウントのチェックボックスをクリックします。
- 4. アクティベート ボタンをクリックします。

<span id="page-34-1"></span>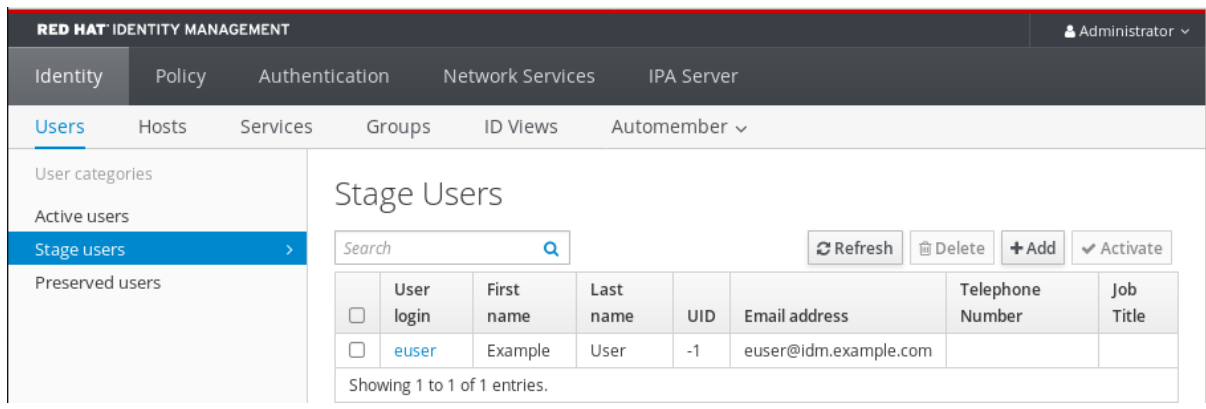

5. Confirmation ダイアログボックスで OK をクリックします。

アクティベーションに成功したら、IdM Web UI により、ユーザーがアクティベートされ、ユーザーア カウントが アクティブユーザー に移動したことを示す緑色の確認が表示されます。このアカウントは アクティブで、ユーザーは IdM ドメインと IdM Web UI に対して認証できます。ユーザーは、初回ログ イン時にパスワードを変更するように求められます。

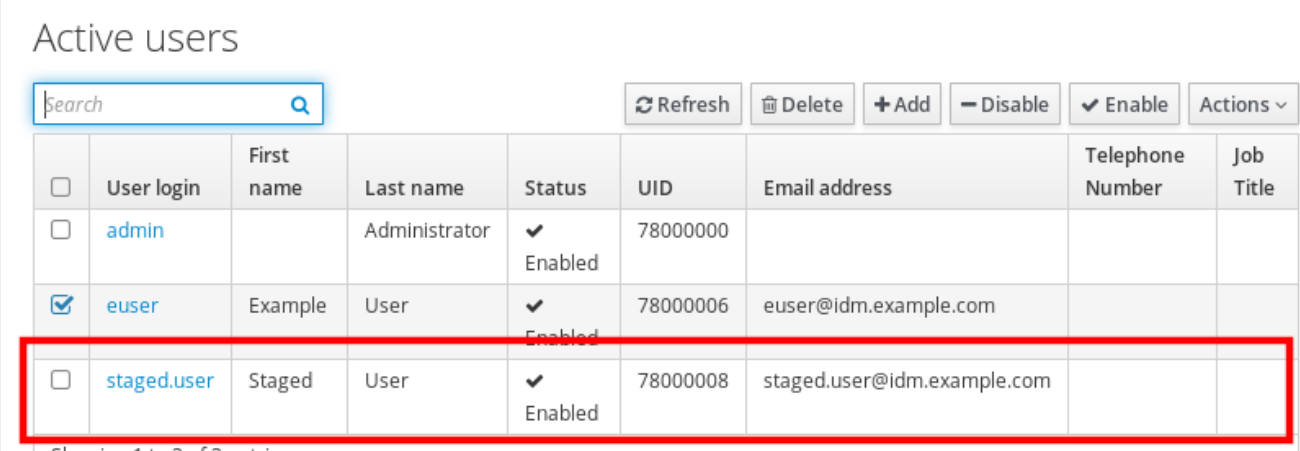

Showing 1 to 3 of 3 entries.

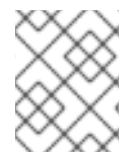

#### 注記

このステージで、アクティブなユーザーアカウントをユーザーグループに追加できま す。

#### <span id="page-34-0"></span>3.4. WEB UI でのユーザーアカウントの無効化

アクティブなユーザーアカウントを無効にできます。ユーザーアカウントを無効にすると、ユーザーア カウントはアカウントを非アクティブにできるため、そのユーザーアカウントを使用して Kerberos な どの IdM サービスを認証および使用したり、タスクを実行することができません。

無効にしたユーザーアカウントはそのまま IdM に残り、関連する情報は何も変更しません。保存済み ユーザーアカウントとは異なり、無効にしたユーザーアカウントはアクティブな状態のままとなり、 ユーザーグループのメンバーになります。

#### 注記

ユーザーアカウントを無効にした後、既存の接続はユーザーの Kerberos TGT や他のチ ケットの有効期限が切れるまで有効です。チケットの期限が切れると、ユーザーが更新 できなくなります。

#### <span id="page-35-1"></span>前提条件

● IdM Web UI、またはユーザー管理者ロールを管理する管理者権限

#### 手順

- 1. IdM Web UI にログインします。
- 2. ユーザー **→** アクティブユーザー タブに移動します。
- 3. 無効にするユーザーアカウントのチェックボックスをクリックします。
- 4. 無効 ボタンをクリックします。

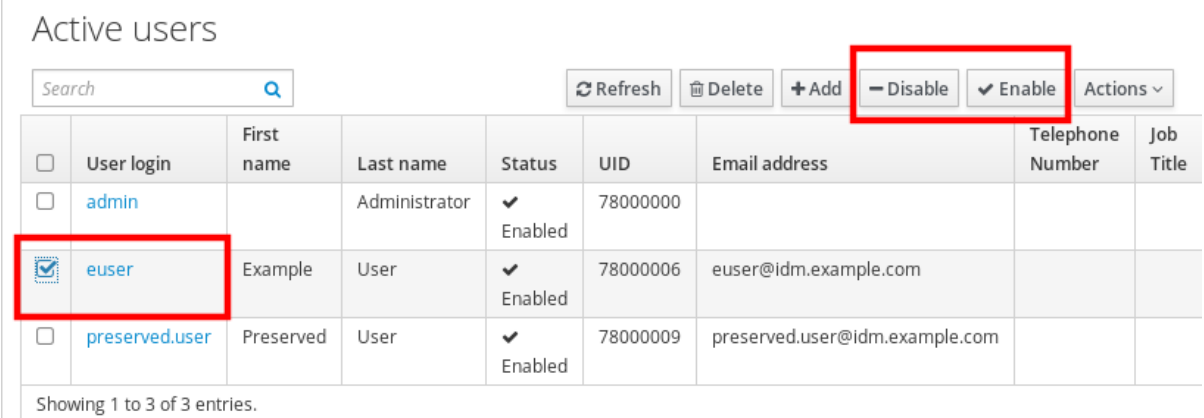

5. 確認 ダイアログボックスで、OK ボタンをクリックします。

無効化の手順に成功した場合は、アクティブユーザー テーブルの状態の列で確認できます。

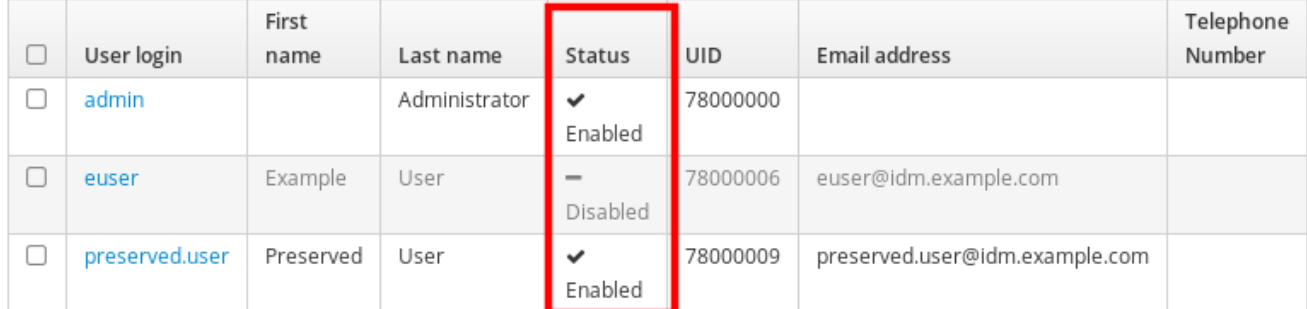

### <span id="page-35-0"></span>3.5. WEB UI でユーザーアカウントの有効化

IdM を使用して、無効にしたアクティブなユーザーアカウントを再度有効にできます。ユーザーアカウ ントを有効にすると、無効になったアカウントが有効になります。

#### 前提条件

● IdM Web UI、またはユーザー管理者ロールを管理する管理者権限

#### 手順

- 1. IdM Web UI にログインします。
- 2. ユーザー **→** アクティブユーザー タブに移動します。
- 3. 有効にするユーザーアカウントのチェックボックスをクリックします。
- 4. 有効 ボタンをクリックします。

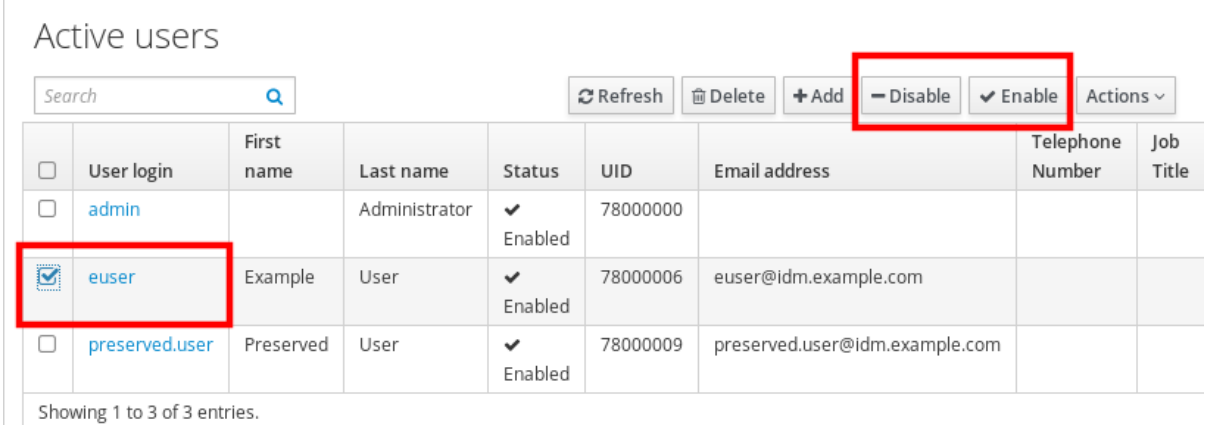

5. 確認 ダイアログボックスで、OK ボタンをクリックします。

変更に成功すると、アクティブユーザー テーブルの状態の列で確認できます。

# <span id="page-36-0"></span>3.6. IDM WEB UI でアクティブなユーザーの保存

ユーザーアカウントを保存すると、アクティブユーザー タブからアカウントを削除した状態で、IdM で アカウントを維持できます。

従業員が退職する場合は、ユーザーアカウントを保存します。ユーザーアカウントを数週間または数か 月間 (たとえば育児休暇) 無効にする場合は、ユーザーアカウントを無効にします。詳細は、Web UI で のユーザーアカウントの無効化 [を参照してください。保存済みアカウントはアクティブではないため、](#page-35-0) そのユーザーが内部ネットワークにはアクセスできないものの、すべてのデータが含まれる状態でデー タベース内に残ります。

復元したアカウントをアクティブモードに戻すことができます。

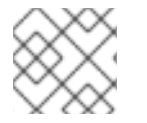

### 注記

保存済みユーザーのリストは、以前のユーザーアカウントの履歴を提供します。

### 前提条件

● IdM (Identity Management) Web UI、またはユーザー管理者ロールを管理する管理者権限

#### 手順

- 1. IdM Web UI にログインします。
- 2. ユーザー **→** アクティブユーザー タブに移動します。
- 3. 保存するユーザーアカウントのチェックボックスをクリックします。
- 4. 削除 ボタンをクリックします。

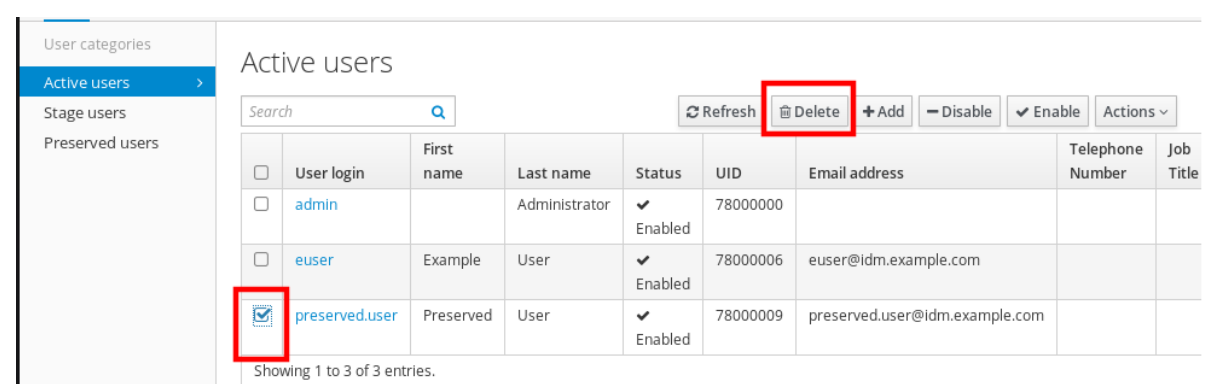

- 5. ユーザーの削除 ダイアログボックスで、削除モード ラジオボタンを、保存 に切り替えます。
- 6. 削除 ボタンをクリックします。

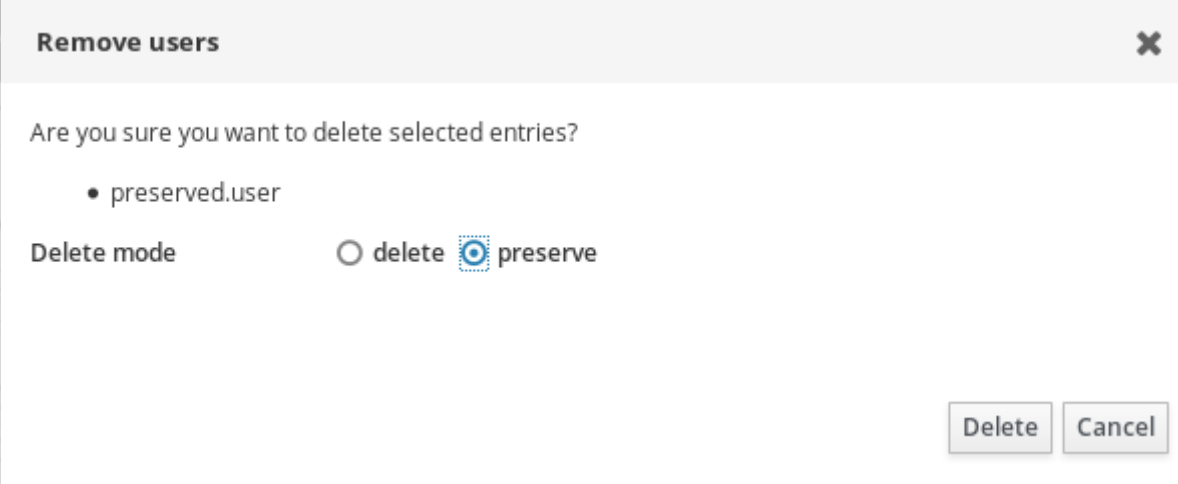

これにより、そのユーザーアカウントは、保存済みユーザー に移動します。

保存済みユーザーを復元する必要がある場合は、IdM Web UI [でユーザーの復元](#page-37-0) を参照してください。

# <span id="page-37-0"></span>3.7. IDM WEB UI でユーザーの復元

IdM (Identity Management) を使用すると、保存済みユーザーアカウントをアクティブな状態で復元で きます。保存済みユーザーをアクティブなユーザーまたはステージユーザーに復元できます。

### 前提条件

● IdM Web UI、またはユーザー管理者ロールを管理する管理者権限

#### 手順

- 1. IdM Web UI にログインします。
- 2. ユーザー **→** 保存済みユーザー タブに移動します。
- 3. 復元するユーザーアカウントのチェックボックスをクリックします。
- 4. 復元 ボタンをクリックします。

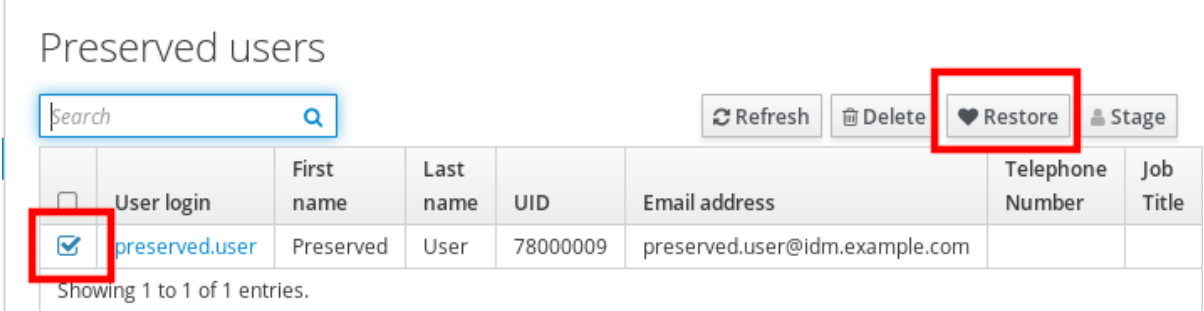

5. 確認 ダイアログボックスで、OK ボタンをクリックします。

IdM Web UI は、緑色の確認を表示し、ユーザーアカウントを アクティブユーザー タブに移動します。

# 3.8. IDM WEB UI でユーザーの削除

ユーザーの削除は元に戻せない操作であり、グループメンバーシップやパスワードなど、ユーザーアカ ウントが IdM データベースから完全に削除されます。ユーザーの外部設定 (システムアカウントやホー ムディレクトリーなど) は削除されませんが、IdM からはアクセスできなくなります。

以下を削除できます。

- アクティブなユーザー IdM Web UI では、以下のオプションを利用できます。
	- ユーザーを一時的に保存する 詳細は IdM Web UI [でアクティブなユーザーの保存](#page-36-0) を参照してください。
	- 完全に削除する
- ステージユーザー ステージユーザーを完全に削除できます。
- 保存済みユーザー 保存済みユーザーを完全に削除できます。

以下の手順では、アクティブなユーザーの削除を説明します。以下のタブでも同じようにユーザーアカ ウントを削除できます。

- ステージューザー タブ
- 保存済みユーザー タブ

#### 前提条件

● IdM Web UI、またはユーザー管理者ロールを管理する管理者権限

#### 手順

- 1. IdM Web UI にログインします。
- 2. ユーザー **→** アクティブユーザー タブに移動します。 ユーザー **→** ステージユーザー または ユーザー **→** 保存済みユーザー でも、ユーザーアカウント を削除できます。
- 3. 削除 アイコンをクリックします。
- 4. ユーザーの削除 ダイアログボックスで、モードの削除 ラジオボタンを、削除 に切り替えま す。

5. 削除 ボタンをクリックします。

ユーザーアカウントが、IdM から完全に削除されました。

# 第4章 ANSIBLE PLAYBOOK を使用したユーザーアカウントの管 理

Ansible Playbook を使用して IdM のユーザーを管理できます。[ユーザーのライフサイクル](#page-40-0) を示した 後、本章では以下の操作に Ansible Playbook を使用する方法を説明します。

- YML ファイルに直接リストされている ユーザーを1[つ存在させる](#page-42-0) 手順
- **YML** ファイルに直接リストされている [ユーザーを複数存在させる](#page-44-0) 手順
- **YML** ファイルから参照される **JSON** ファイルにリストされている [ユーザーを複数存在させる](#page-46-0) 手順
- YML ファイルに直接リストされている [ユーザーがないことを確認](#page-47-0)します。

# <span id="page-40-0"></span>4.1. ユーザーのライフサイクル

Identity Management (IdM) は、次の 3 つのユーザーアカウント状態に対応します

- ステージ ユーザーは認証できません。これは初期状態です。アクティブユーザーに必要なユー ザーアカウントプロパティーをすべて設定できるわけではありません (例: グループメンバー シップ)。
- アクティブ ユーザーは認証が可能です。必要なユーザーアカウントプロパティーはすべて、こ の状態で設定する必要があります。
- 保存済み ユーザーは、以前にアクティブであったユーザーで、現在は非アクティブであるとみ なされており、IdM への認証ができません。保存済みユーザーには、アクティブユーザーのと きに有効になっていたアカウントプロパティーの大部分が保持されていますが、ユーザーグ ループからは除外されています。

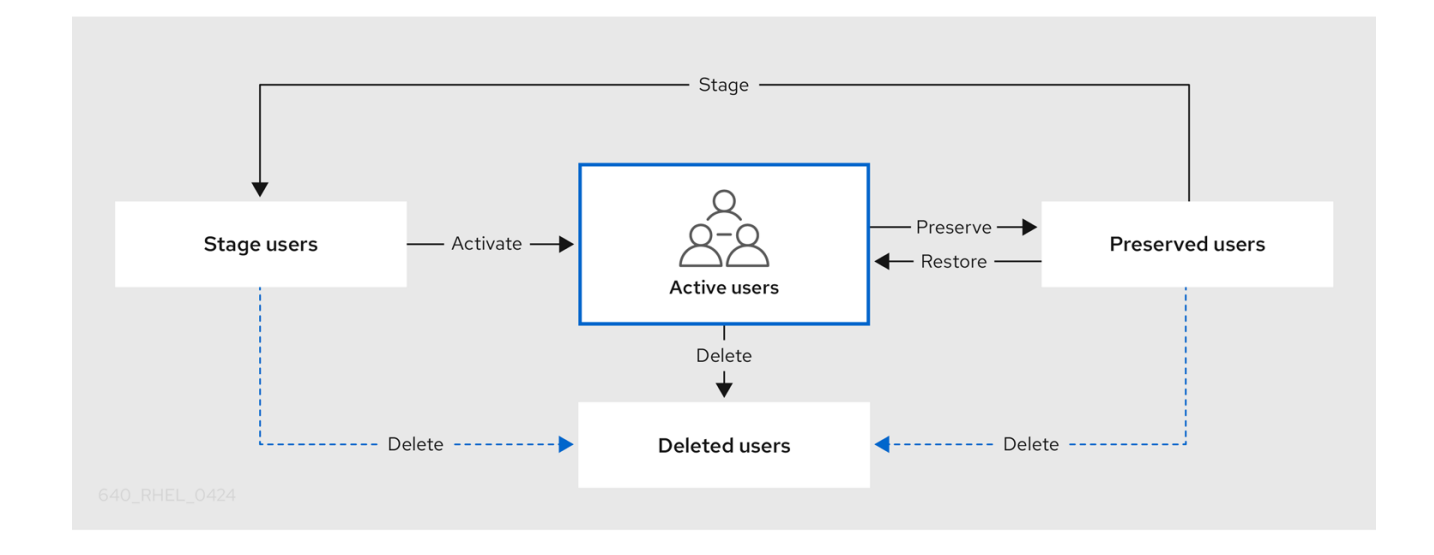

IdM データベースからユーザーエントリーを完全に削除できます。

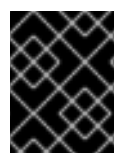

# 重要

削除したユーザーアカウントを復元することはできません。ユーザーアカウントを削除 すると、そのアカウントに関連する情報がすべて完全に失われます。

新規管理者は、デフォルトの管理ユーザーなど、管理者権限を持つユーザーのみが作成できます。すべ ての管理者アカウントを誤って削除した場合は、Directory Manager が、Directory Server に新しい管理 者を手動で作成する必要があります。

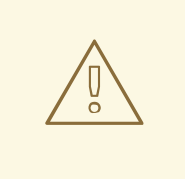

**admin** ユーザーを削除しないでください。**admin** は IdM で必要な事前定義ユー ザーであるため、この操作では特定のコマンドで問題が生じます。別の **admin** ユーザーを定義して使用する場合は、管理者権限を少なくとも1つのユーザーに付 与してから、**ipa user-disable admin** を使用して、事前定義された admin ユー ザーを無効にします。

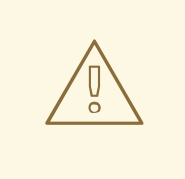

警告

警告

ローカルユーザーを IdM に追加しないでください。Name Service Switch (NSS) は、ローカルユーザーとグループを解決する前に、IdM ユーザーとグループを常に 解決します。つまり、たとえば IdM グループのメンバーシップは、ローカルユー ザーでは機能しません。

# 4.2. ANSIBLE PLAYBOOK を使用して IDM ユーザーを存在させる手順

以下の手順では、Ansible Playbook を使用して IdM にユーザーを 1 つ存在させる方法を説明します。

# 前提条件

- IdM **admin** のパスワードを把握している。
- 次の要件を満たすように Ansible コントロールノードを設定している。
	- Ansible バージョン 2.14 以降を使用している。
	- Ansible コントローラーに **[ansible-freeipa](https://access.redhat.com/documentation/ja-jp/red_hat_enterprise_linux/9/html/installing_identity_management/installing-an-identity-management-server-using-an-ansible-playbook_installing-identity-management#installing-the-ansible-freeipa-package_server-ansible)** パッケージがインストールされている。
	- ~/MyPlaybooks/ ディレクトリーに、IdM サーバーの完全修飾ドメイン名 (FQDN) を使用 して Ansible [インベントリーファイル](https://access.redhat.com/documentation/ja-jp/red_hat_enterprise_linux/9/html/using_ansible_to_install_and_manage_identity_management/preparing-your-environment-for-managing-idm-using-ansible-playbooks_using-ansible-to-install-and-manage-identity-management) を作成している (この例の場合)。
	- この例では、secret.yml Ansible vault に **ipaadmin\_password** が保存されていることを前 提としています。
- **●** ターゲットノード (ansible-freeipa モジュールが実行されるノード) が、IdM クライアント、 サーバー、またはレプリカとして IdM ドメインに含まれている。

### 手順

1. **inventory.file** などのインベントリーファイルを作成して、そのファイルに **ipaserver** を定義し ます。

<span id="page-42-0"></span>[ipaserver] server.idm.example.com

2. IdM に存在させるユーザーのデータを指定して Ansible Playbook ファイルを作成します。この 手順は、**/usr/share/doc/ansible-freeipa/playbooks/user/add-user.yml** ファイルのサンプルを コピーして変更し、簡素化できます。たとえば、idm\_user という名前のユーザーを作成し、 Password123 をユーザーパスワードとして追加するには、次のコマンドを実行します。

```
---
- name: Playbook to handle users
 hosts: ipaserver
 vars files:
 - /home/user_name/MyPlaybooks/secret.yml
 tasks:
 - name: Create user idm_user
  ipauser:
   ipaadmin_password: "{{ ipaadmin_password }}"
   name: idm_user
   first: Alice
   last: Acme
   uid: 1000111
   gid: 10011
   phone: "+555123457"
   email: idm_user@acme.com
   passwordexpiration: "2023-01-19 23:59:59"
   password: "Password123"
   update_password: on_create
```
ユーザーを追加するには、以下のオプションを使用する必要があります。

- 名前: ログイン名
- **first**: 名前 (名) の文字列
- **last: 名前 (姓) の文字列**

利用可能なユーザーオプションの完全なリストは、**/usr/share/doc/ansible-freeipa/READMEuser.md** Markdown ファイルを参照してください。

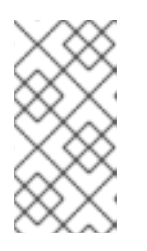

### 注記

**update\_password: on\_create** オプションを使用する場合には、Ansible はユー ザー作成時にのみユーザーパスワードを作成します。パスワードを指定してユー ザーが作成されている場合には、Ansible では新しいパスワードは生成されませ ん。

3. Playbook を実行します。

\$ **ansible-playbook --vault-password-file=password\_file -v -i** path to inventory directory/inventory.file path to playbooks directory/add-IdM**user.yml**

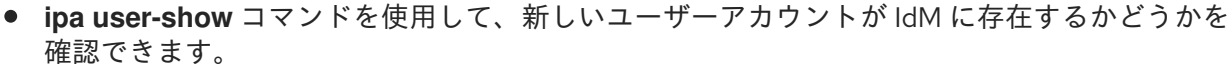

1. admin として **ipaserver** にログインします。

\$ **ssh admin@server.idm.example.com** Password: [admin@server /]\$

2. admin の Kerberos チケットを要求します。

\$ **kinit admin** Password for admin@IDM.EXAMPLE.COM:

3. idm\_user に関する情報を要求します。

\$ **ipa user-show idm\_user** User login: idm\_user First name: Alice Last name: Acme ....

idm\_userという名前のユーザー が IdM に存在しています。

# 4.3. ANSIBLE PLAYBOOK を使用して IDM ユーザーを複数存在させる手順

以下の手順では、Ansible Playbook を使用して IdM にユーザーを複数存在させる方法を説明します。

# 前提条件

- IdM admin のパスワードを把握している。
- 次の要件を満たすように Ansible コントロールノードを設定している。
	- Ansible バージョン 2.14 以降を使用している。
	- Ansible コントローラーに **[ansible-freeipa](https://access.redhat.com/documentation/ja-jp/red_hat_enterprise_linux/9/html/installing_identity_management/installing-an-identity-management-server-using-an-ansible-playbook_installing-identity-management#installing-the-ansible-freeipa-package_server-ansible)** パッケージがインストールされている。
	- ~/MyPlaybooks/ ディレクトリーに、IdM サーバーの完全修飾ドメイン名 (FQDN) を使用 して Ansible [インベントリーファイル](https://access.redhat.com/documentation/ja-jp/red_hat_enterprise_linux/9/html/using_ansible_to_install_and_manage_identity_management/preparing-your-environment-for-managing-idm-using-ansible-playbooks_using-ansible-to-install-and-manage-identity-management) を作成している (この例の場合)。
	- この例では、secret.yml Ansible vault に **ipaadmin\_password** が保存されていることを前 提としています。
- ターゲットノード (**ansible-freeipa** モジュールが実行されるノード) が、IdM クライアント、 サーバー、またはレプリカとして IdM ドメインに含まれている。

### 手順

1. **inventory.file** などのインベントリーファイルを作成して、そのファイルに **ipaserver** を定義し ます。

[ipaserver] server.idm.example.com <span id="page-44-0"></span>2. IdM に存在させるユーザーのデータを指定して Ansible Playbook ファイルを作成します。この 手順は、**/usr/share/doc/ansible-freeipa/playbooks/user/ensure-users-present.yml** ファイル のサンプルをコピーして変更し、簡素化できます。たとえば、ユーザー idm\_user\_1、idm\_user\_2、idm\_user\_3 を作成し、idm\_user\_1 のパスワードを Password123 と して追加します。

```
---
- name: Playbook to handle users
 hosts: ipaserver
 vars files:
 - /home/user_name/MyPlaybooks/secret.yml
 tasks:
 - name: Create user idm_users
  ipauser:
   ipaadmin_password: "{{ ipaadmin_password }}"
   users:
   - name: idm_user_1
    first: Alice
    last: Acme
    uid: 10001
    gid: 10011
    phone: "+555123457"
    email: idm_user@acme.com
    passwordexpiration: "2023-01-19 23:59:59"
    password: "Password123"
   - name: idm_user_2
    first: Bob
    last: Acme
    uid: 100011
    gid: 10011
   - name: idm_user_3
    first: Eve
    last: Acme
    uid: 1000111
    gid: 10011
```
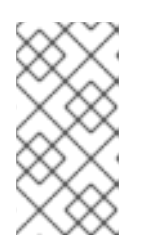

# 注記

update\_password: on\_createオプションを指定しないと、Ansible は Playbook が実行されるたびにユーザーパスワードを再設定します。最後に Playbook が実 行されてからユーザーがパスワードを変更した場合には、Ansible はパスワード を再設定します。

3. Playbook を実行します。

\$ **ansible-playbook --vault-password-file=password\_file -v -i** path to inventory directory/inventory.file path\_to\_playbooks\_directory/add**users.yml**

### 検証手順

**ipa user-show** コマンドを使用して、ユーザーアカウントが IdM に存在するかどうかを確認で きます。

1. 管理者として **ipaserver** にログインします。

- \$ **ssh administrator@server.idm.example.com** Password: [admin@server /]\$
- 2. idm\_user\_1 に関する情報を表示します。

\$ **ipa user-show idm\_user\_1** User login: idm\_user\_1 First name: Alice Last name: Acme Password: True ....

idm\_user 1という名前のユーザーが IdM に存在しています。

# 4.4. ANSIBLE PLAYBOOK を使用して JSON ファイルに指定してある複数 の IDM ユーザーを存在させる手順

以下の手順では、Ansible Playbook を使用して IdM に複数のユーザーを存在させる方法を説明します。 ユーザーは **JSON** ファイルに保存されます。

### 前提条件

- IdM admin のパスワードを把握している。
- 次の要件を満たすように Ansible コントロールノードを設定している。
	- Ansible バージョン 2.14 以降を使用している。
	- Ansible コントローラーに **[ansible-freeipa](https://access.redhat.com/documentation/ja-jp/red_hat_enterprise_linux/9/html/installing_identity_management/installing-an-identity-management-server-using-an-ansible-playbook_installing-identity-management#installing-the-ansible-freeipa-package_server-ansible)** パッケージがインストールされている。
	- ~/MyPlaybooks/ ディレクトリーに、IdM サーバーの完全修飾ドメイン名 (FQDN) を使用 して Ansible [インベントリーファイル](https://access.redhat.com/documentation/ja-jp/red_hat_enterprise_linux/9/html/using_ansible_to_install_and_manage_identity_management/preparing-your-environment-for-managing-idm-using-ansible-playbooks_using-ansible-to-install-and-manage-identity-management) を作成している (この例の場合)。
	- この例では、secret.yml Ansible vault に **ipaadmin\_password** が保存されていることを前 提としています。
- **●** ターゲットノード (ansible-freeipa モジュールが実行されるノード) が、IdM クライアント、 サーバー、またはレプリカとして IdM ドメインに含まれている。

### 手順

1. **inventory.file** などのインベントリーファイルを作成して、そのファイルに **ipaserver** を定義し ます。

**fipaserverl** server.idm.example.com

2. 必要なタスクが含まれる Ansible Playbook ファイルを作成します。存在させるユーザーのデー タが指定された **JSON** ファイルを参照します。この手順は、**/usr/share/doc/ansiblefreeipa/ensure-users-present-ymlfile.yml** ファイルのサンプルをコピーして変更し、簡素化で きます。

```
---
- name: Ensure users' presence
 hosts: ipaserver
 vars files:
 - /home/user_name/MyPlaybooks/secret.yml
 tasks:
 - name: Include users.json
  include_vars:
   file: users.json
 - name: Users present
  ipauser:
   ipaadmin_password: "{{ ipaadmin_password }}"
   users: "{{ users }}"
```
3. **users.json** ファイルを作成し、IdM ユーザーを追加します。この手順を簡素化するに は、**/usr/share/doc/ansible-freeipa/playbooks/user/users.json** ファイルのサンプルをコピー して変更できます。たとえば、ユーザー idm\_user\_1、idm\_user\_2、idm\_user\_3 を作成 し、idm\_user\_1 のパスワードを Password123 として追加します。

```
{
 "users": [
  {
  "name": "idm_user_1",
  "first": "Alice",
  "last": "Acme",
  "password": "Password123"
  },
  {
  "name": "idm_user_2",
  "first": "Bob",
  "last": "Acme"
  },
  {
  "name": "idm_user_3",
  "first": "Eve",
  "last": "Acme"
  }
 ]
}
```
4. Ansible Playbook を実行します。Playbook ファイル、secret.yml ファイルを保護するパスワー ドを格納するファイル、およびインベントリーファイルを指定します。

\$ **ansible-playbook --vault-password-file=password\_file -v -i** path to inventory directory/inventory.file path to playbooks directory/ensure-users**present-jsonfile.yml**

### 検証手順

- **ipa user-show** コマンドを使用して、ユーザーアカウントが IdM に存在するかどうかを確認で きます。
	- 1. 管理者として **ipaserver** にログインします。

\$ **ssh administrator@server.idm.example.com** Password: [admin@server /]\$

2. idm\_user\_1 に関する情報を表示します。

\$ **ipa user-show idm\_user\_1** User login: idm\_user\_1 First name: Alice Last name: Acme Password: True ....

idm\_user 1という名前のユーザーが IdM に存在しています。

# <span id="page-47-0"></span>4.5. ANSIBLE PLAYBOOK を使用してユーザーが存在しないことを確認す る手順

以下の手順では、Ansible Playbook を使用して、特定のユーザーが IdM に存在しないことを確認する方 法を説明します。

# 前提条件

- IdM admin のパスワードを把握している。
- 次の要件を満たすように Ansible コントロールノードを設定している。
	- Ansible バージョン 2.14 以降を使用している。
	- Ansible コントローラーに **[ansible-freeipa](https://access.redhat.com/documentation/ja-jp/red_hat_enterprise_linux/9/html/installing_identity_management/installing-an-identity-management-server-using-an-ansible-playbook_installing-identity-management#installing-the-ansible-freeipa-package_server-ansible)** パッケージがインストールされている。
	- ~/MyPlaybooks/ ディレクトリーに、IdM サーバーの完全修飾ドメイン名 (FQDN) を使用 して Ansible [インベントリーファイル](https://access.redhat.com/documentation/ja-jp/red_hat_enterprise_linux/9/html/using_ansible_to_install_and_manage_identity_management/preparing-your-environment-for-managing-idm-using-ansible-playbooks_using-ansible-to-install-and-manage-identity-management) を作成している (この例の場合)。
	- この例では、secret.yml Ansible vault に **ipaadmin\_password** が保存されていることを前 提としています。
- ターゲットノード (**ansible-freeipa** モジュールが実行されるノード) が、IdM クライアント、 サーバー、またはレプリカとして IdM ドメインに含まれている。

# 手順

1. **inventory.file** などのインベントリーファイルを作成して、そのファイルに **ipaserver** を定義し ます。

**fipaserverl** server.idm.example.com

2. IdM に存在させないユーザーを指定して Ansible Playbook ファイルを作成します。この手順 は、**/usr/share/doc/ansible-freeipa/playbooks/user/ensure-users-present.yml** ファイルのサ ンプルをコピーして変更し、簡素化できます。たとえば、ユーザー idm\_user 1、idm\_user 2、idm\_user 3 を削除するには、次のコマンドを実行します。

---

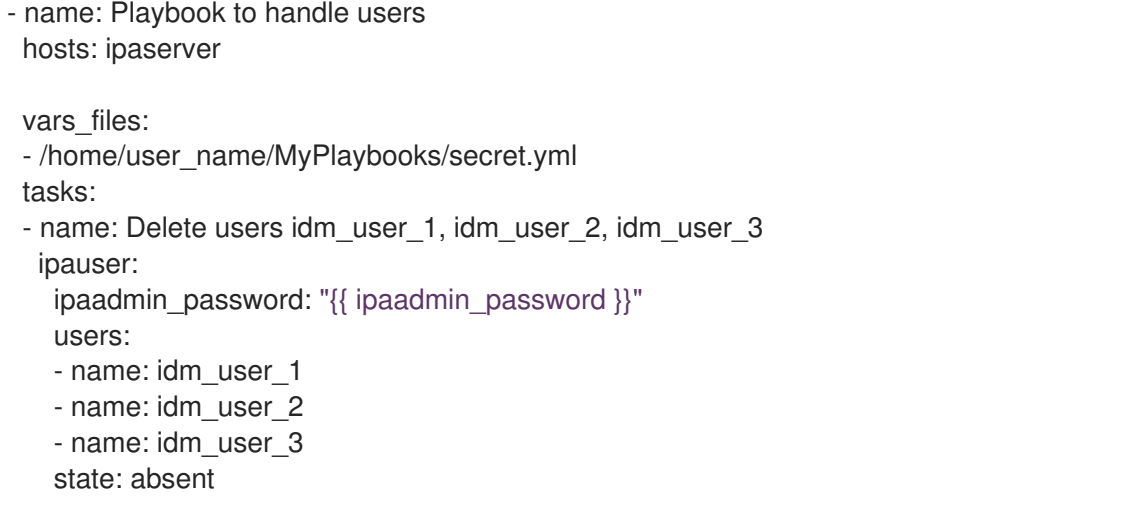

3. Ansible Playbook を実行します。Playbook ファイル、secret.yml ファイルを保護するパスワー ドを格納するファイル、およびインベントリーファイルを指定します。

\$ **ansible-playbook --vault-password-file=password\_file -v -i path\_to\_inventory\_directory/inventory.file path\_to\_playbooks\_directory/deleteusers.yml**

# 検証手順

**ipa user-show** コマンドを使用して、ユーザーアカウントが IdM に存在しないことを確認できます。

1. 管理者として **ipaserver** にログインします。

\$ **ssh administrator@server.idm.example.com** Password: [admin@server /]\$

2. idm\_user\_1 に関する要求情報:

\$ **ipa user-show idm\_user\_1** ipa: ERROR: idm\_user\_1: user not found

idm\_user\_1 という名前のユーザーは IdM に存在しません。

# 4.6. 関連情報

- **/usr/share/doc/ansible-freeipa/** ディレクトリーの **README-user.md** Markdown ファイルを 参照してください。
- **/usr/share/doc/ansible-freeipa/playbooks/user** ディレクトリーのサンプルの Ansible Playbook を参照してください。

# 第5章 IDM でのユーザーパスワードの管理

# 5.1. IDM ユーザーパスワードは誰がどのように変更するのか

他のユーザーのパスワードを変更するパーミッションのない通常ユーザーは、独自の個人パスワードの みを変更できます。新しいパスワードは、そのユーザーがメンバーとなっているグループに適用される IdM [パスワードポリシーに合致する必要があります。パスワードポリシーの設定方法の詳細は、](#page-61-0)IdM パ スワードポリシーの定義 を参照してください。

管理者およびパスワード変更権限を持つユーザーは、新しいユーザーに初期パスワードを設定し、既存 のユーザーのパスワードをリセットできます。これらのパスワードには、以下が該当します。

- IdM パスワードポリシーを満たす必要はありません。
- 最初のログインに成功したら失効します。このような場合、IdM はユーザーが期限切れのパス [ワードを直ちに変更するよう要求します。この動作を無効にするには、次回のログイン時にパ](#page-52-0) スワード変更を求められることなく、IdM でパスワードリセットを有効にする を参照してくだ さい。

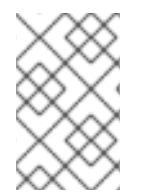

# 注記

LDAP Directory Manager(DM) ユーザーは、LDAP ツールを使用してユーザーパスワード を変更できます。新しいパスワードは、任意の IdM パスワードポリシーを上書きできま す。DM によって設定されたパスワードは最初のログイン後に有効期限が切れません。

# 5.2. IDM WEB UI でのユーザーパスワードの変更

Identity Management (IdM) ユーザーは、IdM Web UI でユーザーパスワードを変更できます。

### 前提条件

● IdM Web UI にログインしている。

### 手順

1. 右上隅の User name **→** Change passwordをクリックします。

```
図5.1 パスワードのリセット
```
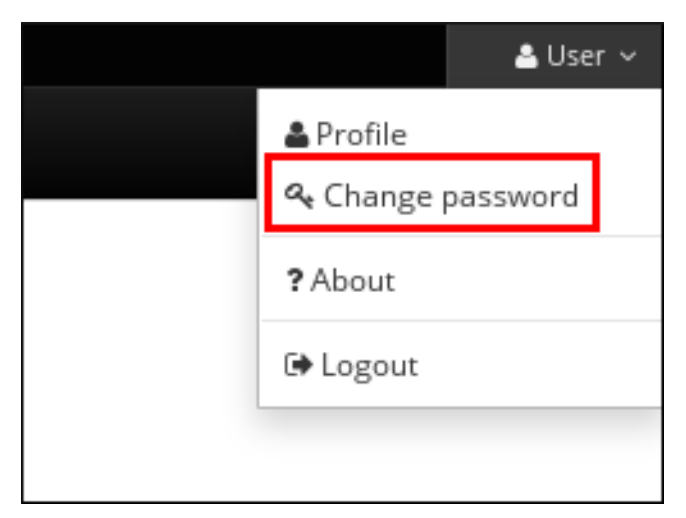

2. 現在のパスワードおよび新しいパスワードを入力します。

# 5.3. IDM WEB UI での別のユーザーのパスワードのリセット

Identity Management (IdM) の管理ユーザーは、IdM Web UI で他のユーザーのパスワードを変更できま す。

# 前提条件

● 管理ユーザーとして IdM Web UI にログインしている。

### 手順

- 1. Identity → **Users** を選択します。
- 2. 編集するユーザー名をクリックします。
- 3. Actions → **Reset password** をクリックします。

図5.2 パスワードのリセット

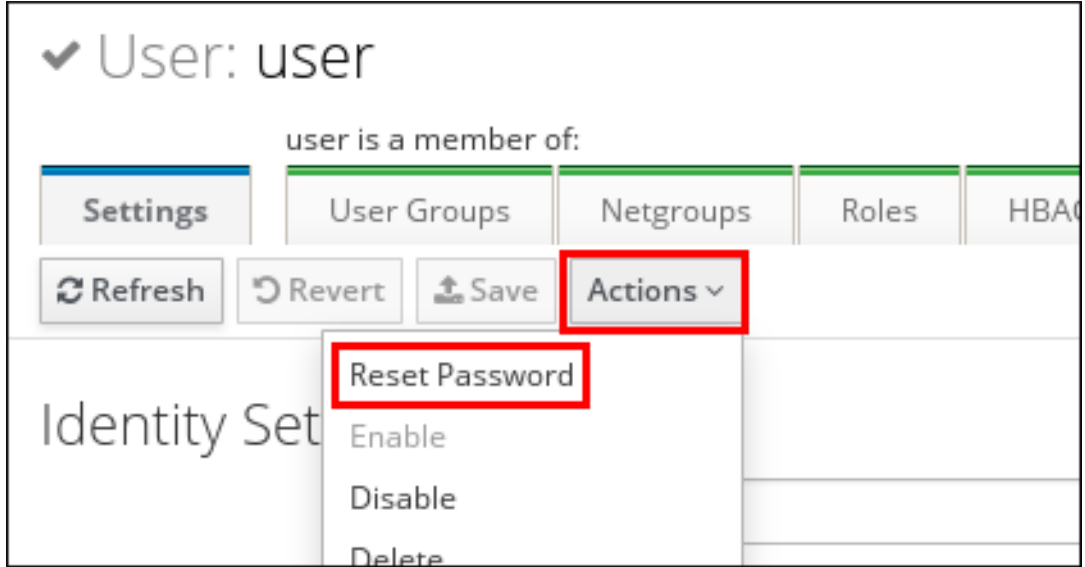

4. 新しいパスワードを入力し、**Reset Password** をクリックします。

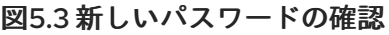

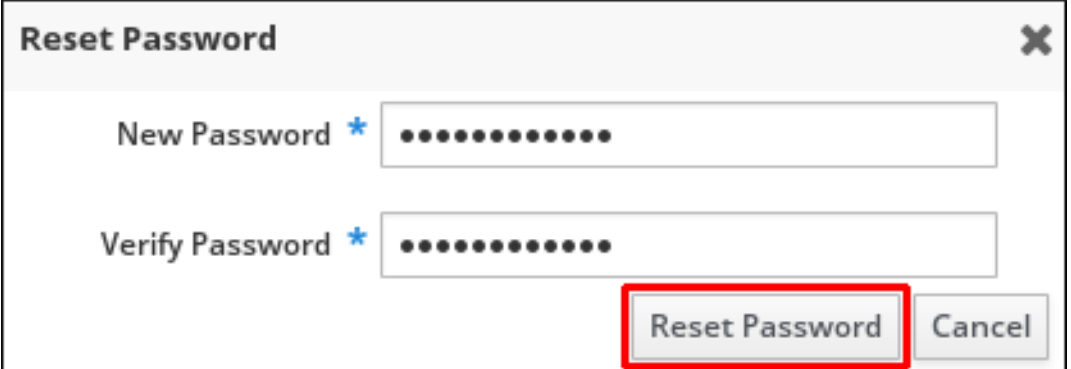

# 5.4. DIRECTORY MANAGER ユーザーパスワードのリセット

Identity Management (IdM) Directory Manager のパスワードを紛失した場合は、リセットできます。

### 前提条件

● IdM サーバーに root にアクセスできる。

# 手順

1. **pwdhash** コマンドを使用して、新しいパスワードハッシュを生成します。以下に例を示しま す。

# **pwdhash -D /etc/dirsrv/slapd-IDM-EXAMPLE-COM password** {PBKDF2\_SHA256}AAAgABU0bKhyjY53NcxY33ueoPjOUWtl4iyYN5uW...

Directory Server 設定へのパスを指定すると、**nsslapd-rootpwstoragescheme** 属性に設定され たパスワードストレージスキームが自動的に使用され、新しいパスワードを暗号化します。

- 2. トポロジー内のすべての IdM サーバーで、以下の手順を実行します。
	- a. サーバーにインストールされている IdM サービスをすべて停止します。

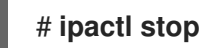

b. **/etc/dirsrv/IDM-EXAMPLE-COM/dse.ldif** ファイルーを編集し、**nsslapd-rootpw** 属性 を、**pwdhash** コマンドで生成された値に設定します。

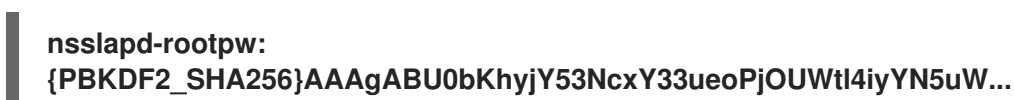

c. サーバーにインストールされている IdM サービスをすべて起動します。

# **ipactl start**

5.5. IDM CLI でのユーザーパスワードの変更または別のユーザーのパスワー ドのリセット

Identity Management (IdM) コマンドラインインターフェイス (CLI) を使用して、ユーザーパスワード を変更できます。管理ユーザーの場合は、CLI を使用して別のユーザーのパスワードをリセットできま す。

# 前提条件

- IdM ユーザーの TGT (Ticket-Granting Ticket) を取得している。
- 別のユーザーのパスワードをリセットする場合は、IdM の管理ユーザーの TGT を取得している 必要がある。

# 手順

ユーザーの名前と **--password** オプションを指定して、**ipa user-mod** コマンドを入力します。 このコマンドにより、新しいパスワードの入力が求められます。

\$ **ipa user-mod idm\_user --password** Password: Enter Password again to verify:

```
--------------------
Modified user "idm_user"
--------------------
...
```
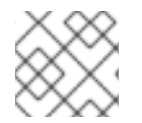

# 注記

**ipa user-mod** の代わりに **ipa passwd** idm\_user を使用することもできます。

<span id="page-52-0"></span>5.6. 次回のログイン時にパスワード変更を求められることなく、IDM でパ スワードリセットを有効にする

デフォルトでは、管理者が別のユーザーのパスワードをリセットすると、初回のログインに成功したら パスワードが期限切れになります。IdM Directory Manager では、各 IdM 管理者に次の特権を指定でき ます。

- 初回ログイン後にパスワードの変更をユーザーに要求することなく、パスワードの変更操作を 行うことができます。
- 強度や履歴の強制が適用されないようにパスワードポリシーをバイパスします。

警告 パスワードポリシーをバイパスすると、セキュリティー上の脅威になる可能性があ ります。これらの追加の特権を付与するユーザーを選択するときは注意してくださ い。 

### 前提条件

● Directory Manager のパスワードを把握している。

#### 手順

- 1. ドメイン内のすべての Identity Management (IdM) サーバーで、次の変更を行います。
	- a. **ldapmodify** コマンドを実行して、LDAP エントリーを変更します。IdM サーバーの名前と 389 ポートを指定し、Enter キーを押します。

\$ ldapmodify -x -D "cn=Directory Manager" -W -h server.idm.example.com -p 389 Enter LDAP Password:

- b. Directory Manager パスワードを入力します。
- c. **ipa\_pwd\_extop** パスワード同期エントリーの識別名を入力し、Enter キーを押します。

dn: cn=ipa\_pwd\_extop,cn=plugins,cn=config

d. 変更の **modify** 型を指定し、Enter キーを押します。

changetype: modify

e. LDAP が実行する修正のタイプと、その属性を指定します。Enter キーを押します。

add: passSyncManagersDNs

f. **passSyncManagersDNs** 属性に管理ユーザーアカウントを指定します。属性は多値です。 たとえば、**admin** ユーザーに、Directory Manager の電源をリセットするパスワードを付与 するには、次のコマンドを実行します。

passSyncManagersDNs: \ uid=admin,cn=users,cn=accounts,dc=example,dc=com

g. Enter キーを 2 回押して、エントリーの編集を停止します。

手順全体を以下に示します。

\$ **ldapmodify -x -D "cn=Directory Manager" -W -h server.idm.example.com -p 389** Enter LDAP Password: **dn: cn=ipa\_pwd\_extop,cn=plugins,cn=config changetype: modify add: passSyncManagersDNs passSyncManagersDNs: uid=admin,cn=users,cn=accounts,dc=example,dc=com**

**passSyncManagerDNs** にリスト表示されている **admin** ユーザーに、追加特権が追加されました。

# <span id="page-53-0"></span>5.7. IDM ユーザーのアカウントがロックされているかどうかの確認

Identity Management (IdM) 管理者は、IdM ユーザーのアカウントがロックされているかどうかを確認 できます。そのためには、ユーザーの最大許容ログイン試行回数と、ユーザーの実際の失敗ログイン回 数を比較する必要があります。

# 前提条件

● IdM の管理ユーザーの TGT (Ticket-Granting Ticket) を取得している。

### 手順

1. ユーザーアカウントのステータスを表示して、失敗したログインの数を確認します。

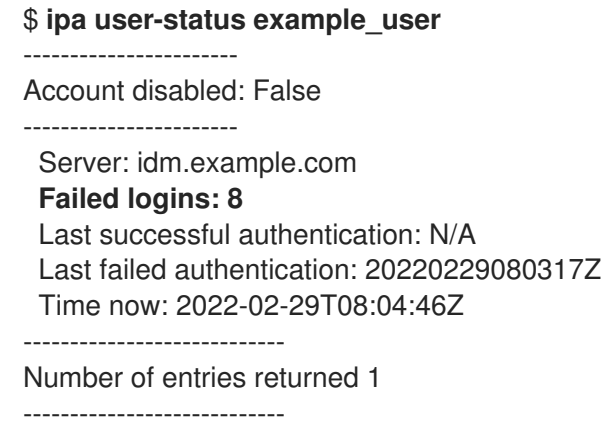

- 2. 特定のユーザーに許可されたログイン試行回数を表示します。
	- a. IdM 管理者として IdM Web UI にログインします。
	- b. Identity **→** Users **→** Active usersタブを開きます。

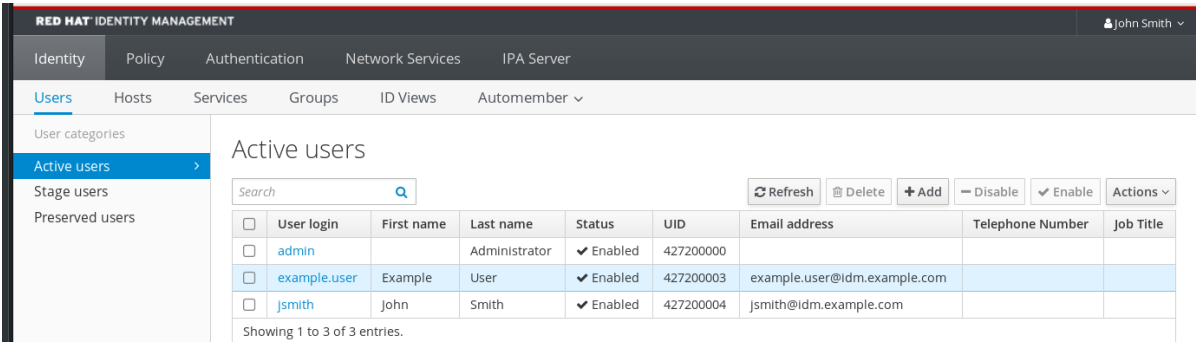

- a. ユーザー名をクリックして、ユーザー設定を開きます。
- b. パスワードポリシー セクションで、Max failures アイテムを探します。
- 3. **ipa user-status** コマンドの出力に表示されているログイン失敗回数と、IdM Web UI に表示さ れているMax failures 数を比較します。ログインに失敗した回数が、許可されている最大ログ イン試行回数と等しい場合、ユーザーアカウントはロックされます。

#### 関連情報

● IIdM [でのパスワード失敗後のユーザーアカウントのロック解除](#page-54-0)

# <span id="page-54-0"></span>5.8. IIDM でのパスワード失敗後のユーザーアカウントのロック解除

ユーザーが間違ったパスワードを一定回数使用してログインしようとすると、Identity Management (IdM) はユーザーアカウントをロックするため、ユーザーはログインできなくなります。セキュリ ティー上の理由から、IdM では、ユーザーアカウントがロックされていることを示す警告メッセージは 表示されません。代わりに、CLI プロンプトがユーザーにパスワードを何度も要求し続ける場合があり ます。

IdM は、指定した時間が経過した後にユーザーアカウントを自動的にアンロックします。または、以下 の手順でユーザーアカウントのロックを手動で解除することもできます。

#### 前提条件

IdM 管理ユーザーの Ticket-Granting Ticket を取得している。

#### 手順

ユーザーアカウントのロックを解除するには、**ipa user-unlock** コマンドを実行します。  $\bullet$ 

\$ **ipa user-unlock idm\_user** ----------------------- Unlocked account "idm\_user" -----------------------

この後、ユーザーは再度ログインできるようになります。

### 関連情報

● IdM [ユーザーのアカウントがロックされているかどうかの確認](#page-53-0)

# 5.9. IDM のユーザーに対する、最後に成功した KERBEROS 認証の追跡の有 効化

パフォーマンス上の理由から、Red Hat Enterprise Linux 8 で実行している Identity Management (IdM) には、ユーザーが最後に成功した Kerberos 認証のタイムスタンプが保存されません。そのため、**ipa user-status** などの特定のコマンドではタイムスタンプが表示されません。

### 前提条件

- IdM の管理ユーザーの TGT (Ticket-Granting Ticket) を取得している。
- 手順を実行している IdM サーバーへの **root** アクセス権限がある。

### 手順

1. 現在有効なパスワードプラグイン機能を表示します。

# **ipa config-show | grep "Password plugin features"** Password plugin features: **AllowNThash**, **KDC:Disable Last Success**

この出力は、**KDC:Disable Last Success** プラグインが有効になっていることを示していま す。このプラグインにより、最後に成功した Kerberos 認証試行が ipa user-status 出力に表示 されなくなります。

2. 現在有効な **ipa config-mod** コマンドに、すべての機能の **--ipaconfigstring=feature** パラメー ターを追加します (**KDC:Disable Last Success** を除く)。

# **ipa config-mod --ipaconfigstring='AllowNThash'**

このコマンドは、**AllowNThash** プラグインのみを有効にします。複数の機能を有効にするに は、機能ごとに **--ipaconfigstring=feature** パラメーターを個別に指定します。

3. IdM を再起動します。

# **ipactl restart**

# 第6章 IDM パスワードポリシーの定義

本章では、Identity Management (IdM) パスワードポリシーについて、また、Ansible Playbook を使用 して IdM に新規パスワードポリシーを追加する方法を説明します。

# 6.1. パスワードポリシーとは

パスワードポリシーは、パスワードが満たす必要のある一連のルールです。たとえば、パスワードポリ シーでは、パスワードの最小長と最大有効期間を定義できます。このポリシーの対象となる全ユーザー には、十分に長いパスワードを設定して、指定の条件を満たす頻度でパスワードを変更する必要があり ます。このようにパスワードポリシーを使用することで、ユーザーのパスワードが検出されて悪用され るリスクが軽減されます。

# 6.2. IDM のパスワードポリシー

パスワードは、Identity Management (IdM) ユーザーが IdM Kerberos ドメインに対して認証する最も一 般的な方法です。パスワードポリシーでは、このような IdM ユーザーのパスワードが満たす必要条件を 定義します。

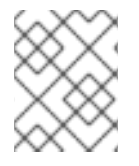

# 注記

IdM パスワードポリシーは基礎となる LDAP ディレクトリーで設定されますが、 Kerberos Key Distribution Center (KDC) はパスワードポリシーを強制的に使用します。

[パスワードポリシー属性](#page-57-0) は、IdM でのパスワードポリシーの定義に使用できる属性をリスト表示しま す。

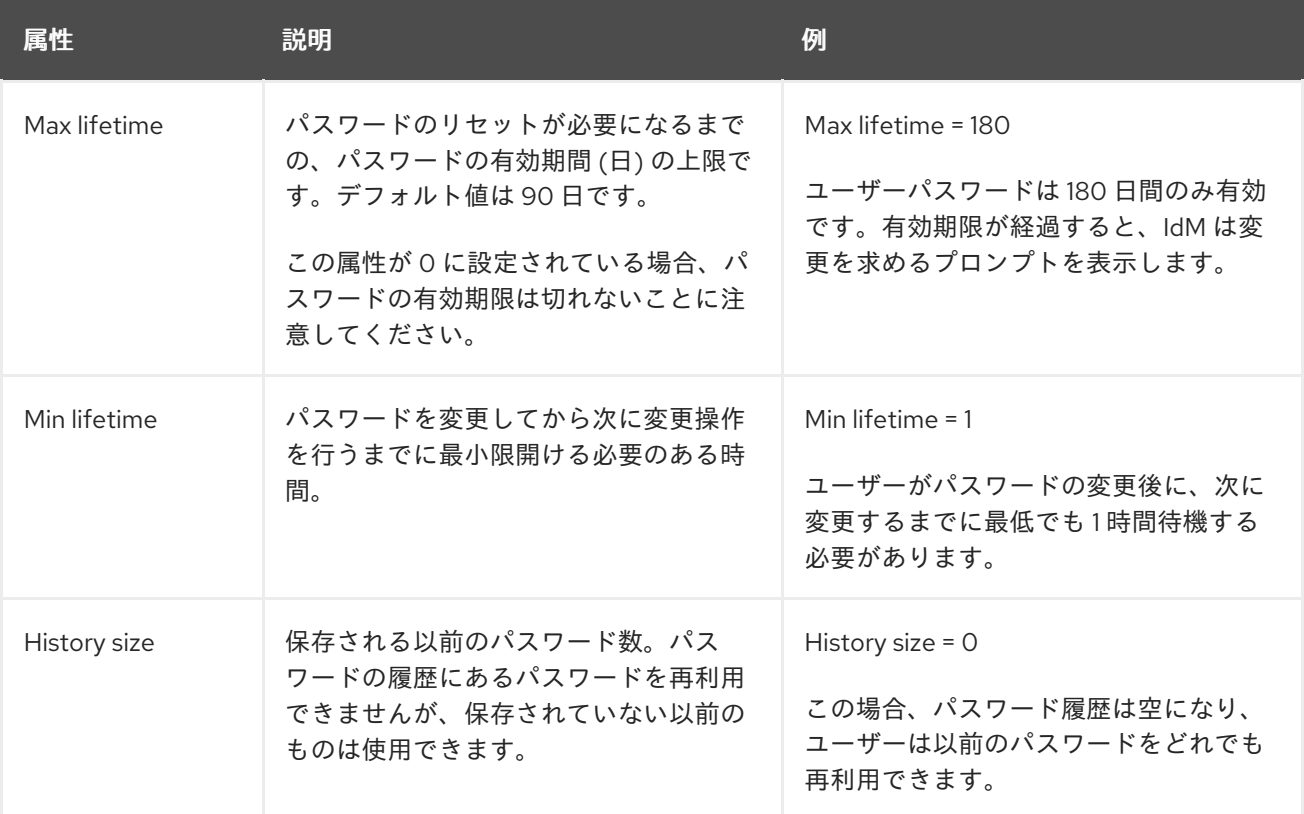

### 表6.1 パスワードポリシーの属性

<span id="page-57-0"></span>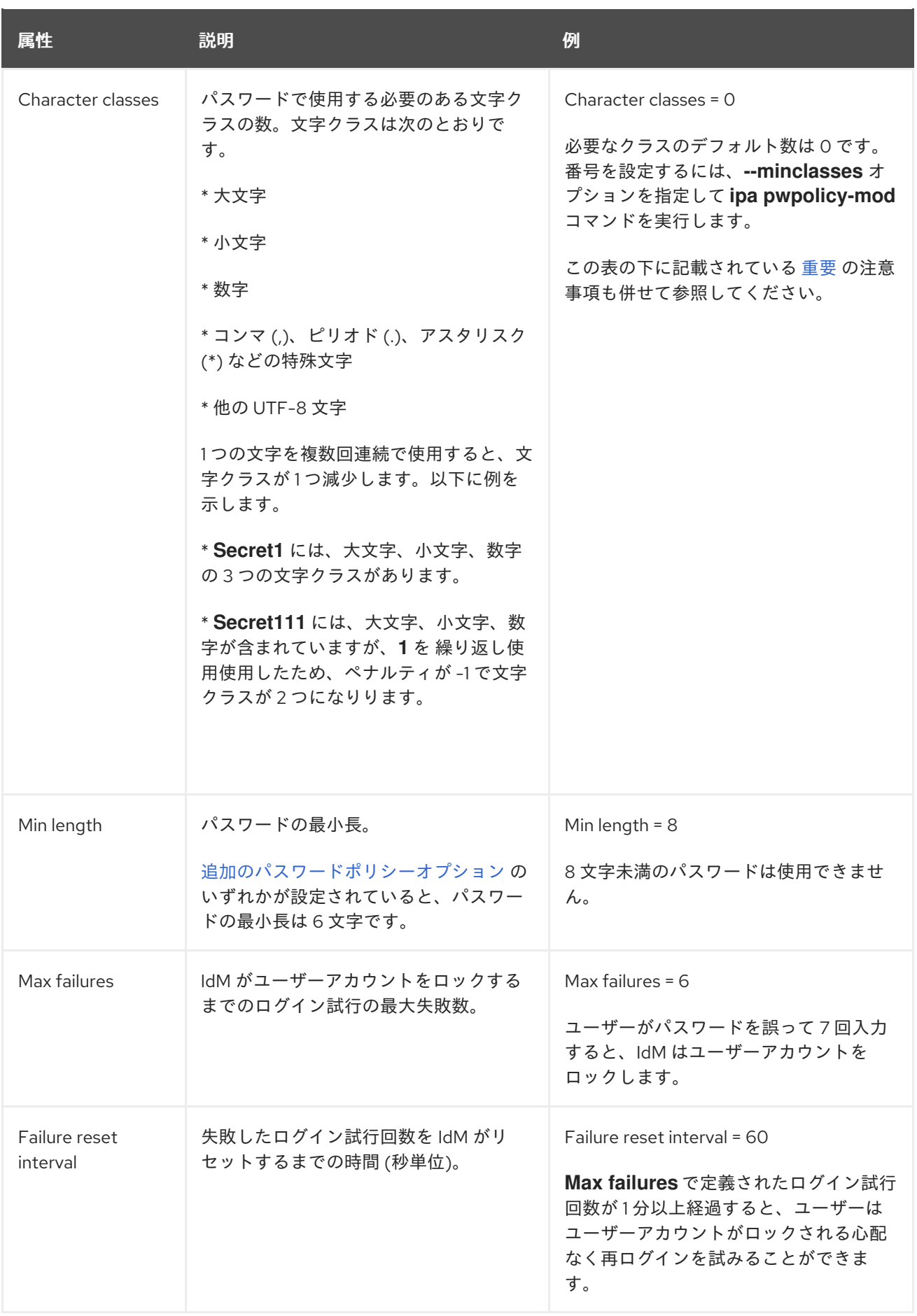

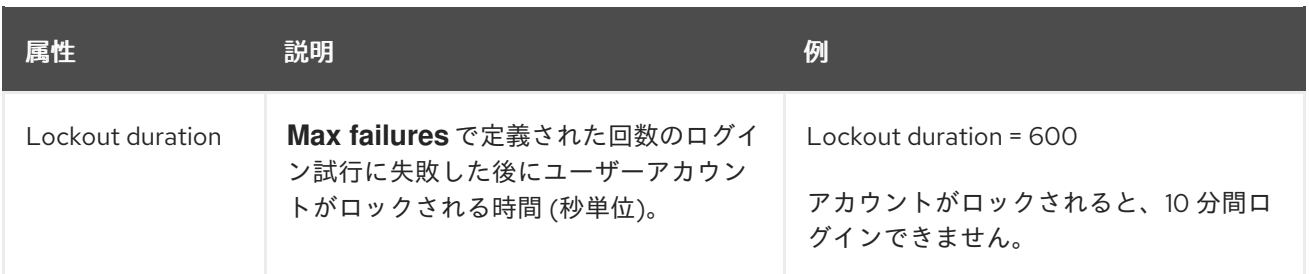

# <span id="page-58-0"></span>重要

国際文字や記号を使用できないハードウェアセットが各種ある場合には、文字クラス要 件に英語と共通記号を使用してください。パスワードの文字クラスポリシーの詳細は、 Red Hat ナレッジベースの What characters are valid in a [password?](https://access.redhat.com/solutions/3143431) を参照してくださ い。

# 6.3. ANSIBLE PLAYBOOK を使用して IDM にパスワードポリシーを存在さ せる手順

Ansible Playbook を使用して Identity Management (IdM) にパスワードポリシーを存在させるには、次 の手順に従います。

IdM におけるデフォルトの **global\_policy** パスワードポリシーでは、パスワード内の異なる文字クラス の数は 0 に設定されています。履歴サイズも 0 に設定されています。

以下の手順に従って、Ansible Playbook を使用して、IdM グループにより強力なパスワードポリシーを 適用します。

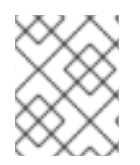

# 注記

IdM グループのパスワードポリシーのみを定義できます。個別ユーザーにパスワードポ リシーを定義できません。

# 前提条件

- 次の要件を満たすように Ansible コントロールノードを設定している。
	- Ansible バージョン 2.14 以降を使用している。
	- Ansible コントローラーに **[ansible-freeipa](https://access.redhat.com/documentation/ja-jp/red_hat_enterprise_linux/9/html/installing_identity_management/installing-an-identity-management-server-using-an-ansible-playbook_installing-identity-management#installing-the-ansible-freeipa-package_server-ansible)** パッケージがインストールされている。
	- ~/MyPlaybooks/ ディレクトリーに、IdM サーバーの完全修飾ドメイン名 (FQDN) を使用 して Ansible [インベントリーファイル](https://access.redhat.com/documentation/ja-jp/red_hat_enterprise_linux/9/html/using_ansible_to_install_and_manage_identity_management/preparing-your-environment-for-managing-idm-using-ansible-playbooks_using-ansible-to-install-and-manage-identity-management) を作成している (この例の場合)。
	- この例では、secret.yml Ansible vault に **ipaadmin\_password** が保存されていることを前 提としています。
- **●** ターゲットノード (ansible-freeipa モジュールが実行されるノード) が、IdM クライアント、 サーバー、またはレプリカとして IdM ドメインに含まれている。
- IdM 管理者パスワードを把握している。
- IdM にパスワードポリシーが存在することを確認するグループ。

1. **inventory.file** などのインベントリーファイルを作成し、**[ipaserver]** セクションに IdM サー バーの **FQDN** を定義します。

[ipaserver] server.idm.example.com

2. Ansible Playbook を作成して、存在させるパスワードポリシーを定義します。この手順 は、**/usr/share/doc/ansible-freeipa/playbooks/pwpolicy/pwpolicy\_present.yml** ファイルの 例をコピーして変更し、簡素化できます。

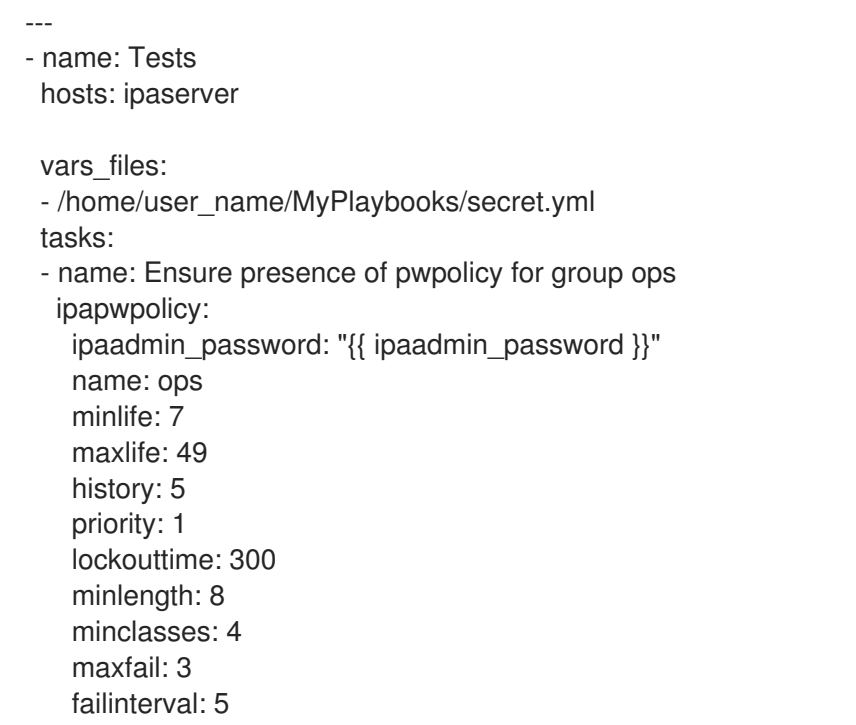

各変数の意味については[、パスワードポリシーの属性](#page-57-0) を参照してください。

3. Playbook を実行します。

\$ **ansible-playbook --vault-password-file=password\_file -v -i path\_to\_inventory\_directory/inventory.file path\_to\_playbooks\_directory\_/new\_pwpolicy\_present.yml**

Ansible Playbook を使用して、ops グループのパスワードポリシーを IdM に存在させることができまし た。

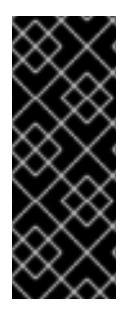

# 重要

ops パスワードポリシーの優先度は 1に設定されますが、global\_policy パスワードポリ シーには優先度が設定されません。上記の理由から、ops ポリシーは ops グループ のglobal\_policy より自動的に優先され、すぐに有効になります。

global\_policy は、ユーザーにポリシーが設定されていない場合のフォールバックポリ シーとして機能し、グループポリシーよりも優先されることはありません。

### 関連情報

**/usr/share/doc/ansible-freeipa/** ディレクトリーの **README-pwpolicy.md** ファイルを参照し てください。

● [Password](https://access.redhat.com/documentation/ja-jp/red_hat_enterprise_linux/7/html/linux_domain_identity_authentication_and_policy_guide/pwd-policies-how#pwd-policies-priority) policy priorities を参照してください。

# <span id="page-60-0"></span>6.4. IDM での追加のパスワードポリシーオプション

Identity Management (IdM) 管理者は、**libpwquality** 機能セットに基づく追加のパスワードポリシーオ プションを有効にすることで、デフォルトのパスワード要件を強化できます。追加のパスワードポリ シーオプションには、以下が含まれます。

#### **--maxrepeat**

新しいパスワードに使用できる、連続する同一文字数の上限を指定します。

#### **--maxsequence**

新しいパスワードにおける単調な文字シーケンスの最大長を指定します。このような配列の例 は、12345 または fedcb です。このようなパスワードのほとんどは、簡素化チェックに合格しませ ん。

### **--dictcheck**

ゼロ以外の場合は、パスワード (修正可能) が辞書の単語と一致するかどうかを確認します。現 在、**libpwquality** は、**cracklib** ライブラリーを使用してディクショナリーの確認を実行していま す。

#### **--usercheck**

ゼロ以外の場合は、パスワード (修正可能) に、何らかの形式でユーザー名が含まれているかどうか を確認します。ユーザー名が 3 文字より短い場合は実行されません。

既存のパスワードには、追加のパスワードポリシーオプションを適用できません。追加オプションのい ずれかを適用すると、IdM は、パスワードの最小文字数である **--minlength** オプションを自動的に 6 文 字に設定します。

### 注記

RHEL 7、RHEL 8、RHEL 9 サーバーが混在する環境では、RHEL 8.4 以降で実行されて いるサーバーにのみ追加のパスワードポリシー設定を適用できます。ユーザーが IdM ク ライアントにログインし、IdM クライアントが RHEL 8.3 以前で実行している IdM サー バーと通信している場合は、システム管理者が設定した新しいパスワードポリシーの要 件は適用されません。一貫した動作を確認するには、すべてのサーバーを RHEL 8.4 以 降にアップグレードまたは更新します。

#### 関連情報:

- IdM [グループへの追加のパスワードポリシーの適用](#page-61-1)
- **pwquality(3)** man ページ

# 6.5. IDM グループへの追加のパスワードポリシーオプションの適用

Identity Management (IdM) で追加のパスワードポリシーオプションを適用するには、次の手順に従い ます。ここでは、新しいパスワードにユーザー名が含まれていないことと、パスワードに同じ文字が連 続して 2 文字以内になるようにすることで、マネージャー グループのパスワードポリシーを強化する 方法を説明します。

### 前提条件

● IdM 管理者としてログインしている。

<span id="page-61-1"></span><span id="page-61-0"></span>● マネージャー グループが IdM に存在している。

注記

● マネージャー パスワードポリシーが IdM に存在している。

# 手順

1. マネージャー グループのユーザーが提案するすべての新しいパスワードに、ユーザー名の確認 を適用します。

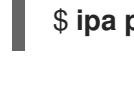

\$ **ipa pwpolicy-mod --usercheck=True managers**

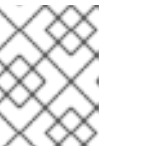

パスワードポリシーの名前を指定しないと、デフォルトの **global\_policy** が変更 されます。

2. マネージャー パスワードポリシーで、同一の連続した文字の上限を2に設定します。

# \$ **ipa pwpolicy-mod --maxrepeat=2 managers**

パスワードに、同一の連続した文字が 2 文字を超える場合は、パスワードが使用できなくなり ます。たとえば、eR873mUi111YJQ の組み合わせは、連続して 3 つの 1 を含むため、使用でき ません。

### 検証

1. test user という名前のテストユーザーを追加します。

\$ **ipa user-add test\_user** First name: test Last name: user ---------------------------- Added user "test\_user" ----------------------------

- 2. テストユーザーを マネージャー グループに追加します。
	- a. IdM Web UI で、Identity → Groups → User Groups をクリックします。
	- b. managers をクリックします。
	- c. **Add** をクリックします。
	- d. Add users into user group 'managers'ページで、test\_user をチェックします。
	- e. **>** 矢印をクリックして、ユーザーを **Prospective** 列に移動します。
	- f. **Add** をクリックします。
- 3. テストユーザーのパスワードをリセットします。
	- a. Identity → Users に移動します。
	- b. test\_user をクリックします。
- c. **Actions** メニューで、**Reset Password** をクリックします。
- d. ユーザーの一時パスワードを入力します。
- 4. コマンドラインで、test user の Kerberos Ticket-Granting Ticket (TGT) を取得してみてくだ さい。

### \$ **kinit test\_user**

- a. 一時パスワードを入力します。
- b. パスワードを変更する必要があることがシステムから通知されます。test user のユーザー 名を含むパスワードを入力します。

Password expired. You must change it now. Enter new password: Enter it again: Password change rejected: Password not changed. Unspecified password quality failure while trying to change password. Please try again.

### 注記

Kerberos には、詳細なエラーパスワードポリシーの報告はなく、特定のケー スでは、パスワードが拒否された理由を明確に示していません。

c. 入力したパスワードが拒否されたことがシステムから通知されます。連続して 3 文字以上 の同一文字を含むパスワードを入力します。

Password change rejected: Password not changed. Unspecified password quality failure while trying to change password. Please try again.

Enter new password: Enter it again:

d. 入力したパスワードが拒否されたことがシステムから通知されます。マネージャー パス ワードポリシーの基準を満たすパスワードを入力します。

Password change rejected: Password not changed. Unspecified password quality failure while trying to change password. Please try again.

Enter new password: Enter it again:

5. 取得した TGT を表示します。

### \$ **klist**

Ticket cache: KCM:0:33945 Default principal: test\_user@IDM.EXAMPLE.COM

Valid starting Expires Service principal 07/07/2021 12:44:44 07/08/2021 12:44:44 krbtgt@IDM.EXAMPLE.COM@IDM.EXAMPLE.COM

マネージャー のパスワードポリシーが、マネージャー グループのユーザーに対して正しく機能するよ うになりました。

### 関連情報

● IdM [での追加のパスワードポリシー](#page-60-0)

# 6.6. ANSIBLE PLAYBOOK を使用して追加のパスワードポリシーオプショ ンを IDM グループに適用する

Ansible Playbook を使用して追加のパスワードポリシーオプションを適用し、特定の IdM グループのパ スワードポリシー要件を強化できます。この目的には、**maxrepeat**、**maxsequence**、**dictcheck**、およ び **usercheck** パスワードポリシーオプションを使用できます。この例では、managers グループに次 の要件を設定する方法を説明します。

- ユーザーの新しいパスワードに、ユーザーのそれぞれのユーザー名が含まれていない。
- パスワードに含まれる連続する同一の文字が2文字以下である。
- パスワードに含まれる単調な文字列が 3 文字以内である。これは、システムが 1234 や abcd な どの文字列を含むパスワードを受け入れないことを意味します。

#### 前提条件

- 次の要件を満たすように Ansible コントロールノードを設定している。
	- Ansible バージョン 2.14 以降を使用している。
	- Ansible コントローラーに **[ansible-freeipa](https://access.redhat.com/documentation/ja-jp/red_hat_enterprise_linux/9/html/installing_identity_management/installing-an-identity-management-server-using-an-ansible-playbook_installing-identity-management#installing-the-ansible-freeipa-package_server-ansible)** パッケージがインストールされている。
	- ~/MyPlaybooks/ ディレクトリーに、IdM サーバーの完全修飾ドメイン名 (FQDN) を使用 して Ansible [インベントリーファイル](https://access.redhat.com/documentation/ja-jp/red_hat_enterprise_linux/9/html/using_ansible_to_install_and_manage_identity_management/preparing-your-environment-for-managing-idm-using-ansible-playbooks_using-ansible-to-install-and-manage-identity-management) を作成している。
	- o secret.yml Ansible vault に ipaadmin password が保存されている。
- IdM にパスワードポリシーが存在することを確認するグループ。

### 手順

1. Ansible Playbook ファイル manager\_pwpolicy\_present.yml を作成して、存在させるパスワー ドポリシーを定義します。この手順を簡素化するには、次の例をコピーして変更します。

```
---
- name: Tests
hosts: ipaserver
vars_files:
- /home/user_name/MyPlaybooks/secret.yml
 tasks:
 - name: Ensure presence of usercheck and maxrepeat pwpolicy for group managers
  ipapwpolicy:
```
ipaadmin\_password: "{{ ipaadmin\_password }}" name: managers usercheck: True maxrepeat: 2 maxsequence: 3

2. Playbook を実行します。

\$ **ansible-playbook --vault-password-file=password\_file -v -i** path to inventory directory/inventory.file path to playbooks directory /manager pwpolicy present.yml

### 検証

1. test user という名前のテストユーザーを追加します。

\$ **ipa user-add test\_user** First name: test Last name: user ---------------------------- Added user "test\_user" ----------------------------

- 2. テストユーザーを マネージャー グループに追加します。
	- a. IdM Web UI で、Identity → Groups → User Groups をクリックします。
	- b. managers をクリックします。
	- c. **Add** をクリックします。
	- d. Add users into user group 'managers'ページで、test\_user をチェックします。
	- e. **>** 矢印をクリックして、ユーザーを **Prospective** 列に移動します。
	- f. **Add** をクリックします。
- 3. テストユーザーのパスワードをリセットします。
	- a. Identity → Users に移動します。
	- b. test\_user をクリックします。
	- c. **Actions** メニューで、**Reset Password** をクリックします。
	- d. ユーザーの一時パスワードを入力します。
- 4. コマンドラインで、test\_user の Kerberos Ticket-Granting Ticket (TGT) を取得してみてくだ さい。

### \$ **kinit test\_user**

- a. 一時パスワードを入力します。
- b. パスワードを変更する必要があることがシステムから通知されます。test\_user のユーザー 名を含むパスワードを入力します。

Password expired. You must change it now. Enter new password: Enter it again: Password change rejected: Password not changed. Unspecified password quality failure while trying to change password. Please try again.

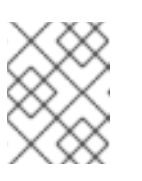

### 注記

Kerberos には、詳細なエラーパスワードポリシーの報告はなく、特定のケー スでは、パスワードが拒否された理由を明確に示していません。

c. 入力したパスワードが拒否されたことがシステムから通知されます。連続して 3 文字以上 の同一文字を含むパスワードを入力します。

Password change rejected: Password not changed. Unspecified password quality failure while trying to change password. Please try again.

Enter new password: Enter it again:

d. 入力したパスワードが拒否されたことがシステムから通知されます。3 文字を超える単調な 文字列を含むパスワードを入力します。たとえば、1234 や fedc などの文字列です。

Password change rejected: Password not changed. Unspecified password quality failure while trying to change password. Please try again.

Enter new password: Enter it again:

e. 入力したパスワードが拒否されたことがシステムから通知されます。マネージャー パス ワードポリシーの基準を満たすパスワードを入力します。

Password change rejected: Password not changed. Unspecified password quality failure while trying to change password. Please try again.

Enter new password: Enter it again:

5. TGT を取得したことを確認します。これは、有効なパスワードを入力した後にのみ可能です。

\$ **klist** Ticket cache: KCM:0:33945 Default principal: test\_user@IDM.EXAMPLE.COM

Valid starting Expires Service principal 07/07/2021 12:44:44 07/08/2021 12:44:44 krbtgt@IDM.EXAMPLE.COM@IDM.EXAMPLE.COM

### 関連情報

- IdM [での追加のパスワードポリシー](#page-60-0)
- **/usr/share/doc/ansible-freeipa/README-pwpolicy.md**
- **/usr/share/doc/ansible-freeipa/playbooks/pwpolicy**

# 第7章 パスワード失効に関する通知の管理

**ipa-client-epn** パッケージに含まれる Expiring Password Notification (EPN) ツールを使用して、設定期 間内にパスワードが失効する Identity Management (IdM) ユーザーのリストを構築できます。EPN ツー ルをインストール、設定、および使用するには、該当のセクションを参照してください。

- Expiring Password Notification (EPN) [ツールの概要](#page-67-0)
- Expiring Password Notification [ツールのインストール](#page-67-1)
- EPN [ツールを実行してパスワードが失効するユーザーへのメール送信](#page-69-0)
- ipa-epn.timer [を有効にして、パスワードが失効する全ユーザーへのメールの送信](#page-70-0)
- Expiring Password Notification (EPN) [のメールテンプレートの変更](#page-71-0)

# <span id="page-67-0"></span>7.1. EXPIRING PASSWORD NOTIFICATION (EPN) ツールの概要

Expiring Password Notification (EPN) ツールは、設定期間内にパスワードが失効する Identity Management (IdM) ユーザーのリストの作成に使用可能なスタンドアロンツールです。

IdM 管理者は、EPN を使用して以下を行うことができます。

- 対象ユーザーのリストを JSON 形式で表示する。これは、ドライランモードを実行時に作成さ れます。
- 特定の日または日付の範囲に送信される電子メール数を計算する。
- パスワード期限切れのメール通知をユーザーに送信する。
- Ipa-epn.timer が EPN ツールを毎日実行し、定義済みの未来の日付範囲内にパスワードが執行 するユーザーに対してメールを送信するように設定する。
- メール通知をカスタマイズして、ユーザーに送信する。

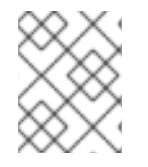

### 注記

ユーザーアカウントが無効な場合には、パスワードが期限切れなってもメール通知は送 信されません。

# <span id="page-67-1"></span>7.2. EXPIRING PASSWORD NOTIFICATION ツールのインストール

Expiring Password Notification (EPN) ツールをインストールするには、次の手順に従います。

### 前提条件

● スマートホストで設定したローカルの Postfix SMTP サーバーを使用して、Identity Management (IdM) レプリカまたは IdM クライアントに EPN ツールをインストールします。

# 手順

● FPN ツールをインストールします。

# dnf install ipa-client-epn

# 7.3. EPN ツールを実行してパスワードが失効するユーザーへのメール送信

Expiring Password Notification (EPN) ツールを実行してパスワードの期限が切れるユーザーにメールを 送信するには、次の手順に従います。

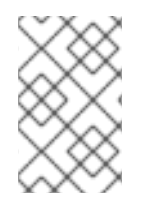

### 注記

EPN ツールはステートレスです。特定の日付にパスワードが失効するユーザーに対して メールの送信に失敗した場合には、EPN ツールには失敗したユーザーのリストは保存さ れません。

#### 前提条件

- **ipa-client-epn** [パッケージがインストールされている。](#page-67-1)Expiring Password Notification ツール のインストール を参照してください。
- 必要に応じて、**ipa-epn** [メールテンプレートをカスタマイズする。期限切れのパスワード通知](#page-71-0) テンプレートの変更 を参照してください。

### 手順

1. **epn.conf** 設定ファイルを更新して、今後パスワードが失効するユーザーに通知されるように、 EPN ツールのオプションを設定します。

# vi /etc/ipa/epn.conf

2. 必要に応じて **notify\_ttls** を更新します。デフォルトでは、28、14、7、3 および 1 日以内にパス ワードが期限切れになるユーザーに通知します。

notify\_ttls = 28, 14, 7, 3, 1

3. SMTP サーバーおよびポートを設定します。

smtp\_server = localhost smtp\_port = 25

4. メールで失効通知を送信するメールアドレスを指定します。配信に失敗したメールは以下のア ドレスに返されます。

mail from =admin-email@example.com

- 5. **/etc/ipa/epn.conf** ファイルを保存します。
- 6. **--dry-run** オプションなしでツールを実行した場合には、EPN ツールをドライランモードで実 行し、パスワード失効メールの通知を送信するユーザーのリストを生成します。

ipa-epn --dry-run  $\lceil$ { "uid": "user5", "cn": "user 5", "krbpasswordexpiration": "2020-04-17 15:51:53", "mail": "['user5@ipa.test']"

<span id="page-69-0"></span>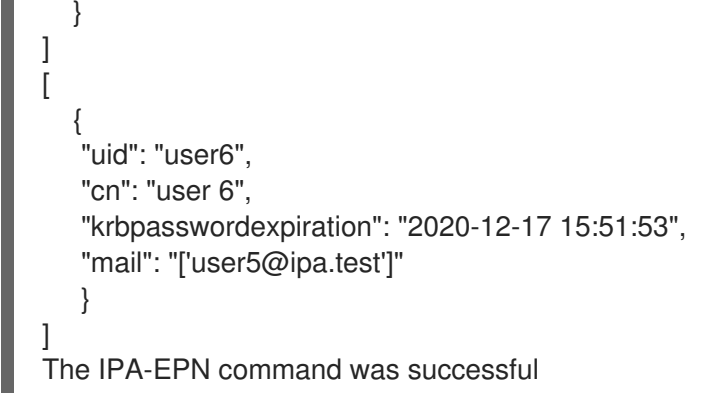

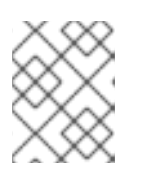

# 注記

返されたユーザーのリストが非常に大きく、かつ **--dry-run** オプションなしで ツールを実行すると、メールサーバーで問題が発生する可能性があります。

7. ドライランモードで EPN ツールを実行時に返された全ユーザーのリストに失効メールを送信す るには、**--dry-run** オプションをなしで EPN ツールを実行します。

ipa-epn  $\lceil$ { "uid": "user5", "cn": "user 5", "krbpasswordexpiration": "2020-10-01 15:51:53", "mail": "['user5@ipa.test']" }  $\mathbf{I}$  $\sqrt{2}$ { "uid": "user6", "cn": "user 6", "krbpasswordexpiration": "2020-12-17 15:51:53", "mail": "['user5@ipa.test']" } ] The IPA-EPN command was successful

8. EPN を監視システムに追加して、**--from-nbdays** および **--to-nbdays** オプションで EPN を呼 び出し、特定の時間内に期限切れになるユーザーパスワード数を確認できます。

```
# ipa-epn --from-nbdays 8 --to-nbdays 12
```
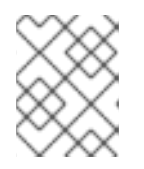

# 注記

**--from-nbdays** および **--to-nbdays** で EPN ツールを呼び出すと、自動的にドラ イランモードで実行されます。

# 検証手順

● EPN ツールを実行し、メール通知が送信されていることを確認します。

#### 関連情報

内容性

- ipa-epn の man ページを参照してください。
- epn.conf の man ページを参照してください。

# <span id="page-70-0"></span>7.4. IPA-EPN.TIMER を有効にして、パスワードが失効する全ユーザーへの メールの送信

**ipa-epn.timer** を使用して Expiring Password Notification (EPN) ツールを実行し、パスワードの期限が 切れるユーザーにメールを送信するには、次の手順に従います。**ipa-epn.timer** は **epn.conf** ファイルを 解析し、そのファイルに設定された未来の日付範囲内にパスワードの期限が切れるユーザーにメールを 送信します。

### 前提条件

- **ipa-client-epn** [パッケージがインストールされている。](#page-67-1) Expiring Password Notification (EPN) ツールのインストール を参照してください。
- 必要に応じて、ipa-epn [メールテンプレートをカスタマイズする。](#page-71-0)Expiring Password Notification (EPN) のメールテンプレートの変更 を参照してください。

#### 手順

**ipa-epn.timer** を起動します。

systemctl start ipa-epn.timer

タイマーを起動すると、デフォルトでは、EPN ツールは毎日午前 1 時に実行されます。

#### 関連情報

**ipa-epn** の man ページを参照してください。

# 7.5. EXPIRING PASSWORD NOTIFICATION (EPN) のメールテンプレート の変更

Expiring Password Notification (EPN) のメールメッセージのテンプレートをカスタマイズするには、次 の手順に従います。

#### 前提条件

**ipa-client-epn** パッケージがインストールされている。

### 手順

1. EPN メッセージテンプレートを開きます。

# vi /etc/ipa/epn/expire\_msg.template

2. 必要に応じてテンプレートテキストを更新します。

Hi  $\{$  fullname  $\}$ ,

<span id="page-71-0"></span>Your password will expire on {{ expiration }}.

Please change it as soon as possible.

テンプレートでは以下の変数を使用できます。

- User ID: uid
- Full name: fullname
- First name: first
- Last name: last
- Password expiration date: expiration
- 3. メッセージテンプレートファイルを保存します。

# 検証手順

● EPN ツールを実行し、メール通知に更新したテキストが含まれていることを確認します。

# 関連情報

**● ipa-epn** の man ページを参照してください。
# 第8章 IDM クライアントの IDM ユーザーへの SUDO アクセスの許 可

Identity Management でユーザーに **sudo** アクセス権を付与する方法を詳しく説明します。

## 8.1. IDM クライアントの SUDO アクセス

システム管理者は、root 以外のユーザーに、通常 **root** ユーザー用に予約されている管理コマンドを実 行できるようにする **sudo** アクセスを付与できます。その結果、ユーザーが、通常、**root** ユーザー用に 予約される管理コマンドを実行する場合は、コマンドの前に **sudo** を付けることができます。パスワー ドを入力すると、そのコマンドは **root** ユーザーとして実行されます。データベースサービスアカウン トなどの別のユーザーまたはグループとして **sudo** コマンドを実行するには、**sudo** ルールの RunAs エ イリアス を設定できます。

Red Hat Enterprise Linux (RHEL) 8 ホストが Identity Management (IdM) クライアントとして登録され ている場合は、以下の方法で、どの IdM ユーザーがホストでどのコマンドを実行できるかを定義する **sudo** ルールを指定できます。

- **ローカルの /etc/sudoers ファイル**
- IdM での一元設定

コマンドラインインターフェイス (CLI) と IdM Web UI を使用して、IdM クライアントの **sudo** 集約 ルール を作成できます。

Generic Security Service Application Programming Interface (GSSAPI) を使用して **sudo** のパスワード レス認証を設定することもできます。これは、UNIX ベースのオペレーティングシステムがネイティブ で Kerberos サービスにアクセスして認証する方法です。**pam\_sss\_gss.so** Pluggable Authentication Module (PAM) を使用して SSSD サービスを介して GSSAPI 認証を呼び出し、有効な Kerberos チケッ トを使用して **sudo** コマンドに対して認証を行うことができます。

#### 関連情報

● [Managing](https://access.redhat.com/documentation/ja-jp/red_hat_enterprise_linux/9/html/configuring_basic_system_settings/managing-sudo-access_configuring-basic-system-settings) sudo access を参照してください。

## 8.2. CLI での IDM クライアントの IDM ユーザーへの SUDO アクセス許可

Identity Management (IdM) では、特定の IdM ホストで IdM ユーザーアカウントの特定コマンドに **sudo** アクセスを付与できます。最初に **sudo** コマンドを追加してから、1 つまたは複数のコマンドに対 して **sudo** ルールを作成します。

たとえば、idmclient マシンで **/usr/sbin/reboot** コマンドを実行する権限を idm\_user に付与する idm\_user\_reboot の **sudo** ルールを作成するには、以下の手順を実行します。

#### 前提条件

- IdM 管理者としてログインしている。
- IdM で idm\_user のユーザーアカウントを作成し、ユーザーのパスワードを作成してそのアカ ウントのロックを解除している。CLI を使用して新しい IdM ユーザーを追加する方法の詳細 は、[コマンドラインを使用したユーザーの追加](https://access.redhat.com/documentation/ja-jp/red_hat_enterprise_linux/9/html/managing_idm_users_groups_hosts_and_access_control_rules/managing-user-accounts-using-the-command-line_managing-users-groups-hosts#adding-users-using-the-command-line_managing-idm-users-using-the-command-line) を参照してください。
- idmclient ホストにローカル idm\_user アカウントが存在しない。idm\_user ユーザーは、ロー カルの **/etc/passwd** ファイルには表示されません。

## <span id="page-73-0"></span>手順

1. IdM の 管理者 として Kerberos チケットを取得します。

```
[root@idmclient ~]# kinit admin
```
2. **sudo** コマンドの IdM データベースに **/usr/sbin/reboot** コマンドを追加します。

[root@idmclient ~]# **ipa sudocmd-add /usr/sbin/reboot** ------------------------------------- Added Sudo Command "/usr/sbin/reboot" ------------------------------------- Sudo Command: /usr/sbin/reboot

3. idm\_user\_reboot という名前の **sudo** ルールを作成します。

[root@idmclient ~]# **ipa sudorule-add idm\_user\_reboot** --------------------------------- Added Sudo Rule "idm\_user\_reboot" --------------------------------- Rule name: idm\_user\_reboot Enabled: TRUE

4. **/usr/sbin/reboot** コマンドを idm\_user\_reboot ルールに追加します。

[root@idmclient ~]# **ipa sudorule-add-allow-command idm\_user\_reboot --sudocmds '/usr/sbin/reboot'** Rule name: idm\_user\_reboot Enabled: TRUE Sudo Allow Commands: /usr/sbin/reboot ------------------------- Number of members added 1 -------------------------

5. idm\_user\_reboot ルールを IdM idmclient ホストに適用します。

[root@idmclient ~]# **ipa sudorule-add-host idm\_user\_reboot --hosts idmclient.idm.example.com** Rule name: idm\_user\_reboot Enabled: TRUE Hosts: idmclient.idm.example.com Sudo Allow Commands: /usr/sbin/reboot ------------------------- Number of members added 1 -------------------------

6. idm\_user アカウントを idm\_user\_rebootルールに追加します。

[root@idmclient ~]# **ipa sudorule-add-user idm\_user\_reboot --users idm\_user** Rule name: idm\_user\_reboot Enabled: TRUE Users: idm\_user Hosts: idmclient.idm.example.com Sudo Allow Commands: /usr/sbin/reboot

------------------------- Number of members added 1 -------------------------

- 7. 必要に応じて、idm\_user\_reboot ルールの有効性を定義します。
	- a. **sudo** ルールが有効である時間を定義するには、**--setattr sudonotbefore=DATE** オプショ ンを指定して **ipa sudorule-mod sudo\_rule\_name** コマンドを使用します。DATE 値 は、yyyymmddHHMMSSZ 形式に準拠し、明示的に指定される秒数である必要がありま す。たとえば、idm\_user\_reboot ルールの有効性の開始を 2025 12:34:00 年 12 月 31 に設定 するには、次のコマンドを実行します。

[root@idmclient ~]# **ipa sudorule-mod idm\_user\_reboot --setattr sudonotbefore=20251231123400Z**

b. sudo ルールが有効な停止時間を定義するには、**--setattr sudonotafter=DATE** オプション を使用します。たとえば、idm\_user\_reboot ルールの有効期間の最後を 2026 12:34:00 年 12 月 31 に設定するには、次のコマンドを実行します。

[root@idmclient ~]# **ipa sudorule-mod idm\_user\_reboot --setattr sudonotafter=20261231123400Z**

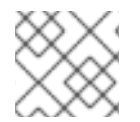

## 注記

サーバーからクライアントへの変更の伝播には数分かかる場合があります。

## 検証手順

- 1. idmclient ホストに idm\_user アカウントとしてログインします。
- 2. idm\_user アカウントが実行可能な **sudo** ルールを表示します。

```
[idm_user@idmclient ~]$ sudo -l
Matching Defaults entries for idm_user on idmclient:
  !visiblepw, always set home, match group by gid, always query group plugin,
  env_reset, env_keep="COLORS DISPLAY HOSTNAME HISTSIZE KDEDIR
LS_COLORS",
  env_keep+="MAIL PS1 PS2 QTDIR USERNAME LANG LC_ADDRESS LC_CTYPE",
  env_keep+="LC_COLLATE LC_IDENTIFICATION LC_MEASUREMENT
LC_MESSAGES",
  env_keep+="LC_MONETARY LC_NAME LC_NUMERIC LC_PAPER LC_TELEPHONE",
  env_keep+="LC_TIME LC_ALL LANGUAGE LINGUAS_XKB_CHARSET XAUTHORITY
KRB5CCNAME",
  secure_path=/sbin\:/bin\:/usr/sbin\:/usr/bin
User idm_user may run the following commands on idmclient:
  (root) /usr/sbin/reboot
```
3. **sudo** を使用してマシンを再起動します。プロンプトが表示されたら、idm\_user のパスワード を入力します。

[idm\_user@idmclient ~]\$ **sudo /usr/sbin/reboot** [sudo] password for idm\_user:

# 8.3. AD での IDM クライアントの IDM ユーザーへの SUDO アクセス許可

Identity Management (IdM) システム管理者は、IdM ユーザーグループを使用して、アクセス許可、ホ ストベースのアクセス制御、**sudo** ルール、および IdM ユーザーに対するその他の制御を設定できま す。IdM ユーザーグループは、IdM ドメインリソースへのアクセスを許可および制限します。

Active Directory (AD) ユーザー と AD グループ の両方を IdM ユーザーグループに追加できます。これ を実行するには、以下を行います。

1. AD ユーザーまたはグループを 非 POSIX 外部 IdM グループに追加します。

2. 非 POSIX 外部 IdM グループを IdM POSIX グループに追加します。

その後、POSIX グループの権限を管理することで、AD ユーザーの権限を管理できます。例えば、特定 のコマンドの **sudo** アクセスを、特定の IdM ホストの IdM POSIX ユーザーグループに付与できます。

## 注記

AD ユーザーグループを、IdM 外部グループにメンバーとして追加することもできます。 これにより、1 つの AD レルムにユーザーおよびグループの管理を維持することで、 Windows ユーザーのポリシーの定義が容易になります。

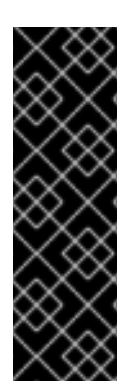

## 重要

IdM の SUDO ルールに AD ユーザーの ID オーバーライドを使用 しない でください。AD ユーザーの ID オーバーライドは、AD ユーザー自体ではなく、AD ユーザーの POSIX 属 性のみを表します。

ID オーバーライドをグループメンバーとして追加できます。ただし、この機能は IdM API で IdM リソースを管理するためにのみ使用できます。グループメンバーとして ID オーバーライドを追加する可能性は POSIX 環境に拡張されていないため、**sudo** または ホストベースのアクセス制御 (HBAC) ルールのメンバーシップには使用できません。

この手順では、ad\_users\_reboot **sudo** ルールを作成して、administrator@ad-domain.com AD ユー ザーに、idmclient IdM ホストで **/usr/sbin/reboot** コマンドを実行するパーミッションを付与します。 これは通常、**root** ユーザー用に予約されています。administrator@ad-domain.com は ad users external 非 POSIX グループのメンバーであり、これは ad users POSIX グループのメンバー でもあります。

## 前提条件

- IdM **admin** Kerberos の チケット許可チケット (TGT) を取得しました。
- IdM ドメインと ad-domain.com AD ドメインの間にフォレスト間の信頼が存在します。
- idmclient ホストにローカル 管理者 アカウントが存在しません。管理者 ユーザーがローカルの **/etc/passwd** ファイルにリストされていません。

## 手順

1. administrator@ad-domain メンバーを持つ ad\_users\_external グループを含む ad\_users グ ループを作成します。

- a. オプション: AD ドメインで対応するグループを作成または選択して、IdM レルムで AD ユーザーを管理するために使用します。複数の AD グループを使用して、それらを IdM 側 の異なるグループに追加できます。
- b. ad\_users\_external グループを作成し、**--external** オプションを追加して、IdM ドメイン外 のメンバーが含まれていることを示します。

[root@ipaserver ~]# **ipa group-add --desc='AD users external map' ad\_users\_external --external**

Added group "ad\_users\_external"

-------------------------------

-------------------------------

Group name: ad\_users\_external Description: AD users external map

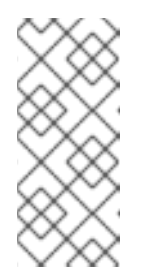

注記

ここで指定する外部グループが、Active Directory [セキュリティーグループ](https://learn.microsoft.com/en-us/windows-server/identity/ad-ds/manage/understand-security-groups) ドキュメントで定義されているように、**global** または **universal** グループス コープを持つ AD セキュリティーグループであることを確認してください。 たとえば、グループスコープが **domain local** であるため、Domain users ま たは Domain admins AD セキュリティーグループは使用できません。

c. ad users グループを作成します。

[root@ipaserver ~]# **ipa group-add --desc='AD users' ad\_users** ---------------------- Added group "ad\_users" ---------------------- Group name: ad\_users Description: AD users GID: 129600004

d. administrator@ad-domain.com AD ユーザーを外部メンバーとして ad users external に 追加します。

[root@ipaserver ~]# **ipa group-add-member ad\_users\_external --external "administrator@ad-domain.com"** [member user]: [member group]: Group name: ad\_users\_external Description: AD users external map External member: S-1-5-21-3655990580-1375374850-1633065477-513 ------------------------- Number of members added 1 -------------------------

AD ユーザーは、**DOMAIN\user\_name** または **user\_name@DOMAIN** などの完全修飾名で 識別される必要があります。次に、AD ID がユーザーの AD SID にマップされます。同じこ とが AD グループの追加にも当てはまります。

e. ad\_users\_external を ad\_users にメンバーとして追加します。

[root@ipaserver ~]# **ipa group-add-member ad\_users --groups ad\_users\_external**

Group name: ad\_users Description: AD users GID: 129600004 Member groups: ad\_users\_external ------------------------- Number of members added 1 -------------------------

- 2. ad\_users のメンバーに、idmclient ホストで **/usr/sbin/reboot** を実行する権限を付与します。
	- a. **sudo** コマンドの IdM データベースに **/usr/sbin/reboot** コマンドを追加します。

```
[root@idmclient ~]# ipa sudocmd-add /usr/sbin/reboot
-------------------------------------
Added Sudo Command "/usr/sbin/reboot"
-------------------------------------
 Sudo Command: /usr/sbin/reboot
```
b. ad\_users\_reboot という名前の **sudo** ルールを作成します。

```
[root@idmclient ~]# ipa sudorule-add ad_users_reboot
   ---------------------------------
Added Sudo Rule "ad_users_reboot"
---------------------------------
 Rule name: ad_users_reboot
 Enabled: True
```
c. /usr/sbin/reboot コマンドを ad users reboot ルールに追加します。

[root@idmclient ~]# **ipa sudorule-add-allow-command ad\_users\_reboot --sudocmds '/usr/sbin/reboot'** Rule name: ad\_users\_reboot Enabled: True Sudo Allow Commands: /usr/sbin/reboot ------------------------- Number of members added 1 -------------------------

d. ad users reboot ルールを IdM idmclient ホストに適用します。

```
[root@idmclient ~]# ipa sudorule-add-host ad_users_reboot --hosts
idmclient.idm.example.com
Rule name: ad_users_reboot
Enabled: True
Hosts: idmclient.idm.example.com
Sudo Allow Commands: /usr/sbin/reboot
-------------------------
Number of members added 1
-------------------------
```
e. **ad users** グループを ad\_users\_reboot ルールに追加します。

[root@idmclient ~]# **ipa sudorule-add-user ad\_users\_reboot --groups ad\_users** Rule name: ad\_users\_reboot

Enabled: TRUE User Groups: ad\_users Hosts: idmclient.idm.example.com Sudo Allow Commands: /usr/sbin/reboot ------------------------- Number of members added 1 -------------------------

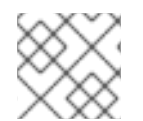

## 注記

サーバーからクライアントへの変更の伝播には数分かかる場合があります。

## 検証手順

1. **ad\_users** グループの間接メンバーである administrator@ad-domain.com で idmclient ホスト にログインします。

\$ **ssh administrator@ad-domain.com@ipaclient** Password:

2. オプションで、**administrator@ad-domain.com** が実行できる **sudo** コマンドを表示します。

[administrator@ad-domain.com@idmclient ~]\$ **sudo -l** Matching Defaults entries for **administrator@ad-domain.com** on **idmclient**: !visiblepw, always\_set\_home, match\_group\_by\_gid, always\_query\_group\_plugin, env\_reset, env\_keep="COLORS DISPLAY HOSTNAME HISTSIZE KDEDIR LS\_COLORS",

env\_keep+="MAIL PS1 PS2 QTDIR USERNAME LANG LC\_ADDRESS LC\_CTYPE", env\_keep+="LC\_COLLATE LC\_IDENTIFICATION LC\_MEASUREMENT

#### LC\_MESSAGES",

env\_keep+="LC\_MONETARY LC\_NAME LC\_NUMERIC LC\_PAPER LC\_TELEPHONE", env\_keep+="LC\_TIME LC\_ALL LANGUAGE LINGUAS \_XKB\_CHARSET XAUTHORITY KRB5CCNAME",

secure\_path=/sbin\:/bin\:/usr/sbin\:/usr/bin

User **administrator@ad-domain.com** may run the following commands on **idmclient**: **(root) /usr/sbin/reboot**

3. **sudo** を使用してマシンを再起動します。プロンプトが表示されたら、**administrator@addomain.com** のパスワードを入力します。

[administrator@ad-domain.com@idmclient ~]\$ **sudo /usr/sbin/reboot** [sudo] password for administrator@ad-domain.com:

## 関連情報

- Active Directory [ユーザーおよび](https://access.redhat.com/documentation/ja-jp/red_hat_enterprise_linux/7/html-single/windows_integration_guide/index#trust-win-groups) Identity Management グループ
- Include users and groups from a trusted Active [Directory](https://freeipa.readthedocs.io/en/latest/designs/adtrust/sudorules-with-ad-objects.html) domain into SUDO rules

8.4. IDM WEB UI を使用した IDM クライアントでの IDM ユーザーへの SUDO アクセス権の付与

Identity Management (IdM) では、特定の IdM ホストで IdM ユーザーアカウントの特定コマンドに **sudo** アクセスを付与できます。最初に **sudo** コマンドを追加してから、1 つまたは複数のコマンドに対 して **sudo** ルールを作成します。

**idmclient** マシンで **/usr/sbin/reboot** コマンドを実行する権限を **idm\_user** に付与する **idm\_user\_reboot** の sudo ルールを作成するには、以下の手順を実行します。

### 前提条件

- IdM 管理者としてログインしている。
- IdM で idm user のユーザーアカウントを作成し、ユーザーのパスワードを作成してそのアカ ウントのロックを解除している。コマンドラインインターフェイスを使用して新しい IdM ユー ザーを追加する方法の詳細は[、コマンドラインを使用したユーザーの追加](https://access.redhat.com/documentation/ja-jp/red_hat_enterprise_linux/9/html/managing_idm_users_groups_hosts_and_access_control_rules/managing-user-accounts-using-the-command-line_managing-users-groups-hosts#adding-users-using-the-command-line_managing-idm-users-using-the-command-line) を参照してくださ い。
- **idmclient** ホストにローカル **idm\_user** アカウントが存在しない。**idm\_user** ユーザーは、ロー カルの **/etc/passwd** ファイルには表示されません。

## 手順

- 1. **sudo** コマンドの IdM データベースに **/usr/sbin/reboot** コマンドを追加します。
	- a. Policy → Sudo → Sudo Commands の順に移動します。
	- b. 右上にある Add をクリックして、Add sudo command ダイアログボックスを開きます。
	- c. **sudo**: **/usr/sbin/reboot** を使用してユーザーが実行できるコマンドを入力します。

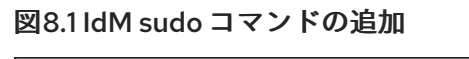

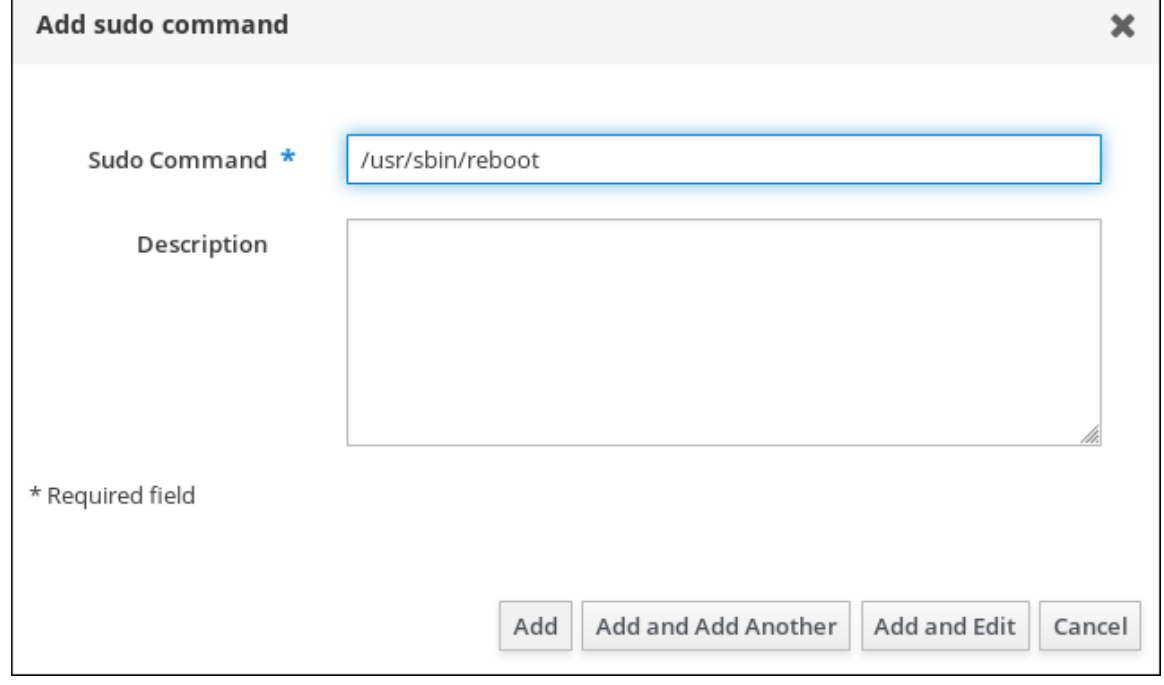

- d. Add をクリックします。
- 2. 新しい **sudo** コマンドエントリーを使用して sudo ルールを作成し、idm\_user が idmclient マ シンを再起動できるようにします。
	- a. Policy → Sudo → Sudo ルールに移動します。
- <span id="page-80-0"></span>b. 右上にある Add をクリックして、Add sudo rule ダイアログボックスを開きます。
- c. **sudo** ルールの名前を入力します (idm\_user\_reboot)。
- d. Add and Editをクリックします。
- e. ユーザーを指定します。
	- i. Who セクションで、Specified Users and Groupsのラジオボタンを選択します。
	- ii. User category the rule applies toのサブセクションで Add をクリックして、Add users into sudo rule "idm\_user\_reboot" ダイアログボックスを開きます。
	- iii. Add users into sudo rule "idm\_user\_reboot" ダイアログボックスにある Available 列 で、idm\_user チェックボックスを選択し、これを Prospective 列に移動します。
	- iv. Add をクリックします。
- f. ホストを指定します。
	- i. Access this host セクションで、Specified Hosts and Groupsラジオボタンを確認し ます。
	- ii. Host category this rule applies toサブセクションで Add をクリックして、Add hosts into sudo rule "idm\_user\_reboot" ダイアログボックスを開きます。
	- iii. Add hosts into sudo rule "idm\_user\_reboot"ダイアログボックスにある Available 列 で、idmclient.idm.example.com チェックボックスを選択し、これを Prospective 列 に移動します。
	- iv. Add をクリックします。
- g. コマンドを指定します。
	- i. Run Commandsセクションの Command category the rule applies toサブセクショ ンで、Specified Commands and Groupsラジオボタンにチェックを入れます。
	- ii. Sudo Allow Commands サブセクションで Add をクリックして、Add allow sudo commands into sudo rule "idm\_user\_reboot" ダイアログボックスを開きます。
	- iii. Add allow sudo commands into sudo rule "idm\_user\_reboot"ダイアログボックスにあ る Available 列で、**/usr/sbin/reboot** チェックボックスを選択し、これを Prospective 列に移動します。
	- iv. Add をクリックして、idm\_sudo\_reboot ページに戻ります。

## 図8.2 IdM sudo ルールの追加

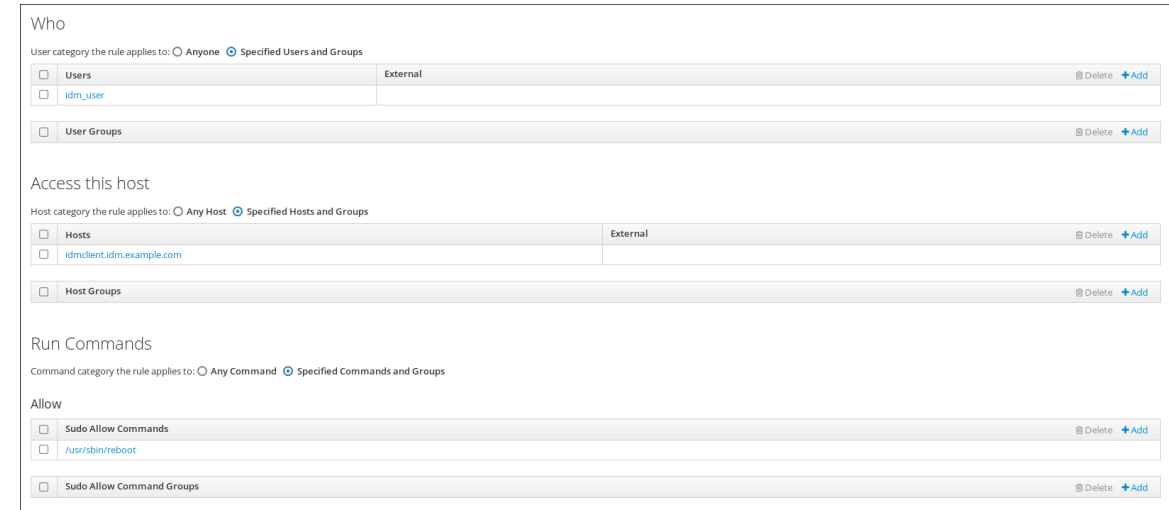

h. 左上隅にある Save をクリックします。

新しいルールはデフォルトで有効になります。

# 注記

サーバーからクライアントへの変更の伝播には数分かかる場合があります。

#### 検証手順

- 1. **idmclient** に **idm\_user** としてログインします。
- 2. **sudo** を使用してマシンを再起動します。プロンプトが表示されたら、**idm\_user** のパスワード を入力します。

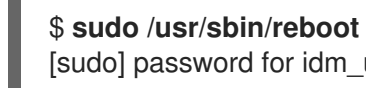

[sudo] password for idm\_user:

**sudo** ルールが正しく設定されている場合には、マシンが再起動します。

# 8.5. IDM クライアントでサービスアカウントとしてコマンドを実行する CLI での SUDO ルールの作成

IdM では、RunAs エイリアス を使用して、**sudo** ルールを設定し、別のユーザーまたはグループとして **sudo** コマンドを実行できます。たとえば、データベースアプリケーションをホストする IdM クライア ントが存在し、そのアプリケーションに対応するローカルサービスアカウントとしてコマンドを実行す る必要があるとします。

この例を使用して、**run\_third-party-app\_report** と呼ばれるコマンドラインに **sudo** ルールを作成 し、**idm\_user** アカウントが **idmclient** ホストの **thirdpartyapp** サービスアカウントとして **/opt/thirdparty-app/bin/report** コマンドを実行できるようにします。

IdM で **idm\_user** のユーザーアカウントを作成し、ユーザーのパスワードを作成してそのアカ

#### 前提条件

● IdM 管理者としてログインしている。

- IdM で idm user のユーザーアカウントを作成し、ユーザーのパスワードを作成してそのアカ ウントのロックを解除している。CLI を使用して新しい IdM ユーザーを追加する方法の詳細 は、[コマンドラインを使用したユーザーの追加](https://access.redhat.com/documentation/ja-jp/red_hat_enterprise_linux/9/html/managing_idm_users_groups_hosts_and_access_control_rules/managing-user-accounts-using-the-command-line_managing-users-groups-hosts#adding-users-using-the-command-line_managing-idm-users-using-the-command-line) を参照してください。
- **idmclient** ホストにローカル **idm\_user** アカウントが存在しない。**idm\_user** ユーザーは、ロー カルの **/etc/passwd** ファイルには表示されません。
- **idmclient** ホストに、**third-party-app** という名前のカスタムアプリケーションがインストール されている。
- **third-party-app** アプリケーションの **report** コマンドが、**/opt/third-party-app/bin/report** ディ レクトリーにインストールされている。
- **third-party-app** アプリケーションにコマンドを実行するために、**thirdpartyapp** という名前の ローカルサービスアカウントを作成している。

## 手順

1. IdM の 管理者 として Kerberos チケットを取得します。

[root@idmclient ~]# **kinit admin**

2. **/opt/third-party-app/bin/report** コマンドを、**sudo** コマンドの IdM データベースに追加しま す。

[root@idmclient ~]# **ipa sudocmd-add /opt/third-party-app/bin/report** ---------------------------------------------------- Added Sudo Command "/opt/third-party-app/bin/report" ---------------------------------------------------- Sudo Command: /opt/third-party-app/bin/report

3. **run\_third-party-app\_report** という名前の **sudo** ルールを作成します。

[root@idmclient ~]# **ipa sudorule-add run\_third-party-app\_report**  $-$ Added Sudo Rule "run\_third-party-app\_report" -------------------------------------------- Rule name: run\_third-party-app\_report Enabled: TRUE

4. **--users=<user>** オプションを使用して、**sudorule-add-runasuser** コマンドに RunAs ユーザー を指定します。

[root@idmclient ~]# **ipa sudorule-add-runasuser run\_third-party-app\_report - users=thirdpartyapp** Rule name: run\_third-party-app\_report Enabled: TRUE RunAs External User: thirdpartyapp ------------------------- Number of members added 1 -------------------------

ユーザー (または **--groups=\*** オプションで指定したグループ) は、ローカルサービスアカウン トや Active Directory ユーザーなどの IdM の外部に配置できます。グループ名には **%** 接頭辞を 追加しないでください。

5. **/opt/third-party-app/bin/report** コマンドを **run\_third-party-app\_report** ルールに追加しま す。

[root@idmclient ~]# **ipa sudorule-add-allow-command run\_third-party-app\_report - sudocmds '/opt/third-party-app/bin/report'** Rule name: run\_third-party-app\_report Enabled: TRUE Sudo Allow Commands: /opt/third-party-app/bin/report RunAs External User: thirdpartyapp ------------------------- Number of members added 1 -------------------------

6. **run\_third-party-app\_report** ルールを IdM **idmclient** ホストに適用します。

[root@idmclient ~]# **ipa sudorule-add-host run\_third-party-app\_report --hosts idmclient.idm.example.com** Rule name: run\_third-party-app\_report Enabled: TRUE Hosts: idmclient.idm.example.com Sudo Allow Commands: /opt/third-party-app/bin/report RunAs External User: thirdpartyapp  $-$ Number of members added 1 -------------------------

7. **idm\_user** アカウントーを **run\_third-party-app\_report** ルールに追加します。

[root@idmclient ~]# **ipa sudorule-add-user run\_third-party-app\_report --users idm\_user** Rule name: run\_third-party-app\_report Enabled: TRUE Users: idm\_user Hosts: idmclient.idm.example.com Sudo Allow Commands: /opt/third-party-app/bin/report RunAs External User: thirdpartyapp -------------------------

Number of members added 1

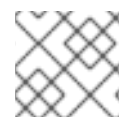

## 注記

サーバーからクライアントへの変更の伝播には数分かかる場合があります。

## 検証手順

- 1. **idmclient** ホストに **idm\_user** アカウントとしてログインします。
- 2. 新しい sudo ルールをテストします。
	- a. **idm\_user** アカウントが実行可能な **sudo** ルールを表示します。

[idm\_user@idmclient ~]\$ **sudo -l** Matching Defaults entries for idm\_user@idm.example.com on idmclient: !visiblepw, always\_set\_home, match\_group\_by\_gid, always\_query\_group\_plugin, env\_reset, env\_keep="COLORS DISPLAY HOSTNAME HISTSIZE KDEDIR

LS\_COLORS",

env\_keep+="MAIL PS1 PS2 QTDIR USERNAME LANG LC\_ADDRESS LC\_CTYPE", env\_keep+="LC\_COLLATE LC\_IDENTIFICATION LC\_MEASUREMENT LC\_MESSAGES". env\_keep+="LC\_MONETARY LC\_NAME LC\_NUMERIC LC\_PAPER LC\_TELEPHONE", env\_keep+="LC\_TIME LC\_ALL LANGUAGE LINGUAS \_XKB\_CHARSET XAUTHORITY KRB5CCNAME", secure\_path=/sbin\:/bin\:/usr/sbin\:/usr/bin

User idm\_user@idm.example.com may run the following commands on idmclient: **(thirdpartyapp) /opt/third-party-app/bin/report**

b. **report** コマンドを **thirdpartyapp** サービスアカウントとして実行します。

[idm\_user@idmclient ~]\$ **sudo -u thirdpartyapp /opt/third-party-app/bin/report** [sudo] password for idm\_user@idm.example.com: Executing report... Report successful.

# 8.6. IDM クライアントでサービスアカウントとしてコマンドを実行する IDM WEBUI での SUDO ルールの作成

IdM では、RunAs エイリアス を使用して、**sudo** ルールを設定し、別のユーザーまたはグループとして **sudo** コマンドを実行できます。たとえば、データベースアプリケーションをホストする IdM クライア ントが存在し、そのアプリケーションに対応するローカルサービスアカウントとしてコマンドを実行す る必要があるとします。

この例を使用して、**run\_third-party-app\_report** という IdM WebUI に **sudo** ルールを作成 し、**idm\_user** アカウントが **idmclient** ホストで **thirdpartyapp** サービスアカウントとして **/opt/thirdparty-app/bin/report** コマンドを実行できるようにします。

## 前提条件

- IdM 管理者としてログインしている。
- IdM で **idm\_user** のユーザーアカウントを作成し、ユーザーのパスワードを作成してそのアカ ウントのロックを解除している。CLI を使用して新しい IdM ユーザーを追加する方法の詳細 は、[コマンドラインを使用したユーザーの追加](https://access.redhat.com/documentation/ja-jp/red_hat_enterprise_linux/9/html/managing_idm_users_groups_hosts_and_access_control_rules/managing-user-accounts-using-the-command-line_managing-users-groups-hosts#adding-users-using-the-command-line_managing-idm-users-using-the-command-line) を参照してください。
- **idmclient** ホストにローカル **idm\_user** アカウントが存在しない。**idm\_user** ユーザーは、ロー カルの **/etc/passwd** ファイルには表示されません。
- **idmclient** ホストに、**third-party-app** という名前のカスタムアプリケーションがインストール されている。
- **third-party-app** アプリケーションの **report** コマンドが、**/opt/third-party-app/bin/report** ディ レクトリーにインストールされている。
- **third-party-app** アプリケーションにコマンドを実行するために、**thirdpartyapp** という名前の ローカルサービスアカウントを作成している。
- 1. **/opt/third-party-app/bin/report** コマンドを、**sudo** コマンドの IdM データベースに追加しま す。
	- a. Policy → Sudo → Sudo Commands の順に移動します。
	- b. 右上にある Add をクリックして、Add sudo command ダイアログボックスを開きます。
	- c. コマンド **/opt/third-party-app/bin/report** を入力します。

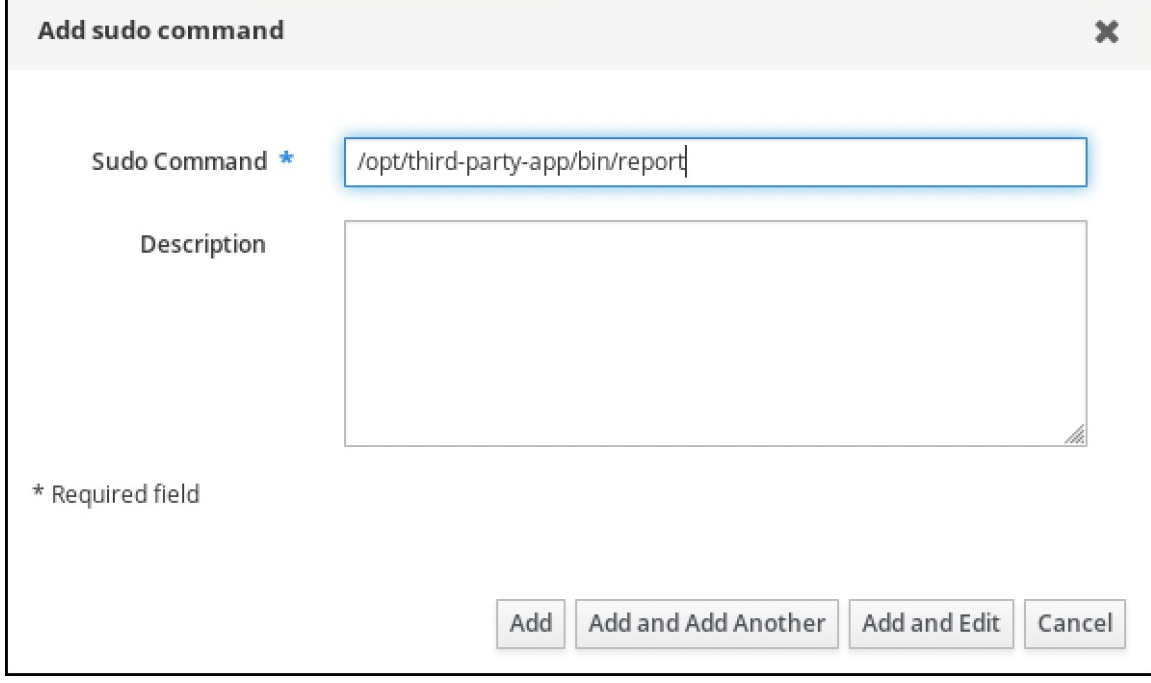

- d. Add をクリックします。
- 2. 新しい **sudo** コマンドエントリーを使用して、新しい **sudo** ルールを作成します。
	- a. Policy → Sudo → Sudo ルールに移動します。
	- b. 右上にある Add をクリックして、Add sudo rule ダイアログボックスを開きます。
	- c. **sudo** ルールの名前 run\_third-party-app\_report を入力します。

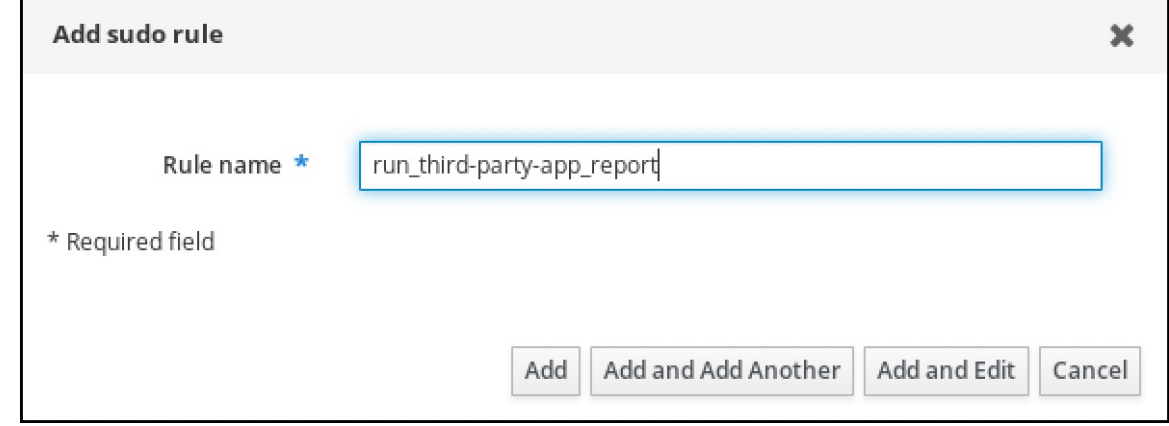

- d. Add and Editをクリックします。
- e. ユーザーを指定します。
	- i. Who セクションで、Specified Users and Groupsのラジオボタンを選択します。
- ii. User category the rule applies toのサブセクションで Add をクリックして、Add users into sudo rule "run\_third-party-app\_report" ダイアログボックスを開きます。
- iii. Available 列の Add users into sudo rule "run\_third-party-app\_report" ダイアログ ボックスで、idm\_user チェックボックスをオンにして、これを Prospective 列に移動 します。

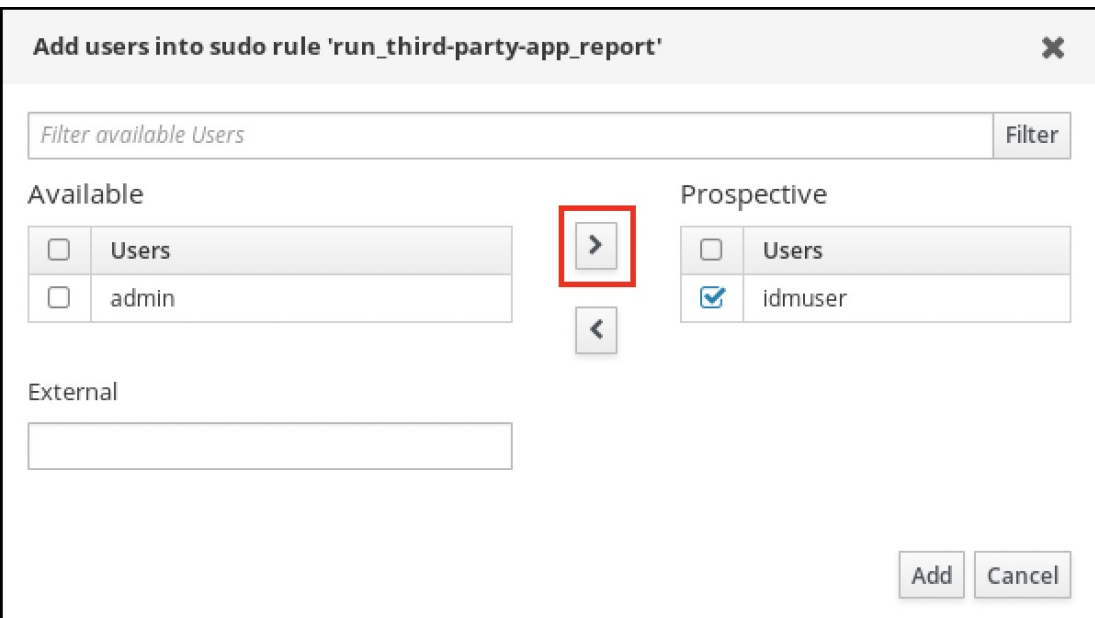

- iv. Add をクリックします。
- f. ホストを指定します。
	- i. Access this host セクションで、Specified Hosts and Groupsラジオボタンを確認し ます。
	- ii. Host category this rule applies toサブセクションで Add をクリックして、 Add hosts into sudo rule "run\_third-party-app\_report" ダイアログボックスを開きます。
	- iii. Available 列の Add hosts into sudo rule "run\_third-party-app\_report"ダイアログ ボックスで、idmclient.idm.example.com チェックボックスをオンにして、これを Prospective 列に移動します。

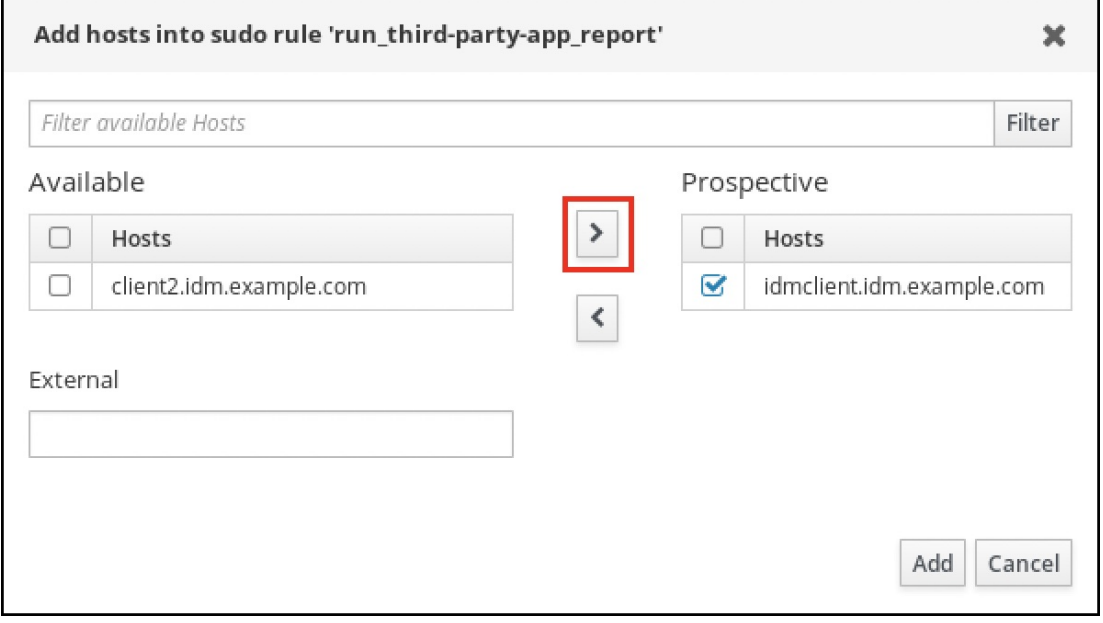

iv. Add をクリックします。

g. コマンドを指定します。

- i. Run Commandsセクションの Command category the rule applies toサブセクショ ンで、Specified Commands and Groupsラジオボタンにチェックを入れます。
- ii. Sudo Allow Commands サブセクションで Add をクリックして、Add allow sudo commands into sudo rule "run\_third-party-app\_report" ダイアログボックスを開きま す。
- iii. Available 列の Add allow sudo commands into sudo rule "run\_third-partyapp\_report" ダイアログボックスで、**/opt/third-party-app/bin/report** チェックボック スをオンにして、これを Prospective 列に移動します。

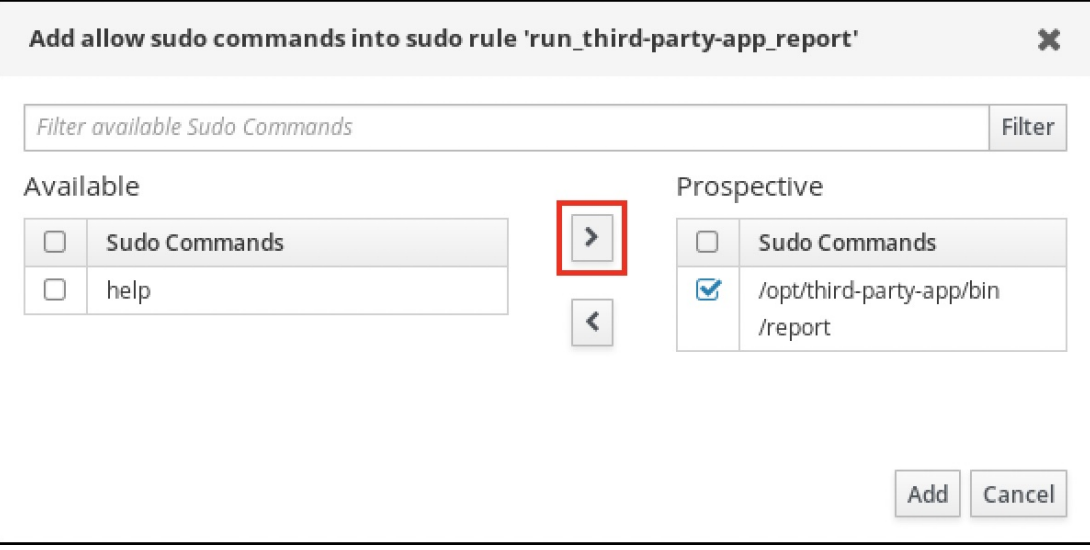

- iv. Add をクリックして、run\_third-party-app\_report のページに戻ります。
- h. RunAs ユーザーを指定します。
	- i. As Whom で、指定したユーザーとグループ のラジオボタンを確認します。
	- ii. RunAs ユーザー サブセクションで Add をクリックして、Add RunAs users into sudo rule "run\_third-party-app\_report" ダイアログボックスを開きます。
	- iii. Add RunAs users into sudo rule "run\_third-party-app\_report"ダイアログボックス で、External ボックスに **thirdpartyapp** サービスアカウントを入力し、これを Prospective 列に移動します。

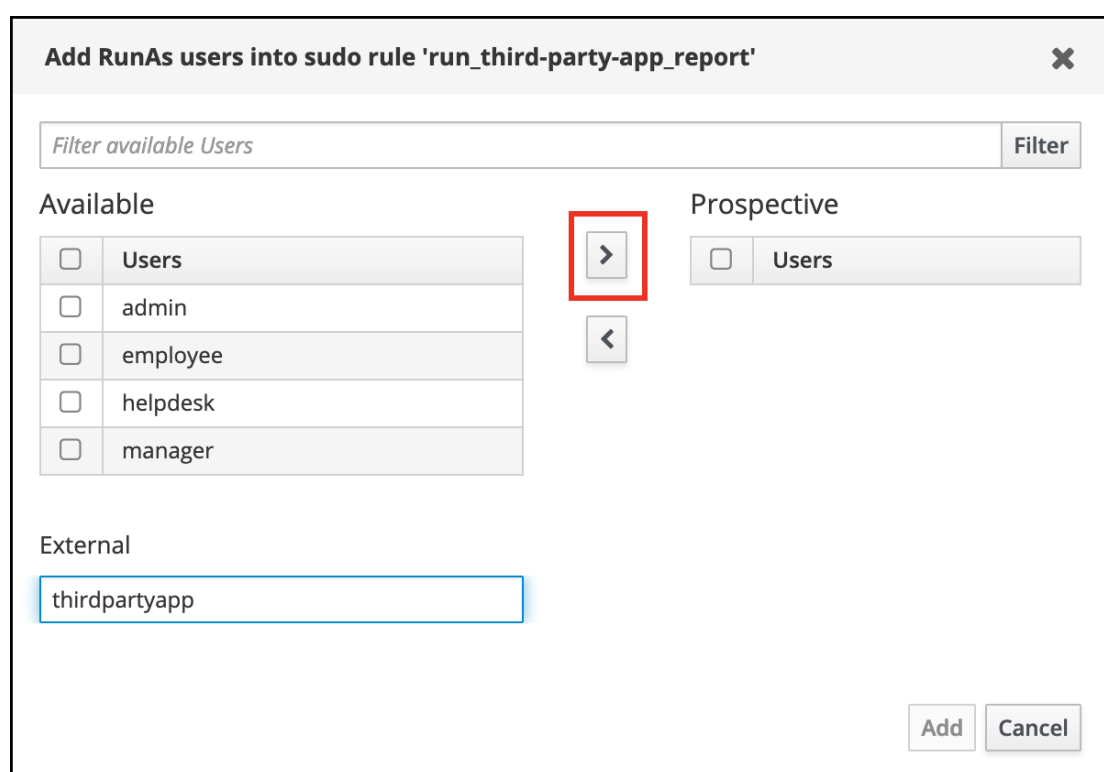

iv. Add をクリックして、run\_third-party-app\_report のページに戻ります。

i. 左上隅にある Save をクリックします。

新しいルールはデフォルトで有効になります。

## 図8.3 sudo ルールの詳細

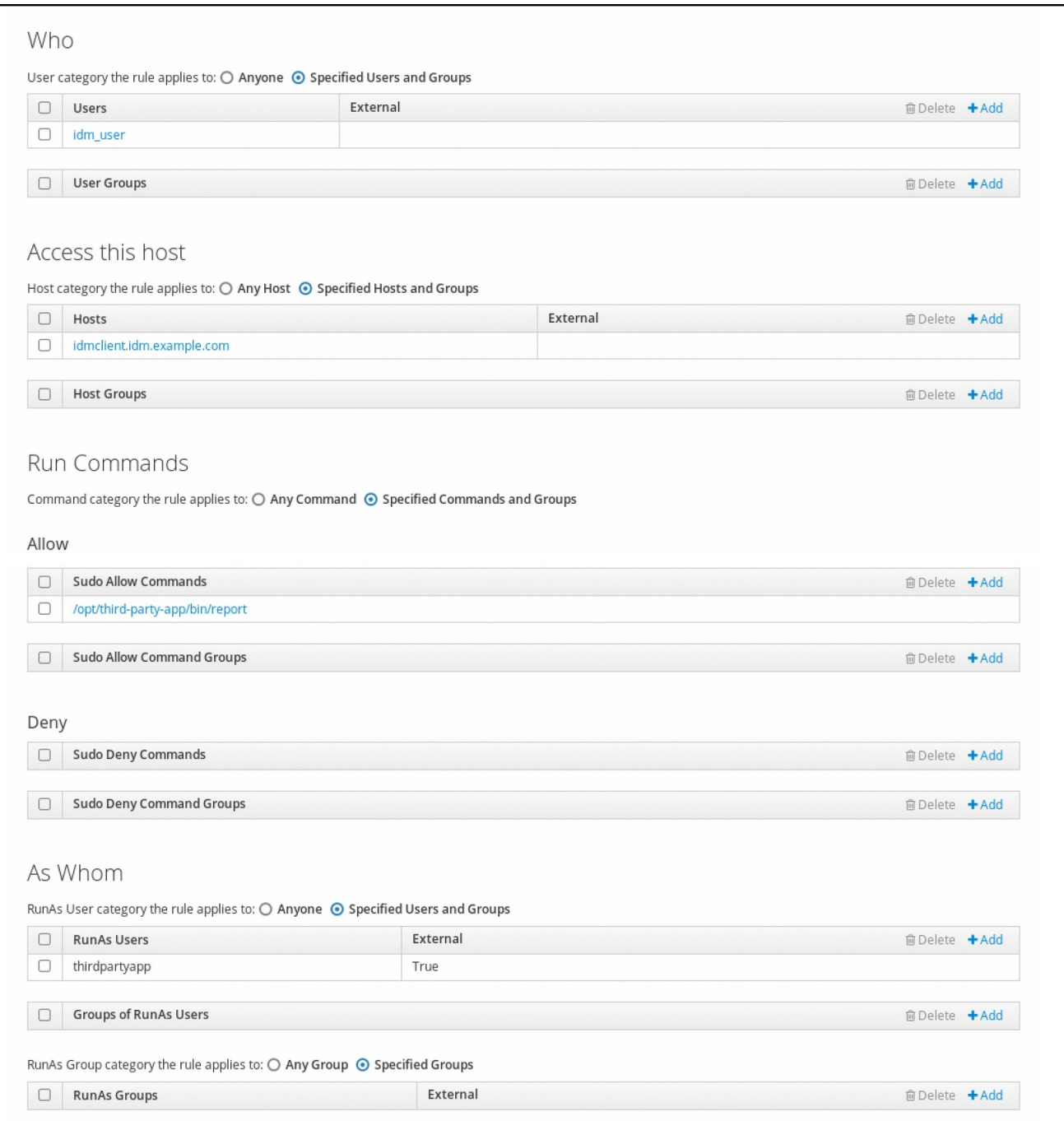

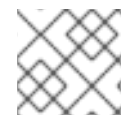

## 注記

サーバーからクライアントへの変更の伝播には数分かかる場合があります。

## 検証手順

- 1. **idmclient** ホストに **idm\_user** アカウントとしてログインします。
- 2. 新しい sudo ルールをテストします。
	- a. **idm\_user** アカウントが実行可能な **sudo** ルールを表示します。

[idm\_user@idmclient ~]\$ **sudo -l** Matching Defaults entries for idm\_user@idm.example.com on idmclient: !visiblepw, always\_set\_home, match\_group\_by\_gid, always\_query\_group\_plugin,

env\_reset, env\_keep="COLORS DISPLAY HOSTNAME HISTSIZE KDEDIR LS\_COLORS", env\_keep+="MAIL PS1 PS2 QTDIR USERNAME LANG LC\_ADDRESS LC\_CTYPE", env\_keep+="LC\_COLLATE LC\_IDENTIFICATION LC\_MEASUREMENT LC\_MESSAGES", env\_keep+="LC\_MONETARY LC\_NAME LC\_NUMERIC LC\_PAPER LC\_TELEPHONE". env\_keep+="LC\_TIME LC\_ALL LANGUAGE LINGUAS \_XKB\_CHARSET XAUTHORITY KRB5CCNAME", secure\_path=/sbin\:/bin\:/usr/sbin\:/usr/bin User idm\_user@idm.example.com may run the following commands on idmclient: **(thirdpartyapp) /opt/third-party-app/bin/report**

b. **report** コマンドを **thirdpartyapp** サービスアカウントとして実行します。

[idm\_user@idmclient ~]\$ **sudo -u thirdpartyapp /opt/third-party-app/bin/report** [sudo] password for idm\_user@idm.example.com: Executing report... Report successful.

# 8.7. IDM クライアントでの SUDO の GSSAPI 認証の有効化

以下の手順では、**pam\_sss\_gss.so** PAM モジュールを介して、**sudo** コマンドおよび **sudo -i** コマンド の IdM クライアントで、Generic Security Service Application Program Interface (GSSAPI) 認証を有効 にする方法を説明します。この設定により、IdM ユーザーは Kerberos チケットを使用して **sudo** コマ ンドに対する認証が可能になります。

## 前提条件

- IdM ホストに適用する IdM ユーザーの **sudo** ルールを作成している。この例では、**idmclient** ホストで **/usr/sbin/reboot** コマンドを実行するパーミッションを **idm\_user** アカウントに付与 する **idm\_user\_reboot sudo** ルールが作成済みです。
- **/etc/sssd/sssd.conf** ファイルと、**/etc/pam.d/** ディレクトリーの PAM ファイルを変更するため の **root** 特権がある。

## 手順

- 1. **/etc/sssd/sssd.conf** 設定ファイルを開きます。
- 2. **[domain/<domain\_name>]** セクションに以下のエントリーを追加します。

[domain/**<domain\_name>**] **pam\_gssapi\_services = sudo, sudo-i**

- 3. **/etc/sssd/sssd.conf** ファイルを保存して閉じます。
- 4. SSSD サービスを再起動して、設定の変更を読み込みます。

[root@idmclient ~]# **systemctl restart sssd**

5. RHEL 9.2 以降を実行している場合:

<span id="page-91-0"></span>a. (オプション) **sssd authselect** プロファイルを選択したかどうかを確認します。

# **authselect current** Profile ID: sssd

出力に、**sssd authselect** プロファイルが選択されていることが示されます。

b. **sssd authselect** プロファイルが選択されている場合は、GSSAPI 認証を有効にします。

# **authselect enable-feature with-gssapi**

c. **sssd authselect** プロファイルが選択されていない場合は、それを選択して GSSAPI 認証を 有効にします。

# **authselect select sssd with-gssapi**

- 6. RHEL 9.1 以前を実行している場合:
	- a. **/etc/pam.d/sudo** の PAM 設定ファイルを開きます。
	- b. 以下のエントリーを、**/etc/pam.d/sudo** ファイルの **auth** セクションの最初の行に追加しま す。

#%PAM-1.0 **auth sufficient pam\_sss\_gss.so** auth include system-auth account include system-auth password include system-auth session include system-auth

c. **/etc/pam.d/sudo** ファイルを保存して閉じます。

## 検証手順

1. **idm\_user** アカウントとしてホストにログインします。

[root@idm-client ~]# **ssh -l idm\_user@idm.example.com localhost** idm\_user@idm.example.com's password:

2. **idm\_user** アカウントで Ticket-Granting Ticket があることを確認します。

[idmuser@idmclient ~]\$ **klist** Ticket cache: KCM:1366201107 Default principal: **idm\_user@IDM.EXAMPLE.COM**

Valid starting Expires Service principal 01/08/2021 09:11:48 01/08/2021 19:11:48 krbtgt/IDM.EXAMPLE.COM@IDM.EXAMPLE.COM renew until 01/15/2021 09:11:44

3. (オプション) **idm\_user** アカウントの Kerberos 認証情報がない場合は、現在の Kerberos 認証 情報を削除し、正しい認証情報を要求します。

[idm\_user@idmclient ~]\$ **kdestroy -A**

[idm\_user@idmclient ~]\$ **kinit idm\_user@IDM.EXAMPLE.COM** Password for **idm\_user@idm.example.com**:

4. パスワードを指定せずに **sudo** を使用してマシンを再起動します。

[idm\_user@idmclient ~]\$ **sudo /usr/sbin/reboot**

#### 関連情報

- IdM [の用語](https://access.redhat.com/documentation/ja-jp/red_hat_enterprise_linux/9/html/planning_identity_management/overview-of-planning-for-identity-management-and-access-control-planning-identity-management#IdM_terminology_overview-of-planning-idm-and-access-control) 一覧の GSSAPI エントリー
- IdM Web UI で IdM クライアントの IdM ユーザーへの sudo [アクセスの許可](#page-80-0)
- CLI での IdM [クライアントの](#page-73-0) IdM ユーザーへの sudo アクセス許可
- **pam sss qss(8)**  $\oslash$  man ページ
- **sssd.conf (5)**  $\oslash$  man  $\kappa$ - $\breve{\smile}$

# 8.8. IDM クライアントでの GSSAPI 認証の有効化および SUDO の KERBEROS 認証インジケーターの有効化

以下の手順では、**pam\_sss\_gss.so** PAM モジュールを介して、**sudo** コマンドおよび **sudo -i** コマンド の IdM クライアントで、Generic Security Service Application Program Interface (GSSAPI) 認証を有効 にする方法を説明します。また、スマートカードを使用してログインしたユーザーのみが Kerberos チ ケットでこれらのコマンドに対して認証されます。

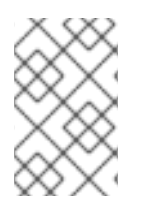

## 注記

この手順をテンプレートとして使用し、他の PAM 対応サービスに対して SSSD で GSSAPI 認証を設定して、さらに特定の認証インジケーターが Kerberos チケットにア タッチされているユーザーだけにアクセスを限定することができます。

#### 前提条件

- IdM ホストに適用する IdM ユーザーの **sudo** ルールを作成している。この例では、**idmclient** ホストで **/usr/sbin/reboot** コマンドを実行するパーミッションを **idm\_user** アカウントに付与 する **idm\_user\_reboot sudo** ルールが作成済みです。
- **idmclient** ホストにスマートカード認証を設定している。
- **/etc/sssd/sssd.conf** ファイルと、**/etc/pam.d/** ディレクトリーの PAM ファイルを変更するため の **root** 特権がある。

## 手順

- 1. **/etc/sssd/sssd.conf** 設定ファイルを開きます。
- 2. **[domain/<domain\_name>]** セクションに以下のエントリーを追加します。

[domain/**<domain\_name>**] **pam\_gssapi\_services = sudo, sudo-i pam\_gssapi\_indicators\_map = sudo:pkinit, sudo-i:pkinit**

- 3. **/etc/sssd/sssd.conf** ファイルを保存して閉じます。
- 4. SSSD サービスを再起動して、設定の変更を読み込みます。

[root@idmclient ~]# **systemctl restart sssd**

- 5. **/etc/pam.d/sudo** の PAM 設定ファイルを開きます。
- 6. 以下のエントリーを、**/etc/pam.d/sudo** ファイルの **auth** セクションの最初の行に追加します。

```
#%PAM-1.0
auth sufficient pam_sss_gss.so
auth include system-auth
account include system-auth
password include system-auth
session include system-auth
```
- 7. **/etc/pam.d/sudo** ファイルを保存して閉じます。
- 8. **/etc/pam.d/sudo-i** の PAM 設定ファイルを開きます。
- 9. 以下のエントリーを、**/etc/pam.d/sudo-i** ファイルの **auth** セクションの最初の行に追加しま す。

```
#%PAM-1.0
auth sufficient pam_sss_gss.so
auth include sudo
account include sudo
password include sudo
session optional pam_keyinit.so force revoke
session include sudo
```
10. **/etc/pam.d/sudo-i** ファイルを保存して閉じます。

## 検証手順

1. **idm\_user** アカウントとしてホストにログインし、スマートカードで認証します。

[root@idmclient ~]# **ssh -l idm\_user@idm.example.com localhost** PIN for smart\_card

2. スマートカードユーザーを使用して Ticket-Granting Ticket があることを確認します。

```
[idm_user@idmclient ~]$ klist
Ticket cache: KEYRING:persistent:1358900015:krb_cache_TObtNMd
Default principal: idm_user@IDM.EXAMPLE.COM
```
Valid starting Expires Service principal 02/15/2021 16:29:48 02/16/2021 02:29:48 krbtgt/IDM.EXAMPLE.COM@IDM.EXAMPLE.COM renew until 02/22/2021 16:29:44

3. **idm\_user** アカウントが実行可能な **sudo** ルールを表示します。

[idm\_user@idmclient ~]\$ **sudo -l** Matching Defaults entries for **idmuser** on **idmclient**: !visiblepw, always set home, match group by gid, always query group plugin, env\_reset, env\_keep="COLORS DISPLAY HOSTNAME HISTSIZE KDEDIR LS\_COLORS", env\_keep+="MAIL PS1 PS2 QTDIR USERNAME LANG LC\_ADDRESS LC\_CTYPE", env\_keep+="LC\_COLLATE LC\_IDENTIFICATION LC\_MEASUREMENT LC\_MESSAGES", env\_keep+="LC\_MONETARY LC\_NAME LC\_NUMERIC LC\_PAPER LC\_TELEPHONE", env\_keep+="LC\_TIME LC\_ALL LANGUAGE LINGUAS\_XKB\_CHARSET XAUTHORITY KRB5CCNAME", secure\_path=/sbin\:/bin\:/usr/sbin\:/usr/bin User **idm\_user** may run the following commands on **idmclient**: **(root) /usr/sbin/reboot**

4. パスワードを指定せずに **sudo** を使用してマシンを再起動します。

[idm\_user@idmclient ~]\$ **sudo /usr/sbin/reboot**

#### 関連情報

- PAM サービスの GSSAPI [認証を制御する](https://access.redhat.com/documentation/ja-jp/red_hat_enterprise_linux/9/html/using_ansible_to_install_and_manage_identity_management/granting-sudo-access-to-an-idm-user-on-an-idm-client_using-ansible-to-install-and-manage-identity-management#ref_sssd-options-controlling-gssapi-authentication-for-pam-services_granting-sudo-access-to-an-IdM-user-on-an-IdM-client) SSSD オプション
- IdM [の用語](https://access.redhat.com/documentation/ja-jp/red_hat_enterprise_linux/9/html/planning_identity_management/overview-of-planning-for-identity-management-and-access-control-planning-identity-management#IdM_terminology_overview-of-planning-idm-and-access-control) 一覧の GSSAPI エントリー
- [スマートカード認証用の](https://access.redhat.com/documentation/ja-jp/red_hat_enterprise_linux/9/html/managing_smart_card_authentication/configuring-idm-for-smart-card-auth_managing-smart-card-authentication) Identity Management の設定
- Kerberos [認証インジケーター](https://access.redhat.com/documentation/ja-jp/red_hat_enterprise_linux/9/html/managing_idm_users_groups_hosts_and_access_control_rules/managing-kerberos-ticket-policies_managing-users-groups-hosts#kerberos-authentication-indicators_managing-kerberos-ticket-policies)
- IdM Web UI で IdM クライアントの IdM ユーザーへの sudo [アクセスの許可](#page-80-0)
- CLI での IdM [クライアントの](#page-73-0) IdM ユーザーへの sudo アクセス許可
- **pam sss qss(8)**  $\oslash$  man ページ
- **sssd.conf (5)** の man ページ

## 8.9. PAM サービスの GSSAPI 認証を制御する SSSD オプション

**/etc/sssd/sssd.conf** 設定ファイルに以下のオプションを使用すると、SSSD サービス内の GSSAPI 設 定を調整できます。

## pam\_gssapi\_services

SSSD を使用した GSSAPI 認証はデフォルトで無効になっています。このオプションを使用する と、PAM モジュール **pam\_sss\_gss.so** を使用して GSSAPI 認証を試すことができる PAM サービス をコンマ区切りのリストで指定できます。GSSAPI 認証を明示的に無効にするには、このオプショ ンを **-** に設定します。

#### pam\_gssapi\_indicators\_map

このオプションは、Identity Management (IdM) ドメインにのみ適用されます。このオプションを使 用して、サービスへの PAM のアクセスを付与するのに必要な Kerberos 認証インジケーターをリス ト表示します。ペアの形式は **<PAM\_service>:\_<required\_authentication\_indicator>\_** でなければ なりません。

有効な認証インジケーターは以下のとおりです。

- OTP 2 要素認証
- **radius** RADIUS 認証
- **pkinit** PKINIT、スマートカード、または証明書での認証
- hardened 強化パスワード

pam\_gssapi\_check\_upn

このオプションはデフォルトで有効となっており、**true** に設定されています。このオプションを有 効にすると、SSSD サービスでは Kerberos 認証情報と同じユーザー名が必要になります。**false** の 場合には、**pam\_sss\_gss.so** の PAM モジュールは、必要なサービスチケットを取得できるすべて のユーザーを認証します。

## 例

次のオプションでは、**sudo** と **sudo-i** サービスの Kerberos 認証を有効にします。この認証では、**sudo** ユーザーはワンタイムパスワードで認証する必要があり、ユーザー名と Kerberos プリンシパルが同じ でなければなりません。この設定は **[pam]** セクションにあるため、すべてのドメインに適用されます。

[pam] **pam\_gssapi\_services** = **sudo, sudo-i pam\_gssapi\_indicators\_map** = **sudo:otp pam\_gssapi\_check\_upn** = **true**

これらのオプションを個別の **[domain]** セクションで設定して、**[pam]** セクションのグローバル値を上 書きすることもできます。次のオプションは、異なる GSSAPI 設定を各ドメインに適用します。

**idm.example.com** ドメインの場合

- **sudo** と **sudo -i** サービスの GSSAPI 認証を有効にする。
- **sudo** コマンドには、証明書またはスマートカード認証オーセンティケーターが必要であ る。
- **sudo -i** コマンドにはワンタイムパスワード認証が必要である。
- ユーザー名と Kerberos プリンシパルを常に一致させる必要がある。

#### **ad.example.com**ドメインの場合

- sudo サービスに対してのみ GSSAPI 認証を有効にする。
- ユーザー名とプリンシパルを強制的に一致させない。

[domain/**idm.example.com**] pam\_gssapi\_services = **sudo, sudo-i** pam\_gssapi\_indicators\_map = **sudo:pkinit**, **sudo-i:otp** pam\_gssapi\_check\_upn = **true** ...

[domain/**ad.example.com**] pam\_gssapi\_services = **sudo** pam\_gssapi\_check\_upn = **false** ...

#### 関連情報

● Kerberos [認証インジケーター](https://access.redhat.com/documentation/ja-jp/red_hat_enterprise_linux/9/html/managing_idm_users_groups_hosts_and_access_control_rules/managing-kerberos-ticket-policies_managing-users-groups-hosts#kerberos-authentication-indicators_managing-kerberos-ticket-policies)

## 8.10. SUDO の GSSAPI 認証のトラブルシューティング

IdM から Kerberos チケットを使用して **sudo** サービスに対する認証できない場合は、以下のシナリオ を使用して設定のトラブルシューティングを行います。

#### 前提条件

- **sudo** サービスの GSSAPI [認証が有効化されている。](#page-91-0)IdM クライアントでの sudo の GSSAPI 認 証の有効化 を参照してください。
- **/etc/sssd/sssd.conf** ファイルと、**/etc/pam.d/** ディレクトリーの PAM ファイルを変更するため の **root** 特権がある。

#### 手順

以下のエラーが表示された場合、Kerberos サービスはホスト名をもとに、サービスチケットに  $\bullet$ 合わせて正しいレルムを解決できない可能性があります。

Server not found in Kerberos database

このような場合は、**/etc/krb5.conf** の Kerberos 設定ファイルの **[domain\_realm]** セクションに ホスト名を直接追加します。

```
[idm-user@idm-client ~]$ cat /etc/krb5.conf
...
[domain_realm]
.example.com = EXAMPLE.COM
example.com = EXAMPLE.COM
server.example.com = EXAMPLE.COM
```
以下のエラーが表示される場合には、Kerberos 認証情報がありません。

No Kerberos credentials available

このような場合は、**kinit** ユーティリティーを使用して Kerberos 認証情報を取得するか、SSSD で認証します。

[idm-user@idm-client ~]\$ **kinit idm-user@IDM.EXAMPLE.COM** Password for **idm-user@idm.example.com**:

● /var/log/sssd/sssd pam.log ログファイルに以下のエラーのいずれかが表示される場合には、 Kerberos 認証情報と、現在ログインしたユーザーのユーザー名とが一致しません。

User with UPN [**<UPN>**] was not found.

UPN [**<UPN>**] does not match target user [**<username>**].

このような場合は、SSSD で認証されたことを確認するか、**/etc/sssd/sssd.conf** ファイルで **pam gssapi check upn** オプションを無効にすることを検討してください。

[idm-user@idm-client ~]\$ cat /etc/sssd/sssd.conf ...

**pam\_gssapi\_check\_upn = false**

- 他のトラブルシューティングを行う場合は、PAM モジュール **pam\_sss\_gss.so** のデバッグ出 力を有効してください。
	- **/etc/pam.d/sudo** や **/etc/pam.d/sudo-i** など、PAM ファイルに **pam\_sss\_gss.so** の全エン トリーの最後に **debug** オプションを追加します。

[root@idm-client ~]# cat /etc/pam.d/sudo #%PAM-1.0 auth sufficient pam\_sss\_gss.so **debug** auth include system-auth account include system-auth password include system-auth session include system-auth

[root@idm-client ~]# cat /etc/pam.d/sudo-i #%PAM-1.0 auth sufficient pam\_sss\_gss.so **debug** auth include sudo account include sudo password include sudo session optional pam\_keyinit.so force revoke session include sudo

**pam\_sss\_gss.so** モジュールで認証を試み、コンソールの出力を確認します。この例で は、ユーザーには Kerberos 認証情報がありません。

[idm-user@idm-client ~]\$ sudo ls -l /etc/sssd/sssd.conf pam\_sss\_gss: Initializing GSSAPI authentication with SSSD pam\_sss\_gss: Switching euid from 0 to 1366201107 pam\_sss\_gss: Trying to establish security context pam\_sss\_gss: SSSD User name: idm-user@idm.example.com pam\_sss\_gss: User domain: idm.example.com pam\_sss\_gss: User principal: pam\_sss\_gss: Target name: host@idm.example.com pam\_sss\_gss: Using ccache: KCM: pam\_sss\_gss: Acquiring credentials, principal name will be derived pam\_sss\_gss: Unable to read credentials from [KCM:] [maj:0xd0000, min:0x96c73ac3] pam\_sss\_gss: GSSAPI: Unspecified GSS failure. Minor code may provide more information pam\_sss\_gss: **GSSAPI: No credentials cache found** pam\_sss\_gss: Switching euid from 1366200907 to 0 pam\_sss\_gss: **System error [5]: Input/output error**

8.11. ANSIBLE PLAYBOOK を使用して IDM クライアントでの IDM ユー ザーの SUDO アクセスを確認する

Identity Management (IdM) では、特定の IdM ホストの IdM ユーザーアカウントに **sudo** アクセスが付 与されるようにできます。

この手順では、idm\_user\_reboot という名前の **sudo** ルールが存在するように設定します。このルール は、idmclient マシンで **/usr/sbin/reboot** コマンドを実行するパーミッションを idm\_user に付与しま す。

#### 前提条件

- 次の要件を満たすように Ansible コントロールノードを設定している。
	- Ansible バージョン 2.14 以降を使用している。
	- Ansible コントローラーに **[ansible-freeipa](https://access.redhat.com/documentation/ja-jp/red_hat_enterprise_linux/9/html/installing_identity_management/installing-an-identity-management-server-using-an-ansible-playbook_installing-identity-management#installing-the-ansible-freeipa-package_server-ansible)** パッケージがインストールされている。
	- ~/MyPlaybooks/ ディレクトリーに、IdM サーバーの完全修飾ドメイン名 (FQDN) を使用 して Ansible [インベントリーファイル](https://access.redhat.com/documentation/ja-jp/red_hat_enterprise_linux/9/html/using_ansible_to_install_and_manage_identity_management/preparing-your-environment-for-managing-idm-using-ansible-playbooks_using-ansible-to-install-and-manage-identity-management) を作成している (この例の場合)。
	- この例では、secret.yml Ansible vault に **ipaadmin\_password** が保存されていることを前 提としています。
- ターゲットノード (**ansible-freeipa** モジュールが実行されるノード) が、IdM クライアント、 サーバー、またはレプリカとして IdM ドメインに含まれている。
- IdM に idm\_user のユーザーアカウントが存在することを確認し、そのユーザーのパスワード [を作成してアカウントのロックを解除している。コマンドラインインターフェイスを使用して](#page-42-0) 新しい IdM ユーザーを追加する方法の詳細は、[コマンドラインを使用したユーザーの追加](https://access.redhat.com/documentation/ja-jp/red_hat_enterprise_linux/9/html/managing_idm_users_groups_hosts_and_access_control_rules/managing-user-accounts-using-the-command-line_managing-users-groups-hosts#adding-users-using-the-command-line_managing-idm-users-using-the-command-line) を参 照してください。
- idmclient にローカルの idm\_user アカウントがない。(idm\_user ユーザーは idmclient の **/etc/passwd** ファイルに表示されていない)。

#### 手順

1. **inventory.file** などのインベントリーファイルを作成し、そこに **ipaservers** を定義します。

[ipaservers] server.idm.example.com

- 2. **sudo** コマンドを 1 つまたは複数追加します。
	- a. **ensure-reboot-sudocmd-is-present.yml** Ansible Playbook を作成し、**sudo** コマンドの IdM データベースに **/usr/sbin/reboot** コマンドが存在するようにします。この手順 は、**/usr/share/doc/ansible-freeipa/playbooks/sudocmd/ensure-sudocmd-ispresent.yml** ファイルのサンプルをコピーして変更し、簡素化できます。

--- - name: Playbook to manage sudo command hosts: ipaserver vars files: - /home/user\_name/MyPlaybooks/secret.yml tasks: # Ensure sudo command is present - ipasudocmd:

ipaadmin\_password: "{{ ipaadmin\_password }}" name: /usr/sbin/reboot state: present

b. Playbook を実行します。

\$ **ansible-playbook --vault-password-file=password\_file -v -i** path to inventory directory/inventory.file path to playbooks directory/ensure**reboot-sudocmd-is-present.yml**

- 3. コマンドを参照する **sudo** ルールを作成します。
	- a. **sudo** コマンドエントリーを使用して sudo ルールが存在することを確認する **ensuresudorule-for-idmuser-on-idmclient-is-present.yml** Ansible Playbook を作成します。sudo ルールは、 idm\_user が idmclient マシンを再起動することを許可します。この手順 は、**/usr/share/doc/ansible-freeipa/playbooks/sudorule/ensure-sudorule-ispresent.yml** ファイルのサンプルをコピーして変更し、簡素化できます。

--- - name: Tests hosts: ipaserver vars files: - /home/user\_name/MyPlaybooks/secret.yml tasks: # Ensure a sudorule is present granting idm\_user the permission to run /usr/sbin/reboot on idmclient - ipasudorule: ipaadmin\_password: "{{ ipaadmin\_password }}" name: idm\_user\_reboot description: A test sudo rule. allow\_sudocmd: /usr/sbin/reboot host: idmclient.idm.example.com user: idm\_user state: present

b. Playbook を実行します。

\$ **ansible-playbook -v -i path\_to\_inventory\_directory/inventory.file** path to playbooks directory/ensure-sudorule-for-idmuser-on-idmclient-is**present.yml**

### 検証手順

idm\_user が **sudo** を使用して idmclient を再起動できることを確認し、IdM サーバーに存在するように 設定した **sudo** ルールが idmclient で機能することをテストします。サーバーに加えられた変更がクラ イアントで反映されるまで数分かかる場合があります。

- 1. idmclient に idm\_user としてログインします。
- 2. **sudo** を使用してマシンを再起動します。プロンプトが表示されたら、idm\_user のパスワード を入力します。

\$ **sudo /usr/sbin/reboot** [sudo] password for idm\_user: **sudo** が正しく設定されている場合には、マシンが再起動します。

## 関連情報

**/usr/share/doc/ansible-freeipa/** ディレクトリーの **README-sudocmd.md** ファイ ル、**README-sudocmdgroup.md** ファイル、および **README-sudorule.md** ファイルを参照 してください。

# 第9章 LDAPMODIFY を使用した IDM ユーザーの外部管理

IdM 管理者は、**ipa** コマンドを使用してディレクトリーの内容を管理できます。または、**ldapmodify** コマンドを使用して同様に管理することもできます。このコマンドを対話的に使用して、すべてのデー タをコマンドラインで直接指定できます。ファイル内のデータを LDAP データ交換形式 (LDIF) で **ldapmodify** コマンドに提供することもできます。

## 9.1. IDM ユーザーアカウントを外部で管理するためのテンプレート

次のテンプレートは、IdM でのさまざまなユーザー管理操作に使用できます。これらのテンプレートで は、以下の目的を達成するために **ldapmodify** を使用して変更する必要のある属性がどれであるかがわ かります。

- 新規ステージユーザーの追加
- ユーザーの属性変更
- ユーザーの有効化
- ユーザーの無効化
- ユーザーの保存

テンプレートは LDAP データ交換形式 (LDIF) でフォーマットされます。LDIF は、LDAP ディレクト リーのコンテンツおよび更新リクエストを表す標準的なプレーンテキストデータ交換形式です。

テンプレートを使用し、プロビジョニングシステムの LDAP プロバイダーを設定して、IdM ユーザーア カウントを管理できます。

詳細な手順例は、以下のセクションを参照してください。

- LDIF [ファイルで定義されている](#page-114-0) IdM ステージユーザーの追加
- Idapmodify を使用した CLI からの IdM [ステージユーザーの直接追加](#page-116-0)
- Idapmodify での IdM [ユーザーの保存](#page-106-0)

新規ステージユーザーを追加するためのテンプレート

● UID および GID が自動的に割り当てられたユーザーを追加するためのテンプレート。作成した エントリーの識別名 (DN) は **uid=user\_login** で開始する必要があります。

dn: **uid=user\_login**,cn=staged users,cn=accounts,cn=provisioning,dc=idm,dc=example,dc=com changetype: add objectClass: top objectClass: inetorgperson uid: user\_login sn: surname givenName: first\_name cn: full\_name

● UID と GID が静的に割り当てられているユーザーを追加するためのテンプレート

dn: uid=user\_login,cn=staged

users,cn=accounts,cn=provisioning,dc=idm,dc=example,dc=com changetype: add objectClass: top objectClass: person objectClass: inetorgperson objectClass: organizationalperson objectClass: posixaccount uid: user\_login uidNumber: UID\_number gidNumber: GID\_number sn: surname givenName: first\_name cn: full\_name homeDirectory: /home/user\_login

ステージユーザーの追加時に IdM オブジェクトクラスを指定する必要はありません。IdM は、 ユーザーのアクティベート後にこれらのクラスを自動的に追加します。

## 既存ユーザーを変更するためのテンプレート

## ● ユーザーの属性の変更:

dn: distinguished\_name changetype: modify replace: attribute\_to\_modify attribute\_to\_modify: new\_value

## ユーザーの無効化:

dn: distinguished\_name changetype: modify replace: nsAccountLock nsAccountLock: TRUE

## ● ユーザーの有効化

dn: distinguished\_name changetype: modify replace: nsAccountLock nsAccountLock: FALSE

**nssAccountLock** 属性を更新してもステージユーザーおよび保存済みユーザーには影響はあり ません。更新操作が正常に完了しても、属性値は **nssAccountLock: TRUE** のままになりま す。

## ● ユーザーの保持

dn: distinguished\_name changetype: modrdn newrdn: uid=user\_login deleteoldrdn: 0 newsuperior: cn=deleted users,cn=accounts,cn=provisioning,dc=idm,dc=example,dc=com

## 注記

ユーザーの変更前に、ユーザーのログインを検索してユーザーの識別名 (DN) を取得し ます。以下の例では、user\_allowed\_to\_modify\_user\_entries ユーザーは、activator ま たは IdM 管理者など、ユーザーおよびグループの情報の変更を許可されたユーザーで す。以下の例のパスワードは、このユーザーのパスワードです。

[...] # **ldapsearch -LLL -x -D "uid=user\_allowed\_to\_modify\_user\_entries,cn=users,cn=accounts,dc=idm,dc=e xample,dc=com" -w "Secret123" -H ldap://r8server.idm.example.com -b "cn=users,cn=accounts,dc=idm,dc=example,dc=com" uid=test\_user** dn: uid=test\_user,cn=users,cn=accounts,dc=idm,dc=example,dc=com memberOf: cn=ipausers,cn=groups,cn=accounts,dc=idm,dc=example,dc=com

# 9.2. IDM グループアカウントを外部で管理するためのテンプレート

次のテンプレートは、IdM でのさまざまなユーザーグループ管理操作に使用できます。これらのテンプ レートでは、以下の目的を達成するために **ldapmodify** を使用して変更する必要のある属性がどれであ るかがわかります。

- 新規グループの作成
- 既存グループの削除
- グループへのメンバーの追加
- グループからメンバーの削除

テンプレートは LDAP データ交換形式 (LDIF) でフォーマットされます。LDIF は、LDAP ディレクト リーのコンテンツおよび更新リクエストを表す標準的なプレーンテキストデータ交換形式です。

テンプレートを使用して、プロビジョニングシステムの LDAP プロバイダーを設定して、IdM グループ アカウントを管理できます。

## 新規グループの作成

dn: cn=group\_name,cn=groups,cn=accounts,dc=idm,dc=example,dc=com changetype: add objectClass: top objectClass: ipaobject objectClass: ipausergroup objectClass: groupofnames objectClass: nestedgroup objectClass: posixgroup uid: group\_name cn: group\_name gidNumber: GID\_number

## グループの変更

● 既存グループの削除

dn: group\_distinguished\_name changetype: delete

## グループへのメンバーの追加

dn: group\_distinguished\_name changetype: modify add: member member: uid=user\_login,cn=users,cn=accounts,dc=idm,dc=example,dc=com

ステージまたは保存済みユーザーをグループに追加しないでください。更新操作が正常に完了 しても、ユーザーはグループのメンバーとしては更新されません。アクティブなユーザーのみ がグループに所属できます。

## ● グループからのメンバーの削除

dn: distinguished\_name changetype: modify delete: member member: uid=user\_login,cn=users,cn=accounts,dc=idm,dc=example,dc=com

## 注記

グループの変更前に、グループ名で検索してグループの識別名 (DN) を取得します。

# **ldapsearch -YGSSAPI -H ldap://server.idm.example.com -b "cn=groups,cn=accounts,dc=idm,dc=example,dc=com" "cn=group\_name"** dn: cn=group\_name,cn=groups,cn=accounts,dc=idm,dc=example,dc=com ipaNTSecurityIdentifier: S-1-5-21-1650388524-2605035987-2578146103-11017 cn: testgroup objectClass: top objectClass: groupofnames objectClass: nestedgroup objectClass: ipausergroup objectClass: ipaobject objectClass: posixgroup objectClass: ipantgroupattrs ipaUniqueID: 569bf864-9d45-11ea-bea3-525400f6f085 gidNumber: 1997010017

# 9.3. LDAPMODIFY コマンドの対話的な使用

対話モードで LDAP (Lightweight Directory Access Protocol) エントリーを変更できます。

## 手順

1. コマンド行で、**ldapmodify** コマンドの後に LDAP Data Interchange Format (LDIF) ステートメ ントを入力します。

## 例9.1 testuser の電話番号の変更

# ldapmodify -Y GSSAPI -H **ldap://server.example.com** dn: uid=testuser,cn=users,cn=accounts,dc=example,dc=com changetype: modify replace: telephoneNumber telephonenumber: **88888888**

**-Y** オプションを使用するには、Kerberos チケットを取得する必要があることに注意してくださ い。

- 2. **Ctlr+D** を押してインタラクティブモードを終了します。
- 3. または、**ldapmodify** コマンドの後に LDIF ファイルを指定します。

例9.2 **ldapmodify** コマンドは、LDIF ファイルから変更データを読み取ります。

# ldapmodify -Y GSSAPI -H **ldap://server.example.com** -f **~/example.ldif**

#### 関連情報

- **ldapmodify** コマンドの使用方法に関する詳細は、**ldapmodify(1)** の man ページを参照してく ださい。
- **LDIF** 構造の詳細は、**ldif(5)** man ページを参照してください。

## 9.4. LDAPMODIFY での IDM ユーザーの保存

**ldapmodify** を使用して IdM ユーザーを保存する (従業員が退職した後にユーザーアカウントを非アク ティブ化する) には、次の手順に従います。

#### 前提条件

ユーザーを保存するロールが割り当てられた IdM ユーザーとして認証できる。

#### 手順

1. ユーザーを保存するロールを持つ IdM ユーザーとしてログインします。

\$ kinit admin

2. **ldapmodify** コマンドを入力し、Generic Security Services API (GSSAPI) を認証に使用する Simple Authentication and Security Layer (SASL) メカニズムとして指定します。

# ldapmodify -Y GSSAPI SASL/GSSAPI authentication started SASL username: admin@IDM.EXAMPLE.COM SASL SSF: 256 SASL data security layer installed.

3. 保存するユーザーの **dn** を入力します。

dn: uid=user1,cn=users,cn=accounts,dc=idm,dc=example,dc=com

4. 実行する変更のタイプとして modrdn を入力します。

<span id="page-106-0"></span>changetype: modrdn

5. ユーザーの newrdn を指定します。

newrdn: uid=user1

6. 以下のようにユーザーの保存を指定します。

deleteoldrdn: 0

7. 新しい上位 DN を指定します。

newsuperior: cn=deleted users,cn=accounts,cn=provisioning,dc=idm,dc=example,dc=com

ユーザーを保存すると、そのエントリーをディレクトリー情報ツリー (DIT) 内の新しい場所に 移動します。上記の理由から、新しい親エントリーの DN を新しい上位 DN として指定する必 要があります。

8. **Enter** を再度押して、これがエントリーの最後であることを確認します。

[Enter]

modifying rdn of entry "uid=user1,cn=users,cn=accounts,dc=idm,dc=example,dc=com"

9. Ctrl + C を使用して接続を終了します。

#### 検証手順

保存済みユーザーをリスト表示して、ユーザーが保存されていることを確認します。

```
$ ipa user-find --preserved=true
    --------------
1 user matched
--------------
 User login: user1
 First name: First 1
 Last name: Last 1
 Home directory: /home/user1
 Login shell: /bin/sh
 Principal name: user1@IDM.EXAMPLE.COM
 Principal alias: user1@IDM.EXAMPLE.COM
 Email address: user1@idm.example.com
 UID: 1997010003
 GID: 1997010003
 Account disabled: True
 Preserved user: True
     ----------------------------
Number of entries returned 1
----------------------------
```
# 第10章 LDAPSEARCH コマンドを使用した IDM エントリーの検索

**ipa find** コマンドを使用して、アイデンティティー管理エントリーを検索できます。**ipa** コマンドの詳 細は、IPA [コマンドの構造](https://access.redhat.com/documentation/ja-jp/red_hat_enterprise_linux/9/html-single/managing_idm_users_groups_hosts_and_access_control_rules/index#the-structure-of-ipa-commands_introduction-to-the-ipa-command-line-utilities) セクションを参照してください。

このセクションでは、**ldapsearch** コマンドラインコマンドを使用し、アイデンティティー管理エント リー経由で検索する代替オプションの基本を紹介します。

## 10.1. LDAPSEARCH コマンドの使用

**ldapsearch** コマンドの形式は次のとおりです。

# ldapsearch **[-x | -Y mechanism] [options] [search\_filter] [list\_of\_attributes]**

- 認証方法を設定するには、**-x** オプションを指定して簡易バインドを使用するか、**-Y** オプション を指定して Simple Authentication and Security Layer (SASL) メカニズムを設定します。**-Y GSSAPI** オプションを使用している場合は、Kerberos チケットを取得する必要があることに注 意してください。
- オプション は、以下の表で説明されている **ldapsearch** コマンドオプションです。
- search filter は LDAP 検索フィルターです。
- list\_of\_attributes は、検索結果が返す属性のリストです。

たとえば、ベース LDAP ツリーのすべてのエントリーでユーザー名 user01 を検索するとします。

# ldapsearch -x -H ldap://ldap.example.com -s sub "(uid=user01)"

- **-x** オプションは、簡易バインドで認証するように **ldapsearch** コマンドに指示します。**-D** オプ ションで識別名 (DN) を指定しない場合、認証は匿名になることに注意してください。
- **-H** オプションは、ldap://ldap.example.com に接続します。
- **-s sub** オプションは、**ldapsearch** コマンドに、ベース DN から始まるすべてのエントリーを 検索して、名前が user01 のユーザーを検索するように指示します。"(uid=user01)" はフィル ターです。

**-b** オプションを使用して検索の開始点を指定しない場合、コマンドはデフォルトのツリーを検索するこ とに注意してください。これは、**etc/openldap/ldap.conf** ファイルの BASE パラメーターで指定されま す。

#### 表10.1 **ldapsearch** コマンドのオプション

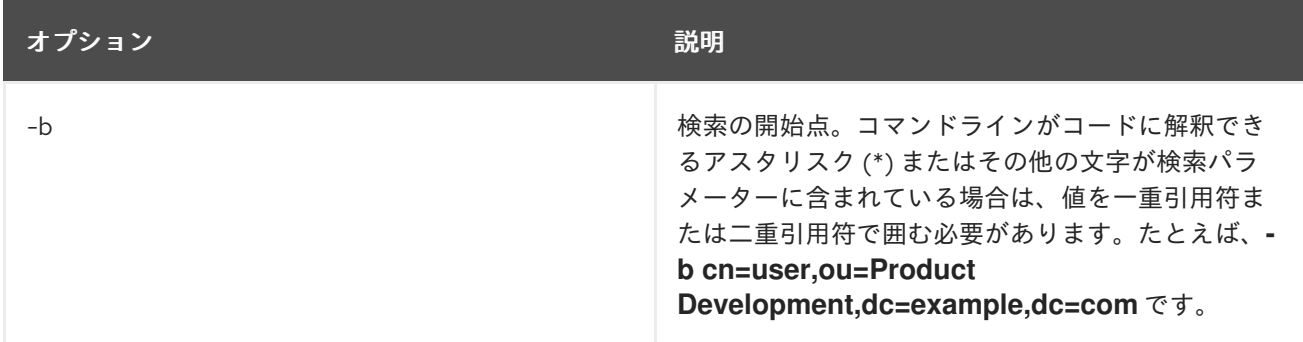
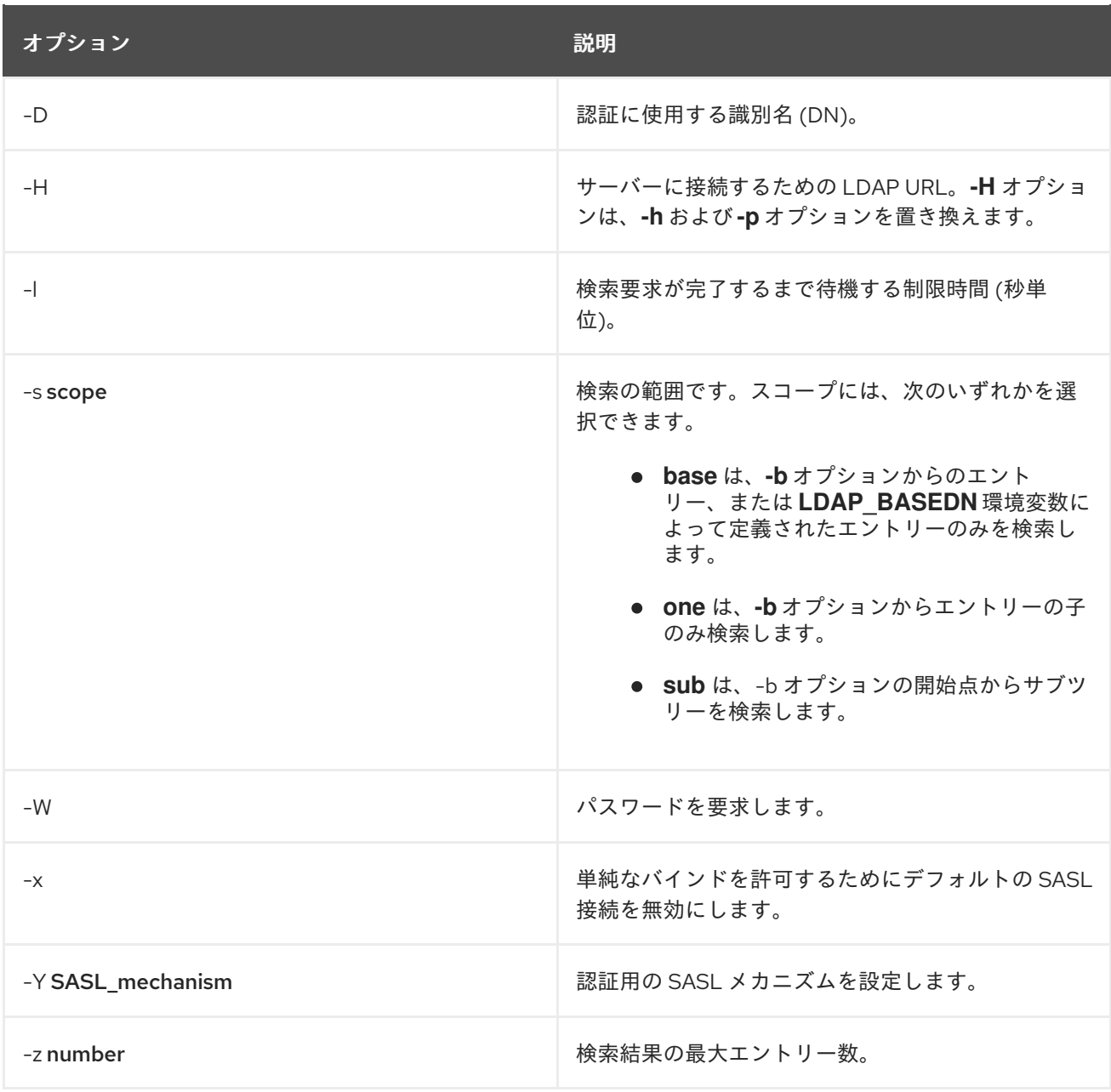

**ldapsearch** コマンドの **-x** または **-Y** オプションを使用して、いずれかの認証メカニズムを指定する必 要があることに注意してください。

#### 関連情報

**ldapsearch** の使用方法について、詳しくは **ldapsearch (1)** の man ページを参照してくださ い。

## 10.2. LDAPSEARCH フィルターの使用

**ldapsearch** フィルターを使用すると、検索結果を絞り込むことができます。

たとえば、共通名が example に設定されたすべてのエントリーが検索結果に含まれるようにするに は、次のようにします。

"(cn=example)"

この場合、等号 (=) は Operator であり、example は値です。

## 表10.2 **ldapsearch** フィルター Operator

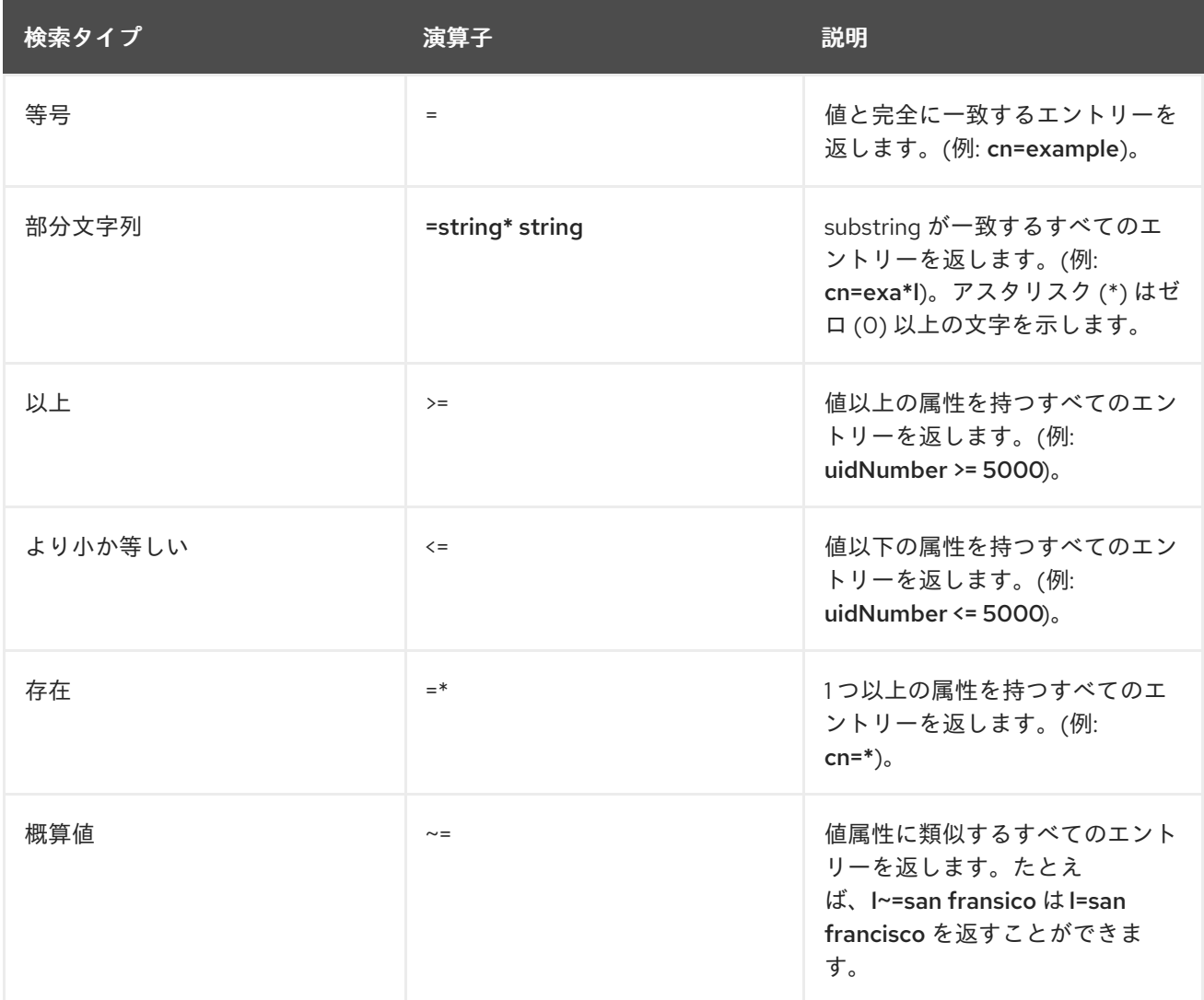

ブール 演算子を使用して、**ldapsearch** コマンドに複数のフィルターを組み合わせることができます。

## 表10.3 **ldapsearch** フィルターのブール演算子

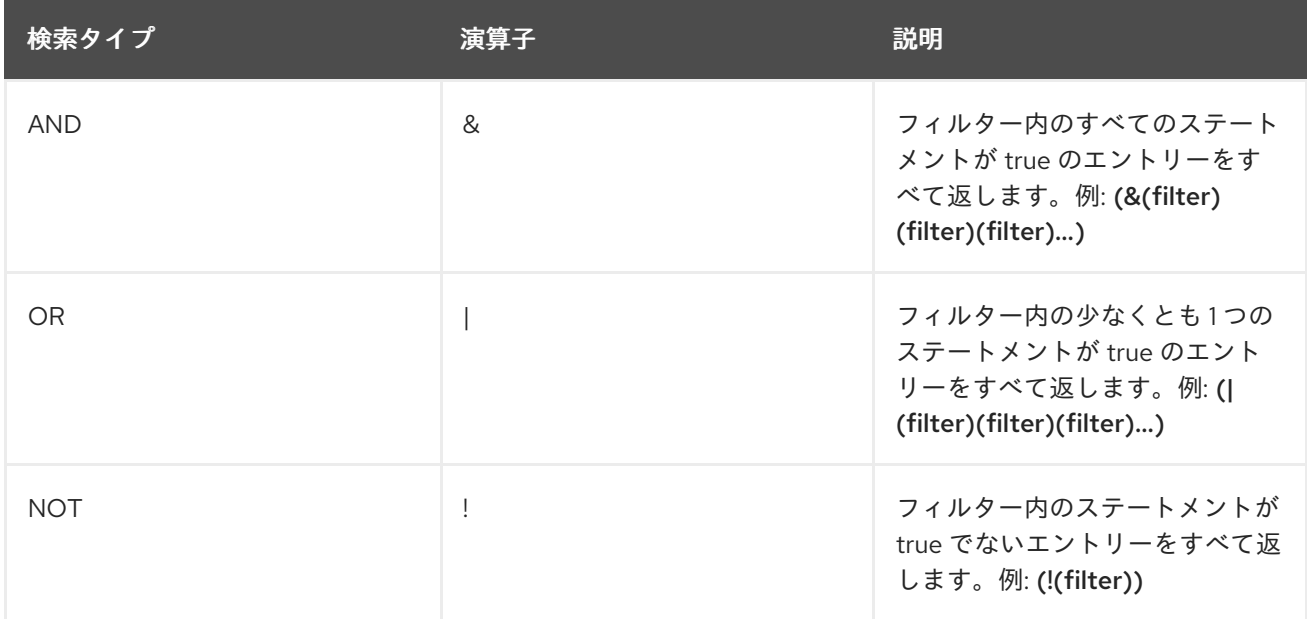

## 第11章 ユーザーの外部プロビジョニングのための IDM 設定

システム管理者は、Identity Management (IdM) が、ID 管理用の外部ソリューションでユーザーのプロ ビジョニングをサポートするように設定できます。

**ipa** ユーティリティーを使用する代わりに、外部プロビジョニングシステムの管理者は **ldapmodify** ユーティリティーを使用して IdM LDAP にアクセスできます。管理者は、ldapmodify を使用して CLI から、または LDIF [ファイル](#page-114-0) [を使用して、個々のステージユーザーを追加できます。](#page-116-0)

IdM 管理者が外部プロビジョニングシステムを完全に信頼して、検証済みのユーザーだけを追加するこ とを前提とします。ただし、新たにアクティブユーザーを直接追加できるように、外部プロビジョニン グシステムの管理者に **User Administrator** の IdM ロールを割り当てなくても構いません。

外部プロビジョニングシステムで作成されたステージユーザーを自動的にアクティブユーザーに移動す るように [スクリプトを設定](#page-113-0) できます。

本章には、以下の項が含まれます。

- 1. Identity [Management](#page-111-0) (IdM) の準備 して外部プロビジョニングシステムを使用してステージ ユーザーを IdM に追加する。
- 2. 外部プロビジョニングシステムが追加したユーザーをステージユーザーからアクティブユー ザーに移動する [スクリプトを作成](#page-113-0) する。
- 3. 外部プロビジョニングシステムを使用して IdM ステージユーザーを追加する。これには 2 つの 方法があります。
	- LDIF ファイルを使用した IdM [ステージユーザーの追加](#page-114-0)
	- Idapmodify を使用した CLI からの IdM [ステージユーザーの直接追加](#page-116-0)

## 11.1. ステージユーザーアカウントの自動アクティベーションに向けた IDM アカウントの準備

以下の手順では、外部プロビジョニングシステムが使用する 2 つの IdM ユーザーアカウントを設定する 方法を説明します。適切なパスワードポリシーが指定されたグループにアカウントを追加すると、外部 プロビジョニングシステムが IdM でユーザーのプロビジョニングを管理できるようになります。以下で は、ステージユーザーの追加用に外部システムが使用するユーザーアカウントには provisionator とい う名前が付けられます。ステージユーザーを自動アクティベートする時に使用されるユーザーアカウン トは activator という名前です。

#### 前提条件

● 以下の手順を実行するホストが IdM に登録されている。

#### 手順

1. IdM 管理者としてログインします。

\$ kinit admin

- 2. ステージユーザーを追加する特権指定して provisionator という名前のユーザーを作成しま す。
	- a. provisionator ユーザーアカウントを追加します。

<span id="page-111-0"></span>\$ ipa user-add provisionator --first=provisioning --last=account --password

- a. provisionator ユーザーに必要な特権を割り当てます。
	- i. ステージユーザーの追加を管理する **System Provisioning** というカスタムロールを作 成します。

\$ ipa role-add --desc "Responsible for provisioning stage users" "System Provisioning"

ii. **Stage User Provisioning** の特権をロールに追加します。この特権により、ステージ ユーザーを追加できます。

\$ ipa role-add-privilege "System Provisioning" --privileges="Stage User Provisioning"

iii. provisionator ユーザーをロールに追加します。

\$ ipa role-add-member --users=provisionator "System Provisioning"

iv. provisionator が IdM に存在することを確認します。

```
$ ipa user-find provisionator --all --raw
--------------
1 user matched
--------------
 dn: uid=provisionator,cn=users,cn=accounts,dc=idm,dc=example,dc=com
 uid: provisionator
 [...]
```
- 3. ユーザーアカウントを管理する特権を指定して activator ユーザーを作成します。
	- a. activator ユーザーアカウントを追加します。

\$ ipa user-add activator --first=activation --last=account --password

b. デフォルトの **User Administrator** ロールにユーザーを追加して、activator ユーザーに必要 な特権を付与します。

\$ ipa role-add-member --users=activator "User Administrator"

4. アプリケーションアカウントのユーザーグループを作成します。

\$ ipa group-add application-accounts

5. グループのパスワードポリシーを更新します。以下のポリシーは、アカウントのパスワードの 有効期限やロックアウトを防ぎますが、複雑なパスワードを必要とすることでリスクの可能性 を低減します。

\$ ipa pwpolicy-add application-accounts --maxlife=10000 --minlife=0 --history=0 - minclasses=4 --minlength=8 --priority=1 --maxfail=0 --failinterval=1 --lockouttime=0

6. (必要に応じて) パスワードポリシーが IdM に存在することを確認します。

\$ ipa pwpolicy-show application-accounts Group: application-accounts Max lifetime (days): 10000 Min lifetime (hours): 0 History size: 0 [...]

7. アプリケーションアカウントのグループにプロビジョニングアカウントおよびアクティベー ションアカウントを追加します。

\$ ipa group-add-member application-accounts --users={provisionator,activator}

8. ユーザーアカウントのパスワードを変更します。

\$ kpasswd provisionator \$ kpasswd activator

新しい IdM ユーザーのパスワードはすぐに失効するため、パスワードの変更が必要になりま す。

## 関連情報:

- Managing user accounts using the [command](https://access.redhat.com/documentation/ja-jp/red_hat_enterprise_linux/9/html/managing_idm_users_groups_hosts_and_access_control_rules/managing-user-accounts-using-the-command-line_managing-users-groups-hosts) line を参照してください。
- Delegating [Permissions](https://access.redhat.com/documentation/ja-jp/red_hat_enterprise_linux/7/html/linux_domain_identity_authentication_and_policy_guide/delegating-users) over Users を参照してください。
- IdM [パスワードポリシーの定義](https://access.redhat.com/documentation/ja-jp/red_hat_enterprise_linux/9/html/managing_idm_users_groups_hosts_and_access_control_rules/defining-idm-password-policies_managing-users-groups-hosts) を参照してください。

## 11.2. IDM ステージユーザーアカウントの自動アクティベーションの設定

この手順では、ステージユーザーをアクティベートするスクリプトを作成する方法を説明します。シス テムは、指定した間隔でスクリプトを自動的に実行します。これにより、新規ユーザーアカウントが自 動的にアクティベートされ、作成直後に使用できます。

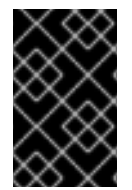

## 重要

以下の手順では、外部プロビジョニングシステムの所有者がユーザーをすでに検証して おり、スクリプトが IdM への追加前に IdM 側で追加の検証を必要としていないことを前 提としています。

IdMサーバーの1つでのみアクティベーションプロセスを有効にするだけで十分です。

## 前提条件

- provisionator アカウントおよび activator アカウントが IdM に存在している。詳細は ステー [ジユーザーアカウントの自動アクティベーション用の](#page-111-0) IdM アカウントの準備 を参照してくださ い。
- この手順を実行する IdM サーバーで root 権限がある。
- IdM 管理者としてログインしている。
- 外部プロビジョニングシステムを信頼している。

## <span id="page-113-0"></span>手順

1. アカウントのアクティベーション用に keytab ファイルを生成します。

# ipa-getkeytab -s server.idm.example.com -p "activator" -k /etc/krb5.ipa-activation.keytab

複数の IdM サーバーでアクティベーションプロセスを有効にする場合は、1 つのサーバーだけ で keytab ファイルを生成します。次に、keytab ファイルを他のサーバーにコピーします。

2. 以下の内容を含む **/usr/local/sbin/ipa-activate-all** スクリプトを作成して全ユーザーをアクティ ベートします。

#!/bin/bash

kinit -k -i activator

ipa stageuser-find --all --raw | grep " uid:" | cut -d ":" -f 2 | while read uid; do ipa stageuseractivate \${uid}; done

3. **ipa-activate-all** スクリプトのパーミッションおよび所有権を編集して、実行可能なファイルに 変更します。

# chmod 755 /usr/local/sbin/ipa-activate-all # chown root:root /usr/local/sbin/ipa-activate-all

4. systemd ユニットファイル **/etc/systemd/system/ipa-activate-all.service** を作成して、以下の 内容を追加します。

[Unit] Description=Scan IdM every minute for any stage users that must be activated

[Service] Environment=KRB5\_CLIENT\_KTNAME=/etc/krb5.ipa-activation.keytab Environment=KRB5CCNAME=FILE:/tmp/krb5cc\_ipa-activate-all ExecStart=/usr/local/sbin/ipa-activate-all

5. systemd タイマー **/etc/systemd/system/ipa-activate-all.timer** を作成して、以下の内容を追加 します。

[Unit] Description=Scan IdM every minute for any stage users that must be activated

[Timer] OnBootSec=15min OnUnitActiveSec=1min

[Install] WantedBy=multi-user.target

6. 新しい設定を再読み込みします。

# systemctl daemon-reload

7. **ipa-activate-all.timer** を有効にします。

# systemctl enable ipa-activate-all.timer

8. **ipa-activate-all.timer** を起動します。

# systemctl start ipa-activate-all.timer

9. (必要に応じて) **ipa-activate-all.timer** デーモンが実行していることを確認します。

# systemctl status ipa-activate-all.timer

● ipa-activate-all.timer - Scan IdM every minute for any stage users that must be activated Loaded: loaded (/etc/systemd/system/ipa-activate-all.timer; enabled; vendor preset: disabled)

Active: active (waiting) since Wed 2020-06-10 16:34:55 CEST; 15s ago Trigger: Wed 2020-06-10 16:35:55 CEST; 44s left

Jun 10 16:34:55 server.idm.example.com systemd[1]: Started Scan IdM every minute for any stage users that must be activated.

## <span id="page-114-0"></span>11.3. LDIF ファイルで定義されている IDM ステージユーザーの追加

IdM LDAP にアクセスし、LDIF ファイルを使用してステージユーザーを追加するには、次の手順に従 います。以下の例では、ユーザーを1つ追加していますが、一括モードで1つのファイルに複数のユー ザーを追加できます。

## 前提条件

- IdM 管理者が、provisionator [アカウントとパスワードを作成している。詳細は](#page-111-0) ステージュー ザーアカウントの自動アクティベーション用の IdM アカウントの準備 を参照してください。
- 外部管理者が provisionator アカウントのパスワードを知っている。
- LDAP サーバーから IdM サーバーに SSH 接続できる。
- 以下のような、ユーザーのライフサイクルを正しく処理できるように IdM ステージユーザーに 割り当てる必要のある最小限の属性セットを提供できる。
	- 識別名 (dn)
	- 共通名 (cn)
	- 名前 **(**姓**)** (sn)
	- **uid**

#### 手順

1. 外部サーバーで、新規ユーザーに関する情報が含まれる LDIF ファイルを作成します。

dn: uid=stageidmuser,cn=staged users,cn=accounts,cn=provisioning,dc=idm,dc=example,dc=com changetype: add objectClass: top objectClass: inetorgperson uid: stageidmuser

sn: surname givenName: first\_name cn: full\_name

2. 外部サーバーから IdM サーバーへの LDIF ファイルを転送します。

\$ scp **add-stageidmuser.ldif** provisionator@server.idm.example.com:/provisionator/ Password: add-stageidmuser.ldif 100% 364 217.6KB/s 00:00

3. **SSH** プロトコルを使用して、provisionator として IdM サーバーに接続します。

\$ ssh provisionator@server.idm.example.com Password: [provisionator@server ~]\$

4. IdM サーバーで、provisionator アカウントの Kerberos ticket-granting ticket (TGT) を取得しま す。

[provisionator@server ~]\$ kinit provisionator

5. -f オプションと LDIF ファイルの名前を指定して **ldapadd** コマンドを入力します。IdM サー バー名とポート番号を指定します。

~]\$ ldapadd -h server.idm.example.com -p 389 -f **add-stageidmuser.ldif** SASL/GSSAPI authentication started SASL username: provisionator@IDM.EXAMPLE.COM SASL SSF: 256 SASL data security layer installed. adding the entry "uid=stageidmuser,cn=staged users,cn=accounts,cn=provisioning,dc=idm,dc=example,dc=com"

## 11.4. LDAPMODIFY を使用した CLI からの IDM ステージユーザーの直接追 加

Identity Management (IdM) LDAP にアクセスし、**ldapmodify** ユーティリティーを使用してステージ ユーザーを追加するには、次の手順に従います。

## 前提条件

- IdM 管理者が、provisionator [アカウントおよびパスワードを作成している。詳細は](#page-111-0) ステージ ユーザーアカウントの自動アクティベーション用の IdM アカウントの準備 を参照してくださ い。
- 外部管理者が provisionator アカウントのパスワードを知っている。
- LDAP サーバーから IdM サーバーに SSH 接続できる。
- 以下のような、ユーザーのライフサイクルを正しく処理できるように IdM ステージユーザーに 割り当てる必要のある最小限の属性セットを提供できる。
	- 識別名 (dn)
- <span id="page-116-0"></span>共通名 (cn)
- 名前 **(**姓**)** (sn)
- **uid**

#### 手順

1. IdM の ID および認証情報を使用して、**SSH** プロトコルを使用して IdM サーバーに接続しま す。

\$ ssh provisionator@server.idm.example.com Password: [provisionator@server ~]\$

2. 新規ステージユーザーを追加するロールを持つ IdM ユーザーである provisionator アカウント の TGT を取得します。

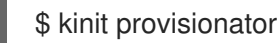

3. **ldapmodify** コマンドを入力し、Generic Security Services API (GSSAPI) を認証に使用する Simple Authentication and Security Layer (SASL) メカニズムとして指定します。IdM サーバー とポート名を指定します。

# ldapmodify -h server.idm.example.com -p 389 -Y GSSAPI SASL/GSSAPI authentication started SASL username: provisionator@IDM.EXAMPLE.COM SASL SSF: 56 SASL data security layer installed.

4. 追加するユーザーの **dn** を入力します。

dn: uid=stageuser,cn=staged users,cn=accounts,cn=provisioning,dc=idm,dc=example,dc=com

5. 実行する変更の種類として add を入力します。

changetype: add

6. ユーザーのライフサイクルを正しく処理できるようにするために必要な LDAP オブジェクトク ラスのカテゴリーを指定します。

objectClass: top objectClass: inetorgperson

追加のオブジェクトクラスを指定できます。

7. ユーザーの **uid** を入力します。

uid: stageuser

8. ユーザーの **cn** を入力します。

cn: Babs Jensen

9. ユーザーの名前 (姓) を入力します。

sn: Jensen

10. **Enter** を再度押して、これがエントリーの最後であることを確認します。

[Enter]

adding new entry "uid=stageuser,cn=staged users,cn=accounts,cn=provisioning,dc=idm,dc=example,dc=com"

11. Ctrl + C を使用して接続を終了します。

## 検証手順

ステージエントリーの内容を検証し、プロビジョニングシステムにより、必要な全 POSIX 属性が追加 され、ステージエントリーのアクティベートの準備ができていることを確認します。

新規ステージユーザーの LDAP 属性を表示するには、**ipa stageuser-show --all --raw** コマンド を実行します。

\$ ipa stageuser-show stageuser --all --raw dn: uid=stageuser,cn=staged users,cn=accounts,cn=provisioning,dc=idm,dc=example,dc=com uid: stageuser sn: Jensen cn: Babs Jensen has\_password: FALSE has\_keytab: FALSE **nsaccountlock: TRUE** objectClass: top objectClass: inetorgperson objectClass: organizationalPerson objectClass: person

1. ユーザーは、**nsaccountlock** 属性を使用して明示的に無効化されている点に注意してくだ さい。

## 11.5. 関連情報

● Idapmodify を使用した IdM [ユーザーの外部管理](https://access.redhat.com/documentation/ja-jp/red_hat_enterprise_linux/9/html/managing_idm_users_groups_hosts_and_access_control_rules/using-ldapmodify-to-manage-idm-users-externally_managing-users-groups-hosts) を参照してください。

## 第12章 ユーザー、ホスト、およびサービス用の KERBEROS プリ ンシパルエイリアスの管理

新しいユーザー、ホスト、またはサービスを作成すると、以下の形式で Kerberos プリンシパルが自動 的に追加されます。

- user name@REALM
- host/host\_name@REALM
- service\_name/host\_name@REALM

管理者は、エイリアスを使用して、ユーザー、ホスト、またはサービスが Kerberos アプリケーション に対して認証できるようにすることができます。これは、次のような状況で役立ちます。

- ユーザー名の変更後に、ユーザーが以前のユーザー名と新しいユーザー名の両方でログインす る必要がある。
- IdM Kerberos レルムがメールドメインと異なる場合でも、ユーザーはメールアドレスを使用し てログインする必要がある。

ユーザーの名前を変更すると、オブジェクトはエイリアスと以前の正規プリンシパル名を保持すること に注意してください。

## 12.1. KERBEROS プリンシパルエイリアスの追加

Identity Management (IdM) 環境では、エイリアス名を既存の Kerberos プリンシパルに関連付けること ができます。これにより、セキュリティーが強化され、IdM ドメイン内の認証プロセスが簡素化されま す。

## 手順

エイリアス名 **useralias** をアカウント **user** に追加するには、次のように入力します。

# **ipa user-add-principal <user> <useralias>** -------------------------------- Added new aliases to user "user" -------------------------------- User login: user Principal alias: user@IDM.EXAMPLE.COM, useralias@IDM.EXAMPLE.COM

ホストまたはサービスにエイリアスを追加するには、代わりにそれぞれ **ipa host-addprincipal** または **ipa service-add-principal** コマンドを使用します。

エイリアス名を使用して認証する場合は、**kinit** コマンドで **-C** オプションを使用します。

# **kinit -C <useralias>** Password for <user>@IDM.EXAMPLE.COM:

## 12.2. KERBEROS プリンシパルエイリアスの削除

Identity Management (IdM) 環境で Kerberos プリンシパルに関連付けられているエイリアス名を削除で きます。

## 手順

アカウント **user** からエイリアス **useralias** を削除するには、次のように入力します。  $\bullet$ 

# **ipa user-remove-principal <user> <useralias>** -------------------------------- Removed aliases from user "user" -------------------------------- User login: user Principal alias: user@IDM.EXAMPLE.COM

ホストまたはサービスからエイリアスを削除するには、代わりにそれぞれ **ipa host-removeprincipal** または **ipa service-remove-principal** コマンドを使用します。

正規のプリンシパル名は削除できないことに注意してください。

# **ipa user-show <user>** User login: user ... Principal name: user@IDM.EXAMPLE.COM ... # **ipa user-remove-principal user user**

ipa: ERROR: invalid 'krbprincipalname': at least one value equal to the canonical principal name must be present

## 12.3. KERBEROS エンタープライズプリンシパルエイリアスの追加

Identity Management (IdM) 環境では、エンタープライズプリンシパルエイリアス名を既存の Kerberos エンタープライズプリンシパルに関連付けることができます。エンタープライズプリンシパルエイリア スは、ユーザープリンシパル名 (UPN) 接尾辞、NetBIOS 名、または信頼された Active Directory フォ レストドメインのドメイン名以外の任意のドメイン接尾辞を使用できます。

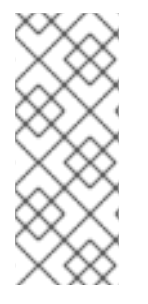

## 注記

エンタープライズプリンシパルエイリアスを追加または削除する場合は、2 つのバック スラッシュ (\\) を使用して @ 記号をエスケープします。エスケープしないと、シェルが @ 記号を Kerberos レルム名の一部として解釈し、次のエラーが発生します。

ipa: ERROR: The realm for the principal does not match the realm for this IPA server

手順

エンタープライズプリンシパルエイリアス **user@example.com** を **user** アカウントに追加する には、以下を実行します。

# **ipa user-add-principal <user> <user\\@example.com>**

Added new aliases to user "user"

--------------------------------

User login: user

--------------------------------

Principal alias: user@IDM.EXAMPLE.COM, user\@example.com@IDM.EXAMPLE.COM

ホストまたはサービスにエンタープライズエイリアスを追加するには、代わりにそれぞれ **ipa host-add-principal** または **ipa service-add-principal** コマンドを使用します。

エンタープライズプリンシパル名を使用して認証する場合は、**kinit** コマンドで **-E** オプション を使用します。

## # **kinit -E <user@example.com>**

Password for user\@example.com@IDM.EXAMPLE.COM:

## 12.4. KERBEROS エンタープライズプリンシパルエイリアスの削除

Identity Management (IdM) 環境で Kerberos エンタープライズプリンシパルに関連付けられているエン タープライズプリンシパルエイリアス名を削除できます。

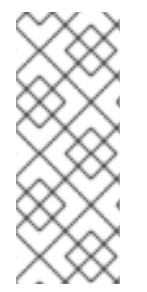

## 注記

エンタープライズプリンシパルエイリアスを追加または削除する場合は、2 つのバック スラッシュ (\\) を使用して @ 記号をエスケープします。エスケープしないと、シェルが @ 記号を Kerberos レルム名の一部として解釈し、次のエラーが発生します。

ipa: ERROR: The realm for the principal does not match the realm for this IPA server

手順

エンタープライズプリンシパルエイリアス **user@example.com** をアカウント **user** から削除す るには、次のように入力します。

# **ipa user-remove-principal <user> <user\\@example.com>**

--------------------------------

Removed aliases from user "user" --------------------------------

User login: user Principal alias: user@IDM.EXAMPLE.COM

ホストまたはサービスからエイリアスを削除するには、代わりにそれぞれ **ipa host-removeprincipal** または **ipa service-remove-principal** コマンドを使用します。

## 第13章 PAC 情報による KERBEROS セキュリティーの強化

RHEL 8.5 以降の Identity Management (IdM) では、特権属性証明書 (PAC) 情報をデフォルトで使用で きます。また、RHEL 8.5 より前にインストールされた IdM デプロイメントで、セキュリティー識別子 (SID) を有効にすることもできます。

## <span id="page-121-1"></span>13.1. IDM での特権属性証明書 (PAC) の使用

セキュリティーを強化するために、RHEL Identity Management (IdM) は、新しいデプロイメントでデ フォルトで特権属性証明書 (PAC) 情報を含む Kerberos チケットを発行するようになりました。PAC に は、セキュリティー識別子 (SID)、グループメンバーシップ、ホームディレクトリー情報など、 Kerberos プリンシパルに関する豊富な情報が含まれています。

Microsoft Active Directory (AD) がデフォルトで使用する SID は、再利用されることのないグローバル に一意の識別子です。SID は複数の名前空間を表します。各ドメインには、各オブジェクトの SID の接 頭辞である SID があります。

RHEL 8.5 以降、IdM サーバーまたはレプリカをインストールすると、インストールスクリプトはデ フォルトでユーザーおよびグループの SID を生成します。これにより、IdM が PAC データを操作でき るようになります。RHEL 8.5 より前に IdM をインストールし、AD ドメインとの信頼を設定していな い場合は、IdM オブジェクトの SID が生成されていない可能性があります。IdM オブジェクトの SID の 生成に関する詳細は、IdM [でのセキュリティー識別子](#page-121-0) (SID) の有効化 を参照してください。

Kerberos チケットの PAC 情報を評価することで、リソースアクセスをより詳細に制御できます。たと えば、あるドメインの管理者アカウントは、他のドメインの管理者アカウントとは一意に異なる SID を 持っています。AD ドメインへの信頼がある IdM 環境では、UID が 0 のすべての Linux **root** アカウント など、さまざまな場所で繰り返される可能性のある単純なユーザー名や UID ではなく、グローバルに一 意の SID に基づいてアクセス制御を設定できます。

## <span id="page-121-0"></span>13.2. IDM でのセキュリティー識別子 (SID) の有効化

RHEL 8.5 より前に IdM をインストールし、AD ドメインとの信頼を設定していない場合は、IdM オブ ジェクトのセキュリティー識別子 (SID) が生成されていない可能性があります。これは、以前は SID を 生成する場合、**ipa-adtrust-install** コマンドを実行して 信頼コントローラー ロールを IdM サーバーに 追加することが唯一の方法だったためです。

RHEL 8.6 以降、IdM の Kerberos では、IdM オブジェクトに SID が必要です。これは、特権属性証明書 (PAC) 情報に基づくセキュリティーに必要です。

#### 前提条件

- RHEL 8.5 より前に IdM をインストールしている。
- Active Directory ドメインとの信頼の設定の一部である ipa-sidgen タスクを実行していない。
- IdM 管理者アカウントとして認証可能である。

手順

SID の使用を有効にし、**SIDgen** タスクをトリガーして、既存のユーザーとグループの SID を 生成します。このタスクはリソースを大量に消費する可能性があります。

[root@server ~]# **ipa config-mod --enable-sid --add-sids**

 $(A - -1)$ 

### 検証

● IdM admin ユーザーアカウントエントリーに、-500 で終わる SID (ドメイン管理者用に予約さ れている SID) のある **ipantsecurityidentifier** 属性があることを確認します。

[root@server ~]# **ipa user-show admin --all | grep ipantsecurityidentifier** ipantsecurityidentifier: **S-1-5-21-2633809701-976279387-419745629-500**

## 関連情報

- IdM [での特権属性証明書](#page-121-1) (PAC) の使用
- How to solve users unable to authenticate to IPA/IDM with PAC issues [S4U2PROXY\\_EVIDENCE\\_TKT\\_WITHOUT\\_PAC](https://access.redhat.com/solutions/7052703) error KCS ソリューション
- [信頼コントローラーおよび信頼エージェント](https://access.redhat.com/documentation/ja-jp/red_hat_enterprise_linux/8/html/planning_identity_management/planning-a-cross-forest-trust-between-idm-and-ad_planning-identity-management#trust-controllers-and-trust-agents_planning-a-cross-forest-trust-between-idm-and-ad)
- **•** Integrate SID [configuration](https://freeipa.readthedocs.io/en/latest/designs/adtrust/sidconfig.html) into base IPA installers

## 第14章 KERBEROS チケットポリシーの管理

Identity Management (IdM) の Kerberos チケットポリシーは、Kerberos チケットアクセス、期間、お よび更新に対する制限を設定します。IdM サーバーで実行している Key Distribution Center (KDC) の Kerberos チケットポリシーを設定できます。

Kerberos チケットポリシーを管理する場合、次の概念や操作を実行します。

- IdM KDC [のロール](#page-124-0)
- IdM Kerberos [チケットポリシータイプ](#page-125-0)
- Kerberos [認証インジケーター](#page-125-1)
- IdM [サービスの認証インジケーターの有効化](#page-129-0)
- [グローバルチケットライフサイクルポリシーの設定](#page-132-0)
- [認証インジケーターごとのグローバルチケットポリシーの設定](#page-133-0)
- [ユーザーのデフォルトチケットポリシーの設定](#page-134-0)
- [ユーザーの個別認証インジケーターチケットポリシーの設定](#page-135-0)
- **krbtpolicy-mod** [コマンドの認証インジケーターオプション](#page-135-1)

## 14.1. IDM KDC のロール

Identity Management の認証メカニズムは、Key Distribution Center (KDC) が設定する Kerberos インフ ラストラクチャーを使用します。KDC は、認証情報を保存し、IdM ネットワーク内のエンティティー から発信されるデータの信頼性を確保する信頼できる認証局です。

各 IdM ユーザー、サービス、およびホストは Kerberos クライアントとして機能し、一意の Kerberos プ リンシパル で識別されます。

- **ユーザーの場合: identifier@REALM (例: admin@EXAMPLE.COM)**
- サービスの場合: service/fullv-aualified-hostname@REALM (例: **http/server.example.com@EXAMPLE.COM**)
- ホストの場合: host/fully-qualified-hostname@REALM (例: **host/client.example.com@EXAMPLE.COM**)

以下の図では、Kerberos クライアント、KDC、およびクライアントの通信先となる Kerberos を使用す るアプリケーション間の通信を簡単にまとめています。

<span id="page-124-0"></span>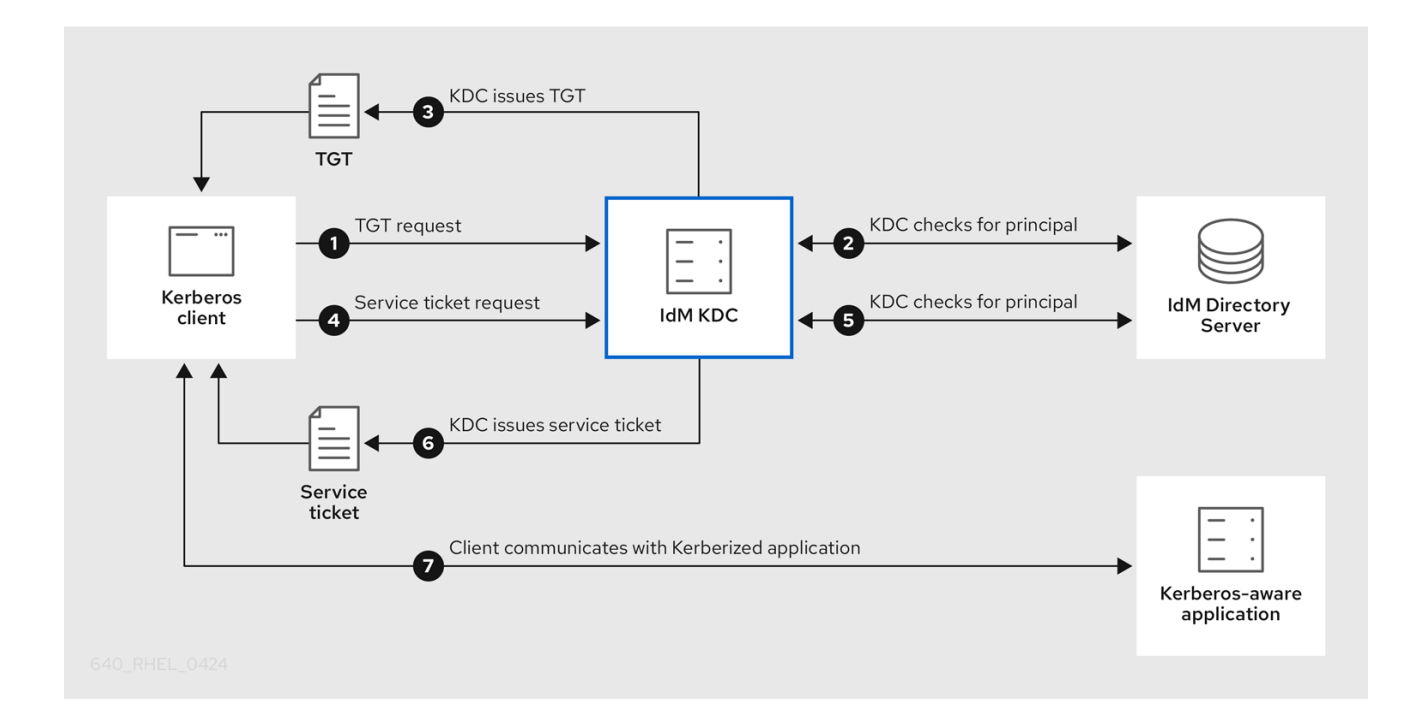

- 1. Kerberos クライアントは、Kerberos プリンシパルとして認証することで KDC に対して身分を 証明します。たとえば、IdM ユーザーは **kinit** ユーザー名 を実行し、パスワードを指定しま す。
- 2. KDC [はデータベースのプリンシパルを確認し、クライアントを認証し、](#page-125-0)Kerberos チケットポリ シー を評価してリクエストを付与するかどうかを判断します。
- 3. KDC は、適切なチケットポリシーに従って、ライフサイクルおよび [認証インジケーター](#page-125-1) で Ticket-Granting Ticket (TGT) を発行します。
- 4. TGT により、クライアントは KDC から サービスチケット を要求し、ターゲットホストで Kerberos を使用するサービスと通信します。
- 5. KDC は、クライアントの TGT が有効であるかどうかを確認し、チケットポリシーに対して サービスチケット要求を評価します。
- 6. KDC はクライアントに サービスチケット を発行します。
- 7. サービスチケットを使用すると、クライアントはターゲットホストのサービスと暗号化された 通信を開始できます。

## 14.2. IDM KERBEROS チケットポリシータイプ

IdM Kerberos チケットポリシーは、以下のチケットポリシータイプを実装します。

#### 接続ポリシー

異なるレベルのセキュリティーで Kerberos を使用するサービスを保護するには、接続ポリシーを定 義して、TGT (Ticket-granting ticket) の取得にクライアントが使用する事前認証メカニズムをもと にルールを有効にすることができます。

たとえば **client1.example.com** に接続するには、スマートカード認証が、**client2.example.com** の **testservice** アプリケーションにアクセスするには、2 要素認証が必要です。

接続ポリシーを有効するには、認証インジケーター をサービスに関連付けます。必要な認証インジ

<span id="page-125-0"></span>接続ポリシーを有効するには、認証インジケーター をサービスに関連付けます。必要な認証インジ ケーターがサービスチケット要求に含まれるクライアントのみがこれらのサービスにアクセスでき ます。詳細は、Kerberos [認証インジケーター](#page-125-1) を参照してください。

#### チケットライフサイクルポリシー

各 Kerberos チケットには 有効期間 と潜在的な 更新期間 があります。チケットは最長期間に達する 前に更新できますが、更新期間の超過後には更新できません。 デフォルトのグローバルチケットの有効期間は 1 日 (86400 秒) で、デフォルトのグローバル最大更 新期間は 1 週間 (604800 秒) [です。これらのグローバル値を調整するには、グローバルチケットラ](#page-132-0) イフサイクルポリシーの設定 を参照してください。

独自のチケットライフサイクルポリシーを定義することもできます。

- [各認証インジケーターに異なるグローバルチケットライフサイクル値を設定するには、認証](#page-133-0) インジケーターごとのグローバルチケットポリシーの設定 を参照してください。
- 使用する認証方法に関係なく適用する単一のユーザーのチケットライフサイクル値を定義す るには[、ユーザーのデフォルトチケットポリシーの設定](#page-134-0) を参照してください。
- 単一ユーザーにのみ適用される認証インジケーター別のチケットライフサイクル値を定義す るには[、ユーザーの個別認証インジケーターチケットポリシーの設定](#page-135-0) を参照してくださ い。

## <span id="page-125-1"></span>14.3. KERBEROS 認証インジケーター

Kerberos Key Distribution Center (KDC) は、**認証インジケーター** を、ID の証明にクライアントが使用 する事前認証メカニズムに基づいて TGT (Ticket-granting Ticket) に割り当てます。

#### **otp**

2 要素認証 (パスワード + ワンタイムパスワード)

#### **radius**

radius 認証 (通常は 802.1x 認証)

#### **pkinit**

PKINIT 、スマートカード、または証明書での認証

#### **hardened**

<span id="page-125-2"></span>強化パスワード (SPAKE または FAST) $^{\left[1\right]}$ 

次に KDC は、TGT からの認証インジケーターを、TGT から取得するサービスチケット要求に割り当て ます。KDC は、認証インジケーターに基づいて、サービスアクセス制御、チケットの最大有効期間、 および更新可能な期間などのポリシーを有効にします。

### 認証インジケーターおよび IdM サービス

サービスまたはホストを認証インジケーターに関連付けると、対応する認証メカニズムを使用して TGT を取得したクライアントのみがアクセスできるようになります。KDC はアプリケーションやサービス ではなく、サービスチケット要求の認証インジケーターをチェックし、Kerberos 接続ポリシーに基づい て要求を付与または拒否します。

たとえば、仮想プライベートネットワーク (VPN) に接続するために 2 要素認証を要求するには、**otp** 認 証インジケーターをそのサービスに関連付けます。KDC から最初の TGT を取得するのにワンタイムパ スワードを使用したユーザーのみが VPN にログインできます。

## 図14.1 otp 認証インジケータを必要とする VPN サービスの例

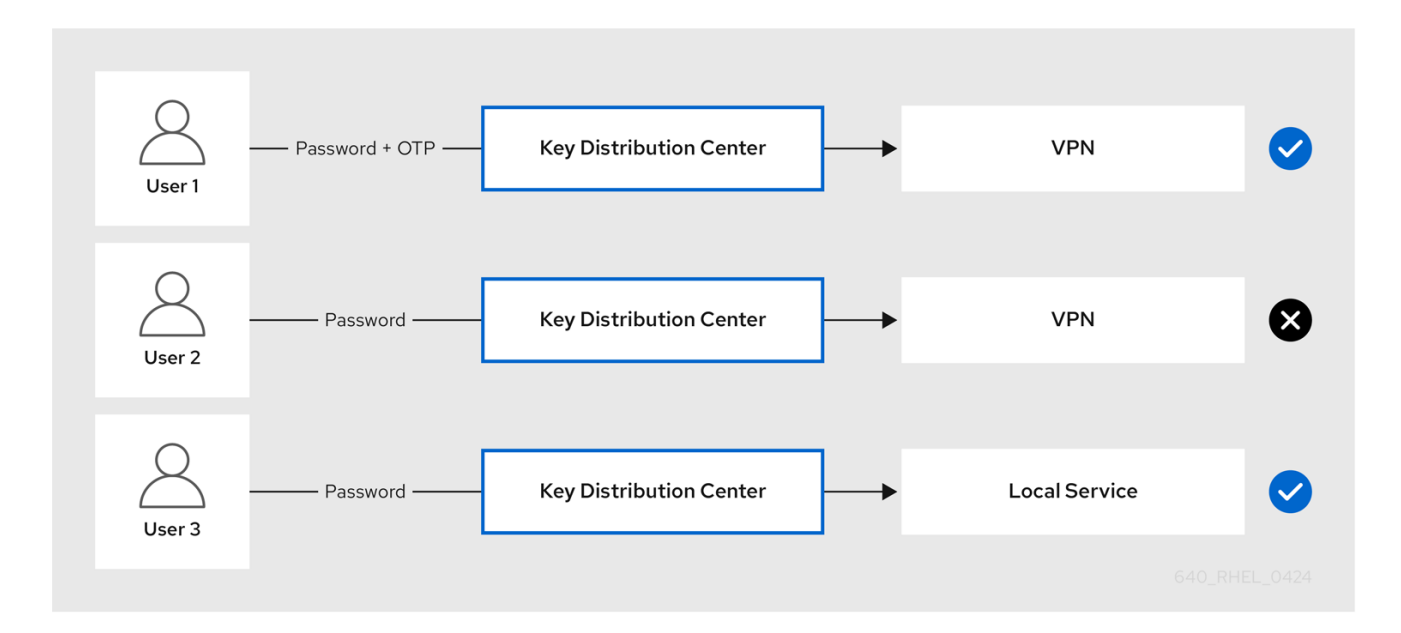

サービスまたはホストに認証インジケーターが割り当てられていない場合には、メカニズムに関係なく 認証されたチケットを受け入れます。

#### 関連情報

- IdM [サービスの認証インジケーターの有効化](#page-129-0)
- IdM クライアントでの GSSAPI 認証の有効化および sudo の Kerberos [認証インジケーターの有](https://access.redhat.com/documentation/ja-jp/red_hat_enterprise_linux/8/html/configuring_and_managing_identity_management/granting-sudo-access-to-an-idm-user-on-an-idm-client_configuring-and-managing-idm#proc_enabling-gssapi-authentication-and-enforcing-kerberos-authentication-indicators-for-sudo-on-an-idm-client_granting-sudo-access-to-an-IdM-user-on-an-IdM-client) 効化

## 14.4. IDM サービスの認証インジケーターの有効化

Identity Management (IdM) がサポートする認証メカニズムは、認証強度によって異なります。たとえ ば、標準パスワードと組み合わせて、ワンタイムパスワード (OTP) を使用して、最初の Kerberos Ticket-Granting Ticket (TGT) を取得することは、標準パスワードのみを使用する認証よりも安全と見 なされます。

認証インジケーターを特定の IdM サービスに関連付けることで、IdM 管理者として、これらの特定の事 前認証メカニズムを使用して最初の Ticket-Granting Ticket (TGT) を取得したユーザーのみがサービス にアクセスできるようにサービスを設定できます。

この方法では、以下のように異なる IdM サービスを設定できます。

- ワンタイムパスワード (OTP) などのより強力な認証方法を使用して最初の TGT を取得した ユーザーのみが、VPN などのセキュリティーにとって重要なサービスにアクセスできます。
- パスワードなど、より簡単な認証方法を使用して初期の TGT を取得したユーザーは、ローカル ログインなどの重要でないサービスにのみアクセスできます。

## 図14.2 異なる技術を使用した認証の例

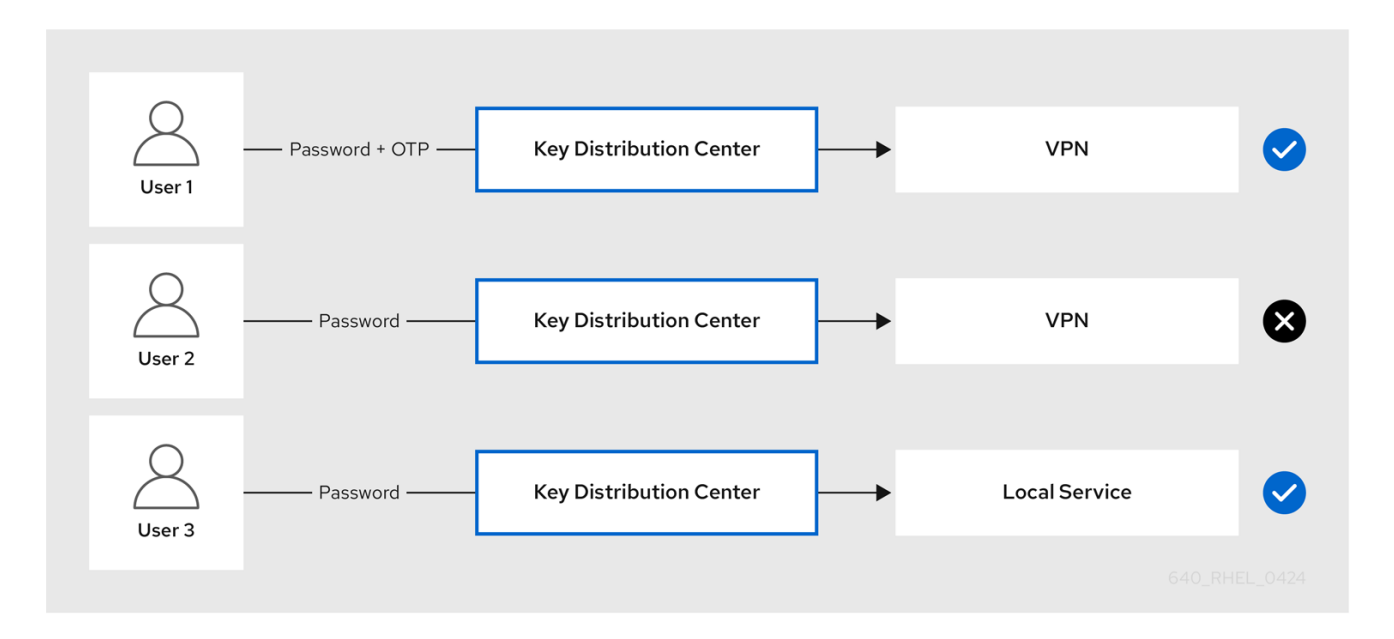

以下の手順では、IdM サービスを作成し、着信サービスチケット要求から特定の Kerberos 認証インジ ケーターを必要とするように設定する方法を説明します。

#### <span id="page-127-0"></span>14.4.1. IdM サービスエントリーおよびその Kerberos キータブの作成

IdM ホストで実行しているサービスの IdM に IdM サービス エントリーを追加すると、対応する Kerberos プリンシパルが作成され、サービスが SSL 証明書、Kerberos キータブ、またはその両方を要 求できるようになります。

以下の手順では、IdM サービスエントリーを作成して、関連の Kerberos キータブを生成し、対象の サービスとの通信を暗号化する方法を説明します。

#### 前提条件

サービスが、Kerberos プリンシパル、SSL 証明書、またはその両方を保存できる。

#### 手順

1. **ipa service-add** コマンドで IdM サービスを追加して、これに関連付けられた Kerberos プリン シパルを作成します。たとえば、ホスト **client.example.com** で実行する **testservice** アプリ ケーションの IdM サービスエントリーを作成するには、次のコマンドを実行します。

[root@client ~]# **ipa service-add testservice/client.example.com** ------------------------------------------------------------- Modified service "testservice/client.example.com@EXAMPLE.COM"

-------------------------------------------------------------

Principal name: testservice/client.example.com@EXAMPLE.COM Principal alias: testservice/client.example.com@EXAMPLE.COM Managed by: client.example.com

2. クライアント上でサービスの Kerberos キータブを生成し、保存します。

[root@client ~]# **ipa-getkeytab -k /etc/testservice.keytab -p testservice/client.example.com** Keytab successfully retrieved and stored in: **/etc/testservice.keytab** 1. **ipa service-show** コマンドを使用して、IdM サービスに関する情報を表示します。 [root@server ~]# **ipa service-show testservice/client.example.com** Principal name: testservice/client.example.com@EXAMPLE.COM Principal alias: testservice/client.example.com@EXAMPLE.COM Keytab: True Managed by: client.example.com 2. **klist** コマンドを使用して、サービスの Kerberos キータブの内容を表示します。 [root@server etc]# **klist -ekt /etc/testservice.keytab** Keytab name: FILE:/etc/testservice.keytab KVNO Timestamp Principal ---- ------------------- ------------------------------------------------------ 2 04/01/2020 17:52:55 testservice/client.example.com@EXAMPLE.COM (aes256-cts-

hmac-sha1-96) 2 04/01/2020 17:52:55 testservice/client.example.com@EXAMPLE.COM (aes128-ctshmac-sha1-96) 2 04/01/2020 17:52:55 testservice/client.example.com@EXAMPLE.COM (camellia128-ctscmac) 2 04/01/2020 17:52:55 testservice/client.example.com@EXAMPLE.COM (camellia256-ctscmac)

## 14.4.2. IdM CLI を使用した IdM サービスへの認証インジケーターの関連付け

Identity Management (Id M) 管理者は、クライアントアプリケーションによって提示されるサービスチ ケットに特定の認証インジケーターが含まれていることを要求するようにホストまたはサービスを設定 できます。たとえば、Kerberos Ticket-Granting Ticket (TGT) を取得する際に、パスワードで有効な IdM 2 要素認証トークンを使用したユーザーのみが、そのホストまたはサービスにアクセスできるよう にできます。

受信サービスチケット要求からの特定の Kerberos 認証インジケーターを要求するようにサービスを設 定するには、次の手順に従います。

## 前提条件

検証手順

- IdM ホストで実行しているサービスの IdM [サービスエントリーを作成している。](#page-127-0)IdM サービス エントリーおよびその Kerberos キータブの作成 を参照してください。
- IdM の管理ユーザーの Ticket-Granting Ticket (TGT) を取得している。

<span id="page-129-0"></span>警告 

内部 IdM サービスに認証インジケーターを割り当て ない でください。以下の IdM サービスでは、PKINIT およびマルチファクター認証方式で必要なインタラクティ ブな認証ステップを実行できません。

**host**/server.example.com@EXAMPLE.COM **HTTP**/server.example.com@EXAMPLE.COM **ldap**/server.example.com@EXAMPLE.COM **DNS**/server.example.com@EXAMPLE.COM **cifs**/server.example.com@EXAMPLE.COM

## 手順

**ipa service-mod** コマンドを使用して、サービスに必要な認証インジケーターを **--auth-ind** 引 数で識別して指定します。

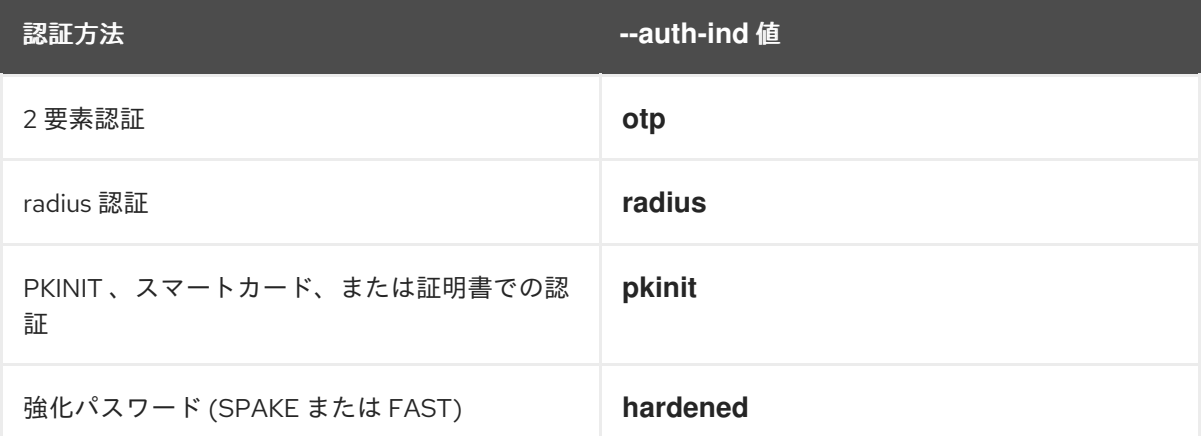

たとえば、スマートカードまたは OTP 認証で認証したユーザーには **client.example.com** ホス トの **testservice** プリンシパルを取得させるようにするには、以下を実行します。

[root@server ~]# **ipa service-mod testservice/client.example.com@EXAMPLE.COM - auth-ind otp --auth-ind pkinit**

Modified service "testservice/client.example.com@EXAMPLE.COM"

-------------------------------------------------------------

-------------------------------------------------------------

Principal name: testservice/client.example.com@EXAMPLE.COM Principal alias: testservice/client.example.com@EXAMPLE.COM **Authentication Indicators: otp, pkinit** Managed by: client.example.com

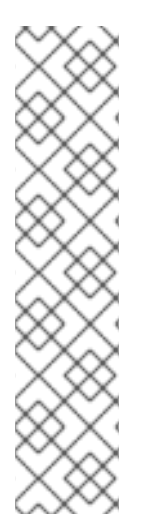

注記

サービスからすべての認証インジケーターを削除するには、インジケーターの空のリス トを指定します。

[root@server ~]# **ipa service-mod testservice/client.example.com@EXAMPLE.COM --auth-ind ''** ------------------------------------------------------

Modified service "testservice/client.example.com@EXAMPLE.COM" ------------------------------------------------------

Principal name: testservice/client.example.com@EXAMPLE.COM Principal alias: testservice/client.example.com@EXAMPLE.COM Managed by: client.example.com

## 検証手順

- $\bullet$ **ipa service-show** コマンドを使用して、必要な認証インジケーターなど、IdM サービスに関す る情報を表示します。
	- [root@server ~]# **ipa service-show testservice/client.example.com** Principal name: testservice/client.example.com@EXAMPLE.COM Principal alias: testservice/client.example.com@EXAMPLE.COM **Authentication Indicators: otp, pkinit** Keytab: True Managed by: client.example.com

### 関連情報

- IdM サービスの Kerberos [サービスチケットの取得](#page-131-0)
- HdM クライアントでの GSSAPI 認証の有効化および sudo の Kerberos [認証インジケーターの有](https://access.redhat.com/documentation/ja-jp/red_hat_enterprise_linux/8/html/configuring_and_managing_identity_management/granting-sudo-access-to-an-idm-user-on-an-idm-client_configuring-and-managing-idm#proc_enabling-gssapi-authentication-and-enforcing-kerberos-authentication-indicators-for-sudo-on-an-idm-client_granting-sudo-access-to-an-IdM-user-on-an-IdM-client) 効化

## 14.4.3. IdM Web UI を使用した IdM サービスへの認証インジケーターの関連付け

Identity Management (IdM) 管理者は、ホストまたはサービスが、クライアントアプリケーションが提 示するサービスチケットを特定の認証インジケーターを含むように設定できます。たとえば、Kerberos Ticket-Granting Ticket (TGT) を取得する際に、パスワードで有効な IdM 2 要素認証トークンを使用し たユーザーのみが、そのホストまたはサービスにアクセスできるようにできます。

IdM Web UI を使用して、受信チケット要求からの特定の Kerberos 認証インジケーターを要求するよう にホストまたはサービスを設定するには、次の手順に従います。

## 前提条件

管理ユーザーとして IdM Web UI にログインしている。

#### 手順

- 1. Identity → Hosts または Identity → Services を選択します。
- 2. 必要なホストまたはサービスの名前をクリックします。
- 3. **Authentication indicators** で、必要な認証方法を選択します。
- たとえば、**OTP** を選択すると、Kerberos TGT を取得する際に、パスワードで有効な IdM 2 要素認証トークンを使用したユーザーのみが、ホストまたはサービスにアクセスできるよ うになります。
- **OTP** と **RADIUS** の両方を選択した場合は、Kerberos TGT を取得する際に有効な IdM 二要 素認証トークンとパスワードを使用したユーザー **および** Kerberos TGT の取得に RADIUS サーバーを使用したユーザーの両方が、アクセスを許可されます。
- 4. ページ上部にある **Save** をクリックします。

## 関連情報

- IdM サービスの Kerberos [サービスチケットの取得](#page-131-0)
- IdM クライアントでの GSSAPI 認証の有効化および sudo の Kerberos [認証インジケーターの有](https://access.redhat.com/documentation/ja-jp/red_hat_enterprise_linux/8/html/configuring_and_managing_identity_management/granting-sudo-access-to-an-idm-user-on-an-idm-client_configuring-and-managing-idm#proc_enabling-gssapi-authentication-and-enforcing-kerberos-authentication-indicators-for-sudo-on-an-idm-client_granting-sudo-access-to-an-IdM-user-on-an-IdM-client) 効化

## <span id="page-131-0"></span>14.4.4. IdM サービスの Kerberos サービスチケットの取得

以下の手順では、IdM サービスの Kerberos サービスチケットを取得する方法を説明します。この手順 を使用して、特定の Kerberos 認証インジケーターが Ticket-Granting Ticket (TGT) に存在することを 強制するなど、Kerberos チケットポリシーをテストできます。

## 前提条件

- 対応する IdM サービス エントリーを作成している (使用しているサービスが内部 IdM サービス ではない場合)。IdM [サービスエントリーおよびその](#page-127-0) Kerberos キータブの作成 を参照してくだ さい。
- Kerberos Ticket-Granting Ticket (TGT) がある。

## 手順

サービスチケットを取得するには、**kvno** コマンドに **-S** オプションを指定して、IdM サービス の名前と管理するホストの完全修飾ドメイン名を指定します。

[root@server ~]# **kvno -S testservice client.example.com** testservice/client.example.com@EXAMPLE.COM: kvno = 1

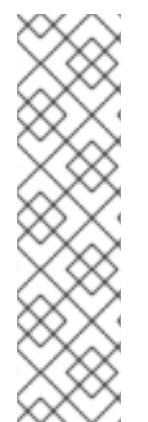

## 注記

IdM サービスにアクセスする必要があり、現在の Ticket-Granting Ticket (TGT) に必要 な Kerberos 認証インジケーターが関連付けられていない場合は、**kdestroy** コマンドで 現在の Kerberos 認証情報キャッシュを消去し、新しい TGT を取得します。

#### [root@server ~]# **kdestroy**

たとえば、パスワードを使用して認証し、**pkinit** 認証インジケーターが関連付けられた IdM サービスにアクセスする必要がある場合は、現在の認証情報キャッシュを破棄し、 スマートカードで再認証します。Kerberos [認証インジケーター](#page-125-1) を参照してください。

klist Industrial December - Protocological December - Protocological December - Protocological December - Protoc<br>December - Protocological December - Protocological December - Protocological December - Protocological Dece

検証手順

**● klist** コマンドを使用して、サービスチケットがデフォルトの Kerberos 認証情報キャッシュに あることを確認します。

[root@server etc]# **klist\_** Ticket cache: KCM:1000 Default principal: admin@EXAMPLE.COM

Valid starting Expires Service principal 04/01/2020 12:52:42 04/02/2020 12:52:39 krbtgt/EXAMPLE.COM@EXAMPLE.COM **04/01/2020 12:54:07 04/02/2020 12:52:39 testservice/client.example.com@EXAMPLE.COM**

## 14.4.5. 関連情報

● Kerberos [認証インジケーター](#page-125-1) を参照してください。

## <span id="page-132-0"></span>14.5. グローバルチケットライフサイクルポリシーの設定

グローバルチケットポリシーは、すべてのサービスチケットとユーザーごとのチケットポリシーが定義 されていないユーザーに適用されます。

以下の手順では、**ipa krbtpolicy-mod** コマンドを使用して、グローバル Kerberos チケットポリシーの チケットの最大有効期間と最大更新期間を調整する方法を説明します。

**ipa krbtpolicy-mod** コマンドを使用する場合は、以下の引数のいずれかを指定します。

- **--maxlife** チケットの最大有効期間 (秒単位)
- **--maxrenew** 更新可能な最大期間 (秒単位)

#### 手順

1. グローバルチケットポリシーを変更するには、以下を実行します。

[root@server ~]# **ipa krbtpolicy-mod --maxlife=\$((8\*60\*60)) --maxrenew=\$((24\*60\*60))** Max life: 28800 Max renew: 86400

この例では、最大有効期間は 8 時間 (8 \* 60 分 \* 60 秒) に設定され、最大の更新可能期間は 1 日 (24 \* 60 分 \* 60 秒) に設定されています。

2. オプション: グローバルの Kerberos チケットポリシーをデフォルトのインストール値にリセッ トするには、以下を実行します。

[root@server ~]# **ipa krbtpolicy-reset** Max life: 86400 Max renew: 604800

#### 検証手順

● グローバルチケットポリシーを表示します。

[root@server ~]# **ipa krbtpolicy-show** Max life: 28800 Max renew: 86640

#### 関連情報

- [ユーザーのデフォルトチケットポリシーの設定](#page-134-0) を参照してください。
- [ユーザーの個々の認証インジケーターチケットポリシーの設定](#page-135-0) を参照してください。

## <span id="page-133-0"></span>14.6. 認証インジケーターごとのグローバルチケットポリシーの設定

各認証インジケーターのグローバルのチケット最大有効期間と最大更新可能期間を調整するには、次の 手順に従います。この設定は、ユーザー別のチケットポリシーが定義されていないユーザーに適用され ます。

**ipa krbtpolicy-mod** コマンドを使用して、それぞれに割り当てられた [認証インジケーター](#page-125-1) に合わせ て、Kerberos チケットのグローバルの最大有効期間または更新可能な期間を指定します。

## 手順

● たとえば、グローバルな2要素のチケットの有効期間と更新期間の値を1週間に、グローバル スマートカードチケットの有効期間と更新期間の値を 2 週間に設定するには以下を実行しま す。

[root@server ~]# **ipa krbtpolicy-mod --otp-maxlife=604800 --otp-maxrenew=604800 - pkinit-maxlife=172800 --pkinit-maxrenew=172800**

#### 検証手順

● グローバルチケットポリシーを表示します。

[root@server ~]# **ipa krbtpolicy-show** Max life: 86400 **OTP max life: 604800 PKINIT max life: 172800** Max renew: 604800 **OTP max renew: 604800 PKINIT max renew: 172800**

OTP および PKINIT の値は、グローバルなデフォルトの **Max life** および **Max renew** 値とは異 なることに注意してください。

#### 関連情報

- **krbtpolicy-mod** [コマンドの認証インジケーターオプション](#page-135-1) を参照してください。
- [ユーザーのデフォルトチケットポリシーの設定](#page-134-0)を参照してください。
- [ユーザーの個々の認証インジケーターチケットポリシーの設定](#page-135-0) を参照してください。

## 14.7. ユーザーのデフォルトチケットポリシーの設定

<span id="page-134-0"></span>一意の Kerberos チケットポリシーを定義して、単一のユーザーだけに適用できます。これらのユー ザーごとの設定は、すべての認証インジケーターに対してグローバルチケットポリシーをオーバーライ ドします。

**ipa krbtpolicy-mod username** コマンドを使用して、最低でも以下のいずれかの引数を指定します。

- **--maxlife** チケットの最大有効期間 (秒単位)
- **--maxrenew** 更新可能な最大期間 (秒単位)

#### 手順

1. たとえば、IdM 管理者 ユーザーの最大チケット期間を 2 日に、最大更新期間を 2 週に設定する には、次のコマンドを実行します。

[root@server ~]# **ipa krbtpolicy-mod admin --maxlife=172800 --maxrenew=1209600** Max life: 172800 Max renew: 1209600

2. オプション: ユーザーのチケットポリシーをリセットするには、以下を実行します。

[root@server ~]# **ipa krbtpolicy-reset admin**

#### 検証手順

ユーザーに適用される有効な Kerberos チケットポリシーを表示します。

[root@server ~]# **ipa krbtpolicy-show admin** Max life: 172800 Max renew: 1209600

#### 関連情報

- [グローバルチケットライフサイクルポリシーの設定](#page-132-0) を参照してください。
- [認証インジケーターごとのグローバルチケットポリシーの設定](#page-133-0) を参照してください。

## 14.8. ユーザーの個別認証インジケーターチケットポリシーの設定

管理者は、ユーザーに、認証インジケーター別に異なる Kerberos チケットポリシーを定義できます。 たとえば、IdM 管理者 ユーザーは、チケットを OTP 認証で取得した場合には 2 日間、スマートカード 認証で取得した場合には 1 週間更新できるようにポリシーを設定できます。

これらの認証インジケーター設定は、ユーザーのデフォルトのチケットポリシー、グローバルデフォ ルトチケットポリシー、および グローバル 認証インジケーターチケットポリシーをオーバーライドし ます。

**ipa krbtpolicy-mod username** コマンドを使用して、それぞれに割り当てられた [認証インジケーター](#page-125-1) に合わせて、ユーザー Kerberos チケットのカスタム最大有効期間および最大の更新可能期間を設定し ます。

1. たとえば、ワンタイムパスワード認証でチケットを取得した場合に IdM **admin** ユーザーが 2 日

手順

<span id="page-135-0"></span>1. たとえば、ワンタイムパスワード認証でチケットを取得した場合に IdM **admin** ユーザーが 2 日 間 Kerberos チケットを更新できるようにするには、**--otp-maxrenew** オプションを設定しま す。

[root@server ~]# **ipa krbtpolicy-mod admin --otp-maxrenew=\$((2\*24\*60\*60))** OTP max renew: 172800

2. オプション: ユーザーのチケットポリシーをリセットするには、以下を実行します。

[root@server ~]# **ipa krbtpolicy-reset username**

## 検証手順

ユーザーに適用される有効な Kerberos チケットポリシーを表示します。

[root@server ~]# **ipa krbtpolicy-show admin** Max life: 28800 Max renew: 86640

#### 関連情報

- **krbtpolicy-mod** [コマンドの認証インジケーターオプション](#page-135-1) を参照してください。
- [ユーザーのデフォルトチケットポリシーの設定](#page-134-0)を参照してください。
- [グローバルチケットライフサイクルポリシーの設定](#page-132-0) を参照してください。
- [認証インジケーターごとのグローバルチケットポリシーの設定](#page-133-0)を参照してください。

## <span id="page-135-1"></span>14.9. **KRBTPOLICY-MOD** コマンドの認証インジケーターオプション

以下の引数で認証インジケーターの値を指定します。

#### 表14.1 **krbtpolicy-mod**コマンドの認証インジケーターオプション

| 認証インジケーター | 最大有効期間の引数          | 最大更新期間の引数           |
|-----------|--------------------|---------------------|
| otp       | --otp-maxlife      | --otp-maxrenew      |
| radius    | --radius-maxlife   | --radius-maxrenew   |
| pkinit    | --pkinit-maxlife   | --pkinit-maxrenew   |
| hardened  | --hardened-maxlife | --hardened-maxrenew |

<span id="page-135-2"></span>[<sup>\[1\]</sup>](#page-125-2) 強化されたパスワードは、Single-Party Public-Key Authenticated Key Exchange (SPAKE) の事前認証または Flexible Authentication via Secure Tunneling (FAST) 防御を使用して、総当たりパスワード辞書攻撃を受けないよ うにセキュリティー保護されています。

## 第15章 IDM の KERBEROS PKINIT 認証

Kerberos(PKINIT) の初期認証の公開鍵暗号化は、Kerberos の事前認証メカニズムです。Identity Management (IdM) サーバーには、Kerberos PKINIT 認証のメカニズムが含まれています。

## 15.1. デフォルトの PKINIT 設定

IdM サーバーのデフォルトの PKINIT 設定は、認証局 (CA) 設定によって異なります。

## 表15.1 IdM のデフォルトの PKINIT 設定

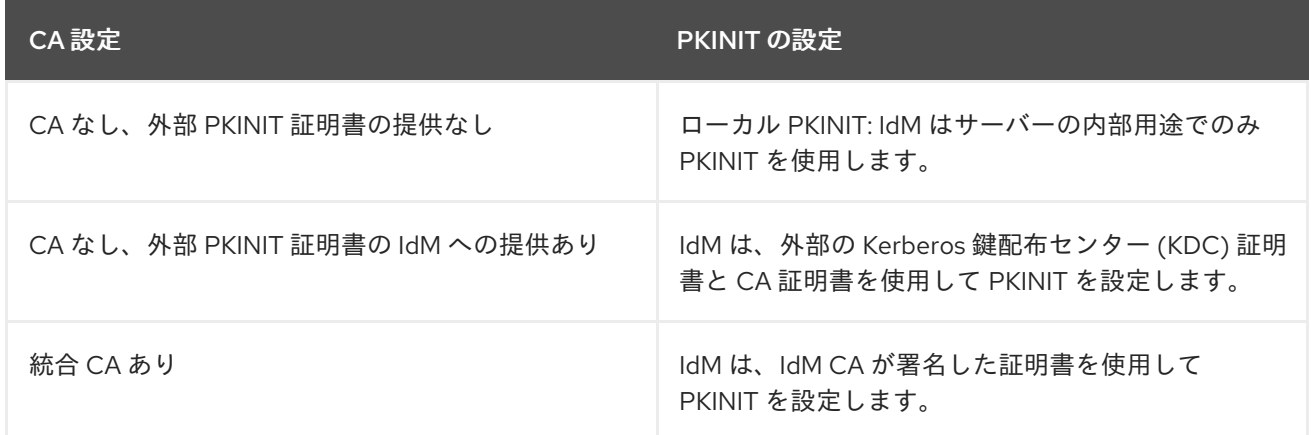

## 15.2. 現在の PKINIT 設定の表示

IdM には、ドメインの PKINIT 設定をクエリーするのに使用できるコマンドが複数用意されています。

## 手順

ドメインの PKINIT のステータスを確認するには、**ipa pkinit-status** コマンドを使用します。

\$ **ipa pkinit-status** Server name: server1.example.com PKINIT status: **enabled** [...output truncated...] Server name: server2.example.com PKINIT status: **disabled** [...output truncated...]

このコマンドは、**enabled** または **disabled** として PKINIT 設定の状態を表示します。

- **Enabled**: PKINIT は、統合 IdM CA または外部 PKINIT 証明書により署名された証明書を使 用して設定されます。
- **Disabled**: IdM は、IdM サーバーでの内部目的でのみ PKINIT を使用します。
- IdM クライアントの PKINIT に対応するアクティブな Kerberos 鍵配布センター (KDC) がある IdM サーバーをリスト表示するには、任意のサーバーで **ipa config-show** コマンドを使用しま す。

\$ **ipa config-show** Maximum username length: 32 Home directory base: /home

Default shell: /bin/sh Default users group: ipausers [...output truncated...] IPA masters capable of PKINIT: **server1.example.com** [...output truncated...]

## 15.3. IDM での PKINIT の設定

IdM サーバーが PKINIT を無効にした状態で動作している場合は、以下の手順に従って有効にします。 たとえば、**--no-pkinit** オプションを **ipa-server-install** ユーティリティーまたは **ipa-replica-install** ユーティリティーで渡した場合には、サーバーは PKINIT が無効な状態で動作します。

## 前提条件

● 認証局 (CA) がインストールされているすべての IdM サーバーが、同じドメインレベルで稼働 していることを確認します。

## 手順

1. PKINIT がサーバーで有効になっているかどうかを確認します。

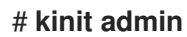

Password for admin@IDM.EXAMPLE.COM: # **ipa pkinit-status --server=server.idm.example.com** 1 server matched ---------------- Server name: server.idm.example.com PKINIT status:enabled ---------------------------- Number of entries returned 1 ----------------------------

PKINIT が無効になっている場合は、次の出力が表示されます。

# **ipa pkinit-status --server server.idm.example.com** ----------------- 0 servers matched ----------------- ---------------------------- Number of entries returned 0 ----------------------------

**--server <server\_fqdn>** パラメーターを省略することで、このコマンドを使用して、PKINIT が 有効になっているすべてのサーバーを検索することもできます。

- 2. CA なしで IdM を使用している場合は、以下の手順を実行します。
	- a. IdM サーバーに、Kerberos Key Distribution Center (KDC) 証明書に署名した CA 証明書を インストールします。

b. すべての IPA ホストを更新するには、すべてのレプリカとクライアントで **ipa-certupdate**

# ipa-cacert-manage install -t CT,C,C ca.pem

b. すべての IPA ホストを更新するには、すべてのレプリカとクライアントで **ipa-certupdate** コマンドを繰り返し実行します。

# ipa-certupdate

c. **ipa-cacert-manage list** コマンドを使用して、CA 証明書がすでに追加されているかどうか を確認します。以下に例を示します。

# ipa-cacert-manage list CN=CA,O=Example Organization The ipa-cacert-manage command was successful

- d. **ipa-server-certinstall** ユーティリティーを使用して、外部 KDC 証明書をインストールしま す。KDC 証明書は以下の条件を満たしている必要があります。
	- コモンネーム CN=fully qualified domain name,certificate subject base で発行さ れている。
	- Kerberos プリンシパル krbtat/REALM\_NAME@REALM\_NAME を含む。
	- KDC 認証のオブジェクト識別子 (OID) **1.3.6.1.5.2.3.5** を含む。

# ipa-server-certinstall --kdc **kdc.pem kdc.key**

# systemctl restart krb5kdc.service

e. PKINIT のステータスを確認します。

# ipa pkinit-status Server name: server1.example.com PKINIT status: enabled [...output truncated...] Server name: server2.example.com PKINIT status: disabled [...output truncated...]

3. CA 証明書のある IdM を使用している場合は、次のように PKINIT を有効にします。

# ipa-pkinit-manage enable Configuring Kerberos KDC (krb5kdc) [1/1]: installing X509 Certificate for PKINIT Done configuring Kerberos KDC (krb5kdc). The ipa-pkinit-manage command was successful

IdM CA を使用している場合、コマンドは CA から PKINIT KDC 証明書を要求します。

## 関連情報

**•** ipa-server-certinstall(1) の man ページ

## 15.4. 関連情報

● Kerberos [PKINIT](https://web.mit.edu/kerberos/krb5-1.13/doc/admin/pkinit.html) の詳細は、MIT Kerberos ドキュメントの PKINIT 設定

## 第16章 IDM KERBEROS キータブファイルの維持

Kerberos キータブファイルとは何か、および Identity Management (IdM) がそれを使用してサービスが Kerberos で安全に認証できるようにする方法について詳しく説明します。

この情報を使用して、これらの機密ファイルを保護する必要がある理由を理解し、IdM サービス間の通 信の問題をトラブルシューティングできます。

詳細は、以下のトピックを参照してください。

- Identity Management が Kerberos [キータブファイルを使用する方法](#page-139-0)
- Kerberos キータブファイルが IdM [データベースと同期していることの確認](#page-140-0)
- IdM Kerberos [キータブファイルとその内容のリスト](#page-142-0)
- IdM [マスターキーの暗号化タイプの表示](#page-143-0)

## <span id="page-139-0"></span>16.1. IDENTITY MANAGEMENT が KERBEROS キータブファイルを使用す る方法

Kerberos キータブは、Kerberos プリンシパルとそれに対応する暗号化キーを含むファイルです。ホス ト、サービス、ユーザー、およびスクリプトは、キータブを使用して、人間の介入を必要とせずに、 Kerberos Key Distribution Center (KDC) に対して安全に認証することができます。

IdM サーバー上のすべての IdM サービスには、Kerberos データベースに格納された一意の Kerberos プ リンシパルがあります。たとえば、IdM サーバー **east.idm.example.com** および **west.idm.example.com** が DNS サービスを提供する場合、IdM はこれらのサービスを識別するために 2 つの一意の DNS Kerberos プリンシパルを作成します。これらは、命名規則 **<service>/host.domain.com@REALM.COM** に従います:

- **DNS/east.idm.example.com@IDM.EXAMPLE.COM**
- **DNS/west.idm.example.com@IDM.EXAMPLE.COM**

IdM は、Kerberos キーのローカルコピーをキーバージョン番号 (KVNO) とともに保存するために、こ れらのサービスごとにサーバー上にキータブを作成します。たとえば、デフォルトのキータブファイル **/etc/krb5.keytab** には **host** プリンシパルが格納されます。このプリンシパルは、Kerberos レルム内の そのマシンを表し、ログイン認証に使用されます。KDC は、**aes256-cts-hmac-sha1-96** および **aes128-cts-hmac-sha1-96** など、サポートするさまざまな暗号化アルゴリズムの暗号化キーを生成し ます。

**klist** コマンドを使用して、キータブファイルの内容を表示できます。

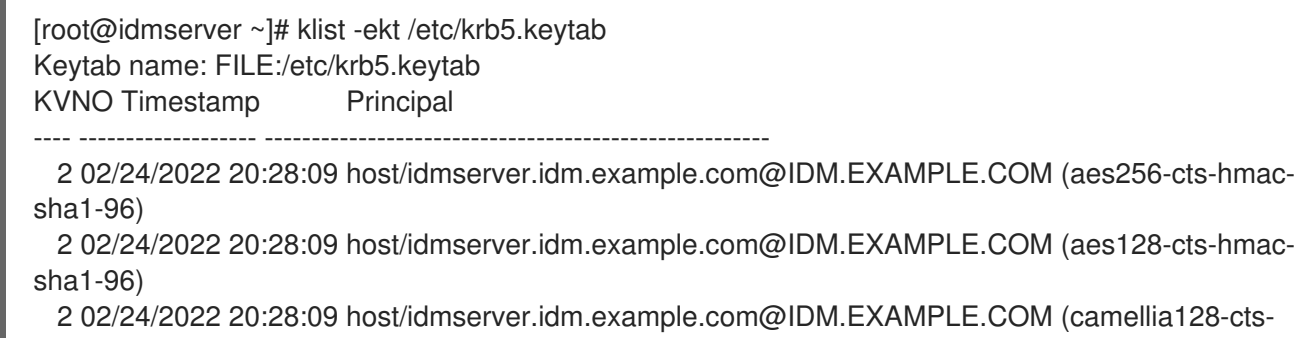

cmac)

2 02/24/2022 20:28:09 host/idmserver.idm.example.com@IDM.EXAMPLE.COM (camellia256-ctscmac)

#### 関連情報

- Kerberos キータブファイルが IdM [データベースと同期していることの確認](#page-140-0)
- IdM Kerberos [キータブファイルとその内容のリスト](#page-142-0)

## <span id="page-140-0"></span>16.2. KERBEROS キータブファイルが IDM データベースと同期しているこ との確認

Kerberos パスワードを変更すると、IdM は対応する新しい Kerberos キーを自動的に生成し、そのキー バージョン番号 (KVNO) を増やします。Kerberos キータブが新しいキーと KVNO で更新されていない 場合、そのキータブに依存して有効なキーを取得するサービスは、Kerberos キー配布センター (KDC) に対して認証できない可能性があります。

IdM サービスの1つが別のサービスと通信できない場合は、次の手順を使用して、Kerberos キータブ ファイルが IdM データベースに保存されているキーと同期していることを確認します。それらが同期し ていない場合は、更新されたキーと KVNO を使用して Kerberos キータブを取得します。この例では、 IdM サーバーの更新された **DNS** プリンシパルを比較して取得します。

#### 前提条件

- キータブファイルを取得するには、IdM 管理者アカウントとして認証する必要がある。
- 他のユーザーが所有するキータブファイルを変更するには、**root** アカウントとして認証する必 要がある。

#### 手順

1. 検証しているキータブでプリンシパルの KVNO を表示します。次の例で は、**/etc/named.keytab** ファイルに、KVNO が 2 の **DNS/server1.idm.example.com@EXAMPLE.COM** プリンシパルのキーがあります。

[root@server1 ~]# klist -ekt /etc/named.keytab Keytab name: FILE:/etc/named.keytab KVNO Timestamp Principal

---- ------------------- ------------------------------------------------------

**2** 11/26/2021 13:51:11 DNS/server1.idm.example.com@EXAMPLE.COM (aes256-ctshmac-sha1-96)

**2** 11/26/2021 13:51:11 DNS/server1.idm.example.com@EXAMPLE.COM (aes128-ctshmac-sha1-96)

**2** 11/26/2021 13:51:11 DNS/server1.idm.example.com@EXAMPLE.COM (camellia128-ctscmac)

**2** 11/26/2021 13:51:11 DNS/server1.idm.example.com@EXAMPLE.COM (camellia256-ctscmac)

2. IdM データベースに保存されているプリンシパルの KVNO を表示します。この例では、IdM データベースのキーの KVNO がキータブの KVNO と一致しません。

[root@server1 ~]# kvno DNS/server1.idm.example.com@EXAMPLE.COM DNS/server1.idm.example.com@EXAMPLE.COM: kvno = **3**

3. IdM 管理者アカウントとして認証します。

[root@server1 ~]# kinit admin Password for admin@IDM.EXAMPLE.COM:

4. プリンシパルの更新された Kerberos キーを取得し、キータブに保存します。**root** ユーザーと してこのステップを実行して、**named** ユーザーが所有する **/etc/named.keytab** ファイルを変更 できるようにします。

[root@server1 ~]# ipa-getkeytab -s server1.idm.example.com -p DNS/server1.idm.example.com -k /etc/named.keytab

## 検証

1. プリンシパルの更新された KVNO をキータブに表示します。

[root@server1 ~]# klist -ekt /etc/named.keytab Keytab name: FILE:/etc/named.keytab KVNO Timestamp Principal ---- ------------------- ------------------------------------------------------

**4** 08/17/2022 14:42:11 DNS/server1.idm.example.com@EXAMPLE.COM (aes256-ctshmac-sha1-96) **4** 08/17/2022 14:42:11 DNS/server1.idm.example.com@EXAMPLE.COM (aes128-ctshmac-sha1-96) **4** 08/17/2022 14:42:11 DNS/server1.idm.example.com@EXAMPLE.COM (camellia128-ctscmac) **4** 08/17/2022 14:42:11 DNS/server1.idm.example.com@EXAMPLE.COM (camellia256-ctscmac)

2. IdM データベースに保存されているプリンシパルの KVNO を表示し、キータブの KVNO と一 致することを確認します。

[root@server1 ~]# kvno DNS/server1.idm.example.com@EXAMPLE.COM DNS/server1.idm.example.com@EXAMPLE.COM: kvno = **4**

#### 関連情報

- Identity Management が Kerberos [キータブファイルを使用する方法](#page-139-0)
- IdM Kerberos [キータブファイルとその内容のリスト](#page-142-0)

## 16.3. IDM KERBEROS キータブファイルとその内容のリスト

以下の表は、IdM Kerberos キータブファイルの場所、内容、および目的を示しています。

表16.1 テーブル

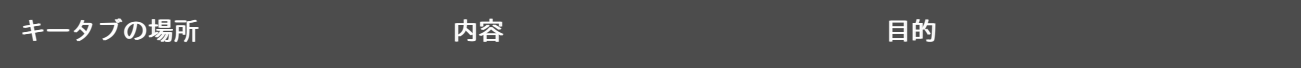

<span id="page-142-0"></span>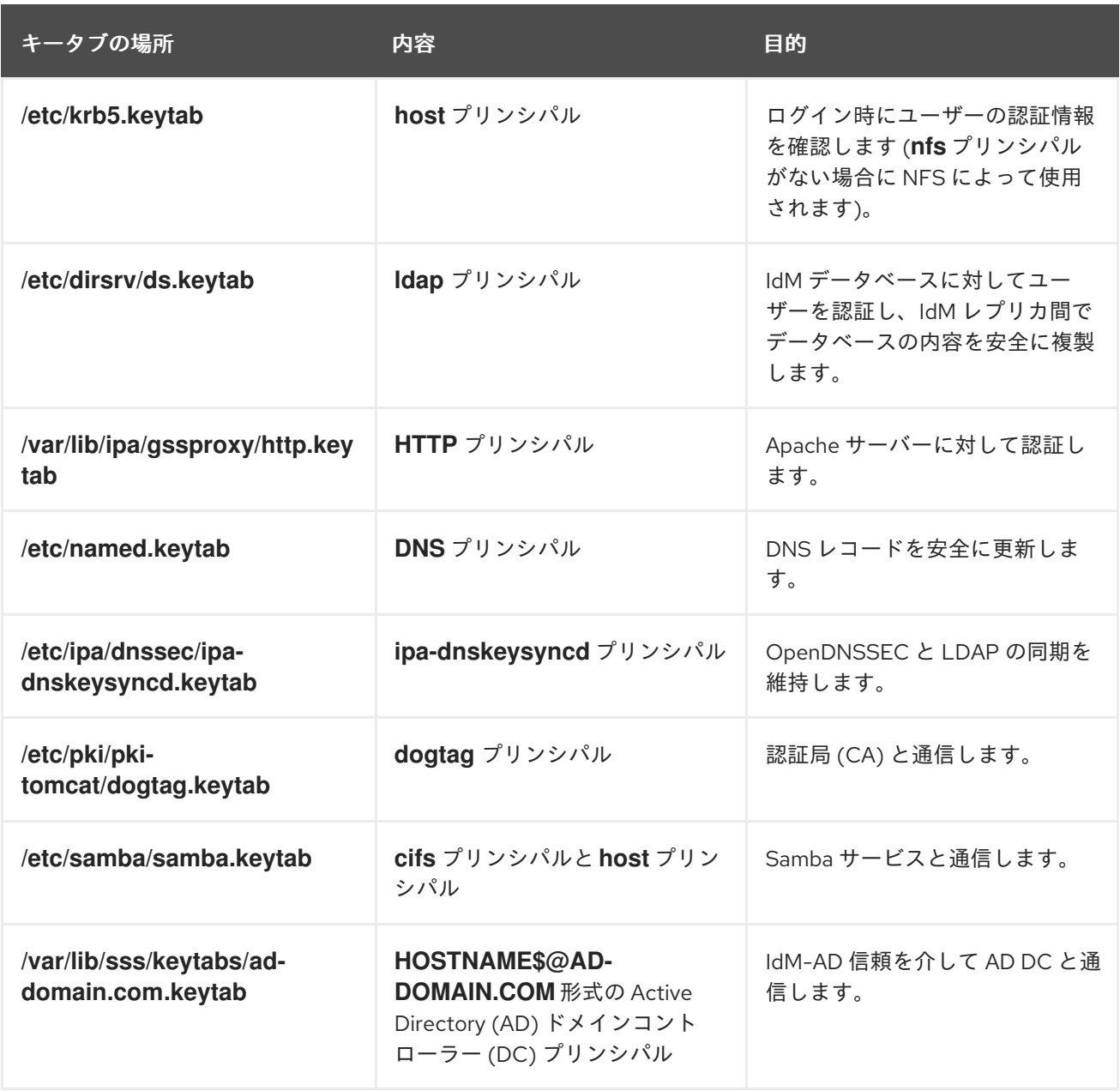

#### 関連情報

- Identity Management が Kerberos [キータブファイルを使用する方法](#page-139-0)
- Kerberos キータブファイルが IdM [データベースと同期していることの確認](#page-140-0)

## 16.4. IDM マスターキーの暗号化タイプの表示

Identity Management (IdM) 管理者は、IdM マスターキーの暗号化タイプを表示できます。これは、 IdM Kerberos Distribution Center (KDC) が保存時に他のすべてのプリンシパルを暗号化するために使用 するキーです。暗号化の種類を知ることで、デプロイメントの FIPS 標準との互換性を判断するのに役 立ちます。

RHEL 8.7 の時点で、暗号化タイプは **aes256-cts-hmac-sha384-192** です。この暗号化タイプは、FIPS 140-3 への準拠を目的としたデフォルトの RHEL 9 FIPS 暗号化ポリシーと互換性があります。

以前の RHEL バージョンで使用されていた暗号化タイプは、FIPS 140-3 標準に準拠する RHEL 9 システ ムと互換性がありません。FIPS モードの RHEL 9 システムを RHEL 8 FIPS 140-2 デプロイメントと互 換性を持たせるには、RHEL 9 システムで **FIPS:AD-SUPPORT** 暗号化ポリシーを有効にします。

# <span id="page-143-0"></span>注記

Microsoft の Active Directory 実装は、SHA-2 HMAC を使用する RFC8009 Kerberos 暗 号化タイプをまだサポートしていません。したがって、IdM-AD 信頼が設定されている 場合、IdM マスターキーの暗号化タイプが **aes256-cts-hmac-sha384-192** であっても、 FIPS:AD-SUPPORT 暗号サブポリシーの使用が必要になります。

## 前提条件

● IdM デプロイメント内の RHEL 8 レプリカのいずれかに root アクセス権がある。

## 手順

● レプリカで、コマンドラインインターフェイスで暗号化の種類を表示します。

# **kadmin.local getprinc K/M | grep -E '^Key:'** Key: vno 1, aes256-cts-hmac-sha1-96

出力の **aes256-cts-hmac-sha1-96** キーは、IdM デプロイメントが RHEL 8.6 以前を実行してい るサーバーにインストールされたことを示しています。出力に **aes256-cts-hmac-sha384-192** キーが存在する場合、IdM デプロイメントが RHEL 8.7 以降を実行しているサーバーにインス トールされたことを示します。
# 第17章 IDM 環境でのパスキー認証の有効化

Fast IDentity Online 2 (FIDO2) 標準は、公開鍵暗号化をベースとしており、PIN または生体認証を使用 したパスワードレスのフローを選択肢として追加するものです。IdM 環境でのパスキー認証で は、**libfido2** ライブラリーでサポートされている FIDO2 互換デバイスが使用されます。

パスキー認証方式は、PIN または指紋を必要とするパスワードレス認証と多要素認証 (MFA) を組み込 むことで、規制標準に準拠するための追加のセキュリティーレイヤーを提供します。Identity Management (IdM) 環境でのパスキーデバイスとパスキー有効化など、特殊なハードウェアとソフト ウェアの組み合わせを使用して、データ保護が重要な環境でセキュリティーを強化します。

システムが IdM 環境のネットワークに接続されている場合、パスキー認証方法によって Kerberos チ ケットが自動的に発行され、IdM ユーザーのシングルサインオン (SSO) が有効になります。

パスキーを使用すると、オペレーティングシステムのグラフィカルインターフェイスを介して認証でき ます。システムでパスキーとパスワードによる認証が許可されている場合は、キーボードの Space を 押してから Enter キーを押すことで、パスキー認証をスキップし、パスワードで認証することができま す。GNOME デスクトップマネージャー (GDM) を使用する場合は、Enter を押してパスキー認証を回 避できます。

現在、IdM 環境のパスキー認証では、特定のパスキーデバイスの識別を可能にする FIDO2 アテステー ションメカニズムがサポートされていないことに注意してください。

次の手順では、IdM 環境でパスキー認証を管理および設定する方法について説明します。

# 17.1. 前提条件

- パスキーデバイスを用意する。
- **fido2-tools** パッケージをインストールする。

# dnf install fido2-tools

- パスキーデバイスの PIN を設定する。
	- 1. パスキーデバイスを USB ポートに接続します。
	- 2. 接続されているパスキーデバイスをリスト表示します。

# fido2-token -L

3. コマンドプロンプトに従って、パスキーデバイスの PIN を設定します。

# fido2-token -C **passkey\_device**

# 17.2. パスキーデバイスの登録

ユーザーはパスキーデバイスを使用して認証を設定できます。パスキーデバイスは、YubiKey 5 NFC な どのあらゆる FIDO2 仕様デバイスと互換性があります。この認証方法を設定するには、以下の手順に 従ってください。

#### 前提条件

パスキーデバイスの PIN が設定されている。

● IdM ユーザーに対してパスキー認証が有効になっている。

# ipa user-add user01 --first=user --last=01 --user-auth-type=passkey

既存の IdM ユーザーに対しては、上記と同じ **--user-auth-type=passkey** パラメーターを指定 した **ipa user-mod** を使用します。

● ユーザーが認証する物理マシンにアクセスできる。

## 手順

- 1. パスキーデバイスを USB ポートに挿入します。
- 2. IdM ユーザーのパスキーを登録します。

# ipa user-add-passkey **user01** --register

アプリケーションのプロンプトに従います。

- a. パスキーデバイスの PIN を入力します。
- b. デバイスをタッチしてアイデンティティー確認を行います。生体認証デバイスを使用して いる場合は、必ずデバイスの登録に使用したのと同じ指を使用します。

複数の場所またはデバイスからの認証を可能にするバックアップ手段として、複数のパスキーデバイス を設定することを推奨します。認証中に Kerberos チケットが発行されるようにするために、ユーザー に 12 個を超えるパスキーデバイスを設定することは避けてください。

#### 検証

1. パスキー認証を使用するように設定したユーザー名でシステムにログインします。パスキーデ バイスを挿入するよう求めるプロンプトが表示されます。

Insert your passkey device, then press ENTER.

2. パスキーデバイスを USB ポートに挿入し、プロンプトが表示されたら PIN を入力します。

Enter PIN: Creating home directory for **user01@example.com**.

3. Kerberos チケットが発行されたことを確認します。

# \$ klist **Default principal: user01@IPA.EXAMPLE.COM**

パスキー認証をスキップするには、プロンプトに任意の文字を入力するか、ユーザー認証が有効になっ ている場合は空の PIN を入力します。パスワードベースの認証にリダイレクトされます。

17.3. 認証ポリシー

認証ポリシーは、利用可能なオンライン認証方法とローカル認証方法を設定するために使用します。

## オンライン接続を使用した認証

サービスがサーバー側で提供するオンライン認証方法をすべて使用します。IdM、AD、または Kerberos サービスの場合、デフォルトの認証方法は Kerberos です。

#### オンライン接続なしでの認証

ユーザーが利用できる認証方法を使用します。**local\_auth\_policy** オプションを使用して認証方法を 調整できます。

使用可能なオンラインおよびオフライン認証方法を設定するには、**/etc/sssd/sssd.conf** ファイルの **local auth policy** オプションを使用します。デフォルトでは、サービスのサーバー側でサポートされ ている方法のみを使用して認証が実行されます。次の値を使用してポリシーを調整できます。

- **match** 値は、オフラインとオンラインの状態のマッチングを有効にします。たとえば、IdM サーバーがオンラインパスキー認証をサポートしている場合に **match** を使用すると、パスキー 方式のオフライン認証とオンライン認証が有効になります。
- only 値は、オフラインの方法のみを提供し、オンラインの方法は無視します。
- **enable** および **disable** 値は、オフライン認証の方法を明示的に定義します。たとえ ば、**enable:passkey** は、オフライン認証のパスキーのみを有効にします。

次の設定例では、ローカルユーザーがスマートカード認証を使用してローカルで認証できるようにしま す。

[domain/shadowutils]  $id$  provider = proxy proxy  $lib$  name = files auth  $provider = none$ local\_auth\_policy = only

local auth policy オプションは、パスキー認証方法とスマートカード認証方法に適用されます。

# 17.4. パスキーユーザーとして IDM チケット許可チケットを取得する

パスキーユーザーとして Kerberos TGT (Ticket-granting ticket) を取得するには、匿名の Kerberos チ ケットを要求し、Secure Tunneling (FAST) チャネルを介したフレキシブル認証を有効にして、 Kerberos クライアントと Kerberos ディストリビューションセンター (KDC) 間のセキュアな接続を提供 します。

#### 前提条件

- IdM クライアントと IdM サーバーが RHEL 9.1 以降を使用している。
- IdM クライアントと IdM サーバーが SSSD 2.7.0 以降を使用している。
- パスキーデバイスを登録し、認証ポリシーを設定している 。

#### 手順

1. 次のコマンドを実行して認証情報キャッシュを初期化します。

[root@client ~]# **kinit -n @IDM.EXAMPLE.COM -c FILE:armor.ccache**

このコマンドは、新しい Kerberos チケットを要求するたびに指定する必要がある armor.ccache ファイルを作成することに注意してください。

2. 次のコマンドを実行して Kerberos チケットを要求します。

[root@client ~]# **kinit -T FILE:armor.ccache <username>@IDM.EXAMPLE.COM** Enter your PIN:

# 検証

Kerberos チケット情報を表示します。  $\bullet$ 

> [root@client ~]# **klist -C** Ticket cache: KCM:0:58420 Default principal: <username>@IDM.EXAMPLE.COM

Valid starting Expires Service principal 05/09/22 07:48:23 05/10/22 07:03:07 krbtgt/IDM.EXAMPLE.COM@IDM.EXAMPLE.COM config: fast\_avail(krbtgt/IDM.EXAMPLE.COM@IDM.EXAMPLE.COM) = yes 08/17/2022 20:22:45 08/18/2022 20:22:43 krbtgt/IDM.EXAMPLE.COM@IDM.EXAMPLE.COM config: pa\_type(krbtgt/IDM.EXAMPLE.COM@IDM.EXAMPLE.COM) = 153

**pa\_type = 153** は、パスキー認証を示します。

# 第18章 IDM での KDC プロキシーの使用

一部の管理者は、デプロイメントでデフォルトの Kerberos ポートにアクセスできないようにすること を選択する場合があります。ユーザー、ホスト、およびサービスが Kerberos 認証情報を取得できるよ うにするために、**HTTPS** ポート 443 を介して Kerberos と通信するプロキシーとして **HTTPS** サービス を使用できます。

Identity Management (IdM) では、Kerberos Key Distribution Center Proxy(KKDCP) がこの機能を提 供します。

IdM サーバーでは、KKDCP はデフォルトで有効で、**https://server.idm.example.com/KdcProxy** で利 用できます。IdM クライアントでは、KDCP にアクセスするために、その Kerberos 設定を変更する必 要があります。

# 18.1. KKDCP を使用するための IDM クライアントの設定

Identity Management (IdM) システム管理者は、IdM サーバーで Kerberos Key Distribution Center Proxy (KKDCP) を使用するように IdM クライアントを設定できます。これは、デフォルトの Kerberos ポートが IdM サーバーでアクセスできず、**HTTPS** ポート 443 が Kerberos サービスにアクセスする唯 一の方法である場合に役立ちます。

## 前提条件

● IdM クライアントへの **root** アクセス権限がある。

#### 手順

- 1. **/etc/krb5.conf** ファイルを開いて編集します。
- 2. **[realms]** セクションで、**kdc**、**admin\_server**、および **kpasswd\_server** オプションの KKDCP の URL を入力します。

[realms]  $EXAMPLE.$ COM = { kdc = **https://kdc.example.com/KdcProxy** admin\_server = **https://kdc.example.com/KdcProxy** kpasswd\_server = **https://kdc.example.com/KdcProxy** default\_domain = example.com }

冗長性の場合は、パラメーター **kdc**、**admin\_server**、および **kpasswd\_server** を複数回追加 して、別の KDCP サーバーを示すことができます。

3. **sssd** を再起動して、変更を有効にします。

~]# **systemctl restart sssd**

# 18.2. IDM サーバーで KKDCP が有効になっていることの確認

Identity Management (Id M) サーバーでは、属性と値のペア **ipaConfigString=kdcProxyEnabled** が ディレクトリーに存在する場合、Apache Web サーバーが起動するたびに Kerberos Key Distribution Center Proxy (KKDCP) が自動的に有効になります。この場合は、シンボリックリンク **/etc/httpd/conf.d/ipa-kdc-proxy.conf** が作成されます。

非特権ユーザーであっても、IdM サーバーで KKDCP が有効になっているかどうかを確認できます。

# 手順

シンボリックリンクが存在することを確認します。

## \$ **ls -l /etc/httpd/conf.d/ipa-kdc-proxy.conf**

lrwxrwxrwx. 1 root root 36 Jun 21 2020 /etc/httpd/conf.d/ipa-kdc-proxy.conf -> /etc/ipa/kdcproxy/ipakdc-proxy.conf

この出力は、KKDCP が有効になっていることを確認します。

# 18.3. IDM サーバーでの KDCP の無効化

Identity Management (IdM) システム管理者は、IdM サーバーで Kerberos Key Distribution Center Proxy (KKDCP) を無効にできます。

# 前提条件

● IdM サーバーへの **root** アクセス権限がある。

# 手順

1. ディレクトリーから **ipaConfigString=kdcProxyEnabled** 属性と値のペアを削除します。

# **ipa-ldap-updater /usr/share/ipa/kdcproxy-disable.uldif** Update complete The ipa-ldap-updater command was successful

2. **httpd** サービスを再起動します。

# **systemctl restart httpd.service**

現在の IdM サーバーで、KDCP が無効になりました。

## 検証手順

シンボリックリンクが存在しないことを確認します。

\$ **ls -l /etc/httpd/conf.d/ipa-kdc-proxy.conf** ls: cannot access '/etc/httpd/conf.d/ipa-kdc-proxy.conf': No such file or directory

# 18.4. IDM サーバーでの KDCP の再有効化

IdM サーバーでは、Kerberos Key Distribution Center Proxy (KKDCP) はデフォルトで有効 で、**https://server.idm.example.com/KdcProxy** で利用できます。

KDCP がサーバーで無効になっている場合は、再度有効にできます。

# 前提条件

● IdM サーバーへの **root** アクセス権限がある。

#### 手順

1. **ipaConfigString=kdcProxyEnabled** 属性と値のペアをディレクトリーに追加します。

# **ipa-ldap-updater /usr/share/ipa/kdcproxy-enable.uldif** Update complete The ipa-ldap-updater command was successful

2. **httpd** サービスを再起動します。

# # **systemctl restart httpd.service**

現在の IdM サーバーで KDCP が有効になりました。

# 検証手順

● シンボリックリンクが存在することを確認します。

\$ **ls -l /etc/httpd/conf.d/ipa-kdc-proxy.conf** lrwxrwxrwx. 1 root root 36 Jun 21 2020 /etc/httpd/conf.d/ipa-kdc-proxy.conf -> /etc/ipa/kdcproxy/ipa-kdc-proxy.conf

# 18.5. KKDCP サーバー I の設定

以下の設定により、複数の Kerberos サーバーが使用される IdM KKDCP と Active Directory (AD) レル ム間のトランスポートプロトコルとして TCP を使用できるようになります。

# 前提条件

**root** アクセスがある。

# 手順

1. **/etc/ipa/kdcproxy/kdcproxy.conf** ファイルの **[global]** セクションにある **use\_dns** パラメー ターを false に設定します。

[global] use  $dns = false$ 

2. プロキシーされたレルム情報を **/etc/ipa/kdcproxy/kdcproxy.conf** ファイルに入れます。たと えば、プロキシーを使用する [AD.EXAMPLE.COM] レルムの場合、次のようにレルム設定パラ メーターをリスト表示します。

# [AD.**EXAMPLE.COM**]

kerberos = kerberos+tcp://1.2.3.4:88 kerberos+tcp://5.6.7.8:88 kpasswd = kpasswd+tcp://1.2.3.4:464 kpasswd+tcp://5.6.7.8:464

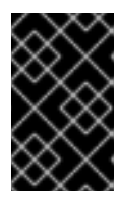

# 重要

特定のオプションが複数回指定される可能性がある **/etc/krb5.conf** および **kdc.conf** とは対照的に、レルム設定パラメーターは、スペースで区切られた複 数のサーバーをリストする必要があります。

3. Identity Management (IdM) サービスを再起動します。

# ipactl restart

# 関連情報

● Red Hat ナレッジベースの Configure IPA server as a KDC Proxy for AD Kerberos communication [を参照してください。](https://access.redhat.com/solutions/3347361)

# 18.6. KKDCP サーバー II の設定

次のサーバー設定は、DNS サービスレコードに依存して、通信する Active Directory (AD) サーバーを 検索します。

## 前提条件

**root** アクセスがある。

# 手順

1. **/etc/ipa/kdcproxy/kdcproxy.conf** ファイルの **global** セクションで、**use\_dns** パラメーターを true に設定します。

[global]  $configs = mit$ use\_dns = true

**configs** パラメーターを使用すると、他の設定モジュールをロードできます。この場合、設定 は MIT **libkrb5** ライブラリーから読み取られます。

2. オプション: DNS サービスレコードを使用したくない場合は、明示的な AD サーバーを **/etc/krb5.conf** ファイルの **[realms]** セクションに追加します。たとえば、プロキシーを使用す るレルムが AD.EXAMPLE.COM の場合は、以下を追加します。

```
[realms]
AD.EXAMPLE.COM = {
  kdc = ad-server.ad.example.com
  kpasswd_server = ad-server.ad.example.com
}
```
3. Identity Management (IdM) サービスを再起動します。

# ipactl restart

## 関連情報

● Red Hat ナレッジベースの Configure IPA server as a KDC Proxy for AD Kerberos communication [を参照してください。](https://access.redhat.com/solutions/3347361)

# 第19章 CLI を使用した IDM でのセルフサービスルールの管理

Identity Management (IdM) のセルフサービスルールと、コマンドラインインターフェイス (CLI) でセ ルフサービスアクセスルールを作成および編集する方法について説明します。

# 19.1. IDM でのセルフサービスアクセス制御

セルフサービスのアクセス制御ルールは、Identity Management (IdM) エンティティーが IdM Directory Server エントリーで実行できる操作を定義します (例: IdM ユーザーが独自のパスワードを更新できるな ど)。

この制御方法では、認証された IdM エンティティーがその LDAP エントリー内の特定の属性を編集で きますが、エントリー全体での 追加 や 削除 の操作は許可されません。

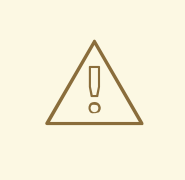

警告

セルフサービスのアクセス制御規則を使用する場合は注意が必要です。アクセス制 御ルールを誤って設定すると、エンティティーの特権が誤って昇格する可能性があ ります。

# 19.2. CLI を使用したセルフサービスルールの作成

コマンドラインインターフェイス (CLI) を使用して IdM でセルフサービスアクセスルールを作成するに は、次の手順に従います。

## 前提条件

- IdM、または ユーザー管理者 ロールを管理する管理者権限
- 有効な Kerberos チケット。詳細は、Using kinit to log in to IdM [manually](https://access.redhat.com/documentation/ja-jp/red_hat_enterprise_linux/9/html/accessing_identity_management_services/logging-in-to-ipa-from-the-command-line_accessing-idm-services#using-kinit-to-log-in-to-ipa_logging-in-to-ipa-from-the-command-line) を参照してください。

#### 手順

■ セルフサービスルールを追加するには、ipa selfservice-add コマンドを使用して、以下の2つ のオプションを指定します。

# **--permissions**

アクセス制御命令 (ACI) が付与する 読み取り パーミッションおよび 書き込み パーミッショ ンを設定します。

**--attrs**

ACI がパーミッションを付与する属性の完全なリストを設定します。

たとえば、セルフサービスルールを作成して、ユーザーが独自の名前の詳細を変更できるようにするに は、次のコマンドを実行します。

\$ ipa selfservice-add "Users can manage their own name details" --permissions=write - attrs=givenname --attrs=displayname --attrs=title --attrs=initials

-----------------------------------------------------------

Added selfservice "Users can manage their own name details"

----------------------------------------------------------- Self-service name: Users can manage their own name details Permissions: write Attributes: givenname, displayname, title, initials

# 19.3. CLI を使用したセルフサービスルールの編集

コマンドラインインターフェイス (CLI) を使用して IdM でセルフサービスアクセスルールを編集するに は、次の手順に従います。

# 前提条件

- IdM、または ユーザー管理者 ロールを管理する管理者権限
- 有効な Kerberos チケット。詳細は、Using kinit to log in to IdM [manually](https://access.redhat.com/documentation/ja-jp/red_hat_enterprise_linux/9/html/accessing_identity_management_services/logging-in-to-ipa-from-the-command-line_accessing-idm-services#using-kinit-to-log-in-to-ipa_logging-in-to-ipa-from-the-command-line) を参照してください。

# 手順

- 1. オプション: **ipa selfservice-find** コマンドを使用して、既存のセルフサービスルールを表示し ます。
- 2. オプション: **ipa selfservice-show** コマンドを使用して、変更するセルフサービスルールの詳細 を表示します。
- 3. **ipa selfservice-mod** コマンドを使用してセルフサービスルールを編集します。

## 以下に例を示します。

\$ ipa selfservice-mod "Users can manage their own name details" --attrs=givenname - attrs=displayname --attrs=title --attrs=initials --attrs=surname

-------------------------------------------------------------- Modified selfservice "Users can manage their own name details"

--------------------------------------------------------------

Self-service name: Users can manage their own name details Permissions: write

Attributes: givenname, displayname, title, initials

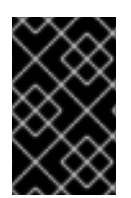

# 重要

**ipa selfservice-mod** コマンドを使用すると、以前に定義されたパーミッションと属性が 上書きされるため、定義する必要のある新しいパーミッションおよび属性と共に、既存 のパーミッションおよび属性の完全なリストも常に含めるようにしてください。

## 検証手順

**ipa selfservice-show** コマンドを使用して、編集したセルフサービスルールを表示します。

\$ ipa selfservice-show "Users can manage their own name details"

--------------------------------------------------------------

Self-service name: Users can manage their own name details Permissions: write Attributes: givenname, displayname, title, initials

# 19.4. CLI を使用したセルフサービスルールの削除

コマンドラインインターフェイス (CLI) を使用して IdM でセルフサービスアクセスルールを削除するに は、次の手順に従います。

# 前提条件

- IdM、または ユーザー管理者 ロールを管理する管理者権限
- 有効な Kerberos チケット。詳細は、Using kinit to log in to IdM [manually](https://access.redhat.com/documentation/ja-jp/red_hat_enterprise_linux/9/html/accessing_identity_management_services/logging-in-to-ipa-from-the-command-line_accessing-idm-services#using-kinit-to-log-in-to-ipa_logging-in-to-ipa-from-the-command-line) を参照してください。

#### 手順

**ipa selfservice-del** コマンドを使用してセルフサービスルールを削除します。

#### 以下に例を示します。

\$ ipa selfservice-del "Users can manage their own name details"

-----------------------------------------------------------

Deleted selfservice "Users can manage their own name details" -----------------------------------------------------------

## 検証手順

**ipa selfservice-find** コマンドを使用して、すべてのセルフサービスルールを表示します。削除 したばかりのルールがなくなっているはずです。

# 第20章 IDM WEB UI を使用したセルフサービスルールの管理

Identity Management (IdM) のセルフサービスルールと、Web インターフェイス (IdM Web UI) でセル フサービスアクセスルールを作成および編集する方法について説明します。

# 20.1. IDM でのセルフサービスアクセス制御

セルフサービスのアクセス制御ルールは、Identity Management (IdM) エンティティーが IdM Directory Server エントリーで実行できる操作を定義します (例: IdM ユーザーが独自のパスワードを更新できるな ど)。

この制御方法では、認証された IdM エンティティーがその LDAP エントリー内の特定の属性を編集で きますが、エントリー全体での 追加 や 削除 の操作は許可されません。

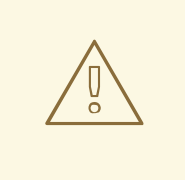

警告

セルフサービスのアクセス制御規則を使用する場合は注意が必要です。アクセス制 御ルールを誤って設定すると、エンティティーの特権が誤って昇格する可能性があ ります。

# 20.2. IDM WEB UI を使用したセルフサービスルールの作成

Web インターフェイス (IdM Web UI) を使用して IdM でセルフサービスアクセスルールを作成するに は、次の手順に従います。

## 前提条件

- IdM、または ユーザー管理者 ロールを管理する管理者権限
- IdM Web UI にログインしている。詳細は、Web [ブラウザーでの](https://access.redhat.com/documentation/ja-jp/red_hat_enterprise_linux/9/html/accessing_identity_management_services/accessing-the-ipa-web-ui-in-a-web-browser_accessing-idm-services) IdM Web UI へのアクセス を参 照してください。

## 手順

- 1. IPA Serverタブで Role-Based Access Controlサブメニューを開き、Self Service Permissions を選択します。
- 2. セルフサービスアクセスルールの一覧の右上にある Add をクリックします。

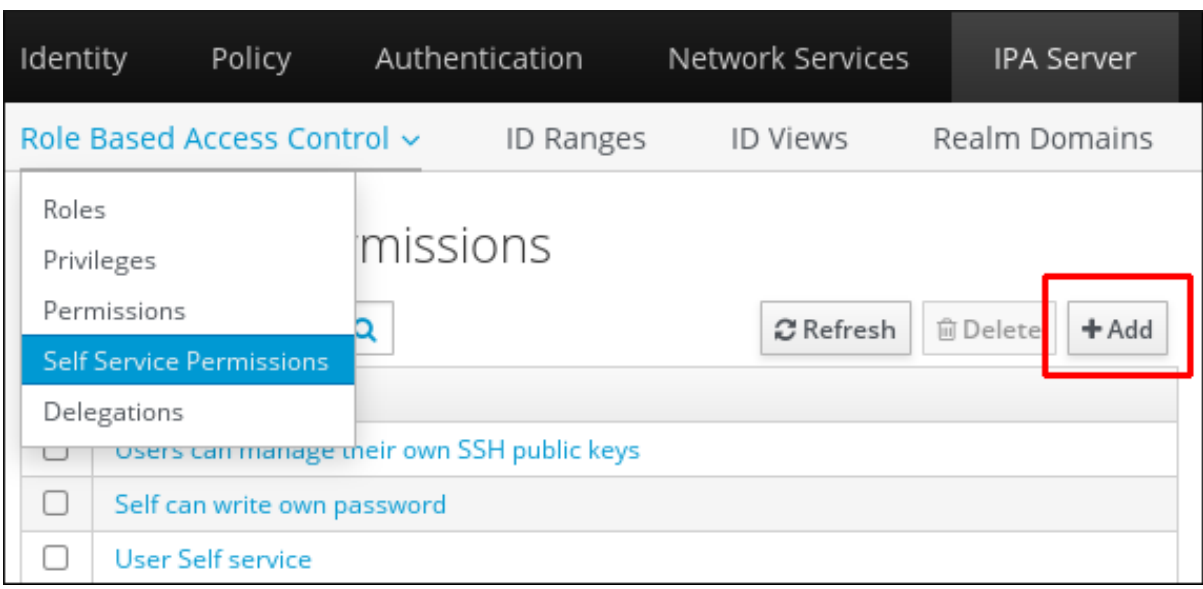

3. Add Self Service Permissionウィンドウが開きます。Self-service name フィールドに新しい セルフサービスルールの名前を入力します。空白を使用できます。

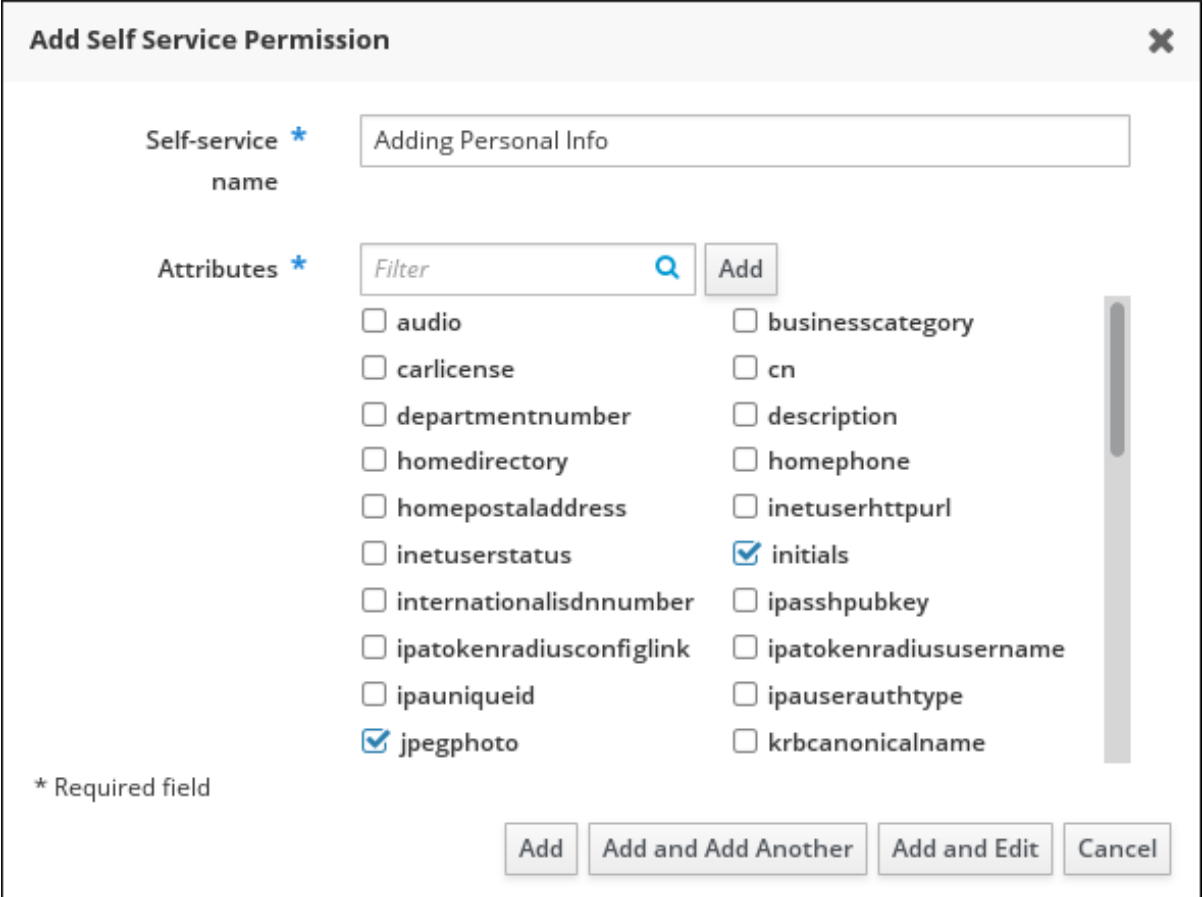

- 4. ユーザーによる編集を可能にする属性の横にあるチェックボックスを選択します。
- 5. 必要に応じて アクセス可能にする属性が一覧にない場合には、一覧に追加できます。
	- a. Add ボタンをクリックします。
	- b. 以下の Add Custom Attributeウィンドウの Attribute テキストフィールドに属性名を入力 します。
	- c. OK ボタンをクリックして属性を追加します。

d. 新しい属性が選択されていることを確認します。

6. フォームの下部にある Add ボタンをクリックして、新しいセルフサービスルールを保存しま す。

または、Add and Editボタンをクリックしてセルフサービスルールを編集するか、Add and Add another ボタンをクリックしてさらにルールを保存および追加できます。

# 20.3. IDM WEB UI を使用したセルフサービスルールの編集

Web インターフェイス (IdM Web UI) を使用して IdM でセルフサービスアクセスルールを編集するに は、次の手順に従います。

# 前提条件

- IdM、または ユーザー管理者 ロールを管理する管理者権限
- IdM Web UI にログインしている。詳細は、Web [ブラウザーでの](https://access.redhat.com/documentation/ja-jp/red_hat_enterprise_linux/9/html/accessing_identity_management_services/accessing-the-ipa-web-ui-in-a-web-browser_accessing-idm-services) IdM Web UI へのアクセス を参 照してください。

# 手順

- 1. IPA Serverタブで Role-Based Access Controlサブメニューを開き、Self Service Permissions を選択します。
- 2. 変更するセルフサービスルールの名前をクリックします。

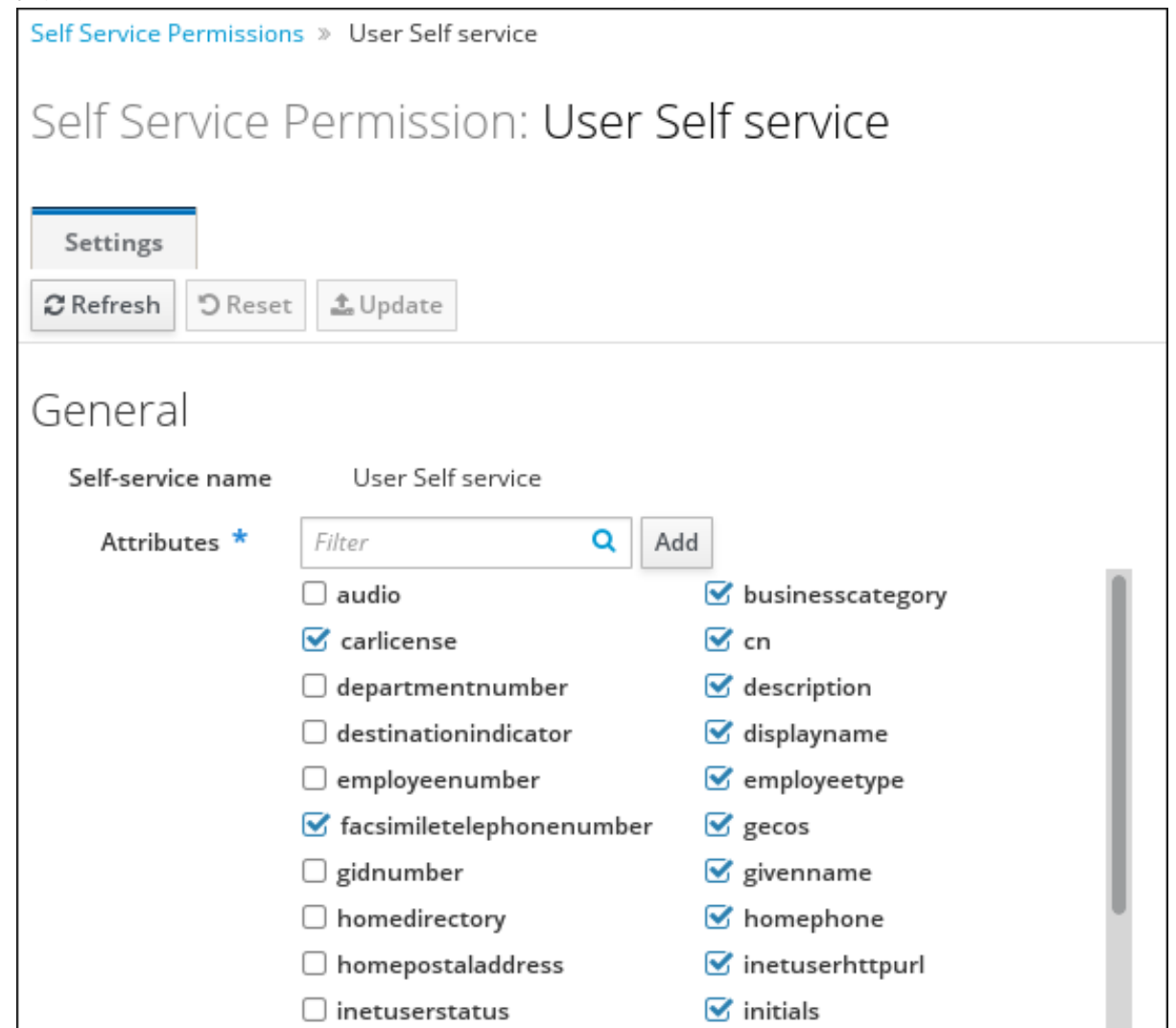

- 3. 編集ページでは、セルフサービスルールに追加または削除する属性のリストの編集だけが可能 です。適切なチェックボックスを選択または選択解除します。
- 4. Save ボタンをクリックして、セルフサービスルールへの変更を保存します。

# 20.4. IDM WEB UI を使用したセルフサービスルールの削除

Web インターフェイス (IdM Web UI) を使用して IdM のセルフサービスアクセスルールを削除するに は、次の手順に従います。

#### 前提条件

- IdM、または ユーザー管理者 ロールを管理する管理者権限
- IdM Web UI にログインしている。詳細は、Web [ブラウザーでの](https://access.redhat.com/documentation/ja-jp/red_hat_enterprise_linux/9/html/accessing_identity_management_services/accessing-the-ipa-web-ui-in-a-web-browser_accessing-idm-services) IdM Web UI へのアクセス を参 照してください。

#### 手順

- 1. IPA Serverタブで Role-Based Access Controlサブメニューを開き、Self Service Permissions を選択します。
- 2. 削除するルールの横にあるチェックボックスを選択し、リストの右側にある Delete ボタンをク リックします。

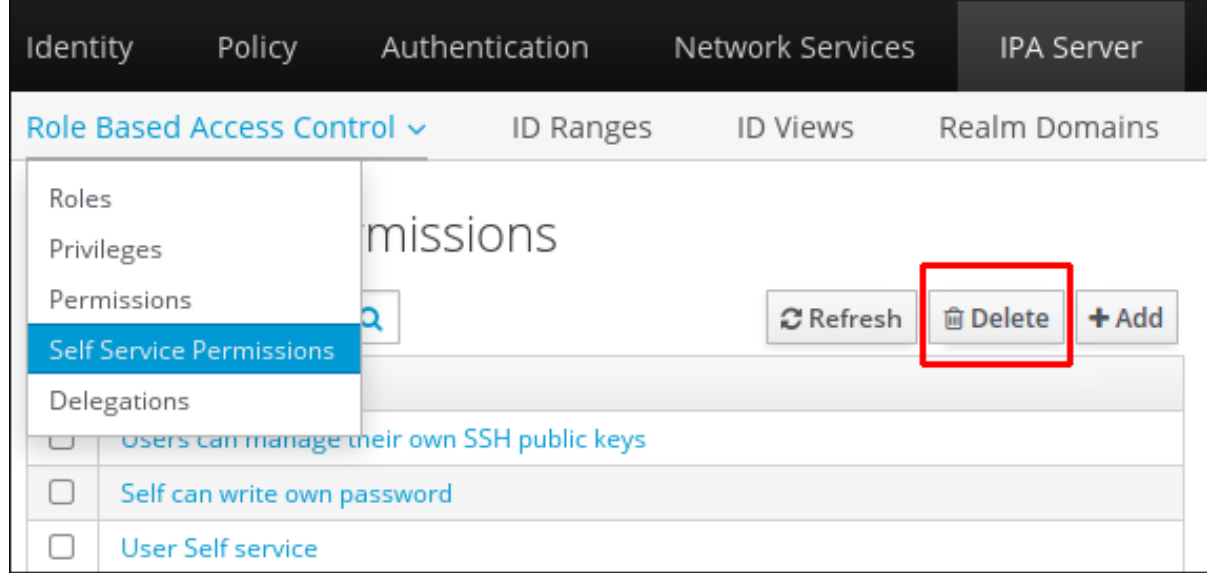

3. ダイアログが開き、Delete をクリックして確認します。

# 第21章 ANSIBLE PLAYBOOK を使用した IDM でのセルフサービス ルールの管理

本セクションでは、Identity Management (IdM) のセルフサービスルールを紹介し、Ansible Playbook を使用してセルフサービスアクセスルールを作成および編集する方法を説明します。セルフサービスの アクセス制御ルールにより、IdM エンティティーは IdM Directory Server エントリーで指定の操作を実 行できます。

- IdM [でのセルフサービスアクセス制御](#page-159-0)
- Ansible [を使用してセルフサービスルールを存在させる手順](#page-160-0)
- Ansible [を使用してセルフサービスルールがないことを確認する手順](#page-162-0)
- Ansible [を使用してセルフサービスルールに固有の属性を含める手順](#page-163-0)
- Ansible [を使用してセルフサービスルールに固有の属性を含めいないようにする手順](#page-165-0)

# <span id="page-159-0"></span>21.1. IDM でのセルフサービスアクセス制御

セルフサービスのアクセス制御ルールは、Identity Management (IdM) エンティティーが IdM Directory Server エントリーで実行できる操作を定義します (例: IdM ユーザーが独自のパスワードを更新できるな ど)。

この制御方法では、認証された IdM エンティティーがその LDAP エントリー内の特定の属性を編集で きますが、エントリー全体での 追加 や 削除 の操作は許可されません。

# 警告

セルフサービスのアクセス制御規則を使用する場合は注意が必要です。アクセス制 御ルールを誤って設定すると、エンティティーの特権が誤って昇格する可能性があ ります。

# 21.2. ANSIBLE を使用してセルフサービスルールを存在させる手順

以下の手順では、Ansible Playbook を使用してセルフサービスルールを定義し、Identity Management (IdM) サーバーに存在させる方法を説明します。この例では、ユーザーが自分の名前の情報を管理でき る 新しいルールでは、ユーザーに、自分の **givenname**、**displayname**、**title**、および **initials** 属性を 変更できるよ権限を付与します。たとえば、表示名や初期などを変更することができます。

# 前提条件

- IdM 管理者パスワードを把握している。
- 次の要件を満たすように Ansible コントロールノードを設定している。
	- Ansible バージョン 2.14 以降を使用している。
	- Ansible コントローラーに **[ansible-freeipa](https://access.redhat.com/documentation/ja-jp/red_hat_enterprise_linux/9/html/installing_identity_management/installing-an-identity-management-server-using-an-ansible-playbook_installing-identity-management#installing-the-ansible-freeipa-package_server-ansible)** パッケージがインストールされている。
- <span id="page-160-0"></span>~/MyPlaybooks/ ディレクトリーに、IdM サーバーの完全修飾ドメイン名 (FQDN) を使用 して Ansible [インベントリーファイル](https://access.redhat.com/documentation/ja-jp/red_hat_enterprise_linux/9/html/using_ansible_to_install_and_manage_identity_management/preparing-your-environment-for-managing-idm-using-ansible-playbooks_using-ansible-to-install-and-manage-identity-management) を作成している (この例の場合)。
- o この例では、secret.yml Ansible vault に ipaadmin password が保存されていることを前 提としています。
- **●** ターゲットノード (ansible-freeipa モジュールが実行されるノード) が、IdM クライアント、 サーバー、またはレプリカとして IdM ドメインに含まれている。

# 手順

1. ~/ MyPlaybooks/ ディレクトリーに移動します。

\$ **cd ~/MyPlaybooks/**

2. **/usr/share/doc/ansible-freeipa/playbooks/selfservice/** ディレクトリーにある **selfservicepresent.yml** のコピーを作成します。

\$ **cp /usr/share/doc/ansible-freeipa/playbooks/selfservice/selfservice-present.yml selfservice-present-copy.yml**

- 3. Ansible Playbook ファイル (**selfservice-present-copy.yml**) を開きます。
- 4. **ipaselfservice** タスクセクションに以下の変数を設定してファイルを調整します。
	- **ipaadmin\_password** 変数は IdM 管理者のパスワードに設定します。
	- **name** 変数は、新しいセルフサービスルールの名前に設定します。
	- **permission** 変数は、付与するパーミッションをコンマ区切りのリスト (**read** および **write**) で設定します。
	- **attribute** 変数は、ユーザーが管理できる属性 (**givenname**、**displayname**、**title**、および **initials**) をリストとして設定します。

以下は、今回の例で使用するように変更した Ansible Playbook ファイルです。

```
---
- name: Self-service present
 hosts: ipaserver
 vars_files:
 - /home/user_name/MyPlaybooks/secret.yml
 tasks:
 - name: Ensure self-service rule "Users can manage their own name details" is present
  ipaselfservice:
   ipaadmin_password: "{{ ipaadmin_password }}"
   name: "Users can manage their own name details"
   permission: read, write
   attribute:
   - givenname
   - displayname
   - title
   - initials
```
- 5. ファイルを保存します。
- 6. Ansible Playbook を実行します。Playbook ファイル、secret.yml ファイルを保護するパスワー ドを格納するファイル、およびインベントリーファイルを指定します。

\$ **ansible-playbook --vault-password-file=password\_file -v -i inventory selfservicepresent-copy.yml**

## 関連情報

- IdM [でのセルフサービスアクセス制御](#page-159-0) を参照してください。
- **/usr/share/doc/ansible-freeipa/ ディレクトリーの README-selfservice.md** ファイルを参照 してください。
- **/usr/share/doc/ansible-freeipa/playbooks/selfservice** ディレクトリーを参照してください。

# 21.3. ANSIBLE を使用してセルフサービスルールがないことを確認する手順

以下の手順では、Ansible Playbook を使用して、指定したセルフサービスルールが IdM 設定に存在しな いことを確認する方法を説明します。以下の例では、ユーザーが自分の名前の詳細 のセルフサービス ルールが IdM に存在しないことを確認する方法を説明します。これにより、ユーザーは自分の表示名や 初期などを変更できないようにします。

## 前提条件

- IdM 管理者パスワードを把握している。
- 次の要件を満たすように Ansible コントロールノードを設定している。
	- Ansible バージョン 2.14 以降を使用している。
	- Ansible コントローラーに **[ansible-freeipa](https://access.redhat.com/documentation/ja-jp/red_hat_enterprise_linux/9/html/installing_identity_management/installing-an-identity-management-server-using-an-ansible-playbook_installing-identity-management#installing-the-ansible-freeipa-package_server-ansible)** パッケージがインストールされている。
	- ~/MyPlaybooks/ ディレクトリーに、IdM サーバーの完全修飾ドメイン名 (FQDN) を使用 して Ansible [インベントリーファイル](https://access.redhat.com/documentation/ja-jp/red_hat_enterprise_linux/9/html/using_ansible_to_install_and_manage_identity_management/preparing-your-environment-for-managing-idm-using-ansible-playbooks_using-ansible-to-install-and-manage-identity-management) を作成している (この例の場合)。
	- この例では、secret.yml Ansible vault に **ipaadmin\_password** が保存されていることを前 提としています。
- ターゲットノード (**ansible-freeipa** モジュールが実行されるノード) が、IdM クライアント、 サーバー、またはレプリカとして IdM ドメインに含まれている。

## 手順

1. ~/ MyPlaybooks/ ディレクトリーに移動します。

# \$ **cd ~/MyPlaybooks/**

2. **/usr/share/doc/ansible-freeipa/playbooks/selfservice/** ディレクトリーにある **selfserviceabsent.yml** ファイルのコピーを作成します。

\$ **cp /usr/share/doc/ansible-freeipa/playbooks/selfservice/selfservice-absent.yml selfservice-absent-copy.yml**

- <span id="page-162-0"></span>3. Ansible Playbook ファイル (**selfservice-absent-copy.yml**) を開きます。
- 4. **ipaselfservice** タスクセクションに以下の変数を設定してファイルを調整します。
	- ipaadmin password 変数は IdM 管理者のパスワードに設定します。
	- **name** 変数は、セルフサービスルールの名前に設定します。
	- **state** 変数は **absent** に設定します。

以下は、今回の例で使用するように変更した Ansible Playbook ファイルです。

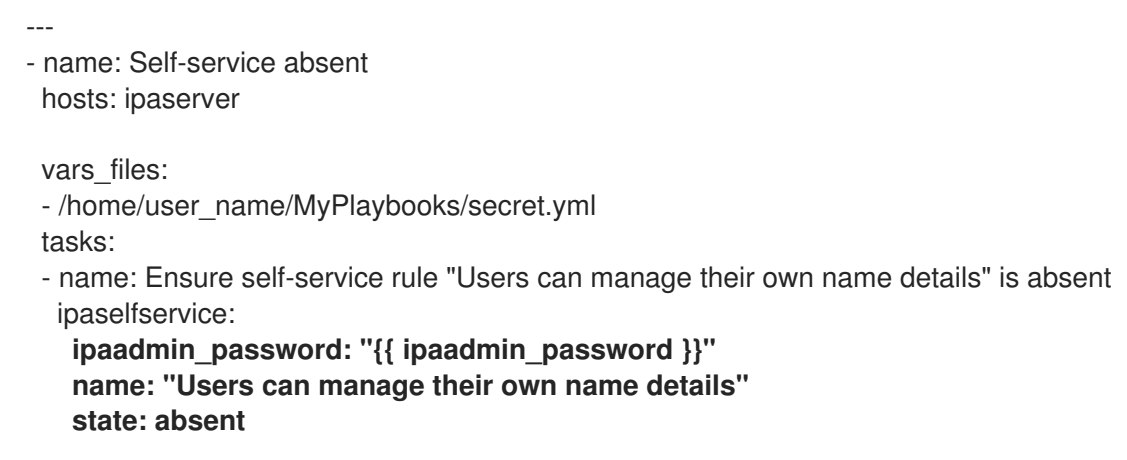

- 5. ファイルを保存します。
- 6. Ansible Playbook を実行します。Playbook ファイル、secret.yml ファイルを保護するパスワー ドを格納するファイル、およびインベントリーファイルを指定します。

\$ **ansible-playbook --vault-password-file=password\_file -v -i inventory selfserviceabsent-copy.yml**

#### 関連情報

- IdM [でのセルフサービスアクセス制御](#page-159-0) を参照してください。
- **/usr/share/doc/ansible-freeipa/ ディレクトリーの README-selfservice.md** ファイルを参照 してください。
- **/usr/share/doc/ansible-freeipa/playbooks/selfservice** ディレクトリーのサンプルの Playbook を参照してください。

# 21.4. ANSIBLE を使用してセルフサービスルールに固有の属性を含める手順

以下の手順では、Ansible Playbook を使用して、既存のセルフサービスルールに特定の設定を追加する 方法を説明します。この例では、ユーザーは自分の名前詳細を管理できる のセルフサービスルール に、**surname** のメンバー属性が含まれるようにします。

## 前提条件

- IdM 管理者パスワードを把握している。
- 次の要件を満たすように Ansible コントロールノードを設定している。
- <span id="page-163-0"></span>Ansible バージョン 2.14 以降を使用している。
- Ansible コントローラーに **[ansible-freeipa](https://access.redhat.com/documentation/ja-jp/red_hat_enterprise_linux/9/html/installing_identity_management/installing-an-identity-management-server-using-an-ansible-playbook_installing-identity-management#installing-the-ansible-freeipa-package_server-ansible)** パッケージがインストールされている。
- ~/MyPlaybooks/ ディレクトリーに、IdM サーバーの完全修飾ドメイン名 (FQDN) を使用 して Ansible [インベントリーファイル](https://access.redhat.com/documentation/ja-jp/red_hat_enterprise_linux/9/html/using_ansible_to_install_and_manage_identity_management/preparing-your-environment-for-managing-idm-using-ansible-playbooks_using-ansible-to-install-and-manage-identity-management) を作成している (この例の場合)。
- この例では、secret.yml Ansible vault に **ipaadmin\_password** が保存されていることを前 提としています。
- **●** ターゲットノード (ansible-freeipa モジュールが実行されるノード) が、IdM クライアント、 サーバー、またはレプリカとして IdM ドメインに含まれている。
- ユーザーが独自の名前の詳細 セルフサービスルールが IdM に存在する。

#### 手順

1. ~/ MyPlaybooks/ ディレクトリーに移動します。

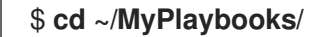

2. **/usr/share/doc/ansible-freeipa/playbooks/selfservice/** ディレクトリーにある **selfservicemember-present.yml** ファイルのコピーを作成します。

\$ **cp /usr/share/doc/ansible-freeipa/playbooks/selfservice/selfservice-memberpresent.yml selfservice-member-present-copy.yml**

- 3. Ansible Playbook ファイル (**selfservice-member-present-copy.yml**) を開きます。
- 4. **ipaselfservice** タスクセクションに以下の変数を設定してファイルを調整します。
	- **ipaadmin\_password** 変数は IdM 管理者のパスワードに設定します。
	- **name** 変数は、変更するセルフサービスルールの名前に設定します。
	- **attribte** 変数は **surname** に設定します。
	- **action** 変数は **member** に設定します。

以下は、今回の例で使用するように変更した Ansible Playbook ファイルです。

```
---
- name: Self-service member present
 hosts: ipaserver
 vars files:
 - /home/user_name/MyPlaybooks/secret.yml
 tasks:
 - name: Ensure selfservice "Users can manage their own name details" member attribute
surname is present
  ipaselfservice:
   ipaadmin_password: "{{ ipaadmin_password }}"
   name: "Users can manage their own name details"
   attribute:
   - surname
   action: member
```
- 
- 5. ファイルを保存します。
- 6. Ansible Playbook を実行します。Playbook ファイル、secret.yml ファイルを保護するパスワー ドを格納するファイル、およびインベントリーファイルを指定します。

\$ **ansible-playbook --vault-password-file=password\_file -v -i inventory selfservicemember-present-copy.yml**

#### 関連情報

- IdM [でのセルフサービスアクセス制御](#page-159-0) を参照してください。
- **/usr/share/doc/ansible-freeipa/** ディレクトリーで利用可能な **README-selfservice.md** ファ イルを参照してください。
- **/usr/share/doc/ansible-freeipa/playbooks/selfservice** ディレクトリーのサンプルの Playbook を参照してください。

21.5. ANSIBLE を使用してセルフサービスルールに固有の属性を含めいない ようにする手順

以下の手順では、Ansible Playbook を使用して、セルフサービスルールに特定の設定が割り当てられな いようにする方法を説明します。この Playbook を使用して、セルフサービスルールで不必要なアクセ ス権限を付与しないようにします。この例では、ユーザーが独自の名前の詳細を管理できる セルフサー ビスルールに **givenname** と **surname** のメンバー属性が含まれないようにします。

#### 前提条件

- IdM 管理者パスワードを把握している。
- 次の要件を満たすように Ansible コントロールノードを設定している。
	- Ansible バージョン 2.14 以降を使用している。
	- Ansible コントローラーに **[ansible-freeipa](https://access.redhat.com/documentation/ja-jp/red_hat_enterprise_linux/9/html/installing_identity_management/installing-an-identity-management-server-using-an-ansible-playbook_installing-identity-management#installing-the-ansible-freeipa-package_server-ansible)** パッケージがインストールされている。
	- ~/MyPlaybooks/ ディレクトリーに、IdM サーバーの完全修飾ドメイン名 (FQDN) を使用 して Ansible [インベントリーファイル](https://access.redhat.com/documentation/ja-jp/red_hat_enterprise_linux/9/html/using_ansible_to_install_and_manage_identity_management/preparing-your-environment-for-managing-idm-using-ansible-playbooks_using-ansible-to-install-and-manage-identity-management) を作成している (この例の場合)。
	- この例では、secret.yml Ansible vault に **ipaadmin\_password** が保存されていることを前 提としています。
- **ターゲットノード (ansible-freeipa** モジュールが実行されるノード) が、IdM クライアント、 サーバー、またはレプリカとして IdM ドメインに含まれている。
- ユーザーが独自の名前の詳細 セルフサービスルールが IdM に存在する。

## 手順

1. ~/ MyPlaybooks/ ディレクトリーに移動します。

\$ **cd ~/MyPlaybooks/**

<span id="page-165-0"></span>2. **/usr/share/doc/ansible-freeipa/playbooks/selfservice/** ディレクトリーにある **selfservicemember-absent.yml** ファイルのコピーを作成します。

\$ **cp /usr/share/doc/ansible-freeipa/playbooks/selfservice/selfservice-memberabsent.yml selfservice-member-absent-copy.yml**

- 3. Ansible Playbook ファイル (**selfservice-member-absent-copy.yml**) を開きます。
- 4. **ipaselfservice** タスクセクションに以下の変数を設定してファイルを調整します。
	- ipaadmin password 変数は IdM 管理者のパスワードに設定します。
	- **name** 変数は、変更するセルフサービスルールの名前に設定します。
	- 属性 変数は **givenname** および **surname** に設定します。
	- **action** 変数は **member** に設定します。
	- **state** 変数は **absent** に設定します。

以下は、今回の例で使用するように変更した Ansible Playbook ファイルです。

```
---
- name: Self-service member absent
 hosts: ipaserver
 vars files:
 - /home/user_name/MyPlaybooks/secret.yml
 tasks:
 - name: Ensure selfservice "Users can manage their own name details" member attributes
givenname and surname are absent
  ipaselfservice:
   ipaadmin_password: "{{ ipaadmin_password }}"
   name: "Users can manage their own name details"
   attribute:
   - givenname
   - surname
   action: member
   state: absent
```
- 5. ファイルを保存します。
- 6. Ansible Playbook を実行します。Playbook ファイル、secret.yml ファイルを保護するパスワー ドを格納するファイル、およびインベントリーファイルを指定します。

\$ **ansible-playbook --vault-password-file=password\_file -v -i inventory selfservicemember-absent-copy.yml**

## 関連情報

- IdM [でのセルフサービスアクセス制御](#page-159-0) を参照してください。
- **/usr/share/doc/ansible-freeipa/** ディレクトリーの **README-selfservice.md** ファイルを参照 してください。

**/usr/share/doc/ansible-freeipa/playbooks/selfservice** ディレクトリーのサンプルの Playbook を参照してください。

# 第22章 IDM CLI でのユーザーグループの管理

本章では、IdM CLI を使用したユーザーグループ管理について説明します。

ユーザーグループは、共通の特権、パスワードポリシーなどの特性が指定された一連のユーザーです。

Identity Management (IdM) のユーザーグループには以下が含まれます。

- IdM ユーザー
- 他の IdM ユーザーグループ
- 外部ユーザー (IdM の外部に存在するユーザー)

<span id="page-167-0"></span>22.1. IDM のさまざまなグループタイプ

IdM は、以下のグループタイプをサポートします。

POSIX グループ (デフォルト)

POSIX グループは、メンバーの Linux POSIX 属性に対応します。Active Directory と対話するグルー プは POSIX 属性を使用できないことに注意してください。 POSIX 属性は、ユーザーを個別のエンティティーとして識別します。ユーザーに関連する POSIX 属 性の例には、**uidNumber** (ユーザー番号 (UID))、および **gidNumber** (グループ番号 (GID)) が含まれ ます。

## 非 POSIX グループ

非 POSIX グループは、POSIX 属性に対応していません。たとえば、これらのグループには GID が 定義されていません。

このタイプのグループのすべてのメンバーは、IdM ドメインに属している必要があります。

#### 外部グループ

外部グループを使用して、以下のような IdM ドメイン外の ID ストアに存在するグループメンバーを 追加できます。

- ローカルシステム
- Active Directory ドメイン
- ディレクトリーサービス

外部グループは、POSIX 属性に対応していません。たとえば、これらのグループには GID が定義さ れていません。

#### 表22.1 デフォルトで作成されたユーザーグループ

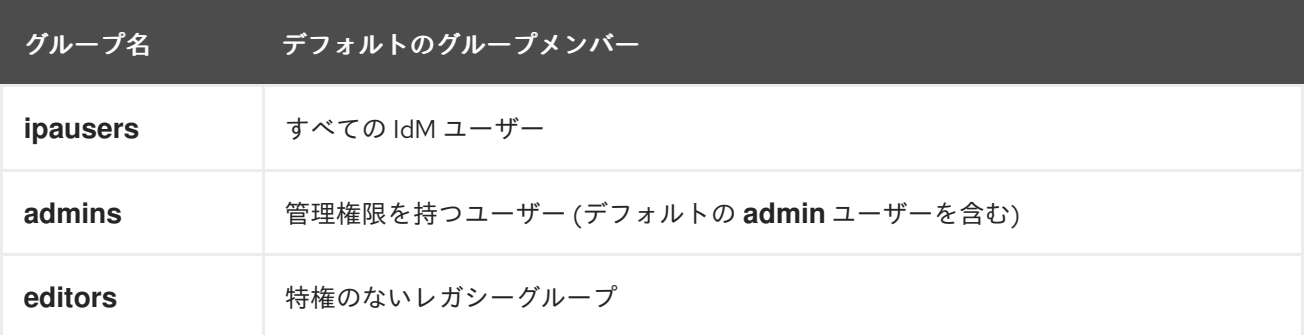

グループ名 デフォルトのグループメンバー

**trust admins** Active Directory 信頼を管理する権限を持つユーザー

ユーザーをユーザーグループに追加すると、ユーザーはグループに関連付けられた権限とポリシーを取 得します。たとえば、ユーザーに管理権限を付与するには、ユーザーを **admins** グループに追加しま す。

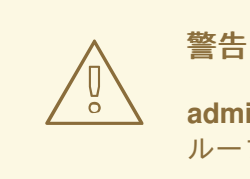

**admins** グループを削除しないでください。**admins** は IdM で必要な事前定義グ ループであるため、この操作では特定のコマンドで問題が生じます。

さらに、IdM で新しいユーザーが作成されるたびに、IdM は、デフォルトで ユーザーのプライベートグ ループ を作成します。プライベートグループの詳細は、[プライベートグループのないユーザーの追加](https://access.redhat.com/documentation/ja-jp/red_hat_enterprise_linux/9/html/managing_idm_users_groups_hosts_and_access_control_rules/managing-user-groups-in-idm-cli_managing-users-groups-hosts#adding-users-without-a-user-private-group_managing-user-groups-in-idm-cli) を参照してください。

<span id="page-168-0"></span>22.2. 直接および間接のグループメンバー

IdM のユーザーグループ属性は、直接メンバーと間接メンバーの両方に適用されます。グループ B がグ ループ A のメンバーである場合、グループ B のすべてのユーザーはグループ A の間接メンバーと見な されます。

たとえば、以下の図の場合:

- ユーザー1とユーザー2は、グループAの直接メンバーです。
- ユーザー 3、ユーザー 4、およびユーザー 5 は、グループ A の 間接メンバー です。

図22.1 直接および間接グループメンバーシップ

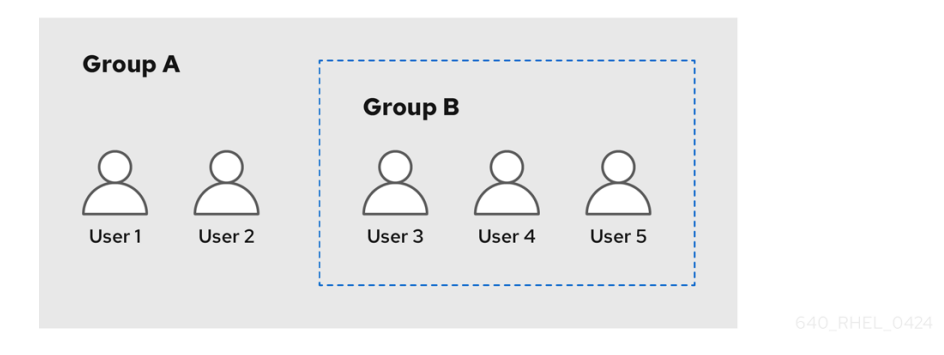

ユーザーグループ A にパスワードポリシーを設定すると、そのポリシーはユーザーグループ B のすべ てのユーザーにも適用されます。

# 22.3. IDM CLI を使用したユーザーグループの追加

IdM CLI を使用してユーザーグループを追加するには、次の手順に従います。

# 前提条件

● 管理者としてログインしている。詳細は、Using kinit to log in to IdM [manually](https://access.redhat.com/documentation/ja-jp/red_hat_enterprise_linux/9/html/accessing_identity_management_services/logging-in-to-ipa-from-the-command-line_accessing-idm-services#using-kinit-to-log-in-to-ipa_logging-in-to-ipa-from-the-command-line) を参照してくだ さい。

# 手順

 $\bullet$ **ipa group-add group\_name** コマンドを使用してユーザーグループを追加します。たとえば、 group\_a を作成するには、次のコマンドを実行します。

```
$ ipa group-add group_a
---------------------
Added group "group_a"
---------------------
 Group name: group_a
 GID: 1133400009
```
デフォルトでは、**ipa group-add** は、POSIX ユーザーグループを追加します。別のグループタ イプを指定するには、**ipa group-add** にオプションを追加します。

- **--nonposix** は、非 POSIX グループを作成します。
- **--external** は、外部グループを作成します。 グループタイプの詳細は、IdM [のさまざまなグループタイプ](#page-167-0) を参照してください。

ユーザーグループの追加時にカスタムの GID を指定するには、**--gid=custom\_GID** オプション を使用します。これを行う場合は、ID の競合を避けるように注意してください。カスタム GID を指定しない場合、IdM は使用可能な ID 範囲から GID を自動的に割り当てます。

# 22.4. IDM CLI を使用したユーザーグループの検索

IdM CLI を使用して既存のユーザーグループを検索するには、次の手順に従います。

# 手順

- **ipa group-find** コマンドを使用して、すべてのユーザーグループを表示します。グループタイ プを指定するには、**ipa group-find** にオプションを追加します。
	- **ipa group-find --posix** コマンドを使用して、すべての POSIX グループを表示します。
	- **ipa group-find --nonposix** コマンドを使用して、すべての非 POSIX グループを表示しま す。
	- **ipa group-find --external** コマンドを使用して、すべての外部グループを表示します。 異なるグループタイプの詳細は、IdM [のさまざまなグループタイプ](#page-167-0) を参照してください。

# 22.5. IDM CLI を使用したユーザーグループの削除

IdM CLI を使用してユーザーグループを削除するには、には、次の手順に従います。グループを削除し ても、IdM からグループメンバーは削除されないことに注意してください。

前提条件

● 管理者としてログインしている。詳細は、Using kinit to log in to IdM [manually](https://access.redhat.com/documentation/ja-jp/red_hat_enterprise_linux/9/html/accessing_identity_management_services/logging-in-to-ipa-from-the-command-line_accessing-idm-services#using-kinit-to-log-in-to-ipa_logging-in-to-ipa-from-the-command-line) を参照してくだ さい。

手順

 $\bullet$ **ipa group-del group name** コマンドを使用してユーザーグループを削除します。たとえば、 group\_a を削除するには、次のコマンドを実行します。

\$ ipa group-del group\_a -------------------------- Deleted group "group\_a" --------------------------

# 22.6. IDM CLI でユーザーグループにメンバーの追加

ユーザーおよびユーザーグループの両方をユーザーグループのメンバーとして追加できます。詳細 は、IdM [のさまざまなグループタイプ](#page-167-0) および [直接および間接のグループメンバー](#page-168-0) を参照してくださ い。IdM CLI を使用してユーザーグループにメンバーを追加するには、次の手順に従います。

## 前提条件

管理者としてログインしている。詳細は、Using kinit to log in to IdM [manually](https://access.redhat.com/documentation/ja-jp/red_hat_enterprise_linux/9/html/accessing_identity_management_services/logging-in-to-ipa-from-the-command-line_accessing-idm-services#using-kinit-to-log-in-to-ipa_logging-in-to-ipa-from-the-command-line) を参照してくだ さい。

#### 手順

- **ipa group-add-member** コマンドを使用して、ユーザーグループにメンバーを追加します。 次のオプションを使用して、メンバーのタイプを指定します。
	- **--users** は、IdM ユーザーを追加します
	- **--external** は、**DOMAIN\user\_name** 形式または **user\_name@domain** 形式で、IdM ドメ イン外に存在するユーザーを追加します
	- **--groups** は、IdM ユーザーグループを追加します。

たとえば、group\_b を group\_a のメンバーとして追加するには、次のコマンドを実行します。

\$ ipa group-add-member group a --groups=group b Group name: group a GID: 1133400009 Member users: user\_a Member groups: group b Indirect Member users: user\_b ------------------------- Number of members added 1 -------------------------

group\_b のメンバーは、group\_a の間接メンバーになりました。

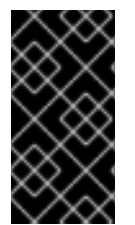

# 重要

グループを別のグループのメンバーとして追加する場合は、再帰グループを作成しない でください。たとえば、グループ A がグループ B のメンバーである場合は、グループ B をグループ A のメンバーとして追加しないでください。再帰的なグループにより予期し ない動作が発生する可能性があります。

# 注記

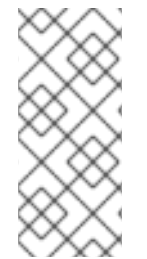

ユーザーグループにメンバーを追加した後、更新が Identity Management 環境のすべて のクライアントに広がるまでに時間がかかる場合があります。これは、特定のホストが ユーザー、グループ、およびネットグループを解決するときに、**System Security Services Daemon** (SSSD) が最初にキャッシュを調べて、サーバーで不足または期限切 れのレコードのみを検索するためです。

# 22.7. ユーザープライベートグループなしでユーザーの追加

デフォルトでは、IdM で新しいユーザーが作成されるたびに、IdM がユーザーのプライベートグループ (UPG) を作成します。UPG は特定のグループタイプです。

- UPG の名前は、新しく作成されたユーザーと同じです。
- ユーザーは UPG の唯一のメンバーです。UPG には他のメンバーを含めることができません。
- プライベートグループの GID は、ユーザーの UID と一致します。

ただし、UPG を作成せずにユーザーを追加することは可能です。

<span id="page-171-0"></span>22.7.1. ユーザープライベートグループのないユーザー

NIS グループまたは別のシステムグループが、ユーザープライベートグループに割り当てられる GID を すでに使用している場合は、UPG を作成しないようにする必要があります。

これは、以下の 2 つの方法で実行できます。

- プライベートグループをグローバルに無効にすることなく、UPG なしで新しいユーザーを追加 [する。プライベートグループがグローバルに有効になっている場合にユーザープライベートグ](#page-172-0) ループのないユーザーを追加 を参照してください。
- すべてのユーザーに対して UPG をグローバルに無効にしてから、新しいユーザーを追加す る。[すべてのユーザーに対してユーザープライベートグループをグローバルで無効にする](#page-172-1) およ び [ユーザープライベートグループをグローバルで無効にしている時のユーザーの追加](#page-173-0) を参照し てください。

どちらの場合も、IdM では、新しいユーザーを追加するときに GID を指定する必要があります。指定し ないと、操作は失敗します。これは、IdM には新しいユーザーの GID が必要ですが、デフォルトのユー ザーグループ **ipausers** は非 POSIX グループであるため、関連付けられた GID がないためです。指定 する GID は、既存のグループに対応する必要がありません。

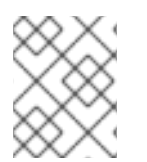

# 注記

GID を指定しても、新しいグループは作成されません。この属性は IdM に必要であるた め、新しいユーザーに GID 属性のみを設定します。

<span id="page-172-0"></span>22.7.2. プライベートグループがグローバルに有効になっている場合にユーザープライ ベートグループのないユーザーを追加

システムで UPG が有効になっている場合でも、ユーザープライベートグループ (UPG) を作成せずに ユーザーを追加できます。これには、新しいユーザーの GID を手動で設定する必要があります。これが 必要な理由の詳細については、[ユーザープライベートグループのないユーザー](#page-171-0) を参照してください。

#### 手順

IdM が UPG を作成しないようにするには、**ipa user-add** コマンドに **--noprivate** オプションを 追加します。 コマンドを成功させるには、カスタム GID を指定する必要があることに注意してください。た とえば、GID 10000 の新しいユーザーを追加するには、次のコマンドを実行します。

\$ ipa user-add jsmith --first=John --last=Smith --noprivate --gid 10000

<span id="page-172-1"></span>22.7.3. すべてのユーザーに対してユーザープライベートグループをグローバルに無効 にする

ユーザープライベートグループ (UPG) をグローバルに無効にできます。これにより、すべての新しい ユーザーの UPG が作成されなくなります。既存のユーザーはこの変更の影響を受けません。

#### 手順

1. 管理者権限を取得します。

\$ kinit admin

2. IdM は、Directory Server Managed Entries プラグインを使用して UPG を管理します。プラグ インのインスタンスをリスト表示します。

\$ ipa-managed-entries --list

3. IdM が UPG を作成しないようにするには、ユーザープライベートグループを管理するプラグイ ンインスタンスを無効にします。

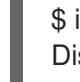

\$ ipa-managed-entries -e "UPG Definition" disable Disabling Plugin

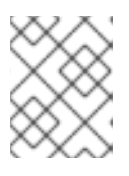

検証手順

#### 注記

後で **UPG** 定義 インスタンスを再有効にするには、**ipa-managed-entries -e "UPG Definition" enable** コマンドを使用します。

4. Directory Server を再起動して、新しい設定を読み込みます。

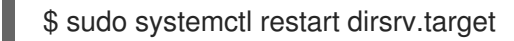

UPG が無効になった後にユーザーを追加するには、GID を指定する必要があります。詳細 は、[ユーザープライベートグループがグローバルで無効になっている場合のユーザーの追加](#page-173-0) を 参照してください。

#### 検証手順

- UPG がグローバルで無効になっているかどうかを確認するには、再度 disable コマンドを使用 します。
	- \$ ipa-managed-entries -e "UPG Definition" disable Plugin already disabled

<span id="page-173-0"></span>22.7.4. ユーザープライベートグループがグローバルで無効になっている場合のユー ザーの追加

ユーザープライベートグループ (UPG) がグローバルで無効になっている場合、IdM は GID を新しい ユーザーに自動的に割り当てません。ユーザーを正常に追加するには、GID を手動で割り当てるか、 automember [を使用して割り当てる必要があります。これが必要な理由の詳細については、](#page-171-0)Users without a user private group を参照してください。

#### 前提条件

● UPG[は、すべてのユーザーに対してグローバルに無効にする必要があります。詳細は、すべて](#page-172-1) のユーザーに対してユーザープライベートグループをグローバルに無効にする をご覧くださ い。

#### 手順

- UPG の作成が無効になっているときに新しいユーザーの追加が成功することを確認するには、 次のいずれかを選択します。
	- 新しいユーザーを追加するときにカスタムの GID を指定します。GID は、既存のユーザー グループに対応する必要はありません。 たとえば、コマンドラインからユーザーを追加する場合は、**--gid** オプションを **ipa useradd** コマンドに追加します。
	- automember ルールを使用して、GID のある既存のグループにユーザーを追加します。

# 22.8. IDM CLI を使用して IDM ユーザーグループにメンバーマネージャーと してユーザーまたはグループを追加する手順

IdM CLI を使用してユーザーまたはグループをメンバーマネージャーとして IdM ユーザーグループに追 加するには、次の手順に従います。メンバーマネージャーは、ユーザーまたはグループを IdM ユーザー グループに追加できますが、グループの属性を変更できません。

#### 前提条件

- 管理者としてログインしている。詳細は、Using kinit to log in to IdM [manually](https://access.redhat.com/documentation/ja-jp/red_hat_enterprise_linux/9/html/accessing_identity_management_services/logging-in-to-ipa-from-the-command-line_accessing-idm-services#using-kinit-to-log-in-to-ipa_logging-in-to-ipa-from-the-command-line) を参照してくだ さい。
- メンバーマネージャーとして追加するユーザーまたはグループの名前と、メンバーマネー ジャーが管理するグループ名を用意する。

#### 手順

**ipa group-add-member-manager** コマンドを使用して、ユーザーをメンバーマネージャーとし て IdM ユーザーグループに追加します。 たとえば、ユーザー **test** を **group\_a** のメンバーマネージャーとして追加します。

\$ ipa group-add-member-manager group\_a --users=test Group name: group\_a GID: 1133400009 Membership managed by users: test ------------------------- Number of members added 1 -------------------------

ユーザー **test** は **group\_a** のメンバーを管理できるようになりました。

**ipa group-add-member-manager** コマンドを使用して、グループをメンバーマネージャーとし て IdM ユーザーグループに追加します。 たとえば、 グループ **group\_admins** を **group\_a** のメンバーマネージャーとして追加します。

\$ ipa group-add-member-manager group\_a --groups=group\_admins Group name: group\_a GID: 1133400009 Membership managed by groups: group\_admins Membership managed by users: test ------------------------- Number of members added 1 -------------------------

グループ **group\_admins** は **group\_a** のメンバーを管理できるようになりました。

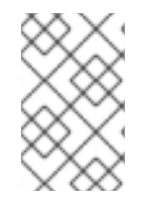

# 注記

ユーザーグループにメンバーマネージャーを追加してから、更新が Identity Management 環境のすべてのクライアントに広がるまでに時間がかかる場合がありま す。

## 検証手順

**ipa group-show** コマンドを使用して、ユーザーおよびグループがメンバーマネージャーとし て追加されたことを確認します。

\$ ipa group-show group\_a Group name: group\_a GID: 1133400009 Membership managed by groups: group\_admins Membership managed by users: test

## 関連情報

● 詳細は、ipa group-add-member-manager --help を参照してください。

# 22.9. IDM CLI を使用したグループメンバーの表示

IdM CLI を使用してグループのメンバーを表示するには、次の手順に従います。直接グループメンバー と間接グループメンバーの両方を表示できます。詳細は、[直接および間接のグループメンバー](#page-168-0) を参照し てください。

● グループのメンバーのリストを表示するには、**ipa group-show group name** コマンドを使用 します。以下に例を示します。

\$ ipa group-show group\_a ... Member users: user\_a Member groups: group b Indirect Member users: user\_b

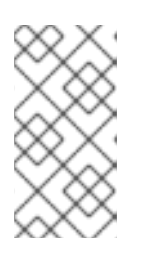

# 注記

間接メンバーのリストには、信頼された Active Directory ドメインの外部ユー ザーが含まれません。Active Directory 信頼ユーザーオブジェクトは、Identity Management 内に LDAP オブジェクトとして存在しないため、Identity Management インターフェイスには表示されません。

# 22.10. IDM CLI を使用してユーザーグループからメンバーを削除

IdM CLI を使用してユーザーグループからメンバーを削除するには、次の手順に従います。

# 前提条件

● 管理者としてログインしている。詳細は、Using kinit to log in to IdM [manually](https://access.redhat.com/documentation/ja-jp/red_hat_enterprise_linux/9/html/accessing_identity_management_services/logging-in-to-ipa-from-the-command-line_accessing-idm-services#using-kinit-to-log-in-to-ipa_logging-in-to-ipa-from-the-command-line) を参照してくだ さい。

# 手順

- 1. オプション。**ipa group-show** コマンドを使用して、削除するメンバーがグループに含まれて いることを確認します。
- 2. **ipa group-remove-member** コマンドを使用して、ユーザーグループからメンバーを削除しま す。

以下のオプションを使用して、削除するメンバーを指定します。

- **--users** は、IdM ユーザーを削除します
- --external は、DOMAIN\user\_name または user\_name@domain の形式で、IdM ドメイ ン外に存在するユーザーを削除します
- --groups は、IdM ユーザーグループを削除します

たとえば、group\_name という名前のグループから、user1、user2、および group1 を削除す るには、次のコマンドを実行します。

\$ ipa group-remove-member **group\_name** --users=**user1** --users=**user2** --groups=**group1**

# 22.11. IDM CLI を使用してユーザーまたはグループを IDM ユーザーグループ のメンバーマネージャーから取り消す手順

IdM CLI を使用して IdM ユーザーグループのメンバーマネージャーからユーザーまたはグループを削除 するには、次の手順に従います。メンバーマネージャーは、IdM ユーザーグループからユーザーまたは グループを削除できますが、グループの属性を変更できません。

前提条件

- 管理者としてログインしている。詳細は、Using kinit to log in to IdM [manually](https://access.redhat.com/documentation/ja-jp/red_hat_enterprise_linux/9/html/accessing_identity_management_services/logging-in-to-ipa-from-the-command-line_accessing-idm-services#using-kinit-to-log-in-to-ipa_logging-in-to-ipa-from-the-command-line) を参照してくだ さい。
- 削除する既存のメンバーマネージャーのユーザーまたはグループの名前と、そのメンバーマ ネージャーが管理するグループ名が必要です。

## 手順

**ipa group-remove-member-manager** コマンドを使用してユーザーを IdM ユーザーグループの メンバーマネージャーから削除します。 たとえば、ユーザー **test** を **group\_a** のメンバーマネージャーから削除します。

\$ ipa group-remove-member-manager group\_a --users=test Group name: group\_a GID: 1133400009 Membership managed by groups: group\_admins --------------------------- Number of members removed 1 ---------------------------

ユーザー **test** は **group\_a** のメンバーを管理できなくなりました。

**ipa group-remove-member-manager** コマンドを使用してグループを IdM ユーザーグループの メンバーマネージャーから削除します。 たとえば、 グループ **group\_admins** を **group\_a** のメンバーマネージャーから削除します。

\$ ipa group-remove-member-manager group\_a --groups=group\_admins Group name: group\_a GID: 1133400009 --------------------------- Number of members removed 1 ---------------------------

グループ **group\_admins** は **group\_a** のメンバーを管理できなくなりました。

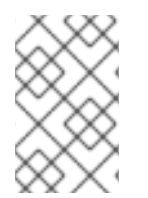

## 注記

ユーザーグループからメンバーマネージャーを削除してから、更新が Identity Management 環境のすべてのクライアントに広がるまでに時間がかかる場合がありま す。

#### 検証手順

**● ipa group-show** コマンドを使用して、ユーザーおよびグループがメンバーマネージャーから 削除されたことを確認します。

\$ ipa group-show group\_a Group name: group\_a GID: 1133400009

#### 関連情報

● 詳細は、ipa group-remove-member-manager --help を参照してください。

# 22.12. IDM でのローカルグループとリモートグループのグループマージの有 効化

グループは、Identity Management (IdM) や Active Directory (AD) などのドメインによって提供されて 一元管理されるか、ローカルシステムの **etc/group** ファイルで管理されます。ほとんどの場合、ユー ザーは一元管理されたストアに依存しています。しかし、ソフトウェアによっては、現在も既知のグ ループのメンバーシップに基づいてアクセス制御を管理している場合があります。

ドメインコントローラーおよびローカルの **etc/group** ファイルのグループを管理する場合は、グループ のマージを有効にすることができます。ローカルファイルとリモートサービスの両方を確認するように **nsswitch.conf** ファイルを設定できます。グループが両方に存在する場合、メンバーユーザーのリスト が結合され、単一の応答で返されます。

以下の手順では、ユーザー idmuser のグループのマージを有効にする方法について説明します。

# 手順

1. **/etc/nsswitch.conf** ファイルに **[SUCCESS=merge]** を追加します。

# Allow initgroups to default to the setting for group. initgroups: sss [SUCCESS=merge] files

2. idmuser を IdM に追加します。

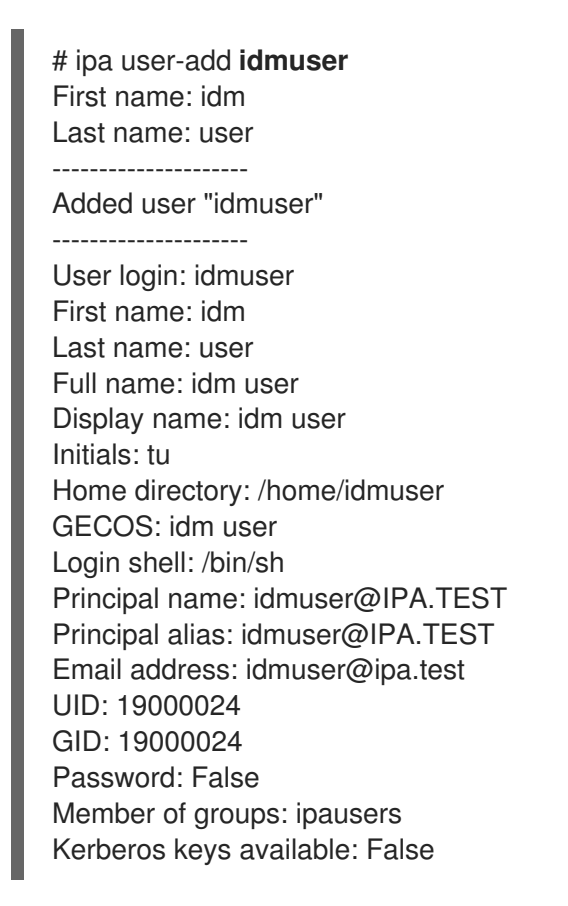

3. ローカルの **audio** グループの GID を確認します。

\$ getent group audio -------------------- audio:x:63

4. **audio** グループを IdM に追加します。

\$ ipa group-add audio --gid 63 ------------------- Added group "audio" ------------------- Group name: audio GID: 63

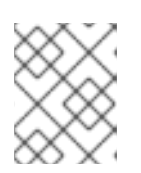

# 注記

**audio** グループを IdM に追加するときに定義する GID は、ローカルの **audio** グ ループの GID と同じである必要があります。

5. idmuser ユーザーを IdM の **audio** グループに追加します。

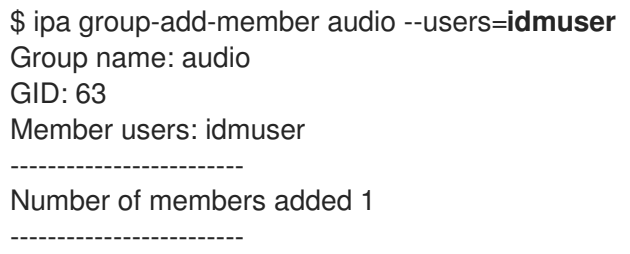

# 検証

- 1. idmuser としてログインします。
- 2. idmuser のセッションにローカルグループがあることを確認します。

\$ id idmuser uid=1867800003(idmuser) gid=1867800003(idmuser) groups=1867800003(idmuser),63(audio),10(wheel)

# 22.13. ANSIBLE を使用して、IDM クライアントのローカルサウンドカード へのユーザー ID オーバーライドアクセス権を付与する

**ansible-freeipa group** および **idoverrideuser** モジュールを使用して、Identity Management (IdM) ま たは Active Directory (AD) ユーザーを IdM クライアント上の **audio** ローカルグループのメンバーにす ることができます。これにより、IdM または AD ユーザーに、ホスト上のサウンドカードへの特権アク セスが付与されます。この手順で使用する例では、最初の Playbook タスクで **Default Trust View** ID ビューに aduser@addomain.com ID オーバーライドを追加します。次の Playbook タスクで、RHEL ホ スト上の **audio** ローカルグループの GID に対応する GID 63 の audio グループを IdM に作成します。 同時に、[aduser@addomain.com](mailto:aduser@addomain.com) ID オーバーライドを IdM オーディオグループにメンバーとして追加し ます。

# 前提条件

- 手順の最初の部分を実行する対象である IdM クライアントへの **root** アクセス権を持っている。 この例では、これは client.idm.example.com です。
- 次の要件を満たすように Ansible コントロールノードを設定している。
	- Ansible バージョン 2.14 以降を使用している。
	- Ansible コントローラーに **[ansible-freeipa](https://access.redhat.com/documentation/ja-jp/red_hat_enterprise_linux/9/html/installing_identity_management/installing-an-identity-management-server-using-an-ansible-playbook_installing-identity-management#installing-the-ansible-freeipa-package_server-ansible)** パッケージがインストールされている。
	- RHEL 9.4 以降を使用している。
	- ~/MyPlaybooks/ ディレクトリーに、IdM サーバーの完全修飾ドメイン名 (FQDN) を使用 して Ansible [インベントリーファイル](https://access.redhat.com/documentation/ja-jp/red_hat_enterprise_linux/9/html/using_ansible_to_install_and_manage_identity_management/preparing-your-environment-for-managing-idm-using-ansible-playbooks_using-ansible-to-install-and-manage-identity-management) を作成している (この例の場合)。
	- この例では、secret.yml Ansible vault に **ipaadmin\_password** が保存されていることを前 提としています。
- AD フォレストが IdM と信頼関係にある。この例では、AD ドメインの名前は addomain.com であり、ローカルグループ **audio** に存在することを確認する AD ユーザーの完全修飾ドメイン 名 (FQDN) は aduser@addomain.com です。
- ターゲットノード (**ansible-freeipa** モジュールが実行されるノード) が、IdM クライアント、 サーバー、またはレプリカとして IdM ドメインに含まれている。

#### 手順

1. client.idm.example.com で、**/etc/nsswitch.conf** ファイルに **[SUCCESS=merge]** を追加しま す。

[...] # Allow initgroups to default to the setting for group. initgroups: sss [SUCCESS=merge] files

2. **audio** ローカルグループの GID を特定します。

\$ **getent group audio** -------------------- audio:x:63

3. Ansible コントロールノードで、aduser@addomain.com ユーザーオーバーライドを Default Trust View に追加するタスクを含む add-aduser-to-audio-group.yml Playbook を作成しま す。

```
---
- name: Playbook to manage idoverrideuser
 hosts: ipaserver
 become: false
 tasks:
 - name: Add aduser@addomain.com user to the Default Trust View
  ipaidoverrideuser:
   ipaadmin_password: "{{ ipaadmin_password }}"
   idview: "Default Trust View"
   anchor: aduser@addomain.com
```
4. 同じ Playbook 内の別の Playbook タスクを使用して、**GID** 63 を持つグループ audio を IdM に 追加します。aduser idoverrideuser をグループに追加します。

- name: Add the audio group with the aduser member and GID of 63 ipagroup: ipaadmin\_password: "{ ipaadmin\_password }}" name: audio idoverrideuser: - aduser@addomain.com gidnumber: 63

- 5. ファイルを保存します。
- 6. Ansible Playbook を実行します。Playbook ファイル、secret.yml ファイルを保護するパスワー ドを格納するファイル、およびインベントリーファイルを指定します。

\$ **ansible-playbook --vault-password-file=password\_file -v -i inventory add-aduser-toaudio-group.yml**

# 検証

1. AD ユーザーとして IdM クライアントにログインします。

\$ **ssh aduser@addomain.com@client.idm.example.com**

2. AD ユーザーのグループメンバーシップを確認します。

\$ **id aduser@addomain.com** uid=702801456(aduser@addomain.com) gid=63(audio) groups=63(audio)

# 関連情報

- [idoverrideuser](https://github.com/freeipa/ansible-freeipa/blob/master/README-idoverrideuser.md) および [ipagroup](https://github.com/freeipa/ansible-freeipa/blob/master/README-group.md) に関する **ansible-freeipa** アップストリームドキュメント
- IdM [でのローカルグループとリモートグループのグループマージの有効化](https://access.redhat.com/documentation/ja-jp/red_hat_enterprise_linux/9/html/managing_idm_users_groups_hosts_and_access_control_rules/managing-user-groups-in-idm-cli_managing-users-groups-hosts#enabling-group-merging-for-local-and-remote-groups-in-idm_managing-user-groups-in-idm-cli)

# 第23章 IDM WEG UI でのユーザーグループの管理

本章では、IdM Web UI を使用したユーザーグループ管理を説明します。

ユーザーグループは、共通の特権、パスワードポリシーなどの特性が指定された一連のユーザーです。

Identity Management (IdM) のユーザーグループには以下が含まれます。

- IdM ユーザー
- 他の IdM ユーザーグループ
- 外部ユーザー (IdM の外部に存在するユーザー)

<span id="page-181-0"></span>23.1. IDM のさまざまなグループタイプ

IdM は、以下のグループタイプをサポートします。

POSIX グループ (デフォルト)

POSIX グループは、メンバーの Linux POSIX 属性に対応します。Active Directory と対話するグルー プは POSIX 属性を使用できないことに注意してください。 POSIX 属性は、ユーザーを個別のエンティティーとして識別します。ユーザーに関連する POSIX 属 性の例には、**uidNumber** (ユーザー番号 (UID))、および **gidNumber** (グループ番号 (GID)) が含まれ ます。

#### 非 POSIX グループ

非 POSIX グループは、POSIX 属性に対応していません。たとえば、これらのグループには GID が 定義されていません。

このタイプのグループのすべてのメンバーは、IdM ドメインに属している必要があります。

外部グループ

外部グループを使用して、以下のような IdM ドメイン外の ID ストアに存在するグループメンバーを 追加できます。

- ローカルシステム
- Active Directory ドメイン
- ディレクトリーサービス

外部グループは、POSIX 属性に対応していません。たとえば、これらのグループには GID が定義さ れていません。

#### 表23.1 デフォルトで作成されたユーザーグループ

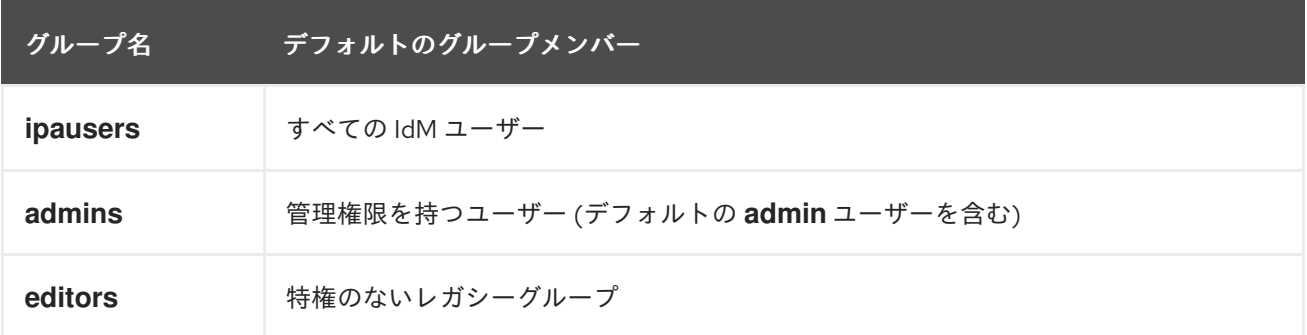

グループ名 デフォルトのグループメンバー

**trust admins** Active Directory 信頼を管理する権限を持つユーザー

ユーザーをユーザーグループに追加すると、ユーザーはグループに関連付けられた権限とポリシーを取 得します。たとえば、ユーザーに管理権限を付与するには、ユーザーを **admins** グループに追加しま す。

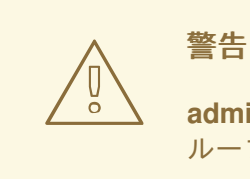

**admins** グループを削除しないでください。**admins** は IdM で必要な事前定義グ ループであるため、この操作では特定のコマンドで問題が生じます。

さらに、IdM で新しいユーザーが作成されるたびに、IdM は、デフォルトで ユーザーのプライベートグ ループ を作成します。プライベートグループの詳細は、[プライベートグループのないユーザーの追加](https://access.redhat.com/documentation/ja-jp/red_hat_enterprise_linux/9/html/managing_idm_users_groups_hosts_and_access_control_rules/managing-user-groups-in-idm-cli_managing-users-groups-hosts#adding-users-without-a-user-private-group_managing-user-groups-in-idm-cli) を参照してください。

<span id="page-182-0"></span>23.2. 直接および間接のグループメンバー

IdM のユーザーグループ属性は、直接メンバーと間接メンバーの両方に適用されます。グループ B がグ ループ A のメンバーである場合、グループ B のすべてのユーザーはグループ A の間接メンバーと見な されます。

たとえば、以下の図の場合:

- ユーザー1とユーザー2は、グループAの直接メンバーです。
- ユーザー 3、ユーザー 4、およびユーザー 5 は、グループ A の 間接メンバー です。

図23.1 直接および間接グループメンバーシップ

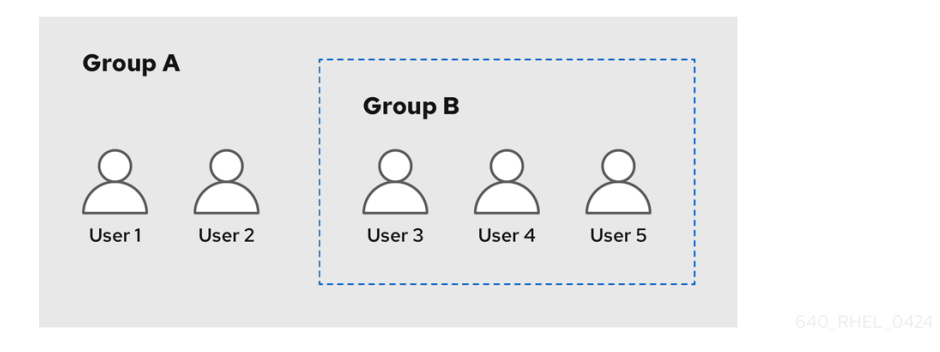

ユーザーグループ A にパスワードポリシーを設定すると、そのポリシーはユーザーグループ B のすべ てのユーザーにも適用されます。

# 23.3. IDM WEB UI を使用したユーザーグループの追加

IdM Web UI を使用してユーザーグループを追加するには、次の手順に従います。

## 前提条件

● IdM Web UI にログインしている。

# 手順

- 1. Identity **→** Groupsの順にクリックし、左のサイドバーで User Groups を選択します。
- 2. Add をクリックして、グループの追加を開始します。
- 3. [グループの情報を入力します。ユーザーグループタイプの詳細は、](#page-181-0)IdM のさまざまなグループ タイプ を参照してください。 グループのカスタム GID を指定できます。これを行う場合は、ID の競合を避けるように注意し てください。カスタム GID を指定しない場合、IdM は使用可能な ID 範囲から GID を自動的に 割り当てます。

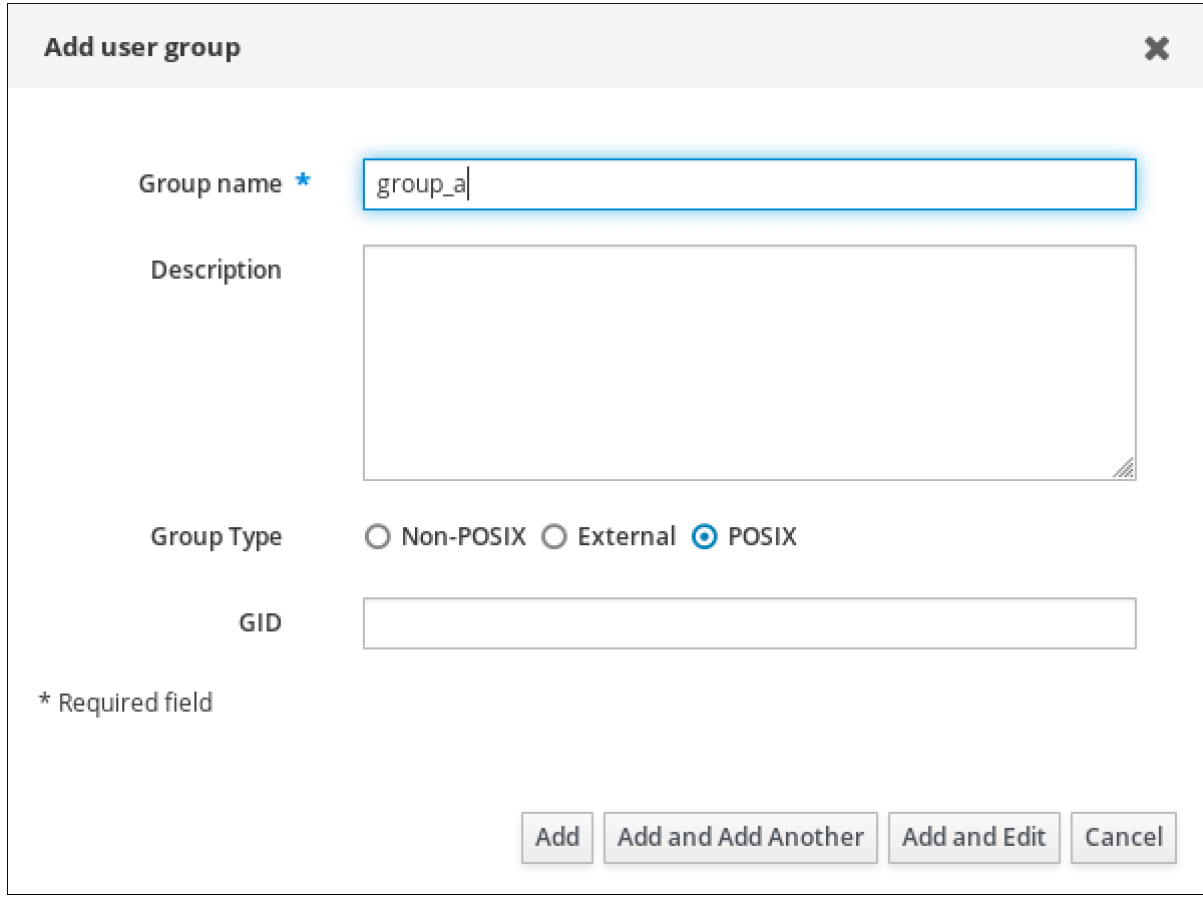

4. Add をクリックして確定します。

# 23.4. IDM WEB UI を使用したユーザーグループの削除

IdM Web UI を使用してユーザーグループを削除するには、次の手順に従います。グループを削除して も、IdM からグループメンバーは削除されないことに注意してください。

# 前提条件

● IdM Web UI にログインしている。

#### 手順

- 1. Identity **→** Groupsの順にクリックし、User Groups を選択します。
- 2. 削除するグループを選択します。
- 3. Delete をクリックします。
- 4. Delete をクリックして確定します。

# 23.5. IDM WEB UI でユーザーグループにメンバーの追加

ユーザーおよびユーザーグループの両方をユーザーグループのメンバーとして追加できます。詳細 は、IdM [のさまざまなグループタイプ](#page-181-0) および [直接および間接のグループメンバー](#page-182-0) を参照してくださ い。

#### 前提条件

● IdM Web UI にログインしている。

- 1. Identity **→** Groupsの順にクリックし、左のサイドバーで User Groups を選択します。
- 2. グループ名をクリックします。
- 3. 追加するグループメンバーのタイプ (Users, User Groups, または External) を選択します。

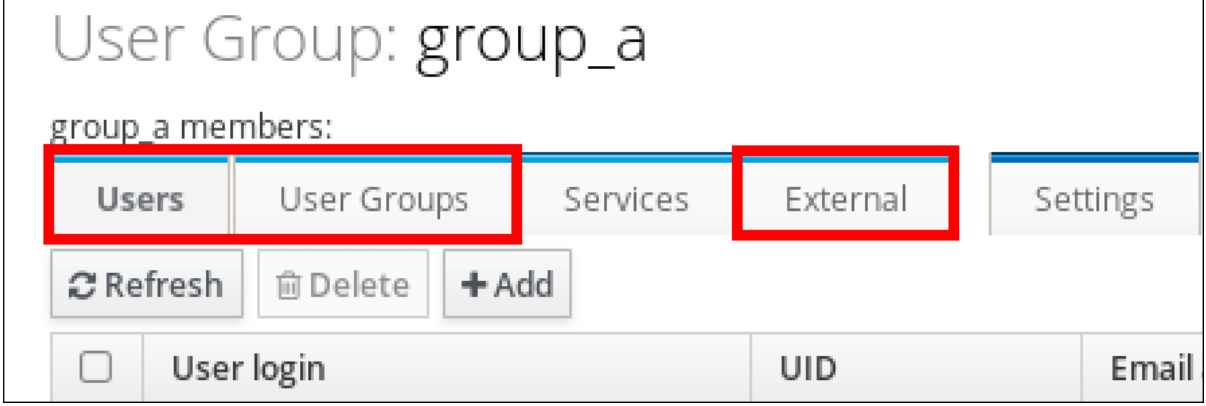

- 4. Add をクリックします。
- 5. 追加するメンバーの横にあるチェックボックスを1つ以上選択します。
- 6. 右矢印をクリックして、選択したメンバーをグループに移動します。

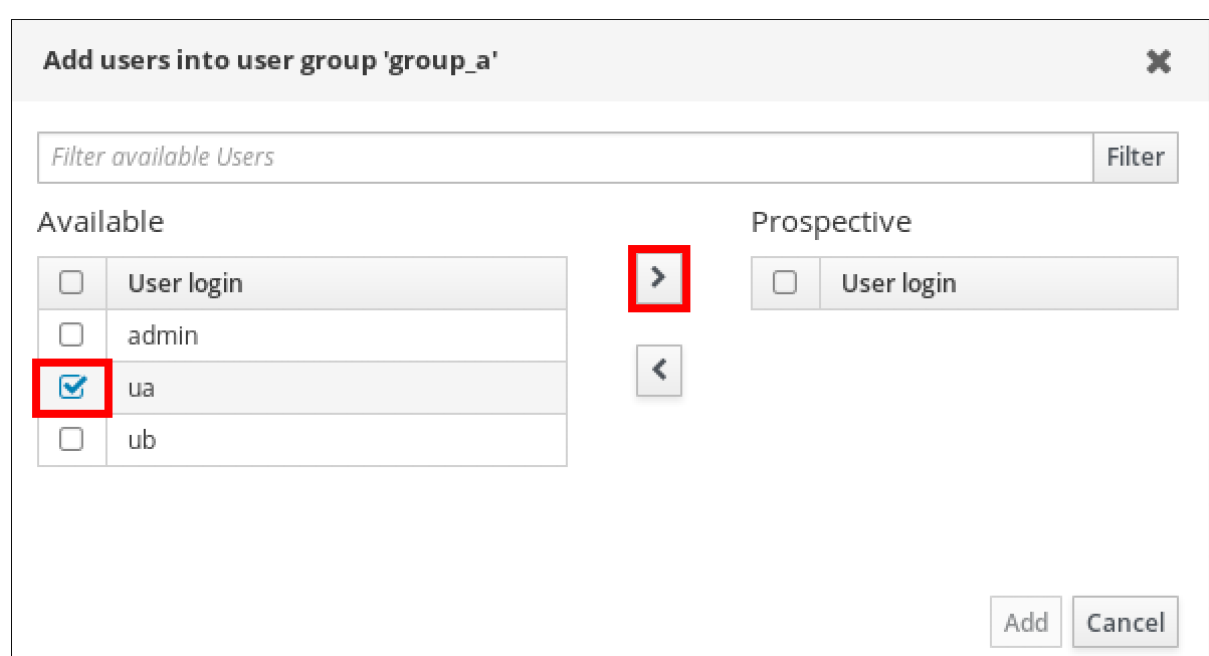

7. Add をクリックして確定します。

# 23.6. WEB UI を使用して IDM ユーザーグループにメンバーマネージャーと してユーザーまたはグループを追加する手順

Web UI を使用してユーザーまたはグループをメンバーマネージャーとして IdM ユーザーグループに追 加するには、次の手順に従います。メンバーマネージャーは、ユーザーまたはグループを IdM ユーザー グループに追加できますが、グループの属性を変更できません。

## 前提条件

- IdM Web UI にログインしている。
- メンバーマネージャーとして追加するユーザーまたはグループの名前と、メンバーマネー ジャーが管理するグループ名を用意する。

- 1. Identity **→** Groupsの順にクリックし、左のサイドバーで User Groups を選択します。
- 2. グループ名をクリックします。
- 3. 追加するグループメンバーマネージャーのタイプ (Users または User Groups) を選択します。

# User Group: group\_a

group\_a members:

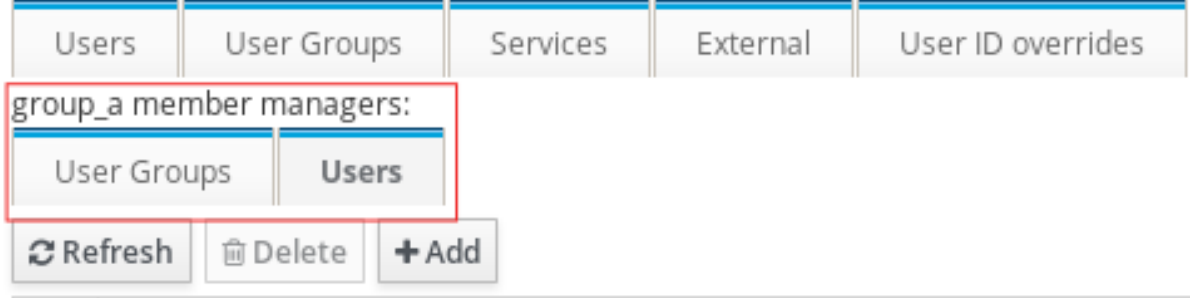

- 4. Add をクリックします。
- 5. 追加するメンバーの横にあるチェックボックスを1つ以上選択します。
- 6. 右矢印をクリックして、選択したメンバーをグループに移動します。

Add users as member managers for user group 'group\_a'

Filter available Users Filter Available Prospective  $\,$  $\Box$ User login User login  $\Box$ admin ∩  $\boldsymbol\zeta$  $\overline{\mathbf{S}}$ test1 □ test2  $\Box$ test user 0 test user2  $\Box$ tuser3

> Add Cancel

×

7. Add をクリックして確定します。

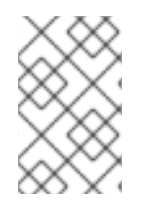

#### 注記

ユーザーグループにメンバーマネージャーを追加してから、更新が Identity Management 環境のすべてのクライアントに広がるまでに時間がかかる場合がありま す。

### 検証手順

● 新たに追加したユーザーまたはユーザーグループが、ユーザーまたはユーザーグループのメン バーマネージャーのリストに追加されていることを確認します。

# User Group: project

project members:

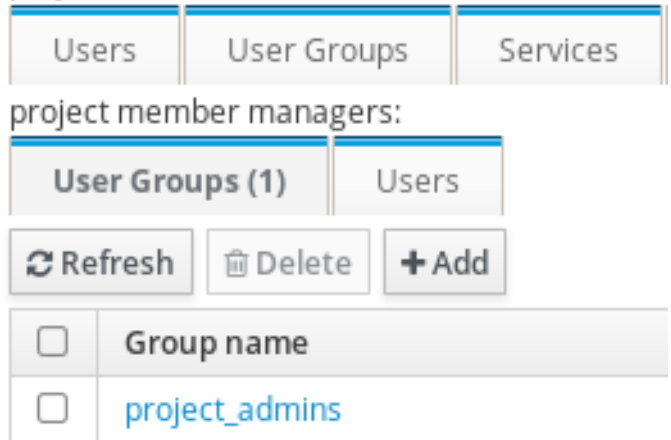

### 関連情報

**● 詳細は、ipa group-add-member-manager --help** を参照してください。

# 23.7. IDM WEB UI を使用したグループメンバーの表示

IdM Web UI を使用してグループのメンバーを表示するには、次の手順に従います。直接グループメン バーと間接グループメンバーの両方を表示できます。詳細は、[直接および間接のグループメンバー](#page-182-0) を参 照してください。

### 前提条件

● IdM Web UI にログインしている。

### 手順

- 1. Identity **→** Groupsを選択します。
- 2. 左のサイドバーで User Groups を選択します。
- 3. 表示するグループの名前をクリックします。
- 4. 直接メンバーシップ と 間接メンバーシップ を切り替えます。

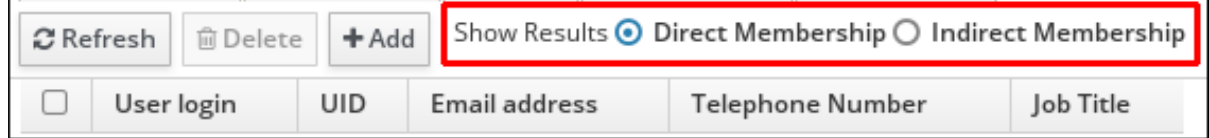

# 23.8. IDM WEB UI を使用してユーザーグループからメンバーの削除

IdM Web UI を使用してユーザーグループからメンバーを削除するには、次の手順に従います。

# 前提条件

● IdM Web UI にログインしている。

# 1. Identity **→** Groupsの順にクリックし、左のサイドバーで User Groups を選択します。

2. グループ名をクリックします。

手順

3. 削除するグループメンバーのタイプ (Users, User Groups、または External) を選択します。

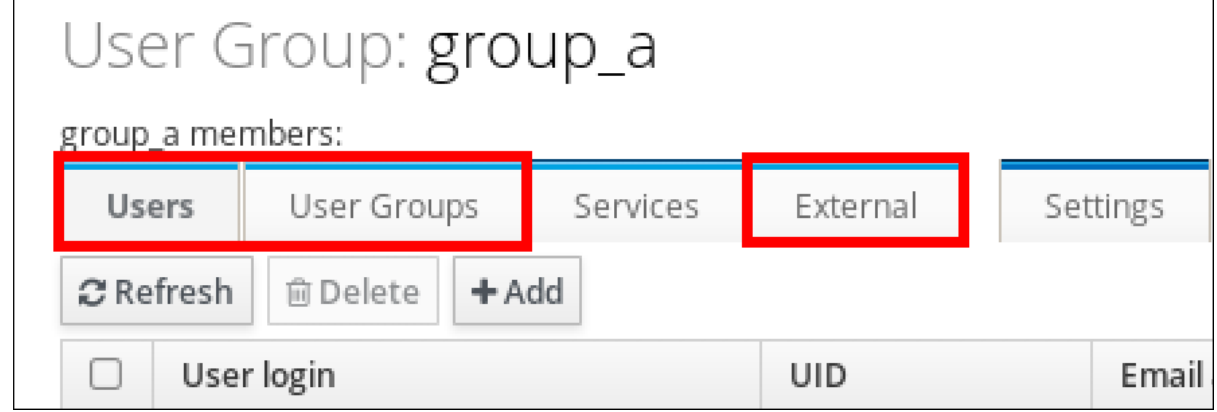

- 4. 削除するメンバーの横にあるチェックボックスを選択します。
- 5. Delete をクリックします。
- 6. Delete をクリックして確定します。

# 23.9. WEB UI を使用してユーザーまたはグループを IDM ユーザーグループ のメンバーマネージャーから取り消す手順

Web UI を使用して IdM ユーザーグループのメンバーマネージャーからユーザーまたはグループを削除 するには、次の手順に従います。メンバーマネージャーは、IdM ユーザーグループからユーザーまたは グループを削除できますが、グループの属性を変更できません。

## 前提条件

- IdM Web UI にログインしている。
- 削除する既存のメンバーマネージャーのユーザーまたはグループの名前と、そのメンバーマ ネージャーが管理するグループ名が必要です。

- 1. Identity **→** Groupsの順にクリックし、左のサイドバーで User Groups を選択します。
- 2. グループ名をクリックします。
- 3. 削除するメンバーマネージャーのタイプ (Users または User Groups) を選択します。

# User Group: group\_a

group\_a members:

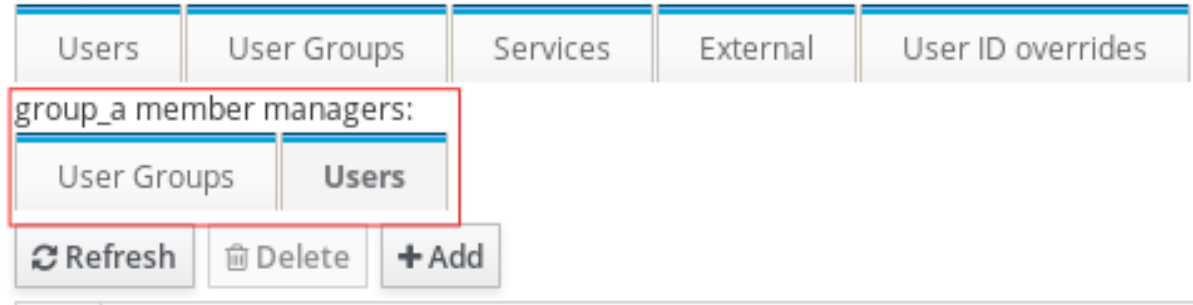

- 4. 削除するメンバーマネージャーの横にあるチェックボックスを選択します。
- 5. Delete をクリックします。
- 6. Delete をクリックして確定します。

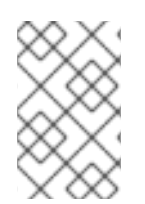

# 注記

ユーザーグループからメンバーマネージャーを削除してから、更新が Identity Management 環境のすべてのクライアントに広がるまでに時間がかかる場合がありま す。

# 検証手順

ユーザーまたはユーザーグループが、ユーザーまたはユーザーグループのメンバーマネー ジャーリストから削除されていることを確認します。

# User Group: project

project members:

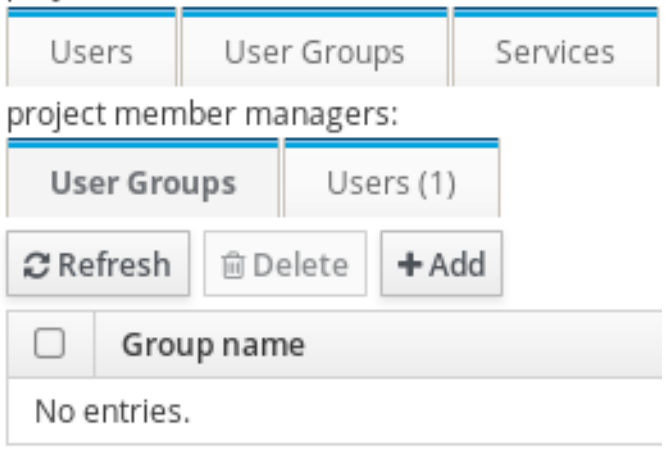

# 関連情報

● 詳細は、ipa group-add-member-manager --help を参照してください。

# 第24章 ANSIBLE PLAYBOOK を使用したユーザーグループの管理

本セクションでは、Ansible Playbook を使用したユーザーグループの管理について紹介します。

ユーザーグループは、共通の特権、パスワードポリシーなどの特性が指定された一連のユーザーです。

Identity Management (IdM) のユーザーグループには以下が含まれます。

- $\bullet$  IdM ユーザー
- 他の IdM ユーザーグループ
- 外部ユーザー (IdM の外部に存在するユーザー)

このセクションには、以下のトピックが含まれます。

- IdM [のさまざまなグループタイプ](#page-191-0)
- [直接および間接のグループメンバー](#page-191-1)
- Ansible Playbook を使用して IdM [グループおよびグループメンバーの存在を確認する](#page-193-0)
- Ansible を使用して AD ユーザーが IdM [を管理できるようにする手順](#page-196-0)
- Ansible Playbook を使用して IDM [ユーザーグループにメンバーマネージャーを存在させる手順](#page-197-0)
- Ansible Playbook を使用して IDM [ユーザーグループにメンバーマネージャーを存在させないよ](#page-199-0) うにする手順

# 24.1. IDM のさまざまなグループタイプ

IdM は、以下のグループタイプをサポートします。

### POSIX グループ (デフォルト)

POSIX グループは、メンバーの Linux POSIX 属性に対応します。Active Directory と対話するグルー プは POSIX 属性を使用できないことに注意してください。 POSIX 属性は、ユーザーを個別のエンティティーとして識別します。ユーザーに関連する POSIX 属 性の例には、**uidNumber** (ユーザー番号 (UID))、および **gidNumber** (グループ番号 (GID)) が含まれ ます。

非 POSIX グループ

非 POSIX グループは、POSIX 属性に対応していません。たとえば、これらのグループには GID が 定義されていません。

このタイプのグループのすべてのメンバーは、IdM ドメインに属している必要があります。

外部グループ

外部グループを使用して、以下のような IdM ドメイン外の ID ストアに存在するグループメンバーを 追加できます。

- ローカルシステム
- Active Directory ドメイン
- ディレクトリーサービス

<span id="page-191-0"></span>外部グループは、POSIX 属性に対応していません。たとえば、これらのグループには GID が定義さ れていません。

# 表24.1 デフォルトで作成されたユーザーグループ

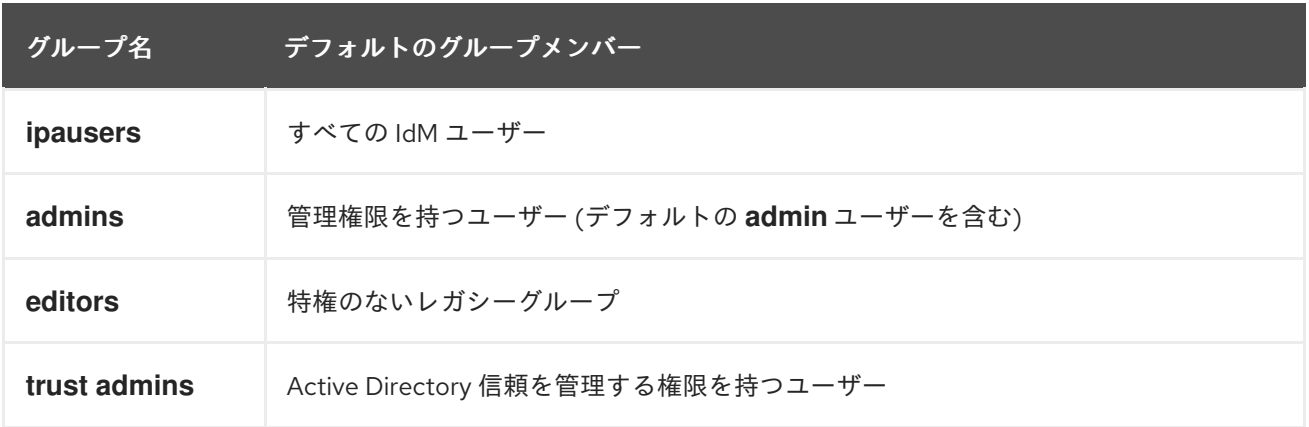

ユーザーをユーザーグループに追加すると、ユーザーはグループに関連付けられた権限とポリシーを取 得します。たとえば、ユーザーに管理権限を付与するには、ユーザーを **admins** グループに追加しま す。

警告

**admins** グループを削除しないでください。**admins** は IdM で必要な事前定義グ ループであるため、この操作では特定のコマンドで問題が生じます。

さらに、IdM で新しいユーザーが作成されるたびに、IdM は、デフォルトで ユーザーのプライベートグ ループ を作成します。プライベートグループの詳細は、[プライベートグループのないユーザーの追加](https://access.redhat.com/documentation/ja-jp/red_hat_enterprise_linux/9/html/managing_idm_users_groups_hosts_and_access_control_rules/managing-user-groups-in-idm-cli_managing-users-groups-hosts#adding-users-without-a-user-private-group_managing-user-groups-in-idm-cli) を参照してください。

<span id="page-191-1"></span>24.2. 直接および間接のグループメンバー

IdM のユーザーグループ属性は、直接メンバーと間接メンバーの両方に適用されます。グループ B がグ ループ A のメンバーである場合、グループ B のすべてのユーザーはグループ A の間接メンバーと見な されます。

たとえば、以下の図の場合:

- ユーザー1とユーザー 2 は、グループ A の 直接メンバー です。
- ユーザー 3、ユーザー 4、およびユーザー 5 は、グループ A の 間接メンバー です。

# 図24.1 直接および間接グループメンバーシップ

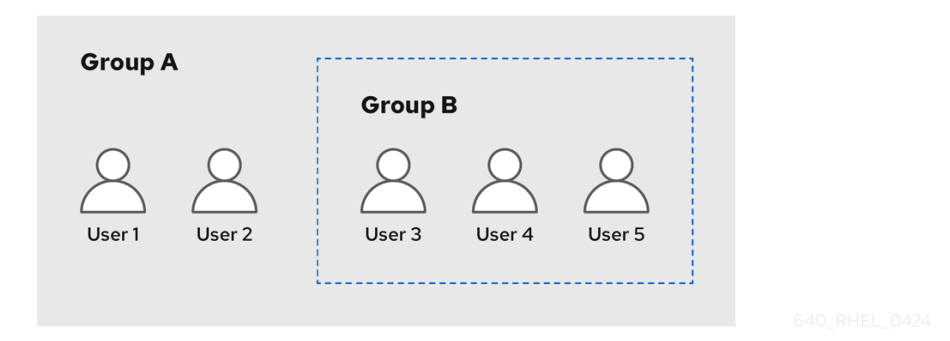

ユーザーグループ A にパスワードポリシーを設定すると、そのポリシーはユーザーグループ B のすべ てのユーザーにも適用されます。

24.3. ANSIBLE PLAYBOOK を使用して IDM グループおよびグループメン バーの存在を確認する

以下の手順では、Ansible Playbook を使用して、IdM グループとグループメンバー (ユーザーとユー ザーグループの両方) を存在させる方法を説明します。

### 前提条件

- IdM 管理者パスワードを把握している。
- 次の要件を満たすように Ansible コントロールノードを設定している。
	- Ansible バージョン 2.14 以降を使用している。
	- Ansible コントローラーに **[ansible-freeipa](https://access.redhat.com/documentation/ja-jp/red_hat_enterprise_linux/9/html/installing_identity_management/installing-an-identity-management-server-using-an-ansible-playbook_installing-identity-management#installing-the-ansible-freeipa-package_server-ansible)** パッケージがインストールされている。
	- ~/MyPlaybooks/ ディレクトリーに、IdM サーバーの完全修飾ドメイン名 (FQDN) を使用 して Ansible [インベントリーファイル](https://access.redhat.com/documentation/ja-jp/red_hat_enterprise_linux/9/html/using_ansible_to_install_and_manage_identity_management/preparing-your-environment-for-managing-idm-using-ansible-playbooks_using-ansible-to-install-and-manage-identity-management) を作成している (この例の場合)。
	- この例では、secret.yml Ansible vault に **ipaadmin\_password** が保存されていることを前 提としています。
- ターゲットノード (**ansible-freeipa** モジュールが実行されるノード) が、IdM クライアント、 サーバー、またはレプリカとして IdM ドメインに含まれている。
- Ansible Playbook で参照するユーザーが IdM に存在する。Ansible を使用してユーザーの存在を 確認する方法は、Ansible Playbook [を使用したユーザーアカウントの管理](#page-44-0) を参照してくださ い。

### 手順

1. **inventory.file** などのインベントリーファイルを作成して、そのファイルに **ipaserver** を定義し ます。

[ipaserver] server.idm.example.com

2. 必要なユーザーおよびグループ情報を使用して Ansible Playbook ファイルを作成します。

<span id="page-193-0"></span>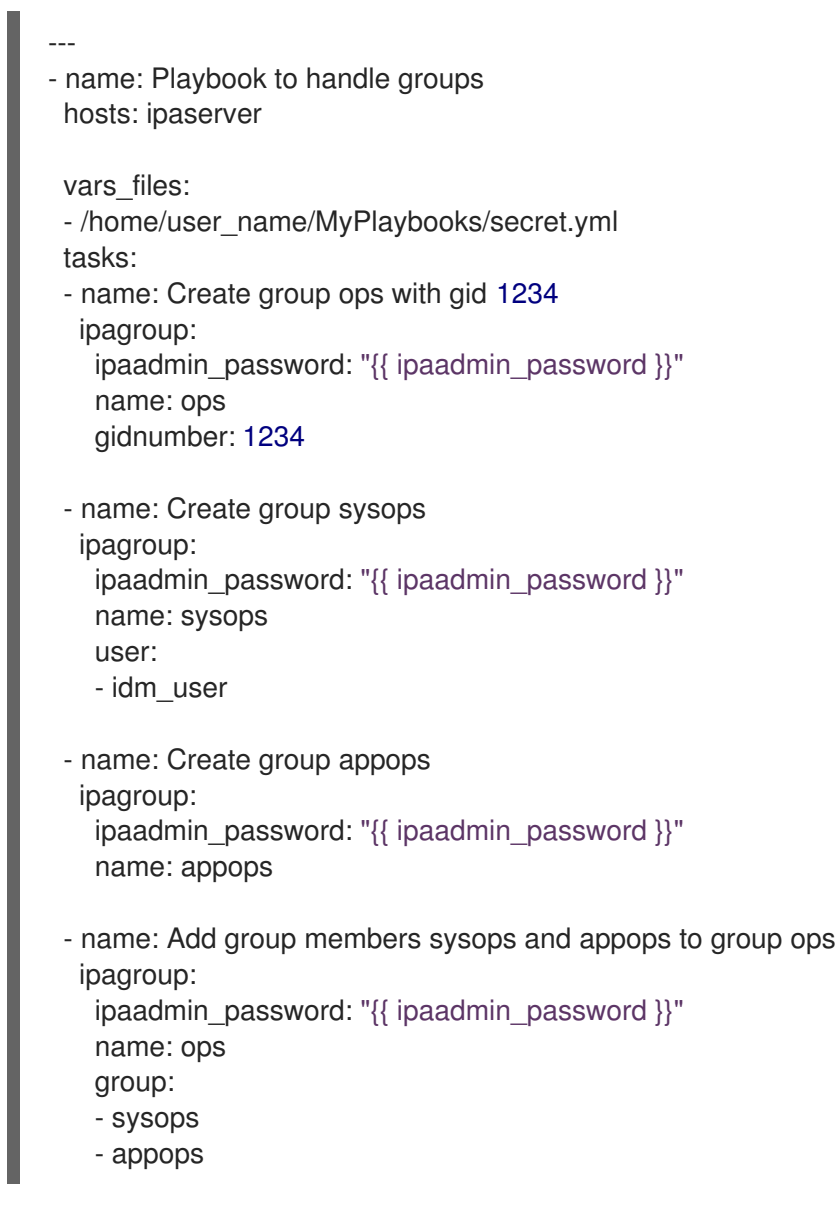

3. Playbook を実行します。

\$ **ansible-playbook --vault-password-file=password\_file -v -i path\_to\_inventory\_directory/inventory.file path\_to\_playbooks\_directory/add-groupmembers.yml**

# 検証手順

**ipa group-show** コマンドを使用すると、ops グループに sysops および appops がダイレクトメン バーとして追加され、idm\_user が間接メンバーとして追加されているかどうかを確認できます。

1. 管理者として **ipaserver** にログインします。

\$ **ssh admin@server.idm.example.com** Password: [admin@server /]\$

2. ops についての情報を表示します。

ipaserver]\$ **ipa group-show ops** Group name: ops GID: 1234

Member groups: sysops, appops Indirect Member users: idm\_user

appops および sysops グループ (後者には idm\_user ユーザーを含む) が IdM に存在します。

#### 関連情報

● /**usr/share/doc/ansible-freeipa/README-group.md** Markdown ファイルを参照してくださ い。

# 24.4. ANSIBLE を使用して単一のタスクで複数の IDM グループを追加する

**ansible-freeipa ipagroup** モジュールを使用すると、単一の Ansible タスクで複数の Identity Management (IdM) ユーザーグループを追加、変更、削除できます。そのためには、**ipagroup** モ ジュールの **groups** オプションを使用します。

**groups** オプションを使用すると、特定のグループにのみ適用される複数のグループ変数を指定するこ ともできます。このグループは **name** 変数で定義します。これは、**groups** オプションの唯一の必須変 数です。

この手順を単一のタスクで完了して、IdM に sysops グループと appops グループが存在することを確 認します。sysops グループは非 posix グループとして定義し、appops グループは外部グループとして 定義します。

#### 前提条件

- コントロールノードでは、
	- Ansible バージョン 2.14 以降を使用している。
	- **[ansible-freeipa](https://access.redhat.com/documentation/ja-jp/red_hat_enterprise_linux/9/html/installing_identity_management/installing-an-identity-management-server-using-an-ansible-playbook_installing-identity-management#installing-the-ansible-freeipa-package_server-ansible)** パッケージがインストールされている。
	- ~/MyPlaybooks/ ディレクトリーに、IdM サーバーの完全修飾ドメイン名 (FQDN) を使用 して Ansible [インベントリーファイル](https://access.redhat.com/documentation/ja-jp/red_hat_enterprise_linux/9/html/using_ansible_to_install_and_manage_identity_management/preparing-your-environment-for-managing-idm-using-ansible-playbooks_using-ansible-to-install-and-manage-identity-management) を作成している。
	- RHEL 9.3 以降を使用している。
	- o secret.yml Ansible vault に ipaadmin password が保存されている。

- 1. 次の内容を含む Ansible Playbook ファイル add-nonposix-and-external-groups.yml を作成し ます。
	- --- - name: Playbook to add nonposix and external groups hosts: ipaserver vars files: - /home/user\_name/MyPlaybooks/secret.yml tasks: - name: Add nonposix group sysops and external group appops ipagroup: ipaadmin\_password: "{{ ipaadmin\_password }}" groups:
- name: sysops nonposix: true - name: appops external: true
- 2. Playbook を実行します。

\$ **ansible-playbook --vault-password-file=password\_file -v -i** <path\_to\_inventory\_directory>/hosts <path\_to\_playbooks\_directory>/add-nonposix**and-external-groups.yml**

### 関連情報

**ansible-freeipa** [アップストリームドキュメントの](https://github.com/freeipa/ansible-freeipa/blob/master/README-group.md) group モジュール

# 24.5. ANSIBLE を使用して AD ユーザーが IDM を管理できるようにする手 順

Ansible Playbook を使用してユーザー ID オーバーライドが Identity Management (IdM) グループに存在 することを確認するには、次の手順に従います。ユーザー ID オーバーライドは、Active Directory (AD) とのトラストを確立した後に、デフォルトの Trust View で作成した AD ユーザーのオーバーライドで す。Playbook を実行すると、AD 管理者などの AD ユーザーは、2 つの異なるアカウントとパスワード を持たなくても IdM を完全に管理できるようになります。

### 前提条件

- IdM admin のパスワードを把握している。
- AD [とのトラストをインストール](https://access.redhat.com/documentation/ja-jp/red_hat_enterprise_linux/9/html/installing_trust_between_idm_and_ad/index) している。
- IdM に AD ユーザーのユーザー ID オーバーライドがすでに存在する。存在しない場合は、**ipa idoverrideuser-add 'default trust view' ad user@ad.example.com コマンドで作成します。**
- ユーザー ID [オーバーライドを追加しようとしているグループが、](https://access.redhat.com/documentation/ja-jp/red_hat_enterprise_linux/9/html/using_ansible_to_install_and_manage_identity_management/managing-user-groups-using-ansible-playbooks_using-ansible-to-install-and-manage-identity-management#ensuring-the-presence-of-IdM-groups-and-group-members-using-Ansible-playbooks_managing-user-groups-using-ansible-playbooks)IdM にすでに存在する。
- IdM 4.8.7 バージョン以降の IdM を使用している。サーバーにインストールされている IdM の バージョンを表示するには、**ipa --version** を実行します。
- 次の要件を満たすように Ansible コントロールノードを設定している。
	- Ansible バージョン 2.14 以降を使用している。
	- Ansible コントローラーに **[ansible-freeipa](https://access.redhat.com/documentation/ja-jp/red_hat_enterprise_linux/9/html/installing_identity_management/installing-an-identity-management-server-using-an-ansible-playbook_installing-identity-management#installing-the-ansible-freeipa-package_server-ansible)** パッケージがインストールされている。
	- ~/MyPlaybooks/ ディレクトリーに、IdM サーバーの完全修飾ドメイン名 (FQDN) を使用 して Ansible [インベントリーファイル](https://access.redhat.com/documentation/ja-jp/red_hat_enterprise_linux/9/html/using_ansible_to_install_and_manage_identity_management/preparing-your-environment-for-managing-idm-using-ansible-playbooks_using-ansible-to-install-and-manage-identity-management) を作成している (この例の場合)。
	- この例では、secret.yml Ansible vault に **ipaadmin\_password** が保存されていることを前 提としています。
- ターゲットノード (**ansible-freeipa** モジュールが実行されるノード) が、IdM クライアント、 サーバー、またはレプリカとして IdM ドメインに含まれている。

<span id="page-196-0"></span>1. ~/MyPlaybooks/ ディレクトリーに移動します。

# \$ **cd ~/MyPlaybooks/**

2. 次の内容で **add-useridoverride-to-group.yml** playbook を作成します。

--- - name: Playbook to ensure presence of users in a group hosts: ipaserver

- name: Ensure the ad\_user@ad.example.com user ID override is a member of the admins group:

ipagroup: ipaadmin\_password: "{{ ipaadmin\_password }}" name: admins idoverrideuser: - ad\_user@ad.example.com

上記の例では、以下のようになります。

- Secret123 は IdM **admin** パスワードです。
- a**dmins** は、ad\_user@ad.example.com ID オーバーライドを追加する IdM POSIX グループ の名前です。このグループのメンバーには、完全な管理者権限があります。
- ad user@ad.example.com は、AD 管理者のユーザー ID オーバーライドです。ユーザー は、信頼が確立された AD ドメインに保存されます。
- 3. ファイルを保存します。
- 4. Ansible Playbook を実行します。Playbook ファイル、secret.yml ファイルを保護するパスワー ドを格納するファイル、およびインベントリーファイルを指定します。

\$ **ansible-playbook --vault-password-file=password\_file -v -i inventory adduseridoverride-to-group.yml**

### 関連情報

- AD ユーザーの ID [のオーバーライド](https://access.redhat.com/documentation/ja-jp/red_hat_enterprise_linux/9/html/managing_idm_users_groups_hosts_and_access_control_rules/enabling-ad-users-to-administer-idm_managing-users-groups-hosts#id-overrides-for-ad-users_enabling-ad-users-to-administer-idm)
- /usr/share/doc/ansible-freeipa/README-group.md
- /usr/share/doc/ansible-freeipa/playbooks/user
- Using ID views in Active Directory [environments](https://access.redhat.com/documentation/ja-jp/red_hat_enterprise_linux/9/html/managing_idm_users_groups_hosts_and_access_control_rules/assembly_using-id-views-for-active-directory-users_managing-users-groups-hosts)
- IdM を管理する AD [ユーザーの有効化](https://access.redhat.com/documentation/ja-jp/red_hat_enterprise_linux/9/html/managing_idm_users_groups_hosts_and_access_control_rules/enabling-ad-users-to-administer-idm_managing-users-groups-hosts)

24.6. ANSIBLE PLAYBOOK を使用して IDM ユーザーグループにメンバー マネージャーを存在させる手順

以下の手順では、Ansible Playbook を使用して、ユーザーとユーザーグループ両方の IdM メンバーマ ネージャーが存在させる方法を説明します。

# <span id="page-197-0"></span>前提条件

- IdM 管理者パスワードを把握している。
- 次の要件を満たすように Ansible コントロールノードを設定している。
	- Ansible バージョン 2.14 以降を使用している。
	- Ansible コントローラーに **[ansible-freeipa](https://access.redhat.com/documentation/ja-jp/red_hat_enterprise_linux/9/html/installing_identity_management/installing-an-identity-management-server-using-an-ansible-playbook_installing-identity-management#installing-the-ansible-freeipa-package_server-ansible)** パッケージがインストールされている。
	- ~/MyPlaybooks/ ディレクトリーに、IdM サーバーの完全修飾ドメイン名 (FQDN) を使用 して Ansible [インベントリーファイル](https://access.redhat.com/documentation/ja-jp/red_hat_enterprise_linux/9/html/using_ansible_to_install_and_manage_identity_management/preparing-your-environment-for-managing-idm-using-ansible-playbooks_using-ansible-to-install-and-manage-identity-management) を作成している (この例の場合)。
	- この例では、secret.yml Ansible vault に **ipaadmin\_password** が保存されていることを前 提としています。
- **●** ターゲットノード (ansible-freeipa モジュールが実行されるノード) が、IdM クライアント、 サーバー、またはレプリカとして IdM ドメインに含まれている。
- メンバーマネージャーとして追加するユーザーまたはグループの名前と、メンバーマネー ジャーが管理するグループ名を用意する。

# 手順

1. **inventory.file** などのインベントリーファイルを作成して、そのファイルに **ipaserver** を定義し ます。

**[ipaserver]** server.idm.example.com

- 2. 必要なユーザーおよびグループメンバー管理情報を使用して、Ansible Playbook ファイルを作 成します。
	- --- - name: Playbook to handle membership management hosts: ipaserver

```
vars files:
- /home/user_name/MyPlaybooks/secret.yml
tasks:
- name: Ensure user test is present for group_a
 ipagroup:
  ipaadmin_password: "{{ ipaadmin_password }}"
  name: group_a
  membermanager_user: test
- name: Ensure group_admins is present for group_a
 ipagroup:
  ipaadmin_password: "{{ ipaadmin_password }}"
  name: group_a
```
- membermanager\_group: group\_admins
- 3. Playbook を実行します。

\$ **ansible-playbook --vault-password-file=password\_file -v -i** path to inventory directory/inventory.file path to playbooks directory/add-member**managers-user-groups.yml**

# 検証手順

**ipa group-show** コマンドを使用すると、group\_a グループにメンバーマネージャーの test が含まれて おり、group\_admins が group\_a のメンバーであることが確認できます。

1. 管理者として **ipaserver** にログインします。

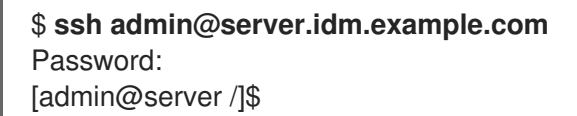

2. managergroup1 についての情報を表示します。

ipaserver]\$ **ipa group-show group\_a** Group name: group\_a GID: 1133400009 Membership managed by groups: group\_admins Membership managed by users: test

# 関連情報

- **ipa host-add-member-manager --help** を参照してください。
- ipa の man ページを参照してください。

24.7. ANSIBLE PLAYBOOK を使用して IDM ユーザーグループにメンバー マネージャーを存在させないようにする手順

以下の手順では、Ansible Playbook を使用して、ユーザーとユーザーグループ両方の IdM メンバーマ ネージャーが存在させないようにする方法を説明します。

# 前提条件

- IdM 管理者パスワードを把握している。
- 次の要件を満たすように Ansible コントロールノードを設定している。
	- Ansible バージョン 2.14 以降を使用している。
	- Ansible コントローラーに **[ansible-freeipa](https://access.redhat.com/documentation/ja-jp/red_hat_enterprise_linux/9/html/installing_identity_management/installing-an-identity-management-server-using-an-ansible-playbook_installing-identity-management#installing-the-ansible-freeipa-package_server-ansible)** パッケージがインストールされている。
	- ~/MyPlaybooks/ ディレクトリーに、IdM サーバーの完全修飾ドメイン名 (FQDN) を使用 して Ansible [インベントリーファイル](https://access.redhat.com/documentation/ja-jp/red_hat_enterprise_linux/9/html/using_ansible_to_install_and_manage_identity_management/preparing-your-environment-for-managing-idm-using-ansible-playbooks_using-ansible-to-install-and-manage-identity-management) を作成している (この例の場合)。
	- この例では、secret.yml Ansible vault に **ipaadmin\_password** が保存されていることを前 提としています。
- **ターゲットノード (ansible-freeipa** モジュールが実行されるノード) が、IdM クライアント、 サーバー、またはレプリカとして IdM ドメインに含まれている。

<span id="page-199-0"></span>● 削除する既存のメンバーマネージャーのユーザーまたはグループの名前と、そのメンバーマ ネージャーが管理するグループ名が必要です。

# 手順

1. **inventory.file** などのインベントリーファイルを作成して、そのファイルに **ipaserver** を定義し ます。

[ipaserver] server.idm.example.com

- 2. 必要なユーザーおよびグループメンバー管理情報を使用して、Ansible Playbook ファイルを作 成します。
	- --- - name: Playbook to handle membership management hosts: ipaserver

vars files:

- /home/user\_name/MyPlaybooks/secret.yml tasks:
- name: Ensure member manager user and group members are absent for group\_a ipagroup:

ipaadmin\_password: "{{ ipaadmin\_password }}" name: group\_a

membermanager\_user: test

membermanager\_group: group\_admins action: member state: absent

3. Playbook を実行します。

\$ **ansible-playbook --vault-password-file=password\_file -v -i** path to inventory directory/inventory.file path to playbooks directory/ensure**member-managers-are-absent.yml**

# 検証手順

**ipa group-show** コマンドを使用すると、group\_a グループにメンバーマネージャーの test が含まれて おらず、group\_admins が group a のメンバーであることが確認できます。

1. 管理者として **ipaserver** にログインします。

```
$ ssh admin@server.idm.example.com
Password:
[admin@server /]$
```
2. group\_a についての情報を表示します。

ipaserver]\$ **ipa group-show group\_a** Group name: group\_a GID: 1133400009

### 関連情報

- **ipa host-remove-member-manager --help** を参照してください。
- ipa の man ページを参照してください。

# 第25章 IDM CLI を使用したグループメンバーシップの自動化

自動グループメンバーシップを使用すると、属性に基づいてユーザーとホストをグループに自動割り当 てできます。たとえば、以下を行うことができます。

- 従業員のマネージャー、ロケーション、またはその他の属性に基づいて従業員のユーザーエン トリーをグループに分類する。
- クラス、ロケーション、またはその他の属性に基づいてホストを分類する。
- 全ユーザーまたは全ホストを1つのグローバルグループに追加する。

本章では、以下のトピックについて説明します。

- [自動グループメンバーシップの利点](#page-201-0)
- [automember](#page-202-0) ルール
- IdM CLI を使用した automember [ルールの追加](#page-202-1)
- IdM CLI を使用した automember [ルールへの条件追加](#page-203-0)
- IdM CLI [を使用した既存の](#page-204-0) automember ルールの表示
- IdM CLI を使用した automember [ルールの削除](#page-205-0)
- IdM CLI を使用した automember [ルールからの条件削除](#page-206-0)
- IdM CLI を使用した automember [ルールの既存のエントリーへの適用](#page-206-1)
- デフォルトの automember [グループの設定](#page-207-0)

# <span id="page-201-0"></span>25.1. 自動グループメンバーシップの利点

ユーザーの自動メンバーシップを使用すると、以下が可能になります。

- グループメンバーシップの手動管理してオーバーヘッドを削減する すべてのユーザーおよびグループを手作業で割り当てる必要がなくなります。
- ユーザーおよびホスト管理における一貫性を向上する ユーザーとホストは、厳密に定義された基準かつ自動評価された基準をもとにグループに割り 当てられます。
- グループベースの設定管理を簡素化する さまざまな設定がグループに定義され、**sudo** ルール、自動マウント、またはアクセス制御など の個別のグループメンバーに適用されます。ユーザーとホストをグループに自動的に追加する と、この設定の管理が容易になります。

# 25.2. AUTOMEMBER ルール

自動グループメンバーシップを設定するには、管理者は automember ルールを定義します。 automember ルールは、特定のユーザーまたはホストターゲットグループに適用されます。これは、一 度に複数のグループに適用できません。

管理者はルールの作成後に条件を追加します。条件では、ユーザーまたはホストをターゲットグループ に含めるか、除外するかを指定します。

#### <span id="page-202-0"></span>● 包含条件

ユーザーまたはホストのエントリーが包含条件を満たす場合には、ターゲットグループに含ま れます。

除外条件

ユーザーまたはホストのエントリーが除外条件を満たす場合には、ターゲットグループには含 まれません。

この条件は、Perl 互換正規表現 (PCRE) 形式の正規表現として指定します。PCRE の詳細 は、**pcresyntax(3)** の man ページを参照してください。

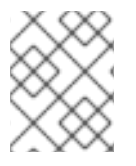

#### 注記

IdM は、包含条件よりも除外条件を先に評価します。競合が発生した場合は、包含条件 よりも除外条件が優先されます。

automember ルールは、今後作成されるすべてのエントリーに適用されます。このエントリーは指定さ れたターゲットグループに自動的に追加されます。エントリーが複数の automember ルールで指定され た条件を満たす場合には、該当するグループすべてに追加されます。

既存のエントリーは新規ルールの影響を [受けません。既存のエントリーを変更する場合は、](#page-206-1)IdM CLI を 使用した既存のエントリーへの automember ルールの適用 を参照してください。

# <span id="page-202-1"></span>25.3. IDM CLI を使用した AUTOMEMBER ルールの追加

IdM CLI を使用して automember ルールを追加するには、次の手順に従います。automember ルールの 詳細は、[automember](#page-202-0) ルール を参照してください。

automember ルールを追加した後に、automember [ルールへの条件の追加](#page-203-0) で説明されている手順に従っ て条件を追加できます。

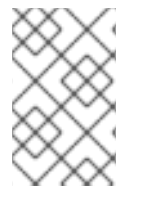

# 注記

既存のエントリーは新規ルールの影響を 受けません。既存のエントリーを変更する場合 は、IdM CLI [を使用した既存のエントリーへの](#page-206-1) automember ルールの適用 を参照してく ださい。

#### 前提条件

- 管理者としてログインしている。詳細は、Using kinit to log in to IdM [manually](https://access.redhat.com/documentation/ja-jp/red_hat_enterprise_linux/9/html/accessing_identity_management_services/logging-in-to-ipa-from-the-command-line_accessing-idm-services#using-kinit-to-log-in-to-ipa_logging-in-to-ipa-from-the-command-line) を参照してくだ さい。
- 新しいルールの対象グループは IdM に存在している必要があります。

- 1. **ipa automember-add** コマンドを入力して、automember ルールを追加します。
- 2. プロンプトが表示されたら、以下を指定します。
	- Automember rule。これはターゲットグループ名です。
	- Grouping Type。これは、ルールがユーザーグループまたはホストグループを対象にする かどうかを指定します。ユーザーグループを対象に設定するには、group と入力します。 ホストグループを対象に設定するには、hostgroup と入力します。

たとえば、user\_group という名前のユーザーグループの automember ルールを追加するに は、以下を実行します。

\$ **ipa automember-add** Automember Rule: **user\_group** Grouping Type: **group** -------------------------------- Added automember rule "user\_group" -------------------------------- Automember Rule: user\_group

# 検証手順

● IdM CLI [を使用して既存の](#page-204-0) automember ルールを表示 して、IdM に既存の automember ルール と条件を表示できます。

# <span id="page-203-0"></span>25.4. IDM CLI を使用した AUTOMEMBER ルールへの条件追加

automember ルールを設定した後、IdM CLI を使用してその automember ルールに条件を追加できま す。automember ルールの詳細は、[automember](#page-202-0) ルール を参照してください。

# 前提条件

- 管理者としてログインしている。詳細は、Using kinit to log in to IdM [manually](https://access.redhat.com/documentation/ja-jp/red_hat_enterprise_linux/9/html/accessing_identity_management_services/logging-in-to-ipa-from-the-command-line_accessing-idm-services#using-kinit-to-log-in-to-ipa_logging-in-to-ipa-from-the-command-line) を参照してくだ さい。
- ターゲットルールは IdM [に存在している必要があります。詳細は](#page-202-1) IdM CLI を使用した automember ルールの追加 を参照してください。

### 手順

- 1. **ipa automember-add-condition** コマンドを使用して、包含または除外の条件を定義します。
- 2. プロンプトが表示されたら、以下を指定します。
	- [Automember](#page-202-0) rule。これはターゲットルール名です。詳細は、Automember ルール を参照 してください。
	- Attribute Key.これは、フィルターの適用先となるエントリー属性を指定します。たとえ ば、ユーザーの uid です。
	- Grouping Type。これは、ルールがユーザーグループまたはホストグループを対象にする かどうかを指定します。ユーザーグループを対象に設定するには、group と入力します。 ホストグループを対象に設定するには、hostgroup と入力します。
	- Inclusive regex および Exclusive regex。これらは、正規表現として条件を指定します。条 件を1つだけ指定する場合は、他の条件の入力を求められたら Enter を押します。

たとえば、以下の条件は、ユーザーログイン属性 (uid) に値 (.\*) が指定されている全ユーザー を対象にしています。

\$ **ipa automember-add-condition** Automember Rule: **user\_group** Attribute Key: **uid** Grouping Type: **group**

[Inclusive Regex]: .\* [Exclusive Regex]:

----------------------------------

----------------------------------

Added condition(s) to "user\_group"

Automember Rule: user\_group Inclusive Regex: uid=.\*

----------------------------

Number of conditions added 1

----------------------------

別の例として、automembership ルールを使用して、Active Directory (AD) から同期した全 Windows ユーザーを対象にできます。これには、objectClass 属性で ntUser が指定された全 ユーザーを対象にし、全 AD ユーザーに共有される条件を作成します。

\$ **ipa automember-add-condition** Automember Rule: **ad\_users** Attribute Key: **objectclass** Grouping Type: **group** [Inclusive Regex]: **ntUser** [Exclusive Regex]: ------------------------------------- Added condition(s) to "ad\_users" ------------------------------------- Automember Rule: ad\_users Inclusive Regex: objectclass=ntUser

Number of conditions added 1 ----------------------------

----------------------------

# 検証手順

● IdM CLI [を使用して既存の](#page-204-0) automember ルールを表示 して、IdM に既存の automember ルール と条件を表示できます。

# <span id="page-204-0"></span>25.5. IDM CLI を使用した既存の AUTOMEMBER ルールの表示

IdM CLI を使用して既存の automember ルールを表示するには、次の手順に従います。

# 前提条件

管理者としてログインしている。詳細は、Using kinit to log in to IdM [manually](https://access.redhat.com/documentation/ja-jp/red_hat_enterprise_linux/9/html/accessing_identity_management_services/logging-in-to-ipa-from-the-command-line_accessing-idm-services#using-kinit-to-log-in-to-ipa_logging-in-to-ipa-from-the-command-line) を参照してくだ さい。

- 1. **ipa automember-find** コマンドを入力します。
- 2. プロンプトが表示されたら、Grouping type を指定します。
	- ユーザーグループを対象に設定するには、group と入力します。
	- ホストグループを対象に設定するには、hostgroup と入力します。 以下に例を示します。

\$ ipa automember-find Grouping Type: **group** --------------- 1 rules matched --------------- Automember Rule: user\_group Inclusive Regex: uid=.\* ---------------------------- Number of entries returned 1 ----------------------------

# <span id="page-205-0"></span>25.6. IDM CLI を使用した AUTOMEMBER ルールの削除

IdM CLI を使用して automember ルールを削除するには、次の手順に従います。

automember ルールを削除すると、そのルールに関連付けられた条件もすべて削除されます。ルールか ら特定の条件のみを削除するには、IdM CLI を使用した automember [ルールからの条件削除](#page-206-0) を参照し てください。

## 前提条件

● 管理者としてログインしている。詳細は、Using kinit to log in to IdM [manually](https://access.redhat.com/documentation/ja-jp/red_hat_enterprise_linux/9/html/accessing_identity_management_services/logging-in-to-ipa-from-the-command-line_accessing-idm-services#using-kinit-to-log-in-to-ipa_logging-in-to-ipa-from-the-command-line) を参照してくだ さい。

### 手順

- 1. **ipa automember-del** コマンドを実行します。
- 2. プロンプトが表示されたら、以下を指定します。
	- Automember rule。これは、削除するルールです。
	- Grouping rule。これは、削除するルールがユーザーグループのルールであるか、ホストグ ループのルールであるかどうかを指定します。group または hostgroup を入力します。

# 25.7. IDM CLI を使用した AUTOMEMBER ルールからの条件削除

automember ルールから特定の条件を削除するには、次の手順に従います。

### 前提条件

● 管理者としてログインしている。詳細は、Using kinit to log in to IdM [manually](https://access.redhat.com/documentation/ja-jp/red_hat_enterprise_linux/9/html/accessing_identity_management_services/logging-in-to-ipa-from-the-command-line_accessing-idm-services#using-kinit-to-log-in-to-ipa_logging-in-to-ipa-from-the-command-line) を参照してくだ さい。

- 1. **ipa automember-remove-condition** コマンドを実行します。
- 2. プロンプトが表示されたら、以下を指定します。
	- Automember rule。これは、条件を削除するルールの名前です。
	- Attribute Key.これはターゲットエントリー属性です。たとえば、ユーザーの uid です。
- <span id="page-206-0"></span>● Grouping Type。これは、ユーザーグループまたはホストグループのどちらの条件を削除 するかを指定します。group または hostgroup を入力します。
- Inclusive regex および Exclusive regex。この正規表現で、削除する条件を指定します。条 件を 1 つだけ指定する場合は、他の条件の入力を求められたら Enter を押します。 以下に例を示します。

\$ **ipa automember-remove-condition** Automember Rule: **user\_group** Attribute Key: **uid** Grouping Type: **group** [Inclusive Regex]: .\* [Exclusive Regex]: ----------------------------------- Removed condition(s) from "user\_group" ----------------------------------- Automember Rule: user\_group ------------------------------ Number of conditions removed 1 ------------------------------

# <span id="page-206-1"></span>25.8. IDM CLI を使用した AUTOMEMBER ルールの既存のエントリーへの 適用

Automember ルールは、ルールの追加後に作成されたユーザーおよびホストエントリーに自動的に適用 されます。Automember ルールは、ルールの追加前に既存のエントリーに対して遡って適用されること はありません。

以前に追加したエントリーに automember ルールを適用するには、自動メンバーシップを手動で再構築 する必要があります。自動メンバーシップを再構築すると、既存の automember ルールがすべて再評価 され、すべてのユーザーまたはホストエントリーまたは特定のエントリーに適用されます。

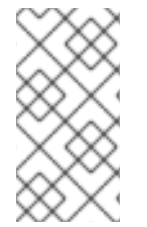

# 注記

エントリーがグループの包含条件に一致しない場合でも、自動メンバーシップを再構築 しても、グループからユーザーまたはホストエントリーは削除 されません。手動で削除 するには、IdM CLI [を使用してユーザーグループからメンバーを削除](https://access.redhat.com/documentation/ja-jp/red_hat_enterprise_linux/9/html/managing_idm_users_groups_hosts_and_access_control_rules/managing-user-groups-in-idm-cli_managing-users-groups-hosts#removing-a-member-from-a-user-group-using-idm-cli_managing-user-groups-in-idm-cli) または CLI で IdM ホストグループメンバーの削除 を参照してください。

# 前提条件

管理者としてログインしている。詳細は、kinit を使用して IdM [に手動でログインする](https://access.redhat.com/documentation/ja-jp/red_hat_enterprise_linux/9/html/accessing_identity_management_services/logging-in-to-ipa-from-the-command-line_accessing-idm-services#using-kinit-to-log-in-to-ipa_logging-in-to-ipa-from-the-command-line) を参照し てください。

### 手順

- 自動メンバーシップを再構築するには、**ipa automember-rebuild** コマンドを実行します。以 下のオプションを指定して、ターゲットにエントリーを指定します。
	- 全ユーザーの自動メンバーシップを再構築するには、**--type=group** オプションを使用しま す。

\$ **ipa automember-rebuild --type=group** --------------------------------------------------------

Automember rebuild task finished. Processed (9) entries. --------------------------------------------------------

- 全ホストの自動メンバーシップを再構築するには、**--type=hostgroup** オプションを使用し ます。
- 指定したユーザーの自動メンバーシップを再構築するには、**--users=target\_user** オプショ ンを使用します。

\$ **ipa automember-rebuild --users=target\_user1 --users=target\_user2** -------------------------------------------------------- Automember rebuild task finished. Processed (2) entries. --------------------------------------------------------

指定したホストの自動メンバーシップを再構築するには、**- hosts=client.idm.example.com** を使用します。

# <span id="page-207-0"></span>25.9. デフォルトの AUTOMEMBER グループの設定

デフォルトの automember グループを設定すると、automember ルールに一致しない新規ユーザーまた はホストエントリーは自動的にこのデフォルトグループに追加されます。

# 前提条件

- 管理者としてログインしている。詳細は、Using kinit to log in to IdM [manually](https://access.redhat.com/documentation/ja-jp/red_hat_enterprise_linux/9/html/accessing_identity_management_services/logging-in-to-ipa-from-the-command-line_accessing-idm-services#using-kinit-to-log-in-to-ipa_logging-in-to-ipa-from-the-command-line) を参照してくだ さい。
- デフォルトとして設定されるターゲットグループが IdM にある。

- 1. **ipa automember-default-group-set** コマンドを入力して、デフォルトの automember グルー プを設定します。
- 2. プロンプトが表示されたら、以下を指定します。
	- Default (fallback) Group。ターゲットグループ名を指定します。
	- Grouping Type。ターゲットがユーザーグループか、ホストグループであるかを指定しま す。ユーザーグループを対象に設定するには、group と入力します。ホストグループを対 象に設定するには、hostgroup と入力します。 以下に例を示します。

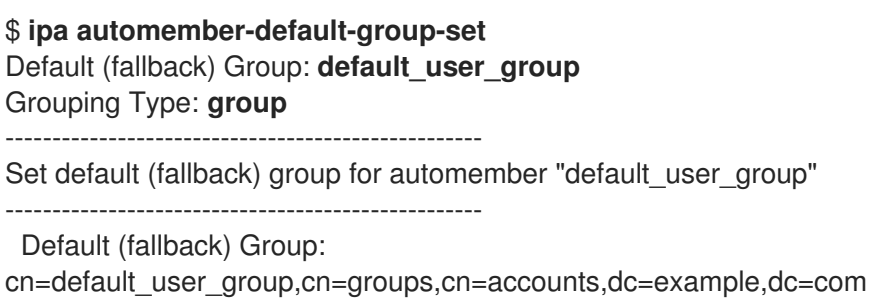

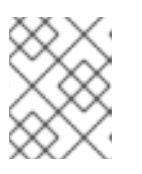

# 注記

現在のデフォルトの automember グループを削除するには、**ipa automemberdefault-group-remove** コマンドを実行します。

# 検証手順

グループが正しく設定されていることを確認するには、**ipa automember-default-group-show** コマンドを実行します。コマンドは、現在のデフォルトの automember グループを表示しま す。以下に例を示します。

\$ **ipa automember-default-group-show** Grouping Type: **group** Default (fallback) Group: cn=default\_user\_group,cn=groups,cn=accounts,dc=example,dc=com

# 第26章 IDM WEB UI を使用したグループメンバーシップの自動化

自動グループメンバーシップを使用すると、属性に基づいてユーザーとホストをグループに自動的に割 り当てることができます。たとえば、以下を行うことができます。

- 従業員のマネージャー、ロケーション、またはその他の属性に基づいて従業員のユーザーエン トリーをグループに分類する。
- クラス、ロケーション、またはその他の属性に基づいてホストを分類する。
- 全ユーザーまたは全ホストを1つのグローバルグループに追加する。

本章では、以下のトピックについて説明します。

- [自動グループメンバーシップの利点](#page-209-0)
- [automember](#page-210-0) ルール
- IdM Web UI を使用した automember [ルールの追加](#page-210-1)
- IdM Web UI を使用した automember [ルールへの条件の追加](#page-212-0)
- IdM Web UI を使用した既存の automember [ルールおよび条件の表示](#page-213-0)
- IdM Web UI を使用した automember [ルールの削除](#page-214-0)
- IdM Web UI を使用した automember [ルールからの条件削除](#page-214-1)
- IdM Web UI を使用した automember [ルールの既存エントリーへの適用](#page-216-0)
- IdM Web UI [を使用したデフォルトのユーザーグループの設定](#page-217-0)
- IdM Web UI [を使用したデフォルトのホストグループの設定](#page-218-0)

# <span id="page-209-0"></span>26.1. 自動グループメンバーシップの利点

ユーザーの自動メンバーシップを使用すると、以下が可能になります。

- グループメンバーシップの手動管理してオーバーヘッドを削減する すべてのユーザーおよびグループを手作業で割り当てる必要がなくなります。
- ユーザーおよびホスト管理における一貫性を向上する ユーザーとホストは、厳密に定義された基準かつ自動評価された基準をもとにグループに割り 当てられます。
- グループベースの設定管理を簡素化する さまざまな設定がグループに定義され、**sudo** ルール、自動マウント、またはアクセス制御など の個別のグループメンバーに適用されます。ユーザーとホストをグループに自動的に追加する と、この設定の管理が容易になります。

# 26.2. AUTOMEMBER ルール

自動グループメンバーシップを設定するには、管理者は automember ルールを定義します。 automember ルールは、特定のユーザーまたはホストターゲットグループに適用されます。これは、一 度に複数のグループに適用できません。

<span id="page-210-0"></span>管理者はルールの作成後に条件を追加します。条件では、ユーザーまたはホストをターゲットグループ に含めるか、除外するかを指定します。

包含条件

ユーザーまたはホストのエントリーが包含条件を満たす場合には、ターゲットグループに含ま れます。

除外条件

ユーザーまたはホストのエントリーが除外条件を満たす場合には、ターゲットグループには含 まれません。

この条件は、Perl 互換正規表現 (PCRE) 形式の正規表現として指定します。PCRE の詳細 は、**pcresyntax(3)** の man ページを参照してください。

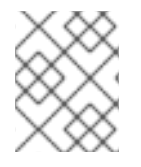

# 注記

IdM は、包含条件よりも除外条件を先に評価します。競合が発生した場合は、包含条件 よりも除外条件が優先されます。

automember ルールは、今後作成されるすべてのエントリーに適用されます。このエントリーは指定さ れたターゲットグループに自動的に追加されます。エントリーが複数の automember ルールで指定され た条件を満たす場合には、該当するグループすべてに追加されます。

既存のエントリーは新規ルールの影響を [受けません。既存のエントリーを変更する場合は、](#page-216-0)IdM Web UI を使用した automember ルールの既存エントリーへの適用 を参照してください。

# <span id="page-210-1"></span>26.3. IDM WEB UI を使用した AUTOMEMBER ルールの追加

IdM Web UI を使用して automember ルールを追加するには、次の手順に従います。automember ルー ルの詳細は、[automember](#page-210-0) ルール を参照してください。

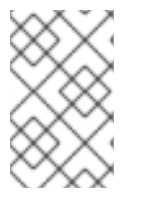

# 注記

既存のエントリーは新規ルールの影響を 受けません。既存のエントリーを変更する場合 は、IdM Web UI を使用した automember [ルールの既存エントリーへの適用](#page-216-0) を参照して ください。

### 前提条件

- IdM Web UI にログインしている。
- **admins** グループのメンバーである。
- 新しいルールのターゲットグループが IdM に存在する。

- 1. Identity **→** Automemberをクリックして、User group rule または Host group rules を選択し ます。
- 2. Add をクリックします。
- 3. Automember rule フィールドで、ルールを適用するグループを選択します。これはターゲット グループ名です。

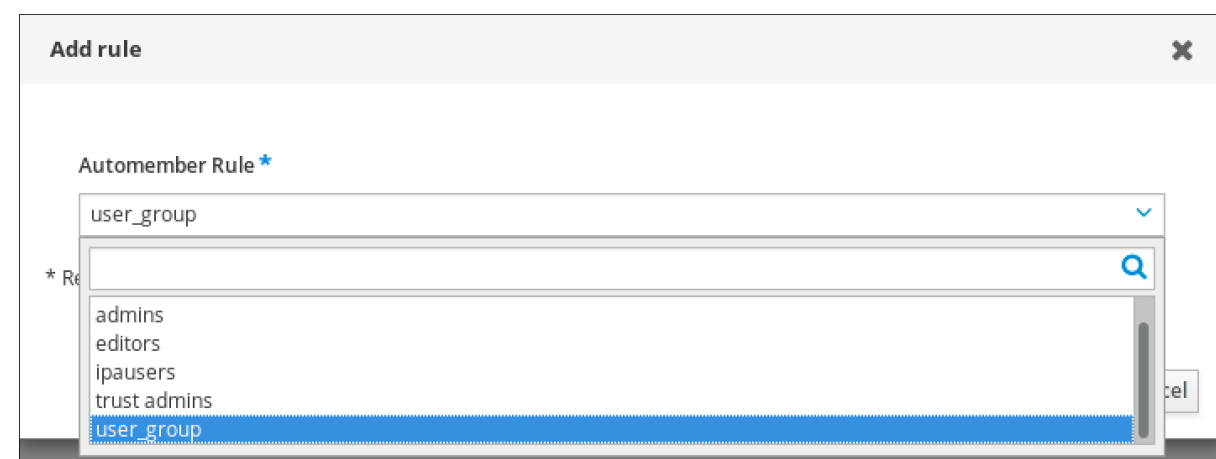

- 4. Add をクリックして確定します。
- 5. 必要に応じて、IdM Web UI を使用した automember [ルールへの条件の追加](#page-212-0) で説明されている 手順に従って、新しいルールに条件を追加できます。

# 26.4. IDM WEB UI を使用した AUTOMEMBER ルールへの条件の追加

automember ルールを設定した後、IdM Web UI を使用してその automember ルールに条件を追加でき ます。automember ルールの詳細は、[automember](#page-210-0) ルール を参照してください。

# 前提条件

- IdM Web UI にログインしている。
- **admins** グループのメンバーである。
- ターゲットルールが IdM に存在する。

- 1. Identity **→** Automemberをクリックして、User group rule または Host group rules を選択し ます。
- 2. 条件を追加するルールをクリックします。
- 3. Inclusive セクションまたは Exclusive セクションで、Add をクリックします。

<span id="page-212-0"></span>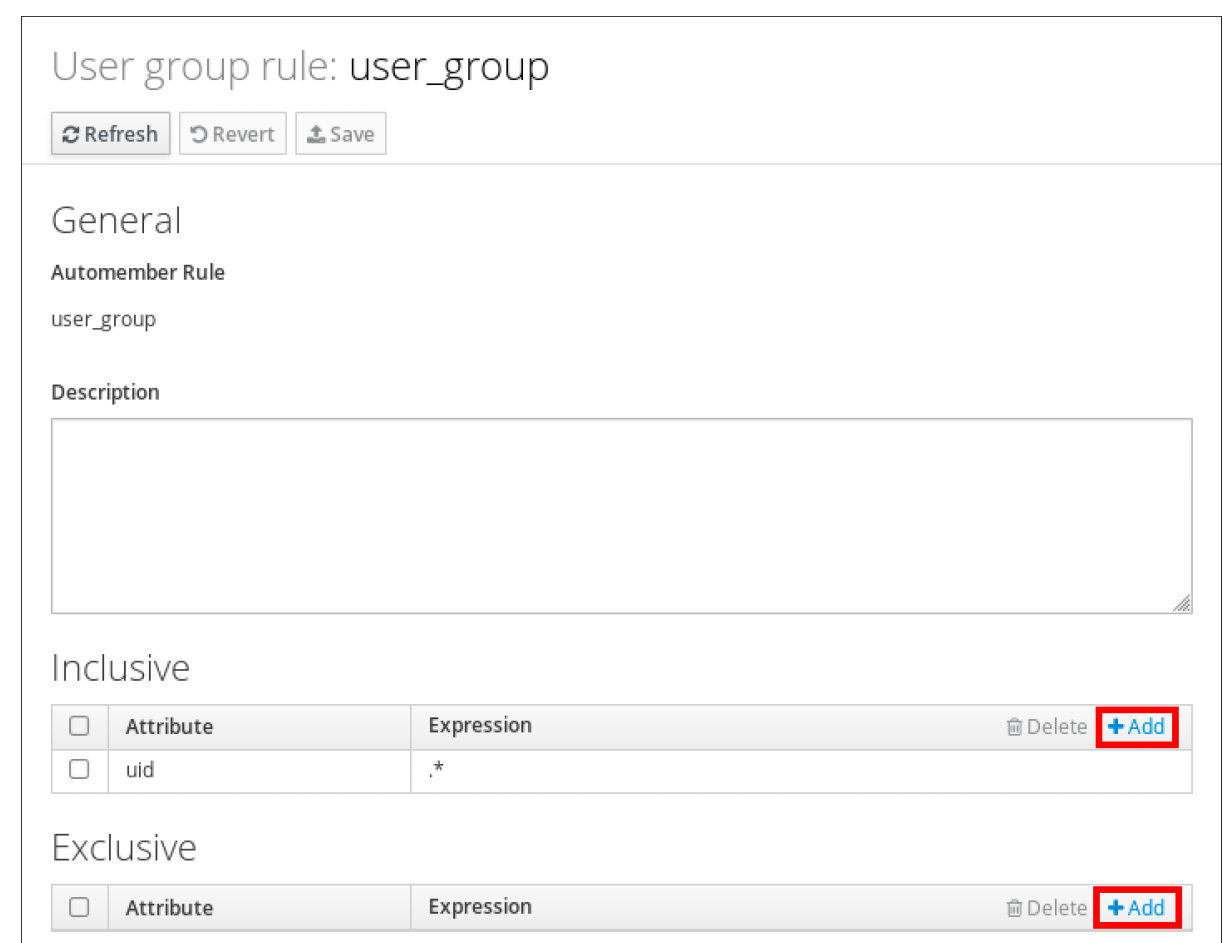

- 4. Attribute フィールドで、必要な属性 (uid など) を選択します。
- 5. Expression フィールドに正規表現を定義します。
- 6. Add をクリックします。

たとえば、以下の条件は、ユーザー ID (uid) 属性に値 (.\*) が指定されているすべてのユーザー を対象とします。

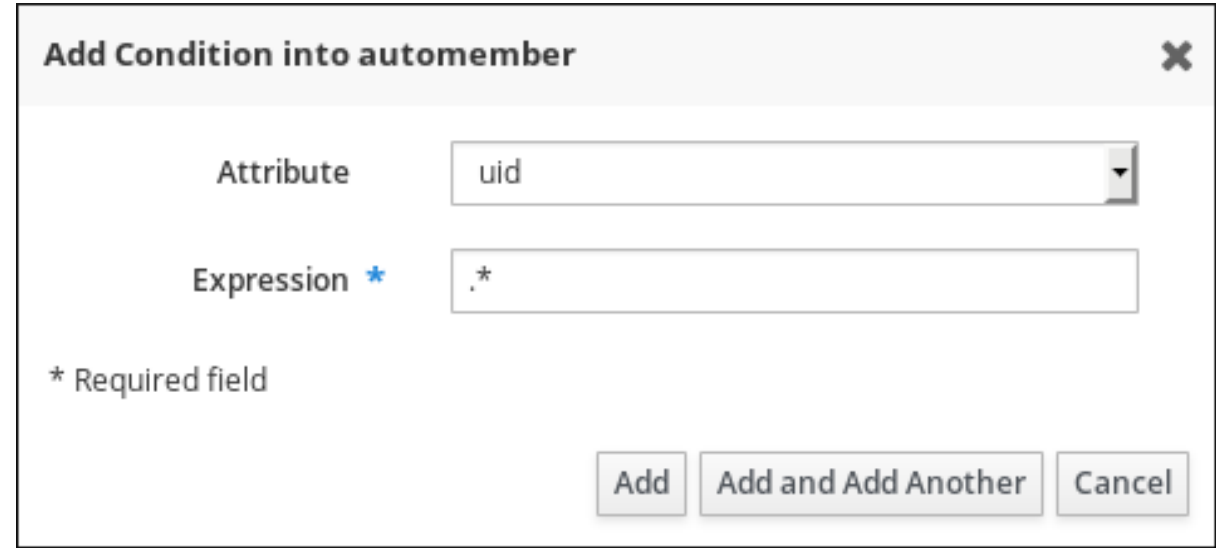

# 26.5. IDM WEB UI を使用した既存の AUTOMEMBER ルールおよび条件の 表示

IdM Web UI を使用して既存の automember ルールと条件を表示するには、次の手順に従います。

# <span id="page-213-0"></span>前提条件

- IdM Web UI にログインしている。
- **admins** グループのメンバーである。

# 手順

- 1. Identity **→** Automemberをクリックして、User group rule または Host group rules を選択し て、それぞれの automember ルールを表示します。
- 2. 必要に応じて、ルールをクリックして、Inclusive セクションまたは Exclusive セクションにそ のルールの条件を表示します。

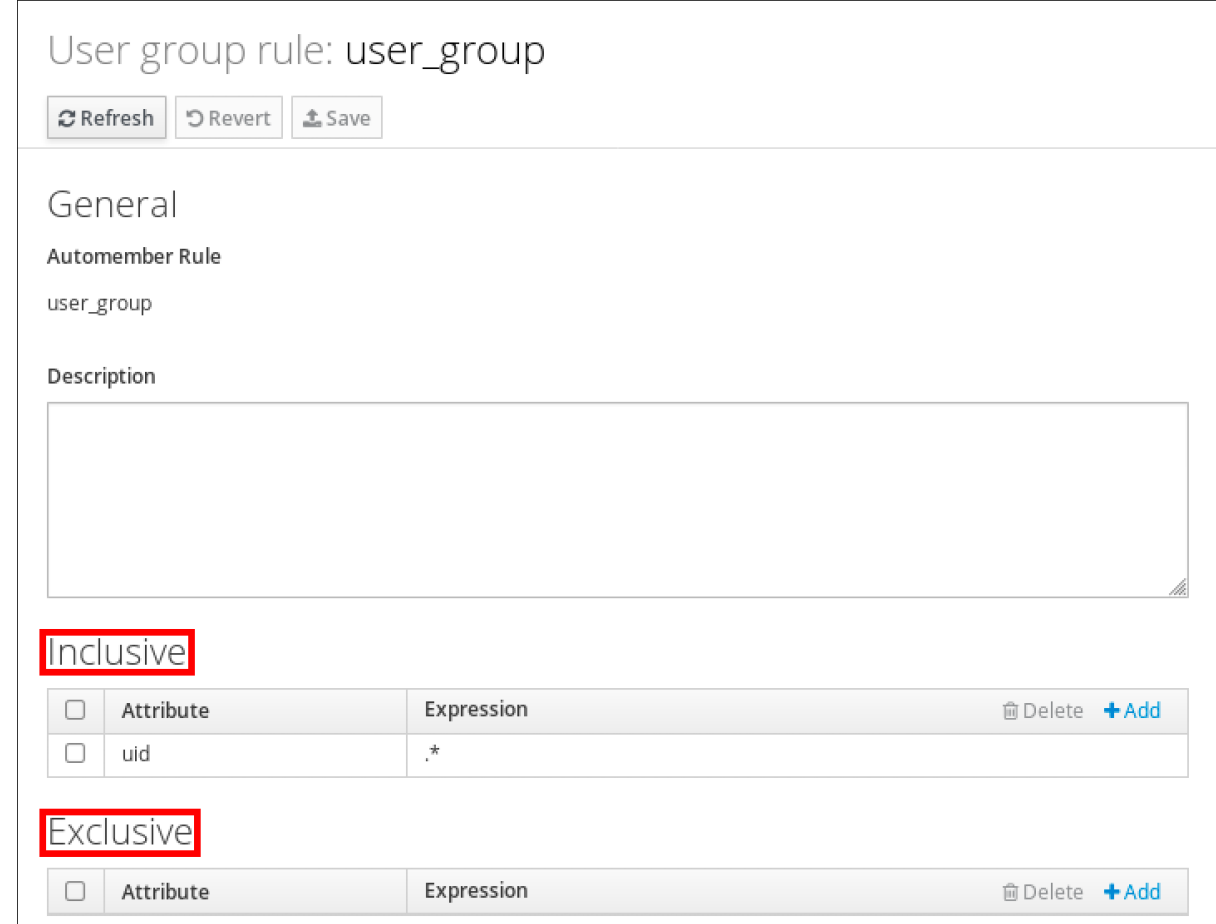

# 26.6. IDM WEB UI を使用した AUTOMEMBER ルールの削除

IdM Web UI を使用して automember ルールを削除するには、次の手順に従います。

automember ルールを削除すると、そのルールに関連付けられた条件もすべて削除されます。ルールか ら特定の条件のみを削除するには、IdM Web UI を使用した automember [ルールからの条件削除](#page-214-1) を参照 してください。

### 前提条件

- IdM Web UI にログインしている。
- **admins** グループのメンバーである。

- <span id="page-214-0"></span>1. Identity **→** Automemberをクリックして、User group rule または Host group rules を選択し て、それぞれの automember ルールを表示します。
- 2. 削除するルールの横にあるチェックボックスを選択します。
- 3. Delete をクリックします。

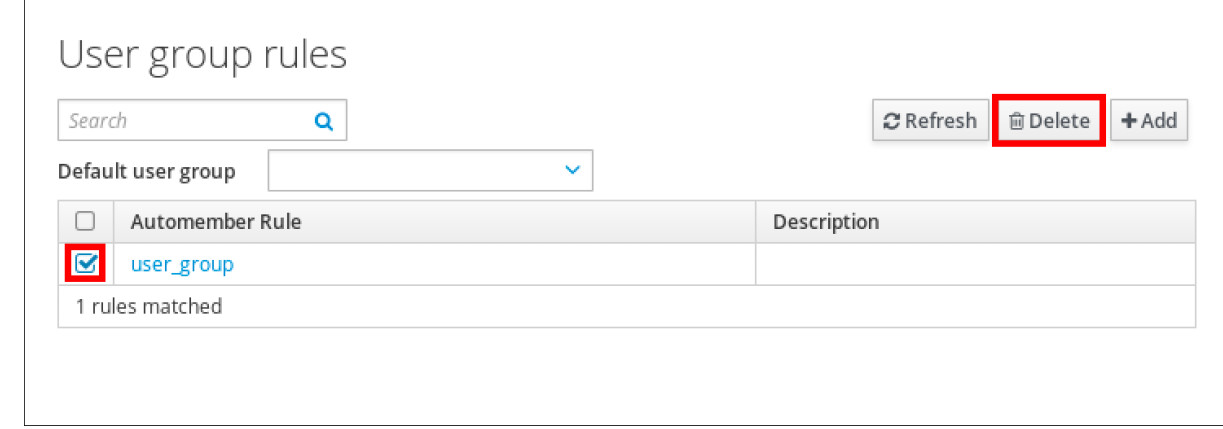

4. Delete をクリックして確定します。

# <span id="page-214-1"></span>26.7. IDM WEB UI を使用した AUTOMEMBER ルールからの条件削除

IdM Web UI を使用して automember ルールから特定の条件を削除するには、次の手順に従います。

# 前提条件

- IdM Web UI にログインしている。
- **admins** グループのメンバーである。

- 1. Identity **→** Automemberをクリックして、User group rule または Host group rules を選択し て、それぞれの automember ルールを表示します。
- 2. ルールをクリックして、Inclusive セクションまたは Exclusive セクションでそのルールの条件 を表示します。
- 3. 削除する条件の横にあるチェックボックスを選択します。
- 4. Delete をクリックします。

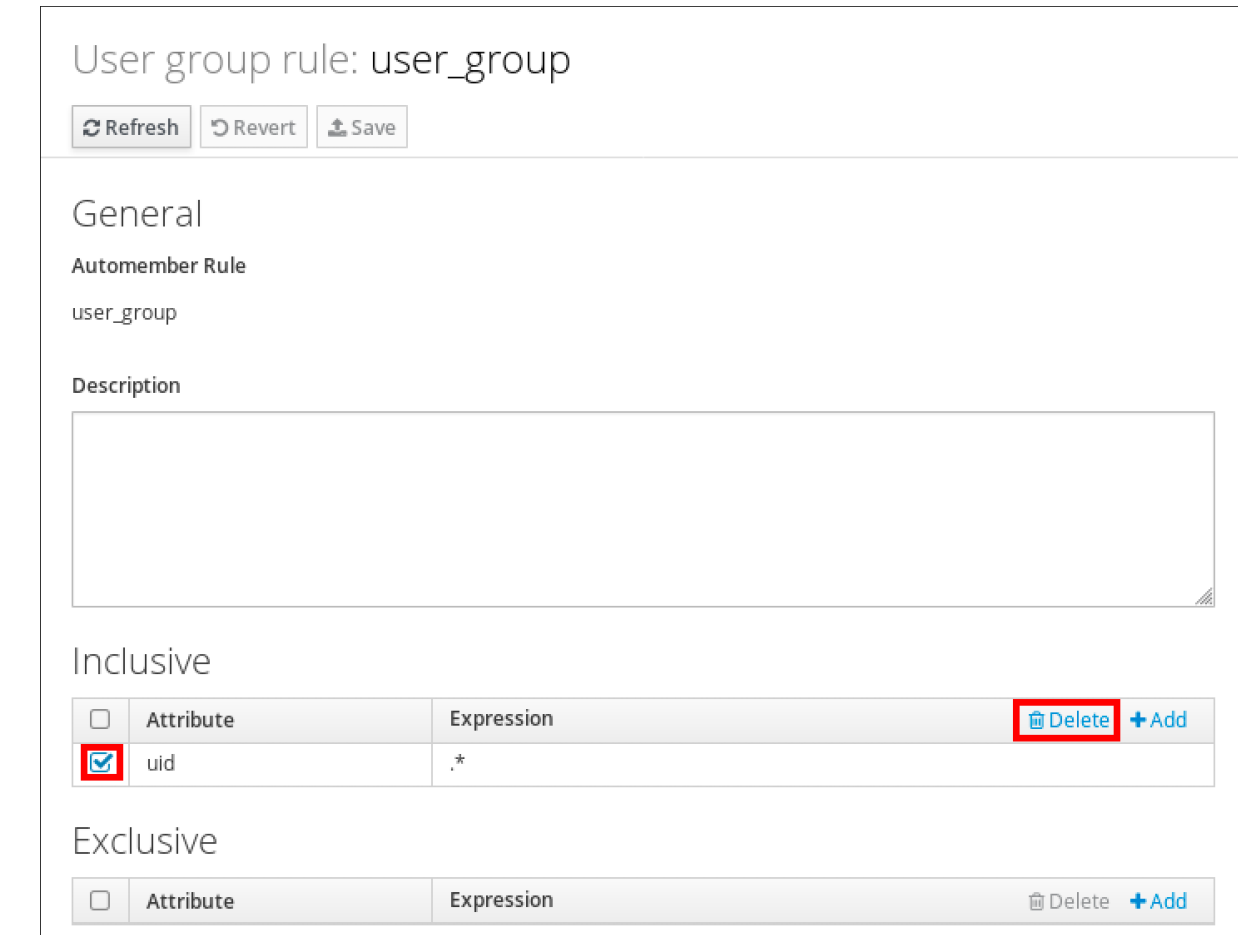

5. Delete をクリックして確定します。

# 26.8. IDM WEB UI を使用した AUTOMEMBER ルールの既存エントリーへ の適用

Automember ルールは、ルールの追加後に作成されたユーザーおよびホストエントリーに自動的に適用 されます。Automember ルールは、ルールの追加前に既存のエントリーに対して遡って適用されること はありません。

以前に追加したエントリーに automember ルールを適用するには、自動メンバーシップを手動で再構築 する必要があります。自動メンバーシップを再構築すると、既存の automember ルールがすべて再評価 され、すべてのユーザーまたはホストエントリーまたは特定のエントリーに適用されます。

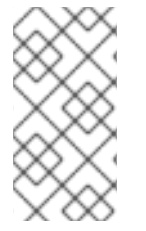

注記

エントリーがグループの包含条件に一致しない場合でも、自動メンバーシップを再構築 しても、グループからユーザーまたはホストエントリーは削除されません。手動で削除 するには、IdM Web UI [を使用してユーザーグループからメンバーの削除](https://access.redhat.com/documentation/ja-jp/red_hat_enterprise_linux/9/html/managing_idm_users_groups_hosts_and_access_control_rules/managing-user-groups-in-idm-web-ui_managing-users-groups-hosts#removing-a-member-from-a-user-group-using-idm-web-ui_managing-user-groups-in-idm-web-ui) または IdM Web UI でホストグループメンバーの削除 を参照してください。

26.8.1. 全ユーザーまたは全ホストの自動メンバーシップの再構築

すべてのユーザーまたはホストエントリーの自動メンバーシップを再構築するには、次の手順に従いま す。

### 前提条件
- IdM Web UI にログインしている。
- **admins** グループのメンバーである。

### 手順

- 1. Identity → Users または Hosts を選択します。
- 2. Actions → Rebuild auto membership をクリックします。

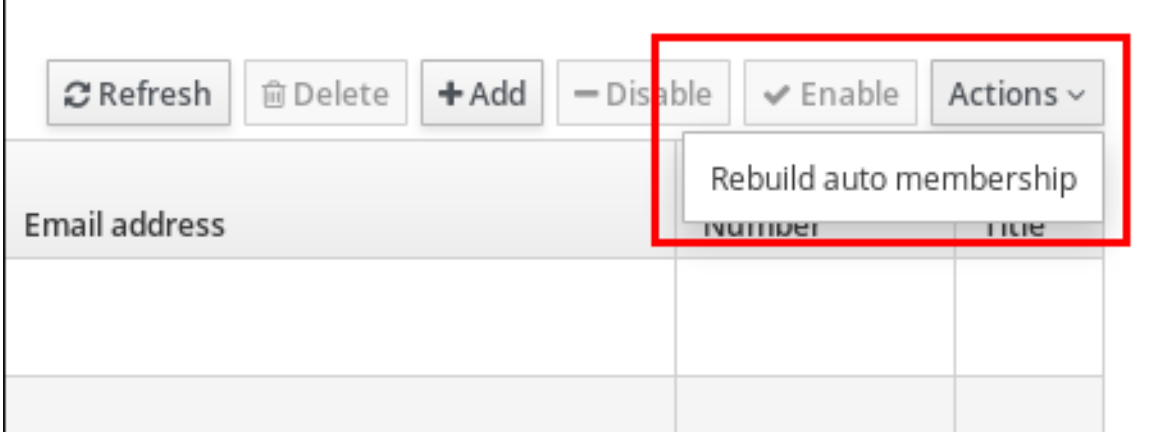

26.8.2. ユーザーまたはホスト 1 つに対する自動メンバーシップの再構築

特定のユーザーまたはホストエントリーの自動メンバーシップを再構築するには、次の手順に従いま す。

#### 前提条件

- IdM Web UI にログインしている。
- **admins** グループのメンバーである。

- 1. Identity → Users または Hosts を選択します。
- 2. 必要なユーザー名またはホスト名をクリックします。
- 3. Actions → Rebuild auto membership をクリックします。

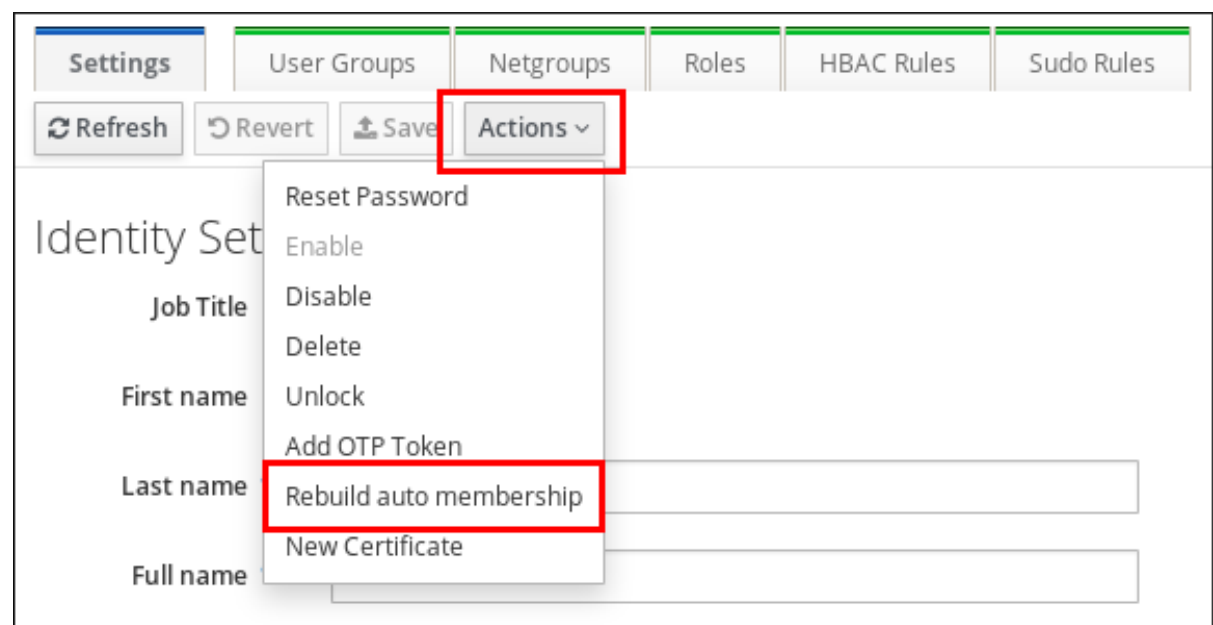

# 26.9. IDM WEB UI を使用したデフォルトのユーザーグループの設定

デフォルトのユーザーグループの設定時に、automember ルールに一致しない新規ユーザーエントリー は自動的にこのデフォルトグループに追加されます。

#### 前提条件

- IdM Web UI にログインしている。
- **admins** グループのメンバーである。
- デフォルトとして設定するターゲットユーザーグループが IdM にある。

- 1. Identity **→** Automemberをクリックして、User group rules を選択します。
- 2. Default user group フィールドで、デフォルトのユーザーグループとして設定するグループを 選択します。

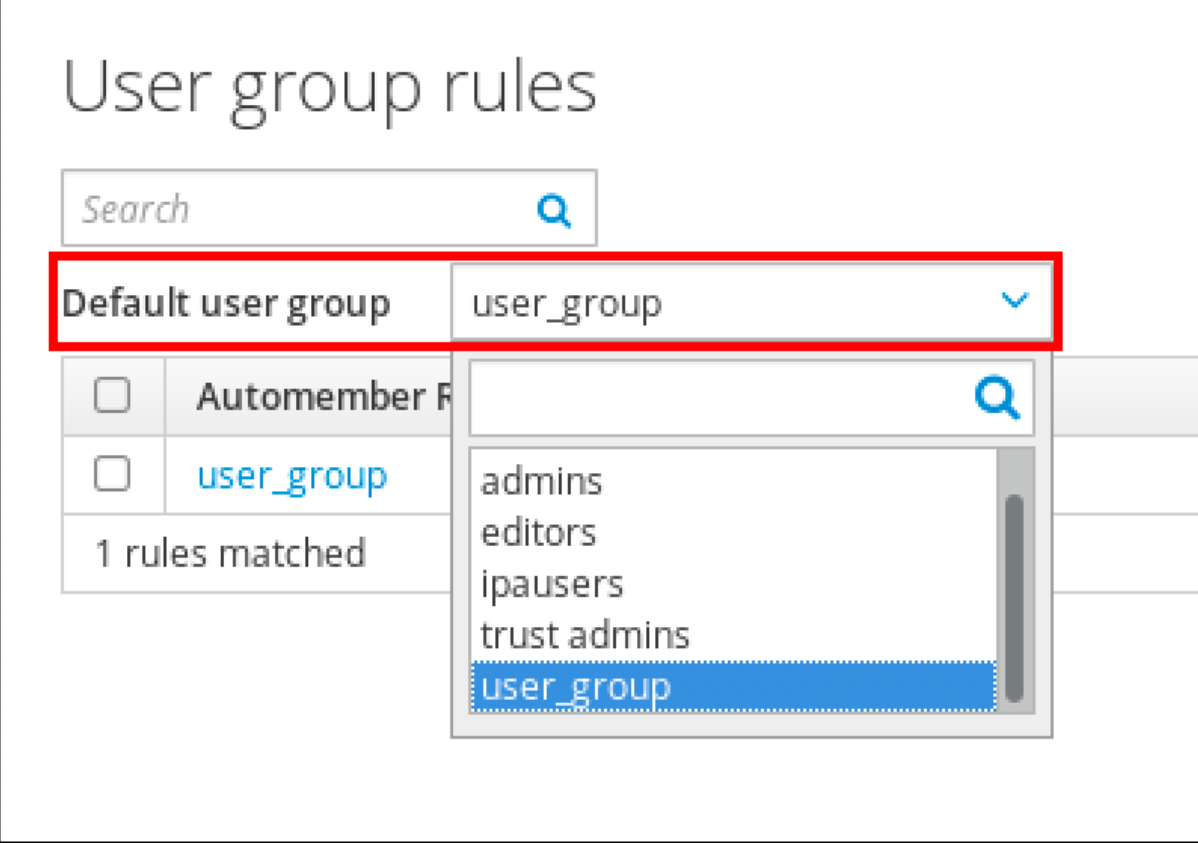

# 26.10. IDM WEB UI を使用したデフォルトのホストグループの設定

デフォルトのホストグループの設定時に、automember ルールに一致しない新規ホストエントリーが自 動的にこのデフォルトグループに追加されます。

## 前提条件

- IdM Web UI にログインしている。
- **admins** グループのメンバーである。
- デフォルトとして設定されるターゲットホストグループが IdM にある。

- 1. Identity **→** Automemberをクリックして、Host group rules を選択します。
- 2. Default host group フィールドで、デフォルトのホストグループとして設定するグループを選 択します。

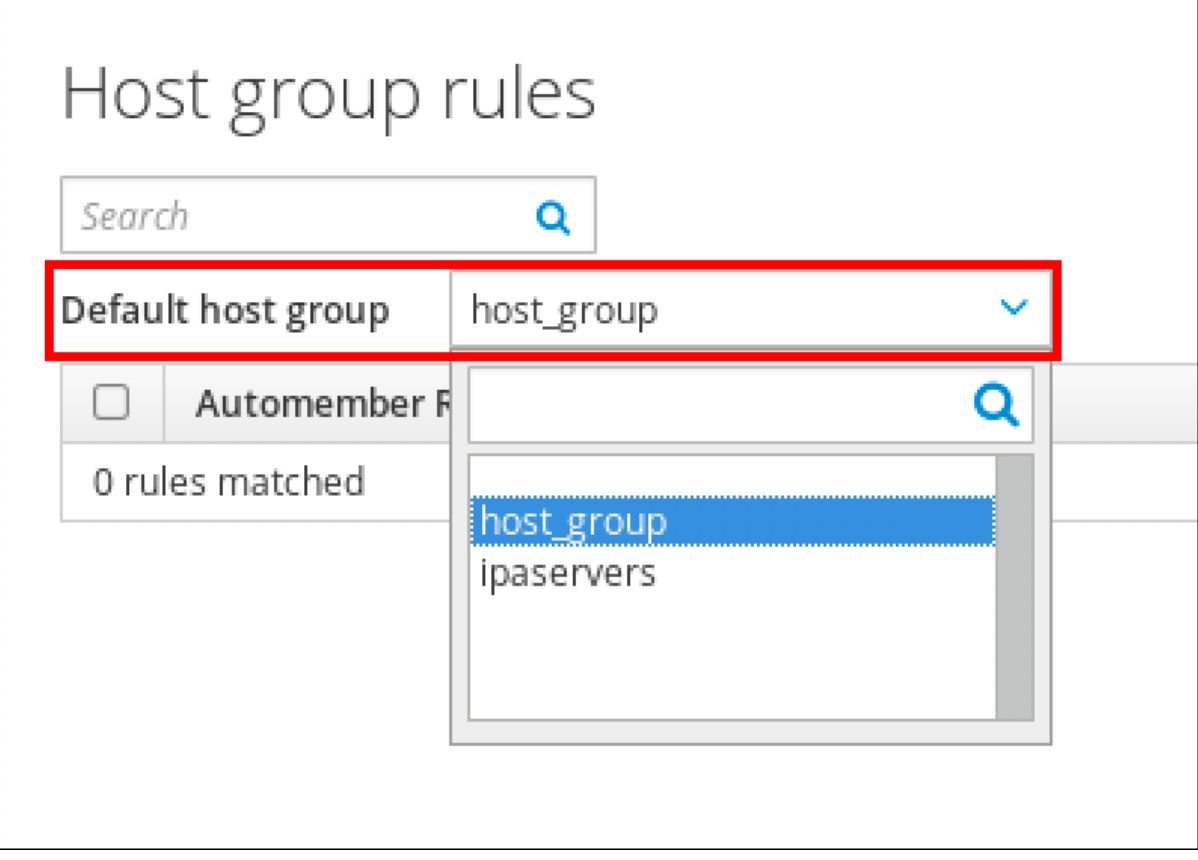

# 第27章 ANSIBLE を使用した IDM のグループメンバーシップの自 動化

自動グループメンバーシップを使用すると、ユーザーとホストのユーザーグループとホストグループ を、その属性に基づいて自動的に割り当てることができます。たとえば、以下を行うことができます。

- 従業員のユーザーエントリーを、従業員のマネージャー、場所、役職などの属性に基づいてグ ループに分割します。コマンドラインに **ipa user-add --help** と入力すると、すべての属性をリ スト表示できます。
- ホストを、クラス、場所、またはその他の属性に基づいてグループに分割します。コマンドラ インに **ipa host-add --help** と入力すると、すべての属性をリスト表示できます。
- 全ユーザーまたは全ホストを1つのグローバルグループに追加する。

Red Hat Ansible Engine を使用すると、Identity Management (IdM) で自動グループメンバーシップの 管理を自動化できます。

このセクションでは、以下のトピックについて説明します。

- IdM 管理用の Ansible [コントロールノードの準備](#page-221-0)
- Ansible を使用した IdM ユーザーグループの automember [ルールが存在することの確認](#page-223-0)
- Ansible を使用した IdM ユーザーグループの automember [ルールに条件が存在することの確認](#page-225-0)
- Ansible を使用した IdM ユーザーグループの automember [ルールに条件がないことの確認](#page-227-0)
- Ansible を使用した IdM グループの automember [ルールがないことの確認](#page-229-0)
- Ansible を使用した IdM ホストグループの automember [ルールに条件が存在することの確認](#page-231-0)

# 27.1. IDM 管理用の ANSIBLE コントロールノードの準備

Identity Management (IdM) を管理するシステム管理者は、Red Hat Ansible Engine を使用する際に以 下を行うことが推奨されます。

- ホームディレクトリーに Ansible Playbook 専用のサブディレクトリー (例: ~/MyPlaybooks) を 作成します。
- **/usr/share/doc/ansible-freeipa/\*** と **/usr/share/doc/rhel-system-roles/\*** ディレクトリーおよ びサブディレクトリーから ~/MyPlaybooks ディレクトリーにサンプル Ansible Playbook をコ ピーして調整します。
- ~/MyPlaybooks ディレクトリーにインベントリーファイルを追加します。

この方法に従うことで、すべての Playbook を 1 カ所で見つけることができます。また、root 権限を呼 び出さなくても Playbook を実行できます。

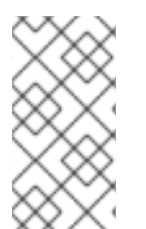

## 注記

**ipaserver**、**ipareplica**、**ipaclient**、**ipabackup**、**ipasmartcard\_server**、および **ipasmartcard\_client ansible-freeipa** のロールを実行するために必要なのは、管理対象 ノードでの **root** 権限のみです。これらのロールには、ディレクトリーおよび **dnf** ソフト ウェアパッケージマネージャーへの特権アクセスが必要です。

<span id="page-221-0"></span>~/MyPlaybooks ディレクトリーを作成し、それを使用して Ansible Playbook を保存および実行できる ように設定するには、次の手順に従います。

#### 前提条件

- 管理対象ノードに IdM サーバー (server.idm.example.com および replica.idm.example.com) をインストールしている。
- DNS およびネットワークを設定し、コントロールノードから直接管理対象ノード (server.idm.example.com および replica.idm.example.com) にログインすることができる。
- IdM admin のパスワードを把握している。

#### 手順

1. Ansible 設定および Playbook のディレクトリーをホームディレクトリーに作成します。

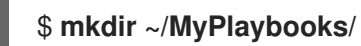

2. ~/MyPlaybooks/ ディレクトリーに移動します。

\$ **cd ~/MyPlaybooks**

3. ~/MyPlaybooks/ansible.cfg ファイルを以下の内容で作成します。

```
[defaults]
inventory = /home/your_username/MyPlaybooks/inventory
```
[privilege\_escalation] become=True

4. ~/MyPlaybooks/inventory ファイルを以下の内容で作成します。

[ipaserver] server.idm.example.com

[ipareplicas] replica1.idm.example.com replica2.idm.example.com

[ipacluster:children] ipaserver ipareplicas

[ipacluster:vars] ipaadmin\_password=SomeADMINpassword

[ipaclients] ipaclient1.example.com ipaclient2.example.com

[ipaclients:vars] ipaadmin\_password=SomeADMINpassword

この設定は、これらの場所にあるホストの 2 つのホストグループ (eu と us) を定義します。さ らに、この設定は、eu および us グループのすべてのホストを含む ipaserver ホストグループ を定義します。

5. [オプション] SSH 公開鍵および秘密鍵を作成します。テスト環境でのアクセスを簡素化するに は、秘密鍵にパスワードを設定しないでください。

#### \$ **ssh-keygen**

6. 各マネージドノードの IdM **admin** アカウントに SSH 公開鍵をコピーします。

\$ **ssh-copy-id admin@server.idm.example.com** \$ **ssh-copy-id admin@replica.idm.example.com**

これらのコマンドを入力する場合は、IdM **admin** パスワードを入力する必要があります。

#### 関連情報

- Ansible Playbook で Identity Management [サーバーのインストール](https://access.redhat.com/documentation/ja-jp/red_hat_enterprise_linux/9/html/installing_identity_management/installing-an-identity-management-server-using-an-ansible-playbook_installing-identity-management)
- [インベントリーの構築方法](https://docs.ansible.com/ansible/latest/user_guide/intro_inventory.html).

# 27.2. ANSIBLE を使用した IDM ユーザーグループの AUTOMEMBER ルー ルが存在することの確認

以下の手順では、Ansible Playbook を使用して、Identity Management (IdM) グループの **automember** ルールが存在することを確認する方法について説明しますこの例では、testing\_group ユーザーグルー プに対して **automember** ルールの存在が保証されます。

#### 前提条件

- IdM admin のパスワードを把握している。
- testing\_group ユーザーグループが IdM に存在します。
- 次の要件を満たすように Ansible コントロールノードを設定している。
	- Ansible バージョン 2.14 以降を使用している。
	- Ansible コントローラーに **[ansible-freeipa](https://access.redhat.com/documentation/ja-jp/red_hat_enterprise_linux/9/html/installing_identity_management/installing-an-identity-management-server-using-an-ansible-playbook_installing-identity-management#installing-the-ansible-freeipa-package_server-ansible)** パッケージがインストールされている。
	- ~/MyPlaybooks/ ディレクトリーに、IdM サーバーの完全修飾ドメイン名 (FQDN) を使用 して Ansible [インベントリーファイル](https://access.redhat.com/documentation/ja-jp/red_hat_enterprise_linux/9/html/using_ansible_to_install_and_manage_identity_management/preparing-your-environment-for-managing-idm-using-ansible-playbooks_using-ansible-to-install-and-manage-identity-management) を作成している (この例の場合)。
	- この例では、secret.yml Ansible vault に **ipaadmin\_password** が保存されていることを前 提としています。
- ターゲットノード (**ansible-freeipa** モジュールが実行されるノード) が、IdM クライアント、 サーバー、またはレプリカとして IdM ドメインに含まれている。

#### 手順

1. ~/MyPlaybooks/ ディレクトリーに移動します。

\$ **cd ~/MyPlaybooks/**

- <span id="page-223-0"></span>٠
- 2. **/usr/share/doc/ansible-freeipa/playbooks/automember/** ディレクトリーにある **automember-group-present.yml** Ansible Playbook ファイルをコピーします。

\$ **cp /usr/share/doc/ansible-freeipa/playbooks/automember/automember-grouppresent.yml automember-group-present-copy.yml**

- 3. **automember-group-present-copy.yml** ファイルを開いて編集します。
- 4. **ipaautomember** タスクセクションで次の変数を設定して、ファイルを調整します。
	- **ipaadmin\_password** 変数は IdM **admin** のパスワードに設定します。
	- name 変数を testing group に設定します。
	- **automember\_type** 変数を group に設定します。
	- **state** 変数は **present** に設定されていることを確認します。

以下は、今回の例で使用するように変更した Ansible Playbook ファイルです。

--- - name: Automember group present example hosts: ipaserver vars\_files: - /home/user\_name/MyPlaybooks/secret.yml tasks: - name: Ensure group automember rule admins is present ipaautomember: **ipaadmin\_password: "{{ ipaadmin\_password }}" name: testing\_group automember\_type: group state: present**

- 5. ファイルを保存します。
- 6. Ansible Playbook を実行します。Playbook ファイル、secret.yml ファイルを保護するパスワー ドを格納するファイル、およびインベントリーファイルを指定します。

\$ **ansible-playbook --vault-password-file=password\_file -v -i inventory automembergroup-present-copy.yml**

#### 関連情報

- [自動グループメンバーシップの利点](#page-201-0) および [automember](#page-202-0) ルール を参照してください。
- Ansible を使用した IdM ユーザーグループの automember [ルールが存在することの確認](#page-225-0) を参照 してください。
- **/usr/share/doc/ansible-freeipa/** ディレクトリーの **README-automember.md** ファイルを参照 してください。
- **/usr/share/doc/ansible-freeipa/playbooks/automember** ディレクトリーを参照してくださ い。

# 27.3. ANSIBLE を使用した、IDM ユーザーグループの AUTOMEMBER ルー ルに指定した条件が存在することの確認

以下の手順では、Ansible Playbook を使用して、Identity Management (IdM) グループの **automember** ルールに、指定した条件が存在することを確認する方法について説明しますこの例で は、testing\_group グループに対して、**automember** ルールに UID 関連の条件が存在することが保証さ れます。.\* 条件を指定することで、今後使用する IdM ユーザーがすべて自動的に testing\_group のメン バーになるようにします。

#### 前提条件

- IdM **admin** のパスワードを把握している。
- testing group ユーザーグループおよび automember ユーザーグループルールが IdM に存在し ます。
- 次の要件を満たすように Ansible コントロールノードを設定している。
	- Ansible バージョン 2.14 以降を使用している。
	- Ansible コントローラーに **[ansible-freeipa](https://access.redhat.com/documentation/ja-jp/red_hat_enterprise_linux/9/html/installing_identity_management/installing-an-identity-management-server-using-an-ansible-playbook_installing-identity-management#installing-the-ansible-freeipa-package_server-ansible)** パッケージがインストールされている。
	- ~/MyPlaybooks/ ディレクトリーに、IdM サーバーの完全修飾ドメイン名 (FQDN) を使用 して Ansible [インベントリーファイル](https://access.redhat.com/documentation/ja-jp/red_hat_enterprise_linux/9/html/using_ansible_to_install_and_manage_identity_management/preparing-your-environment-for-managing-idm-using-ansible-playbooks_using-ansible-to-install-and-manage-identity-management) を作成している (この例の場合)。
	- この例では、secret.yml Ansible vault に **ipaadmin\_password** が保存されていることを前 提としています。
- **●** ターゲットノード (ansible-freeipa モジュールが実行されるノード) が、IdM クライアント、 サーバー、またはレプリカとして IdM ドメインに含まれている。

#### 手順

1. ~/MyPlaybooks/ ディレクトリーに移動します。

## \$ **cd ~/MyPlaybooks/**

2. **/usr/share/doc/ansible-freeipa/playbooks/automember/** ディレクトリーにある **automember-hostgroup-rule-present.yml** Ansible Playbook ファイルをコピーして、名前を付 けます (automember-usergroup-rule-present.yml など)。

\$ **cp /usr/share/doc/ansible-freeipa/playbooks/automember/automember-hostgrouprule-present.yml automember-usergroup-rule-present.yml**

- 3. **automember-usergroup-rule-present.yml** を開いて編集します。
- 4. 次のパラメーターを変更して、ファイルを調整します。
	- ユースケースに対応するように Playbook の名前を変更します (例: Automember user group rule member present)。
	- ユースケースに合わせて、タスクの名前を変更します (例: Ensure an automember condition for a user group is present)。
	- **ipaautomember** タスクセクションで、以下の変数を設定します。
- <span id="page-225-0"></span>**ipaadmin\_password** 変数は IdM **admin** のパスワードに設定します。
- **name** 変数を testing\_group に設定します。
- **automember\_type** 変数を **group** に設定します。
- **state** 変数は **present** に設定されていることを確認します。
- **action** 変数が **member** に設定されていることを確認します。
- **inclusive key** 変数を **UID** に設定します。
- **inclusive expression** 変数を .\* に設定します。

以下は、今回の例で使用するように変更した Ansible Playbook ファイルです。

- --- - name: Automember user group rule member present hosts: ipaserver vars files: - /home/user\_name/MyPlaybooks/secret.yml tasks: - **name: Ensure an automember condition for a user group is present** ipaautomember: **ipaadmin\_password: "{{ ipaadmin\_password }}" name: testing\_group automember\_type: group state: present action: member** inclusive: - **key: UID expression: .**\*
- 5. ファイルを保存します。
- 6. Ansible Playbook を実行します。Playbook ファイル、secret.yml ファイルを保護するパスワー ドを格納するファイル、およびインベントリーファイルを指定します。

\$ **ansible-playbook --vault-password-file=password\_file -v -i inventory automemberusergroup-rule-present.yml**

#### 検証手順

1. IdM 管理者としてログインします。

\$ **kinit admin**

2. ユーザーを追加します。以下に例を示します。

\$ **ipa user-add user101 --first user --last 101** ----------------------- Added user "user101" ----------------------- User login: user101 First name: user

Last name: 101 ... **Member of groups: ipausers, testing\_group** ...

#### 関連情報

- IdM CLI [を使用した既存エントリーへの](#page-206-0) automember ルールの適用 を参照してください。
- [自動グループメンバーシップの利点](#page-201-0) および [automember](#page-202-0) ルール を参照してください。
- **/usr/share/doc/ansible-freeipa/ ディレクトリーの README-automember.md ファイルを参照** してください。
- **/usr/share/doc/ansible-freeipa/playbooks/automember** ディレクトリーを参照してくださ い。

27.4. ANSIBLE を使用した IDM ユーザーグループの AUTOMEMBER ルー ルに条件がないことの確認

以下の手順では、Ansible Playbook を使用して、Identity Management (IdM) グループの **automember** ルールに条件がないことを確認する方法を説明します。この例では、**automember** ルールに条件がない ことが保証されており、**initials** がdp であるユーザーを含める必要があることを指定しています。 automember ルールが testing group グループに適用されます。条件を適用することにより、今後は、 イニシャルがdpである IdM ユーザーがtesting\_groupのメンバーにならないようにします。

#### 前提条件

- IdM admin のパスワードを把握している。
- testing group ユーザーグループおよび automember ユーザーグループルールが IdM に存在し ます。
- 次の要件を満たすように Ansible コントロールノードを設定している。
	- Ansible バージョン 2.14 以降を使用している。
	- Ansible コントローラーに **[ansible-freeipa](https://access.redhat.com/documentation/ja-jp/red_hat_enterprise_linux/9/html/installing_identity_management/installing-an-identity-management-server-using-an-ansible-playbook_installing-identity-management#installing-the-ansible-freeipa-package_server-ansible)** パッケージがインストールされている。
	- ~/MyPlaybooks/ ディレクトリーに、IdM サーバーの完全修飾ドメイン名 (FQDN) を使用 して Ansible [インベントリーファイル](https://access.redhat.com/documentation/ja-jp/red_hat_enterprise_linux/9/html/using_ansible_to_install_and_manage_identity_management/preparing-your-environment-for-managing-idm-using-ansible-playbooks_using-ansible-to-install-and-manage-identity-management) を作成している (この例の場合)。
	- この例では、secret.yml Ansible vault に **ipaadmin\_password** が保存されていることを前 提としています。
- **ターゲットノード (ansible-freeipa** モジュールが実行されるノード) が、IdM クライアント、 サーバー、またはレプリカとして IdM ドメインに含まれている。

2. **/usr/share/doc/ansible-freeipa/playbooks/automember/** ディレクトリーにある

#### 手順

1. ~/MyPlaybooks/ ディレクトリーに移動します。

\$ **cd ~/MyPlaybooks/**

<span id="page-227-0"></span>2. **/usr/share/doc/ansible-freeipa/playbooks/automember/** ディレクトリーにある **automember-hostgroup-rule-absent.yml** Ansible Playbook ファイルをコピーして、名前を付 けます (automember-usergroup-rule-absent.yml など)。

\$ **cp /usr/share/doc/ansible-freeipa/playbooks/automember/automember-hostgrouprule-absent.yml automember-usergroup-rule-absent.yml**

- 3. **automember-usergroup-rule-absent.yml** を開いて編集します。
- 4. 次のパラメーターを変更して、ファイルを調整します。
	- ユースケースに対応するように Playbook の名前を変更します (例: Automember user group rule member absent)。
	- ユースケースに合わせて、タスクの名前を変更します (例: Ensure an automember condition for a user group is absent)。
	- **ipaautomember** タスクセクションで、以下の変数を設定します。
		- **ipaadmin\_password** 変数は IdM **admin** のパスワードに設定します。
		- **name** 変数を testing\_group に設定します。
		- **automember\_type** 変数を group に設定します。
		- **state** 変数は、**absent** に設定されていることを確認します。
		- **action** 変数が **member** に設定されていることを確認します。
		- **inclusive key** 変数を **initials** に設定します。
		- **inclusive expression** 変数を dp に設定します。

以下は、今回の例で使用するように変更した Ansible Playbook ファイルです。

```
---
- name: Automember user group rule member absent
 hosts: ipaserver
 vars_files:
 - /home/user_name/MyPlaybooks/secret.yml
 tasks:
 - name: Ensure an automember condition for a user group is absent
  ipaautomember:
   ipaadmin_password: "{{ ipaadmin_password }}"
   name: testing_group
   automember_type: group
   state: absent
   action: member
   inclusive:
    - key: initials
     expression: dp
```
- 5. ファイルを保存します。
- 6. Ansible Playbook を実行します。Playbook ファイル、secret.yml ファイルを保護するパスワー ドを格納するファイル、およびインベントリーファイルを指定します。

п

\$ **ansible-playbook --vault-password-file=password\_file -v -i inventory automemberusergroup-rule-absent.yml**

#### 検証手順

1. IdM 管理者としてログインします。

\$ **kinit admin**

2. automember グループを表示します。

\$ **ipa automember-show --type=group testing\_group** Automember Rule: testing\_group

出力に **Inclusive Regex: initials=dp** エントリーがない場合は、testing\_group automember ルールに 指定した条件が含まれていないことを確認します。

#### 関連情報

- IdM CLI [を使用した既存エントリーへの](#page-206-0) automember ルールの適用 を参照してください。
- [自動グループメンバーシップの利点](#page-201-0) および [automember](#page-202-0) ルール を参照してください。
- **/usr/share/doc/ansible-freeipa/** ディレクトリーの **README-automember.md** ファイルを参照 してください。
- **/usr/share/doc/ansible-freeipa/playbooks/automember** ディレクトリーを参照してくださ い。

27.5. ANSIBLE を使用した IDM ユーザーグループの AUTOMEMBER ルー ルがないことの確認

以下の手順では、Ansible Playbook を使用して、Identity Management (IdM) グループに **automember** ルールがないことを確認する方法を説明します。この例では、testing\_group グループに **automember** ルールがないことが保証されます。

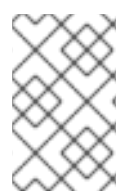

## 注記

automember ルールを削除すると、そのルールに関連付けられた条件もすべて削除され [ます。ルールから特定の条件のみを削除するには、](#page-227-0)Ansible を使用した IdM ユーザーグ ループの automember ルールに条件がないことの確認 を参照してください。

#### 前提条件

- IdM admin のパスワードを把握している。
- 次の要件を満たすように Ansible コントロールノードを設定している。
	- Ansible バージョン 2.14 以降を使用している。
	- Ansible コントローラーに **[ansible-freeipa](https://access.redhat.com/documentation/ja-jp/red_hat_enterprise_linux/9/html/installing_identity_management/installing-an-identity-management-server-using-an-ansible-playbook_installing-identity-management#installing-the-ansible-freeipa-package_server-ansible)** パッケージがインストールされている。
	- ~/MyPlaybooks/ ディレクトリーに、IdM サーバーの完全修飾ドメイン名 (FQDN) を使用 して Ansible [インベントリーファイル](https://access.redhat.com/documentation/ja-jp/red_hat_enterprise_linux/9/html/using_ansible_to_install_and_manage_identity_management/preparing-your-environment-for-managing-idm-using-ansible-playbooks_using-ansible-to-install-and-manage-identity-management) を作成している (この例の場合)。
- <span id="page-229-0"></span>この例では、secret.yml Ansible vault に **ipaadmin\_password** が保存されていることを前 提としています。
- **ターゲットノード (ansible-freeipa** モジュールが実行されるノード) が、IdM クライアント、 サーバー、またはレプリカとして IdM ドメインに含まれている。

#### 手順

1. ~/MyPlaybooks/ ディレクトリーに移動します。

\$ **cd ~/MyPlaybooks/**

2. **/usr/share/doc/ansible-freeipa/playbooks/automember/** ディレクトリーにある **automember-group-absent.yml** Ansible Playbook ファイルをコピーします。

\$ **cp /usr/share/doc/ansible-freeipa/playbooks/automember/automember-groupabsent.yml automember-group-absent-copy.yml**

- 3. **automember-group-absent-copy.yml** を開いて編集します。
- 4. **ipaautomember** タスクセクションで次の変数を設定して、ファイルを調整します。
	- ipaadmin password 変数は IdM admin のパスワードに設定します。
	- name 変数を testing group に設定します。
	- **automember\_type 変数を group に設定します。**
	- **state** 変数は、**absent** に設定されていることを確認します。

以下は、今回の例で使用するように変更した Ansible Playbook ファイルです。

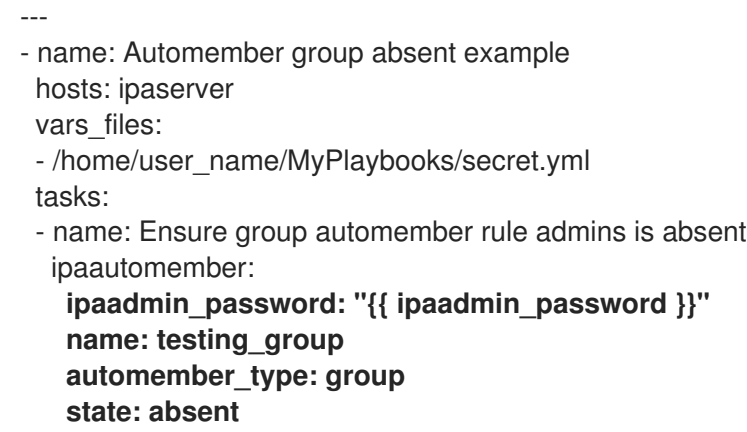

- 5. ファイルを保存します。
- 6. Ansible Playbook を実行します。Playbook ファイル、secret.yml ファイルを保護するパスワー ドを格納するファイル、およびインベントリーファイルを指定します。

\$ **ansible-playbook --vault-password-file=password\_file -v -i inventory automembergroup-absent.yml**

#### 関連情報

- [自動グループメンバーシップの利点](#page-201-0) および [automember](#page-202-0) ルール を参照してください。
- **/usr/share/doc/ansible-freeipa/** ディレクトリーの **README-automember.md** ファイルを参照 してください。
- **/usr/share/doc/ansible-freeipa/playbooks/automember** ディレクトリーを参照してくださ い。

27.6. ANSIBLE を使用した IDM ホストグループの AUTOMEMBER ルール に条件が存在することの確認

以下の手順に従って、Ansible を使用して、IdM ホストグループの automember ルールに条件が存在す ることを確認します。この例では、**FQDN** が .\*.idm.example.com のホスト が、primary\_dns\_domain\_hosts ホストグループのメンバーであることと、**FQDN** が .\*.example.org で あるホストが primary\_dns\_domain\_hosts ホストグループのメンバーではないことを確認する方法を説 明します。

#### 前提条件

- IdM admin のパスワードを把握している。
- primary\_dns\_domain\_hosts ホストグループおよび automember ホストグループルールが IdM に存在します。
- 次の要件を満たすように Ansible コントロールノードを設定している。
	- Ansible バージョン 2.14 以降を使用している。
	- Ansible コントローラーに **[ansible-freeipa](https://access.redhat.com/documentation/ja-jp/red_hat_enterprise_linux/9/html/installing_identity_management/installing-an-identity-management-server-using-an-ansible-playbook_installing-identity-management#installing-the-ansible-freeipa-package_server-ansible)** パッケージがインストールされている。
	- ~/MyPlaybooks/ ディレクトリーに、IdM サーバーの完全修飾ドメイン名 (FQDN) を使用 して Ansible [インベントリーファイル](https://access.redhat.com/documentation/ja-jp/red_hat_enterprise_linux/9/html/using_ansible_to_install_and_manage_identity_management/preparing-your-environment-for-managing-idm-using-ansible-playbooks_using-ansible-to-install-and-manage-identity-management) を作成している (この例の場合)。
	- この例では、secret.yml Ansible vault に **ipaadmin\_password** が保存されていることを前 提としています。
- ターゲットノード (**ansible-freeipa** モジュールが実行されるノード) が、IdM クライアント、 サーバー、またはレプリカとして IdM ドメインに含まれている。

#### 手順

1. ~/MyPlaybooks/ ディレクトリーに移動します。

\$ **cd ~/MyPlaybooks/**

2. **/usr/share/doc/ansible-freeipa/playbooks/automember/** ディレクトリーにある **automember-hostgroup-rule-present.yml** Ansible Playbook ファイルをコピーします。

\$ **cp /usr/share/doc/ansible-freeipa/playbooks/automember/automember-hostgrouprule-present.yml automember-hostgroup-rule-present-copy.yml**

- 3. **automember-hostgroup-rule-present-copy.yml** を開いて編集します。
- 4. **ipaautomember** タスクセクションで次の変数を設定して、ファイルを調整します。
- <span id="page-231-0"></span>● ipaadmin\_password 変数は IdM admin のパスワードに設定します。
- name 変数を primary dns domain hosts に設定します。
- automember type を hostgroup に設定します。
- **state** 変数は **present** に設定されていることを確認します。
- **action** 変数が **member** に設定されていることを確認します。
- **inclusive key** 変数が **fqdn** に設定されていることを確認します。
- 対応する **inclusive expression** 変数を.\*.idm.example.comに設定します。
- **exclusive key** 変数を **UID** に設定します。
- 対応する **exclusive expression** 変数を .\*.example.org に設定します。

以下は、今回の例で使用するように変更した Ansible Playbook ファイルです。

--- - name: Automember user group rule member present hosts: ipaserver vars files: - /home/user\_name/MyPlaybooks/secret.yml tasks: - name: Ensure an automember condition for a user group is present ipaautomember: **ipaadmin\_password: "{{ ipaadmin\_password }}" name: primary\_dns\_domain\_hosts automember\_type: hostgroup state: present action: member** inclusive: **- key: fqdn expression: .\*.idm.example.com** exclusive: - **key: fqdn expression: .\*.example.org**

- 5. ファイルを保存します。
- 6. Ansible Playbook を実行します。Playbook ファイル、secret.yml ファイルを保護するパスワー ドを格納するファイル、およびインベントリーファイルを指定します。

\$ **ansible-playbook --vault-password-file=password\_file -v -i inventory automemberhostgroup-rule-present-copy.yml**

#### 関連情報

- IdM CLI [を使用した既存エントリーへの](#page-206-0) automember ルールの適用 を参照してください。
- [自動グループメンバーシップの利点](#page-201-0) および [automember](#page-202-0) ルール を参照してください。
- **/usr/share/doc/ansible-freeipa/ ディレクトリーの README-automember.md ファイルを参照** してください。

**/usr/share/doc/ansible-freeipa/playbooks/automember** ディレクトリーを参照してくださ い。

# 27.7. 関連情報

- Ansible Playbook [を使用したユーザーアカウントの管理](#page-44-0)
- Ansible Playbook [を使用したホストの管理](#page-385-0)
- Ansible Playbook [を使用したユーザーグループの管理](#page-195-0)
- IdM CLI [を使用したホストグループの管理](#page-414-0)

# 第28章 IDM CLI を使用してユーザーグループにパーミッションを 委譲してユーザーを管理する手順

委譲は、セルフサービスルールおよびロールベースのアクセス制御 (RBAC) などの IdM のアクセス制御 メソッドの 1 つです。委譲を使用して、あるユーザーのグループにパーミッションを割り当てて別の ユーザーのグループのエントリーを管理できます。

このセクションでは、以下のトピックについて説明します。

- [委譲ルール](#page-233-0)
- IdM CLI [を使用した委譲ルールの作成](#page-233-1)
- IdM CLI [を使用した既存の委譲ルールの表示](#page-234-0)
- IdM CLI [を使用した委譲ルールの変更](#page-235-0)
- IdM CLI [を使用した委譲ルールの削除](#page-235-1)

## <span id="page-233-0"></span>28.1. 委譲ルール

委譲ルール を作成して、ユーザーグループにパーミッションを委譲してユーザーを管理できます。

委譲ルールを使用すると、特定のユーザーグループが、別のユーザーグループ内のユーザーの特定の属 性に対して書き込み (編集) 操作を実行できます。このようなアクセス制御ルールは、委譲ルールで指定 された属性のサブセットの編集に限定されており、エントリー全体の追加や削除、未指定の属性の制御 はできません。

委譲ルールにより、IdM の既存のユーザーグループにパーミッションが付与されます。委任を使用する と、**managers** ユーザーグループで **employees** ユーザーグループでユーザーの選択された属性を管理 できます。

## <span id="page-233-1"></span>28.2. IDM CLI を使用した委譲ルールの作成

IdM CLI を使用して委譲ルールを作成するには、次の手順に従います。

#### 前提条件

**admins** グループのメンバーとしてログインしている。

- **ipa delegation-add** コマンドを入力します。以下のオプションを指定します。
	- **--group**: ユーザーグループ内のユーザーのエントリーに対する パーミッションを付与され ている グループです。
	- **--membergroup**: 委譲グループのメンバーが エントリーを編集できる グループです。
	- **--permissions**: 指定の属性を表示 (read) して、追加または変更 (write) する権限をユー ザーに指定するかどうか。パーミッションを指定しないと、書き込み パーミッションのみ が追加されます。
	- **--attrs**: メンバーグループのユーザーが表示または編集できる属性です。

以下に例を示します。

\$ **ipa delegation-add "basic manager attributes" --permissions=read --permissions=write - attrs=businesscategory --attrs=departmentnumber --attrs=employeetype - attrs=employeenumber --group=managers --membergroup=employees**

-------------------------------------------

Added delegation "basic manager attributes"

------------------------------------------- Delegation name: basic manager attributes Permissions: read, write Attributes: businesscategory, departmentnumber, employeetype, employeenumber Member user group: employees User group: managers

# <span id="page-234-0"></span>28.3. IDM CLI を使用した既存の委譲ルールの表示

IdM CLI を使用して既存の委譲ルールを表示するには、次の手順に従います。

#### 前提条件

**admins** グループのメンバーとしてログインしている。

#### 手順

 $\bullet$ **ipa delegation-find** コマンドを入力します。

#### \$ **ipa delegation-find**

#### 1 delegation matched

--------------------

--------------------

Delegation name: basic manager attributes Permissions: read, write Attributes: businesscategory, departmentnumber, employeenumber, employeetype Member user group: employees User group: managers ---------------------------- Number of entries returned 1 ----------------------------

# 28.4. IDM CLI を使用した委譲ルールの変更

IdM CLI を使用して既存の委譲ルールを変更するには、次の手順に従います。

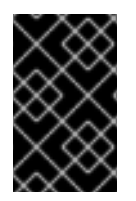

#### 重要

**--attrs** オプションはそれまでにサポートされていた属性をすべて上書きするので、新規 属性に加えて属性の完全リストを常に含めるようにしてください。これは、**- permissions** オプションにも適用されます。

#### 前提条件

**admins** グループのメンバーとしてログインしている。

### <span id="page-235-0"></span>手順

必要に応じて、任意の変更を加えて **ipa delegation-mod** コマンドを実行します。たとえ ば、**displayname** 属性を **basic manager attributes** のルールの例に追加するには、次のコマ ンドを実行します。

\$ **ipa delegation-mod "basic manager attributes" --attrs=businesscategory - attrs=departmentnumber --attrs=employeetype --attrs=employeenumber - attrs=displayname**  $-$ Modified delegation "basic manager attributes" ---------------------------------------------- Delegation name: basic manager attributes Permissions: read, write Attributes: businesscategory, departmentnumber, employeetype, employeenumber, displayname Member user group: employees User group: managers

# <span id="page-235-1"></span>28.5. IDM CLI を使用した委譲ルールの削除

IdM CLI を使用して既存の委譲ルールを削除するには、この手順に従います。

#### 前提条件

**admins** グループのメンバーとしてログインしている。

#### 手順

- **ipa delegation-del** コマンドを入力します。
- プロンプトが表示されたら、削除する委譲ルールの名前を入力します。

\$ **ipa delegation-del** Delegation name: **basic manager attributes** --------------------------------------------- Deleted delegation "basic manager attributes" ---------------------------------------------

# 第29章 WEB UI を使用してユーザーグループにパーミッションを 委譲してユーザーを管理する手順

委譲は、セルフサービスルールおよびロールベースのアクセス制御 (RBAC) などの IdM のアクセス制御 メソッドの 1 つです。委譲を使用して、あるユーザーのグループにパーミッションを割り当てて別の ユーザーのグループのエントリーを管理できます。

このセクションでは、以下のトピックについて説明します。

- [委譲ルール](#page-236-0)
- IdM WebUI [を使用した委譲ルールの作成](#page-237-0)
- IdM WebUI [を使用した既存の委譲ルールの表示](#page-239-0)
- IdM WebUI [を使用した委譲ルールの変更](#page-239-1)
- IdM WebUI [を使用した委譲ルールの削除](#page-240-0)

## <span id="page-236-0"></span>29.1. 委譲ルール

委譲ルール を作成して、ユーザーグループにパーミッションを委譲してユーザーを管理できます。

委譲ルールを使用すると、特定のユーザーグループが、別のユーザーグループ内のユーザーの特定の属 性に対して書き込み (編集) 操作を実行できます。このようなアクセス制御ルールは、委譲ルールで指定 された属性のサブセットの編集に限定されており、エントリー全体の追加や削除、未指定の属性の制御 はできません。

委譲ルールにより、IdM の既存のユーザーグループにパーミッションが付与されます。委任を使用する と、**managers** ユーザーグループで **employees** ユーザーグループでユーザーの選択された属性を管理 できます。

## 29.2. IDM WEBUI を使用した委譲ルールの作成

IdM WebUI を使用して委譲ルールを作成するには、次の手順に従います。

#### 前提条件

**admins** グループのメンバーとして IdM Web UI にログインしている。

- 1. IPA Serverメニューから、Role-Based Access Control → Delegations をクリックします。
- 2. Add をクリックします。

<span id="page-237-0"></span>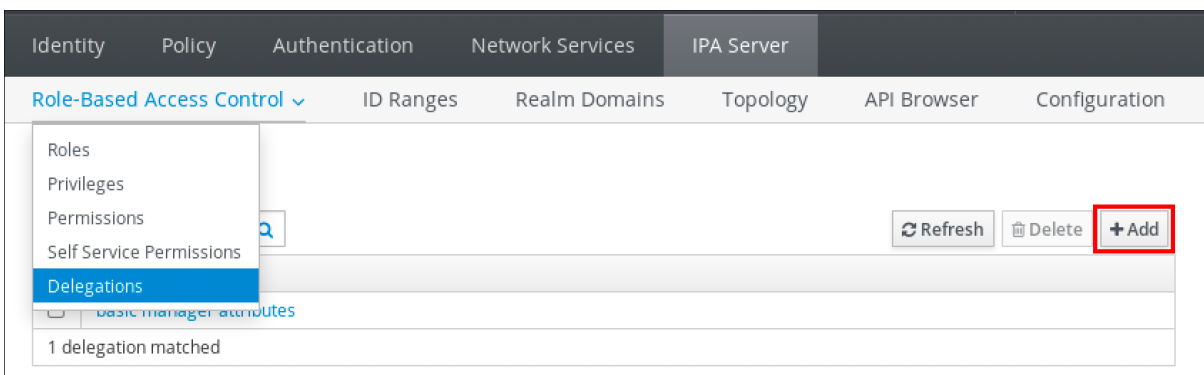

- 3. Add delegation ウィンドウで、以下を実行します。
	- a. 新しい委譲ルールに名前を付けます。
	- b. 指定の属性を表示する権限 (read)、および指定の属性を追加または変更する権限 (write) を ユーザーに指定しているかどうかを示すチェックボックスを選択して、パーミッションを 設定します。
	- c. ユーザーグループのドロップダウンメニューで、パーミッションを付与している グループ を選択し、メンバーグループのユーザーエントリーを表示または編集します。
	- d. Member user groupドロップダウンメニューで、委譲グループのメンバーが エントリーを 編集できる グループを選択します。
	- e. 属性ボックスで、パーミッションを付与する属性のチェックボックスを選択します。

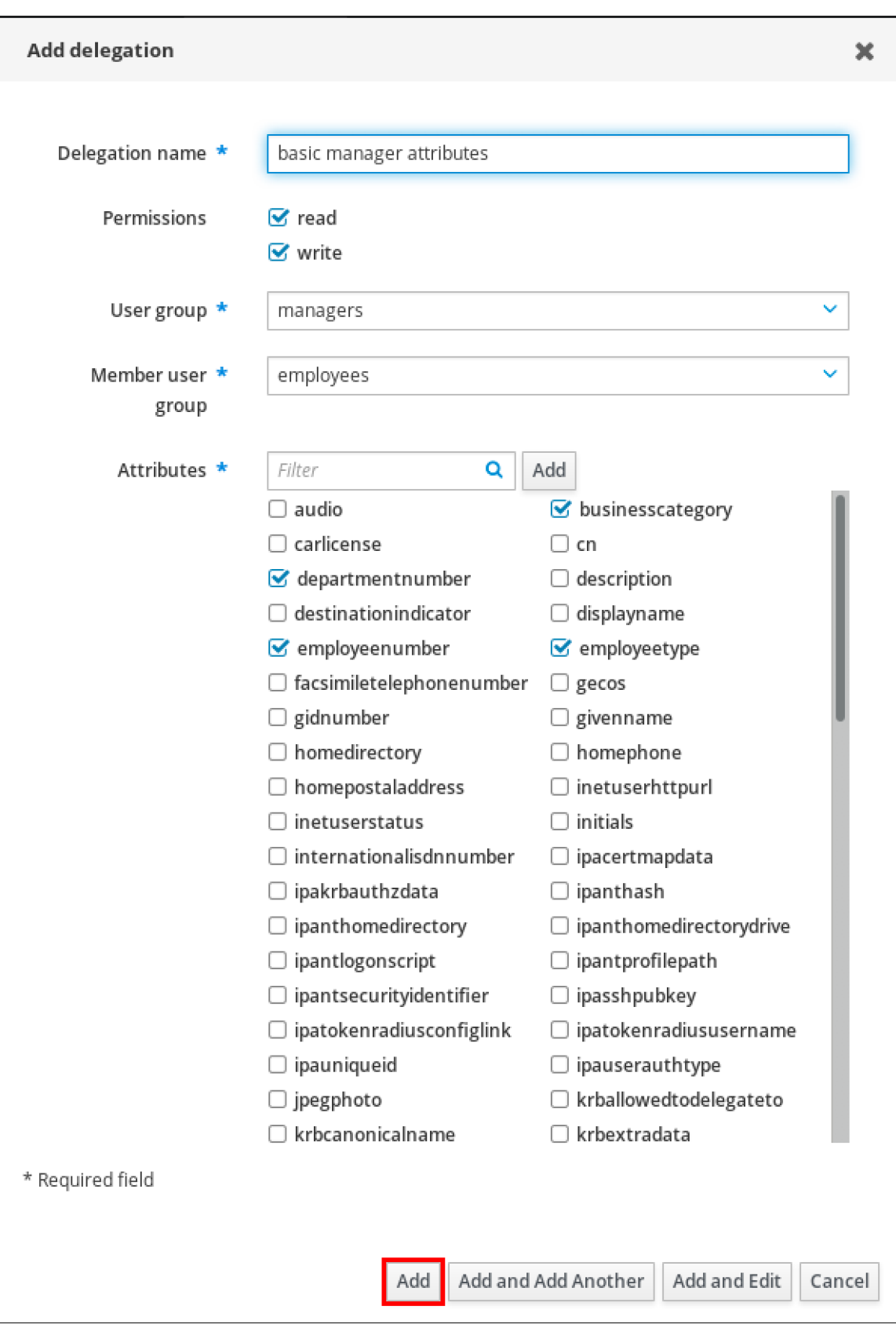

f. Add ボタンをクリックして、新規委譲ルールを保存します。

# 29.3. IDM WEBUI を使用した既存の委譲ルールの表示

IdM WebUI を使用して既存の委譲ルールを表示するには、次の手順に従います。

### 前提条件

<span id="page-239-0"></span>**admins** グループのメンバーとして IdM Web UI にログインしている。

#### 手順

IPA Serverメニューから、Role-Based Access Control → Delegations をクリックします。

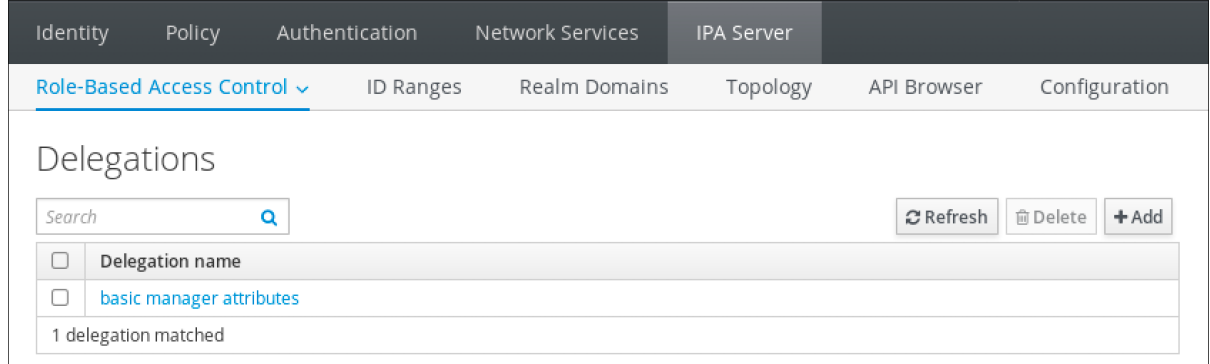

## <span id="page-239-1"></span>29.4. IDM WEBUI を使用した委譲ルールの変更

IdM WebUI を使用して既存の委譲ルールを変更するには、次の手順に従います。

#### 前提条件

**admins** グループのメンバーとして IdM Web UI にログインしている。

#### 手順

1. IPA Serverメニューから、Role-Based Access Control → Delegations をクリックします。

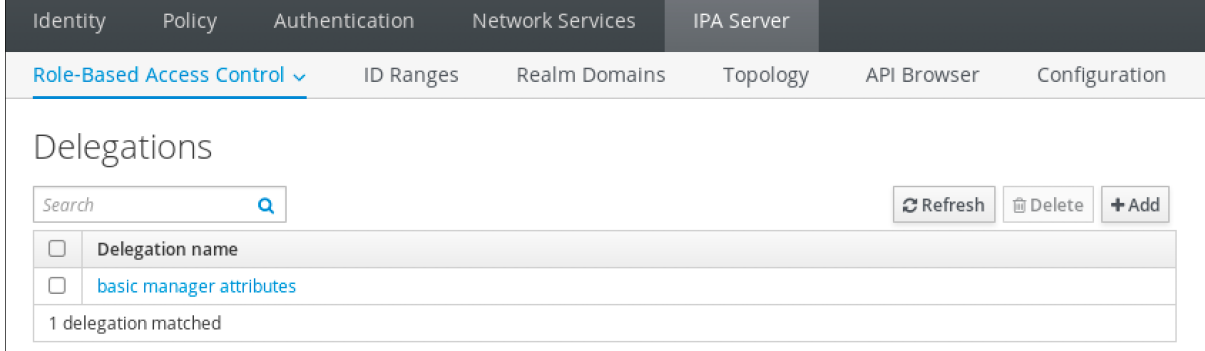

- 2. 変更するルールをクリックします。
- 3. 必要な変更を行います。
	- ルールの名前を変更します。
	- 指定の属性を表示する権限 (read)、および指定の属性を追加または変更する権限 (write) を ユーザーに指定しているかどうかを示すチェックボックスを選択して、付与されたパー ミッションを変更します。
	- ユーザーグループのドロップダウンメニューで、パーミッションを付与している グループ を選択し、メンバーグループのユーザーエントリーを表示または編集します。
	- Member user groupドロップダウンメニューで、委譲グループのメンバーが エントリーを 編集できる グループを選択します。

属性ボックスで、パーミッションを付与する属性のチェックボックスを選択します。属性

● 属性ボックスで、パーミッションを付与する属性のチェックボックスを選択します。属性 のパーミッションを削除するには、関連するチェックボックスの選択を解除します

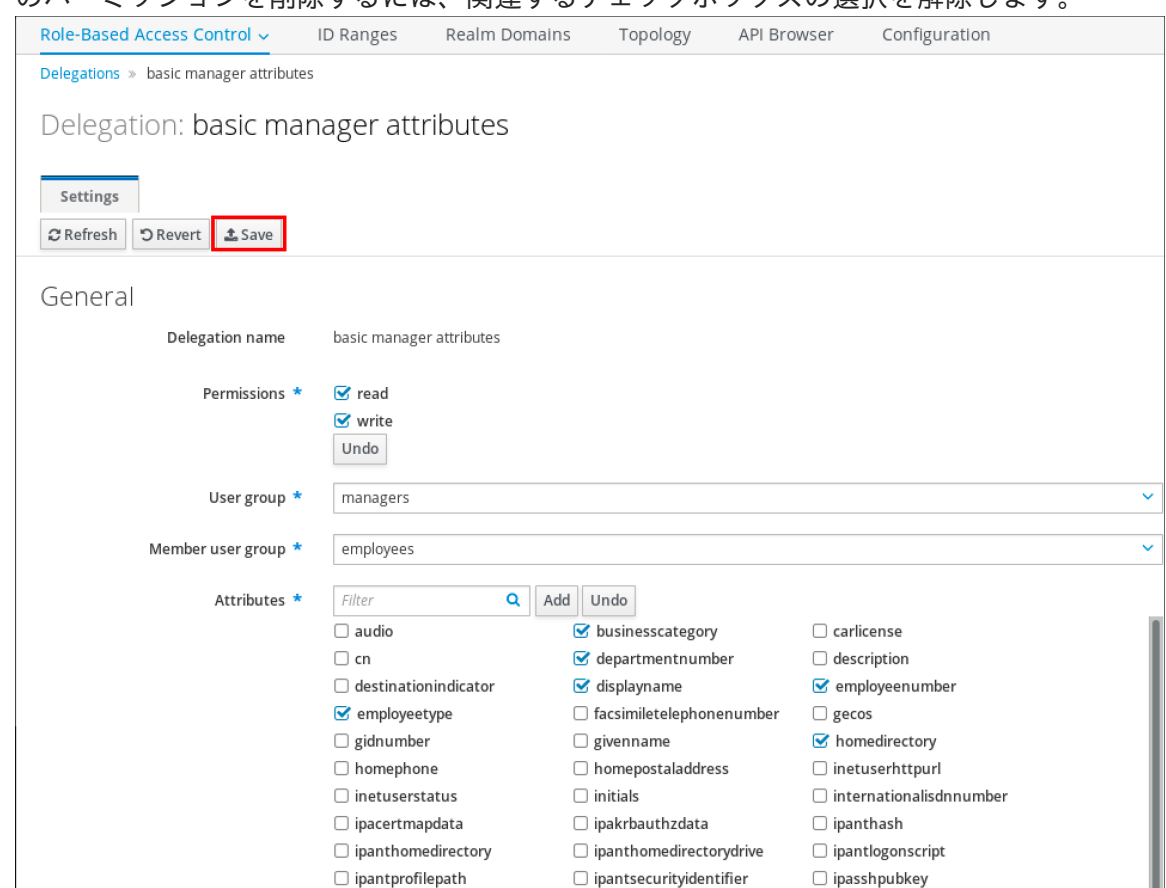

● Save ボタンをクリックして変更を保存します。

## <span id="page-240-0"></span>29.5. IDM WEBUI を使用した委譲ルールの削除

IdM WebUI を使用して既存の委譲ルールを削除するには、次の手順に従います。

#### 前提条件

**admins** グループのメンバーとして IdM Web UI にログインしている。

- 1. IPA Serverメニューから、Role-Based Access Control → Delegations をクリックします。
- 2. 削除するルールの横にあるチェックボックスを選択します。
- 3. Delete をクリックします。

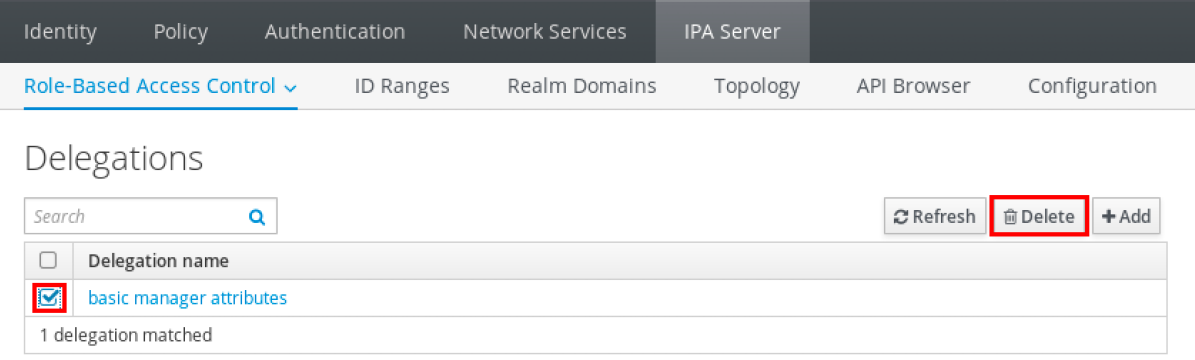

4. Delete をクリックして確定します。

# 第30章 ANSIBLE PLAYBOOK を使用してユーザーグループにパー ミッションを委譲してユーザーを管理する手順

委譲は、セルフサービスルールおよびロールベースのアクセス制御 (RBAC) などの IdM のアクセス制御 メソッドの 1 つです。委譲を使用して、あるユーザーのグループにパーミッションを割り当てて別の ユーザーのグループのエントリーを管理できます。

このセクションでは、以下のトピックについて説明します。

- [委譲ルール](#page-242-0)
- IdM の Ansible [インベントリーファイルの作成](#page-243-0)
- Ansible [を使用して委譲ルールを存在させる手順](#page-244-0)
- Ansible [を使用して委譲ルールがないことを確認する手順](#page-246-0)
- Ansible [を使用して委譲ルールに特定の属性を含める手順](#page-247-0)
- Ansible [を使用して委譲ルールに特定の属性を含めないようにする手順](#page-249-0)

## <span id="page-242-0"></span>30.1. 委譲ルール

委譲ルール を作成して、ユーザーグループにパーミッションを委譲してユーザーを管理できます。

委譲ルールを使用すると、特定のユーザーグループが、別のユーザーグループ内のユーザーの特定の属 性に対して書き込み (編集) 操作を実行できます。このようなアクセス制御ルールは、委譲ルールで指定 された属性のサブセットの編集に限定されており、エントリー全体の追加や削除、未指定の属性の制御 はできません。

委譲ルールにより、IdM の既存のユーザーグループにパーミッションが付与されます。委任を使用する と、**managers** ユーザーグループで **employees** ユーザーグループでユーザーの選択された属性を管理 できます。

## 30.2. IDM の ANSIBLE インベントリーファイルの作成

Ansible を使用する場合は、ホームディレクトリーに Ansible Playbook 専用のサブディレクトリーを作 成して、**/usr/share/doc/ansible-freeipa/\*** と **/usr/share/doc/rhel-system-roles/\*** サブディレクトリー からコピーして調整できるようにします。この方法には、以下の利点があります。

- すべての Playbook を 1 カ所で見つけることがでる。
- **root** 権限を呼び出さずに Playbook を実行できる。

#### 手順

1. Ansible 設定および Playbook のディレクトリーをホームディレクトリーに作成します。

\$ **mkdir ~/MyPlaybooks/**

2. ~/MyPlaybooks/ ディレクトリーに移動します。

\$ **cd ~/MyPlaybooks**

<span id="page-243-0"></span>3. ~/MyPlaybooks/ansible.cfg ファイルを以下の内容で作成します。

```
[defaults]
inventory = /home/<username>/MyPlaybooks/inventory
[privilege_escalation]
become=True
```
4. ~/MyPlaybooks/inventory ファイルを以下の内容で作成します。

```
[eu]
server.idm.example.com
[us]
replica.idm.example.com
[ipaserver:children]
eu
us
```
この設定は、これらの場所にあるホストの 2 つのホストグループ (eu と us) を定義します。さ らに、この設定は、eu および us グループのすべてのホストを含む ipaserver ホストグループ を定義します。

# 30.3. ANSIBLE を使用して委譲ルールを存在させる手順

以下の手順では、Ansible Playbook を使用して、新しい IdM 委譲ルールの特権を定義して、その存在を 確認する方法を説明します。この例では、新しい basic manager attributes委譲ルールによ り、**managers** グループが **employees** グループのメンバーに対して以下の属性の読み取りと書き込み を行うことができます。

- **businesscategory**
- **departmentnumber**
- **employeenumber**
- **employeetype**

#### 前提条件

- IdM 管理者パスワードを把握している。
- 次の要件を満たすように Ansible コントロールノードを設定している。
	- Ansible バージョン 2.14 以降を使用している。
	- Ansible コントローラーに **[ansible-freeipa](https://access.redhat.com/documentation/ja-jp/red_hat_enterprise_linux/9/html/installing_identity_management/installing-an-identity-management-server-using-an-ansible-playbook_installing-identity-management#installing-the-ansible-freeipa-package_server-ansible)** パッケージがインストールされている。
	- ~/MyPlaybooks/ ディレクトリーに、IdM サーバーの完全修飾ドメイン名 (FQDN) を使用 して Ansible [インベントリーファイル](https://access.redhat.com/documentation/ja-jp/red_hat_enterprise_linux/9/html/using_ansible_to_install_and_manage_identity_management/preparing-your-environment-for-managing-idm-using-ansible-playbooks_using-ansible-to-install-and-manage-identity-management) を作成している (この例の場合)。
	- この例では、secret.yml Ansible vault に **ipaadmin\_password** が保存されていることを前 提としています。

<span id="page-244-0"></span>ターゲットノード (**ansible-freeipa** モジュールが実行されるノード) が、IdM クライアント、 サーバー、またはレプリカとして IdM ドメインに含まれている。

### 手順

1. ~/ MyPlaybooks/ ディレクトリーに移動します。

## \$ **cd ~/MyPlaybooks/**

2. **/usr/share/doc/ansible-freeipa/playbooks/delegation/** にある **delegation-present.yml** ファ イルのコピーを作成します。

\$ **cp /usr/share/doc/ansible-freeipa/playbooks/delegation/delegation-present.yml delegation-present-copy.yml**

- 3. Ansible Playbook ファイル **delegation-present-copy.yml** を開きます。
- 4. **ipadelegation** タスクセクションに以下の変数を設定して、ファイルを調整します。
	- **ipaadmin\_password** 変数は IdM 管理者のパスワードに設定します。
	- **name** 変数は新しい委譲ルールの名前に設定します。
	- **permission** 変数は、付与するパーミッションをコンマ区切りのリスト (**read** および **write**) で設定します。
	- **attribute** 変数は、委譲されたユーザーグループが管理できる属性のリスト (**businesscategory**、**departmentnumber**、**employeenumber** および **employeetype**) に 変数を設定します。
	- **group** 変数は、属性の表示や変更権限を付与したグループの名前に設定します。
	- **membergroup** 変数は、属性の表示または変更が可能なグループ名に設定します。

以下は、今回の例で使用するように変更した Ansible Playbook ファイルです。

```
---
- name: Playbook to manage a delegation rule
 hosts: ipaserver
 vars files:
 - /home/user_name/MyPlaybooks/secret.yml
 tasks:
 - name: Ensure delegation "basic manager attributes" is present
  ipadelegation:
   ipaadmin_password: "{{ ipaadmin_password }}"
   name: "basic manager attributes"
   permission: read, write
   attribute:
   - businesscategory
   - departmentnumber
   - employeenumber
   - employeetype
   group: managers
   membergroup: employees
```
- 5. ファイルを保存します。
- 6. Ansible Playbook を実行します。Playbook ファイル、secret.yml ファイルを保護するパスワー ドを格納するファイル、およびインベントリーファイルを指定します。

\$ **ansible-playbook --vault-password-file=password\_file -v -i ~/MyPlaybooks/inventory delegation-present-copy.yml**

#### 関連情報

- [委譲ルール](#page-242-0) を参照してください。
- **/usr/share/doc/ansible-freeipa/** ディレクトリーの **README-delegation.md** ファイルを参照し てください。
- **/usr/share/doc/ansible-freeipa/playbooks/ipadelegation** ディレクトリーのサンプルの Playbook を参照してください。

# 30.4. ANSIBLE を使用して委譲ルールがないことを確認する手順

以下の手順では、Ansible Playbook を使用して、指定した委譲ルールが IdM 設定に存在しないことを確 認する方法を説明します。以下の例では、カスタムの basic manager attributes委譲ルールが IdM に 存在しないことを確認する方法を説明します。

#### 前提条件

- IdM 管理者パスワードを把握している。
- 次の要件を満たすように Ansible コントロールノードを設定している。
	- Ansible バージョン 2.14 以降を使用している。
	- Ansible コントローラーに **[ansible-freeipa](https://access.redhat.com/documentation/ja-jp/red_hat_enterprise_linux/9/html/installing_identity_management/installing-an-identity-management-server-using-an-ansible-playbook_installing-identity-management#installing-the-ansible-freeipa-package_server-ansible)** パッケージがインストールされている。
	- ~/MyPlaybooks/ ディレクトリーに、IdM サーバーの完全修飾ドメイン名 (FQDN) を使用 して Ansible [インベントリーファイル](https://access.redhat.com/documentation/ja-jp/red_hat_enterprise_linux/9/html/using_ansible_to_install_and_manage_identity_management/preparing-your-environment-for-managing-idm-using-ansible-playbooks_using-ansible-to-install-and-manage-identity-management) を作成している (この例の場合)。
	- この例では、secret.yml Ansible vault に **ipaadmin\_password** が保存されていることを前 提としています。
- ターゲットノード (**ansible-freeipa** モジュールが実行されるノード) が、IdM クライアント、 サーバー、またはレプリカとして IdM ドメインに含まれている。

#### 手順

1. ~/ MyPlaybooks/ ディレクトリーに移動します。

\$ **cd ~/MyPlaybooks>/**

2. **/usr/share/doc/ansible-freeipa/playbooks/delegation/** ディレクトリーにある **delegationabsent.yml** ファイルのコピーを作成します。

\$ **cp /usr/share/doc/ansible-freeipa/playbooks/delegation/delegation-present.yml delegation-absent-copy.yml**

- <span id="page-246-0"></span>3. Ansible Playbook ファイル **delegation-absent-copy.yml** を開きます。
- 4. **ipadelegation** タスクセクションに以下の変数を設定して、ファイルを調整します。
	- ipaadmin\_password 変数は IdM 管理者のパスワードに設定します。
	- **name** 変数は委譲ルールの名前に設定します。
	- state 変数は absent に設定します。

以下は、今回の例で使用するように変更した Ansible Playbook ファイルです。

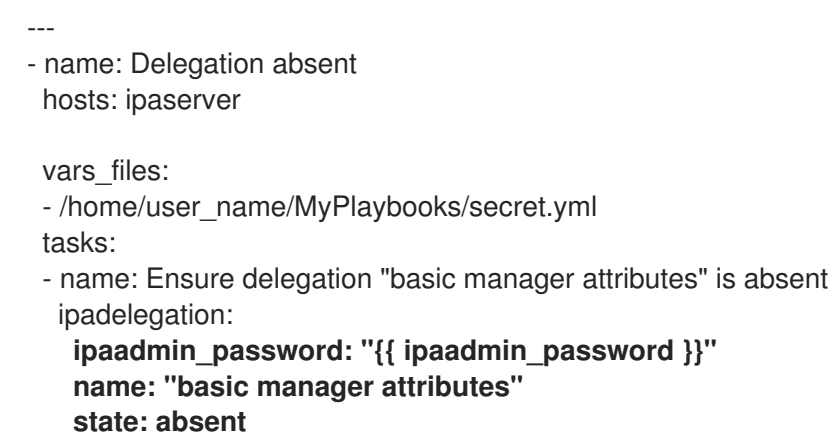

- 5. ファイルを保存します。
- 6. Ansible Playbook を実行します。Playbook ファイル、secret.yml ファイルを保護するパスワー ドを格納するファイル、およびインベントリーファイルを指定します。

\$ **ansible-playbook --vault-password-file=password\_file -v -i ~/MyPlaybooks/inventory delegation-absent-copy.yml**

#### 関連情報

- [委譲ルール](#page-242-0) を参照してください。
- **/usr/share/doc/ansible-freeipa/** ディレクトリーの **README-delegation.md** ファイルを参照し てください。
- **/usr/share/doc/ansible-freeipa/playbooks/ipadelegation** ディレクトリーのサンプルの Playbook を参照してください。

## 30.5. ANSIBLE を使用して委譲ルールに特定の属性を含める手順

以下の手順では、Ansible Playbook を使用して、委譲ルールに特定の設定を指定する方法を説明しま す。この Playbook を使用して、以前に作成した委譲ロールを変更できます。この例では、basic manager attributes 委譲ルールに **departmentnumber** メンバー属性のみが含まれるようにします。

#### 前提条件

- IdM 管理者パスワードを把握している。
- 次の要件を満たすように Ansible コントロールノードを設定している。
- <span id="page-247-0"></span>Ansible バージョン 2.14 以降を使用している。
- Ansible コントローラーに **[ansible-freeipa](https://access.redhat.com/documentation/ja-jp/red_hat_enterprise_linux/9/html/installing_identity_management/installing-an-identity-management-server-using-an-ansible-playbook_installing-identity-management#installing-the-ansible-freeipa-package_server-ansible)** パッケージがインストールされている。
- ~/MyPlaybooks/ ディレクトリーに、IdM サーバーの完全修飾ドメイン名 (FQDN) を使用 して Ansible [インベントリーファイル](https://access.redhat.com/documentation/ja-jp/red_hat_enterprise_linux/9/html/using_ansible_to_install_and_manage_identity_management/preparing-your-environment-for-managing-idm-using-ansible-playbooks_using-ansible-to-install-and-manage-identity-management) を作成している (この例の場合)。
- この例では、secret.yml Ansible vault に **ipaadmin\_password** が保存されていることを前 提としています。
- **●** ターゲットノード (ansible-freeipa モジュールが実行されるノード) が、IdM クライアント、 サーバー、またはレプリカとして IdM ドメインに含まれている。
- basic manager attributes委譲ルールが IdM に存在する。

#### 手順

1. ~/ MyPlaybooks/ ディレクトリーに移動します。

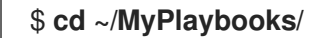

2. **/usr/share/doc/ansible-freeipa/playbooks/delegation/** にある **delegation-memberpresent.yml** ファイルのコピーを作成します。

\$ **cp /usr/share/doc/ansible-freeipa/playbooks/delegation/delegation-memberpresent.yml delegation-member-present-copy.yml**

- 3. Ansible Playbook ファイル **delegation-member-present-copy.yml** を開きます。
- 4. **ipadelegation** タスクセクションに以下の変数を設定して、ファイルを調整します。
	- **ipaadmin\_password** 変数は IdM 管理者のパスワードに設定します。
	- **name** 変数は、変更する委譲ルールの名前に設定します。
	- **attribute** 変数は **departmentnumber** に設定します。
	- **action** 変数は **member** に設定します。

以下は、今回の例で使用するように変更した Ansible Playbook ファイルです。

```
---
- name: Delegation member present
 hosts: ipaserver
 vars files:
 - /home/user_name/MyPlaybooks/secret.yml
 tasks:
 - name: Ensure delegation "basic manager attributes" member attribute departmentnumber
is present
  ipadelegation:
   ipaadmin_password: "{{ ipaadmin_password }}"
   name: "basic manager attributes"
   attribute:
   - departmentnumber
   action: member
```
- 5. ファイルを保存します。
- 6. Ansible Playbook を実行します。Playbook ファイル、secret.yml ファイルを保護するパスワー ドを格納するファイル、およびインベントリーファイルを指定します。

\$ **ansible-playbook --vault-password-file=password\_file -v -i ~/MyPlaybooks/inventory delegation-member-present-copy.yml**

#### 関連情報

- [委譲ルール](#page-242-0) を参照してください。
- **/usr/share/doc/ansible-freeipa/ ディレクトリーの README-delegation.md ファイルを参照し** てください。
- **/usr/share/doc/ansible-freeipa/playbooks/ipadelegation** ディレクトリーのサンプルの Playbook を参照してください。

# 30.6. ANSIBLE を使用して委譲ルールに特定の属性を含めないようにする 手順

以下の手順では、Ansible Playbook を使用して、委譲ルールに特定の設定が割り当てられないようにす る方法を説明します。この Playbook を使用して、委譲ロールが不必要なアクセス権限を付与しないよ うします。この例では、basic manager attributes委譲ルールに **employeenumber** および **employeetype** メンバー属性が含まれないようにします。

#### 前提条件

- IdM 管理者パスワードを把握している。
- 次の要件を満たすように Ansible コントロールノードを設定している。
	- Ansible バージョン 2.14 以降を使用している。
	- Ansible コントローラーに **[ansible-freeipa](https://access.redhat.com/documentation/ja-jp/red_hat_enterprise_linux/9/html/installing_identity_management/installing-an-identity-management-server-using-an-ansible-playbook_installing-identity-management#installing-the-ansible-freeipa-package_server-ansible)** パッケージがインストールされている。
	- ~/MyPlaybooks/ ディレクトリーに、IdM サーバーの完全修飾ドメイン名 (FQDN) を使用 して Ansible [インベントリーファイル](https://access.redhat.com/documentation/ja-jp/red_hat_enterprise_linux/9/html/using_ansible_to_install_and_manage_identity_management/preparing-your-environment-for-managing-idm-using-ansible-playbooks_using-ansible-to-install-and-manage-identity-management) を作成している (この例の場合)。
	- この例では、secret.yml Ansible vault に **ipaadmin\_password** が保存されていることを前 提としています。
- **ターゲットノード (ansible-freeipa** モジュールが実行されるノード) が、IdM クライアント、 サーバー、またはレプリカとして IdM ドメインに含まれている。
- basic manager attributes委譲ルールが IdM に存在する。

#### 手順

1. ~/ MyPlaybooks/ ディレクトリーに移動します。

\$ **cd ~/MyPlaybooks/**

<span id="page-249-0"></span>2. **/usr/share/doc/ansible-freeipa/playbooks/delegation/** にある **delegation-memberabsent.yml** ファイルのコピーを作成します。

\$ **cp /usr/share/doc/ansible-freeipa/playbooks/delegation/delegation-memberabsent.yml delegation-member-absent-copy.yml**

- 3. Ansible Playbook ファイル **delegation-member-absent-copy.yml** を開きます。
- 4. **ipadelegation** タスクセクションに以下の変数を設定して、ファイルを調整します。
	- **ipaadmin\_password** 変数は IdM 管理者のパスワードに設定します。
	- **name** 変数は、変更する委譲ルールの名前に設定します。
	- **attribute** 変数は **employeenumber** および **employeetype** に設定します。
	- **action** 変数は **member** に設定します。
	- **state** 変数は **absent** に設定します。

以下は、今回の例で使用するように変更した Ansible Playbook ファイルです。

```
---
- name: Delegation member absent
 hosts: ipaserver
 vars files:
 - /home/user_name/MyPlaybooks/secret.yml
 tasks:
 - name: Ensure delegation "basic manager attributes" member attributes employeenumber
and employeetype are absent
  ipadelegation:
   ipaadmin_password: "{{ ipaadmin_password }}"
   name: "basic manager attributes"
   attribute:
   - employeenumber
   - employeetype
   action: member
   state: absent
```
- 5. ファイルを保存します。
- 6. Ansible Playbook を実行します。Playbook ファイル、secret.yml ファイルを保護するパスワー ドを格納するファイル、およびインベントリーファイルを指定します。

### \$ **ansible-playbook --vault-password-file=password\_file -v -i ~/MyPlaybooks/inventory delegation-member-absent-copy.yml**

#### 関連情報

- [委譲ルール](#page-242-0) を参照してください。
- **/usr/share/doc/ansible-freeipa/** ディレクトリーの **README-delegation.md** ファイルを参照し てください。

**/usr/share/doc/ansible-freeipa/playbooks/ipadelegation** ディレクトリーのサンプルの Playbook を参照してください。

# 第31章 CLI で IDM でのロールベースのアクセス制御の管理

Identity Management (IdM) のロールベースのアクセス制御と、コマンドラインインターフェイス (CLI) で実行する次の操作について詳しく説明します。

- [パーミッションの管理](#page-256-0)
- [特権管理](#page-258-0)
- [ロールの管理](#page-259-0)

31.1. IDM のロールベースのアクセス制御

IdM のロールベースアクセス制御 (RBAC) は、セルフサービス制御および委譲アクセス制御とは非常に 異なる種類の権限をユーザーに付与します。

ロールベースのアクセス制御は、以下の 3 つの部分で設定されます。

- パーミッション は、ユーザーの追加または削除、グループの変更、読み取りアクセスの有効化 など、特定のタスクを実行する権限を付与します。
- 特権は、新規ユーザーの追加に必要な全権限など、権限を組み合わせます。
- ロール は、ユーザー、ユーザーグループ、ホスト、またはホストグループに特権のセットを付 与します。

31.1.1. IdM のパーミッション

パーミッションは、ロールベースのアクセス制御の中で最も低いレベルの単位で、操作を適用する LDAP エントリーと合わせて操作を定義します。ブロックの構築と同様に、パーミッションは必要に応 じて多くの権限に割り当てることができます。 1 つ以上の 権限 を使用して、許容される操作を定義します。

- **write**
- **read**
- **search**
- **compare**
- **add**
- **delete**
- **all**

上記の操作は、3 つの基本的な ターゲット に適用されます。

- **subtree**: ドメイン名 (DN) (この DN のサブツリー)
- **target filter**: LDAP フィルター
- target: DN。ワイルドカードでエントリーを指定可能。

また、以下の便利なオプションは、対応する属性を設定します。
- **type**: オブジェクトのタイプ (ユーザー、グループなど) (**subtree** および **target filter** を設定し ます)。
- **memberof**: グループのメンバー。**target filter** を設定します。
- **targetgroup**: 特定のグループを変更する権限 (グループメンバーシップの管理権限の付与など) を付与します (**target** を設定します)。

IdM パーミッションを使用すると、どのユーザーがどのオブジェクトにアクセスできるか、さらにこの ようなオブジェクトの属性にアクセスできるかどうかを制御できます。IdM を使用すると、個別の属性 を許可または拒否したり、ユーザー、グループ、sudo などの特定の IdM 機能を、全匿名ユーザー、全 認証済みユーザー、または特定の特権ユーザーグループ限定などと、全体的な表示設定を変更したりで きます。

たとえば、このアプローチではパーミッション指定に柔軟性があるので、アクセスが必要な特定のセク ションのみにユーザーまたはグループのアクセスを制限し、他のセクションをこれらのユーザーまたは グループには完全に表示されないように設定する場合に、管理者にとって便利です。

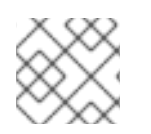

## 注記

パーミッションには他のパーミッションを含めることはできません。

31.1.2. デフォルトの管理パーミッション

管理パーミッションは、IdM にデフォルトで含まれているパーミッションです。このパーミッションは ユーザーが作成した他のパーミッションと同様に機能しますが、以下の相違点があります。

- この管理パーミッションは削除できず、名前、場所、ターゲットの属性を変更できません。
- このパーミッションには3つの属性セットがあります。
	- o デフォルトの属性。IdM で管理されているため、ユーザーは変更できません。
	- 包含 属性。ユーザーが別途追加する属性。
	- 除外 属性。ユーザーが削除する属性。

管理パーミッションは、デフォルトおよび包含属性セットに表示されている属性すべてに適用されます が、除外セットに表示されている属性には適用されません。

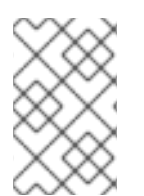

## 注記

管理パーミッションを削除できませんが、パーミッションにバインドタイプを設定し、 すべての特権から管理パーミッションを削除して管理パーミッションを効果的に無効に できます。

管理パーミッションの名前はすべて **System:** から始まります (例: **System: Add Sudo rule** または **System: Modify Services**)。以前のバージョンの IdM では、デフォルトのパーミッションに異なるス キームを使用していました。たとえば、ユーザーはパーミッションの削除はできず、特権に割り当てる しかできませんでした。これらのデフォルトパーミッションのほとんどは、管理パーミッションに切り 替わっていますが、以下のパーミッションは引き続き以前のスキームを使用します。

- Automember Rebuild メンバーシップタスクの追加
- 設定サブエントリーの追加
- レプリカ合意の追加
- 証明書削除保留
- CA から証明書のステータス取得
- DNA 範囲の読み取り
- DNA 範囲の変更
- PassSync Manager の設定の読み取り
- PassSync Manager 設定の変更
- レプリカ合意の読み込み
- レプリカ合意の修正
- レプリカ合意の削除
- IDBM データベース設定の読み取り
- 証明書の要求
- CA ACL を無視する証明書の要求
- 別のホストからの証明書の要求
- CA からの証明書の取得
- 証明書の取り消し
- IPA設定の書き込み

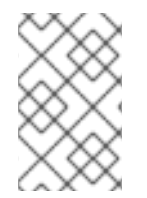

注記

コマンドラインから管理パーミッションを変更しようとし、変更不可な属性の変更をシ ステム側が許可しない場合には、コマンドに失敗します。Web UI から管理パーミッショ ンを変更しようとした場合には、変更できない属性が無効になります。

## 31.1.3. IdM の特権

特権は、ロールに適用されるパーミッションのグループです。

パーミッションは単一の操作を実行する権限を提供しますが、IdM タスクを成功させるには、複数の パーミッションが必要なものがあります。したがって、特権は、特定のタスクを実行するために必要な 異なるパーミッションを組み合わせたものです。

たとえば、新しい IdM ユーザーにアカウントを設定するには、以下の権限が必要です。

- 新規ユーザーエントリーの作成
- ユーザーパスワードのリセット
- 新規ユーザーのデフォルト IPA ユーザーグループへの追加

これらの3つの低レベルのタスクを、ユーザーの追加 という名前のカスタム特権の形式で、権限がよ り高いレベルのタスクに組み合わせることで、システム管理者はロールを管理しやすくなります。IdM には、すでにいくつかのデフォルト特権が含まれています。ユーザーとユーザーグループとは別に、権

限はホストおよびホストグループ、およびネットワークサービスにも割り当てられます。これにより、 特定のネットワークサービスを使用するホストセットのユーザーセットによって、操作をきめ細かく制 御できます。

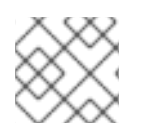

## 注記

特権には、他の特権を含めることはできません。

#### 31.1.4. IdM のロール

ロールは、ロールに指定したユーザーが所有する権限のリストです。

実際には、パーミッションでは、指定の低階層のタスク (ユーザーエントリーの作成、グループへのエ ントリーの追加など) を実行する権限を付与し、特権では、高階層のタスク (指定のグループへの新規 ユーザーの作成など)に必要なこれらのパーミッションの1つ以上を組み合わせます。ロールは必要に 応じて、管理者ロールでユーザーの追加、変更、削除ができるなど、特権をまとめます。

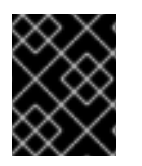

## 重要

ロールは、許可されたアクションを分類するために使用されます。ロールは、特権昇格 されないようにしたり、特権の分離を実装するツールとしては使用しません。

### 注記

ロールに他のロールを含めることはできません。

## 31.1.5. Identity Management で事前定義されたロール

Red Hat Identity Management には、以下の事前定義済みのロールが含まれています。

#### 表31.1 Identity Management の定義済みロール

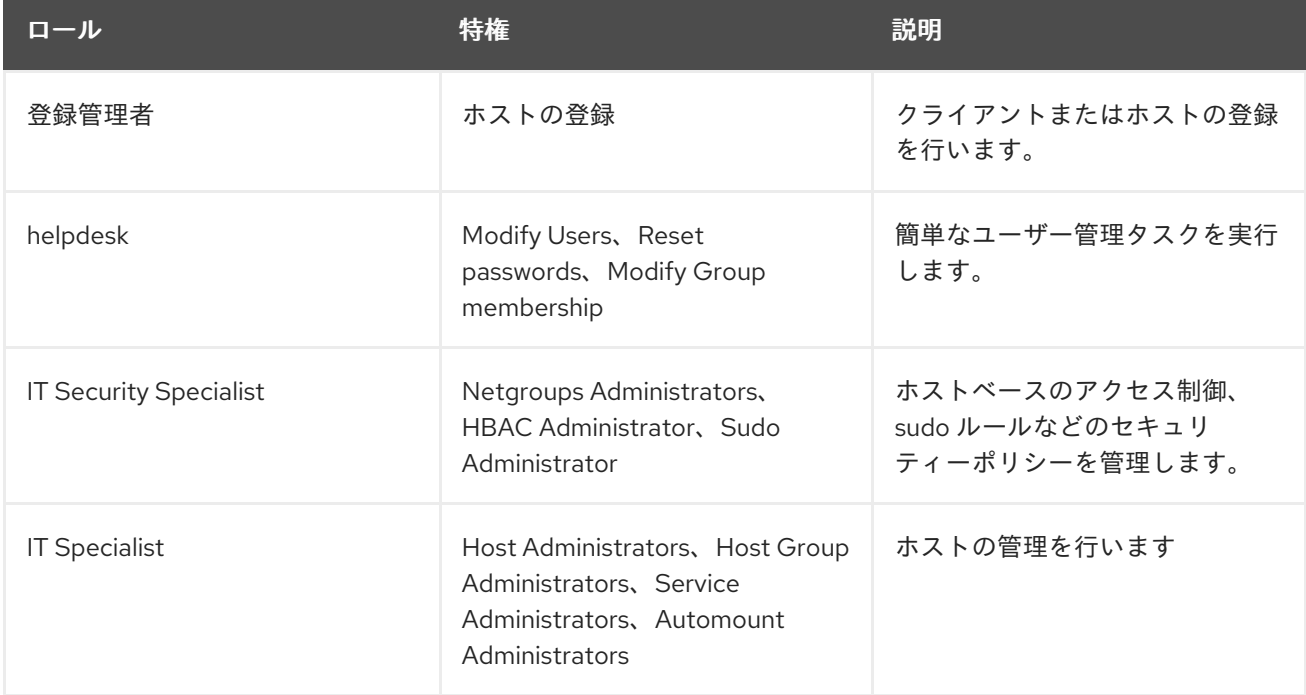

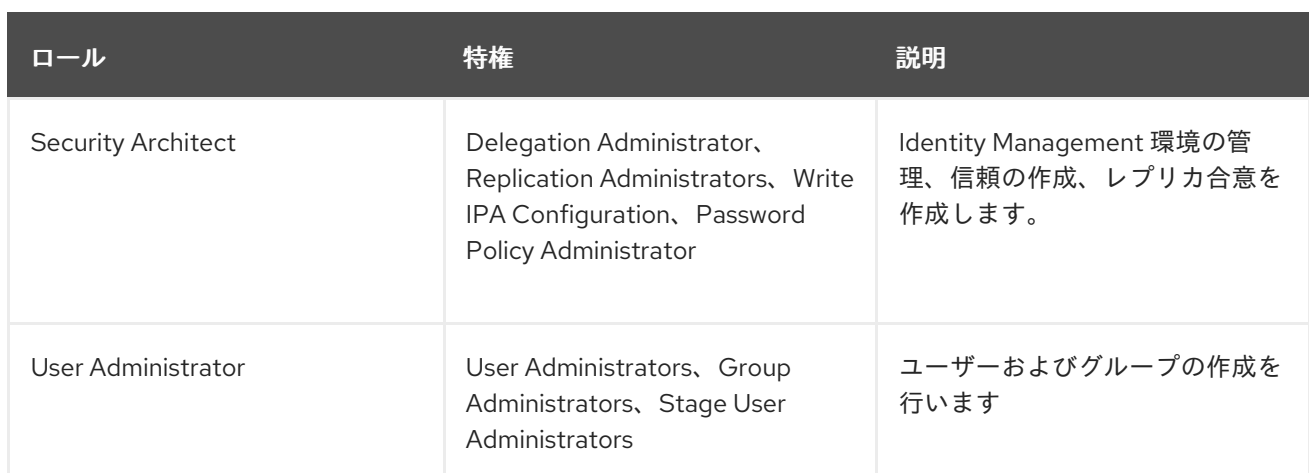

## 31.2. CLI での IDM パーミッションの管理

コマンドラインインターフェイス (CLI) を使用して Identity Management (IdM) のパーミッションを管 理するには、次の手順に従います。

### 前提条件

- IdM、または ユーザー管理者 ロールを管理する管理者権限
- 有効な Kerberos チケット。詳細は、Using kinit to log in to IdM [manually](https://access.redhat.com/documentation/ja-jp/red_hat_enterprise_linux/9/html/accessing_identity_management_services/logging-in-to-ipa-from-the-command-line_accessing-idm-services#using-kinit-to-log-in-to-ipa_logging-in-to-ipa-from-the-command-line) を参照してください。

## 手順

1. **ipa permission-add** コマンドを使用して、新しいパーミッションエントリーを作成します。 たとえば、dns admin という名前のパーミッションを追加するには、次のコマンドを実行しま す。

\$ ipa permission-add "dns admin"

- 2. 以下のオプションでパーミッションのプロパティーを指定します。
	- **--bindtype** は、バインドルールの種別を指定します。このオプションで は、**all**、**anonymous** および **permission** 引数を使用できます。**permission** バインドタイ プは、ロールを使用してこのパーミッションを付与されたユーザーのみが実行できます。 以下に例を示します。

\$ ipa permission-add "dns admin" --bindtype=all

**--bindtype** を指定しないと、**permission** がデフォルト値になります。

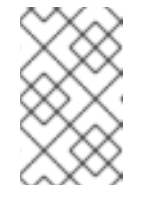

## 注記

特権には、デフォルト以外のバインドルールタイプが指定されたパーミッ ションを追加できません。特権に既存のパーミッションは、デフォルト以外 のバインドルールタイプには設定できません。

**--right** は、パーミッションが付与する権限をリスト表示します。これは、非推奨の **- permissions** オプションに代わるものです。使用できる値は **add**、**delete**、**read**、**search**、**compare**、**write**、**all** になります。

複数の属性を設定するには、複数の **--right** オプションを使用するか、中括弧内にコンマ区

<span id="page-256-0"></span>複数の属性を設定するには、複数の **--right** オプションを使用するか、中括弧内にコンマ区 切りリストを使用します。以下に例を示します。

\$ ipa permission-add "dns admin" --right=read --right=write

\$ ipa permission-add "dns admin" --right={read,write}

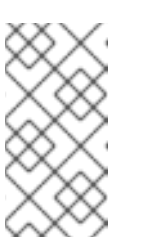

注記

**add** および **delete** はエントリーレベルの操作 (ユーザーの削除、グループの 追加など) ですが、**read**、**search**、**compare**、**write** は、属性レベル (**userCertificate** への書き込み可、**userPassword** の読み込み不可) に近い です。

**--attrs** は、パーミッションが付与される属性のリストを提供します。 複数の属性を設定するには、複数の **--attrs** オプションを使用するか、オプションを中括弧 内にコンマ区切りリストでリスト表示します。以下に例を示します。

\$ ipa permission-add "dns admin" --attrs=description --attrs=automountKey

\$ ipa permission-add "dns admin" --attrs={description,automountKey}

**--attrs** で指定の属性が存在し、指定のオブジェクトタイプで使用可能な属性である必要が あります。この条件を満たさない場合には、コマンドがスキーマ構文エラーで失敗しま す。

**--type** は、ユーザー、ホスト、サービスなどのパーミッションが適用されるエントリーオ ブジェクトタイプを定義します。各タイプには、独自の許可属性セットがあります。 以下に例を示します。

\$ ipa permission-add "manage service" --right=all --type=service --attrs=krbprincipalkey - -attrs=krbprincipalname --attrs=managedby

**--subtree** ではサブツリーエントリーを指定します。フィルターはこのサブツリーエント リーの配下にあるエントリーを対象とします。既存のサブツリーエントリーを指定しま す。**--subtree** ではワイルドカードや存在しないドメイン名 (DN) は使用できません。ディ レクトリーに DN を追加します。

IdM は簡素化されたフラットディレクトリーツリー構造を使用しているため、**--subtree** を 使用して自動マウントの場所 (他の設定のコンテナーまたは親エントリー) など、一部のエ ントリーを対象にできます。以下に例を示します。

\$ ipa permission-add "manage automount locations" --

subtree="ldap://ldap.example.com:389/cn=automount,dc=example,dc=com" --right=write --attrs=automountmapname --attrs=automountkey --attrs=automountInformation

#### 注記

**--type** オプションおよび **--subtree** オプションを同時に使用できません。**- subtree** を簡素化したものとして、**--type** のフィルターに含まれている内容 を確認できます (これにより、管理者の作業が簡単になります)。

**--filter** は LDAP フィルターを使用して、パーミッションが適用されるエントリーを特定し

ます。

IdM は、指定のフィルターの有効性を自動的に確認します。このフィルターには、有効な LDAP フィルターを使用できます。以下に例を示します。

\$ ipa permission-add "manage Windows groups" --filter="(!(objectclass=posixgroup))" - right=write --attrs=description

**--memberof** は、グループが存在することを確認した後に、指定したグループのメンバーに ターゲットフィルターを設定します。たとえば、このパーミッショを持つユーザーがエン ジニアリンググループのメンバーのログインシェルを変更できるようにするには、以下を 実行します。

\$ ipa permission-add ManageShell --right="write" --type=user --attr=loginshell - memberof=engineers

**--targetgroup** は、グループが存在することを確認した後に、ターゲットを指定のユーザー グループに設定します。たとえば、このパーミッションを持つグループが、エンジニアリ ンググループのメンバー属性に (メンバーの追加や削除ができるように) 書き込みできるよ うにするには、以下を実行します。

\$ ipa permission-add ManageMembers --right="write" - subtree=cn=groups,cn=accounts,dc=example,dc=test --attr=member - targetgroup=engineers

- 必要に応じて、ターゲットドメイン名 (DN) を指定できます。
	- **--target** は、パーミッションを適用する DN を指定します。ワイルドカードは使用でき ます。
	- **--targetto** は、エントリーの移動先に設定できる DN サブツリーを指定します。
	- **--targetfrom** は、エントリーの移動元に設定できる DN サブツリーを指定します。

## 31.3. 既存のパーミッションのコマンドオプション

必要に応じて、既存のパーミッションを変更するには、以下のバリアントを使用します。

- 既存のパーミッションを編集するには、**ipa permission-mod** コマンドを使用します。パー ミッションの追加と同じコマンドオプションを使用できます。
- 既存のパーミッションを見つけるには、**ipa permission-find** コマンドを使用します。パーミッ ションの追加と同じコマンドオプションを使用できます。
- 特定のパーミッションを表示するには、**ipa permission-show** コマンドを使用します。 **--raw** 引数は、生成される未編集の 389-ds ACI を表示します。以下に例を示します。

\$ ipa permission-show <permission> --raw

**ipa permission-del** コマンドは、パーミッションを完全に削除します。

### 関連情報

**● ipa** の man ページを参照してください。

**ipa help** コマンドを参照してください。

## <span id="page-258-0"></span>31.4. CLI での IDM 権限の管理

コマンドラインインターフェイス (CLI) を使用して Identity Management (IdM) の特権を管理するに は、次の手順に従います。

#### 前提条件

- IdM、または ユーザー管理者 ロールを管理する管理者権限
- 有効な Kerberos チケット。詳細は、kinit を使用して IdM [に手動でログインする](https://access.redhat.com/documentation/ja-jp/red_hat_enterprise_linux/9/html/accessing_identity_management_services/logging-in-to-ipa-from-the-command-line_accessing-idm-services#using-kinit-to-log-in-to-ipa_logging-in-to-ipa-from-the-command-line) を参照してく ださい。
- 既存のパーミッション。パーミッションの詳細は、CLI での IdM [パーミッションの管理](#page-256-0) を参照 してください。

#### 手順

1. **ipa privilege-add** コマンドを使用して、特権エントリーを追加します。 たとえば、名前が managing filesystems の特権を説明を付けて追加するには、次のコマンド を実行します。

\$ ipa privilege-add "managing filesystems" --desc="for filesystems"

2. **privilege-add-permission** コマンドを使用して必要なパーミッションを特権グループに割り当 てます。

たとえば、パーミッション managing automount および managing ftp services を、managing filesystems 権限に追加するには、次のコマンドを実行します。

\$ ipa privilege-add-permission "managing filesystems" --permissions="managing automount" --permissions="managing ftp services"

## 31.5. 既存の特権のコマンドオプション

必要に応じて、既存の特権を変更するには、以下のバリアントを使用します。

- 既存の特権を変更するには、**ipa privilege-mod** コマンドを使用します。
- 既存の特権を見つけるには、**ipa privilege-find** コマンドを使用します。
- 特定の特権を表示するには、**ipa privilege-show** コマンドを使用します。
- **ipa privilege-remove-permission** コマンドは、特権から 1 つ以上のパーミッションを削除しま す。
- **ipa privilege-del** コマンドは、特権を完全に削除します。

#### 関連情報

- ipa の man ページを参照してください。
- **ipa help** コマンドを参照してください。

# 31.6. CLI での IDM ロールの管理

コマンドラインインターフェイス (CLI) を使用して Identity Management (IdM) のロールを管理するに は、次の手順に従います。

## 前提条件

- IdM、または ユーザー管理者 ロールを管理する管理者権限
- 有効な Kerberos チケット。詳細は、Using kinit to log in to IdM [manually](https://access.redhat.com/documentation/ja-jp/red_hat_enterprise_linux/9/html/accessing_identity_management_services/logging-in-to-ipa-from-the-command-line_accessing-idm-services#using-kinit-to-log-in-to-ipa_logging-in-to-ipa-from-the-command-line) を参照してください。
- 既存の特権。特権の詳細は、CLI での IdM [特権の管理](#page-258-0) を参照してください。

## 手順

1. **ipa role-add** コマンドを使用して、新規ロールエントリーを追加します。

\$ ipa role-add --desc="User Administrator" useradmin ------------------------ Added role "useradmin" ------------------------ Role name: useradmin Description: User Administrator

2. **ipa role-add-privilege** コマンドを使用して、必要な特権をロールに追加します。

\$ ipa role-add-privilege --privileges="user administrators" useradmin Role name: useradmin Description: User Administrator Privileges: user administrators ---------------------------- Number of privileges added 1 ----------------------------

3. **ipa role-add-member** コマンドを使用して、必要なメンバーをロールに追加します。使用可能 なメンバータイプ: ユーザー、グループ、ホスト、およびホストグループ。 たとえば、useradmins という名前のグループを、以前に作成した useradmin ロールに追加す るには、次のコマンドを実行します。

\$ ipa role-add-member --groups=useradmins useradmin Role name: useradmin Description: User Administrator Member groups: useradmins Privileges: user administrators ------------------------- Number of members added 1 -------------------------

# 31.7. 既存ロールのコマンドオプション

必要に応じて、既存のロールを変更するには、以下のバリアントを使用します。

既存のロールを変更するには、**ipa role-mod** コマンドを使用します。

- **既存のロールを見つけるには、ipa role-find コマンドを使用します。**
- 特定のロールを表示するには、**ipa role-show** コマンドを使用します。
- **●** ロールからメンバーを削除するには、ipa role-remove-member コマンドを使用します。
- ipa role-remove-privilege コマンドは、ロールから1つ以上の権限を削除します。
- **ipa role-del** コマンドは、ロールを完全に削除します。

#### 関連情報

- **ipa** man ページを参照してください。
- **ipa help** コマンドを参照してください。

# 第32章 IDM WEB UI を使用したロールベースのアクセス制御の管 理

Identity Management (IdM) のロールベースのアクセス制御と、Web インターフェイス (Web UI) で実 行する次の操作について詳しく説明します。

- [パーミッションの管理](#page-268-0)
- [特権管理](#page-271-0)
- [ロールの管理](#page-275-0)

32.1. IDM のロールベースのアクセス制御

IdM のロールベースアクセス制御 (RBAC) は、セルフサービス制御および委譲アクセス制御とは非常に 異なる種類の権限をユーザーに付与します。

ロールベースのアクセス制御は、以下の 3 つの部分で設定されます。

- パーミッション は、ユーザーの追加または削除、グループの変更、読み取りアクセスの有効化 など、特定のタスクを実行する権限を付与します。
- 特権は、新規ユーザーの追加に必要な全権限など、権限を組み合わせます。
- ロール は、ユーザー、ユーザーグループ、ホスト、またはホストグループに特権のセットを付 与します。

32.1.1. IdM のパーミッション

パーミッションは、ロールベースのアクセス制御の中で最も低いレベルの単位で、操作を適用する LDAP エントリーと合わせて操作を定義します。ブロックの構築と同様に、パーミッションは必要に応 じて多くの権限に割り当てることができます。 1つ以上の権限を使用して、許容される操作を定義します。

- **write**
- **read**
- **search**
- **compare**
- **add**
- **delete**
- **all**

上記の操作は、3 つの基本的な ターゲット に適用されます。

- subtree: ドメイン名 (DN) (この DN のサブツリー)
- **target filter**: LDAP フィルター
- target: DN。ワイルドカードでエントリーを指定可能。

また、以下の便利なオプションは、対応する属性を設定します。

- **type**: オブジェクトのタイプ (ユーザー、グループなど) (**subtree** および **target filter** を設定し ます)。
- **memberof**: グループのメンバー。**target filter** を設定します。
- targetgroup: 特定のグループを変更する権限 (グループメンバーシップの管理権限の付与など) を付与します (**target** を設定します)。

IdM パーミッションを使用すると、どのユーザーがどのオブジェクトにアクセスできるか、さらにこの ようなオブジェクトの属性にアクセスできるかどうかを制御できます。IdM を使用すると、個別の属性 を許可または拒否したり、ユーザー、グループ、sudo などの特定の IdM 機能を、全匿名ユーザー、全 認証済みユーザー、または特定の特権ユーザーグループ限定などと、全体的な表示設定を変更したりで きます。

たとえば、このアプローチではパーミッション指定に柔軟性があるので、アクセスが必要な特定のセク ションのみにユーザーまたはグループのアクセスを制限し、他のセクションをこれらのユーザーまたは グループには完全に表示されないように設定する場合に、管理者にとって便利です。

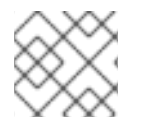

## 注記

パーミッションには他のパーミッションを含めることはできません。

32.1.2. デフォルトの管理パーミッション

管理パーミッションは、IdM にデフォルトで含まれているパーミッションです。このパーミッションは ユーザーが作成した他のパーミッションと同様に機能しますが、以下の相違点があります。

- この管理パーミッションは削除できず、名前、場所、ターゲットの属性を変更できません。
- このパーミッションには3つの属性セットがあります。
	- o デフォルトの属性。IdM で管理されているため、ユーザーは変更できません。
	- 包含 属性。ユーザーが別途追加する属性。
	- 除外 属性。ユーザーが削除する属性。

管理パーミッションは、デフォルトおよび包含属性セットに表示されている属性すべてに適用されます が、除外セットに表示されている属性には適用されません。

#### 注記

管理パーミッションを削除できませんが、パーミッションにバインドタイプを設定し、 すべての特権から管理パーミッションを削除して管理パーミッションを効果的に無効に できます。

管理パーミッションの名前はすべて **System:** から始まります (例: **System: Add Sudo rule** または **System: Modify Services**)。以前のバージョンの IdM では、デフォルトのパーミッションに異なるス キームを使用していました。たとえば、ユーザーはパーミッションの削除はできず、特権に割り当てる しかできませんでした。これらのデフォルトパーミッションのほとんどは、管理パーミッションに切り 替わっていますが、以下のパーミッションは引き続き以前のスキームを使用します。

- Automember Rebuild メンバーシップタスクの追加
- 設定サブエントリーの追加
- レプリカ合意の追加
- 証明書削除保留
- CA から証明書のステータス取得
- DNA 範囲の読み取り
- DNA 範囲の変更
- PassSync Manager の設定の読み取り
- PassSync Manager 設定の変更
- レプリカ合意の読み込み
- レプリカ合意の修正
- レプリカ合意の削除
- LDBM データベース設定の読み取り
- 証明書の要求
- CA ACL を無視する証明書の要求
- 別のホストからの証明書の要求
- CA からの証明書の取得
- 証明書の取り消し
- IPA設定の書き込み

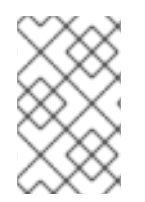

### 注記

コマンドラインから管理パーミッションを変更しようとし、変更不可な属性の変更をシ ステム側が許可しない場合には、コマンドに失敗します。Web UI から管理パーミッショ ンを変更しようとした場合には、変更できない属性が無効になります。

## 32.1.3. IdM の特権

特権は、ロールに適用されるパーミッションのグループです。 パーミッションは単一の操作を実行する権限を提供しますが、IdM タスクを成功させるには、複数の パーミッションが必要なものがあります。したがって、特権は、特定のタスクを実行するために必要な 異なるパーミッションを組み合わせたものです。

たとえば、新しい IdM ユーザーにアカウントを設定するには、以下の権限が必要です。

- 新規ユーザーエントリーの作成
- ユーザーパスワードのリセット
- 新規ユーザーのデフォルト IPA ユーザーグループへの追加

これらの3つの低レベルのタスクを、ユーザーの追加という名前のカスタム特権の形式で、権限がよ り高いレベルのタスクに組み合わせることで、システム管理者はロールを管理しやすくなります。IdM には、すでにいくつかのデフォルト特権が含まれています。ユーザーとユーザーグループとは別に、権

限はホストおよびホストグループ、およびネットワークサービスにも割り当てられます。これにより、 特定のネットワークサービスを使用するホストセットのユーザーセットによって、操作をきめ細かく制 御できます。

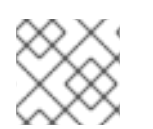

## 注記

特権には、他の特権を含めることはできません。

#### 32.1.4. IdM のロール

ロールは、ロールに指定したユーザーが所有する権限のリストです。

実際には、パーミッションでは、指定の低階層のタスク (ユーザーエントリーの作成、グループへのエ ントリーの追加など) を実行する権限を付与し、特権では、高階層のタスク (指定のグループへの新規 ユーザーの作成など)に必要なこれらのパーミッションの1つ以上を組み合わせます。ロールは必要に 応じて、管理者ロールでユーザーの追加、変更、削除ができるなど、特権をまとめます。

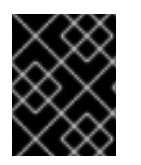

## 重要

ロールは、許可されたアクションを分類するために使用されます。ロールは、特権昇格 されないようにしたり、特権の分離を実装するツールとしては使用しません。

## 注記

ロールに他のロールを含めることはできません。

## 32.1.5. Identity Management で事前定義されたロール

Red Hat Identity Management には、以下の事前定義済みのロールが含まれています。

#### 表32.1 Identity Management の定義済みロール

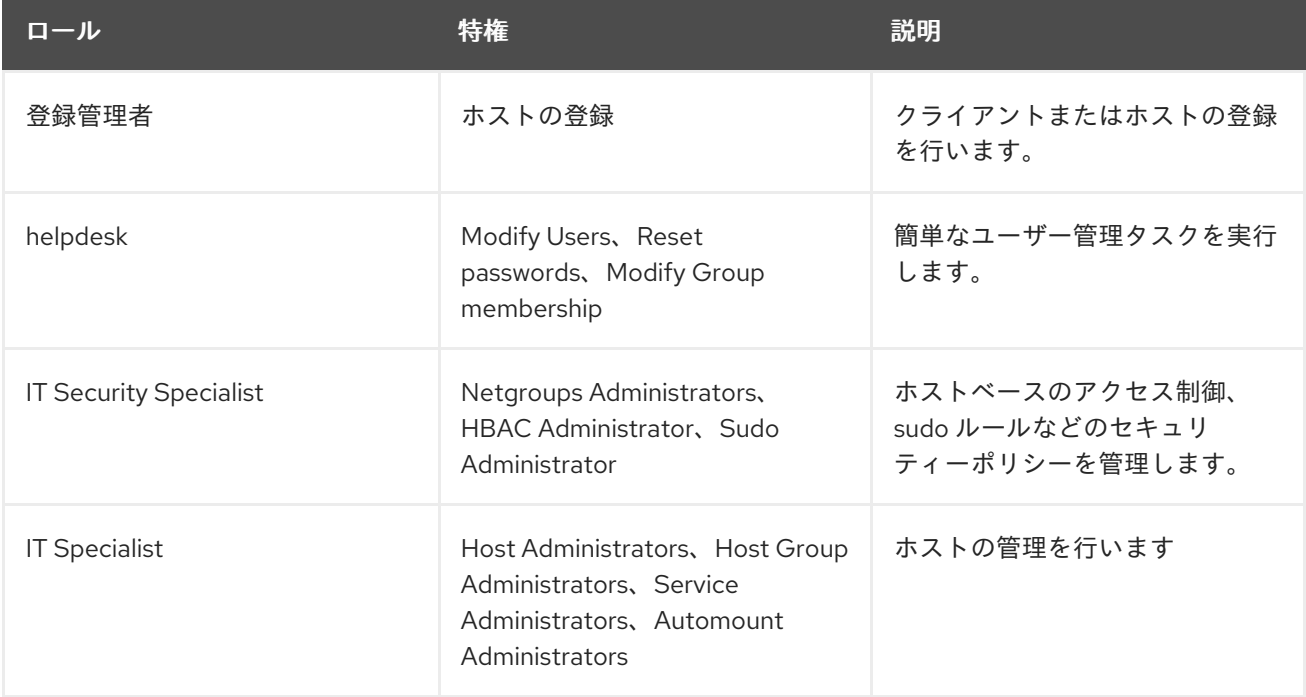

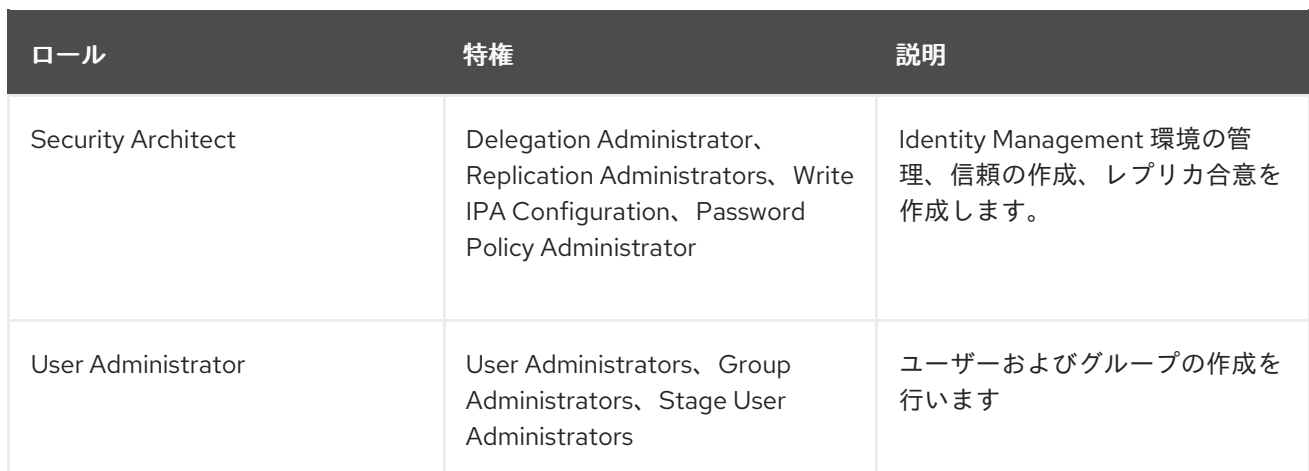

## 32.2. IDM WEB UI でのパーミッションの管理

Web インターフェイス (IdM Web UI) を使用して Identity Management (IdM) のパーミッションを管理 するには、次の手順に従います。

## 前提条件

- IdM、または ユーザー管理者 ロールを管理する管理者権限
- IdM Web UI にログインしている。詳細は、Web [ブラウザーでの](https://access.redhat.com/documentation/ja-jp/red_hat_enterprise_linux/9/html/accessing_identity_management_services/accessing-the-ipa-web-ui-in-a-web-browser_accessing-idm-services) IdM Web UI へのアクセス を参 照してください。

## 手順

1. 新しいパーミッションを追加するには、IPA Serverタブで Role-Based Access Controlサブメ ニューを開き、Permissions を選択します。

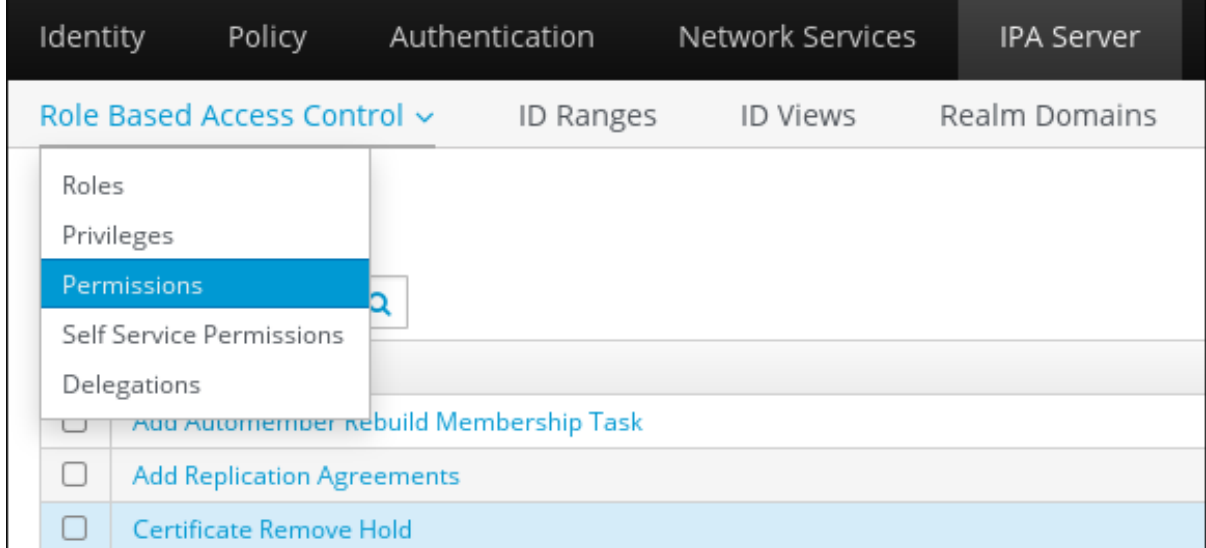

2. パーミッションのリストが開きます。パーミッションのリストの上部にある Add ボタンをク リックします。

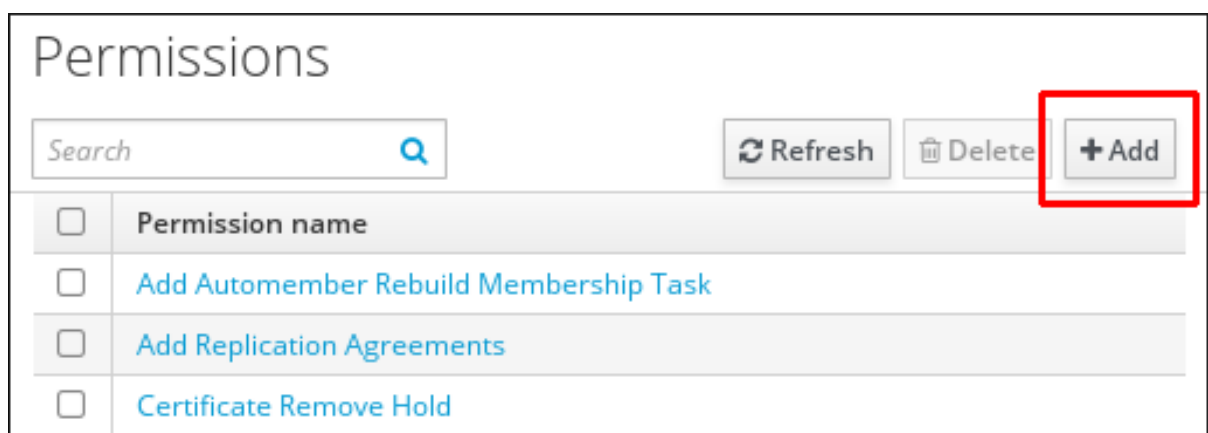

3. Add Permission フォームが開きます。新しいパーミッションの名前を指定し、そのプロパ ティーを適宜定義します。

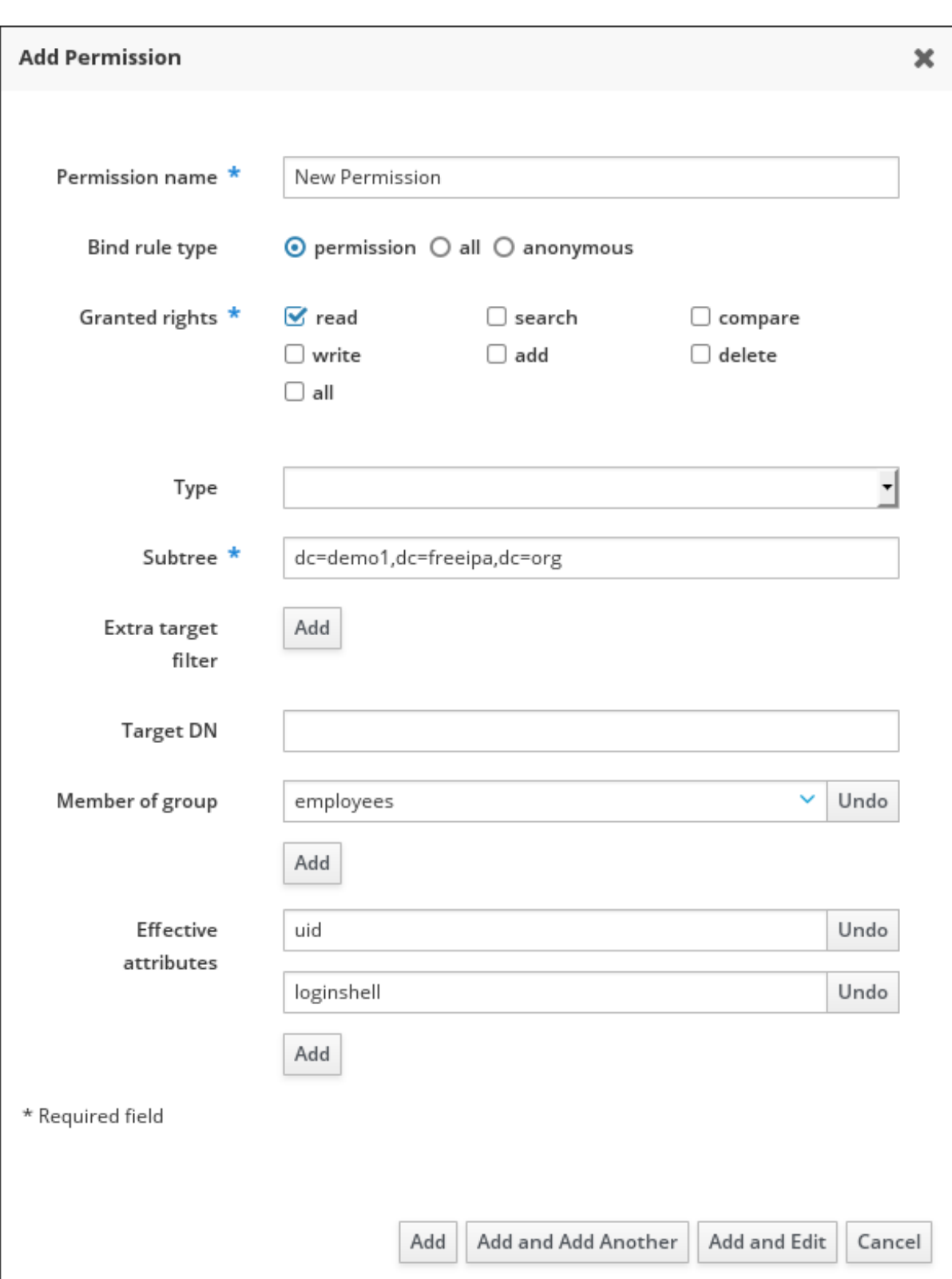

- 4. 適切なバインドルールタイプを選択します。
	- permission はデフォルトのパーミッションタイプで、権限およびロール経由でアクセスを 付与します。
	- all: パーミッションを全認証ユーザーに適用することを指定します。
	- anonymous: 認証されていないユーザーを含め、すべてのユーザーにパーミッションを適用 することを指定します。

## 注記

<span id="page-268-0"></span>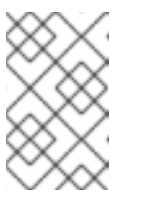

特権には、デフォルト以外のバインドルールタイプが指定されたパーミッ ションを追加できません。特権に既存のパーミッションは、デフォルト以外 のバインドルールタイプには設定できません。

- 5. Granted rights でこのパーミッションを付与する権限を選択します。
- 6. パーミッションのターゲットエントリーを識別する方法を定義します。
	- Type: ユーザー、ホスト、またはサービスなどのエントリータイプを指定します。Tvpe 設 定の値を選択すると、このエントリータイプの ACI でアクセス可能な対応の属性をすべて Effective Attributes に表示します。Type を定義すると、 Subtree および Target DN が 事前定義された値のいずれかに設定されます。
	- Subtree (必須): サブツリーエントリーを指定します。このサブツリーエントリーの下にあ るすべてのエントリーが対象になります。Subtree ではワイルドカードや存在しないドメ イン名 (DN) を使用できないので、既存のサブツリーエントリーを指定します。例: **cn=automount,dc=example,dc=com**
	- Extra target filter: DAP フィルターを使用して、パーミッションが適用されるエントリー を特定します。フィルターには、任意の有効な LDAP フィルターを使用できます (たとえ ば、**(!(objectclass=posixgroup))** ) IdM は指定のフィルターの有効性を自動的にチェックします。無効なフィルターを入力し て、パーミッションを保存しようとすると、IdM からこの件について警告が表示されま す。
	- Target DN: ドメイン名 (DN) を指定し、ワイルドカードを受け入れます。例: **uid=\*,cn=users,cn=accounts,dc=com**
	- Member of group: 指定したグループのメンバーにターゲットフィルターを設定します。 フィルター設定を指定してから Add をクリックすると、IdM がフィルターを検証します。 すべてのパーミッション設定が正しい場合は、IdM により検索が実行されます。パーミッ ション設定の一部が正しくない場合には、IdM により、どの設定が正しく設定されている かを示すメッセージが表示されます。
- 7. パーミッションに属性を追加します。

重要

- Type を設定する場合は、利用可能な ACI 属性のリストから Effective attributes を選択し ます。
- Type を使用しない場合は、Effective attributes フィールドに属性を手動で書き込みま す。一度に 1 つの属性を追加します。複数の属性を追加するには、Add をクリックして別 の入力フィールドを追加します。

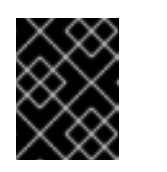

パーミッションの属性を設定しない場合には、パーミッションはデフォルト ですべての属性が含まれます。

- 8. フォーム下部の Add ボタンでパーミッションの追加を完了します。
	- Add ボタンをクリックしてパーミッションを保存し、パーミッションのリストに戻りま す。

パーミッションを保存している。<br>パーミッションを保存している。<br>ー

- パーミッションを保存し、Add and Add anotherボタンをクリックして、継続して同じ フォームに別のパーミッションを追加できます。
- Add and Editボタンを使用すると、新規作成したパーミッションを保存して編集を継続で きます。
- 9. オプション。また、パーミッションのリストから名前をクリックして パーミッション権限 ペー ジを表示し、既存のパーミッションのプロパティーを編集することもできます。
- 10. オプション。既存のパーミッションを削除する必要がある場合は、リストで名前の横にある チェックボックスにチェックマークを入れて、Delete ボタンをクリックして、Remove permissions ダイアログを表示します。

たとえば、このパーミッションを持つグループが、エンジニアリンググループのメンバー属性に (メン

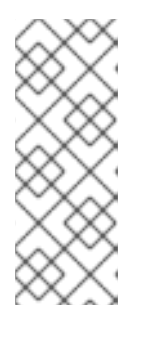

注記

デフォルトの管理パーミッションに対する操作は、変更できない属性は IdM Web UI で無効になっており、管理パーミッションを完全に削除することができ ないんど、制限されています。

ただし、すべての特権から管理されているパーミッションを削除して、パーミッ ションにバインドタイプが設定されている管理されているパーミッションを効果 的に無効にすることができます。

たとえば、このパーミッションを持つグループが、エンジニアリンググループのメンバー属性に (メン バーの追加や削除ができるように) 書き込みできるようにするには、以下を実行します。

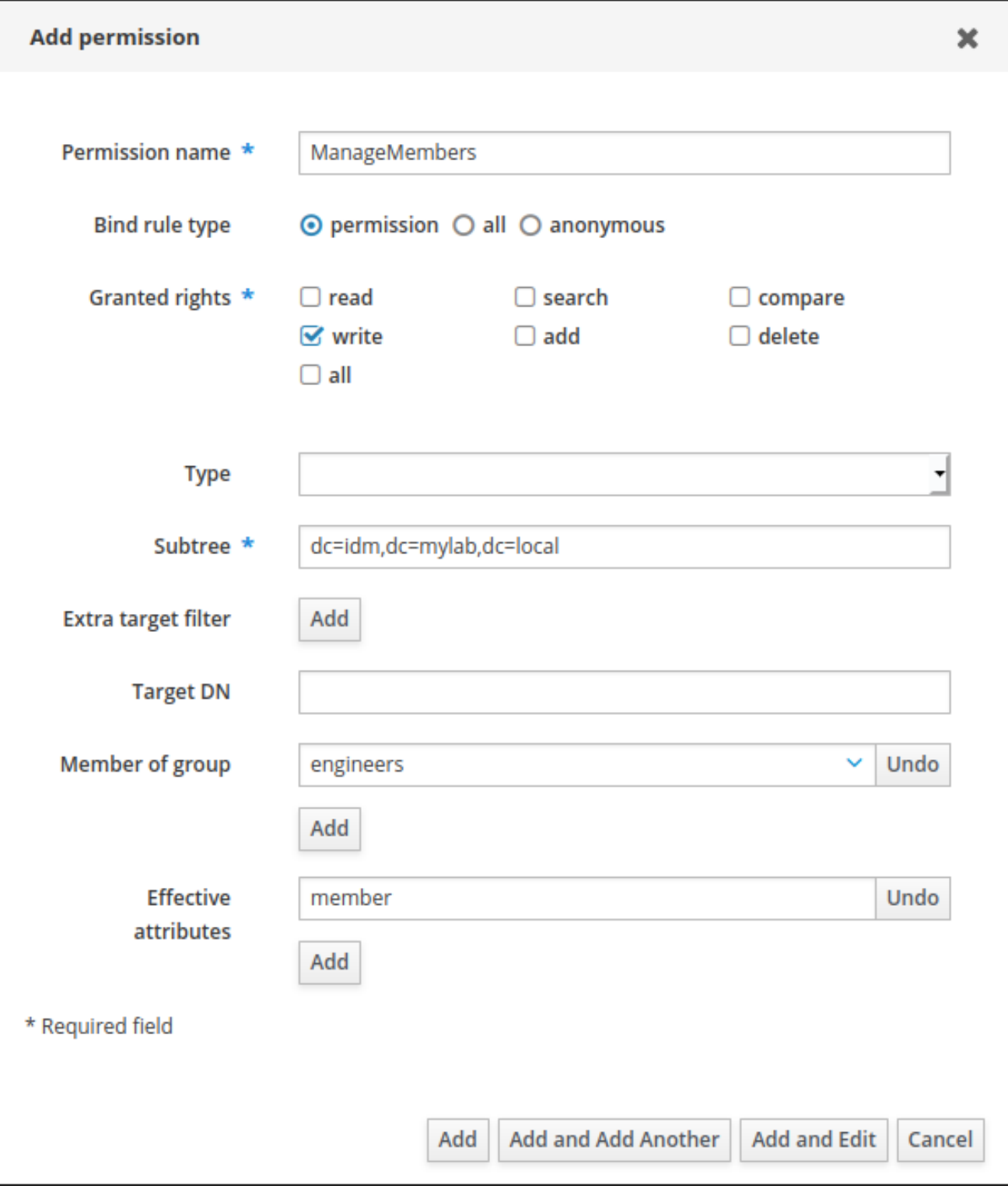

## 32.3. IDM WEBUI での特権の管理

Web インターフェイス (IdM Web UI) を使用して IdM の特権を管理するには、次の手順に従います。

## 前提条件

- IdM、または ユーザー管理者 ロールを管理する管理者権限
- IdM Web UI にログインしている。詳細は、Web [ブラウザーでの](https://access.redhat.com/documentation/ja-jp/red_hat_enterprise_linux/9/html/accessing_identity_management_services/accessing-the-ipa-web-ui-in-a-web-browser_accessing-idm-services) IdM Web UI へのアクセス を参 照してください。

<span id="page-271-0"></span>既存のパーミッション。パーミッションの詳細は、IdM Web UI [でのパーミッションの管理](#page-268-0) を 参照してください。

## 手順

1. 新しい特権を追加するには、IPA Serverタブで Role-Based Access Controlサブメニューを開 き、Privileges を選択します。

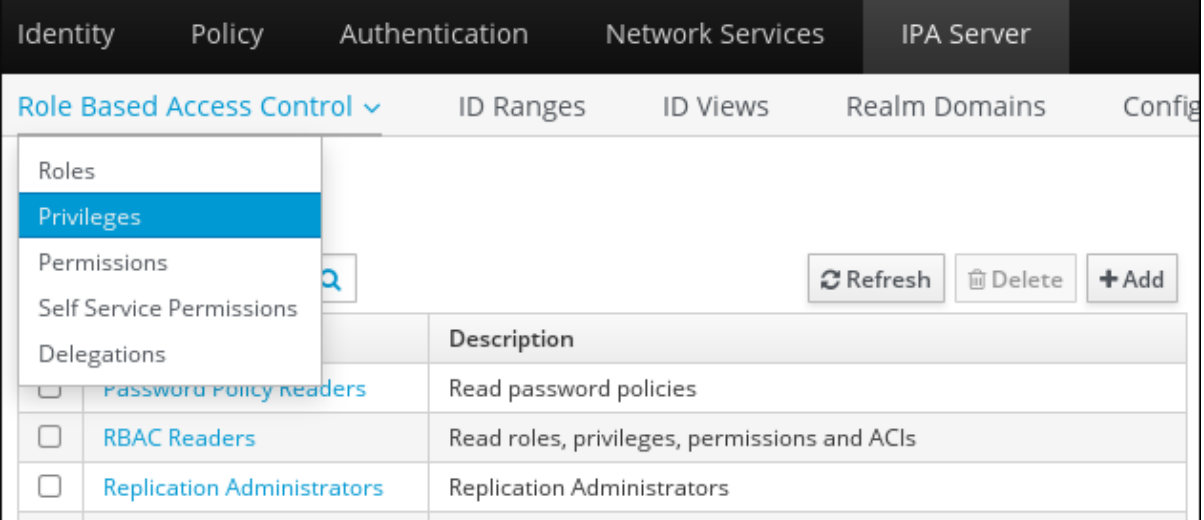

2. 特権のリストが開きます。特権リストの上部にある Add ボタンをクリックします。

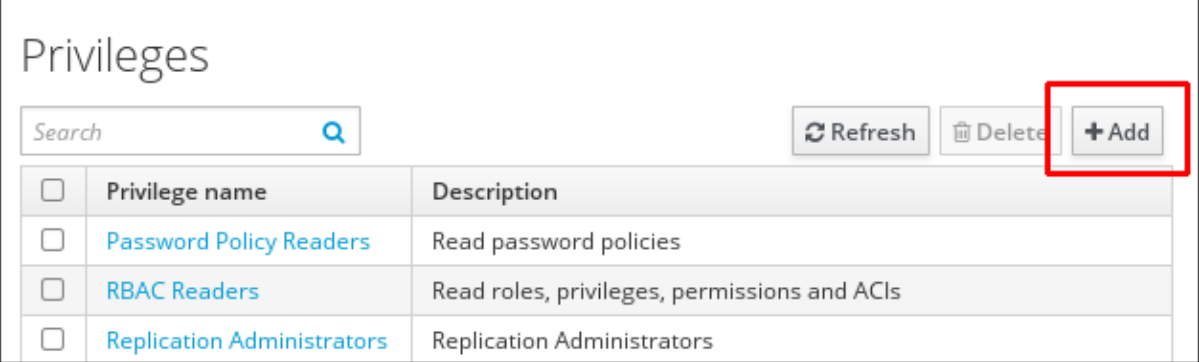

3. Add Privilegeフォームが開きます。特権の名前と説明を入力します。

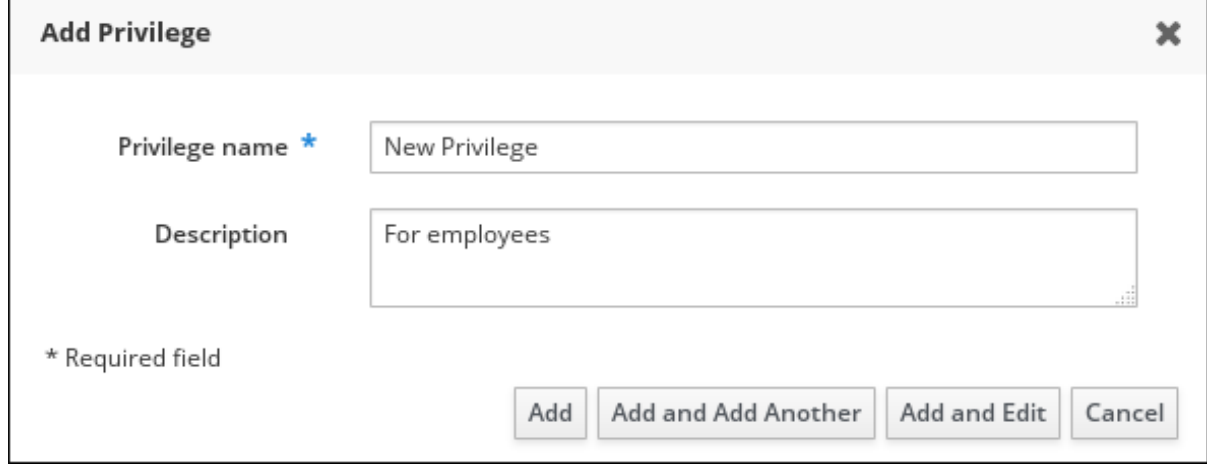

- 4. 新しい特権を保存し、特権設定ページに移動し、パーミッションを追加するには、Add and Edit ボタンをクリックします。
- 5. 特権リストから特権名をクリックして、特権のプロパティーを編集します。特権設定ページが 開きます。

6. Permissions タブには、選択した特権に含まれるパーミッションのリストが表示されます。リ スト上部の Add ボタンをクリックして、パーミッションを特権に追加します。

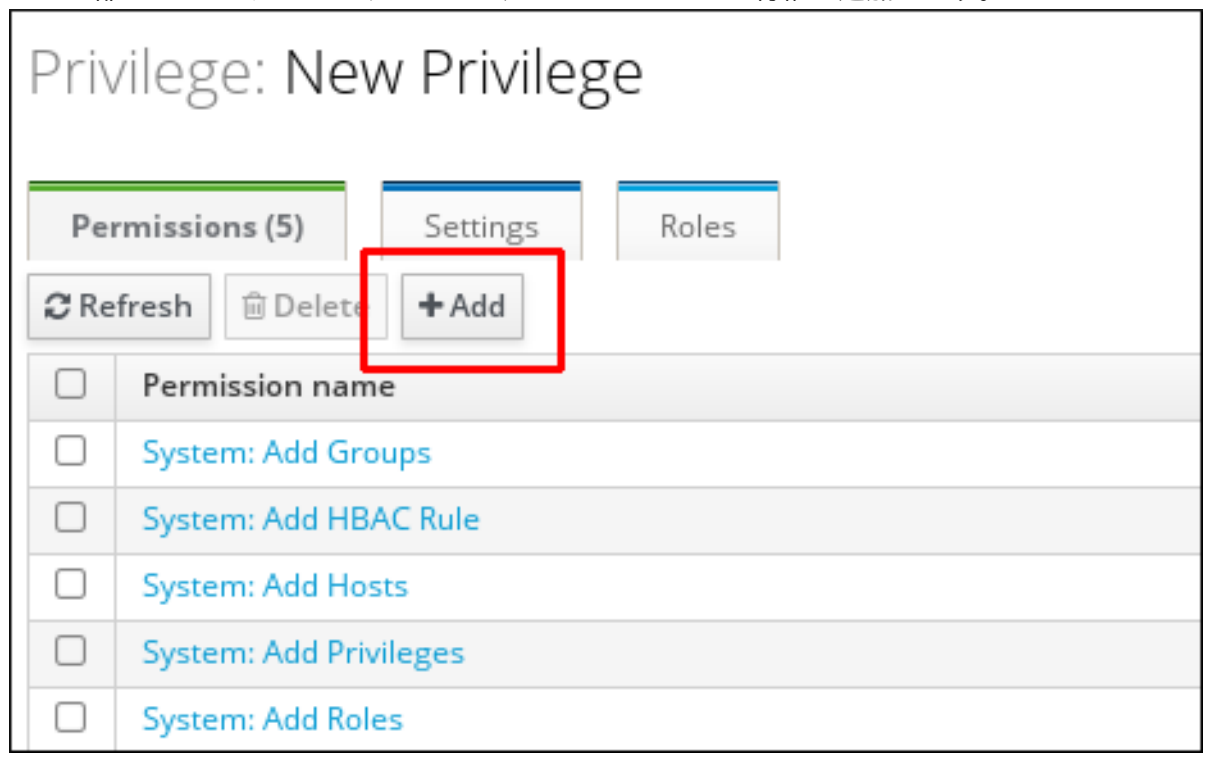

7. 追加する各パーミッションの名前の横にあるチェックボックスにチェックマークを入れ、> ボ タンを使用してパーミッションを Prospective 列に移動します。

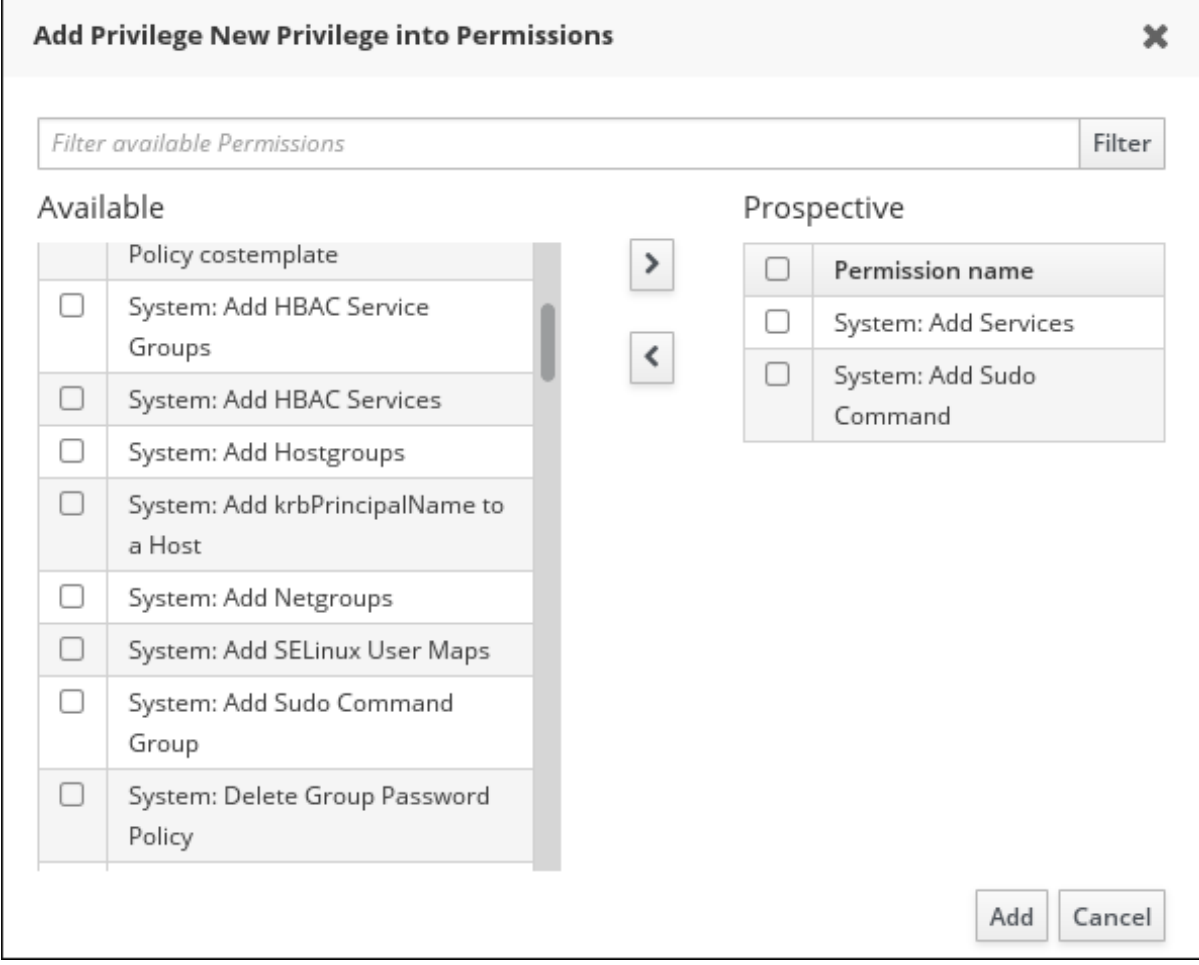

8. Add ボタンをクリックして確定します。

- 9. オプション。パーミッションを削除する必要がある場合は、関連するパーミッションの横にあ るチェックボックス (Remove privileges from permissions) を表示してから、Delete ボタンを クリックします。
- 10. オプション。既存の特権を削除する必要がある場合は、リストで名前の横にあるチェックボッ クスにチェックを入れて、Delete ボタンをクリックすると、Remove privileges ダイアログが 開きます。

## 32.4. IDM WEB UI でのロールの管理

Web インターフェイス (IdM Web UI) を使用して Identity Management (IdM) のロールを管理するに は、次の手順に従います。

## 前提条件

- IdM、または ユーザー管理者 ロールを管理する管理者権限
- IdM Web UI にログインしている。詳細は、Web [ブラウザーでの](https://access.redhat.com/documentation/ja-jp/red_hat_enterprise_linux/9/html/accessing_identity_management_services/accessing-the-ipa-web-ui-in-a-web-browser_accessing-idm-services) IdM Web UI へのアクセス を参 照してください。
- 既存の特権。権限の詳細は、IdM Web UI [で権限の管理](#page-271-0) を参照してください。

## 手順

1. 新規ロールを追加するには、IPA Serverタブの Role-Based Access Controlサブメニューを開 き、Roles を選択します。

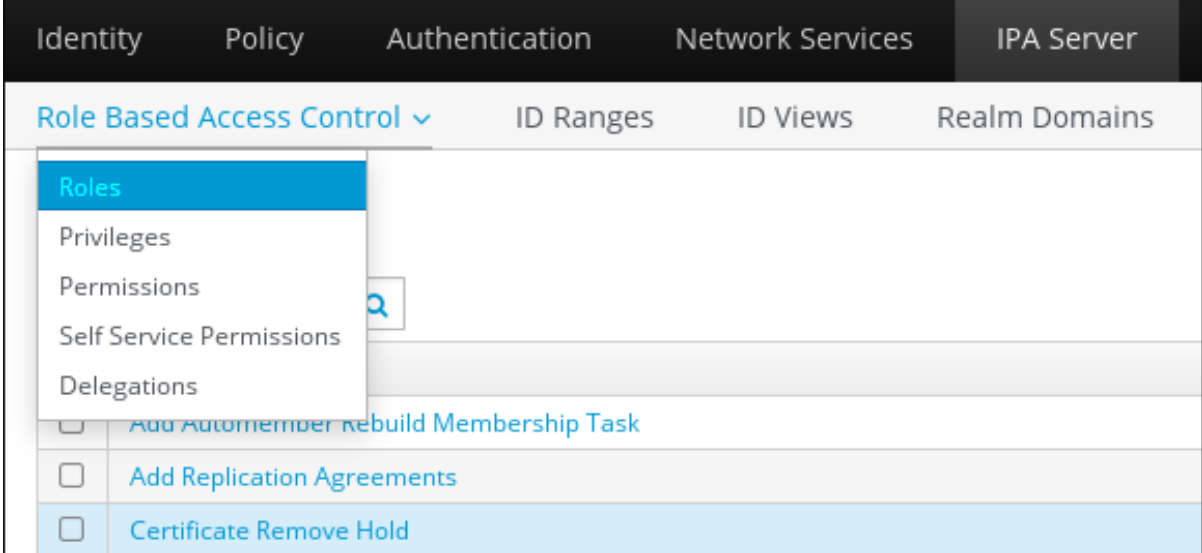

2. ロールのリストが開きます。ロールベースのアクセス制御手順のリストの上部にある Add ボタ ンをクリックします。

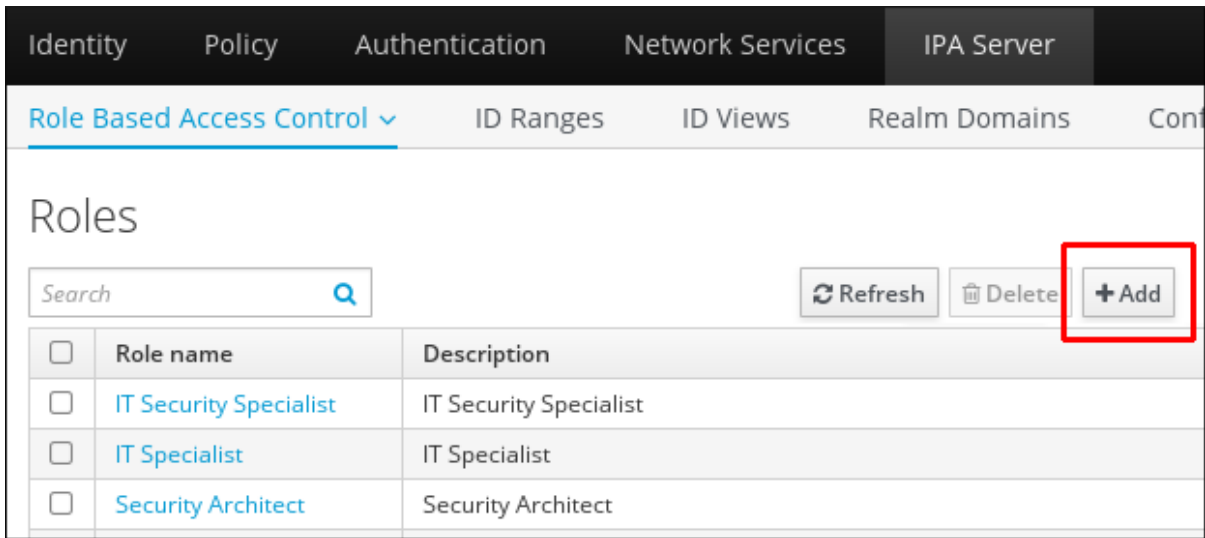

## 3. Add Role フォームが開きます。ロール名と説明を入力します。

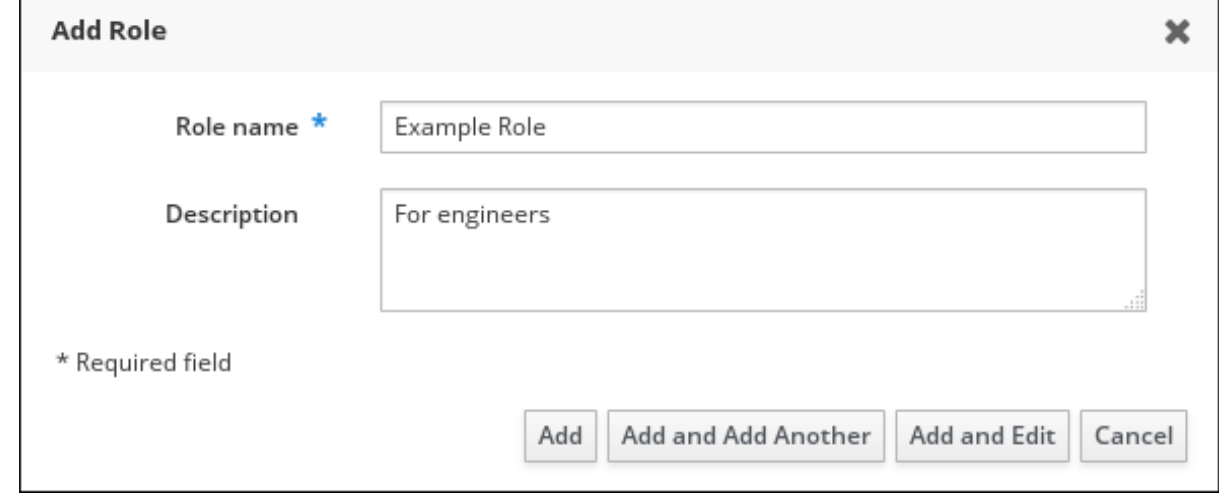

- 4. Add and Editボタンをクリックし、新規ロールを保存してロール設定ページに移動し、権限お よびユーザーを追加します。
- 5. ロールリストのロール名をクリックして、ロールのプロパティーを編集します。ロール設定 ページが開きます。
- 6. 関連するリストの上部にある Add ボタンをクリックして、Users、Users Groups、Hosts、Host Groups、または Services タブを使用してメンバーを追加します。

<span id="page-275-0"></span>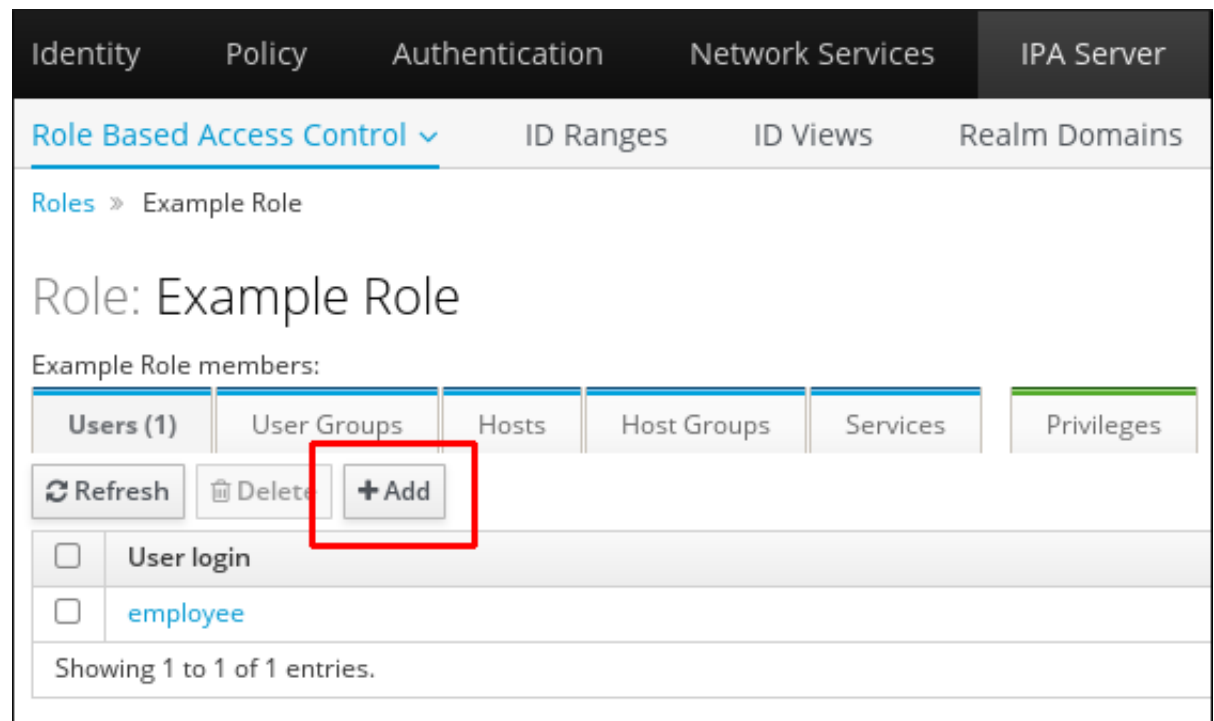

7. 開いているウィンドウで、左側のメンバーを選択し、> ボタンを使用して、メンバーを Prospective 列に移動します。

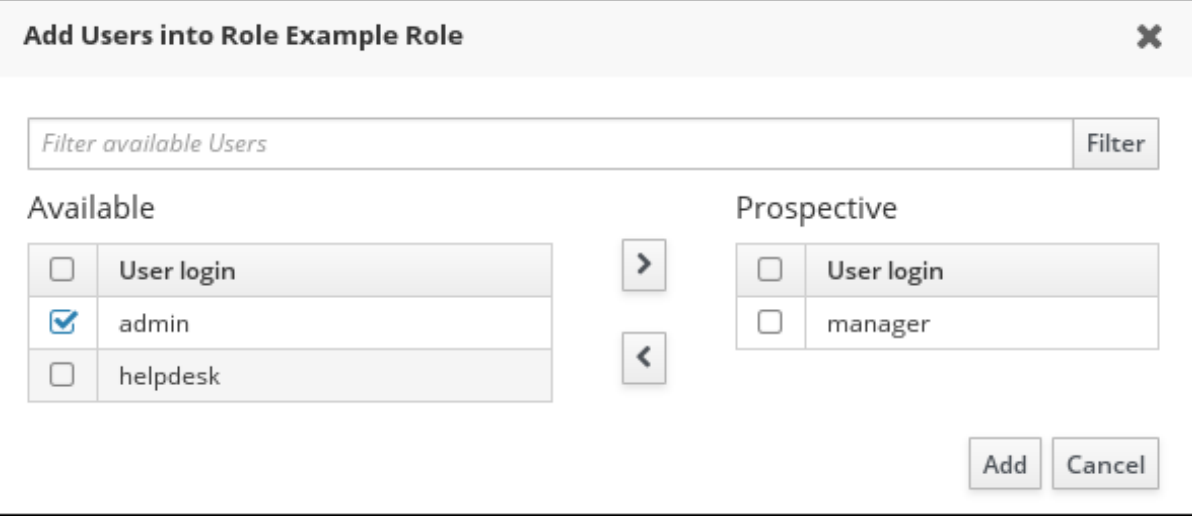

8. Privileges タブの上部にある Add をクリックします。

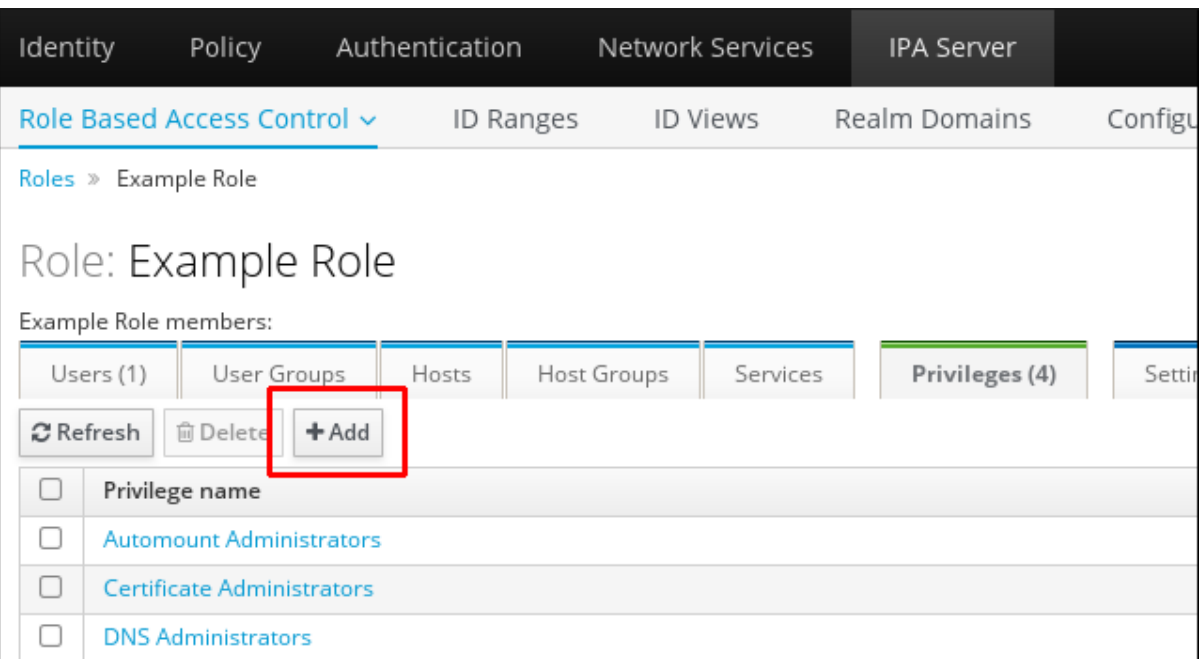

9. 左側の特権を選択し、> ボタンを使用して特権を Prospective 列に移動します。

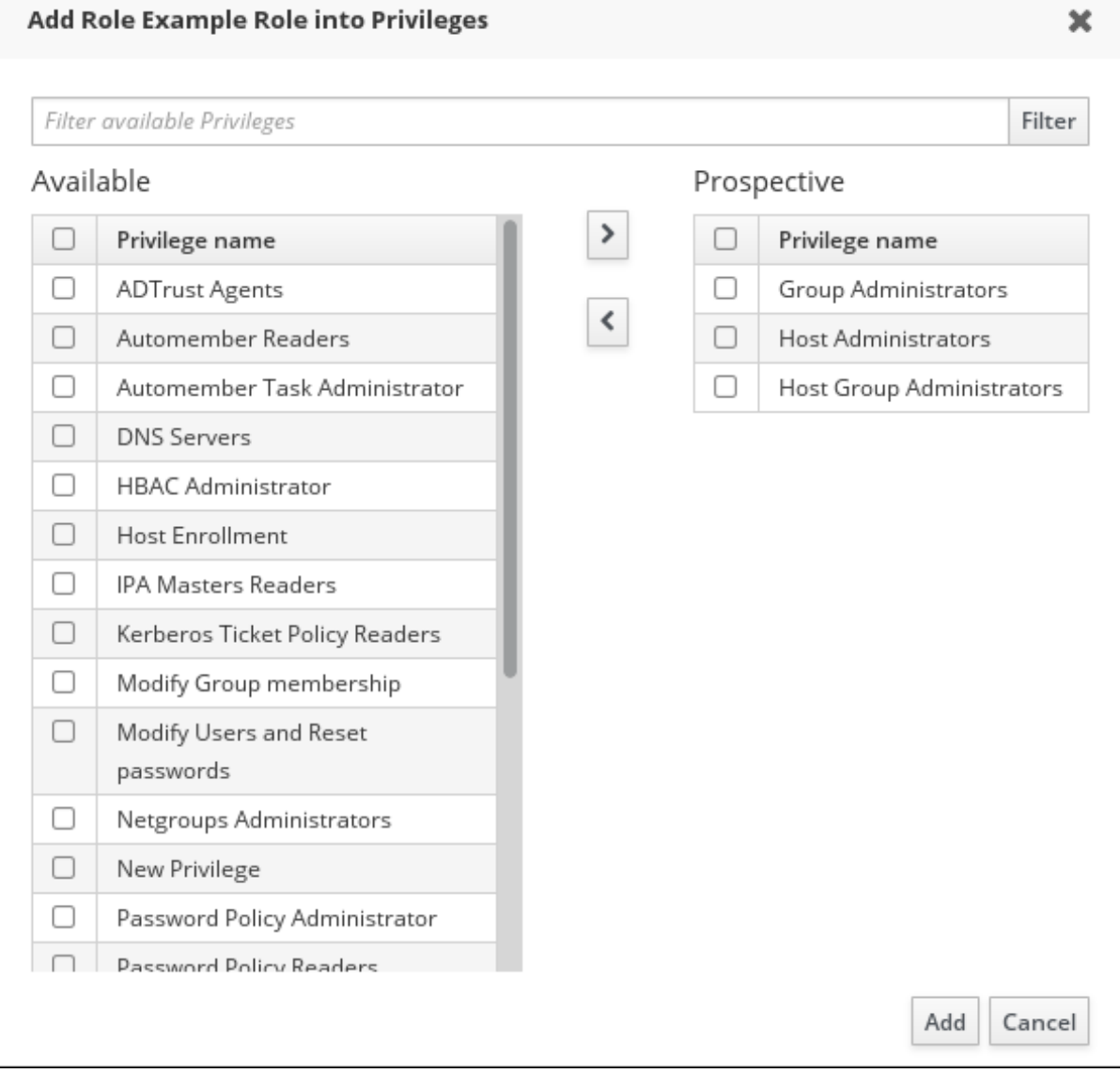

10. Add ボタンをクリックして保存します。

- 11. オプション。ロールから特権またはメンバーを削除する必要がある場合は、削除するエンティ ティーの名前の横にあるチェックボックスにチェックマークを入れてから Delete ボタンをク リックします。ダイアログが開きます。
- 12. オプション。既存のロールを削除する必要がある場合は、リストで名前の横にあるチェック ボックスを編集した後に Delete ボタンをクリックすると、Remove rolesダイアログが表示し ます。

# 第33章 ANSIBLE PLAYBOOK を使用して IDM を管理する環境の 準備

Identity Management (IdM) を管理するシステム管理者は、Red Hat Ansible Engine を使用する際に以 下を行うことが推奨されます。

- ホームディレクトリーに Ansible Playbook 専用のサブディレクトリー (例: ~/MyPlaybooks) を 作成します。
- **/usr/share/doc/ansible-freeipa/\*** と **/usr/share/doc/rhel-system-roles/\*** ディレクトリーおよ びサブディレクトリーから ~/MyPlaybooks ディレクトリーにサンプル Ansible Playbook をコ ピーして調整します。
- ~/MyPlaybooks ディレクトリーにインベントリーファイルを追加します。

このプラクティスを使用すると、すべての Playbook を 1 カ所で見つけることができます。また、root 権限を呼び出しなくても Playbook を実行できます。

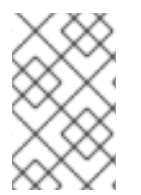

## 注記

マネージドノードで **root** 権限があれば、**ipaserver**、**ipareplica**、**ipaclient**、および **ipabackup ansible-freeipa** ロールを実行できます。これらのロールには、ディレクト リーおよび **dnf** ソフトウェアパッケージマネージャーへの特権アクセスが必要です。

~/MyPlaybooks ディレクトリーを作成し、それを使用して Ansible Playbook を保存および実行できる ように設定するには、次の手順に従います。

## 前提条件

- 管理対象ノードに IdM サーバー (server.idm.example.com および replica.idm.example.com) をインストールしている。
- DNS およびネットワークを設定し、コントロールノードから直接管理対象ノード (server.idm.example.com および replica.idm.example.com) にログインすることができる。
- IdM admin のパスワードを把握している。

## 手順

1. Ansible 設定および Playbook のディレクトリーをホームディレクトリーに作成します。

## \$ **mkdir ~/MyPlaybooks/**

2. ~/MyPlaybooks/ ディレクトリーに移動します。

## \$ **cd ~/MyPlaybooks**

3. ~/MyPlaybooks/ansible.cfg ファイルを以下の内容で作成します。

```
[defaults]
inventory = /home/your_username/MyPlaybooks/inventory
```
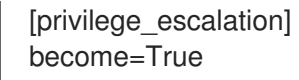

4. ~/MyPlaybooks/inventory ファイルを以下の内容で作成します。

```
[eu]
server.idm.example.com
[us]
replica.idm.example.com
[ipaserver:children]
eu
us
```
この設定は、これらの場所にあるホストの 2 つのホストグループ (eu と us) を定義します。さ らに、この設定は、eu および us グループのすべてのホストを含む ipaserver ホストグループ を定義します。

5. [オプション] SSH 公開鍵および秘密鍵を作成します。テスト環境でのアクセスを簡素化するに は、秘密鍵にパスワードを設定しないでください。

\$ **ssh-keygen**

6. 各マネージドノードの IdM **admin** アカウントに SSH 公開鍵をコピーします。

\$ **ssh-copy-id admin@server.idm.example.com** \$ **ssh-copy-id admin@replica.idm.example.com**

これらのコマンドでは、IdM 管理者 パスワードを入力します。

## 関連情報

- Ansible Playbook を使用した Identity Management [サーバーのインストール](https://access.redhat.com/documentation/ja-jp/red_hat_enterprise_linux/9/html/installing_identity_management/installing-an-identity-management-server-using-an-ansible-playbook_installing-identity-management) を参照してくださ い。
- [インベントリーの構築方法](https://docs.ansible.com/ansible/latest/user_guide/intro_inventory.html) を参照してください。

# 第34章 ANSIBLE PLAYBOOK を使用した IDM でのロールベース アクセス制御の管理

ロールベースアクセス制御 (RBAC) は、ロールおよび権限関連を定義する、ポリシーに依存しないアク セス制御メカニズムです。Identity Management (IdM) の RBAC のコンポーネントは、ロール、権限、 パーミッションです。

- パーミッション は、ユーザーの追加または削除、グループの変更、読み取りアクセスの有効化 など、特定のタスクを実行する権限を付与します。
- 特権は、新規ユーザーの追加に必要な全権限など、権限を組み合わせます。
- ロール は、ユーザー、ユーザーグループ、ホスト、またはホストグループに特権のセットを付 与します。

特に大企業では、RBAC を使用すると、責任の領域を個別に設定する階層管理システムを作成できま す。

本章では、Ansible Playbook を使用した RBAC の管理時に行う以下の操作について説明します。

- IdM [のパーミッション](#page-281-0)
- [デフォルトの管理パーミッション](#page-282-0)
- IdM [の特権](#page-283-0)
- $\bullet$  IdM  $\mathcal{O}$ ロール
- IdM [の事前定義されたロール](#page-284-0)
- Ansible を使用して特権のある IdM RBAC [ロールを存在させる手順](#page-285-0)
- Ansible を使用して IdM RBAC [ロールを設定しないようにする手順](#page-287-0)
- Ansible [を使用して、ユーザーグループに](#page-288-0) IdM RBAC ロールを割り当てる手順
- Ansible を使用して特定のユーザーに IdM RBAC [ロールが割り当てられないようにする手順](#page-290-0)
- Ansible を使用してサービスを IdM RBAC [ロールに所属させるように設定する手順](#page-292-0)
- Ansible を使用してホストを IdM RBAC [ロールに所属させるように設定する手順](#page-293-0)
- Ansible を使用してホストグループを IdM RBAC [ロールに所属させるように設定する手順](#page-295-0)

## 34.1. IDM のパーミッション

パーミッションは、ロールベースのアクセス制御の中で最も低いレベルの単位で、操作を適用する LDAP エントリーと合わせて操作を定義します。ブロックの構築と同様に、パーミッションは必要に応 じて多くの権限に割り当てることができます。 1 つ以上の 権限 を使用して、許容される操作を定義します。

- **write**
- **read**
- **search**
- <span id="page-281-0"></span>**compare**
- **add**
- **delete**
- **all**

上記の操作は、3 つの基本的な ターゲット に適用されます。

- **subtree**: ドメイン名 (DN) (この DN のサブツリー)
- **target filter**: LDAP フィルター
- target: DN。ワイルドカードでエントリーを指定可能。

また、以下の便利なオプションは、対応する属性を設定します。

- **type**: オブジェクトのタイプ (ユーザー、グループなど) (**subtree** および **target filter** を設定し ます)。
- **memberof**: グループのメンバー。**target filter** を設定します。
- **targetgroup**: 特定のグループを変更する権限 (グループメンバーシップの管理権限の付与など) を付与します (**target** を設定します)。

IdM パーミッションを使用すると、どのユーザーがどのオブジェクトにアクセスできるか、さらにこの ようなオブジェクトの属性にアクセスできるかどうかを制御できます。IdM を使用すると、個別の属性 を許可または拒否したり、ユーザー、グループ、sudo などの特定の IdM 機能を、全匿名ユーザー、全 認証済みユーザー、または特定の特権ユーザーグループ限定などと、全体的な表示設定を変更したりで きます。

たとえば、このアプローチではパーミッション指定に柔軟性があるので、アクセスが必要な特定のセク ションのみにユーザーまたはグループのアクセスを制限し、他のセクションをこれらのユーザーまたは グループには完全に表示されないように設定する場合に、管理者にとって便利です。

#### 注記

パーミッションには他のパーミッションを含めることはできません。

## 34.2. デフォルトの管理パーミッション

管理パーミッションは、IdM にデフォルトで含まれているパーミッションです。このパーミッションは ユーザーが作成した他のパーミッションと同様に機能しますが、以下の相違点があります。

- この管理パーミッションは削除できず、名前、場所、ターゲットの属性を変更できません。
- このパーミッションには3つの属性セットがあります。
	- o デフォルトの属性。IdM で管理されているため、ユーザーは変更できません。
	- 包含 属性。ユーザーが別途追加する属性。
	- 除外 属性。ユーザーが削除する属性。

管理パーミッションは、デフォルトおよび包含属性セットに表示されている属性すべてに適用されます が、除外セットに表示されている属性には適用されません。

## 注記

<span id="page-282-0"></span>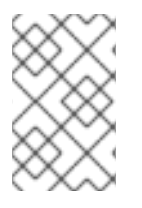

管理パーミッションを削除できませんが、パーミッションにバインドタイプを設定し、 すべての特権から管理パーミッションを削除して管理パーミッションを効果的に無効に できます。

管理パーミッションの名前はすべて **System:** から始まります (例: **System: Add Sudo rule** または **System: Modify Services**)。以前のバージョンの IdM では、デフォルトのパーミッションに異なるス キームを使用していました。たとえば、ユーザーはパーミッションの削除はできず、特権に割り当てる しかできませんでした。これらのデフォルトパーミッションのほとんどは、管理パーミッションに切り 替わっていますが、以下のパーミッションは引き続き以前のスキームを使用します。

- Automember Rebuild メンバーシップタスクの追加
- 設定サブエントリーの追加
- レプリカ合意の追加
- 証明書削除保留
- CA から証明書のステータス取得
- DNA 範囲の読み取り
- DNA 範囲の変更
- PassSync Manager の設定の読み取り
- PassSync Manager 設定の変更
- レプリカ合意の読み込み
- レプリカ合意の修正
- レプリカ合意の削除
- LDBM データベース設定の読み取り
- 証明書の要求
- CA ACL を無視する証明書の要求
- 別のホストからの証明書の要求
- CA からの証明書の取得
- 証明書の取り消し
- IPA 設定の書き込み

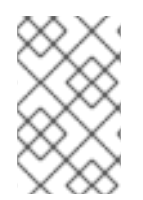

### 注記

コマンドラインから管理パーミッションを変更しようとし、変更不可な属性の変更をシ ステム側が許可しない場合には、コマンドに失敗します。Web UI から管理パーミッショ ンを変更しようとした場合には、変更できない属性が無効になります。

## <span id="page-283-0"></span>34.3. IDM の特権

特権は、ロールに適用されるパーミッションのグループです。 パーミッションは単一の操作を実行する権限を提供しますが、IdM タスクを成功させるには、複数の パーミッションが必要なものがあります。したがって、特権は、特定のタスクを実行するために必要な 異なるパーミッションを組み合わせたものです。

たとえば、新しい IdM ユーザーにアカウントを設定するには、以下の権限が必要です。

- 新規ユーザーエントリーの作成
- ユーザーパスワードのリセット
- 新規ユーザーのデフォルト IPA ユーザーグループへの追加

これらの3つの低レベルのタスクを、ユーザーの追加という名前のカスタム特権の形式で、権限がよ り高いレベルのタスクに組み合わせることで、システム管理者はロールを管理しやすくなります。IdM には、すでにいくつかのデフォルト特権が含まれています。ユーザーとユーザーグループとは別に、権 限はホストおよびホストグループ、およびネットワークサービスにも割り当てられます。これにより、 特定のネットワークサービスを使用するホストセットのユーザーセットによって、操作をきめ細かく制 御できます。

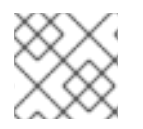

## 注記

特権には、他の特権を含めることはできません。

## <span id="page-283-1"></span>34.4. IDM のロール

ロールは、ロールに指定したユーザーが所有する権限のリストです。 実際には、パーミッションでは、指定の低階層のタスク (ユーザーエントリーの作成、グループへのエ ントリーの追加など) を実行する権限を付与し、特権では、高階層のタスク (指定のグループへの新規 ユーザーの作成など)に必要なこれらのパーミッションの1つ以上を組み合わせます。ロールは必要に 応じて、管理者ロールでユーザーの追加、変更、削除ができるなど、特権をまとめます。

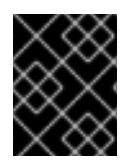

## 重要

ロールは、許可されたアクションを分類するために使用されます。ロールは、特権昇格 されないようにしたり、特権の分離を実装するツールとしては使用しません。

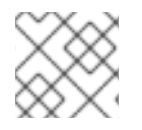

## 注記

ロールに他のロールを含めることはできません。

## 34.5. IDENTITY MANAGEMENT で事前定義されたロール

Red Hat Identity Management には、以下の事前定義済みのロールが含まれています。

### 表34.1 Identity Management の定義済みロール

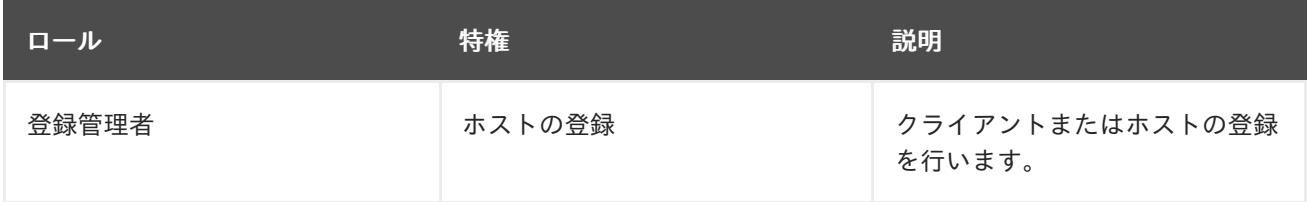

<span id="page-284-0"></span>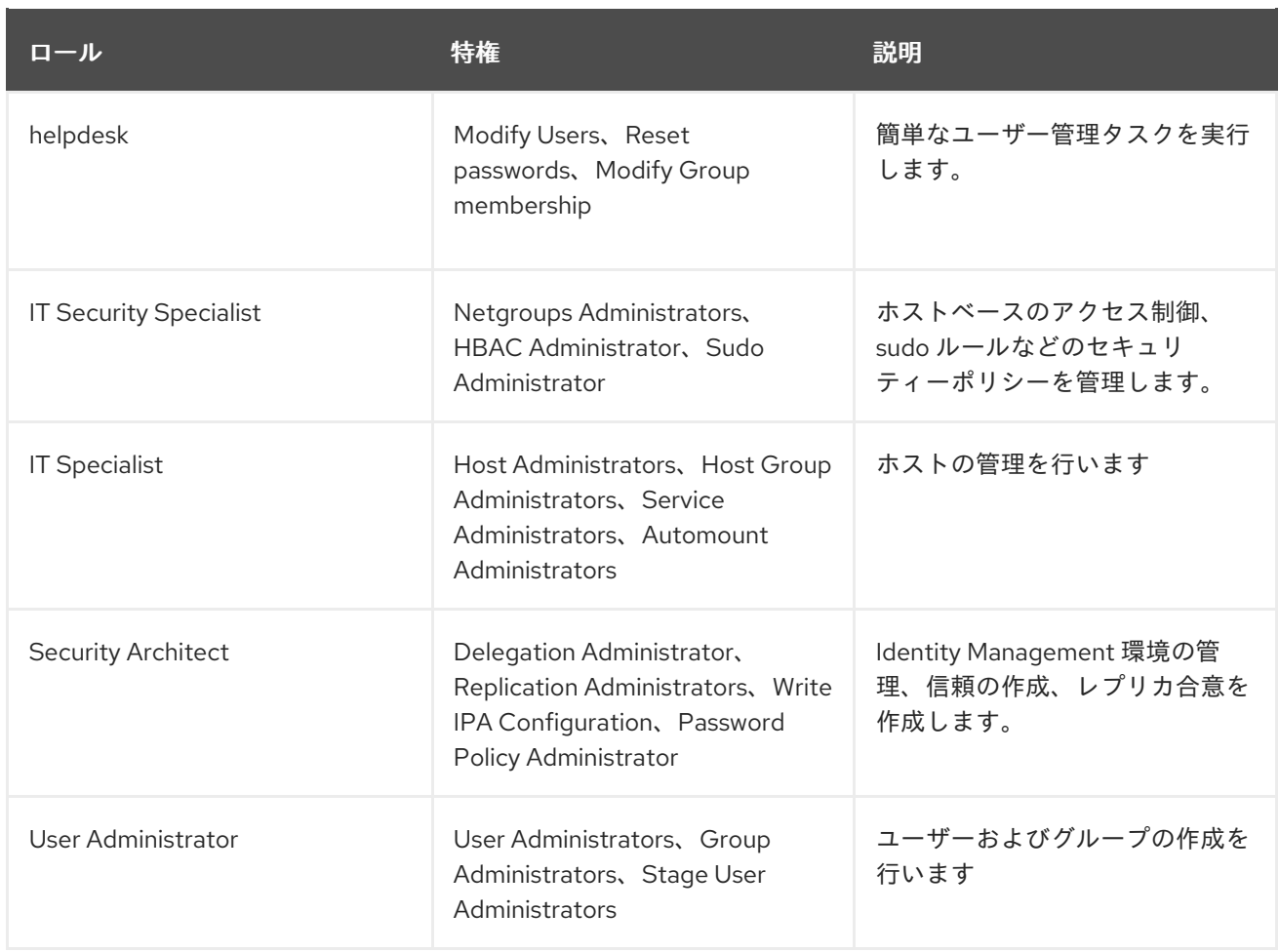

# 34.6. ANSIBLE を使用して特権のある IDM RBAC ロールを存在させる手順

デフォルトのロール以外で、ロールベースのアクセス制御 (RBAC) を使用して Identity Management (IdM) のリソースを詳細にわたり制御するには、カスタムロールを作成します。

以下の手順では、Ansible Playbook を使用して、新しい IdM カスタムロールの特権を定義し、その存在 を確認する方法を説明します。この例では、新しい user and host administrator ロールには、デフォ ルトで IdM で存在する以下の特権を一意に組み合わせたものが含まれます。

- **Group Administrators**
- **User Administrators**
- **Stage User Administrators**
- **Group Administrators**

## 前提条件

- IdM 管理者パスワードを把握している。
- 次の要件を満たすように Ansible コントロールノードを設定している。
	- Ansible バージョン 2.14 以降を使用している。
	- Ansible コントローラーに **[ansible-freeipa](https://access.redhat.com/documentation/ja-jp/red_hat_enterprise_linux/9/html/installing_identity_management/installing-an-identity-management-server-using-an-ansible-playbook_installing-identity-management#installing-the-ansible-freeipa-package_server-ansible)** パッケージがインストールされている。

~/MyPlaybooks/ ディレクトリーに、IdM サーバーの完全修飾ドメイン名 (FQDN) を使用

- <span id="page-285-0"></span>~/MyPlaybooks/ ディレクトリーに、IdM サーバーの完全修飾ドメイン名 (FQDN) を使用 して Ansible [インベントリーファイル](https://access.redhat.com/documentation/ja-jp/red_hat_enterprise_linux/9/html/using_ansible_to_install_and_manage_identity_management/preparing-your-environment-for-managing-idm-using-ansible-playbooks_using-ansible-to-install-and-manage-identity-management) を作成している (この例の場合)。
- この例では、secret.yml Ansible vault に **ipaadmin\_password** が保存されていることを前 提としています。
- ターゲットノード (**ansible-freeipa** モジュールが実行されるノード) が、IdM クライアント、 サーバー、またはレプリカとして IdM ドメインに含まれている。

## 手順

1. ~/<MyPlaybooks>/ ディレクトリーに移動します。

\$ **cd ~/<MyPlaybooks>/**

2. **/usr/share/doc/ansible-freeipa/playbooks/role/** にある **role-member-user-present.yml** ファ イルのコピーを作成します。

\$ **cp /usr/share/doc/ansible-freeipa/playbooks/role/role-member-user-present.yml rolemember-user-present-copy.yml**

- 3. Ansible Playbook ファイル (**role-member-user-present-copy.yml**) を開きます。
- 4. **iparole** タスクセクションに以下の変数を設定して、ファイルを調整します。
	- ipaadmin password 変数は IdM 管理者のパスワードに設定します。
	- **name** 変数は新規ロールの名前に設定します。
	- 特権 リストは、新しいロールに追加する IdM 権限の名前に設定します。
	- 必要に応じて、**user** 変数は、新規ロールを付与するユーザーの名前に設定します。
	- 必要に応じて、**group** 変数は、新規ロールを付与するグループの名前に設定します。

以下は、今回の例で使用するように変更した Ansible Playbook ファイルです。

--- - name: Playbook to manage IPA role with members. hosts: ipaserver become: true gather\_facts: no

vars files: - /home/user\_name/MyPlaybooks/secret.yml tasks: - iparole: **ipaadmin\_password: "{{ ipaadmin\_password }}" name: user\_and\_host\_administrator user: idm\_user01 group: idm\_group01 privilege: - Group Administrators - User Administrators - Stage User Administrators**

**- Group Administrators**

- 5. ファイルを保存します。
- 6. Ansible Playbook を実行します。Playbook ファイル、secret.yml ファイルを保護するパスワー ドを格納するファイル、およびインベントリーファイルを指定します。

\$ **ansible-playbook --vault-password-file=password\_file -v -i ~/<MyPlaybooks>/inventory role-member-user-present-copy.yml**

#### 関連情報

- Ansible Vault [を使用したコンテンツの暗号化](https://docs.ansible.com/ansible/latest/user_guide/vault.html) を参照してください。
- IdM [のロール](#page-283-1) を参照してください。
- **/usr/share/doc/ansible-freeipa/ ディレクトリーの README-role** ファイルを参照してくださ い。
- **/usr/share/doc/ansible-freeipa/playbooks/iparole** ディレクトリーのサンプルの Playbook を 参照してください。

## 34.7. ANSIBLE を使用して IDM RBAC ロールを設定しないようにする手順

Identity Management (IdM) のロールベースアクセス制御 (RBAC) を管理するシステム管理者は、誤っ て管理者がユーザーに割り当てることがないように、使用しなくなったロールが削除されていることを 確認する必要があります。

以下の手順では、Ansible Playbook を使用してロールが削除されていることを確認する方法を説明しま す。以下の例では、カスタムの user and host administrator ロールが IdM に存在しないことを確認す る方法を説明します。

## 前提条件

- IdM 管理者パスワードを把握している。
- 次の要件を満たすように Ansible コントロールノードを設定している。
	- Ansible バージョン 2.14 以降を使用している。
	- Ansible コントローラーに **[ansible-freeipa](https://access.redhat.com/documentation/ja-jp/red_hat_enterprise_linux/9/html/installing_identity_management/installing-an-identity-management-server-using-an-ansible-playbook_installing-identity-management#installing-the-ansible-freeipa-package_server-ansible)** パッケージがインストールされている。
	- ~/MyPlaybooks/ ディレクトリーに、IdM サーバーの完全修飾ドメイン名 (FQDN) を使用 して Ansible [インベントリーファイル](https://access.redhat.com/documentation/ja-jp/red_hat_enterprise_linux/9/html/using_ansible_to_install_and_manage_identity_management/preparing-your-environment-for-managing-idm-using-ansible-playbooks_using-ansible-to-install-and-manage-identity-management) を作成している (この例の場合)。
	- この例では、secret.yml Ansible vault に **ipaadmin\_password** が保存されていることを前 提としています。
- ターゲットノード (**ansible-freeipa** モジュールが実行されるノード) が、IdM クライアント、 サーバー、またはレプリカとして IdM ドメインに含まれている。

### 手順

1. ~/<MyPlaybooks>/ ディレクトリーに移動します。

\$ **cd ~/<MyPlaybooks>/**

<span id="page-287-0"></span>2. **/usr/share/doc/ansible-freeipa/playbooks/role/** にある **role-is-absent.yml** ファイルのコピー を作成します。

\$ **cp /usr/share/doc/ansible-freeipa/playbooks/role/role-is-absent.yml role-is-absentcopy.yml**

- 3. Ansible Playbook ファイル (**role-is-absent-copy.yml**) を開きます。
- 4. **iparole** タスクセクションに以下の変数を設定して、ファイルを調整します。
	- **ipaadmin\_password** 変数は IdM 管理者のパスワードに設定します。
	- **name** 変数は、ロールの名前に設定します。
	- **state** 変数は、**absent** に設定されていることを確認します。

以下は、今回の例で使用するように変更した Ansible Playbook ファイルです。

```
---
- name: Playbook to manage IPA role with members.
 hosts: ipaserver
 become: true
 gather_facts: no
 vars_files:
 - /home/user_name/MyPlaybooks/secret.yml
 tasks:
 - iparole:
   ipaadmin_password: "{{ ipaadmin_password }}"
   name: user_and_host_administrator
   state: absent
```
- 5. ファイルを保存します。
- 6. Ansible Playbook を実行します。Playbook ファイル、secret.yml ファイルを保護するパスワー ドを格納するファイル、およびインベントリーファイルを指定します。

\$ **ansible-playbook --vault-password-file=password\_file -v -i ~/<MyPlaybooks>/inventory role-is-absent-copy.yml**

#### 関連情報

- Ansible Vault [を使用したコンテンツの暗号化](https://docs.ansible.com/ansible/latest/user_guide/vault.html) を参照してください。
- IdM [のロール](#page-283-1) を参照してください。
- **/usr/share/doc/ansible-freeipa/ ディレクトリーの README-role** Markdown ファイルを参照し てください。
- **/usr/share/doc/ansible-freeipa/playbooks/iparole** ディレクトリーのサンプルの Playbook を 参照してください。

34.8. ANSIBLE を使用して、ユーザーグループに IDM RBAC ロールを割り 当てる手順
<span id="page-288-0"></span>Identity Management (IdM) のロールベースアクセス制御 (RBAC) を管理するシステム管理者は、junior administrators など、特定のユーザーグループにロールを割り当てます。

以下の例では、Ansible Playbook を使用して、同梱の IdM RBAC helpdesk ロールを junior\_sysadmins に割り当てる方法を説明します。

#### 前提条件

- IdM 管理者パスワードを把握している。
- 次の要件を満たすように Ansible コントロールノードを設定している。
	- Ansible バージョン 2.14 以降を使用している。
	- Ansible コントローラーに **[ansible-freeipa](https://access.redhat.com/documentation/ja-jp/red_hat_enterprise_linux/9/html/installing_identity_management/installing-an-identity-management-server-using-an-ansible-playbook_installing-identity-management#installing-the-ansible-freeipa-package_server-ansible)** パッケージがインストールされている。
	- ~/MyPlaybooks/ ディレクトリーに、IdM サーバーの完全修飾ドメイン名 (FQDN) を使用 して Ansible [インベントリーファイル](https://access.redhat.com/documentation/ja-jp/red_hat_enterprise_linux/9/html/using_ansible_to_install_and_manage_identity_management/preparing-your-environment-for-managing-idm-using-ansible-playbooks_using-ansible-to-install-and-manage-identity-management) を作成している (この例の場合)。
	- この例では、secret.yml Ansible vault に **ipaadmin\_password** が保存されていることを前 提としています。
- **ターゲットノード (ansible-freeipa** モジュールが実行されるノード) が、IdM クライアント、 サーバー、またはレプリカとして IdM ドメインに含まれている。

#### 手順

1. ~/<MyPlaybooks>/ ディレクトリーに移動します。

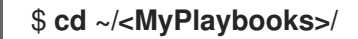

2. **/usr/share/doc/ansible-freeipa/playbooks/role/** にある **role-member-group-present.yml** ファイルのコピーを作成します。

\$ **cp /usr/share/doc/ansible-freeipa/playbooks/role/role-member-group-present.yml role-member-group-present-copy.yml**

- 3. Ansible Playbook ファイル (**role-member-group-present-copy.yml**) を開きます。
- 4. **iparole** タスクセクションに以下の変数を設定して、ファイルを調整します。
	- **ipaadmin\_password** 変数は IdM 管理者のパスワードに設定します。
	- **name** 変数は、割り当てるロールの名前に設定します。
	- **group** 変数はグループ名に設定します。
	- **action** 変数は **member** に設定します。

以下は、今回の例で使用するように変更した Ansible Playbook ファイルです。

--- - name: Playbook to manage IPA role with members. hosts: ipaserver become: true gather\_facts: no

vars\_files: - /home/user\_name/MyPlaybooks/secret.yml tasks: - iparole: **ipaadmin\_password: "{{ ipaadmin\_password }}" name: helpdesk group: junior\_sysadmins action: member**

- 5. ファイルを保存します。
- 6. Ansible Playbook を実行します。Playbook ファイル、secret.yml ファイルを保護するパスワー ドを格納するファイル、およびインベントリーファイルを指定します。

\$ **ansible-playbook --vault-password-file=password\_file -v -i ~/<MyPlaybooks>/inventory role-member-group-present-copy.yml**

#### 関連情報

- Ansible Vault [を使用したコンテンツの暗号化](https://docs.ansible.com/ansible/latest/user_guide/vault.html) を参照してください。
- IdM [のロール](#page-283-0) を参照してください。
- **/usr/share/doc/ansible-freeipa/** ディレクトリーの **README-role** Markdown ファイルを参照し てください。
- **/usr/share/doc/ansible-freeipa/playbooks/iparole** ディレクトリーのサンプルの Playbook を 参照してください。

34.9. ANSIBLE を使用して特定のユーザーに IDM RBAC ロールが割り当て られないようにする手順

Identity Management (IdM) のロールベースアクセス制御 (RBAC) を管理するシステム管理者は、会社 内で別の役職に異動した後など、特定のユーザーに RBAC ロールが割り当てられないようにすることも できます。

以下の手順では、Ansible Playbook を使用して、user\_01 および user\_02 という名前のユーザーが helpdesk ロールに割り当てられないようにする方法を説明します。

#### 前提条件

- IdM 管理者パスワードを把握している。
- 次の要件を満たすように Ansible コントロールノードを設定している。
	- Ansible バージョン 2.14 以降を使用している。
	- Ansible コントローラーに **[ansible-freeipa](https://access.redhat.com/documentation/ja-jp/red_hat_enterprise_linux/9/html/installing_identity_management/installing-an-identity-management-server-using-an-ansible-playbook_installing-identity-management#installing-the-ansible-freeipa-package_server-ansible)** パッケージがインストールされている。
	- ~/MyPlaybooks/ ディレクトリーに、IdM サーバーの完全修飾ドメイン名 (FQDN) を使用 して Ansible [インベントリーファイル](https://access.redhat.com/documentation/ja-jp/red_hat_enterprise_linux/9/html/using_ansible_to_install_and_manage_identity_management/preparing-your-environment-for-managing-idm-using-ansible-playbooks_using-ansible-to-install-and-manage-identity-management) を作成している (この例の場合)。
	- この例では、secret.yml Ansible vault に **ipaadmin\_password** が保存されていることを前 提としています。

ターゲットノード (**ansible-freeipa** モジュールが実行されるノード) が、IdM クライアント、 サーバー、またはレプリカとして IdM ドメインに含まれている。

### 手順

1. ~/<MyPlaybooks>/ ディレクトリーに移動します。

### \$ **cd ~/<MyPlaybooks>/**

2. **/usr/share/doc/ansible-freeipa/playbooks/role/** にある **role-member-user-absent.yml** ファイ ルのコピーを作成します。

\$ **cp /usr/share/doc/ansible-freeipa/playbooks/role/role-member-user-absent.yml rolemember-user-absent-copy.yml**

- 3. Ansible Playbook ファイル (**role-member-user-absent-copy.yml**) を開きます。
- 4. **iparole** タスクセクションに以下の変数を設定して、ファイルを調整します。
	- **ipaadmin\_password** 変数は IdM 管理者のパスワードに設定します。
	- name 変数は、割り当てるロールの名前に設定します。
	- **user** リストをユーザーの名前に設定します。
	- **action** 変数は **member** に設定します。
	- **state** 変数は **absent** に設定します。

以下は、今回の例で使用するように変更した Ansible Playbook ファイルです。

```
---
- name: Playbook to manage IPA role with members.
 hosts: ipaserver
 become: true
 gather facts: no
 vars_files:
 - /home/user_name/MyPlaybooks/secret.yml
 tasks:
 - iparole:
   ipaadmin_password: "{{ ipaadmin_password }}"
   name: helpdesk
   user
   - user_01
   - user_02
   action: member
   state: absent
```
- 5. ファイルを保存します。
- 6. Ansible Playbook を実行します。Playbook ファイル、secret.yml ファイルを保護するパスワー ドを格納するファイル、およびインベントリーファイルを指定します。

\$ **ansible-playbook --vault-password-file=password\_file -v -i ~/<MyPlaybooks>/inventory role-member-user-absent-copy.yml**

#### 関連情報

- Ansible Vault [を使用したコンテンツの暗号化](https://docs.ansible.com/ansible/latest/user_guide/vault.html) を参照してください。
- IdM [のロール](#page-283-0) を参照してください。
- **/usr/share/doc/ansible-freeipa/ ディレクトリーの README-role** Markdown ファイルを参照し てください。
- **/usr/share/doc/ansible-freeipa/playbooks/iparole** ディレクトリーのサンプルの Playbook を 参照してください。

## 34.10. ANSIBLE を使用してサービスを IDM RBAC ロールに所属させるよう に設定する手順

Identity Management (IdM) のロールベースアクセス制御 (RBAC) を管理するシステム管理者は、IdM に登録されている特定のサービスが、特定のロールのメンバーになっていることを確認する必要がある 場合があります。以下の例では、カスタムの web\_administrator ロールを使用して client01.idm.example.com サーバー上で実行中の **HTTP** サービスを管理できるようにする方法を説明 します。

#### 前提条件

- IdM 管理者パスワードを把握している。
- 次の要件を満たすように Ansible コントロールノードを設定している。
	- Ansible バージョン 2.14 以降を使用している。
	- Ansible コントローラーに **[ansible-freeipa](https://access.redhat.com/documentation/ja-jp/red_hat_enterprise_linux/9/html/installing_identity_management/installing-an-identity-management-server-using-an-ansible-playbook_installing-identity-management#installing-the-ansible-freeipa-package_server-ansible)** パッケージがインストールされている。
	- ~/MyPlaybooks/ ディレクトリーに、IdM サーバーの完全修飾ドメイン名 (FQDN) を使用 して Ansible [インベントリーファイル](https://access.redhat.com/documentation/ja-jp/red_hat_enterprise_linux/9/html/using_ansible_to_install_and_manage_identity_management/preparing-your-environment-for-managing-idm-using-ansible-playbooks_using-ansible-to-install-and-manage-identity-management) を作成している (この例の場合)。
	- この例では、secret.yml Ansible vault に **ipaadmin\_password** が保存されていることを前 提としています。
- **●** ターゲットノード (ansible-freeipa モジュールが実行されるノード) が、IdM クライアント、 サーバー、またはレプリカとして IdM ドメインに含まれている。
- web administrator ロールが IdM に存在する。
- HTTP/client01.idm.example.com@IDM.EXAMPLE.COM サービスが IdM に存在する。

#### 手順

1. ~/<MyPlaybooks>/ ディレクトリーに移動します。

\$ **cd ~/<MyPlaybooks>/**

2. **/usr/share/doc/ansible-freeipa/playbooks/role/** にある **role-member-service-present.yml** ファイルのコピーを作成します。

\$ **cp /usr/share/doc/ansible-freeipa/playbooks/role/role-member-service-presentabsent.yml role-member-service-present-copy.yml**

- 3. Ansible Playbook ファイル (**role-member-service-present-copy.yml**) を開きます。
- 4. **iparole** タスクセクションに以下の変数を設定して、ファイルを調整します。
	- **ipaadmin\_password** 変数は IdM 管理者のパスワードに設定します。
	- **name** 変数は、割り当てるロールの名前に設定します。
	- **service** リストはサービス名に設定します。
	- **action** 変数は **member** に設定します。

以下は、今回の例で使用するように変更した Ansible Playbook ファイルです。

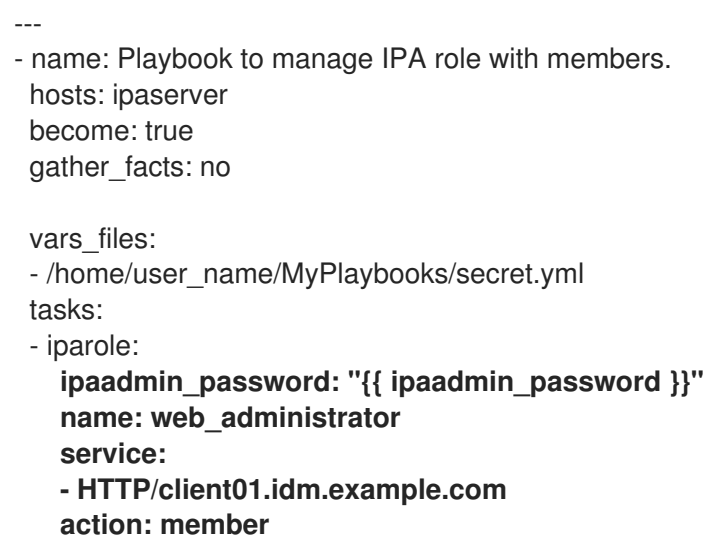

- 5. ファイルを保存します。
- 6. Ansible Playbook を実行します。Playbook ファイル、secret.yml ファイルを保護するパスワー ドを格納するファイル、およびインベントリーファイルを指定します。

\$ **ansible-playbook --vault-password-file=password\_file -v -i ~/<MyPlaybooks>/inventory role-member-service-present-copy.yml**

#### 関連情報

- Ansible Vault [を使用したコンテンツの暗号化](https://docs.ansible.com/ansible/latest/user_guide/vault.html) を参照してください。
- IdM [のロール](#page-283-0) を参照してください。
- **/usr/share/doc/ansible-freeipa/ ディレクトリーの README-role** Markdown ファイルを参照し てください。
- **/usr/share/doc/ansible-freeipa/playbooks/iparole** ディレクトリーのサンプルの Playbook を 参照してください。

## 34.11. ANSIBLE を使用してホストを IDM RBAC ロールに所属させるように 設定する手順

Identity Management (IdM) でロールベースアクセス制御を管理するシステム管理者は、特定のホスト またはホストグループが特定のロールに関連付けられていることを確認する必要がある場合がありま す。以下の例では、カスタムの web\_administrator ロールが **HTTP** サービスを実行している client01.idm.example.com の IdM ホストを管理できるようにする方法を説明します。

#### 前提条件

- IdM 管理者パスワードを把握している。
- 次の要件を満たすように Ansible コントロールノードを設定している。
	- Ansible バージョン 2.14 以降を使用している。
	- Ansible コントローラーに **[ansible-freeipa](https://access.redhat.com/documentation/ja-jp/red_hat_enterprise_linux/9/html/installing_identity_management/installing-an-identity-management-server-using-an-ansible-playbook_installing-identity-management#installing-the-ansible-freeipa-package_server-ansible)** パッケージがインストールされている。
	- ~/MyPlaybooks/ ディレクトリーに、IdM サーバーの完全修飾ドメイン名 (FQDN) を使用 して Ansible [インベントリーファイル](https://access.redhat.com/documentation/ja-jp/red_hat_enterprise_linux/9/html/using_ansible_to_install_and_manage_identity_management/preparing-your-environment-for-managing-idm-using-ansible-playbooks_using-ansible-to-install-and-manage-identity-management) を作成している (この例の場合)。
	- この例では、secret.yml Ansible vault に **ipaadmin\_password** が保存されていることを前 提としています。
- **●** ターゲットノード (ansible-freeipa モジュールが実行されるノード) が、IdM クライアント、 サーバー、またはレプリカとして IdM ドメインに含まれている。
- web\_administrator ロールが IdM に存在する。
- client01.idm.example.com ホストが IdM に存在する。

#### 手順

1. ~/<MyPlaybooks>/ ディレクトリーに移動します。

### \$ **cd ~/<MyPlaybooks>/**

2. **/usr/share/doc/ansible-freeipa/playbooks/role/** にある **role-member-host-present.yml** ファ イルのコピーを作成します。

\$ **cp /usr/share/doc/ansible-freeipa/playbooks/role/role-member-host-present.yml rolemember-host-present-copy.yml**

- 3. Ansible Playbook ファイル (**role-member-host-present-copy.yml**) を開きます。
- 4. **iparole** タスクセクションに以下の変数を設定して、ファイルを調整します。
	- **ipaadmin\_password** 変数は IdM 管理者のパスワードに設定します。
	- **name** 変数は、割り当てるロールの名前に設定します。
	- **host** リストをホストの名前に設定します。

以下は、今回の例で使用するように変更した Ansible Playbook ファイルです。

- --- - name: Playbook to manage IPA role with members. hosts: ipaserver become: true gather\_facts: no vars files: - /home/user\_name/MyPlaybooks/secret.yml tasks: - iparole: **ipaadmin\_password: "{{ ipaadmin\_password }}" name: web\_administrator** host: **- client01.idm.example.com** action: member
- 5. ファイルを保存します。
- 6. Ansible Playbook を実行します。Playbook ファイル、secret.yml ファイルを保護するパスワー ドを格納するファイル、およびインベントリーファイルを指定します。

\$ **ansible-playbook --vault-password-file=password\_file -v -i ~/<MyPlaybooks>/inventory role-member-host-present-copy.yml**

#### 関連情報

- Ansible Vault [を使用したコンテンツの暗号化](https://docs.ansible.com/ansible/latest/user_guide/vault.html) を参照してください。
- IdM [のロール](#page-283-0) を参照してください。
- **/usr/share/doc/ansible-freeipa/** ディレクトリーの **README-role** Markdown ファイルを参照し てください。
- **/usr/share/doc/ansible-freeipa/playbooks/iparole** ディレクトリーのサンプルの Playbook を 参照してください。

## 34.12. ANSIBLE を使用してホストグループを IDM RBAC ロールに所属させ るように設定する手順

Identity Management (IdM) でロールベースアクセス制御を管理するシステム管理者は、特定のホスト またはホストグループが特定のロールに関連付けられていることを確認する必要がある場合がありま す。以下の例では、カスタムの web\_administrator ロールが **HTTP** サービスを実行している IdM ホス トの web\_servers グループを管理できるようにする方法を説明します。

#### 前提条件

- IdM 管理者パスワードを把握している。
- 次の要件を満たすように Ansible コントロールノードを設定している。
	- Ansible バージョン 2.14 以降を使用している。
	- Ansible コントローラーに **[ansible-freeipa](https://access.redhat.com/documentation/ja-jp/red_hat_enterprise_linux/9/html/installing_identity_management/installing-an-identity-management-server-using-an-ansible-playbook_installing-identity-management#installing-the-ansible-freeipa-package_server-ansible)** パッケージがインストールされている。
- ~/MyPlaybooks/ ディレクトリーに、IdM サーバーの完全修飾ドメイン名 (FQDN) を使用 して Ansible [インベントリーファイル](https://access.redhat.com/documentation/ja-jp/red_hat_enterprise_linux/9/html/using_ansible_to_install_and_manage_identity_management/preparing-your-environment-for-managing-idm-using-ansible-playbooks_using-ansible-to-install-and-manage-identity-management) を作成している (この例の場合)。
- この例では、secret.yml Ansible vault に **ipaadmin\_password** が保存されていることを前 提としています。
- **ターゲットノード (ansible-freeipa** モジュールが実行されるノード) が、IdM クライアント、 サーバー、またはレプリカとして IdM ドメインに含まれている。
- web\_administrator ロールが IdM に存在する。
- web\_servers ホストグループが IdM に存在する。

#### 手順

1. ~/<MyPlaybooks>/ ディレクトリーに移動します。

\$ **cd ~/<MyPlaybooks>/**

2. **/usr/share/doc/ansible-freeipa/playbooks/role/** にある **role-member-hostgroup-present.yml** ファイルのコピーを作成します。

\$ **cp /usr/share/doc/ansible-freeipa/playbooks/role/role-member-hostgrouppresent.yml role-member-hostgroup-present-copy.yml**

- 3. Ansible Playbook ファイル (**role-member-hostgroup-present-copy.yml**) を開きます。
- 4. **iparole** タスクセクションに以下の変数を設定して、ファイルを調整します。
	- **ipaadmin\_password** 変数は IdM 管理者のパスワードに設定します。
	- **name** 変数は、割り当てるロールの名前に設定します。
	- **hostgroup** リストはホストグループ名に設定します。

以下は、今回の例で使用するように変更した Ansible Playbook ファイルです。

```
---
- name: Playbook to manage IPA role with members.
 hosts: ipaserver
 become: true
 gather_facts: no
 vars files:
 - /home/user_name/MyPlaybooks/secret.yml
 tasks:
 - iparole:
   ipaadmin_password: "{{ ipaadmin_password }}"
   name: web_administrator
   hostgroup:
   - web_servers
   action: member
```
5. ファイルを保存します。

6. Ansible Playbook を実行します。Playbook ファイル、secret.yml ファイルを保護するパスワー ドを格納するファイル、およびインベントリーファイルを指定します。

\$ **ansible-playbook --vault-password-file=password\_file -v -i ~/<MyPlaybooks>/inventory role-member-hostgroup-present-copy.yml**

#### 関連情報

- Ansible Vault [を使用したコンテンツの暗号化](https://docs.ansible.com/ansible/latest/user_guide/vault.html) を参照してください。
- IdM [のロール](#page-283-0) を参照してください。
- **/usr/share/doc/ansible-freeipa/** ディレクトリーの **README-role** Markdown ファイルを参照し てください。
- **/usr/share/doc/ansible-freeipa/playbooks/iparole** ディレクトリーのサンプルの Playbook を 参照してください。

# 第35章 ANSIBLE PLAYBOOK を使用した RBAC 権限の管理

ロールベースアクセス制御 (RBAC) は、ロール、権限およびパーミッションで定義する、ポリシーに依 存しないアクセス制御メカニズムです。特に大企業では、RBAC を使用すると、責任の領域を個別に設 定する階層管理システムを作成できます。

本章では、Ansible Playbook を使用して Identity Management (IdM) で RBAC 権限を管理する以下の操 作について説明します。

- Ansible を使用してカスタムの RBAC [特権を存在させる手順](#page-298-0)
- Ansible を使用してカスタムの IdM RBAC [特権にメンバーパーミッションを存在させる手順](#page-299-0)
- Ansible を使用して IdM RBAC [特権にパーミッションが含まれないようにする手順](#page-301-0)
- Ansible を使用してカスタムの IdM RBAC [権限の名前を変更する手順](#page-303-0)
- Ansible を使用して IdM RBAC [特権が含まれないようにする手順](#page-304-0)

#### 前提条件

● RBAC [の概念と原則](#page-288-0) を理解している。

## 35.1. ANSIBLE を使用してカスタムの IDM RBAC 特権を存在させる手順

Identity Management (IdM) のロールベースアクセス制御 (RBAC) でカスタム権限を完全に機能させる には、ステージごとに進めていく必要があります。

- 1. パーミッションが割り当てられていない特権を作成します。
- 2. 選択したパーミッションを特権に追加します。

以下の手順では、後でパーミッションを追加できるように、Ansible Playbook を使用して空の特権を作 成する方法を説明します。この例では、ホスト管理に関連するすべての IdM パーミッションを組み合わ せられるように full\_host\_administration という名前の特権を作成する方法を説明します。

#### 前提条件

- IdM 管理者パスワードを把握している。
- 次の要件を満たすように Ansible コントロールノードを設定している。
	- Ansible バージョン 2.14 以降を使用している。
	- Ansible コントローラーに **[ansible-freeipa](https://access.redhat.com/documentation/ja-jp/red_hat_enterprise_linux/9/html/installing_identity_management/installing-an-identity-management-server-using-an-ansible-playbook_installing-identity-management#installing-the-ansible-freeipa-package_server-ansible)** パッケージがインストールされている。
	- ~/MyPlaybooks/ ディレクトリーに、IdM サーバーの完全修飾ドメイン名 (FQDN) を使用 して Ansible [インベントリーファイル](https://access.redhat.com/documentation/ja-jp/red_hat_enterprise_linux/9/html/using_ansible_to_install_and_manage_identity_management/preparing-your-environment-for-managing-idm-using-ansible-playbooks_using-ansible-to-install-and-manage-identity-management) を作成している (この例の場合)。
	- この例では、secret.yml Ansible vault に **ipaadmin\_password** が保存されていることを前 提としています。
- **●** ターゲットノード (ansible-freeipa モジュールが実行されるノード) が、IdM クライアント、 サーバー、またはレプリカとして IdM ドメインに含まれている。

手順

<span id="page-298-0"></span>1. ~/ MyPlaybooks/ ディレクトリーに移動します。

\$ **cd ~/MyPlaybooks/**

2. **/usr/share/doc/ansible-freeipa/playbooks/privilege/** にある **privilege-present.yml** ファイル のコピーを作成します。

\$ **cp /usr/share/doc/ansible-freeipa/playbooks/privilege/privilege-present.yml privilegepresent-copy.yml**

- 3. Ansible Playbook ファイル (**privilege-present-copy.yml**) を開きます。
- 4. **ipaprivilege** タスクセクションに以下の変数を設定してファイルを調整します。
	- **ipaadmin\_password** 変数は IdM 管理者のパスワードに設定します。
	- name 変数は、新しい特権 full host administration の名前に設定します。
	- 必要に応じて、**description** 変数を使用して特権を記述します。

以下は、今回の例で使用するように変更した Ansible Playbook ファイルです。

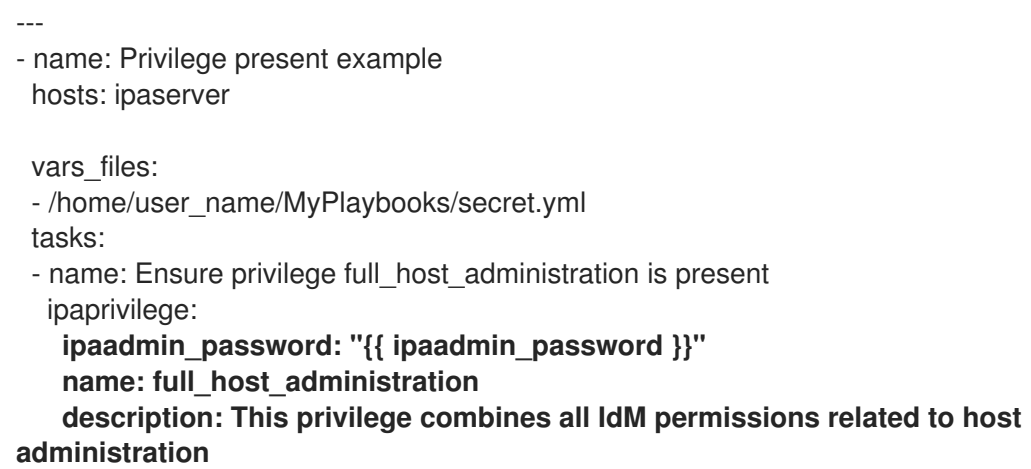

- 5. ファイルを保存します。
- 6. Ansible Playbook を実行します。Playbook ファイル、secret.yml ファイルを保護するパスワー ドを格納するファイル、およびインベントリーファイルを指定します。

\$ **ansible-playbook --vault-password-file=password\_file -v -i inventory privilegepresent-copy.yml**

## 35.2. ANSIBLE を使用してカスタムの IDM RBAC 特権にメンバーパーミッ ションを存在させる手順

Identity Management (IdM) のロールベースアクセス制御 (RBAC) でカスタム権限を完全に機能させる には、ステージごとに進めていく必要があります。

- 1. パーミッションが割り当てられていない特権を作成します。
- 2. 選択したパーミッションを特権に追加します。

<span id="page-299-0"></span>以下の手順では、Ansible Playbook を使用して、前の手順で作成した特権にパーミッションを追加する 方法を説明します。この例では、ホスト管理に関連する IdM パーミッションをすべ て、full host administration という名前の特権に追加する方法を説明します。デフォルトでは、パー

ミッションは **Host Enrollment**、**Host Administrators** および **Host Group Administrator** 特権の間で 分散されます。

#### 前提条件

- IdM 管理者パスワードを把握している。
- 次の要件を満たすように Ansible コントロールノードを設定している。
	- Ansible バージョン 2.14 以降を使用している。
	- Ansible コントローラーに **[ansible-freeipa](https://access.redhat.com/documentation/ja-jp/red_hat_enterprise_linux/9/html/installing_identity_management/installing-an-identity-management-server-using-an-ansible-playbook_installing-identity-management#installing-the-ansible-freeipa-package_server-ansible)** パッケージがインストールされている。
	- ~/MyPlaybooks/ ディレクトリーに、IdM サーバーの完全修飾ドメイン名 (FQDN) を使用 して Ansible [インベントリーファイル](https://access.redhat.com/documentation/ja-jp/red_hat_enterprise_linux/9/html/using_ansible_to_install_and_manage_identity_management/preparing-your-environment-for-managing-idm-using-ansible-playbooks_using-ansible-to-install-and-manage-identity-management) を作成している (この例の場合)。
	- この例では、secret.yml Ansible vault に **ipaadmin\_password** が保存されていることを前 提としています。
- **ターゲットノード (ansible-freeipa** モジュールが実行されるノード) が、IdM クライアント、 サーバー、またはレプリカとして IdM ドメインに含まれている。
- full host administration 権限が存在する。Ansible を使用して特権を作成する方法の詳細 は、Ansible [を使用してカスタムの](#page-298-0) IdM RBAC 特権を存在させる手順 を参照してください。

#### 手順

1. ~/ MyPlaybooks/ ディレクトリーに移動します。

#### \$ **cd ~/MyPlaybooks/**

2. **/usr/share/doc/ansible-freeipa/playbooks/privilege/** にある **privilege-member-present.yml** ファイルのコピーを作成します。

\$ **cp /usr/share/doc/ansible-freeipa/playbooks/privilege/privilege-member-present.yml privilege-member-present-copy.yml**

- 3. Ansible Playbook ファイル (**privilege-member-present-copy.yml**) を開きます。
- 4. **ipaprivilege** タスクセクションに以下の変数を設定してファイルを調整します。
	- 使用しているユースケースに合わせて、タスクの 名前 を調節します。
	- **ipaadmin\_password** 変数は IdM 管理者のパスワードに設定します。
	- **name** 変数は、特権の名前に設定します。
	- **permission** は、特権に追加するパーミッションの名前を設定します。
	- action 変数が member に設定されていることを確認します。

以下は、今回の例で使用するように変更した Ansible Playbook ファイルです。

--- - name: Privilege member present example hosts: ipaserver vars files: - /home/user\_name/MyPlaybooks/secret.yml tasks: - name: Ensure that permissions are present for the "full\_host\_administration" privilege ipaprivilege: **ipaadmin\_password: "{{ ipaadmin\_password }}" name: full\_host\_administration permission:** - "System: Add krbPrincipalName to a Host" - "System: Enroll a Host" - "System: Manage Host Certificates" - "System: Manage Host Enrollment Password" - "System: Manage Host Keytab" - "System: Manage Host Principals" - "Retrieve Certificates from the CA" - "Revoke Certificate" - "System: Add Hosts" - "System: Add krbPrincipalName to a Host" - "System: Enroll a Host" - "System: Manage Host Certificates" - "System: Manage Host Enrollment Password" - "System: Manage Host Keytab" - "System: Manage Host Keytab Permissions" - "System: Manage Host Principals" - "System: Manage Host SSH Public Keys" - "System: Manage Service Keytab" - "System: Manage Service Keytab Permissions" - "System: Modify Hosts" - "System: Remove Hosts" - "System: Add Hostgroups" - "System: Modify Hostgroup Membership" - "System: Modify Hostgroups"

- "System: Remove Hostgroups"
- 5. ファイルを保存します。
- 6. Ansible Playbook を実行します。Playbook ファイル、secret.yml ファイルを保護するパスワー ドを格納するファイル、およびインベントリーファイルを指定します。

\$ **ansible-playbook --vault-password-file=password\_file -v -i inventory privilegemember-present-copy.yml**

## 35.3. ANSIBLE を使用して IDM RBAC 特権にパーミッションが含まれない ようにする手順

Identity Management (IdM) のシステム管理者は、IdM のロールベースアクセス制御をカスタマイズで きます。

<span id="page-301-0"></span>以下の手順では、Ansible Playbook を使用して、特権からパーミッションを削除する方法を説明しま す。この例では、管理者がセキュリティー上のリスクを考慮するため、デフォルトの **Certificate Administrators** 特権から **Request Certificates ignoring CA ACLs** を削除する方法を説明します。

#### 前提条件

- IdM 管理者パスワードを把握している。
- 次の要件を満たすように Ansible コントロールノードを設定している。
	- Ansible バージョン 2.14 以降を使用している。
	- Ansible コントローラーに **[ansible-freeipa](https://access.redhat.com/documentation/ja-jp/red_hat_enterprise_linux/9/html/installing_identity_management/installing-an-identity-management-server-using-an-ansible-playbook_installing-identity-management#installing-the-ansible-freeipa-package_server-ansible)** パッケージがインストールされている。
	- ~/MyPlaybooks/ ディレクトリーに、IdM サーバーの完全修飾ドメイン名 (FQDN) を使用 して Ansible [インベントリーファイル](https://access.redhat.com/documentation/ja-jp/red_hat_enterprise_linux/9/html/using_ansible_to_install_and_manage_identity_management/preparing-your-environment-for-managing-idm-using-ansible-playbooks_using-ansible-to-install-and-manage-identity-management) を作成している (この例の場合)。
	- この例では、secret.yml Ansible vault に **ipaadmin\_password** が保存されていることを前 提としています。
- ターゲットノード (**ansible-freeipa** モジュールが実行されるノード) が、IdM クライアント、 サーバー、またはレプリカとして IdM ドメインに含まれている。

#### 手順

1. ~/ MyPlaybooks/ ディレクトリーに移動します。

### \$ **cd ~/MyPlaybooks/**

2. **/usr/share/doc/ansible-freeipa/playbooks/privilege/** にある **privilege-member-present.yml** ファイルのコピーを作成します。

\$ **cp /usr/share/doc/ansible-freeipa/playbooks/privilege/privilege-member-absent.yml privilege-member-absent-copy.yml**

- 3. Ansible Playbook ファイル (**privilege-member-absent-copy.yml**) を開きます。
- 4. **ipaprivilege** タスクセクションに以下の変数を設定してファイルを調整します。
	- 使用しているユースケースに合わせて、タスクの 名前 を調節します。
	- **ipaadmin\_password** 変数は IdM 管理者のパスワードに設定します。
	- **name** 変数は、特権の名前に設定します。
	- **permission** のリストは、特権から削除するパーミッションの名前に設定します。
	- **action** 変数が **member** に設定されていることを確認します。
	- **state** 変数は **absent** に設定されていることを確認します。

以下は、今回の例で使用するように変更した Ansible Playbook ファイルです。

--- - name: Privilege absent example hosts: ipaserver

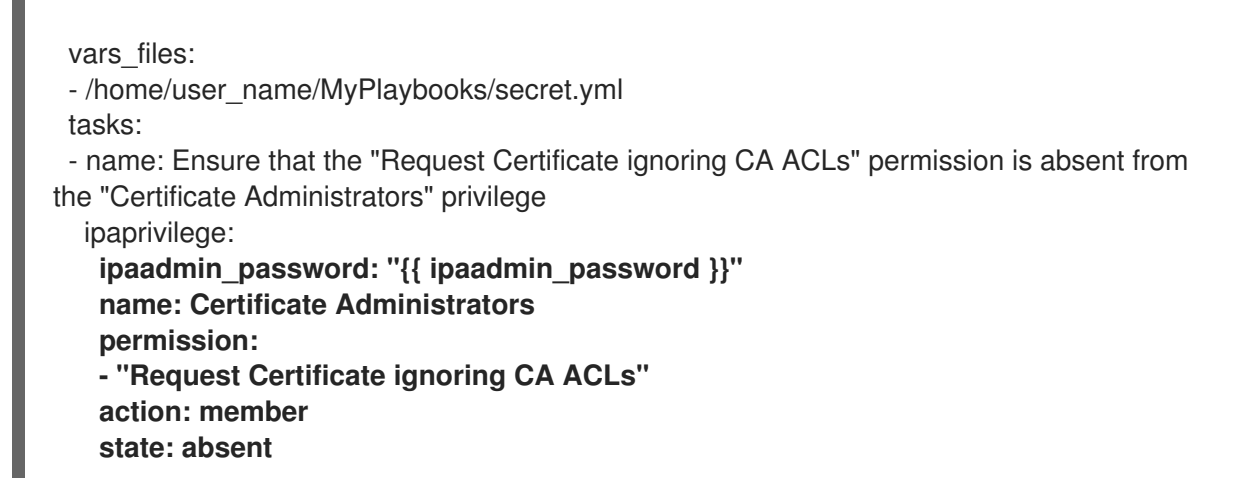

- 5. ファイルを保存します。
- 6. Ansible Playbook を実行します。Playbook ファイル、secret.yml ファイルを保護するパスワー ドを格納するファイル、およびインベントリーファイルを指定します。

#### \$ **ansible-playbook --vault-password-file=password\_file -v -i inventory privilegemember-absent-copy.yml**

## 35.4. ANSIBLE を使用してカスタムの IDM RBAC 権限の名前を変更する手 順

Identity Management (IdM) のシステム管理者は、IdM のロールベースアクセス制御をカスタマイズで きます。

以下の手順では、たとえば、パーミッションの一部を削除したなどの理由から、特権の名前を変更する 方法を説明します。パーミッションを削除した結果、特権の名前は正確ではなくなりました。この例で は、管理者は full\_host\_administration 特権の名前を limited\_host\_administration に変更します。

#### 前提条件

- IdM 管理者パスワードを把握している。
- 次の要件を満たすように Ansible コントロールノードを設定している。
	- Ansible バージョン 2.14 以降を使用している。
	- Ansible コントローラーに **[ansible-freeipa](https://access.redhat.com/documentation/ja-jp/red_hat_enterprise_linux/9/html/installing_identity_management/installing-an-identity-management-server-using-an-ansible-playbook_installing-identity-management#installing-the-ansible-freeipa-package_server-ansible)** パッケージがインストールされている。
	- ~/MyPlaybooks/ ディレクトリーに、IdM サーバーの完全修飾ドメイン名 (FQDN) を使用 して Ansible [インベントリーファイル](https://access.redhat.com/documentation/ja-jp/red_hat_enterprise_linux/9/html/using_ansible_to_install_and_manage_identity_management/preparing-your-environment-for-managing-idm-using-ansible-playbooks_using-ansible-to-install-and-manage-identity-management) を作成している (この例の場合)。
	- この例では、secret.yml Ansible vault に **ipaadmin\_password** が保存されていることを前 提としています。
- **●** ターゲットノード (ansible-freeipa モジュールが実行されるノード) が、IdM クライアント、 サーバー、またはレプリカとして IdM ドメインに含まれている。
- full\_host\_administration [権限が存在する。特権の追加方法は、](#page-298-0)Ansible を使用してカスタムの IdM RBAC 特権を存在させる手順 を参照してください。

<span id="page-303-0"></span>1. ~/ MyPlaybooks/ ディレクトリーに移動します。

```
$ cd ~/MyPlaybooks/
```
2. **/usr/share/doc/ansible-freeipa/playbooks/privilege/** にある **privilege-present.yml** ファイル のコピーを作成します。

\$ **cp /usr/share/doc/ansible-freeipa/playbooks/privilege/privilege-present.yml renameprivilege.yml**

- 3. Ansible Playbook ファイル (**rename-privilege.yml**) を開いて編集します。
- 4. **ipaprivilege** タスクセクションに以下の変数を設定してファイルを調整します。
	- **ipaadmin\_password** 変数は IdM 管理者のパスワードに設定します。
	- **name** 変数は、現在の特権名に設定します。
	- **rename** 変数を追加して、特権の新しい名前に設定します。
	- **state** 変数を追加し、 **renamed** に設定します。
- 5. 以下のように、Playbook 自体の名前を変更します。

```
---
- name: Rename a privilege
 hosts: ipaserver
```
6. 以下のように、Playbook のタスクの名前を変更します。

```
[...]
tasks:
- name: Ensure the full_host_administration privilege is renamed to
limited_host_administration
 ipaprivilege:
 [...]
```
以下は、今回の例で使用するように変更した Ansible Playbook ファイルです。

```
---
- name: Rename a privilege
 hosts: ipaserver
 vars files:
 - /home/user_name/MyPlaybooks/secret.yml
 tasks:
 - name: Ensure the full_host_administration privilege is renamed to
limited_host_administration
  ipaprivilege:
   ipaadmin_password: "{{ ipaadmin_password }}"
   name: full_host_administration
   rename: limited_host_administration
   state: renamed
```
7. ファイルを保存します。

8. Ansible Playbook を実行します。Playbook ファイル、secret.yml ファイルを保護するパスワー ドを格納するファイル、およびインベントリーファイルを指定します。

\$ **ansible-playbook --vault-password-file=password\_file -v -i inventory renameprivilege.yml**

<span id="page-304-0"></span>35.5. ANSIBLE を使用して IDM RBAC 特権が含まれないようにする手順

Identity Management (IdM) のシステム管理者は、IdM のロールベースアクセス制御をカスタマイズで きます。以下の手順では、Ansible Playbook を使用して RBAC 特権が削除されていることを確認する方 法を説明します。この例では、**CA administrator** 特権が存在しないことを確認する方法を説明しま す。この手順が終わると、IdM で認証局を管理できるユーザーは **admin** だけになります。

#### 前提条件

- IdM 管理者パスワードを把握している。
- 次の要件を満たすように Ansible コントロールノードを設定している。
	- Ansible バージョン 2.14 以降を使用している。
	- Ansible コントローラーに **[ansible-freeipa](https://access.redhat.com/documentation/ja-jp/red_hat_enterprise_linux/9/html/installing_identity_management/installing-an-identity-management-server-using-an-ansible-playbook_installing-identity-management#installing-the-ansible-freeipa-package_server-ansible)** パッケージがインストールされている。
	- ~/MyPlaybooks/ ディレクトリーに、IdM サーバーの完全修飾ドメイン名 (FQDN) を使用 して Ansible [インベントリーファイル](https://access.redhat.com/documentation/ja-jp/red_hat_enterprise_linux/9/html/using_ansible_to_install_and_manage_identity_management/preparing-your-environment-for-managing-idm-using-ansible-playbooks_using-ansible-to-install-and-manage-identity-management) を作成している (この例の場合)。
	- この例では、secret.yml Ansible vault に **ipaadmin\_password** が保存されていることを前 提としています。
- **ターゲットノード (ansible-freeipa** モジュールが実行されるノード) が、IdM クライアント、 サーバー、またはレプリカとして IdM ドメインに含まれている。

#### 手順

1. ~/ MyPlaybooks/ ディレクトリーに移動します。

\$ **cd ~/MyPlaybooks/**

2. **/usr/share/doc/ansible-freeipa/playbooks/privilege/** ディレクトリーにある **privilegeabsent.yml** ファイルのコピーを作成します。

\$ **cp /usr/share/doc/ansible-freeipa/playbooks/privilege/privilege-absent.yml privilegeabsent-copy.yml**

- 3. Ansible Playbook ファイル (**privilege-absent-copy.yml**) を開きます。
- 4. **ipaprivilege** タスクセクションに以下の変数を設定してファイルを調整します。
	- **ipaadmin\_password** 変数は IdM 管理者のパスワードに設定します。
	- **name** 変数は、削除する権限の名前に設定します。
	- **state** 変数が **absent** に設定されていることを確認します。
- 5. 以下のように、Playbook のタスクの名前を変更します。

```
[...]
  tasks:
  - name: Ensure privilege "CA administrator" is absent
   ipaprivilege:
   [...]
以下は、今回の例で使用するように変更した Ansible Playbook ファイルです。
   ---
  - name: Privilege absent example
   hosts: ipaserver
   vars files:
   - /home/user_name/MyPlaybooks/secret.yml
   tasks:
   - name: Ensure privilege "CA administrator" is absent
     ipaprivilege:
      ipaadmin_password: "{{ ipaadmin_password }}"
      name: CA administrator
      state: absent
```
- 6. ファイルを保存します。
- 7. Ansible Playbook を実行します。Playbook ファイル、secret.yml ファイルを保護するパスワー ドを格納するファイル、およびインベントリーファイルを指定します。

\$ **ansible-playbook --vault-password-file=password\_file -v -i inventory privilegeabsent-copy.yml**

35.6. 関連情報

- IdM [の特権](#page-283-1) を参照してください。
- IdM [のパーミッション](#page-281-0) を参照してください。
- **/usr/share/doc/ansible-freeipa/** ディレクトリーで利用可能な **README-privilege** ファイルを 参照してください。
- **/usr/share/doc/ansible-freeipa/playbooks/ipaprivilege** ディレクトリーのサンプルの Playbook を参照してください。

# 第36章 ANSIBLE PLAYBOOK を使用した IDM での RBAC パー ミッションの管理

ロールベースアクセス制御 (RBAC) は、ロール、権限およびパーミッションで定義する、ポリシーに依 存しないアクセス制御メカニズムです。特に大企業では、RBAC を使用すると、責任の領域を個別に設 定する階層管理システムを作成できます。

本章では、Ansible Playbook を使用して Identity Management (IdM) で RBAC パーミッションの管理時 に行う、以下の操作について説明します。

- Ansible を使用して RBAC [パーミッションを存在させる手順](#page-307-0)
- Ansible を使用して属性を含めて RBAC [パーミッションを追加する手順](#page-309-0)
- Ansible を使用して RBAC [パーミッションをバインドする手順](#page-310-0)
- Ansible を使用して属性を IdM RBAC [パーミッションをメンバーにする手順](#page-312-0)
- Ansible を使用して属性が IdM RBAC [パーミッションのメンバーに含まれないようにする手順](#page-314-0)
- Ansible を使用して IdM RBAC [パーミッションの名前を変更する手順](#page-315-0)

#### 前提条件

● RBAC [の概念と原則](#page-288-0) を理解している。

## 36.1. ANSIBLE を使用して RBAC パーミッションを存在させる手順

Identity Management (IdM) のシステム管理者は、IdM のロールベースアクセス制御 (RBAC) をカスタ マイズできます。

以下の手順では、Ansible Playbook を使用して、パーミッションを特権に追加できるように IdM にパー ミッションを追加する方法を説明します。この例では、目的とする以下の状態を達成する方法を説明し ます。

- MyPermission パーミッションが存在する。
- **MyPermission** パーミッションだけがホストに適用できる。
- パーミッションを含む特権を付与されたユーザーは、エントリーに対して以下の操作すべてを 実行できます。
	- Write
	- Read
	- **o** Search
	- Compare
	- Add
	- Delete

前提条件

- <span id="page-307-0"></span>● IdM 管理者パスワードを把握している。
- 次の要件を満たすように Ansible コントロールノードを設定している。
	- Ansible バージョン 2.14 以降を使用している。
	- Ansible コントローラーに **[ansible-freeipa](https://access.redhat.com/documentation/ja-jp/red_hat_enterprise_linux/9/html/installing_identity_management/installing-an-identity-management-server-using-an-ansible-playbook_installing-identity-management#installing-the-ansible-freeipa-package_server-ansible)** パッケージがインストールされている。
	- ~/MyPlaybooks/ ディレクトリーに、IdM サーバーの完全修飾ドメイン名 (FQDN) を使用 して Ansible [インベントリーファイル](https://access.redhat.com/documentation/ja-jp/red_hat_enterprise_linux/9/html/using_ansible_to_install_and_manage_identity_management/preparing-your-environment-for-managing-idm-using-ansible-playbooks_using-ansible-to-install-and-manage-identity-management) を作成している (この例の場合)。
	- この例では、secret.yml Ansible vault に **ipaadmin\_password** が保存されていることを前 提としています。
- **●** ターゲットノード (ansible-freeipa モジュールが実行されるノード) が、IdM クライアント、 サーバー、またはレプリカとして IdM ドメインに含まれている。

#### 手順

1. ~/ MyPlaybooks/ ディレクトリーに移動します。

\$ **cd ~/MyPlaybooks/**

2. **/usr/share/doc/ansible-freeipa/playbooks/permission/** ディレクトリーにある **permissionpresent.yml** ファイルのコピーを作成します。

\$ **cp /usr/share/doc/ansible-freeipa/playbooks/permission/permission-present.yml permission-present-copy.yml**

- 3. Ansible Playbook ファイル (**permission-present-copy.yml**) を開きます。
- 4. **ipapermission** タスクセクションに以下の変数を設定して、ファイルを調整します。
	- 使用しているユースケースに合わせて、タスクの 名前 を調節します。
	- **ipaadmin\_password** 変数は IdM 管理者のパスワードに設定します。
	- **name** 変数はパーミッションの名前に設定します。
	- **object\_type** 変数は **host** に設定します。
	- **right** 変数は all に設定します。

以下は、今回の例で使用するように変更した Ansible Playbook ファイルです。

```
---
- name: Permission present example
 hosts: ipaserver
 vars files:
 - /home/user_name/MyPlaybooks/secret.yml
 tasks:
 - name: Ensure that the "MyPermission" permission is present
  ipapermission:
   ipaadmin_password: "{{ ipaadmin_password }}"
```
### **name: MyPermission object\_type: host right: all**

- 5. ファイルを保存します。
- 6. Ansible Playbook を実行します。Playbook ファイル、secret.yml ファイルを保護するパスワー ドを格納するファイル、およびインベントリーファイルを指定します。

\$ **ansible-playbook --vault-password-file=password\_file -v -i inventory permissionpresent-copy.yml**

## 36.2. ANSIBLE を使用して属性を含めて RBAC パーミッションを追加する 手順

Identity Management (IdM) のシステム管理者は、IdM のロールベースアクセス制御 (RBAC) をカスタ マイズできます。

以下の手順では、Ansible Playbook を使用して、パーミッションを特権に追加できるように IdM にパー ミッションを追加する方法を説明します。この例では、目的とする以下の状態を達成する方法を説明し ます。

- MyPermission パーミッションが存在する。
- MyPermission パーミッションだけがホストの追加に使用できる。
- パーミッションを含む特権を付与されたユーザーは、ホストのエントリーに対して以下の操作 すべてを実行できる。
	- Write
	- o Read
	- **o** Search
	- Compare
	- **o** Add
	- o Delete
- MyPermission パーミッションを含む特権のあるユーザーが作成したホストエントリーに **description** の値を追加できる。

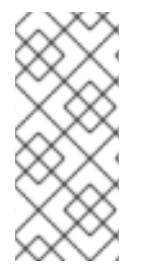

### 注記

IdM LDAP スキーマでは、パーミッションの作成または変更時に指定できる属性のタイ プは制約されません。ただし、**object\_type** が **host** の場合に **attrs: car\_licence** を指定 すると、後でパーミッションを実行して、車のライセンス値をホストに追加使用とする と **ipa: ERROR: attribute "car-license" not allowed** というエラーメッセージが表示さ れます。

#### 前提条件

● IdM 管理者パスワードを把握している。

- <span id="page-309-0"></span>次の要件を満たすように Ansible コントロールノードを設定している。
	- Ansible バージョン 2.14 以降を使用している。
	- Ansible コントローラーに **[ansible-freeipa](https://access.redhat.com/documentation/ja-jp/red_hat_enterprise_linux/9/html/installing_identity_management/installing-an-identity-management-server-using-an-ansible-playbook_installing-identity-management#installing-the-ansible-freeipa-package_server-ansible)** パッケージがインストールされている。
	- ~/MyPlaybooks/ ディレクトリーに、IdM サーバーの完全修飾ドメイン名 (FQDN) を使用 して Ansible [インベントリーファイル](https://access.redhat.com/documentation/ja-jp/red_hat_enterprise_linux/9/html/using_ansible_to_install_and_manage_identity_management/preparing-your-environment-for-managing-idm-using-ansible-playbooks_using-ansible-to-install-and-manage-identity-management) を作成している (この例の場合)。
	- この例では、secret.yml Ansible vault に **ipaadmin\_password** が保存されていることを前 提としています。
- ターゲットノード (**ansible-freeipa** モジュールが実行されるノード) が、IdM クライアント、 サーバー、またはレプリカとして IdM ドメインに含まれている。

#### 手順

1. ~/ MyPlaybooks/ ディレクトリーに移動します。

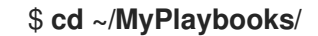

2. **/usr/share/doc/ansible-freeipa/playbooks/permission/** ディレクトリーにある **permissionpresent.yml** ファイルのコピーを作成します。

\$ **cp /usr/share/doc/ansible-freeipa/playbooks/permission/permission-present.yml permission-present-with-attribute.yml**

- 3. Ansible Playbook ファイル (**permission-present-with-attribute.yml**) を開きます。
- 4. **ipapermission** タスクセクションに以下の変数を設定して、ファイルを調整します。
	- 使用しているユースケースに合わせて、タスクの名前を調節します。
	- **ipaadmin\_password** 変数は IdM 管理者のパスワードに設定します。
	- **name** 変数はパーミッションの名前に設定します。
	- **object type** 変数は host に設定します。
	- **right** 変数は all に設定します。
	- **attrs** 変数は **description** に設定します。

以下は、今回の例で使用するように変更した Ansible Playbook ファイルです。

```
---
- name: Permission present example
 hosts: ipaserver
 vars files:
 - /home/user_name/MyPlaybooks/secret.yml
 tasks:
 - name: Ensure that the "MyPermission" permission is present with an attribute
  ipapermission:
   ipaadmin_password: "{{ ipaadmin_password }}"
   name: MyPermission
```
### **object\_type: host right: all attrs: description**

- 5. ファイルを保存します。
- 6. Ansible Playbook を実行します。Playbook ファイル、secret.yml ファイルを保護するパスワー ドを格納するファイル、およびインベントリーファイルを指定します。

\$ **ansible-playbook --vault-password-file=password\_file -v -i inventory permissionpresent-with-attribute.yml**

#### 関連情報

● RHEL 7 の Linux Domain Identity, Authentication and Policy Guideの User and group schema [を参照してください。](https://access.redhat.com/documentation/ja-jp/red_hat_enterprise_linux/7/html/linux_domain_identity_authentication_and_policy_guide/user-schema)

## <span id="page-310-0"></span>36.3. ANSIBLE を使用して RBAC パーミッションをバインドする手順

Identity Management (IdM) のシステム管理者は、IdM のロールベースアクセス制御 (RBAC) をカスタ マイズできます。

以下の手順では、Ansible Playbook を使用して、パーミッションを特権に追加できないように IdM から パーミッションを削除する方法を説明します。

#### 前提条件

- IdM 管理者パスワードを把握している。
- 次の要件を満たすように Ansible コントロールノードを設定している。
	- Ansible バージョン 2.14 以降を使用している。
	- Ansible コントローラーに **[ansible-freeipa](https://access.redhat.com/documentation/ja-jp/red_hat_enterprise_linux/9/html/installing_identity_management/installing-an-identity-management-server-using-an-ansible-playbook_installing-identity-management#installing-the-ansible-freeipa-package_server-ansible)** パッケージがインストールされている。
	- ~/MyPlaybooks/ ディレクトリーに、IdM サーバーの完全修飾ドメイン名 (FQDN) を使用 して Ansible [インベントリーファイル](https://access.redhat.com/documentation/ja-jp/red_hat_enterprise_linux/9/html/using_ansible_to_install_and_manage_identity_management/preparing-your-environment-for-managing-idm-using-ansible-playbooks_using-ansible-to-install-and-manage-identity-management) を作成している (この例の場合)。
	- この例では、secret.yml Ansible vault に **ipaadmin\_password** が保存されていることを前 提としています。
- ターゲットノード (ansible-freeipa モジュールが実行されるノード) が、IdM クライアント、 サーバー、またはレプリカとして IdM ドメインに含まれている。

#### 手順

1. ~/ MyPlaybooks/ ディレクトリーに移動します。

\$ **cd ~/MyPlaybooks/**

2. **/usr/share/doc/ansible-freeipa/playbooks/permission/** ディレクトリーにある **permissionabsent.yml** ファイルのコピーを作成します。

\$ **cp /usr/share/doc/ansible-freeipa/playbooks/permission/permission-absent.yml permission-absent-copy.yml**

- 3. Ansible Playbook ファイル (**permission-absent-copy.yml**) を開きます。
- 4. **ipapermission** タスクセクションに以下の変数を設定して、ファイルを調整します。
	- 使用しているユースケースに合わせて、タスクの名前を調節します。
	- **ipaadmin password** 変数は IdM 管理者のパスワードに設定します。
	- **name** 変数はパーミッションの名前に設定します。

以下は、今回の例で使用するように変更した Ansible Playbook ファイルです。

```
---
- name: Permission absent example
 hosts: ipaserver
 vars files:
 - /home/user_name/MyPlaybooks/secret.yml
 tasks:
 - name: Ensure that the "MyPermission" permission is absent
  ipapermission:
   ipaadmin_password: "{{ ipaadmin_password }}"
   name: MyPermission
   state: absent
```
- 5. ファイルを保存します。
- 6. Ansible Playbook を実行します。Playbook ファイル、secret.yml ファイルを保護するパスワー ドを格納するファイル、およびインベントリーファイルを指定します。

\$ **ansible-playbook --vault-password-file=password\_file -v -i inventory permissionabsent-copy.yml**

## 36.4. ANSIBLE を使用して属性を IDM RBAC パーミッションをメンバーに する手順

Identity Management (IdM) のシステム管理者は、IdM のロールベースアクセス制御 (RBAC) をカスタ マイズできます。

以下の手順では、Ansible Playbook を使用して、属性が IdM の RBAC パーミッションのメンバーである ことを確認する方法を説明します。この手順を行うと、パーミッションのあるユーザーは、属性のある エントリーを作成できます。

この例では、MyPermission パーミッションを含む特権を持つユーザーにより作成されたホストエント リーに、**gecos** および **description** の値を設定する方法を説明します。

### <span id="page-312-0"></span>注記

IdM LDAP スキーマでは、パーミッションの作成または変更時に指定できる属性のタイ プは制約されません。ただし、**object\_type** が **host** の場合に **attrs: car\_licence** を指定 すると、後でパーミッションを実行して、車のライセンス値をホストに追加使用とする と **ipa: ERROR: attribute "car-license" not allowed** というエラーメッセージが表示さ れます。

#### 前提条件

- IdM 管理者パスワードを把握している。
- 次の要件を満たすように Ansible コントロールノードを設定している。
	- Ansible バージョン 2.14 以降を使用している。
	- Ansible コントローラーに **[ansible-freeipa](https://access.redhat.com/documentation/ja-jp/red_hat_enterprise_linux/9/html/installing_identity_management/installing-an-identity-management-server-using-an-ansible-playbook_installing-identity-management#installing-the-ansible-freeipa-package_server-ansible)** パッケージがインストールされている。
	- ~/MyPlaybooks/ ディレクトリーに、IdM サーバーの完全修飾ドメイン名 (FQDN) を使用 して Ansible [インベントリーファイル](https://access.redhat.com/documentation/ja-jp/red_hat_enterprise_linux/9/html/using_ansible_to_install_and_manage_identity_management/preparing-your-environment-for-managing-idm-using-ansible-playbooks_using-ansible-to-install-and-manage-identity-management) を作成している (この例の場合)。
	- この例では、secret.yml Ansible vault に **ipaadmin\_password** が保存されていることを前 提としています。
- ターゲットノード (ansible-freeipa モジュールが実行されるノード) が、IdM クライアント、 サーバー、またはレプリカとして IdM ドメインに含まれている。
- MyPermission パーミッションが存在する。

#### 手順

1. ~/ MyPlaybooks/ ディレクトリーに移動します。

\$ **cd ~/MyPlaybooks/**

2. **/usr/share/doc/ansible-freeipa/playbooks/permission/** ディレクトリーにある **permissionmember-present.yml** ファイルのコピーを作成します。

\$ **cp /usr/share/doc/ansible-freeipa/playbooks/permission/permission-memberpresent.yml permission-member-present-copy.yml**

- 3. Ansible Playbook ファイル (**permission-member-present-copy.yml**) を開きます。
- 4. **ipapermission** タスクセクションに以下の変数を設定して、ファイルを調整します。
	- 使用しているユースケースに合わせて、タスクの名前を調節します。
	- ipaadmin password 変数は IdM 管理者のパスワードに設定します。
	- **name** 変数はパーミッションの名前に設定します。
	- **attrs** リストを **description** および **gecos** 変数に設定します。
	- **action** 変数が **member** に設定されていることを確認します。

以下は、今回の例で使用するように変更した Ansible Playbook ファイルです。

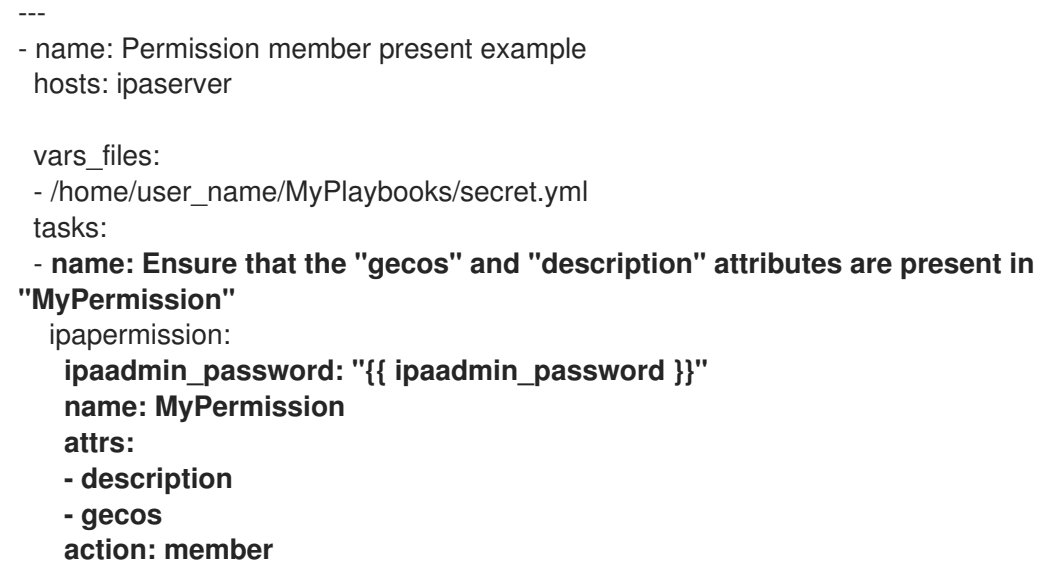

- 5. ファイルを保存します。
- 6. Ansible Playbook を実行します。Playbook ファイル、secret.yml ファイルを保護するパスワー ドを格納するファイル、およびインベントリーファイルを指定します。

\$ **ansible-playbook --vault-password-file=password\_file -v -i inventory permissionmember-present-copy.yml**

36.5. ANSIBLE を使用して属性が IDM RBAC パーミッションのメンバーに 含まれないようにする手順

Identity Management (IdM) のシステム管理者は、IdM のロールベースアクセス制御 (RBAC) をカスタ マイズできます。

以下の手順では、Ansible Playbook を使用して、属性が IdM の RBAC パーミッションに含まれないよう にする方法を説明します。この手順を実行すると、パーミッションのあるユーザーが IdM LDAP にエン トリーを作成すると、そのエントリーで、値に属性を関連付けて設定できません。

この例では、目的とする以下の状態を達成する方法を説明します。

- MyPermission パーミッションが存在する。
- MyPermission パーミッションを含む特権のあるユーザーが作成したホストエントリーに **description** 属性を使用できない。

#### 前提条件

- IdM 管理者パスワードを把握している。
- 次の要件を満たすように Ansible コントロールノードを設定している。
	- Ansible バージョン 2.14 以降を使用している。
	- Ansible コントローラーに **[ansible-freeipa](https://access.redhat.com/documentation/ja-jp/red_hat_enterprise_linux/9/html/installing_identity_management/installing-an-identity-management-server-using-an-ansible-playbook_installing-identity-management#installing-the-ansible-freeipa-package_server-ansible)** パッケージがインストールされている。
	- ~/MyPlaybooks/ ディレクトリーに、IdM サーバーの完全修飾ドメイン名 (FQDN) を使用 して Ansible [インベントリーファイル](https://access.redhat.com/documentation/ja-jp/red_hat_enterprise_linux/9/html/using_ansible_to_install_and_manage_identity_management/preparing-your-environment-for-managing-idm-using-ansible-playbooks_using-ansible-to-install-and-manage-identity-management) を作成している (この例の場合)。
- <span id="page-314-0"></span>この例では、secret.yml Ansible vault に **ipaadmin\_password** が保存されていることを前 提としています。
- ターゲットノード (**ansible-freeipa** モジュールが実行されるノード) が、IdM クライアント、 サーバー、またはレプリカとして IdM ドメインに含まれている。
- MyPermission パーミッションが存在する。

### 手順

1. ~/ MyPlaybooks/ ディレクトリーに移動します。

### \$ **cd ~/MyPlaybooks/**

2. **/usr/share/doc/ansible-freeipa/playbooks/permission/** ディレクトリーにある **permissionmember-absent.yml** ファイルのコピーを作成します。

\$ **cp /usr/share/doc/ansible-freeipa/playbooks/permission/permission-memberabsent.yml permission-member-absent-copy.yml**

- 3. Ansible Playbook ファイル (**permission-member-absent-copy.yml**) を開きます。
- 4. **ipapermission** タスクセクションに以下の変数を設定して、ファイルを調整します。
	- 使用しているユースケースに合わせて、タスクの名前を調節します。
	- ipaadmin password 変数は IdM 管理者のパスワードに設定します。
	- **name** 変数はパーミッションの名前に設定します。
	- **attrs** 変数は **description** に設定します。
	- **action** 変数は **member** に設定します。
	- **state** 変数が **absent** に設定されていることを確認します。

以下は、今回の例で使用するように変更した Ansible Playbook ファイルです。

```
---
- name: Permission absent example
 hosts: ipaserver
 vars files:
 - /home/user_name/MyPlaybooks/secret.yml
 tasks:
 - name: Ensure that an attribute is not a member of "MyPermission"
  ipapermission:
   ipaadmin_password: "{{ ipaadmin_password }}"
   name: MyPermission
   attrs: description
   action: member
   state: absent
```
5. ファイルを保存します。

6. Ansible Playbook を実行します。Playbook ファイル、secret.yml ファイルを保護するパスワー ドを格納するファイル、およびインベントリーファイルを指定します。

\$ **ansible-playbook --vault-password-file=password\_file -v -i inventory permissionmember-absent-copy.yml**

<span id="page-315-0"></span>36.6. ANSIBLE を使用して IDM RBAC パーミッションの名前を変更する手 順

Identity Management (IdM) のシステム管理者は、IdM のロールベースアクセス制御をカスタマイズで きます。

以下の手順では、Ansible Playbook を使用してパーミッションの名前を変更する方法を説明します。こ の例では、MyPermission の名前を MyNewPermission に変更する方法を説明します。

#### 前提条件

- IdM 管理者パスワードを把握している。
- 次の要件を満たすように Ansible コントロールノードを設定している。
	- Ansible バージョン 2.14 以降を使用している。
	- Ansible コントローラーに **[ansible-freeipa](https://access.redhat.com/documentation/ja-jp/red_hat_enterprise_linux/9/html/installing_identity_management/installing-an-identity-management-server-using-an-ansible-playbook_installing-identity-management#installing-the-ansible-freeipa-package_server-ansible)** パッケージがインストールされている。
	- ~/MyPlaybooks/ ディレクトリーに、IdM サーバーの完全修飾ドメイン名 (FQDN) を使用 して Ansible [インベントリーファイル](https://access.redhat.com/documentation/ja-jp/red_hat_enterprise_linux/9/html/using_ansible_to_install_and_manage_identity_management/preparing-your-environment-for-managing-idm-using-ansible-playbooks_using-ansible-to-install-and-manage-identity-management) を作成している (この例の場合)。
	- この例では、secret.yml Ansible vault に **ipaadmin\_password** が保存されていることを前 提としています。
- **●** ターゲットノード (ansible-freeipa モジュールが実行されるノード) が、IdM クライアント、 サーバー、またはレプリカとして IdM ドメインに含まれている。
- MyPermission が IdM に存在する。
- MyNewPermission が IdM に存在しない。

#### 手順

1. ~/ MyPlaybooks/ ディレクトリーに移動します。

\$ **cd ~/MyPlaybooks/**

2. **/usr/share/doc/ansible-freeipa/playbooks/permission/** ディレクトリーにある **permissionrenamed.yml** ファイルのコピーを作成します。

\$ **cp /usr/share/doc/ansible-freeipa/playbooks/permission/permission-renamed.yml permission-renamed-copy.yml**

- 3. Ansible Playbook ファイル (**permission-renamed-copy.yml**) を開きます。
- 4. **ipapermission** タスクセクションに以下の変数を設定して、ファイルを調整します。
	- 使用しているユースケースに合わせて、タスクの名前を調節します。
- ipaadmin password 変数は IdM 管理者のパスワードに設定します。
- **name** 変数はパーミッションの名前に設定します。

以下は、今回の例で使用するように変更した Ansible Playbook ファイルです。

--- - name: Permission present example hosts: ipaserver

vars files: - /home/user\_name/MyPlaybooks/secret.yml tasks: - **name: Rename the "MyPermission" permission** ipapermission: **ipaadmin\_password: "{{ ipaadmin\_password }}" name: MyPermission rename: MyNewPermission state: renamed**

- 5. ファイルを保存します。
- 6. Ansible Playbook を実行します。Playbook ファイル、secret.yml ファイルを保護するパスワー ドを格納するファイル、およびインベントリーファイルを指定します。

\$ **ansible-playbook --vault-password-file=password\_file -v -i inventory permissionrenamed-copy.yml**

## 36.7. 関連情報

- IdM [のパーミッション](#page-281-0) を参照してください。
- IdM [の特権](#page-283-1) を参照してください。
- **/usr/share/doc/ansible-freeipa/** ディレクトリーで利用可能な **README-permission** ファイル を参照してください。
- **/usr/share/doc/ansible-freeipa/playbooks/ipapermission** ディレクトリーのサンプルの Playbook を参照してください。

# 第37章 ID ビューを使用した IDM クライアントのユーザー属性値 のオーバーライド

IdM LDAP サーバーに保存されているユーザー属性またはグループ属性 (ログイン名、ホームディレク トリー、認証に使用する証明書、**SSH** 鍵など) を Identity Management (IdM) ユーザーがオーバーライ ドする場合、IdM 管理者は、IdM ID ビューを使用して特定の IdM クライアントの値を再定義できま す。たとえば、IdM へのログインに最も一般的に使用される IdM クライアントのユーザーに、別のホー ムディレクトリーを指定できます。

本章では、クライアントとして IdM に登録されたホストで IdM ユーザーに関連付けられた POSIX 属性 値を再定義する方法を説明します。

### 37.1. ID ビュー

Identity Management (IdM) の ID ビューは、以下の情報を指定する IdM クライアント側のビューです。

- 一元定義された POSIX ユーザーまたはグループ属性の新しい値
- 新しい値が適用されるクライアントホスト。

ID ビューには、1 つ以上の上書きが含まれます。オーバーライドは、一元管理された POSIX 属性値の特 定の代替です。

IdM サーバーでは、IdM クライアントに ID ビューのみを定義できます。IdM クライアントにクライア ント側の上書きをローカルで設定することはできません。

たとえば、ID ビューを使用して、以下の目的を達成できます。

- 環境ごとに異なる属性値を定義する。たとえば、IdM 管理者または別の IdM ユーザーに、IdM クライアントごとに異なるホームディレクトリーを指定できます。ある IdM クライアントの ユーザーのホームディレクトリーとして **/home/encrypted/username** を、別のクライアントで は **/dropbox/username** を設定できます。代わりに、この状況で ID ビューを使用すると便利で す。たとえば、クライアントの **/etc/sssd/sssd.conf** ファイルにある **fallback\_homedir**、**override\_homedir** または他のホームディレクトリー変数を変更すると、 [すべてのユーザーに影響します。手順例は、](#page-324-0)IdM クライアントで IdM ユーザーのホームディレ クトリーをオーバーライドする ID ビューの追加を参照してください。
- 以前に生成された属性値は、ユーザーの UID の上書きなど、別の値に置き換えます。この機能 は、たとえば、IdM ユーザーの UID を 1009 にするなど、通常は LDAP で行うのが困難なシス テム全体の変更を実現する場合に便利です。IdM ユーザー UID の生成に使用される IdM ID 範囲 は、1000 や 10000 程度の小さい値からは開始されません。IdM ユーザーがすべての IdM クラ イアントで UID 1009 のローカルユーザーの権限を借用する理由が存在する場合は、ID ビュー を使用して、IdM でユーザーが作成したときに生成された IdM ユーザーの UID をオーバーライ ドできます。

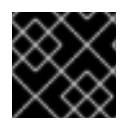

#### 重要

ID ビューは、IdM サーバーではなく、IdM クライアントにのみ適用できます。

#### 関連情報

- Active Directory ユーザーの ID [ビューの使用](#page-342-0)
- SSSD [クライアント側のビュー](https://access.redhat.com/documentation/ja-jp/red_hat_enterprise_linux/9/html/configuring_authentication_and_authorization_in_rhel/assembly_sssd-client-side-view_configuring-authentication-and-authorization-in-rhel)

## 37.2. ID ビューが SSSD パフォーマンスに対して与える可能性のある悪影響

ID ビューを定義すると、IdM は指定の上書き値を、IdM サーバーの System Security Services Daemon (SSSD) キャッシュに配置します。その後、IdM クライアントで実行している SSSD は、サーバー キャッシュから上書き値を取得します。

特定の最適化と ID ビューを同時に実行できないため、ID ビューを適用すると、SSSD (System Security Services Daemon) のパフォーマンスに悪影響を与える可能性があります。たとえば、ID ビューは、 SSSD がサーバー上でグループを検索するプロセスの最適化を防ぎます。

- ID ビューを使用すると、グループ名が上書きされた場合、SSSD は返されたグループメンバー 名リストの各メンバーをチェックする必要があります。
- ID ビューを使用しないと、SSSD はグループオブジェクトのメンバー属性からユーザー名だけ を収集できます。

SSSD のキャッシュが空の場合や、キャッシュを消去した場合に、この負の影響が現れ、全エントリー が無効になります。

## 37.3. ID ビューがオーバーライドできる属性

ID ビューは、ユーザーおよびグループ ID のオーバーライドで構成されます。上書きは、新しい POSIX 属性値を定義します。

ユーザー ID およびグループ ID のオーバーライドは、以下の POSIX 属性の新しい値を定義できます。

#### ユーザー属性

- ログイン名 (uid)
- GECOS エントリー (**gecos**)
- UID 番号 (**uidNumber**)
- GID 番号 (**gidNumber**)
- ログインシェル (**loginShell**)
- ホームディレクトリー (**homeDirectory**)
- SSH 公開鍵 (**ipaSshPubkey**)
- 証明書 (**userCertificate**)

#### グループ属性

- グループ名 (**cn**)
- **●** グループ GID 番号 (gidNumber)

## 37.4. ID ビューのコマンドのヘルプの取得

IdM コマンドラインインターフェイス (CLI) で、Identity Management (IdM) ID ビューに関連するコマ ンドのヘルプを表示できます。

前提条件

#### 前提条件

● IdM ユーザーの Kerberos チケットを取得している。

#### 手順

● ID ビューおよびオーバーライドの管理に使用するコマンドをすべて表示するには、次のコマン ドを実行します。

```
$ ipa help idviews
ID Views
Manage ID Views
IPA allows to override certain properties of users and groups[...]
[...]
Topic commands:
 idoverridegroup-add Add a new Group ID override
 idoverridegroup-del Delete a Group ID override
[...]
```
特定のコマンドの詳細なヘルプを表示するには、コマンドに **--help** オプションを追加します。

\$ **ipa idview-add --help** Usage: ipa [global-options] idview-add NAME [options] Add a new ID View. Options: -h, --help show this help message and exit --desc=STR Description [...]

## 37.5. ID ビューを使用して、特定のホストにある IDM ユーザーのログイン 名をオーバーライドする

特定の IdM ユーザーに関連付けられた POSIX 属性値をオーバーライドする特定の IdM クライアントの ID ビューを作成するには、次の手順に従います。この手順では、idm\_user という名前の IdM ユーザー が、user 1234 ログイン名を使用して host1 という名前の IdM クライアントにログインできるようにす る ID ビューの例を使用します。

#### 前提条件

● IdM 管理者としてログインしている。

#### 手順

1. 新しいID ビューを作成します。たとえば、example\_for\_host1 という名前の ID ビューを作成 するには、次のコマンドを実行します。

\$ **ipa idview-add example\_for\_host1**

--------------------------- Added ID View "example\_for\_host1"

---------------------------

ID View Name: example\_for\_host1

- 2. ユーザーの上書きを example\_for\_host1 ID ビューに追加します。ユーザーログインをオーバー ライドするには、以下を実行します。
	- **ipa idoverrideuser-add** コマンドを入力します。
	- ID ビューの名前を追加します。
	- ユーザー名 (アンカーとも呼ばれます) を追加します。
	- **--login** オプションを追加します。

\$ **ipa idoverrideuser-add example\_for\_host1 idm\_user --login=user\_1234**  $-$ Added User ID override "idm\_user" ----------------------------- Anchor to override: idm\_user User login: user\_1234

利用可能なオプションのリストは、ipa idoverrideuser-add --help を実行します。

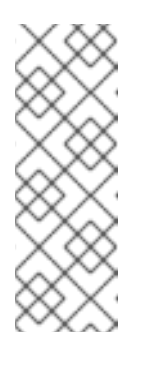

#### 注記

**ipa idoverrideuser-add --certificate** コマンドは、指定された ID ビューのア カウントの既存証明書をすべて置き換えます。別の証明書を追加するには、 代わりに **ipa idoverrideuser-add-cert** コマンドを使用します。

\$ **ipa idoverrideuser-add-cert example\_for\_host1 user - certificate="MIIEATCC..."**

- 3. 必要に応じて、**ipa idoverrideuser-mod** コマンドを使用すると、既存のユーザーの上書きに新 しい属性値を指定できます。
- 4. **example\_for\_host1** を **host1.idm.example.com** ホストに適用します。

#### \$ **ipa idview-apply example\_for\_host1 --hosts=host1.idm.example.com**

----------------------------- Applied ID View "example for host1"

-----------------------------

hosts: host1.idm.example.com

---------------------------------------------

Number of hosts the ID View was applied to: 1

---------------------------------------------

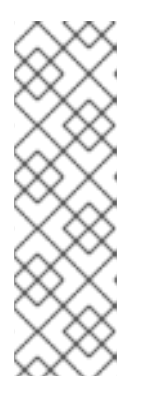

## 注記

**ipa idview-apply** コマンドでは、**--hostgroups** オプションも使用できます。こ のオプションは、ID ビューを、指定のホストグループに所属するホストに適用 しますが、ホストグループ自体との関連付けは行いません。代わりに、**- hostgroups** オプションは指定されたホストグループのメンバーを拡張して、**- hosts** オプションを個別にすべて適用します。

つまり、今後ホストがホストグループに追加されても、ID ビューは新しいホス トには適用されません。

- 5. 新しい設定を host1.idm.example.com システムに適用するには、次のコマンドを実行します。
	- a. root でシステムに対して SSH 接続します。

\$ **ssh root@host1** Password:

b. SSSD キャッシュを削除します。

root@host1 ~]# **sss\_cache -E**

c. SSSD デーモンを再起動します。

root@host1 ~]# **systemctl restart sssd**

#### 検証手順

- user\_1234 の認証情報がある場合は、その認証情報を使用して host1 で IdM にログインできま す。
	- 1. ログイン名 user\_1234 を使用して host1 に SSH 接続します。

[root@r8server ~]# **ssh user\_1234@host1.idm.example.com** Password:

Last login: Sun Jun 21 22:34:25 2020 from 192.168.122.229 [user\_1234@host1 ~]\$

2. 作業ディレクトリーを表示します。

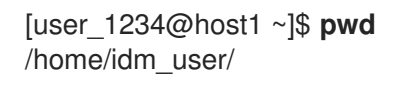

● または、host1 に root 認証情報がある場合は、その認証情報を使用して idm user および user\_1234 の **id** コマンドの出力を確認できます。

[root@host1 ~]# **id idm\_user** uid=779800003(user\_1234) gid=779800003(idm\_user) groups=779800003(idm\_user) [root@host1 ~]# **user\_1234** uid=779800003(user\_1234) gid=779800003(idm\_user) groups=779800003(idm\_user)

## 37.6. IDM ID ビューの変更

Identity Management (IdM) の ID ビューは、特定の IdM ユーザーに関連する POSIX 属性値をオーバー ライドします。既存の ID ビューを変更するには、次の手順に従ってください。具体的には、idm\_user という名前のユーザーが IdM クライアントの host1.idm.example.com の **/home/idm\_user/** ではなく、 ユーザーのホームディレクトリーとして **/home/user\_1234/** ディレクトリーを使用できるように ID ビューを変更する方法を説明します。

#### 前提条件

● host1.idm.example.com への root アクセス権限がある。

- admin などの必要な権限を持つユーザーとしてログインしている。
- IdM クライアント host1 に適用される idm\_user の ID ビューが設定されている。

#### 手順

1. root で、idm\_user がユーザーのホームディレクトリーとして host1.idm.example.com で使用 するディレクトリーを作成します。

[root@host1 /]# **mkdir /home/user\_1234/**

2. ディレクトリーの所有権を変更します。

[root@host1 /]# **chown idm\_user:idm\_user /home/user\_1234/**

3. ID ビューが現在適用されているホストを含め、ID ビューを表示します。**example\_for\_host1** という名前の ID ビューを表示するには、次のコマンドを実行します。

\$ **ipa idview-show example\_for\_host1 --all** dn: cn=example\_for\_host1,cn=views,cn=accounts,dc=idm,dc=example,dc=com ID View Name: example\_for\_host1 User object override: idm\_user Hosts the view applies to: host1.idm.example.com objectclass: ipaIDView, top, nsContainer

この出力は、現在 ID ビューが host1.idm.example.com に適用されることを示しています。

- 4. example\_for\_host1 ID ビューのユーザーのオーバーライドを変更します。ユーザーのホーム ディレクトリーをオーバーライドするには、次のコマンドを実行します。
	- **ipa idoverrideuser-add** コマンドを入力します。
	- ID ビューの名前を追加します。
	- ユーザー名 (アンカーとも呼ばれます) を追加します。
	- **--homedir** オプションを追加します。

\$ **ipa idoverrideuser-mod example\_for\_host1 idm\_user - homedir=/home/user\_1234** -----------------------------

Modified a User ID override "idm\_user"

----------------------------- Anchor to override: idm\_user User login: user\_1234

Home directory: /home/user\_1234/

利用可能なオプションのリストは、**ipa idoverrideuser-mod --help** を実行します。

5. 新しい設定を host1.idm.example.com システムに適用するには、次のコマンドを実行します。

a. root でシステムに対して SSH 接続します。

\$ **ssh root@host1** Password:

b. SSSD キャッシュを削除します。

root@host1 ~]# **sss\_cache -E**

c. SSSD デーモンを再起動します。

root@host1 ~]# **systemctl restart sssd**

#### 検証手順

1. idm\_user として host1 に **SSH** 接続します。

[root@r8server ~]# **ssh idm\_user@host1.idm.example.com** Password:

Last login: Sun Jun 21 22:34:25 2020 from 192.168.122.229 [user\_1234@host1 ~]\$

2. 作業ディレクトリーを出力します。

[user\_1234@host1 ~]\$ **pwd** /home/user\_1234/

#### 関連情報

[デフォルト信頼ビューの変更による](#page-341-0) AD ユーザーのグローバル属性の定義

## 37.7. IDM クライアントで IDM ユーザーのホームディレクトリーをオーバー ライドする ID ビューの追加

Identity Management (IdM) の ID ビューは、特定の IdM ユーザーに関連する POSIX 属性値をオーバー ライドします。この手順では、host1 という名前の IdM クライアントの idm\_user に適用される ID ビューを作成し、ユーザーが **/home/idm\_user/** ではなく、ユーザーホームディレクトリーとして **/home/user\_1234/** ディレクトリーを使用できるようにします。

#### 前提条件

- host1.idm.example.com への root アクセス権限がある。
- admin などの必要な権限を持つユーザーとしてログインしている。

#### 手順

- 1. root で、idm\_user がユーザーのホームディレクトリーとして host1.idm.example.com で使用 するディレクトリーを作成します。
	- [root@host1 /]# **mkdir /home/user\_1234/**
- 2. ディレクトリーの所有権を変更します。

[root@host1 /]# **chown idm\_user:idm\_user /home/user\_1234/**
3. ID ビューを作成します。たとえば、example\_for\_host1 という名前の ID ビューを作成するに は、次のコマンドを実行します。

\$ **ipa idview-add example\_for\_host1** --------------------------- Added ID View "example\_for\_host1" --------------------------- ID View Name: example\_for\_host1

- 4. ユーザーの上書きを example for host1 ID ビューに追加します。ユーザーのホームディレクト リーをオーバーライドするには、次のコマンドを実行します。
	- **ipa idoverrideuser-add** コマンドを入力します。
	- ID ビューの名前を追加します。
	- ユーザー名 (アンカーとも呼ばれます) を追加します。
	- **--homedir** オプションを追加します。

\$ **ipa idoverrideuser-add example\_for\_host1 idm\_user --homedir=/home/user\_1234** ----------------------------- Added User ID override "idm\_user" ----------------------------- Anchor to override: idm\_user Home directory: /home/user\_1234/

5. **example\_for\_host1** を **host1.idm.example.com** ホストに適用します。

\$ **ipa idview-apply example\_for\_host1 --hosts=host1.idm.example.com**

----------------------------- Applied ID View "example\_for\_host1"

---------------------------- hosts: host1.idm.example.com

---------------------------------------------

Number of hosts the ID View was applied to: 1

---------------------------------------------

#### 注記

**ipa idview-apply** コマンドでは、**--hostgroups** オプションも使用できます。こ のオプションは、ID ビューを、指定のホストグループに所属するホストに適用 しますが、ホストグループ自体との関連付けは行いません。代わりに、**- hostgroups** オプションは指定されたホストグループのメンバーを拡張して、**- hosts** オプションを個別にすべて適用します。

つまり、今後ホストがホストグループに追加されても、ID ビューは新しいホス トには適用されません。

6. 新しい設定を host1.idm.example.com システムに適用するには、次のコマンドを実行します。

a. root でシステムに対して SSH 接続します。

\$ **ssh root@host1** Password:

b. SSSD キャッシュを削除します。

root@host1 ~]# **sss\_cache -E**

c. SSSD デーモンを再起動します。

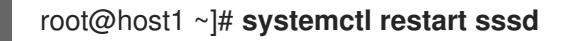

#### 検証手順

1. idm\_user として host1 に **SSH** 接続します。

[root@r8server ~]# **ssh idm\_user@host1.idm.example.com** Password: Activate the web console with: systemctl enable --now cockpit.socket

Last login: Sun Jun 21 22:34:25 2020 from 192.168.122.229 [idm\_user@host1 /]\$

2. 作業ディレクトリーを出力します。

[idm\_user@host1 /]\$ **pwd** /home/user\_1234/

#### 関連情報

● ID [ビューを使用して](#page-342-0) IdM クライアント上の AD ユーザーの Default Trust View の属性をオー バーライドする

## 37.8. IDM ホストグループへの ID ビューの適用

**ipa idview-apply** コマンドでは、**--hostgroups** オプションを使用できます。ただし、このオプション は、指定のホストに現在所属するホストに ID ビューを適用する 1 回限りの操作として機能しますが、ホ ストグループ自体と ID ビューを動的に関連付けることはありません。**--hostgroups** オプションは、指 定したホストグループのメンバーを拡張して、**--hosts** オプションを個別にすべて適用します。

新しいホストを後でホストグループに追加する場合は、**--hosts** オプションで **ipa idview-apply** コマン ドを使用して、新しいホストに ID ビューを手動で適用する必要があります。

同様に、ホストグループからホストを削除すると、ID ビューは削除後でも、ホストに割り当てられま す。削除されたホストから ID ビューの適用を解除するには、**ipa idview-unapply id\_view\_name - hosts=name\_of\_the\_removed\_host** コマンドを実行する必要があります。

次の目標を達成するには、次の手順に従ってください。

- 1. ホストグループを作成し、そのグループにホストを追加する方法。
- 2. ID ビューをホストグループに適用する方法。
- 3. ホストグループに新規ホストを追加し、ID ビューを新しいホストに適用する方法。

#### 前提条件

ホストグループに適用する ID ビューが IdM に存在することを確認します。たとえば、AD ユー ザーの GID をオーバーライドする ID ビューを作成するには、ID ビューを使用して IdM クライ アント上の AD ユーザーの Default Trust View [の属性をオーバーライドする](#page-342-0) を参照してくださ い。

#### 手順

- 1. ホストグループを作成し、そのグループにホストを追加します。
	- a. ホストグループを作成します。たとえば、baltimore という名前のホストグループを作成す るには、次のコマンドを実行します。

[root@server ~]# **ipa hostgroup-add --desc="Baltimore hosts" baltimore** --------------------------- Added hostgroup "baltimore" --------------------------- Host-group: baltimore Description: Baltimore hosts

b. ホストグループにホストを追加します。たとえば、host102 および host103 を baltimore ホストグループに追加するには、次のコマンドを実行します。

[root@server ~]# **ipa hostgroup-add-member --hosts={host102,host103} baltimore** Host-group: baltimore Description: Baltimore hosts Member hosts: host102.idm.example.com, host103.idm.example.com ------------------------- Number of members added 2 -------------------------

2. ホストグループのホストに ID ビューを適用します。たとえば、example for host1 ID ビューを baltimore ホストグループに適用するには、次のコマンドを実行します。

[root@server ~]# **ipa idview-apply --hostgroups=baltimore** ID View Name: **example\_for\_host1**

----------------------------------------- Applied ID View "example for host1"

-----------------------------------------

hosts: host102.idm.example.com, host103.idm.example.com

---------------------------------------------

Number of hosts the ID View was applied to: 2

---------------------------------------------

- 3. ホストグループに新規ホストを追加し、ID ビューを新しいホストに適用します。
	- a. ホストグループに新規ホストを追加します。たとえば、somehost.idm.example.com ホス トを baltimore ホストグループに追加するには、次のコマンドを実行します。

[root@server ~]# **ipa hostgroup-add-member --hosts=somehost.idm.example.com baltimore**

Host-group: baltimore Description: Baltimore hosts Member hosts: host102.idm.example.com, host103.idm.example.com,somehost.idm.example.com

Number of members added 1 -------------------------

-------------------------

b. 必要に応じて、ID ビュー情報を表示します。たとえば、example\_for\_host1 ID ビューの詳 細を表示するには、次のコマンドを実行します。

[root@server ~]# **ipa idview-show example\_for\_host1 --all** dn: cn=example\_for\_host1,cn=views,cn=accounts,dc=idm,dc=example,dc=com ID View Name: example\_for\_host1 [...]

Hosts the view applies to: host102.idm.example.com, host103.idm.example.com objectclass: ipaIDView, top, nsContainer

この出力では、ID ビューが baltimore ホストグループに新規追加されたホスト somehost.idm.example.com に適用されていないことが分かります。

c. ID ビューを新規ホストに適用します。たとえば、ID ビュー example\_for\_host1 を somehost.idm.example.com に適用するには、次のコマンドを実行します。

[root@server ~]# **ipa idview-apply --host=somehost.idm.example.com** ID View Name: **example** for host1 ----------------------------------------- Applied ID View "example\_for\_host1" ---------------------------------------- hosts: somehost.idm.example.com --------------------------------------------- Number of hosts the ID View was applied to: 1 ---------------------------------------------

#### 検証手順

● ID ビュー情報を再度表示します。

```
[root@server ~]# ipa idview-show example_for_host1 --all
 dn: cn=example_for_host1,cn=views,cn=accounts,dc=idm,dc=example,dc=com
 ID View Name: example_for_host1
[...]
 Hosts the view applies to: host102.idm.example.com, host103.idm.example.com,
somehost.idm.example.com
 objectclass: ipaIDView, top, nsContainer
```
この出力は、ID ビューが baltimore ホストグループに新規追加されたホスト somehost.idm.example.com に適用されていることを示しています。

## 37.9. ANSIBLE を使用して、特定のホスト上の IDM ユーザーのログイン名 とホームディレクトリーをオーバーライドする

この手順では、**idoverrideuser ansible-freeipa** モジュールを使用して、特定の Identity Management (IdM) ユーザーに関連付けられた POSIX 属性値をオーバーライドする特定の IdM クライアント用の ID ビューを作成します。この手順では、idm\_user という名前の IdM ユーザーがログイン名 user\_1234 を 使用して host1.idm.example.com という名前の IdM クライアントにログインできるようにする ID

ビューの例を使用します。さらに、この ID ビューは idm\_user のホームディレクトリーを変更します。 そのため、host1 へのログイン後、ユーザーのホームディレクトリーが /home/user\_1234/ になりま す。

#### 前提条件

- コントロールノードでは、
	- Ansible バージョン 2.14 以降を使用している。
	- **[ansible-freeipa](https://access.redhat.com/documentation/ja-jp/red_hat_enterprise_linux/9/html/installing_identity_management/installing-an-identity-management-server-using-an-ansible-playbook_installing-identity-management#installing-the-ansible-freeipa-package_server-ansible)** パッケージがインストールされている。
	- ~/MyPlaybooks/ ディレクトリーに、IdM サーバーの完全修飾ドメイン名 (FQDN) を使用 して Ansible [インベントリーファイル](https://access.redhat.com/documentation/ja-jp/red_hat_enterprise_linux/9/html/using_ansible_to_install_and_manage_identity_management/preparing-your-environment-for-managing-idm-using-ansible-playbooks_using-ansible-to-install-and-manage-identity-management) を作成している。RHEL 9.4 以降を使用している。
	- o secret.yml Ansible vault に ipaadmin password が保存されている。
- **●** ターゲットノード (ansible-freeipa モジュールが実行されるノード) が、IdM クライアント、 サーバー、またはレプリカとして IdM ドメインに含まれている。

#### 手順

1. 次の内容を含む Ansible Playbook ファイル add-idoverrideuser-with-name-and-homedir.yml を作成します。

```
---
- name: Playbook to manage idoverrideuser
 hosts: ipaserver
 become: false
 gather_facts: false
 vars_files:
 - /home/user_name/MyPlaybooks/secret.yml
 tasks:
 - name: Ensure idview for host1 is present
  idview:
   ipaadmin_password: "{{ ipaadmin_password }}"
   name: idview_for_host1
 - name: Ensure idview_for_host1 is applied to host1.idm.example.com
  idview:
   ipaadmin_password: "{{ ipaadmin_password }}"
   name: idview_for_host1
   host: host1.idm.example.com
   action: member
 - name: Ensure idm_user is present in idview for host1 with homedir /home/user_1234
and name user_1234
  ipaidoverrideuser:
   ipaadmin_password: "{{ ipaadmin_password }}"
   idview: idview_for_host1
   anchor: idm_user
   name: user_1234
   homedir: /home/user_1234
```
2. Playbook を実行します。Playbook ファイル、secret.yml ファイルを保護するパスワードを格 納するファイル、およびインベントリーファイルを指定します。

\$ **ansible-playbook --vault-password-file=password\_file -v -i** <path\_to\_inventory\_directory>/inventory <path\_to\_playbooks\_directory>/add**idoverrideuser-with-name-and-homedir.yml**

- 3. [オプション] **root** の認証情報を持っている場合は、新しい設定を host1.idm.example.com シス テムにすぐに適用できます。
	- a. システムに **root** として SSH 接続します。

\$ **ssh root@host1** Password:

b. SSSD キャッシュを削除します。

root@host1 ~]# **sss\_cache -E**

c. SSSD デーモンを再起動します。

root@host1 ~]# **systemctl restart sssd**

#### 検証

1. idm\_user として host1 に **SSH** 接続します。

[root@r8server ~]# **ssh idm\_user@host1.idm.example.com** Password:

Last login: Sun Jun 21 22:34:25 2020 from 192.168.122.229 [user\_1234@host1 ~]\$

2. 作業ディレクトリーを出力します。

[user\_1234@host1 ~]\$ **pwd** /home/user\_1234/

#### 関連情報

**ansible-freeipa** アップストリームドキュメントの [idoverrideuser](https://github.com/freeipa/ansible-freeipa/blob/master/README-idoverrideuser.md) モジュール

## 37.10. ANSIBLE を使用して、IDM クライアントへの SSH 鍵ログインを有 効にする ID ビューを設定する

この手順では、**idoverrideuser ansible-freeipa** モジュールを使用して、IdM ユーザーが特定の SSH 鍵 を使用して特定の IdM クライアントにログインできるようにします。この手順では、idm\_user という 名前の IdM ユーザーが SSH 鍵を使用して host1.idm.example.com という名前の IdM クライアントにロ グインできるようにする ID ビューの例を使用します。

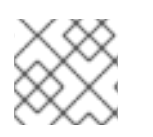

## 注記

この ID ビューは、特定の HBAC ルールを強化するために使用できます。

#### 前提条件

- コントロールノードでは、
	- Ansible バージョン 2.14 以降を使用している。
	- **[ansible-freeipa](https://access.redhat.com/documentation/ja-jp/red_hat_enterprise_linux/9/html/installing_identity_management/installing-an-identity-management-server-using-an-ansible-playbook_installing-identity-management#installing-the-ansible-freeipa-package_server-ansible)** パッケージがインストールされている。
	- ~/MyPlaybooks/ ディレクトリーに、IdM サーバーの完全修飾ドメイン名 (FQDN) を使用 して Ansible [インベントリーファイル](https://access.redhat.com/documentation/ja-jp/red_hat_enterprise_linux/9/html/using_ansible_to_install_and_manage_identity_management/preparing-your-environment-for-managing-idm-using-ansible-playbooks_using-ansible-to-install-and-manage-identity-management) を作成している。RHEL 9.4 以降を使用している。
	- secret.yml Ansible vault に **ipaadmin\_password** が保存されている。
- idm\_user の SSH 公開鍵にアクセスできる。
- idview for host1 ID ビューが存在する。
- ターゲットノード (**ansible-freeipa** モジュールが実行されるノード) が、IdM クライアント、 サーバー、またはレプリカとして IdM ドメインに含まれている。

#### 手順

- 1. 次の内容を含む Ansible Playbook ファイル ensure-idoverrideuser-can-login-with-sshkey.yml を作成します。
	- ---
	- name: Playbook to manage idoverrideuser hosts: ipaserver become: false gather\_facts: false vars files: - /home/user\_name/MyPlaybooks/secret.yml

tasks:

- name: Ensure test user idm\_user is present in idview idview for host1 with sshpubkey ipaidoverrideuser:

```
ipaadmin_password: "{{ ipaadmin_password }}"
  idview: idview_for_host1
  anchor: idm_user
  sshpubkey:
  - ssh-rsa AAAAB3NzaC1yc2EAAADAQABAAABgQCqmVDpEX5gnSjKuv97Ay ...
- name: Ensure idview for host1 is applied to host1.idm.example.com
 ipaidview:
  ipaadmin_password: "{{ ipaadmin_password }}"
  name: idview_for_host1
  host: host1.idm.example.com
  action: member
```
2. Playbook を実行します。Playbook ファイル、secret.yml ファイルを保護するパスワードを格 納するファイル、およびインベントリーファイルを指定します。

\$ **ansible-playbook --vault-password-file=password\_file -v -i** <path\_to\_inventory\_directory>/inventory <path\_to\_playbooks\_directory>/ensure**idoverrideuser-can-login-with-sshkey.yml**

- 3. [オプション] **root** の認証情報を持っている場合は、新しい設定を host1.idm.example.com シス テムにすぐに適用できます。
	- a. システムに **root** として SSH 接続します。

```
$ ssh root@host1
Password:
```
b. SSSD キャッシュを削除します。

root@host1 ~]# **sss\_cache -E**

c. SSSD デーモンを再起動します。

root@host1 ~]# **systemctl restart sssd**

#### 検証

公開鍵を使用して host1 に **SSH** 接続します。

[root@r8server ~]# **ssh -i ~/.ssh/id\_rsa.pub idm\_user@host1.idm.example.com**

Last login: Sun Jun 21 22:34:25 2023 from 192.168.122.229 [idm\_user@host1 ~]\$

出力により、正常にログインしたことが確認されます。

#### 関連情報

**ansible-freeipa** アップストリームドキュメントの [idoverrideuser](https://github.com/freeipa/ansible-freeipa/blob/master/README-idoverrideuser.md) モジュール

## 37.11. ANSIBLE を使用して、IDM クライアントのローカルサウンドカード へのユーザー ID オーバーライドアクセス権を付与する

**ansible-freeipa group** および **idoverrideuser** モジュールを使用して、Identity Management (IdM) ま たは Active Directory (AD) ユーザーを IdM クライアント上の **audio** ローカルグループのメンバーにす ることができます。これにより、IdM または AD ユーザーに、ホスト上のサウンドカードへの特権アク セスが付与されます。この手順で使用する例では、最初の Playbook タスクで **Default Trust View** ID ビューに aduser@addomain.com ID オーバーライドを追加します。次の Playbook タスクで、RHEL ホ スト上の **audio** ローカルグループの GID に対応する GID 63 の audio グループを IdM に作成します。 同時に、[aduser@addomain.com](mailto:aduser@addomain.com) ID オーバーライドを IdM オーディオグループにメンバーとして追加し ます。

#### 前提条件

- 手順の最初の部分を実行する対象である IdM クライアントへの **root** アクセス権を持っている。 この例では、これは client.idm.example.com です。
- 次の要件を満たすように Ansible コントロールノードを設定している。
	- Ansible バージョン 2.14 以降を使用している。
	- Ansible コントローラーに **[ansible-freeipa](https://access.redhat.com/documentation/ja-jp/red_hat_enterprise_linux/9/html/installing_identity_management/installing-an-identity-management-server-using-an-ansible-playbook_installing-identity-management#installing-the-ansible-freeipa-package_server-ansible)** パッケージがインストールされている。
- RHEL 9.4 以降を使用している。
- ~/MyPlaybooks/ ディレクトリーに、IdM サーバーの完全修飾ドメイン名 (FQDN) を使用 して Ansible [インベントリーファイル](https://access.redhat.com/documentation/ja-jp/red_hat_enterprise_linux/9/html/using_ansible_to_install_and_manage_identity_management/preparing-your-environment-for-managing-idm-using-ansible-playbooks_using-ansible-to-install-and-manage-identity-management) を作成している (この例の場合)。
- この例では、secret.yml Ansible vault に **ipaadmin\_password** が保存されていることを前 提としています。
- AD フォレストが IdM と信頼関係にある。この例では、AD ドメインの名前は addomain.com であり、ローカルグループ **audio** に存在することを確認する AD ユーザーの完全修飾ドメイン 名 (FQDN) は aduser@addomain.com です。
- ターゲットノード (ansible-freeipa モジュールが実行されるノード) が、IdM クライアント、 サーバー、またはレプリカとして IdM ドメインに含まれている。

#### 手順

1. client.idm.example.com で、**/etc/nsswitch.conf** ファイルに **[SUCCESS=merge]** を追加しま す。

[...] # Allow initgroups to default to the setting for group. initgroups: sss [SUCCESS=merge] files

2. **audio** ローカルグループの GID を特定します。

```
$ getent group audio
---------------------
audio:x:63
```
3. Ansible コントロールノードで、aduser@addomain.com ユーザーオーバーライドを Default Trust View に追加するタスクを含む add-aduser-to-audio-group.yml Playbook を作成しま す。

```
---
- name: Playbook to manage idoverrideuser
 hosts: ipaserver
 become: false
 tasks:
 - name: Add aduser@addomain.com user to the Default Trust View
  ipaidoverrideuser:
   ipaadmin_password: "{{ ipaadmin_password }}"
   idview: "Default Trust View"
   anchor: aduser@addomain.com
```
4. 同じ Playbook 内の別の Playbook タスクを使用して、**GID** 63 を持つグループ audio を IdM に 追加します。aduser idoverrideuser をグループに追加します。

- name: Add the audio group with the aduser member and GID of 63 ipagroup: ipaadmin\_password: "{{ ipaadmin\_password }}" name: audio

idoverrideuser: - aduser@addomain.com gidnumber: 63

- 5. ファイルを保存します。
- 6. Ansible Playbook を実行します。Playbook ファイル、secret.yml ファイルを保護するパスワー ドを格納するファイル、およびインベントリーファイルを指定します。

\$ **ansible-playbook --vault-password-file=password\_file -v -i inventory add-aduser-toaudio-group.yml**

#### 検証

1. AD ユーザーとして IdM クライアントにログインします。

\$ **ssh aduser@addomain.com@client.idm.example.com**

2. AD ユーザーのグループメンバーシップを確認します。

\$ **id aduser@addomain.com** uid=702801456(aduser@addomain.com) gid=63(audio) groups=63(audio)

#### 関連情報

- [idoverrideuser](https://github.com/freeipa/ansible-freeipa/blob/master/README-idoverrideuser.md) および [ipagroup](https://github.com/freeipa/ansible-freeipa/blob/master/README-group.md) に関する **ansible-freeipa** アップストリームドキュメント
- IdM [でのローカルグループとリモートグループのグループマージの有効化](https://access.redhat.com/documentation/ja-jp/red_hat_enterprise_linux/9/html/managing_idm_users_groups_hosts_and_access_control_rules/managing-user-groups-in-idm-cli_managing-users-groups-hosts#enabling-group-merging-for-local-and-remote-groups-in-idm_managing-user-groups-in-idm-cli)

## 37.12. ANSIBLE を使用して、特定の UID を持つ IDM ユーザーが ID ビュー に存在することを確認する

自分のコンピューターがあるラボで作業していて、サーバーによってエクスポートされた共有ドライブ 内に **/home/** ディレクトリーがある場合、次の 2 つのユーザーが存在する場合があります。

- Identity Management (IdM) に一元的に保存されている、システム全体のユーザー
- 当該システムに保存されている、アカウントがローカルであるユーザー

IdM ユーザーとしてログインしている場合でも、ローカルユーザーとしてログインしている場合でも、 ファイルへのフルアクセスが必要な場合は、両方のユーザーに同じ **UID** を付与することでそれが可能に なります。

この手順では、**ansible-freeipa idoverrideuser** モジュールを使用して以下を実行します。

- idview\_for\_host01 という名前の ID ビューを host01 に適用します。
- idview\_for\_host01 で、UID 20001 を持つ idm\_user のユーザー ID オーバーライドが存在するこ とを確認します。

#### 前提条件

次の要件を満たすように Ansible コントロールノードを設定している。

- Ansible バージョン 2.14 以降を使用している。
- Ansible コントローラーに **[ansible-freeipa](https://access.redhat.com/documentation/ja-jp/red_hat_enterprise_linux/9/html/installing_identity_management/installing-an-identity-management-server-using-an-ansible-playbook_installing-identity-management#installing-the-ansible-freeipa-package_server-ansible)** パッケージがインストールされている。
- o RHFL 9.4 以降を使用している。
- ~/MyPlaybooks/ ディレクトリーに、IdM サーバーの完全修飾ドメイン名 (FQDN) を使用 して Ansible [インベントリーファイル](https://access.redhat.com/documentation/ja-jp/red_hat_enterprise_linux/9/html/using_ansible_to_install_and_manage_identity_management/preparing-your-environment-for-managing-idm-using-ansible-playbooks_using-ansible-to-install-and-manage-identity-management) を作成している (この例の場合)。
- この例では、secret.yml Ansible vault に **ipaadmin\_password** が保存されていることを前 提としています。
- idview\_for\_host1 ID ビューが存在する。

#### 手順

1. Ansible コントロールノードで、次の内容を含む ensure-idmuser-and-local-user-haveaccess-to-same-files.yml Playbook を作成します。

#### ---

- name: Ensure both local user and IdM user have access to same files hosts: ipaserver become: false gather\_facts: false

#### tasks:

- name: Ensure idview for host1 is applied to host1.idm.example.com ipaidview:

ipaadmin\_password: "{{ ipaadmin\_password }}" name: **idview\_for\_host01**

- host: **host1.idm.example.com**
- name: Ensure idmuser is present in idview\_for\_host01 with the UID of 20001 ipaidoverrideuser: ipaadmin\_password: "{{ ipaadmin\_password }}" idview: **idview\_for\_host01**

anchor: **idm\_user**

- UID: 20001
- 2. ファイルを保存します。
- 3. Playbook を実行します。Playbook ファイル、secret.yml ファイルを保護するパスワードを格 納するファイル、およびインベントリーファイルを指定します。

\$ **ansible-playbook --vault-password-file=password\_file -v -i inventory ensureidmuser-and-local-user-have-access-to-same-files.yml**

#### 関連情報

**ansible-freeipa** アップストリームドキュメントの [idoverrideuser](https://github.com/freeipa/ansible-freeipa/blob/master/README-idoverrideuser.md) モジュール

37.13. ANSIBLE を使用して、IDM ユーザーが 2 つの証明書を使用して IDM クライアントにログインできるようにする

通常はパスワードを使用して Identity Management (Identity Management (Identity Management (Identity Management (Identity Man<br>スマート

通常はパスワードを使用して IdM にログインする Identity Management (IdM) ユーザーが、スマート カードのみを使用して特定の IdM クライアントに認証されるようにする場合は、そのクライアントでそ のユーザーの証明を要求する ID ビューを作成します。

この手順では、**ansible-freeipa idoverrideuser** モジュールを使用して以下を実行します。

- idview\_for\_host01という名前の ID ビューを host01 に適用します。
- idview for host01 で、2 つの証明書を持つ idm user のユーザー ID オーバーライドが存在する ことを確認します。

#### 前提条件

- 次の要件を満たすように Ansible コントロールノードを設定している。
	- Ansible バージョン 2.14 以降を使用している。
	- Ansible コントローラーに **[ansible-freeipa](https://access.redhat.com/documentation/ja-jp/red_hat_enterprise_linux/9/html/installing_identity_management/installing-an-identity-management-server-using-an-ansible-playbook_installing-identity-management#installing-the-ansible-freeipa-package_server-ansible)** パッケージがインストールされている。
	- RHEL 9.4 以降を使用している。
	- ~/MyPlaybooks/ ディレクトリーに、IdM サーバーの完全修飾ドメイン名 (FQDN) を使用 して Ansible [インベントリーファイル](https://access.redhat.com/documentation/ja-jp/red_hat_enterprise_linux/9/html/using_ansible_to_install_and_manage_identity_management/preparing-your-environment-for-managing-idm-using-ansible-playbooks_using-ansible-to-install-and-manage-identity-management) を作成している (この例の場合)。
	- この例では、secret.yml Ansible vault に **ipaadmin\_password** が保存されていることを前 提としています。
	- この例では、cert1.b64 および cert2.b64 証明書が、Playbook を実行しているディレクト リーと同じディレクトリーにあることを前提としています。
- idview\_for\_host01 ID ビューが存在する。

#### 手順

- 1. Ansible コントロールノードで、次の内容の ensure-idmuser-present-in-idview-withcertificates.yml Playbook を作成します。
	- ---

```
- name: Ensure both local user and IdM user have access to same files
 hosts: ipaserver
 become: false
 gather facts: false
 tasks:
 - name: Ensure idview for host1 is applied to host01.idm.example.com
  ipaidview:
   ipaadmin_password: "{{ ipaadmin_password }}"
   name: idview_for_host01
   host: host01.idm.example.com
 - name: Ensure an IdM user is present in ID view with two certificates
  ipaidoverrideuser:
   ipaadmin_password: "{{ ipaadmin_password }}"
   idview: idview_for_host01
   anchor: idm_user
```
certificate:

- "{{ lookup('file', 'cert1.b64', rstrip=False) }}"

- "{{ lookup('file', 'cert2.b64', rstrip=False) }}"

**rstrip=False** ディレクティブにより、検索されたファイルの末尾から空白が削除されるのを防 ぎます。

- 2. ファイルを保存します。
- 3. Playbook を実行します。Playbook ファイル、secret.yml ファイルを保護するパスワードを格 納するファイル、およびインベントリーファイルを指定します。

\$ **ansible-playbook --vault-password-file=password\_file -v -i inventory ensureidmuser-present-in-idview-with-certificates.yml**

#### 関連情報

**ansible-freeipa** アップストリームドキュメントの [idoverrideuser](https://github.com/freeipa/ansible-freeipa/blob/master/README-idoverrideuser.md) モジュール

37.14. ANSIBLE を使用して、IDM グループに IDM クライアントのサウンド カードへのアクセス権を付与する

**ansible-freeipa** の **idview** および **idoverridegroup** モジュールを使用して、Identity Management (IdM) または Active Directory (AD) ユーザーを IdM クライアント上の **audio** ローカルグループのメン バーにすることができます。これにより、IdM または AD ユーザーに、ホスト上のサウンドカードへの 特権アクセスが付与されます。

この手順で使用する例では、idview\_for\_host01 ID ビューに、**GID** 63 を持つ audio グループの ID オー バーライドを追加します。この GID は、RHEL ホスト上の **audio** ローカルグループの GID に対応する ものです。idview\_for\_host01 ID ビューは、host01.idm.example.com という名前の IdM クライアント に適用されます。

#### 前提条件

- 次の要件を満たすように Ansible コントロールノードを設定している。
	- Ansible バージョン 2.14 以降を使用している。
	- Ansible コントローラーに **[ansible-freeipa](https://access.redhat.com/documentation/ja-jp/red_hat_enterprise_linux/9/html/installing_identity_management/installing-an-identity-management-server-using-an-ansible-playbook_installing-identity-management#installing-the-ansible-freeipa-package_server-ansible)** パッケージがインストールされている。
	- RHEL 9.4 以降を使用している。
	- ~/MyPlaybooks/ ディレクトリーに、IdM サーバーの完全修飾ドメイン名 (FQDN) を使用 して Ansible [インベントリーファイル](https://access.redhat.com/documentation/ja-jp/red_hat_enterprise_linux/9/html/using_ansible_to_install_and_manage_identity_management/preparing-your-environment-for-managing-idm-using-ansible-playbooks_using-ansible-to-install-and-manage-identity-management) を作成している (この例の場合)。
	- この例では、secret.yml Ansible vault に **ipaadmin\_password** が保存されていることを前 提としています。

#### 手順

1. [オプション] RHEL ホスト上の **audio** ローカルグループの GID を特定します。

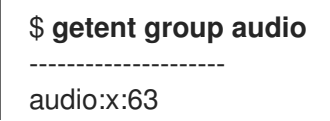

- 2. Ansible コントロールノードで、次のタスクを含む give-idm-group-access-to-sound-cardon-idm-client.yml Playbook を作成します。
	- --- - name: Playbook to give IdM group access to sound card on IdM client hosts: ipaserver become: false

tasks:

٠

- name: Ensure the **audio** group exists in IdM ipagroup: ipaadmin\_password: "{{ ipaadmin\_password }}" name: **audio**
- name: Ensure idview for host01 exists and is applied to host01.idm.example.com ipaidview:

```
ipaadmin_password: "{ ipaadmin_password }}"
name: idview_for_host01
host: host01.idm.example.com
```
- name: Add an override for the IdM audio group with GID 63 to idview for host01 ipaidoverridegroup: ipaadmin\_password: "{{ ipaadmin\_password }}" idview: **idview\_for\_host01** anchor: **audio** GID: **63**
- 3. ファイルを保存します。
- 4. Ansible Playbook を実行します。Playbook ファイル、secret.yml ファイルを保護するパスワー ドを格納するファイル、およびインベントリーファイルを指定します。

\$ **ansible-playbook --vault-password-file=password\_file -v -i inventory give-idm-groupaccess-to-sound-card-on-idm-client.yml**

#### 検証

1. IdM クライアントで、IdM 管理者の認証情報を取得します。

\$ kinit admin Password:

2. テスト IdM ユーザーを作成します。

\$ ipa user-add testuser --first test --last user --password User login [tuser]: Password: Enter Password again to verify: ------------------ Added user "tuser" ------------------

3. ユーザーを IdM オーディオグループに追加します。

\$ ipa group-add-member --tuser audio

4. tuser として host01.idm.example.com にログインします。

\$ **ssh tuser@host01.idm.example.com**

5. ユーザーのグループメンバーシップを確認します。

\$ **id tuser**

uid=702801456(tuser) gid=63(audio) groups=63(audio)

#### 関連情報

- [idoverridegroup](https://github.com/freeipa/ansible-freeipa/blob/master/README-idoverridegroup.md)、[idview](https://github.com/freeipa/ansible-freeipa/blob/master/README-idview.md)、[ipagroup](https://github.com/freeipa/ansible-freeipa/blob/master/README-group.md) に関する ansible-freeipa アップストリームドキュメント
- IdM [でのローカルグループとリモートグループのグループマージの有効化](https://access.redhat.com/documentation/ja-jp/red_hat_enterprise_linux/9/html/managing_idm_users_groups_hosts_and_access_control_rules/managing-user-groups-in-idm-cli_managing-users-groups-hosts#enabling-group-merging-for-local-and-remote-groups-in-idm_managing-user-groups-in-idm-cli)

## 37.15. NIS ドメインの IDENTITY MANAGEMENT への移行

NIS ドメインを IdM に移行する際に、ファイルやディレクトリーのパーミッションを変更しないよう に、ID ビューを使用して既存のホストにホスト固有の UID と GID を設定することができます。

#### 前提条件

**kinit admin** コマンドを使用して、管理者として自分自身を認証済みである。

#### 手順

- 1. IdM ドメインにユーザーとグループを追加します。
	- a. **ipa user-add** [コマンドを使用して、ユーザーを作成します。詳細は、](#page-18-0)IdM へのユーザーの 追加 を参照してください。
	- b. **ipa group-add** [コマンドを使用して、グループを作成します。詳細は、](#page-169-0)IdM へのグループ の追加 を参照してください。
- 2. ユーザーの作成中に生成された IDs IdM をオーバーライドします。
	- a. **ipa idview-add** コマンドを使用して、新しい ID [ビューを作成します。詳細は、](#page-319-0)ID ビュー コマンドのヘルプの取得 を参照してください。
	- b. **ipa idoverrideuser-add** および **idoverridegroup-add** をそれぞれ使用して、ユーザーとグ ループの ID オーバーライドを ID ビューに追加します。
- 3. **ipa idview-apply** コマンドを使用して、特定のホストに ID ビューを割り当てます。
- 4. NIS ドメインの使用を停止します。

#### 検証

1. すべてのユーザーとグループが ID ビューに正しく追加されたかどうかを確認するには、**ipa idview-show** コマンドを使用します。

\$ ipa idview-show example-view

ID View Name: example-view User object overrides: example-user1 Group object overrides: example-group

## 第38章 ACTIVE DIRECTORY ユーザーの ID ビューの使用

IdM-AD 信頼環境において、Active Directory (AD) ユーザーの POSIX 属性に新しい値を指定するため に、ID ビューを使用することができます。

デフォルトでは、IdM はすべての AD ユーザーにデフォルト信頼ビュー を適用します。個々の IdM ク ライアントで追加の ID ビューを設定することで、特定のユーザーが受け取る POSIX 属性をさらに調整 することができます。

## 38.1. デフォルト信頼ビューの仕組み

デフォルト信頼ビュー、信頼ベースのセットアップで AD ユーザーとグループに常に適用されるデフォ ルトの ID ビューです。これは、**ipa-adtrust-install** コマンドを使用して信頼を確立する際に自動的に作 成され、削除することはできません。

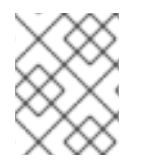

## 注記

デフォルト信頼ビューは AD ユーザーおよびグループのオーバーライドのみを受け入 れ、IdM ユーザーおよびグループのオーバーライドは受け入れません。

Default Trust View を使用すると、AD ユーザーおよびグループのカスタム POSIX 属性を定義できま す。これにより、AD で定義された値を上書きできます。

#### 表38.1 Default Trust View の適用

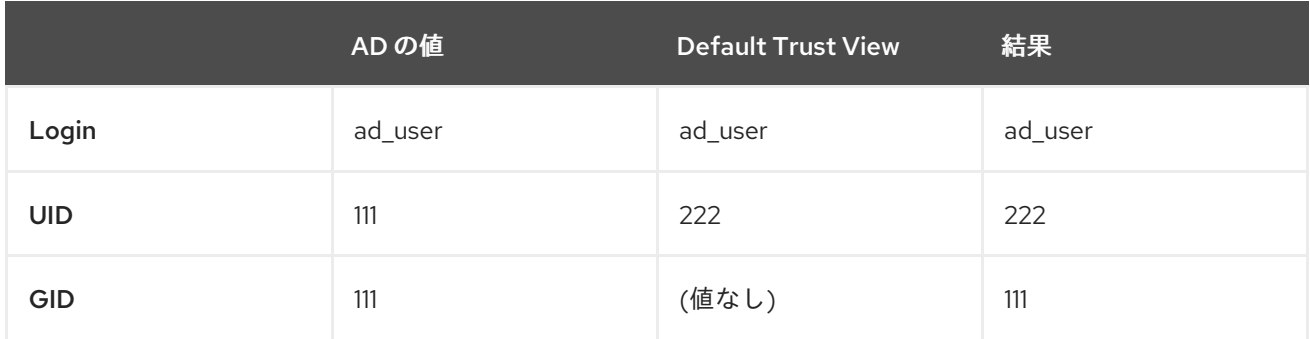

追加の ID ビューを設定して、IdM クライアントのデフォルト信頼ビューをオーバーライドすることも できます。IdM は、デフォルト信頼ビューの上に、ホスト固有の ID ビューからの値を適用します。

- ホスト固有の ID ビューに属性が定義されている場合、IdM はこの ID ビューの値を適用しま す。
- ホスト固有の ID ビューで属性が定義されていない場合、IdM はデフォルト信頼ビューからの値 を適用します。

#### 表38.2 デフォルト信頼ビューの上にホスト固有の ID ビューを適用する

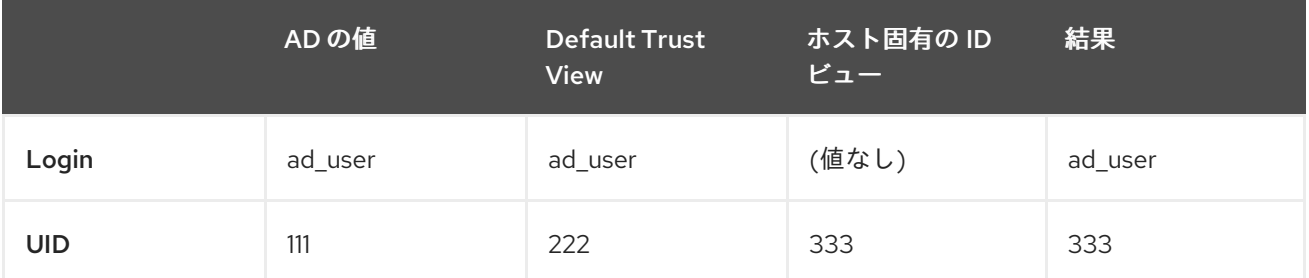

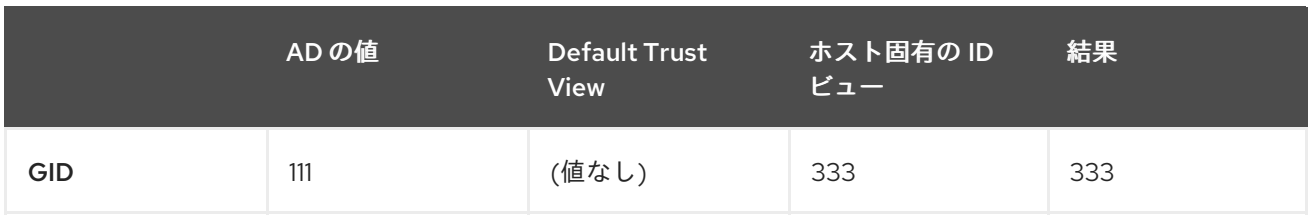

#### 注記

ホスト固有の ID ビューのみを適用して、IdM クライアントのデフォルト信頼ビューを オーバーライドできます。IdM サーバーとレプリカは、常にデフォルト信頼ビューの値 を適用します。

#### 関連情報

● ID ビューを使用した IdM [クライアントのユーザー属性値のオーバーライド](https://access.redhat.com/documentation/ja-jp/red_hat_enterprise_linux/8/html/configuring_and_managing_identity_management/using-an-id-view-to-override-a-user-attribute-value-on-an-idm-client_configuring-and-managing-idm)

38.2. デフォルト信頼ビューの変更による AD ユーザーのグローバル属性の 定義

Active Directory (AD) ユーザーの POSIX 属性を IdM デプロイメント全体を通じてオーバーライドした い場合は、デフォルト信頼ビューでそのユーザーのエントリーを変更します。この手順では、AD ユー ザー **ad\_user@ad.example.com** の GID を 732000006 に設定します。

#### 前提条件

- IdM 管理者として認証されている。
- グループが GID とともに存在するか、グループの ID オーバーライドで GID を設定する必要が あります。

#### 手順

1. IdM 管理者として、GID 番号を 732000006 に変更する AD ユーザーの ID オーバーライドをデ フォルト信頼ビューに作成してください。

# **ipa idoverrideuser-add 'Default Trust View' ad\_user@ad.example.com - gidnumber=732000006**

2. すべての IdM サーバーとクライアントの SSSD キャッシュから **ad\_user@ad.example.com** ユーザーのエントリーをクリアします。これにより、古いデータが削除され、新しいオーバー ライド値が適用されるようになります。

# **sssctl cache-expire -u ad\_user@ad.example.com**

#### 検証

● ad user@ad.example.com ユーザーの情報を取得して、GID が更新された値を反映すること を確認します。

# **id ad\_user@ad.example.com** uid=702801456(ad\_user@ad.example.com) **gid=732000006(ad\_admins)** groups=732000006(ad\_admins),702800513(domain users@ad.example.com)

## <span id="page-342-0"></span>38.3. ID ビューを使用して IDM クライアント上の AD ユーザーの DEFAULT TRUST VIEW の属性をオーバーライドする

Active Directory (AD) ユーザーのデフォルト信頼ビューから、いくつかの POSIX 属性をオーバーライ ドすることもできます。たとえば、ある特定の IdM クライアントで AD ユーザーに異なる GID を与え る必要がある場合があります。ID ビューを使用して、AD ユーザーのデフォルト信頼ビューの値をオー バーライドし、単一のホストにそれを適用することができます。この手順で

は、**host1.idm.example.com** IdM クライアントの **ad\_user@ad.example.com** AD ユーザーの GID を 732001337 に設定する方法を説明します。

#### 前提条件

- **host1.idm.example.com** IdM クライアントへの root アクセス権限がある。
- 必要な権限を持つユーザー (例:**admin** ユーザー) としてログインしている。

#### 手順

1. ID ビューを作成します。たとえば、example for host1 という名前の ID ビューを作成するに は、次のコマンドを実行します。

\$ **ipa idview-add example\_for\_host1** --------------------------- Added ID View "example\_for\_host1" --------------------------- ID View Name: example for host1

- 2. ユーザーの上書きを example for host1 ID ビューに追加します。ユーザーの GID をオーバー ライドするには、以下を実行します。
	- **ipa idoverrideuser-add** コマンドを入力します。
	- ID ビューの名前を追加します。
	- ユーザー名 (アンカーとも呼ばれます) を追加します。
	- **--gidnumber=** オプションを追加します。

\$ **ipa idoverrideuser-add example\_for\_host1 ad\_user@ad.example.com - gidnumber=732001337**

----------------------------- Added User ID override "ad\_user@ad.example.com" ----------------------------- Anchor to override: ad user@ad.example.com GID: 732001337

3. **example\_for\_host1** を **host1.idm.example.com** IdM クライアントに適用します。

\$ **ipa idview-apply example\_for\_host1 --hosts=host1.idm.example.com**

Applied ID View "example\_for\_host1"

-----------------------------

-----------------------------

hosts: host1.idm.example.com

--------------------------------------------- Number of hosts the ID View was applied to: 1 ---------------------------------------------

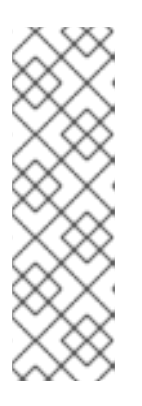

注記

**ipa idview-apply** コマンドでは、**--hostgroups** オプションも使用できます。こ のオプションは、ID ビューを、指定のホストグループに所属するホストに適用 しますが、ホストグループ自体との関連付けは行いません。代わりに、**- hostgroups** オプションは指定されたホストグループのメンバーを拡張して、**- hosts** オプションを個別にすべて適用します。

つまり、今後ホストがホストグループに追加されても、ID ビューは新しいホス トには適用されません。

4. **host1.idm.example.com** IdM クライアントの SSSD キャッシュか ら、**ad\_user@ad.example.com** ユーザーのエントリーをクリアします。これにより、古い データが削除され、新しいオーバーライド値が適用されるようになります。

[root@host1 ~]# **sssctl cache-expire -u ad\_user@ad.example.com**

#### 検証手順

1. ad\_user@ad.example.com として、host1 に **SSH** で接続します。

[root@r8server ~]# **ssh ad\_user@ad.example.com@host1.idm.example.com**

2. **ad\_user@ad.example.com** ユーザーの情報を取得して、GID が更新された値を反映すること を確認します。

[ad\_user@ad.example.com@host1 ~]\$ **id ad\_user@ad.example.com** uid=702801456(ad\_user@ad.example.com) **gid=732001337(admins2)** groups=732001337(admins2),702800513(domain users@ad.example.com)

## 38.4. IDM ホストグループへの ID ビューの適用

**ipa idview-apply** コマンドでは、**--hostgroups** オプションを使用できます。ただし、このオプション は、指定のホストに現在所属するホストに ID ビューを適用する 1 回限りの操作として機能しますが、ホ ストグループ自体と ID ビューを動的に関連付けることはありません。**--hostgroups** オプションは、指 定したホストグループのメンバーを拡張して、**--hosts** オプションを個別にすべて適用します。

新しいホストを後でホストグループに追加する場合は、**--hosts** オプションで **ipa idview-apply** コマン ドを使用して、新しいホストに ID ビューを手動で適用する必要があります。

同様に、ホストグループからホストを削除すると、ID ビューは削除後でも、ホストに割り当てられま す。削除されたホストから ID ビューの適用を解除するには、**ipa idview-unapply id\_view\_name - hosts=name\_of\_the\_removed\_host** コマンドを実行する必要があります。

次の目標を達成するには、次の手順に従ってください。

- 1. ホストグループを作成し、そのグループにホストを追加する方法。
- 2. ID ビューをホストグループに適用する方法。

3. ホストグループに新規ホストを追加し、ID ビューを新しいホストに適用する方法。

#### 前提条件

ホストグループに適用する ID ビューが IdM に存在することを確認します。たとえば、AD ユー ザーの GID をオーバーライドする ID ビューを作成するには、ID ビューを使用して IdM クライ アント上の AD ユーザーの Default Trust View [の属性をオーバーライドする](#page-342-0) を参照してくださ い。

#### 手順

- 1. ホストグループを作成し、そのグループにホストを追加します。
	- a. ホストグループを作成します。たとえば、baltimore という名前のホストグループを作成す るには、次のコマンドを実行します。

[root@server ~]# **ipa hostgroup-add --desc="Baltimore hosts" baltimore** --------------------------- Added hostgroup "baltimore" --------------------------- Host-group: baltimore Description: Baltimore hosts

b. ホストグループにホストを追加します。たとえば、host102 および host103 を baltimore ホストグループに追加するには、次のコマンドを実行します。

[root@server ~]# **ipa hostgroup-add-member --hosts={host102,host103} baltimore** Host-group: baltimore Description: Baltimore hosts Member hosts: host102.idm.example.com, host103.idm.example.com ------------------------- Number of members added 2 -------------------------

2. ホストグループのホストに ID ビューを適用します。たとえば、example\_for\_host1 ID ビューを baltimore ホストグループに適用するには、次のコマンドを実行します。

[root@server ~]# **ipa idview-apply --hostgroups=baltimore** ID View Name: **example** for host1 -----------------------------------------

Applied ID View "example\_for\_host1"

-----------------------------------------

hosts: host102.idm.example.com, host103.idm.example.com

---------------------------------------------

Number of hosts the ID View was applied to: 2

---------------------------------------------

- 3. ホストグループに新規ホストを追加し、ID ビューを新しいホストに適用します。
	- a. ホストグループに新規ホストを追加します。たとえば、somehost.idm.example.com ホス トを baltimore ホストグループに追加するには、次のコマンドを実行します。

[root@server ~]# **ipa hostgroup-add-member --hosts=somehost.idm.example.com baltimore**

Host-group: baltimore

Description: Baltimore hosts Member hosts: host102.idm.example.com, host103.idm.example.com,somehost.idm.example.com ------------------------- Number of members added 1

- -------------------------
- b. 必要に応じて、ID ビュー情報を表示します。たとえば、example\_for\_host1 ID ビューの詳 細を表示するには、次のコマンドを実行します。

[root@server ~]# **ipa idview-show example\_for\_host1 --all** dn: cn=example\_for\_host1,cn=views,cn=accounts,dc=idm,dc=example,dc=com ID View Name: example for host1 [...] Hosts the view applies to: host102.idm.example.com, host103.idm.example.com objectclass: ipaIDView, top, nsContainer

この出力では、ID ビューが baltimore ホストグループに新規追加されたホスト somehost.idm.example.com に適用されていないことが分かります。

c. ID ビューを新規ホストに適用します。たとえば、ID ビュー example\_for\_host1 を somehost.idm.example.com に適用するには、次のコマンドを実行します。

[root@server ~]# **ipa idview-apply --host=somehost.idm.example.com** ID View Name: **example** for host1 ----------------------------------------- Applied ID View "example\_for\_host1" ---------------------------------------- hosts: somehost.idm.example.com --------------------------------------------- Number of hosts the ID View was applied to: 1 ---------------------------------------------

#### 検証手順

● ID ビュー情報を再度表示します。

```
[root@server ~]# ipa idview-show example_for_host1 --all
 dn: cn=example_for_host1,cn=views,cn=accounts,dc=idm,dc=example,dc=com
 ID View Name: example_for_host1
[...]
 Hosts the view applies to: host102.idm.example.com, host103.idm.example.com,
somehost.idm.example.com
 objectclass: ipaIDView, top, nsContainer
```
この出力は、ID ビューが baltimore ホストグループに新規追加されたホスト somehost.idm.example.com に適用されていることを示しています。

## 第39章 ID 範囲を手動で調整

IdM サーバーは、一意のユーザー ID (UID) とグループ ID (GID) の番号を生成します。異なる ID 範囲を 作成し、レプリカに割り当てることで、同じ ID 番号が生成されないようにします。デフォルトでは、 このプロセスは自動的に実行されます。ただし、IdM サーバーのインストール時に IdM ID 範囲を手動 で調整したり、レプリカの DNA ID 範囲を手動で定義したりできます。

### 39.1. ID 範囲

ID 番号は ID 範囲 に分類されます。個別のサーバーとレプリカに別々の数値範囲を指定することで、エ ントリーに対して発行された ID 番号が別のサーバーまたはレプリカの別のエントリーですでに使用さ れている可能性がなくなります。

ID 範囲には、以下の 2 つのタイプがあります。

- 最初のサーバーのインストール時に割り当てられる IdM ID 範囲。この範囲は作成後に変更でき ません。ただし、元の IdM ID 範囲に加えて、新しい IdM ID [範囲を作成できます。詳細は、自](#page-347-0) 動 ID 範囲の割り当て および 新しい IdM ID [範囲の追加](#page-348-0) を参照してください。
- ユーザーが変更できるDNA (Distributed Numeric Assignment)の ID 範囲。既存の IdM ID 範囲 内に収まるようにする必要があります。詳細は、DNA ID [範囲の手動割り当て](#page-355-0) を参照してくだ さい。 レプリカには、次の DNA ID 範囲を割り当てることもできます。レプリカは、現在の範囲で ID が不足すると、次の範囲を使用します。レプリカが削除された場合、次の範囲は自動的に割り 当てられないため、 [手動で割り当てる](#page-355-0) 必要があります。

範囲は、ドメインのバックエンド 389 Directory Server インスタンスの一部として、DNA プラグインに よってサーバーとレプリカとの間で更新され、共有されます。

DNA 範囲の定義は、次の 2 つの属性によって設定されます。

- サーバーの次に使用可能な番号: DNA 範囲の下限値
- 範囲サイズ: DNA 範囲内の ID の数

初期の下限範囲は、プラグインインスタンスの設定時に設定されます。その後、プラグインは下限値を 更新します。利用可能な数を範囲に分割すると、サーバーは、互いに重複せずに、継続的に数字を割り 当てることができます。

## 39.2. 自動 ID 範囲の割り当て

#### IdM ID 範囲

デフォルトでは、IdM サーバーのインストール時に IdM ID 範囲が自動的に割り当てられます。**Ipaserver-install** コマンドは、使用可能な合計 1 万の範囲から、20 万個の ID を無作為に選択して割り当て ます。このようにランダムな範囲を選択すると、今後別の 2 つの IdM ドメインを統合する場合に、ID の競合が発生する可能性を大幅に削減できます。

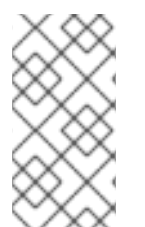

#### 注記

この IdM の ID 範囲は、作成後は修正できません。DNA (Distributed Numeric Assignment) の ID 範囲を手動で調整できるのは、DNA ID [範囲の手動割り当て](#page-355-0) で説明さ れているコマンドを使用する場合だけです。インストール時に、IdM ID 範囲に一致する DNA 範囲が自動的に作成されます。

#### <span id="page-347-0"></span>DNA ID 範囲

IdM サーバー 1 台をインストールしている場合は、このサーバーが DNA ID 範囲全体を制御します。新 規レプリカをインストールし、レプリカが独自の DNA ID 範囲を要求すると、サーバーの初期 ID 範囲が 分割され、サーバーとレプリカの間で分散されます。レプリカは、初期サーバーで使用可能な DNA ID 範囲の残りの半分を受け取ります。次に、サーバーとレプリカは、新規ユーザーまたはグループのエン トリーに元の ID 範囲に対応する部分を使用します。また、レプリカが割り当てられた ID 範囲を使い果 たしそうになり、ID が 100 未満しか残っていない場合には、レプリカは他の使用可能なサーバーに接 続して、新しい DNA ID 範囲を要求します。

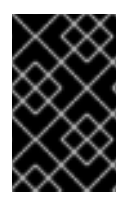

#### 重要

レプリカをインストールしても、即座に ID 範囲を受け取ることはありません。レプリカ は、DNA プラグインの初回使用時 (ユーザーの初回追加時など) に ID 範囲を受け取りま す。

レプリカが DNA ID 範囲を要求する前に最初のサーバーが機能しなくなると、レプリカはサーバーに問 い合わせて ID 範囲を要求することができません。レプリカに新しいユーザーを追加しようとすると失 [敗します。このような場合は、無](#page-355-0)[効になったサーバーに割り当てられている](#page-354-0) ID 範囲を確認 し、ID 範囲 を手動でレプリカに割り当てる ことができます。

## 39.3. サーバーインストール時の IDM ID 範囲の手動割り当て

デフォルトの動作をオーバーライドし、無作為に割り当てる代わりに、IdM ID 範囲を手動で設定できま す。

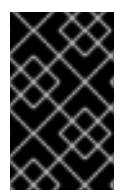

#### 重要

UID の値が 1000 以下の ID 範囲は設定しないでください。1000 以下の値はシステム使 用向けに予約されています。また、SSSD サービスは ID の値 0 を処理しないので、0 値 が含まれる ID 範囲は設定しないでください。

#### 手順

- **ipa-server-install** では以下の2つのオプションを使用することで、サーバーのインストール時 に IdM ID 範囲を手動で定義できます。
	- **--idstart**: UID および GID 番号の開始値を指定します。
	- **--idmax**: UID および GID 番号の最大値を指定します。デフォルトでは、この値は **--idstart** の開始値に 199,999 を加えたものになります。

#### 検証手順

ID 範囲が正しく割り当てられているかを確認するには、**ipa idrange-find** コマンドを使用し て、割り当てられた IdM ID 範囲を表示します。

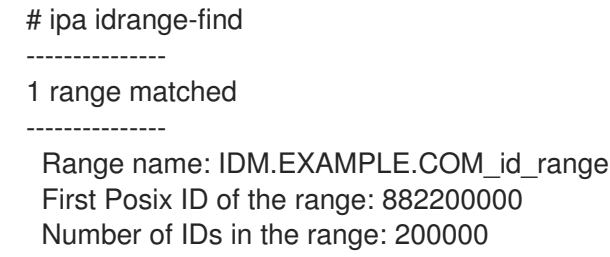

Range type: local domain range ---------------------------- Number of entries returned 1 ----------------------------

## <span id="page-348-0"></span>39.4. 新しい IDM ID 範囲の追加

レプリカの ID が不足し、元の IdM ID 範囲を使い果たした場合など、場合によっては、元の IdM 範囲に 加え、新しい IdM ID 範囲の作成が必要になる場合があります。

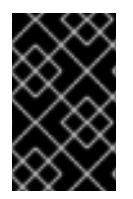

#### 重要

新しい IdM ID 範囲を追加しても、新しい DNA ID 範囲は自動的に作成されません。必要 に応じて、レプリカに新しい DNA ID 範囲を手動で割り当てる必要があります。割り当 て方法の詳細は、DNA ID [範囲の手動割り当て](#page-355-0) を参照してください。

#### 手順

1. 新しい IdM ID 範囲を作成するには、**ipa idrange-add** コマンドを使用します。新しい範囲名、 範囲の最初の ID 番号、および範囲サイズを指定する必要があります。

# **ipa idrange-add IDM.EXAMPLE.COM\_new\_range --base-id=1000000 --rangesize=200000**

------------------------------------------

Added ID range "IDM.EXAMPLE.COM\_new\_range"

------------------------------------------ Range name: IDM.EXAMPLE.COM\_new\_range First Posix ID of the range: 1000000 Number of IDs in the range: 200000 Range type: local domain range

2. Directory Server を再起動します。

#### # **systemctl restart dirsrv@IDM.EXAMPLE.COM.service**

これにより、新しい範囲の UID を使用してユーザーを作成するときに、セキュリティー識別子 (SID) が割り当てられるようになります。

- 3. オプション: ID 範囲をすぐに更新します。
	- a. System Security Services Daemon (SSSD) キャッシュをクリアします。

## # **sss\_cache -E**

b. SSSD デーモンを再起動します。

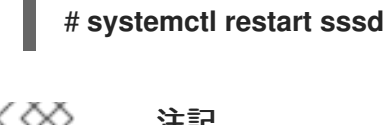

#### 注記

SSSD キャッシュをクリアせずにサービスを再起動すると、SSSD は、IdM サー バーに保存されているドメインリストとその他の設定データを更新するときに、 新しい ID 範囲のみを検出します。

#### 検証手順

**ipa idrange-find** コマンドを使用すると、新しい範囲が正しく設定されているかどうかを確認 できます。

# **ipa idrange-find** ---------------- 2 ranges matched ---------------- Range name: IDM.EXAMPLE.COM id range First Posix ID of the range: 882200000 Number of IDs in the range: 200000 Range type: local domain range **Range name: IDM.EXAMPLE.COM\_new\_range First Posix ID of the range: 1000000 Number of IDs in the range: 200000 Range type: local domain range** ---------------------------- Number of entries returned 2 ----------------------------

## 39.5. IDM ID 範囲におけるセキュリティーおよび相対識別子のロール

Identity Management (IdM) ID 範囲は、いくつかのパラメーターによって定義されます。

- 範囲名
- 範囲の最初の POSIX ID
- 範囲サイズ: 範囲内の ID の数
- 対応する RID 範囲 の最初の 相対 ID (RID)
- セカンダリー RID 範囲 の最初の RID

これらの値は、**ipa idrange-show** コマンドを使用して表示できます。

\$ **ipa idrange-show IDM.EXAMPLE.COM\_id\_range** Range name: IDM.EXAMPLE.COM id range First Posix ID of the range: 196600000 Number of IDs in the range: 200000 First RID of the corresponding RID range: 1000 First RID of the secondary RID range: 1000000 Range type: local domain range

#### セキュリティー識別子

ローカルドメインの ID 範囲からのデータは、IdM サーバーによって内部的に使用され、一意の セキュ リティー識別子 (SID) が IdM ユーザーおよびグループに割り当てられます。SID は、ユーザーオブジェ クトとグループオブジェクトに格納されます。ユーザーの SID は、以下で構成されます。

- ドメイン SID
- ドメイン SID に追加された 4 桁の 32 ビット値である、ユーザーの **相対識別子** (RID)

<span id="page-350-0"></span>たとえば、ドメイン SID が S-1-5-21-123-456-789 で、このドメインのユーザーの RID が 1008 の場 合、ユーザーの SID は SID of S-1-5-21-123-456-789-1008 になります。

#### 相対識別子

RID 自体は、次の方法で計算されます。

ユーザーの POSIX UID から範囲の最初の POSIX ID を引き、対応する RID 範囲の最初の RID を結果に追 加します。たとえば、idmuser の UID が 196600008、最初の POSIX ID が 196600000、そして最初の RID が 1000 の場合、idmuser の RID は 1008 になります。

## 注記

ユーザーの RID を計算するアルゴリズムは、対応する RID を計算する前に、特定の POSIX ID が割り当てられた ID 範囲内にあるかどうかをチェックします。たとえば、最 初の ID が 196600000 で範囲サイズが 200000 の場合、1600000 の POSIX ID は ID 範 囲外となるり、アルゴリズムはその RID を計算しません。

#### セカンダリー相対識別子

IdM では、POSIX UID は POSIX GID と同一にすることができます。これは、196600008 の UID を持 つ idmuser がすでに存在する場合でも、196600008 の GID を持つ新しい idmgroup グループを作成 できることを意味します。

ただし、SID で定義できるオブジェクトは、ユーザー または グループの1つだけです。idmuser 用にす でに作成されている S-1-5-21-123-456-789-1008 の SID は、idmgroup と共有することはできませ ん。idmgroup の代替 SID を生成する必要があります。

IdM は、SID との競合を避けるために、セカンダリー相対識別子 (セカンダリー RID) を使用します。こ のセカンダリー RID は、以下で構成されます。

- セカンダリー RID ベース
- 範囲サイズ (デフォルトではベース範囲サイズと同じ)。

上記の例では、セカンダリー RID ベースは 1000000 に設定されています。新しく作成された idmgroup の RID を計算するには、ユーザーの POSIX UID から範囲の最初の POSIX ID を引き、結果に セカンダリー RID 範囲の最初の RID を追加します。したがって、idmgroup には 1000008 の RID が割 り当てられます。その結果、idmgroup の SID は S-1-5-21-123-456-789-1000008 になります。

ユーザーまたはグループオブジェクトが以前に手動で設定された POSIX ID で作成されている場合にの み、IdM はセカンダリー RID を使用して SID を計算します。そうでない場合、自動割り当てにより、同 じ ID が 2 回割り当てられることを防ぎます。

#### 関連情報

Ansible [を使用して新規ローカル](#page-351-0) IdM ID 範囲を追加する方法

#### 39.6. ANSIBLE を使用して新規ローカル IDM ID 範囲を追加する方法

レプリカの ID が不足し、元の IdM ID 範囲を使い果たした場合など、場合によっては、元の IdM 範囲に 加え、新しい Identity Management (IdM) ID 範囲の作成が必要になる場合があります。以下の例は、 Ansible Playbook を使用して新しい IdM ID 範囲を作成する方法を説明しています。

## 注記

<span id="page-351-0"></span>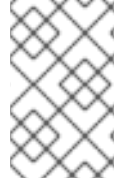

新しい IdM ID 範囲を追加しても、新しい DNA ID 範囲は自動的に作成されません。必要 に応じて、新しい DNA ID 範囲を手動で割り当てる必要があります。割り当て方法の詳 細は、DNA ID [範囲の手動割り当て](#page-355-0) を参照してください。

#### 前提条件

- IdM admin のパスワードを把握している。
- 次の要件を満たすように Ansible コントロールノードを設定している。
	- Ansible バージョン 2.14 以降を使用している。
	- Ansible コントローラーに **[ansible-freeipa](https://access.redhat.com/documentation/ja-jp/red_hat_enterprise_linux/9/html/installing_identity_management/installing-an-identity-management-server-using-an-ansible-playbook_installing-identity-management#installing-the-ansible-freeipa-package_server-ansible)** パッケージがインストールされている。
	- ~/MyPlaybooks/ ディレクトリーに、IdM サーバーの完全修飾ドメイン名 (FQDN) を使用 して Ansible [インベントリーファイル](https://access.redhat.com/documentation/ja-jp/red_hat_enterprise_linux/9/html/using_ansible_to_install_and_manage_identity_management/preparing-your-environment-for-managing-idm-using-ansible-playbooks_using-ansible-to-install-and-manage-identity-management) を作成している (この例の場合)。
	- この例では、secret.yml Ansible vault に **ipaadmin\_password** が保存されていることを前 提としています。
- ターゲットノード (**ansible-freeipa** モジュールが実行されるノード) が、IdM クライアント、 サーバー、またはレプリカとして IdM ドメインに含まれている。

#### 手順

1. ~/MyPlaybooks/ ディレクトリーに移動します。

\$ **cd ~/MyPlaybooks/**

- 2. 次の内容で **idrange-present.yml** playbook を作成します。
	- --- - name: Playbook to manage idrange hosts: ipaserver become: no vars\_files: - /home/user\_name/MyPlaybooks/secret.yml tasks: - name: Ensure local idrange is present ipaidrange: ipaadmin\_password: "{{ ipaadmin\_password }}" name: new id range base\_id: 12000000 range\_size: 200000 rid\_base: 1000000 secondary rid base: 200000000
- 3. ファイルを保存します。
- 4. Ansible Playbook を実行します。Playbook ファイル、secret.yml ファイルを保護するパスワー ドを格納するファイル、およびインベントリーファイルを指定します。

\$ **ansible-playbook --vault-password-file=password\_file -v -i inventory idrangepresent.yml**

5. **ipaserver** に **SSH** 接続し、Directory Server を再起動します。

# **systemctl restart dirsrv@IDM.EXAMPLE.COM.service**

これにより、新しい範囲の UID を使用してユーザーを作成するときに、セキュリティー識別子 (SID) が割り当てられるようになります。

- 6. オプション: ID 範囲をすぐに更新します。
	- a. **ipaserver** で、System Security Services Daemon (SSSD) キャッシュをクリアします。

#### # **sss\_cache -E**

b. **ipaserver** で SSSD デーモンを再起動します。

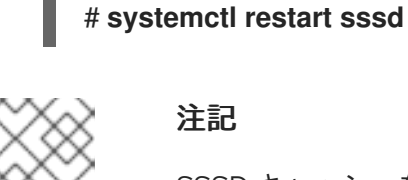

注記

SSSD キャッシュをクリアせずにサービスを再起動すると、SSSD は、IdM サー バーに保存されているドメインリストとその他の設定データを更新するときに、 新しい ID 範囲のみを検出します。

#### 検証手順

**ipa idrange-find** コマンドを使用すると、新しい範囲が正しく設定されているかどうかを確認 できます。

# **ipa idrange-find**

----------------

2 ranges matched

----------------

Range name: IDM.EXAMPLE.COM id range First Posix ID of the range: 882200000 Number of IDs in the range: 200000 Range type: local domain range

**Range name: IDM.EXAMPLE.COM\_new\_id\_range First Posix ID of the range: 12000000 Number of IDs in the range: 200000 Range type: local domain range** ----------------------------

Number of entries returned 2

----------------------------

#### 関連情報

● IdM ID [範囲におけるセキュリティーおよび相対識別子のロール](#page-350-0)

## 39.7. AD への信頼を削除した後の ID 範囲の削除

IdM 環境と Active Directory (AD) 環境間の信頼を削除している場合は、それに関連付けられている ID 範囲を削除することを推奨します。

# 警告

信頼できるドメインに関連付けられた ID 範囲に割り当てられた ID は、IdM に登録 されているシステムのファイルおよびディレクトリーの所有権に引き続き使用され る可能性があります。

削除した AD 信頼に対応する ID 範囲を削除すると、AD ユーザーが所有するファイ ルおよびディレクトリーの所有権を解決できなくなります。

#### 前提条件

● AD 環境への信頼を削除している。

#### 手順

1. 現在使用されている ID 範囲をすべて表示します。

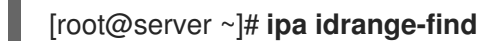

- 2. 削除した信頼に関連付けられた ID 範囲の名前を識別します。ID 範囲の名前の最初の部分は、 信頼の名前 (**AD.EXAMPLE.COM\_id\_range** など) になります。
- 3. 範囲を削除します。

[root@server ~]# **ipa idrange-del AD.EXAMPLE.COM\_id\_range**

4. SSSD サービスを再起動して、削除した ID 範囲への参照を削除します。

[root@server ~]# **systemctl restart sssd**

#### 関連情報

- [コマンドラインを使用した信頼の削除](https://access.redhat.com/documentation/ja-jp/red_hat_enterprise_linux/9/html/installing_trust_between_idm_and_ad/proc_removing-the-trust-using-the-command-line_installing-trust-between-idm-and-ad) を参照してください。
- IdM Web UI [を使用した信頼の削除](https://access.redhat.com/documentation/ja-jp/red_hat_enterprise_linux/9/html/installing_trust_between_idm_and_ad/removing-the-trust-using-the-idm-web-ui_installing-trust-between-idm-and-ad) を参照してください。

## 39.8. 現在割り当てられている DNA ID 範囲の表示

サーバーで現在アクティブな DNA (Distributed Numeric Assignment) の ID 範囲と、次の DNA 範囲が割 り当てられている場合にはその範囲の両方を表示できます。

#### 手順

- <span id="page-354-0"></span>トポロジー内のサーバーに設定されている DNA ID 範囲を表示するには、以下のコマンドを使 用します。
	- **ipa-replica-manage dnarange-show** は、全サーバー (サーバーを指定した場合は指定され たサーバーでのみ) に設定されている現在の DNA ID 範囲を表示します。以下に例を示しま す。

# ipa-replica-manage dnarange-show serverA.example.com: 1001-1500 serverB.example.com: 1501-2000 serverC.example.com: No range set

# ipa-replica-manage dnarange-show serverA.example.com serverA.example.com: 1001-1500

**ipa-replica-manage dnanextrange-show** は、全サーバーに現在設定されている次の DNA ID 範囲を表示します。サーバーを指定した場合は、指定したサーバー上でのみ表示されま す。以下に例を示します。

# ipa-replica-manage dnanextrange-show serverA.example.com: 2001-2500 serverB.example.com: No on-deck range set serverC.example.com: No on-deck range set

# ipa-replica-manage dnanextrange-show serverA.example.com serverA.example.com: 2001-2500

## <span id="page-354-1"></span>39.9. 手動による ID 範囲の割り当て

特定の状況では、DNA (Distributed Numeric Assignment) の ID 範囲を手動で割り当てする必要があり ます。たとえば、以下のような場合です。

● レプリカの ID がなくなり、IdM ID 範囲がすべて使われている。 レプリカに割り当てられた DNA ID 範囲を使い果たし、IdM 範囲で使用可能な空き ID がなく なったため、ID の追加要求に失敗した場合。

この状況を解決するには、レプリカに割り当てられた DNA ID 範囲を拡張します。これは、以 下の 2 つの方法で実行できます。

- 別のレプリカに割り当てられる DNA ID 範囲を短くし、新たに利用可能な値を、ID 範囲を 使い果たしたレプリカに割り当てます。
- 新しい IdM ID 範囲を作成し、この作成した IdM 範囲内でレプリカに新しい DNA ID 範囲を 設定します。 新しい IdM ID 範囲を作成する方法は 新しい IdM ID [範囲の追加](#page-348-0) を参照してください。
- レプリカが機能しなくなる

レプリカが停止して削除する必要がある場合、レプリカの DNA ID 範囲は自動的に取得されま せん。つまり、以前にレプリカに割り当てられていた DNA ID 範囲は使用できなくなります。 DNA ID 範囲を復元し、他のレプリカで使用できるようにします。

これを行うには、その範囲を別のサーバーに手動で割り当てる前に、ID [範囲の値を調べます](#page-354-0)。 また、UID や GID が重複しないように、回復した範囲からの ID の値がユーザーまたはグルー プに割り当てられていないことを確認します。これは、既存のユーザーおよびグループの UID と GID を調べて実行できます。

DNA ID [範囲の手動割り当て](#page-355-0) のコマンドを使用して、レプリカに DNA ID 範囲を手動で割り当てること ができます。

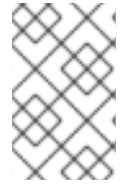

#### 注記

新しい DNA ID 範囲を割り当てると、サーバーまたはレプリカ上の既存のエントリーの UID は同じになります。現在の DNA ID 範囲を変更しても、IdM は過去に割り当てられ た範囲の記録を保持するため、これにより問題が発生することはありません。

## <span id="page-355-0"></span>39.10. DNA ID 範囲の手動割り当て

場合によっては、機能していないレプリカに割り当てられた DNA ID 範囲を再割り当てするなど、既存 レプリカに DNA (Distributed Numeric Assignment) の ID 範囲を手動で割り当てないといけない場合が あります。詳細は、手動による ID [範囲の割り当て](#page-354-1) を参照してください。

DNA ID 範囲を手動で調整する場合は、新たに調整した範囲が IdM ID 範囲に含まれていることを確認し てください。これは、**ipa idrange-find** コマンドを使用して確認できます。そうでない場合、コマンド は失敗します。

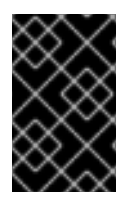

#### 重要

ID 範囲を重複しないように注意してください。サーバーまたはレプリカに割り当てた ID 範囲のいずれかが重複すると、この 2 つのサーバーにより、異なるエントリーに同じ ID 値を割り当てる可能性があります。

#### 前提条件

● [オプション。機能していないレプリカから](#page-354-0) DNA ID 範囲を復元する場合は、最初に 現在割り当 てられている DNA ID 範囲の表示 に記載のコマンドを使用して ID 範囲を見つけます。

#### 手順

指定のサーバーの現在の DNA ID 範囲を定義するには、**ipa-replica-manage dnarange-set** を 使用します。

# ipa-replica-manage dnarange-set serverA.example.com 1250-1499

指定のサーバーの次の DNA ID 範囲を定義するには、**ipa-replica-manage dnanextrange-set** を使用します。

# ipa-replica-manage dnanextrange-set serverB.example.com 1500-5000

#### 検証手順

● [現在割り当てられている](#page-354-0) DNA ID 範囲の表示 で説明されているコマンドを使用して、新しい DNA 範囲が正しく設定されているかどうかを確認できます。

## 第40章 SUBID 範囲の手動管理

コンテナー化環境では、IdM ユーザーが subID 範囲を手動で割り当てる必要がある場合があります。次 の手順では、subID 範囲を管理する方法について説明します。

## <span id="page-356-0"></span>40.1. IDM CLI を使用した SUBID 範囲の生成

Identity Management (IdM) の管理者は、subID 範囲を生成し、それを IdM ユーザーに割り当てること ができます。

#### 前提条件

- IdM ユーザーが存在する。
- IdM **admin** Ticket-Granting Ticket (TGT) [を取得した。詳細は、](https://access.redhat.com/documentation/ja-jp/red_hat_enterprise_linux/9/html/accessing_identity_management_services/logging-in-to-ipa-from-the-command-line_accessing-idm-services#using-kinit-to-log-in-to-ipa_logging-in-to-ipa-from-the-command-line)kinit による IdM への手動ログ イン を参照してください。
- この手順を実行する IdM ホストへの **root** アクセス権がある。

#### 手順

1. [オプション] 既存の subID 範囲を確認します。

#### # **ipa subid-find**

- 2. subID 範囲が存在しない場合は、次のいずれかの方法を選択します。
	- 1つの subID 範囲を生成し、1つの IdM ユーザーに割り当てます。

#### # **ipa subid-generate --owner=idmuser**

Added subordinate id "359dfcef-6b76-4911-bd37-bb5b66b8c418"

Unique ID: 359dfcef-6b76-4911-bd37-bb5b66b8c418 Description: auto-assigned subid Owner: idmuser SubUID range start: 2147483648 SubUID range size: 65536 SubGID range start: 2147483648 SubGID range size: 65536

● 複数の subID 範囲を生成し、すべての IdM ユーザーに割り当てます。

#### # **/usr/libexec/ipa/ipa-subids --all-users**

Found 2 user(s) without subordinate ids Processing user 'user4' (1/2) Processing user 'user5' (2/2) Updated 2 user(s) The ipa-subids command was successful

3. [オプション] デフォルトで新しい IdM ユーザーに subID 範囲を割り当てます。

# **ipa config-mod --user-default-subid=True**

#### 検証

ユーザーに subID 範囲が割り当てられていることを確認します。  $\bullet$ 

#### # **ipa subid-find --owner=idmuser**

1 subordinate id matched

Unique ID: 359dfcef-6b76-4911-bd37-bb5b66b8c418 Owner: idmuser SubUID range start: 2147483648 SubUID range size: 65536 SubGID range start: 2147483648 SubGID range size: 65536

Number of entries returned 1

## 40.2. IDM WEBUI インターフェイスを使用した SUBID 範囲の生成

Identity Management (IdM) 管理者は、subID 範囲を生成し、IdM WebUI インターフェイスでユーザー に割り当てることができます。

#### 前提条件

- IdM ユーザーが存在する。
- IdM admin Kerberos チケット (TGT) を取得した。詳細は、Web UI で IdM にログイン: Kerberos チケットの使用 [を参照してください。](https://access.redhat.com/documentation/ja-jp/red_hat_enterprise_linux/9/html/accessing_identity_management_services/logging-in-to-ipa-in-the-web-ui-using-a-kerberos-ticket_accessing-idm-services)
- この手順を実行する IdM ホストへの **root** アクセス権がある。

#### 手順

- 1. IdM WebUI インターフェイスで、Subordinate IDs タブを展開し、Subordinate IDs オプショ ンを選択します。
- 2. Subordinate IDs インターフェイスが表示されたら、インターフェイスの右上隅にある Add ボ タンをクリックします。Add subid ウィンドウが表示されます。
- 3. Add subid ウィンドウで、所有者つまり subID 範囲の割り当て先のユーザーを選択します。
- 4. Add ボタンをクリックします。

#### 検証

● Subordinate IDs タブの下のテーブルを確認します。新しいレコードがテーブルに表示されま す。所有者は、subID 範囲を割り当てたユーザーです。

## 40.3. IDM CLI を使用した IDM ユーザーの SUBID 情報の表示

Identity Management (IdM) ユーザーは、IdM ユーザーの subID 範囲を検索し、関連情報を表示できま す。

#### 前提条件

- IdM クライアントで subID [範囲を設定した](#page-356-0)。
- IdM ユーザーの Ticket-Granting Ticket (TGT) を取得した。詳細は、kinit による IdM への手動 ログイン [を参照してください。](https://access.redhat.com/documentation/ja-jp/red_hat_enterprise_linux/9/html/accessing_identity_management_services/logging-in-to-ipa-from-the-command-line_accessing-idm-services#using-kinit-to-log-in-to-ipa_logging-in-to-ipa-from-the-command-line)

#### 手順

- subID 範囲の詳細を表示するには、以下を実行します。
	- 範囲の所有者である Identity Management (IdM) ユーザーの一意の ID ハッシュがわかって いる場合は、以下を実行します。

\$ **ipa subid-show 359dfcef-6b76-4911-bd37-bb5b66b8c418**

Unique ID: 359dfcef-6b76-4911-bd37-bb5b66b8c418 Owner: **idmuser** SubUID range start: 2147483648 SubUID range size: 65536 SubGID range start: 2147483648 SubGID range size: 65536

その範囲内の特定の subID がわかっている場合は、以下を実行します。

#### \$ **ipa subid-match --subuid=2147483670**

1 subordinate id matched

Unique ID: 359dfcef-6b76-4911-bd37-bb5b66b8c418 Owner: uid=idmuser SubUID range start: 2147483648 SubUID range size: 65536 SubGID range start: 2147483648 SubGID range size: 65536

Number of entries returned 1

## 40.4. GETSUBID コマンドを使用して SUBID 範囲をリスト表示する

システム管理者は、コマンドラインインターフェイスを使用して、Identity Management (IdM) または ローカルユーザーの subID 範囲をリスト表示できます。

#### 前提条件

- idmuser ユーザーが IdM に存在する。
- shadow-utils-subid パッケージがインストールされている。
- **/etc/nsswitch.conf** ファイルを編集できる。

#### 手順

1. **/etc/nsswitch.conf** ファイルを開き、**subid** 変数を **sss** 値に設定して、**shadow-utils** ユーティ リティーが IdM subID 範囲を使用するように設定します。

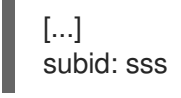

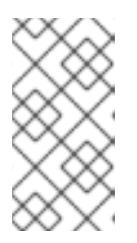

注記

**subid** フィールドには 1 つの値のみを指定できます。**subid** フィールドを **sss** で はなく **file** 値に設定するか、値なしに設定すると、**shadow-utils** ユーティリ ティーが **/etc/subuid** ファイルと **/etc/subgid** ファイルの subID 範囲を使用する ように設定されます。

2. IdM ユーザーの subID 範囲をリスト表示します。

\$ **getsubids idmuser** 0: idmuser 2147483648 65536

最初の値 2147483648 は、subID 範囲の開始位置を示します。2 番目の値 65536 は、範囲のサ イズを示します。
# 第41章 IDM CLI でのホストの管理

本章では、Identity Management (IdM) の [ホスト](#page-360-0) および [ホストエントリー](#page-366-0) と、IdM CLI でホストとホ ストエントリーを管理する際に以下の操作が実行されます。

- [ホストの登録](#page-361-0)
- IdM [ホストエントリーの追加](#page-367-0)
- IdM [ホストエントリーの削除](#page-367-1)
- [ホストの再登録](#page-368-0)
- [ホストの名前変更](#page-370-0)
- [ホストの無効化](#page-372-0)
- [ホストの再有効化](#page-373-0)

本章には、前提条件、コンテキスト、および操作の結果の [概要表](#page-364-0) も含まれています。

# <span id="page-360-0"></span>41.1. IDM のホスト

Identity Management (IdM) は、以下の ID を管理します。

- ユーザー
- サービス
- ホスト

ホストはマシンを表します。ホストには、IdM LDAP に IdM ID となるエントリーがあります。これは IdM サーバーの 389 Directory Server のインスタンスです。

IdM LDAP のホストエントリーは、その他のホストとドメイン内のサービスとの関係を確立するために 使用されます。この関係では、ドメイン内ホストの認可および制御の 委譲 が不可欠な要素です。ホス トは、ホストベースのアクセス制御 (HBAC) ルールで使用できます。

IdM ドメインは、共通の ID 情報、共通ポリシー、および共有サービスを使用して、マシン間で共通性 を確立します。ドメインのクライアントとしてのドメイン機能に属するマシンです。これは、ドメイン が提供するサービスを使用することを意味します。IdM ドメインは、マシン専用の 3 つの主なサービス を提供します。

- DNS
- Kerberos
- 証明書の管理

IdM のホストは、そのホストで実行しているサービスと密接に接続されています。

- サービスエントリーは、ホストに関連付けられています。
- ホストには、ホストとサービスの両方の Kerberos プリンシパルが格納されます。

# 41.2. ホスト登録

<span id="page-361-0"></span>本セクションでは、ホストを IdM クライアントとして登録し、登録中および登録後に何が起こるかを説 明します。本セクションでは、IdM ホストの登録と、IdM ユーザーの登録を比較します。また、本セク ションでは、ホストで利用可能な代替タイプの認証も概説します。

ホストの登録は、以下の要素で構成されます。

- IdM LDAP でのホストエントリーの作成: 場合によっては、IdM CLI で ipa [host-add](https://access.redhat.com/documentation/ja-jp/red_hat_enterprise_linux/9/html/managing_idm_users_groups_hosts_and_access_control_rules/managing-hosts-cli_managing-users-groups-hosts#adding-host-entry-cmd_managing-hosts-cli) コマンド を使用するか、同等の IdM [Web](https://access.redhat.com/documentation/ja-jp/red_hat_enterprise_linux/9/html/managing_idm_users_groups_hosts_and_access_control_rules/adding-hosts-ui_managing-users-groups-hosts#adding-host-entry-ui_managing-hosts-ui) UI 操作 を使用します。
- ホストで IdM サービス (System Security Services Daemon (SSSD)、Kerberos、certmonger な ど) を設定し、ホストを IdM ドメインに参加させる。

2 つのアクションは、個別に実行することも一緒に実行することもできます。

個別に実行すると、異なるレベルの特権を持つ 2 人のユーザー間で 2 つのタスクを分割できます。これ は、一括デプロイメントに役立ちます。

**ipa-client-install** コマンドは、2 つのアクションを一緒に実行できます。コマンドは、そのエントリー がまだ存在していない場合は IdM LDAP にホストエントリーを作成し、そのホストに Kerberos サービ スと SSSD サービスの両方を設定します。このコマンドにより、ホストが IdM ドメイン内に移動し、接 続先の IdM サーバーを識別できるようになります。IdM が管理する DNS ゾーンにホストが属する場合 は、**ipa-client-install** でホストに DNS レコードも追加します。コマンドはクライアントで実行する必 要があります。

# 41.3. ホストの登録に必要なユーザー権限

ホスト登録操作では、権限のないユーザーが不要なマシンを IdM ドメインに追加しないように、認証が 必要になります。必要な特権は、次のようないくつかの要因によって異なります。

- **ホストエントリーが ipa-client-install** の実行とは別に作成される場合
- ワンタイムパスワード (OTP) が登録に使用される場合

#### 必要に応じて IdM LDAP にホストエントリーを手動で作成するためのユーザー特権

CLI コマンド **ipa host-add** または IdM Web UI を使用して、IdM LDAP にホストエントリーを作成する のに必要なユーザー特権は ホストの管理者 です。ホスト管理者 の特権は、**IT** スペシャリスト ロールか ら取得できます。

#### クライアントを IdM ドメインに参加させるためのユーザー特権

ホストは、**ipa-client-install** コマンドの実行時に IdM クライアントとして設定されます。**ipa-clientinstall** コマンドの実行に必要な認証情報のレベルは、以下のような登録シナリオのどれに該当するかに よって異なります。

- IdM LDAP のホストエントリーが存在しません。このシナリオでは、管理者の完全な認証情報 または ホスト管理者 ロールが必要です。完全な管理者とは **admins** グループのメンバーで す。ホスト管理者 ロールは、ホストの追加およびホストの登録の特権を提供します。このシナ リオの詳細は [ユーザー認証情報を使用したクライアントのインストール](https://access.redhat.com/documentation/ja-jp/red_hat_enterprise_linux/9/html/installing_identity_management/assembly_installing-an-idm-client_installing-identity-management#proc_installing-a-client-by-using-user-credentials-interactive-installation_assembly_installing-an-idm-client): 対話的なインストー ル を参照してください。
- IdM LDAP のホストエントリーが存在します。このシナリオでは、ipa-client-install を正常に 実行するには、制限された管理者の認証情報が必要です。この場合、制限されている管理者に は、ホストの登録 特権を提供する 登録管理者 ロールがあります。詳細は ユーザー認証情報を [使用したクライアントのインストール](https://access.redhat.com/documentation/ja-jp/red_hat_enterprise_linux/9/html/installing_identity_management/assembly_installing-an-idm-client_installing-identity-management#proc_installing-a-client-by-using-user-credentials-interactive-installation_assembly_installing-an-idm-client): 対話的なインストール を参照してください。
- IdM LDAP にホストエントリーが存在し、完全または限定された管理者により、ホストの OTP

が生成されました。このシナリオでは、正しい OTP を指定して **--password** オプションを指定 して **ipa-client-install** コマンドを実行すると、通常のユーザーとして IdM クライアントをイン ストールできます。詳細は [ワンタイムパスワードでクライアントのインストール](https://access.redhat.com/documentation/ja-jp/red_hat_enterprise_linux/9/html/installing_identity_management/assembly_installing-an-idm-client_installing-identity-management#proc_installing-a-client-by-using-a-one-time-password-interactive-installation_assembly_installing-an-idm-client): 対話的なイ ンストール を参照してください。

登録後、IdM ホストは、IdM リソースにアクセスできるように、新しいセッションをすべて認証しま す。IdM サーバーがマシンを信頼し、そのマシンにインストールされているクライアントソフトウェア からの IdM 接続を受け入れるには、マシン認証が必要です。クライアントを認証すると、IdM サーバー はそのリクエストに応答できます。

### 41.4. IDM ホストとユーザーの登録と認証: 比較

IdM のユーザーとホストの間には多くの類似点があります。この類似点には、登録ステージで見られる ものと、デプロイメントステージでの認証に関係するものがあります。

- 登録段階 ([ユーザーおよびホストの登録](#page-362-0)):
	- 管理者は、ユーザーまたはホストが実際に IdM に参加する前に、ユーザーとホストの LDAP エントリーを作成できます。コマンドは、ステージユーザーの場合は **ipa stageuser-add** で、ホストの場合は **ipa host-add** です。
	- ホストで **ipa-client-install** コマンドを実行すると、キーテーブル (または略してキータ ブ)、(ある程度ユーザーパスワードに類似する) 対称キーを含むファイルが作成され、ホス トが IdM レルムに参加します。同様に、ユーザーはアカウントをアクティブ化するときに パスワードを作成するように求められ、IdM レルムに参加します。
	- ユーザーパスワードは、ユーザーのデフォルトの認証方法ですが、キータブはホストのデ フォルトの認証方法です。キータブは、ホストのファイルに保存されます。

#### <span id="page-362-0"></span>表41.1 ユーザーおよびホストの登録

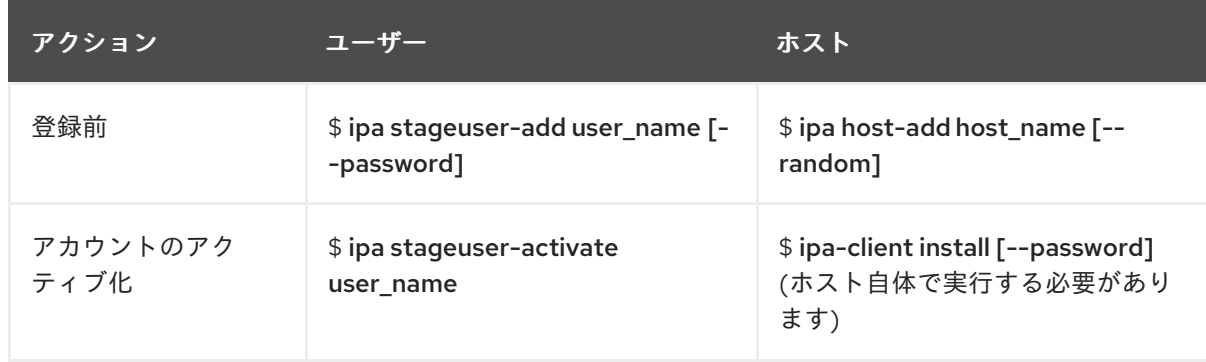

- デプロイメント段階 ([ユーザーおよびホストセッションの認証](#page-363-0)):
	- ユーザーが新しいセッションを開始すると、ユーザーはパスワードを使用して認証を行い ます。同様に、切り替え時に、ホストがそのキータブファイルを提示して認証を行いま す。SSSD (System Security Services Daemon) は、このプロセスをバックグラウンドで管 理します。
	- 認証が成功すると、ユーザーまたはホストは、Kerberos チケット発行許諾チケット (TGT) を取得します。
	- 次に、TGT を使用して、特定のサービスの特定のチケットを取得します。

表41.2 ユーザーおよびホストセッションの認証

<span id="page-363-0"></span>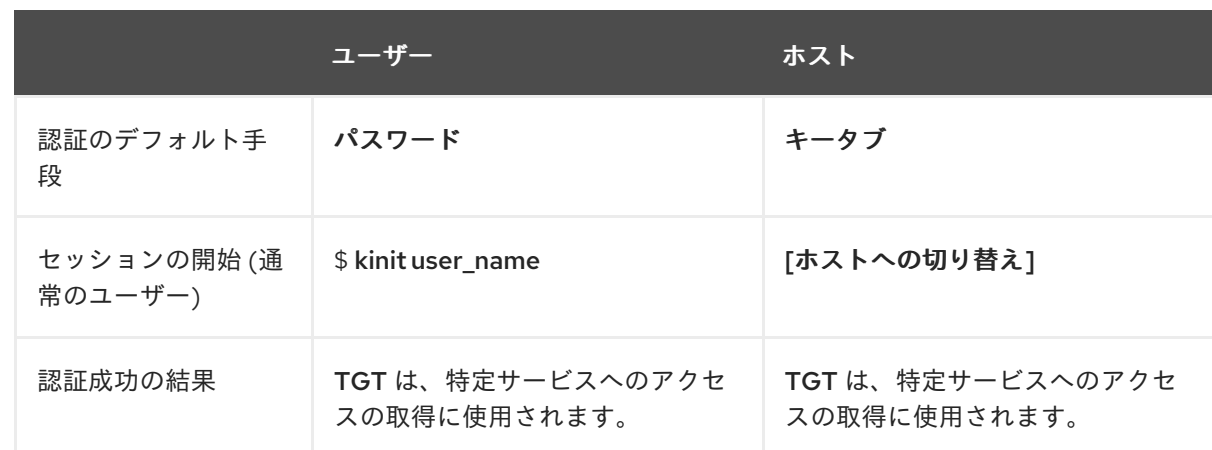

TGT およびその他の Kerberos チケットは、サーバーにより定義された Kerberos サービスおよびポリ シーの一部として生成されます。Kerberos チケットの最初の付与、Kerberos 認証情報の更新、および Kerberos セッションの破棄もすべて IdM サービスにより自動的に処理されます。

### IdM ホストの代替認証オプション

キータブとは別に、IdM は、その他の 2 つのタイプのマシン認証にも対応しています。

- SSH 鍵。ホストの SSH 公開キーが作成され、ホストエントリーにアップロードされます。そ こから、SSSD (System Security Services Daemon) は IdM を ID プロバイダーとして使用し、 OpenSSH およびその他のサービスと一緒に機能して、IdM の中央にある公開鍵を参照できま す。
- 機械の証明書。この場合、マシンは IdM サーバーの認証局により発行され、IdM の Directory Server に保存されている SSL 証明書を使用します。次に、証明書はマシンに送信され、サー バーに対する認証時に提示されます。クライアントでは、証明書は [certmonger](https://access.redhat.com/documentation/ja-jp/red_hat_enterprise_linux/9/html/managing_certificates_in_idm/using-certmonger_managing-certificates-in-idm#certmonger_certmonger-for-issuing-renewing-service-certs) というサービ スにより管理されます。

## 41.5. ホスト操作

次のセクションでは、ホストの登録と有効化に関連する最も一般的な操作、前提条件、コンテキスト、 およびこれらの操作を実行した結果について説明します。

| アクション         | アクションの前                                                                                                    | コマンド実行                    | システム管理者によりアクションの実行方法と実行                                                                                                    |
|---------------|----------------------------------------------------------------------------------------------------|---------------------------|----------------------------------------------------------------------------------------------------|
|               | 提条件                                                                                                    | が妥当な時期                    | するコマンド                                                                                                    |
| クライアント<br>の登録 | 詳細<br>は、Identity<br>Management<br>のインストー<br>ルの Identity<br>Management<br>クライアント<br>をインストー<br>ルするための<br>システムの準<br>備 を参照して<br>ください。 | ホストが IdM<br>レルムに参加<br>する時 | IdM ドメインでマシンをクライアントとして登録す<br>る場合は、2つのプロセスがあります。ipa host-<br>add コマンドを実行すると、クライアントにホスト<br>エントリーが作成されて (389 Directory Server イン<br>スタンスに格納されます)から、クライアントをプ<br>ロビジョニングするキータブが作成されます。プロ<br>セスは、いずれも ipa-client-install コマンドで自<br>動的に実行されます。この手順は個別に実行するこ<br>ともできます。これにより、管理者は、クライアン<br>トを実際に設定する前にマシンと IdM を準備できま<br>す。これにより、一括デプロイメントなど、より柔<br>軟な設定シナリオが可能になります。 |

表41.3 ホスト操作パート 1

<span id="page-364-0"></span>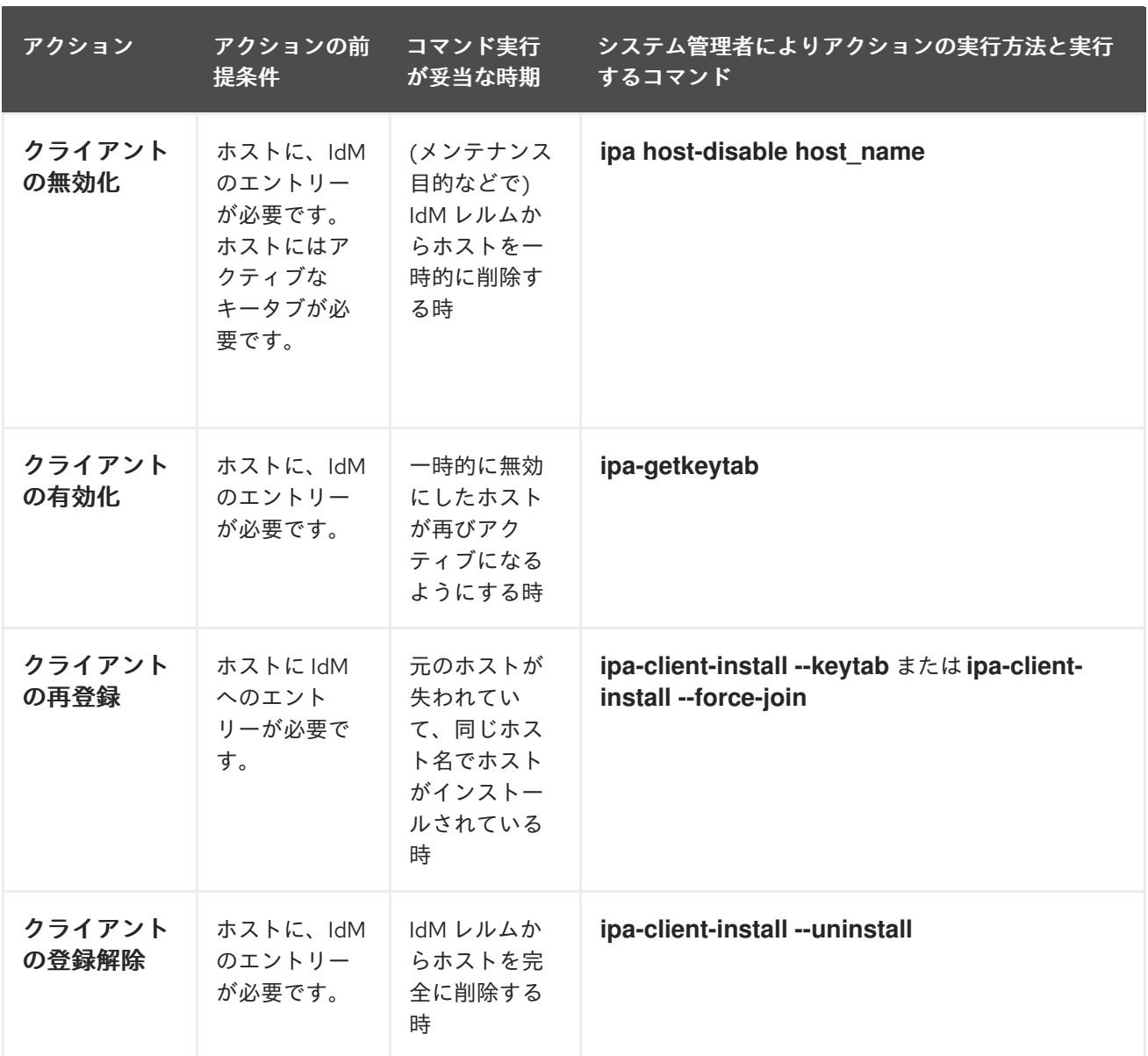

# 表41.4 ホスト操作パート 2

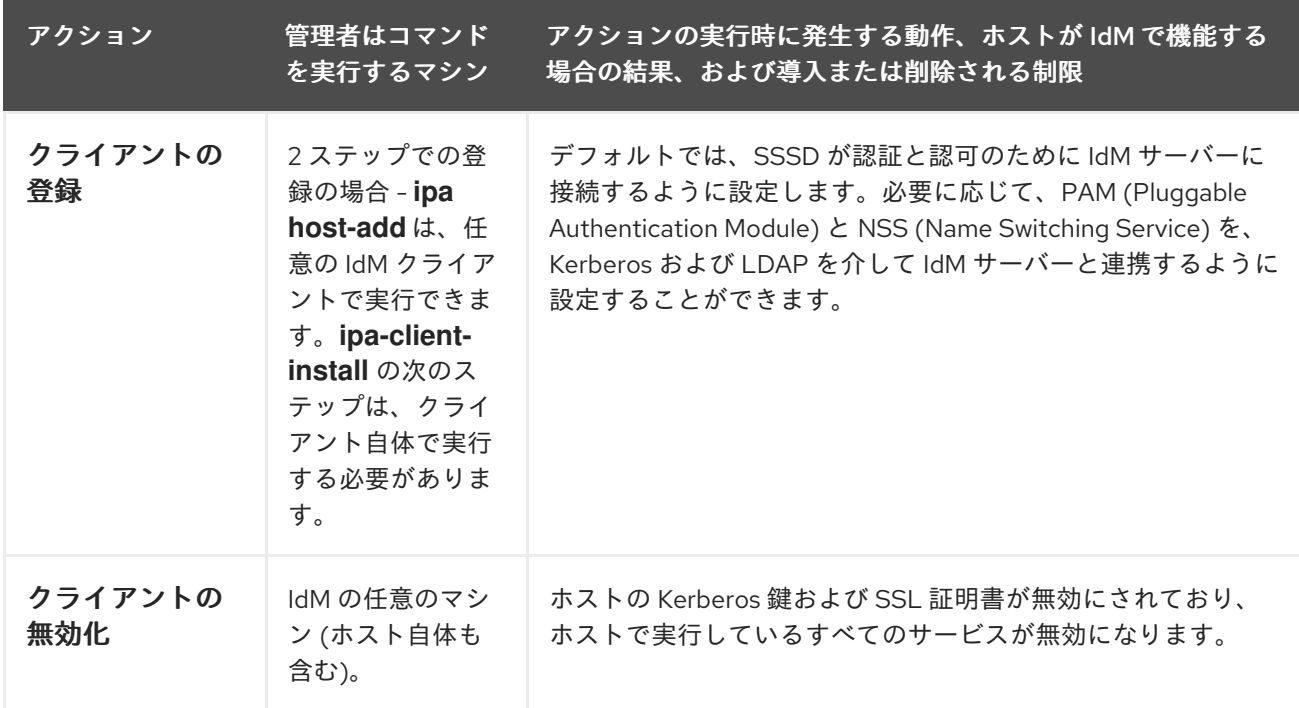

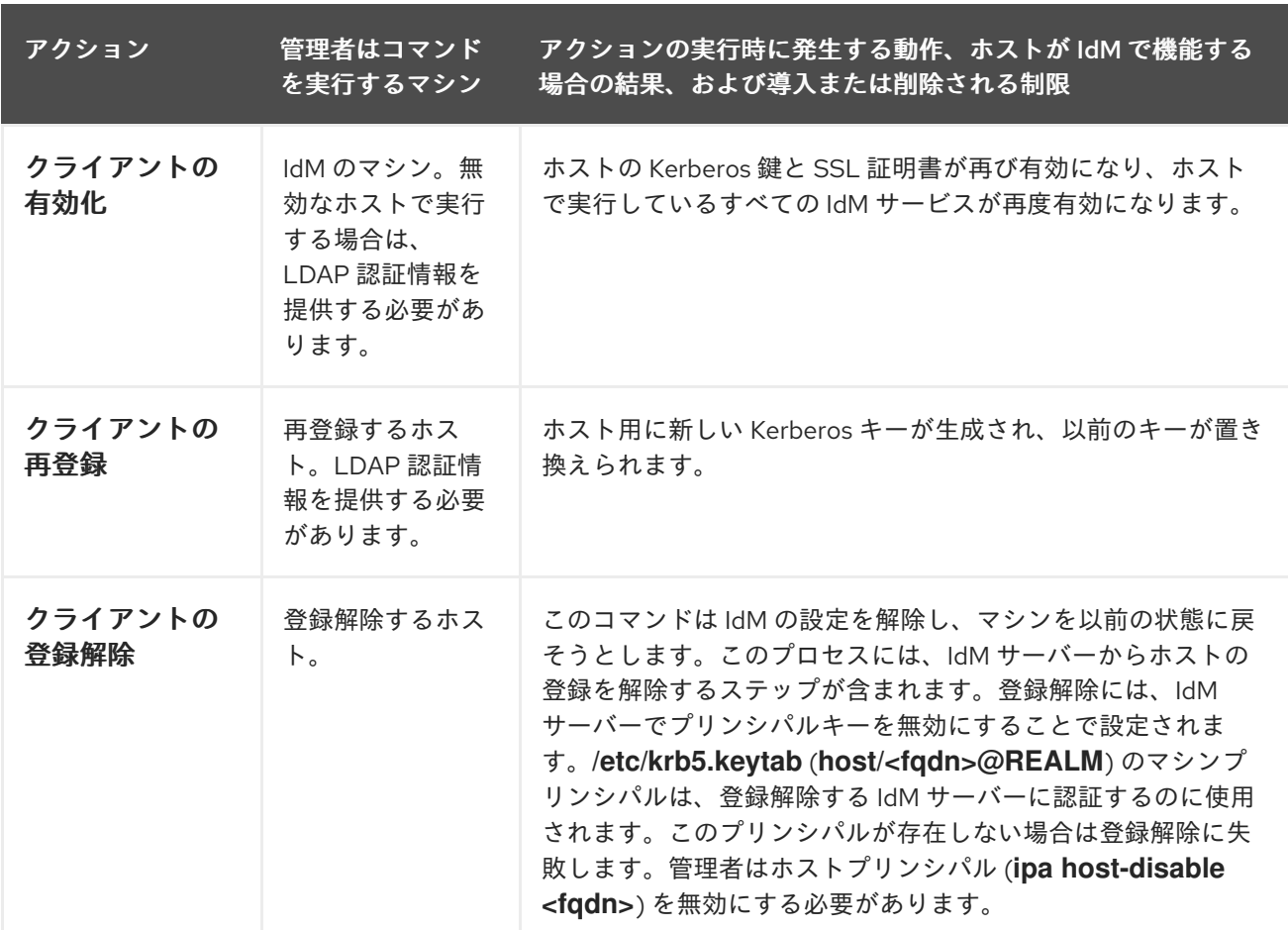

# 41.6. IDM LDAP のホストエントリー

Identity Management (IdM) ホストエントリーには、ホストに関する情報とホストに含めることができ る属性が含まれています。

LDAP ホストエントリーは、IdM 内のクライアントに関するすべての関連情報が含まれます。

- ホストに関連付けられたサービスエントリー
- ホストおよびサービスプリンシパル
- アクセス制御ルール
- 物理的な場所やオペレーティングシステムなどのマシン情報

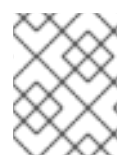

## 注記

IdM Web UI の **Identity** → **Hosts** タブには、IdM LDAP に保存されている特定のホストに 関する情報がすべて表示されないことに注意してください。

#### ホストエントリー設定プロパティー

ホストエントリーには、ホストに関する情報 (物理的な場所、MAC アドレス、鍵、証明書など、システ ム設定を除く) を含めることができます。

この情報は、ホストエントリーが手動で作成された場合に、作成時に設定できます。また、この情報の ほとんどは、ホストがそのドメインに登録してからホストエントリーに追加できます。

# <span id="page-366-0"></span>表41.5 ホスト設定プロパティー

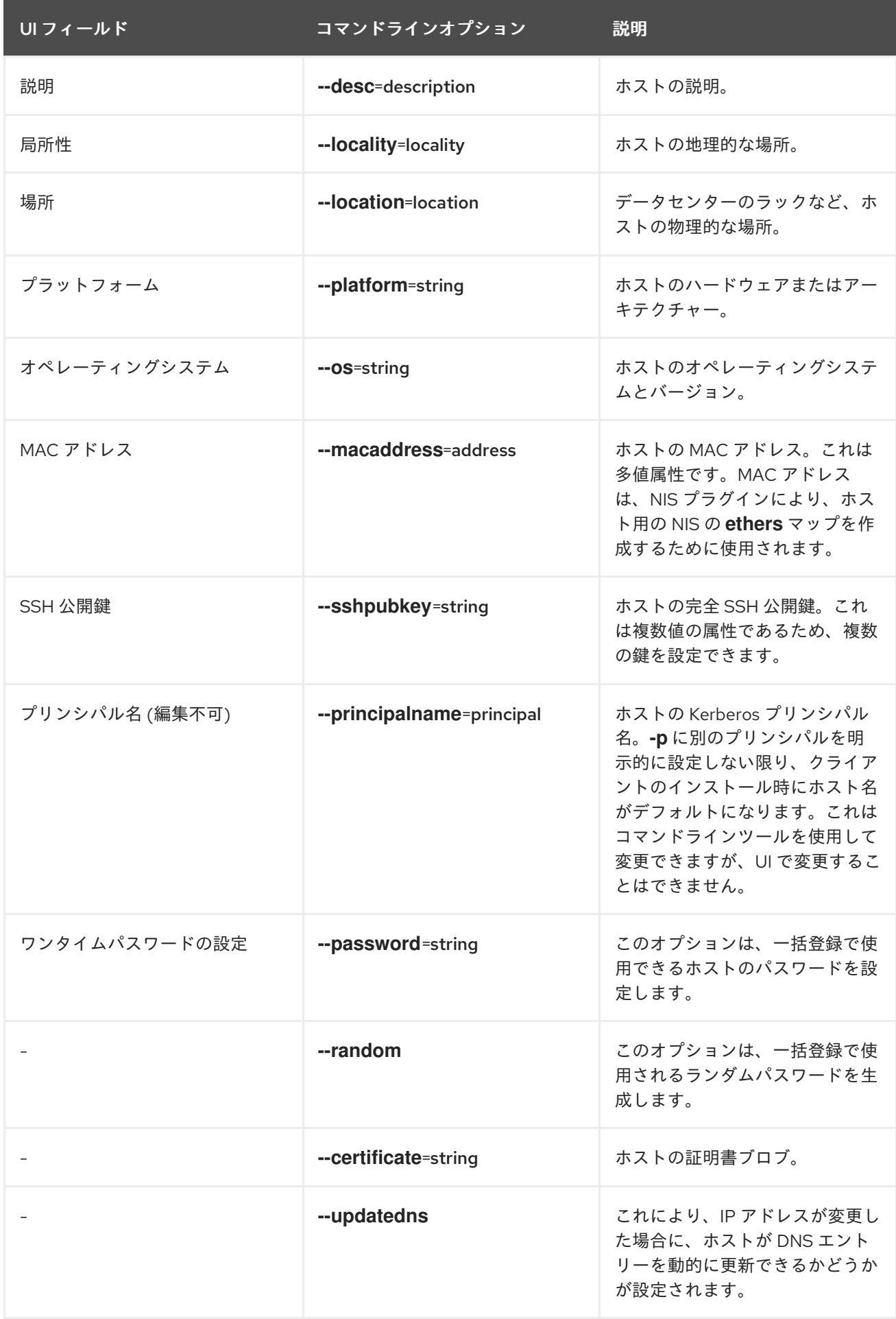

# <span id="page-367-0"></span>41.7. IDM CLI で IDM ホストエントリーの追加

コマンドラインインターフェイス (CLI) を使用して Identity Management (IdM) にホストエントリーを 追加するには、次の手順に従います。

ホストエントリーは、**host-add** コマンドを使用して作成されます。このコマンドは、ホストエント リーを IdM Directory Server に追加します。CLI で **ipa help host** を入力し、**ipa host** の man ページ で、**host-add** で利用可能なオプションの完全リストを取得します。

ホストを IdM に追加する場合は、いくつかのシナリオがあります。

最も基本的な方法として、クライアントホスト名を指定してクライアントを Kerberos レルムに 追加し、IdM LDAP サーバーにエントリーを作成します。

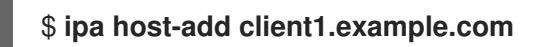

DNS を管理するために IdM サーバーを設定している場合は、**--ip-address** オプションを使用し て DNS リソースレコードにホストを追加します。

例41.1 静的 IP アドレスを持つホストエントリーの作成

\$ **ipa host-add --ip-address=192.168.166.31 client1.example.com**

● 追加するホストに静的 IP アドレスがない場合や、クライアントの設定時に IP アドレスが不明 な場合は、**ipa host-add** コマンドで **--force** オプションを使用します。

例41.2 DHCP でホストエントリーの作成

\$ **ipa host-add --force client1.example.com**

たとえば、ラップトップは IdM クライアントとして事前設定されている場合がありますが、設 定時には IP アドレスがありません。**--force** を使用すると、基本的に IdM DNS サービスにプ レースホルダーエントリーが作成されます。DNS サービスがレコードを動的に更新すると、ホ ストの現在の IP アドレスが検出され、DNS レコードが更新されます。

# <span id="page-367-1"></span>41.8. IDM CLI でホストエントリーの削除

● host-del コマンドを使用して、ホストレコードを削除します。IdM ドメインに DNS が統合さ れている場合は、**--updatedns** オプションを使用して、あらゆる種類のホストに関連するレ コードを DNS から削除します。

\$ **ipa host-del --updatedns client1.example.com**

# 41.9. IDENTITY MANAGEMENT クライアントの再登録

本セクションでは、Identity Management クライアントを再登録するさまざまな方法を説明します。

41.9.1. IdM におけるクライアントの再登録

<span id="page-368-0"></span>再登録の間、クライアントは新しい鍵 (Kerberos および SSH ) を生成しますが、LDAP データベースの クライアントのアイデンティティーは変更されません。再登録後、ホストは、IdM サーバーとの接続を 失う前と同じ **FQDN** を持つ同じ LDAP オブジェクトに、キーとその他の情報を保持します。

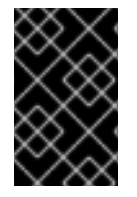

# 重要

ドメインエントリーがアクティブなクライアントのみを再登録できます。クライアント をアンインストール (**ipa-client-install --uninstall** を使用) した場合や、ホストエント リーを無効 (**ipa host-disable** を使用) にした場合は再登録できません。

クライアントの名前を変更すると、再登録することができません。これは、Identity Management では LDAP にあるクライアントのエントリーのキー属性はクライアントのホスト名 **FQDN** であるためです。 クライアントの再登録中はクライアントの LDAP オブジェクトは変更されませんが、クライアントの名 前を変更すると、クライアントの鍵とその他の情報は新しい **FQDN** を持つ異なる LDAP オブジェクト に格納されます。そのため、IdM からホストをアンインストールし、ホストのホスト名を変更して、新 しい名前で IdM クライアントとしてインストールするのが、クライアントの名前を変更する唯一の方法 です。クライアント名を変更する方法は、Identity Management [クライアントシステムの名前の変更](#page-370-0) を 参照してください。

#### クライアント再登録中に行われること

Identity Management は再登録中に以下を行います。

- 元のホスト証明書を破棄する。
- 新規の SSH 鍵を作成する。
- 新規のキータブを生成する。

41.9.2. ユーザー認証情報でクライアントの再登録: 対話的な再登録

許可されたユーザーの認証情報を使用して、Identity Management クライアントを対話的に再登録する には、次の手順に従います。

- 1. 同じホスト名のクライアントマシンを再作成します。
- 2. クライアントマシンで **ipa-client-install --force-join** コマンドを実行します。

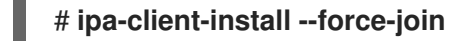

3. スクリプトにより、アイデンティティーがクライアントの再登録に使用されるユーザーの入力 が求められます。たとえば、登録管理者 (Enrollment Administrator) ロールを持つ **hostadmin** ユーザーなどが該当します。

User authorized to enroll computers: **hostadmin** Password for **hostadmin**@**EXAMPLE.COM**:

#### 関連情報

**Installing Identity Management**  $\mathcal{D}$  Installing a client by using user credentials: Interactive installation [を参照してください。](https://access.redhat.com/documentation/ja-jp/red_hat_enterprise_linux/9/html/installing_identity_management/assembly_installing-an-idm-client_installing-identity-management#proc_installing-a-client-by-using-user-credentials-interactive-installation_assembly_installing-an-idm-client)

41.9.3. クライアントのキータブでクライアントの再登録: 非対話的な再登録

前提条件

● /tmp や /root などのディレクトリーに元のクライアントキータブファイルをバックアップしま す。

### 手順

以下の手順に従って、クライアントシステムのキータブを使用して、Identity Management (IdM) クラ イアントを非対話的に再登録します。たとえば、クライアントのキータブを使用した再登録は自動イン ストールに適しています。

- 1. 同じホスト名のクライアントマシンを再作成します。
- 2. バックアップした場所から、再作成したクライアントマシンの **/etc/** ディレクトリーにキータブ ファイルをコピーします。
- 3. **ipa-client-install** ユーティリティーを使用してクライアントを再登録し、**--keytab** オプション でキータブの場所を指定します。

# **ipa-client-install --keytab /etc/krb5.keytab**

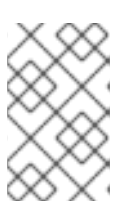

注記

登録を開始するために認証する場合は、**--keytab** オプションで指定するキータ ブのみが使用されます。再登録中、IdM はクライアントに対して新しいキータブ を生成します。

41.9.4. インストール後の Identity Management クライアントのテスト

コマンドラインインターフェイスにより、**ipa-client-install** が正常に実行されたことが通知されます が、独自のテストを行うこともできます。

Identity Management クライアントが、サーバーに定義したユーザーに関する情報を取得できることを テストするには、サーバーに定義したユーザーを解決できることを確認します。たとえば、デフォルト の **admin** ユーザーを確認するには、次のコマンドを実行します。

[user@client1 ~]\$ **id admin** uid=1254400000(admin) gid=1254400000(admins) groups=1254400000(admins)

認証が適切に機能することをテストするには、別の IdM ユーザーで **su -** を実行します。

[user@client1 ~]\$ **su - idm\_user** Last login: Thu Oct 18 18:39:11 CEST 2018 from 192.168.122.1 on pts/0 [idm\_user@client1 ~]\$

# 41.10. IDENTITY MANAGEMENT クライアントシステムの名前の変更

ここでは、Identity Management クライアントシステムのホスト名を変更する方法を説明します。

# <span id="page-370-0"></span>警告

クライアントの名前は手動で変更します。ホスト名の変更が絶対に必要である場合 のみ実行してください。

Identity Management クライアントの名前を変更するには、以下を行う必要があります。

- 1. ホストを準備します。詳細は[、名前を変更するための](#page-370-1) IdM クライアントの準備 を参照してくだ さい。
- 2. ホストから IdM [クライアントをアンインストールします。詳細は、](#page-371-0)Identity Management クラ イアントのアンインストール を参照してください。
- 3. ホストの名前を変更します。詳細は、[ホストシステムの名前変更](#page-371-1) を参照してください。
- 4. 新しい名前でホストに IdM クライアントをインストールします。詳細 は、Identity Management のインストール の Identity Management クライアントのインス トール [を参照してください。](https://access.redhat.com/documentation/ja-jp/red_hat_enterprise_linux/9/html/installing_identity_management/assembly_installing-an-idm-client_installing-identity-management)
- 5. IdM [クライアントのインストール後にホストを設定します。詳しくはサービスの再追加、証明](#page-371-2) 書の再生成、およびホストグループの再追加 を参照してください。

<span id="page-370-1"></span>41.10.1. 名前を変更するための IdM クライアントの準備

現在のクライアントをアンインストールする前に、クライアントの設定を書き留めます。新しいホスト 名のマシンを再登録した後にこの設定を適用します

- マシンで実行しているサービスを特定します。
	- **ipa service-find** コマンドを使用して、証明書のあるサービスを特定して出力します。

\$ **ipa service-find old-client-name.example.com**

- さらに、各ホストには ipa service-find の出力に表示されないデフォルトの **host service** があります。ホストサービスのサービスプリンシパルは ホストプリンシパル とも呼ば れ、**host/old-client-name.example.com** になります。
- **ipa service-find old-client-name.example.com** により表示されるすべてのサービスプリンシ パルは、**old-client-name.example.com** 上の対応するキータブの場所を決定します。

# **find / -name "\*.keytab"**

クライアントシステムの各サービスには、**ldap/old-clientname.example.com@EXAMPLE.COM** のように service\_name/host\_name@REALM の形式 を取る Kerberos プリンシパルがあります。

マシンが所属するすべてのホストグループを特定します。

# **ipa hostgroup-find old-client-name.example.com**

# <span id="page-371-0"></span>41.10.2. Identity Management クライアントのアンインストール

クライアントをアンインストールすると、クライアントは Identity Management ドメインから削除さ れ、SSSD (System Security Services Daemon) などのシステムサービスの Identity Management 設定 もすべて削除されます。これにより、クライアントシステムの以前の設定が復元します。

## 手順

1. **ipa-client-install --uninstall** コマンドを実行します。

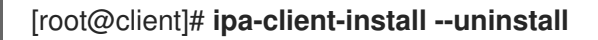

2. クライアントホストの DNS エントリーを、手動でサーバーから削除します。

[root@server]# **ipa dnsrecord-del** Record name: old-client-client Zone name: idm.example.com No option to delete specific record provided. Delete all? Yes/No (default No): true ------------------------ Deleted record "old-client-name"

3. **/etc/krb5.keytab** 以外のキータブについては、古いプリンシパルを削除します。

[root@client ~]# **ipa-rmkeytab -k /path/to/keytab -r EXAMPLE.COM**

4. IdM サーバーで、ホストエントリーを削除します。これにより、すべてのサービスが削除さ れ、そのホストに発行されたすべての証明書が無効になります。

[root@server ~]# **ipa host-del client.example.com**

# <span id="page-371-1"></span>41.10.3. ホストシステムの名前変更

必要に応じてマシンの名前を変更します。以下に例を示します。

[root@client]# **hostnamectl set-hostname new-client-name.example.com**

これで、新しいホスト名で、Identity Management クライアントを Identity Management ドメインに再 インストールできるようになります。

<span id="page-371-2"></span>41.10.4. サービスの再追加、証明書の再生成、およびホストグループの再追加

## 手順

1. Identity Management (IdM) サーバーで[、名前を変更するための](#page-370-1) IdM クライアントの準備 に定 義された各サービスに新しいキータブを追加します。

[root@server ~]# **ipa service-add service\_name/new-client-name**

2. [名前を変更するための](#page-370-1) IdM クライアントの準備 で割り当てた証明書のあるサービスに対して証 明書を生成します。これには、以下を行います。

- IdM 管理ツールの使用
- certmonger ユーティリティーの使用
- 3. [名前を変更するための](#page-370-1) IdM クライアントの準備 で特定されたホストグループにクライアントを 再追加します。

# 41.11. ホストエントリーの無効化と再有効化

このセクションでは、Identity Management (IdM) でホストを無効にして再度有効にする方法を説明し ます。

<span id="page-372-0"></span>41.11.1. ホストの無効化

IdM でホストエントリーを無効にするには、この手順を完了します。

ドメインサービス、ホスト、およびユーザーはアクティブなホストにアクセスできます。メンテナンス 上の理由などで、アクティブなホストを一時的に削除することが必要になる場合があります。このよう な状況でホストを削除すると、ホストエントリーと、関連するすべての設定が完全に削除されるため、 望ましくありません。代わりに、ホストを無効にするオプションを選択してください。

ホストを無効にすると、ドメインからドメインユーザーを完全に削除せずに、そのドメインにアクセス できなくなります。

#### 手順

**host-disable** コマンドを使用してホストを無効にします。ホストを無効にすると、ホストで現 在アクティブなキータブが強制終了します。以下に例を示します。

## \$ **kinit admin** \$ **ipa host-disable client.example.com**

ホストを無効にすると、ホストはすべての IdM ユーザー、ホスト、およびサービスが利用できなくなり ました。

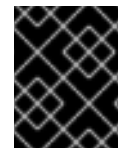

#### 重要

ホストエントリーを無効にすると、そのホストが無効になるだけではありません。その ホストで設定されているすべてのサービスも無効にします。

#### 41.11.2. ホストの再有効化

無効な IdM ホストを再度有効にするには、次の手順に従います。

ホストを無効にすると、アクティブなキータブが強制的に終了し、設定エントリーを変更せずにホスト が IdM ドメインから削除されます。

#### 手順

- ホストを再度有効にするには、以下を追加して、**ipa-getkeytab** コマンドを使用します。
	- キータブを要求する IdM サーバーを指定する **-s** オプション
	- プリンシパル名を指定する **-p** オプション

<span id="page-373-0"></span>キータブを保存するファイルを指定する **-k** オプション

たとえば、**client.example.com** の **server.example.com** から新規ホストキータブを要求し、キータブ を **/etc/krb5.keytab** ファイルに保存するには、次のコマンドを実行します。

\$ **ipa-getkeytab -s server.example.com -p host/client.example.com -k /etc/krb5.keytab -D "cn=directory manager" -w password**

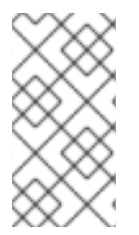

# 注記

管理者の認証情報を使用して、**-D**

**"uid=admin,cn=users,cn=accounts,dc=example,dc=com"** を指定することもできま す。認証情報は、ホストのキータブの作成を許可されたユーザーに対応することが重要 です。

**ipa-getkeytab** コマンドがアクティブな IdM クライアントまたはサーバーで実行する場合は、ユーザー が、**kinit admin** などを使用して TGT を取得した場合に、LDAP 認証情報 (**-D** および **-w**) を使用せずに 実行できます。無効化されたホストでコマンドを直接実行するには、LDAP 認証情報を提供して IdM サーバーに認証します。

# 第42章 IDM WEB UI でホストエントリーの追加

この章では、Identity Management (IdM) のホストと、IdM Web UI でホストエントリーを追加する操作 を説明します。

# 42.1. IDM のホスト

Identity Management (IdM) は、以下の ID を管理します。

- ユーザー
- サービス
- ホスト

ホストはマシンを表します。ホストには、IdM LDAP に IdM ID となるエントリーがあります。これは IdM サーバーの 389 Directory Server のインスタンスです。

IdM LDAP のホストエントリーは、その他のホストとドメイン内のサービスとの関係を確立するために 使用されます。この関係では、ドメイン内ホストの認可および制御の 委譲 が不可欠な要素です。ホス トは、ホストベースのアクセス制御 (HBAC) ルールで使用できます。

IdM ドメインは、共通の ID 情報、共通ポリシー、および共有サービスを使用して、マシン間で共通性 を確立します。ドメインのクライアントとしてのドメイン機能に属するマシンです。これは、ドメイン が提供するサービスを使用することを意味します。IdM ドメインは、マシン専用の 3 つの主なサービス を提供します。

- DNS
- Kerberos
- 証明書の管理

IdM のホストは、そのホストで実行しているサービスと密接に接続されています。

- サービスエントリーは、ホストに関連付けられています。
- ホストには、ホストとサービスの両方の Kerberos プリンシパルが格納されます。

# 42.2. ホスト登録

本セクションでは、ホストを IdM クライアントとして登録し、登録中および登録後に何が起こるかを説 明します。本セクションでは、IdM ホストの登録と、IdM ユーザーの登録を比較します。また、本セク ションでは、ホストで利用可能な代替タイプの認証も概説します。

ホストの登録は、以下の要素で構成されます。

- IdM LDAP でのホストエントリーの作成: 場合によっては、IdM CLI で ipa [host-add](https://access.redhat.com/documentation/ja-jp/red_hat_enterprise_linux/9/html/managing_idm_users_groups_hosts_and_access_control_rules/managing-hosts-cli_managing-users-groups-hosts#adding-host-entry-cmd_managing-hosts-cli) コマンド を使用するか、同等の IdM [Web](https://access.redhat.com/documentation/ja-jp/red_hat_enterprise_linux/9/html/managing_idm_users_groups_hosts_and_access_control_rules/adding-hosts-ui_managing-users-groups-hosts#adding-host-entry-ui_managing-hosts-ui) UI 操作 を使用します。
- ホストで IdM サービス (System Security Services Daemon (SSSD)、Kerberos、certmonger な ど) を設定し、ホストを IdM ドメインに参加させる。

のメディアの特権を持つことができます。<br>スペルの特権を持つことによるレベルの特権を持つことができます。

2 つのアクションは、個別に実行することも一緒に実行することもできます。

個別に実行すると、異なるレベルの特権を持つ 2 人のユーザー間で 2 つのタスクを分割できます。これ は、一括デプロイメントに役立ちます。

**ipa-client-install** コマンドは、2 つのアクションを一緒に実行できます。コマンドは、そのエントリー がまだ存在していない場合は IdM LDAP にホストエントリーを作成し、そのホストに Kerberos サービ スと SSSD サービスの両方を設定します。このコマンドにより、ホストが IdM ドメイン内に移動し、接 続先の IdM サーバーを識別できるようになります。IdM が管理する DNS ゾーンにホストが属する場合 は、**ipa-client-install** でホストに DNS レコードも追加します。コマンドはクライアントで実行する必 要があります。

# 42.3. ホストの登録に必要なユーザー権限

ホスト登録操作では、権限のないユーザーが不要なマシンを IdM ドメインに追加しないように、認証が 必要になります。必要な特権は、次のようないくつかの要因によって異なります。

- **ホストエントリーが ipa-client-install** の実行とは別に作成される場合
- ワンタイムパスワード (OTP) が登録に使用される場合

# 必要に応じて IdM LDAP にホストエントリーを手動で作成するためのユーザー特権

CLI コマンド **ipa host-add** または IdM Web UI を使用して、IdM LDAP にホストエントリーを作成する のに必要なユーザー特権は ホストの管理者 です。ホスト管理者 の特権は、**IT** スペシャリスト ロールか ら取得できます。

#### クライアントを IdM ドメインに参加させるためのユーザー特権

ホストは、**ipa-client-install** コマンドの実行時に IdM クライアントとして設定されます。**ipa-clientinstall** コマンドの実行に必要な認証情報のレベルは、以下のような登録シナリオのどれに該当するかに よって異なります。

- IdM LDAP のホストエントリーが存在しません。このシナリオでは、管理者の完全な認証情報 または ホスト管理者 ロールが必要です。完全な管理者とは **admins** グループのメンバーで す。ホスト管理者 ロールは、ホストの追加およびホストの登録の特権を提供します。このシナ リオの詳細は [ユーザー認証情報を使用したクライアントのインストール](https://access.redhat.com/documentation/ja-jp/red_hat_enterprise_linux/9/html/installing_identity_management/assembly_installing-an-idm-client_installing-identity-management#proc_installing-a-client-by-using-user-credentials-interactive-installation_assembly_installing-an-idm-client): 対話的なインストー ル を参照してください。
- IdM LDAP のホストエントリーが存在します。このシナリオでは、i**pa-client-install** を正常に 実行するには、制限された管理者の認証情報が必要です。この場合、制限されている管理者に は、ホストの登録 特権を提供する 登録管理者 ロールがあります。詳細は ユーザー認証情報を [使用したクライアントのインストール](https://access.redhat.com/documentation/ja-jp/red_hat_enterprise_linux/9/html/installing_identity_management/assembly_installing-an-idm-client_installing-identity-management#proc_installing-a-client-by-using-user-credentials-interactive-installation_assembly_installing-an-idm-client): 対話的なインストール を参照してください。
- IdM LDAP にホストエントリーが存在し、完全または限定された管理者により、ホストの OTP が生成されました。このシナリオでは、正しい OTP を指定して **--password** オプションを指定 して **ipa-client-install** コマンドを実行すると、通常のユーザーとして IdM クライアントをイン ストールできます。詳細は [ワンタイムパスワードでクライアントのインストール](https://access.redhat.com/documentation/ja-jp/red_hat_enterprise_linux/9/html/installing_identity_management/assembly_installing-an-idm-client_installing-identity-management#proc_installing-a-client-by-using-a-one-time-password-interactive-installation_assembly_installing-an-idm-client): 対話的なイ ンストール を参照してください。

登録後、IdM ホストは、IdM リソースにアクセスできるように、新しいセッションをすべて認証しま す。IdM サーバーがマシンを信頼し、そのマシンにインストールされているクライアントソフトウェア からの IdM 接続を受け入れるには、マシン認証が必要です。クライアントを認証すると、IdM サーバー はそのリクエストに応答できます。

## 42.4. IDM ホストとユーザーの登録と認証: 比較

IdM のユーザーとホストの間には多くの類似点があります。この類似点には、登録ステージで見られる ものと、デプロイメントステージでの認証に関係するものがあります。

- 登録段階 ([ユーザーおよびホストの登録](#page-376-0)):
	- 管理者は、ユーザーまたはホストが実際に IdM に参加する前に、ユーザーとホストの LDAP エントリーを作成できます。コマンドは、ステージユーザーの場合は **ipa stageuser-add** で、ホストの場合は **ipa host-add** です。
	- ホストで **ipa-client-install** コマンドを実行すると、キーテーブル (または略してキータ ブ)、(ある程度ユーザーパスワードに類似する) 対称キーを含むファイルが作成され、ホス トが IdM レルムに参加します。同様に、ユーザーはアカウントをアクティブ化するときに パスワードを作成するように求められ、IdM レルムに参加します。
	- ユーザーパスワードは、ユーザーのデフォルトの認証方法ですが、キータブはホストのデ フォルトの認証方法です。キータブは、ホストのファイルに保存されます。

#### <span id="page-376-0"></span>表42.1 ユーザーおよびホストの登録

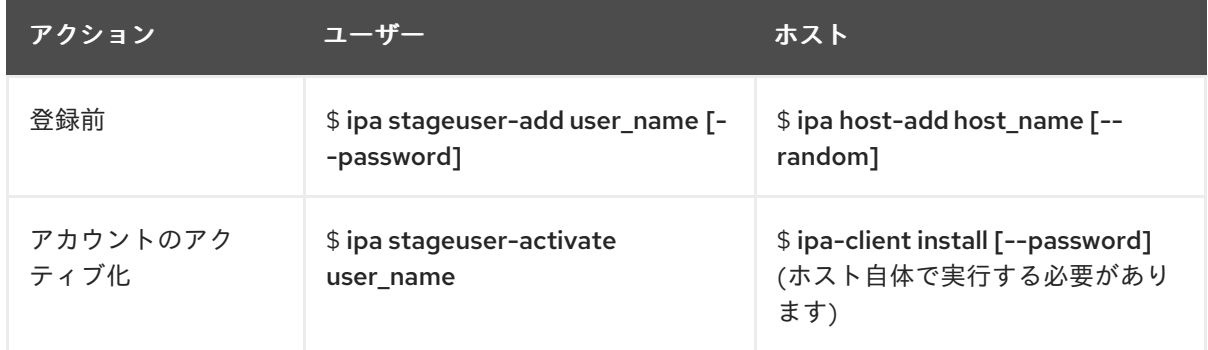

- デプロイメント段階 ([ユーザーおよびホストセッションの認証](#page-376-1)):
	- ユーザーが新しいセッションを開始すると、ユーザーはパスワードを使用して認証を行い ます。同様に、切り替え時に、ホストがそのキータブファイルを提示して認証を行いま す。SSSD (System Security Services Daemon) は、このプロセスをバックグラウンドで管 理します。
	- 認証が成功すると、ユーザーまたはホストは、Kerberos チケット発行許諾チケット (TGT) を取得します。
	- 次に、TGT を使用して、特定のサービスの特定のチケットを取得します。

#### <span id="page-376-1"></span>表42.2 ユーザーおよびホストセッションの認証

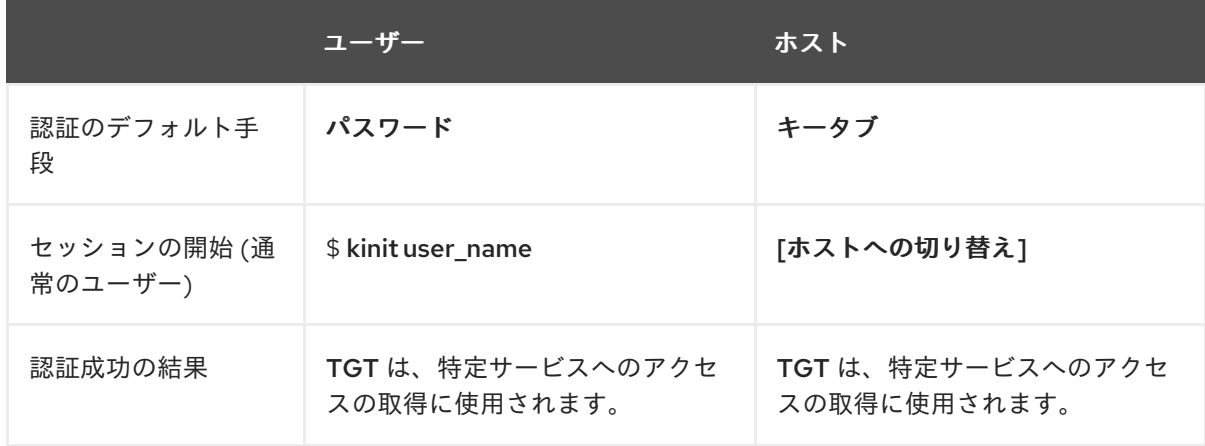

TGT およびその他の Kerberos チケットは、サーバーにより定義された Kerberos サービスおよびポリ シーの一部として生成されます。Kerberos チケットの最初の付与、Kerberos 認証情報の更新、および Kerberos セッションの破棄もすべて IdM サービスにより自動的に処理されます。

#### IdM ホストの代替認証オプション

キータブとは別に、IdM は、その他の 2 つのタイプのマシン認証にも対応しています。

- SSH 鍵。ホストの SSH 公開キーが作成され、ホストエントリーにアップロードされます。そ こから、SSSD (System Security Services Daemon) は IdM を ID プロバイダーとして使用し、 OpenSSH およびその他のサービスと一緒に機能して、IdM の中央にある公開鍵を参照できま す。
- 機械の証明書。この場合、マシンは IdM サーバーの認証局により発行され、IdM の Directory Server に保存されている SSL 証明書を使用します。次に、証明書はマシンに送信され、サー バーに対する認証時に提示されます。クライアントでは、証明書は [certmonger](https://access.redhat.com/documentation/ja-jp/red_hat_enterprise_linux/9/html/managing_certificates_in_idm/using-certmonger_managing-certificates-in-idm#certmonger_certmonger-for-issuing-renewing-service-certs) というサービ スにより管理されます。

# 42.5. IDM LDAP のホストエントリー

Identity Management (IdM) ホストエントリーには、ホストに関する情報とホストに含めることができ る属性が含まれています。

LDAP ホストエントリーは、IdM 内のクライアントに関するすべての関連情報が含まれます。

- ホストに関連付けられたサービスエントリー
- ホストおよびサービスプリンシパル
- アクセス制御ルール
- 物理的な場所やオペレーティングシステムなどのマシン情報

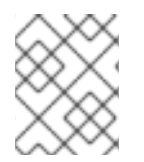

## 注記

IdM Web UI の **Identity** → **Hosts** タブには、IdM LDAP に保存されている特定のホストに 関する情報がすべて表示されないことに注意してください。

#### ホストエントリー設定プロパティー

ホストエントリーには、ホストに関する情報 (物理的な場所、MAC アドレス、鍵、証明書など、システ ム設定を除く) を含めることができます。

この情報は、ホストエントリーが手動で作成された場合に、作成時に設定できます。また、この情報の ほとんどは、ホストがそのドメインに登録してからホストエントリーに追加できます。

#### 表42.3 ホスト設定プロパティー

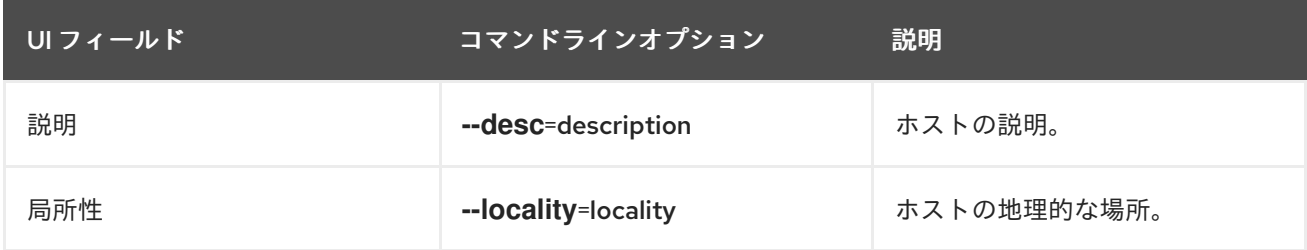

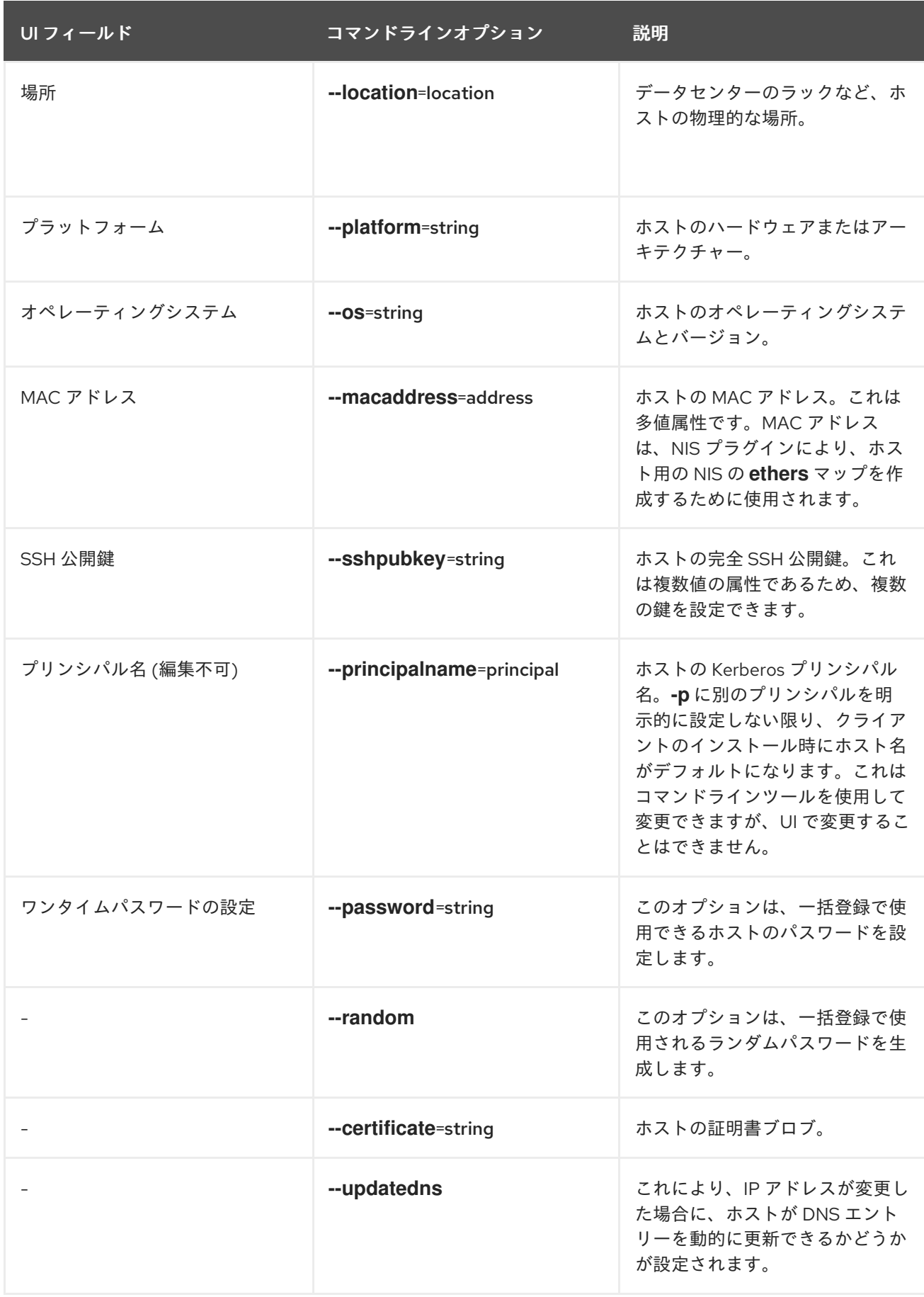

# 42.6. WEB UI でのホストエントリーの追加

1. **Identity** タブを開き、サブタブの ホスト を選択します。

2. ホストリストの上部にある 追加 をクリックします。

#### 図42.1 ホストエントリーの追加

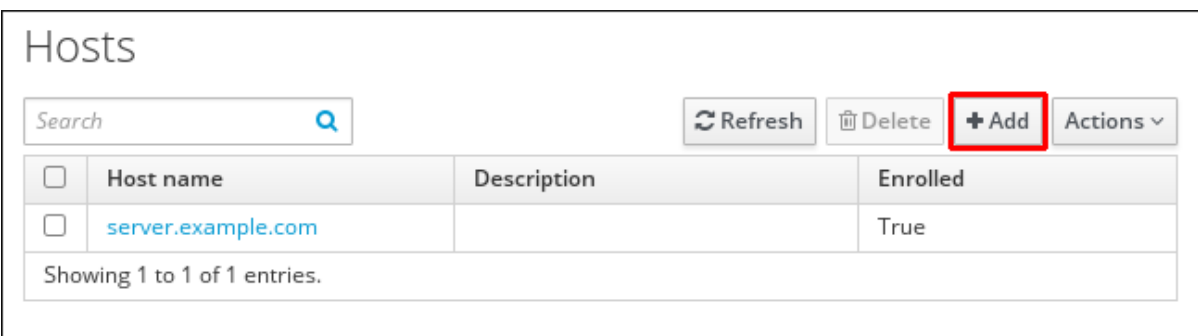

3. マシンの名前を入力し、ドロップダウンリストで、設定済みのゾーンの中からドメインを選択 します。ホストに静的 IP アドレスが割り当てられている場合は、ホストエントリーにそのアド レスを追加して、DNS エントリーが完全に作成されるようにします。 **Class** フィールドには、現時点では特定の目的はありません。

図42.2 ホストウィザードの追加

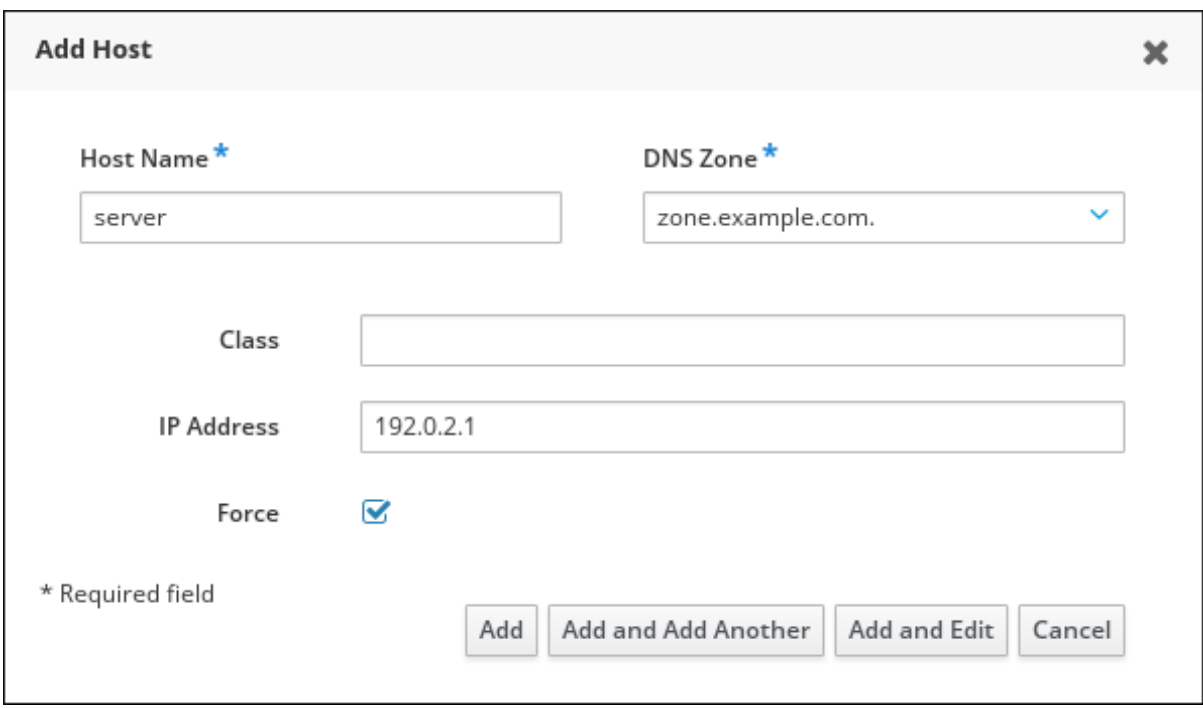

DNS ゾーンは IdM で作成できます。IdM サーバーが DNS サーバーを管理しない場合は、通常 のテキストフィールドなど、メニューエリアでゾーンを手動で入力できます。

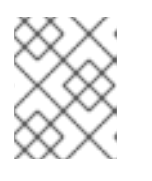

## 注記

ホストが DNS 経由で解決できるかどうかの確認を行わないようにするには、強 制 チェックボックスを選択します。

4. 追加および編集 ボタンをクリックして、拡張されたエントリーページに直接選択し、その他の 属性情報を入力します。ホストのハードウェアと物理的な場所に関する情報は、ホストエント リーに追加できます。

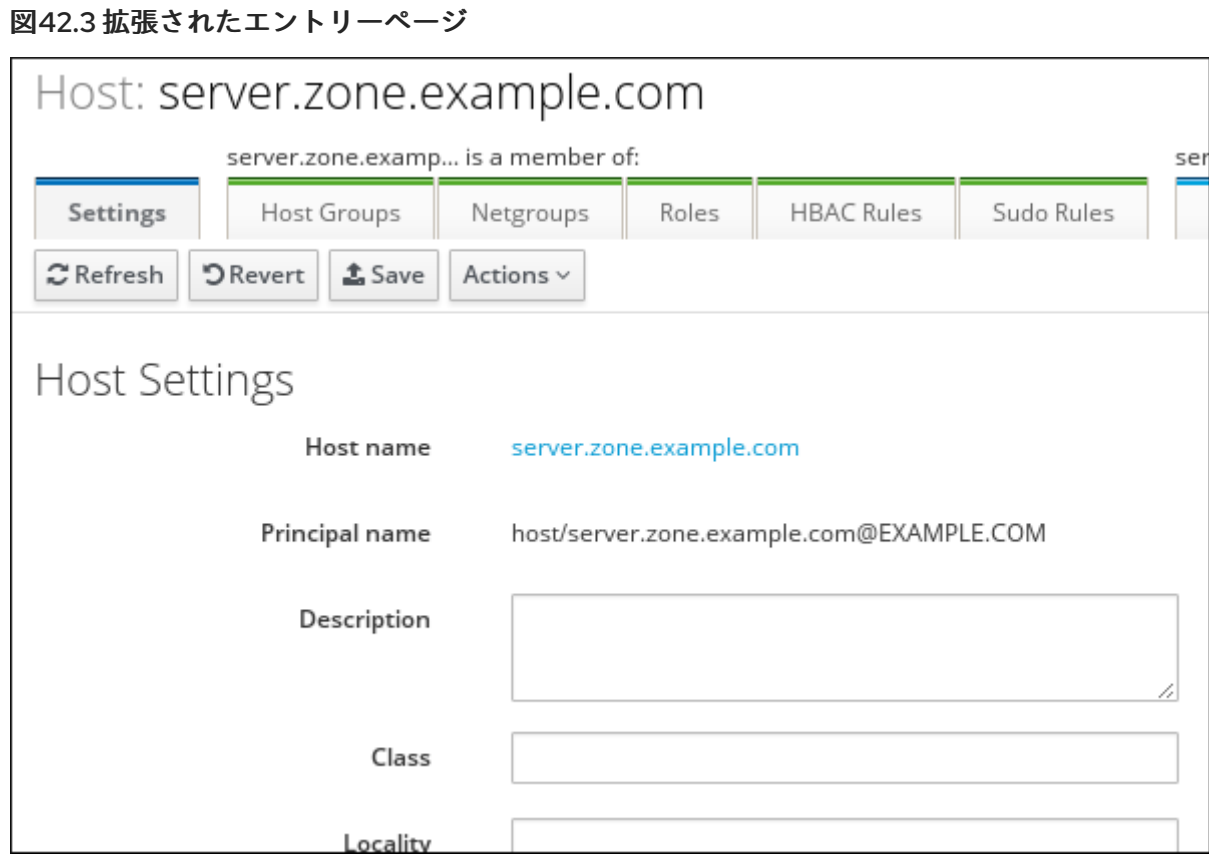

# 第43章 ANSIBLE PLAYBOOK を使用したホストの管理

Ansible は、システムの設定、ソフトウェアのデプロイ、ローリング更新の実行に使用する自動化ツー ルです。Ansible には Identity Management (IdM) のサポートが含まれ、Ansible モジュールを使用して ホスト管理を自動化できます。

Ansible Playbook を使用してホストおよびホストエントリーを管理する際に、以下のコンセプトに基づ き、操作が実行されます。

- **FQDN** でのみ定義されている IdM [ホストエントリーを存在させる手順](#page-382-0)
- IP アドレスを使用して IdM [ホストエントリーを存在させる手順](#page-384-0)
- 無作為のパスワードが指定された IdM [ホストエントリーを複数存在させる手順](#page-386-0)
- 複数の IP アドレスが指定された IdM [ホストエントリーを存在させる手順](#page-388-0)
- IdM [ホストエントリーがないことを確認する手順](#page-389-0)

# 43.1. ANSIBLE PLAYBOOK を使用して FQDN が指定された IDM ホストエ ントリーを存在させる手順

以下の手順に従って、Ansible Playbook を使用して、Identity Management (IdM) にホストエントリー が存在することを確認します。ホストエントリーは、完全修飾ドメイン名 (FQDN) によってのみ定義さ れます。

以下の条件のいずれかが当てはまる場合は、ホストの **FQDN** 名を指定するだけで十分です。

- IdM サーバーが DNS を管理するよう設定されていない。
- ホストに静的 IP アドレスがないか、ホストの設定時に IP アドレスが不明である。**FQDN** だけ で定義されたホストを追加すると、基本的に IdM DNS サービスにプレースホルダーエントリー が作成されます。たとえば、ラップトップは IdM クライアントとして事前設定されている場合 がありますが、設定時には IP アドレスがありません。DNS サービスがレコードを動的に更新 すると、ホストの現在の IP アドレスが検出され、DNS レコードが更新されます。

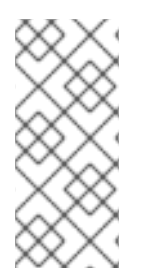

## 注記

Ansible ない場合に、**ipa host-add** コマンドを使用すると、ホストエントリーが IdM に 作成されます。ホストを IdM に追加すると、IdM でのホストの状態が present になりま す。Ansible は冪等性に依存しているので、Ansible を使用して IdM にホストを追加する には、ホストの状態を Present (state: present) として定義した Playbook を作成する必 要があります。

#### 前提条件

- IdM 管理者パスワードを把握している。
- 次の要件を満たすように Ansible コントロールノードを設定している。
	- Ansible バージョン 2.14 以降を使用している。
	- Ansible コントローラーに **[ansible-freeipa](https://access.redhat.com/documentation/ja-jp/red_hat_enterprise_linux/9/html/installing_identity_management/installing-an-identity-management-server-using-an-ansible-playbook_installing-identity-management#installing-the-ansible-freeipa-package_server-ansible)** パッケージがインストールされている。
- <span id="page-382-0"></span>~/MyPlaybooks/ ディレクトリーに、IdM サーバーの完全修飾ドメイン名 (FQDN) を使用 して Ansible [インベントリーファイル](https://access.redhat.com/documentation/ja-jp/red_hat_enterprise_linux/9/html/using_ansible_to_install_and_manage_identity_management/preparing-your-environment-for-managing-idm-using-ansible-playbooks_using-ansible-to-install-and-manage-identity-management) を作成している (この例の場合)。
- この例では、secret.yml Ansible vault に **ipaadmin\_password** が保存されていることを前 提としています。
- **ターゲットノード (ansible-freeipa** モジュールが実行されるノード) が、IdM クライアント、 サーバー、またはレプリカとして IdM ドメインに含まれている。

## 手順

1. **inventory.file** などのインベントリーファイルを作成して、そのファイルに **ipaserver** を定義し ます。

**[ipaserver]** server.idm.example.com

2. IdM に存在させるホストの **FQDN** を使用して Ansible Playbook ファイルを作成します。この手 順は、**/usr/share/doc/ansible-freeipa/playbooks/host/add-host.yml** ファイルのサンプルをコ ピーして変更し、簡素化できます。

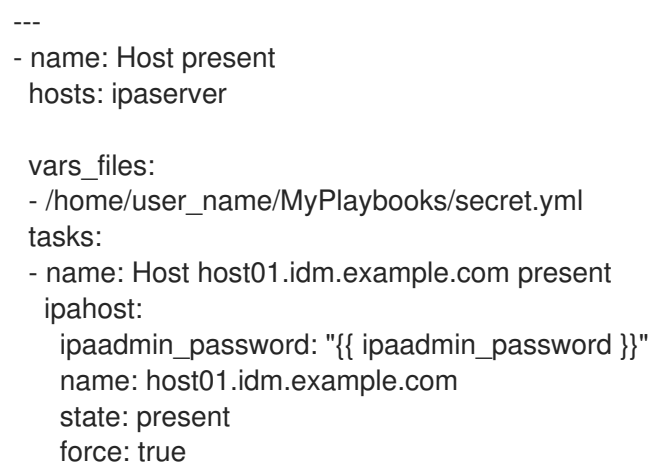

3. Playbook を実行します。

\$ **ansible-playbook --vault-password-file=password\_file -v -i** path to inventory directory/inventory.file path to playbooks directory/ensure-host**is-present.yml**

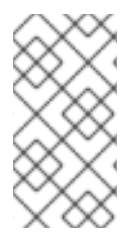

# 注記

以下の手順では、IdM LDAP サーバーにホストエントリーが作成されますが、ホストは IdM Kerberos レルムには登録されません。登録されるようにするには、ホストを IdM ク [ライアントとしてデプロイする必要があります。詳細は、](https://access.redhat.com/documentation/ja-jp/red_hat_enterprise_linux/9/html/installing_identity_management/installing-an-identity-management-client-using-an-ansible-playbook_installing-identity-management)Ansible Playbook を使用した Identity Management クライアントのインストール を参照してください。

# 検証手順

1. admin として IdM サーバーにログインします。

\$ **ssh admin@server.idm.example.com** Password:

2. **ipa host-show** コマンドを入力し、ホストの名前を指定します。

\$ **ipa host-show host01.idm.example.com** Host name: host01.idm.example.com Principal name: host/host01.idm.example.com@IDM.EXAMPLE.COM Principal alias: host/host01.idm.example.com@IDM.EXAMPLE.COM Password: False Keytab: False Managed by: host01.idm.example.com

この出力で、host01.idm.example.com が IdM に存在することを確認します。

# 43.2. ANSIBLE PLAYBOOK を使用して DNS 情報など IDM ホストエント リーを存在させる手順

以下の手順に従って、Ansible Playbook を使用して、Identity Management (IdM) にホストエントリー が存在することを確認します。ホストエントリーは、ホストの 完全修飾ドメイン名 (FQDN) および IP アドレスで定義されます。

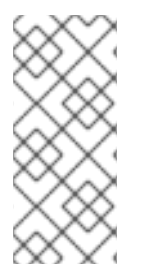

## 注記

Ansible ない場合に、**ipa host-add** コマンドを使用すると、ホストエントリーが IdM に 作成されます。ホストを IdM に追加すると、IdM でのホストの状態が present になりま す。Ansible は冪等性に依存しているので、Ansible を使用して IdM にホストを追加する には、ホストの状態を Present (state: present) として定義した Playbook を作成する必 要があります。

## 前提条件

- IdM 管理者パスワードを把握している。
- 次の要件を満たすように Ansible コントロールノードを設定している。
	- Ansible バージョン 2.14 以降を使用している。
	- Ansible コントローラーに **[ansible-freeipa](https://access.redhat.com/documentation/ja-jp/red_hat_enterprise_linux/9/html/installing_identity_management/installing-an-identity-management-server-using-an-ansible-playbook_installing-identity-management#installing-the-ansible-freeipa-package_server-ansible)** パッケージがインストールされている。
	- ~/MyPlaybooks/ ディレクトリーに、IdM サーバーの完全修飾ドメイン名 (FQDN) を使用 して Ansible [インベントリーファイル](https://access.redhat.com/documentation/ja-jp/red_hat_enterprise_linux/9/html/using_ansible_to_install_and_manage_identity_management/preparing-your-environment-for-managing-idm-using-ansible-playbooks_using-ansible-to-install-and-manage-identity-management) を作成している (この例の場合)。
	- この例では、secret.yml Ansible vault に **ipaadmin\_password** が保存されていることを前 提としています。
- **ターゲットノード (ansible-freeipa** モジュールが実行されるノード) が、IdM クライアント、 サーバー、またはレプリカとして IdM ドメインに含まれている。

## 手順

1. **inventory.file** などのインベントリーファイルを作成して、そのファイルに **ipaserver** を定義し ます。

[ipaserver] server.idm.example.com <span id="page-384-0"></span>2. IdM に存在させるホストの 完全修飾ドメイン名 (FQDN) で Ansible Playbook ファイルを作成し ます。また、IdM サーバーが DNS を管理するように設定され、ホストの IP アドレスが分かっ ている場合は、**ip\_address** パラメーターの値を指定します。ホストを DNS リソースレコード に存在させるには、IP アドレスが必要です。この手順は、**/usr/share/doc/ansiblefreeipa/playbooks/host/host-present.yml** ファイルのサンプルをコピーして変更し、簡素化で きます。また、その他の追加情報を含めることもできます。

```
---
- name: Host present
hosts: ipaserver
vars files:
- /home/user_name/MyPlaybooks/secret.yml
tasks:
- name: Ensure host01.idm.example.com is present
  ipahost:
   ipaadmin_password: "{{ ipaadmin_password }}"
   name: host01.idm.example.com
   description: Example host
   ip_address: 192.168.0.123
   locality: Lab
   ns_host_location: Lab
   ns_os_version: CentOS 7
   ns hardware platform: Lenovo T61
   mac_address:
   - "08:00:27:E3:B1:2D"
   - "52:54:00:BD:97:1E"
   state: present
```
3. Playbook を実行します。

\$ **ansible-playbook --vault-password-file=password\_file -v -i** path to inventory directory/inventory.file path to playbooks directory/ensure-host**is-present.yml**

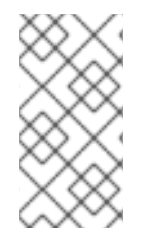

# 注記

以下の手順では、IdM LDAP サーバーにホストエントリーが作成されますが、ホストは IdM Kerberos レルムには登録されません。登録されるようにするには、ホストを IdM ク [ライアントとしてデプロイする必要があります。詳細は、](https://access.redhat.com/documentation/ja-jp/red_hat_enterprise_linux/9/html/installing_identity_management/installing-an-identity-management-client-using-an-ansible-playbook_installing-identity-management)Ansible Playbook を使用した Identity Management クライアントのインストール を参照してください。

# 検証手順

1. admin として IdM サーバーにログインします。

\$ **ssh admin@server.idm.example.com** Password:

2. **ipa host-show** コマンドを入力し、ホストの名前を指定します。

\$ **ipa host-show host01.idm.example.com** Host name: host01.idm.example.com Description: Example host

Locality: Lab Location: Lab Platform: Lenovo T61 Operating system: CentOS 7 Principal name: host/host01.idm.example.com@IDM.EXAMPLE.COM Principal alias: host/host01.idm.example.com@IDM.EXAMPLE.COM MAC address: 08:00:27:E3:B1:2D, 52:54:00:BD:97:1E Password: False Keytab: False Managed by: host01.idm.example.com

この出力で、host01.idm.example.com が IdM に存在することを確認します。

# 43.3. ANSIBLE PLAYBOOK を使用して無作為のパスワードが指定された IDM ホストエントリーを複数存在させる手順

**ipahost** モジュールでは、システム管理者は、Ansible タスク 1 つだけを使用して、IdM に複数のホスト エントリーが存在するか、存在しないかを確認できます。以下の手順に従って、**fully-qualified domain names** (FQDN) でのみ定義されるホストエントリーを複数存在することを確認します。Ansible Playbook を実行すると、ホストのパスワードが無作為に生成されます。

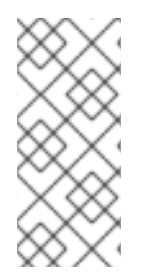

# 注記

Ansible ない場合に、**ipa host-add** コマンドを使用すると、ホストエントリーが IdM に 作成されます。ホストを IdM に追加すると、IdM でのホストの状態が present になりま す。Ansible は冪等性に依存しているので、Ansible を使用して IdM にホストを追加する には、ホストの状態を Present (state: present) として定義した Playbook を作成する必 要があります。

## 前提条件

- IdM 管理者パスワードを把握している。
- 次の要件を満たすように Ansible コントロールノードを設定している。
	- Ansible バージョン 2.14 以降を使用している。
	- Ansible コントローラーに **[ansible-freeipa](https://access.redhat.com/documentation/ja-jp/red_hat_enterprise_linux/9/html/installing_identity_management/installing-an-identity-management-server-using-an-ansible-playbook_installing-identity-management#installing-the-ansible-freeipa-package_server-ansible)** パッケージがインストールされている。
	- ~/MyPlaybooks/ ディレクトリーに、IdM サーバーの完全修飾ドメイン名 (FQDN) を使用 して Ansible [インベントリーファイル](https://access.redhat.com/documentation/ja-jp/red_hat_enterprise_linux/9/html/using_ansible_to_install_and_manage_identity_management/preparing-your-environment-for-managing-idm-using-ansible-playbooks_using-ansible-to-install-and-manage-identity-management) を作成している (この例の場合)。
	- この例では、secret.yml Ansible vault に **ipaadmin\_password** が保存されていることを前 提としています。
- ターゲットノード (**ansible-freeipa** モジュールが実行されるノード) が、IdM クライアント、 サーバー、またはレプリカとして IdM ドメインに含まれている。

## 手順

1. **inventory.file** などのインベントリーファイルを作成して、そのファイルに **ipaserver** を定義し ます。

[ipaserver] server.idm.example.com 2. IdM に存在させるホストの 完全修飾ドメイン名 (FQDN) で Ansible Playbook ファイルを作成し ます。IdM にホストがすでに存在している場合でも Ansible Playbook が各ホストに対して無作 為にパスワードを生成し、**update\_password** が **on\_create** に制限されている場合 は、**random: true** および **force: true** オプションを追加します。この手順を簡素化するに は、**/usr/share/doc/ansible-freeipa/README-host.md** Markdown ファイルからサンプルをコ ピーして変更できます。

```
---
- name: Ensure hosts with random password
 hosts: ipaserver
 vars_files:
 - /home/user_name/MyPlaybooks/secret.yml
 tasks:
 - name: Hosts host01.idm.example.com and host02.idm.example.com present with random
passwords
  ipahost:
   ipaadmin_password: "{{ ipaadmin_password }}"
   hosts:
   - name: host01.idm.example.com
    random: true
    force: true
    - name: host02.idm.example.com
    random: true
    force: true
  register: ipahost
```
3. Playbook を実行します。

# \$ **ansible-playbook --vault-password-file=password\_file -v -i** path to inventory directory/inventory.file path to playbooks directory/ensure-hosts**are-present.yml**

[...]

<span id="page-386-0"></span>۰

TASK [Hosts host01.idm.example.com and host02.idm.example.com present with random passwords]

changed: [r8server.idm.example.com] => {"changed": true, "host":

{"host01.idm.example.com": {"randompassword": "0HoIRvjUdH0Ycbf6uYdWTxH"},

"host02.idm.example.com": {"randompassword": "5VdLgrf3wvojmACdHC3uA3s"}}}

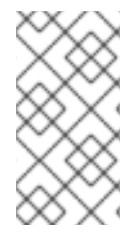

# 注記

ランダムなワンタイムパスワード (OTP) を使用して、ホストを IdM クライアントとして [デプロイする場合は、](https://access.redhat.com/documentation/ja-jp/red_hat_enterprise_linux/9/html/installing_identity_management/installing-an-identity-management-client-using-an-ansible-playbook_installing-identity-management#authorization-options-for-idm-client-enrollment-using-an-ansible-playbook_client-ansible)Authorization options for IdM client enrollment using an Ansible playbook または Installing a client by using a one-time password: Interactive [installation](https://access.redhat.com/documentation/ja-jp/red_hat_enterprise_linux/9/html/installing_identity_management/assembly_installing-an-idm-client_installing-identity-management#proc_installing-a-client-by-using-a-one-time-password-interactive-installation_assembly_installing-an-idm-client) を参照してください。

# 検証手順

1. admin として IdM サーバーにログインします。

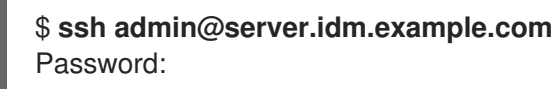

2. **ipa host-show** コマンドを入力し、ホストのいずれかの名前を指定します。

\$ **ipa host-show host01.idm.example.com** Host name: host01.idm.example.com Password: True Keytab: False Managed by: host01.idm.example.com

この出力で、host01.idm.example.com が無作為に作成されたパスワードが指定された IdM に存在する ことを確認します。

43.4. ANSIBLE PLAYBOOK を使用して複数の IP アドレスが指定された IDM ホストエントリーを存在させる手順

以下の手順に従って、Ansible Playbook を使用して Identity Management (IdM) にホストエントリーが 存在することを確認します。ホストエントリーは、完全修飾ドメイン名 (FQDN) と複数の IP アドレス で定義されます。

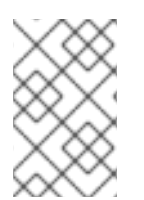

# 注記

Ansible **ipahost** モジュールでは、**ipa host** ユーティリティーとは対照的に、ホストの IPv4 および IPv6 アドレスが複数存在させたり、または存在させなかったりできま す。**ipa host-mod** コマンドは IP アドレスを処理できません。

## 前提条件

- IdM 管理者パスワードを把握している。
- 次の要件を満たすように Ansible コントロールノードを設定している。
	- Ansible バージョン 2.14 以降を使用している。
	- Ansible コントローラーに **[ansible-freeipa](https://access.redhat.com/documentation/ja-jp/red_hat_enterprise_linux/9/html/installing_identity_management/installing-an-identity-management-server-using-an-ansible-playbook_installing-identity-management#installing-the-ansible-freeipa-package_server-ansible)** パッケージがインストールされている。
	- ~/MyPlaybooks/ ディレクトリーに、IdM サーバーの完全修飾ドメイン名 (FQDN) を使用 して Ansible [インベントリーファイル](https://access.redhat.com/documentation/ja-jp/red_hat_enterprise_linux/9/html/using_ansible_to_install_and_manage_identity_management/preparing-your-environment-for-managing-idm-using-ansible-playbooks_using-ansible-to-install-and-manage-identity-management) を作成している (この例の場合)。
	- この例では、secret.yml Ansible vault に **ipaadmin\_password** が保存されていることを前 提としています。
- ターゲットノード (**ansible-freeipa** モジュールが実行されるノード) が、IdM クライアント、 サーバー、またはレプリカとして IdM ドメインに含まれている。

## 手順

1. **inventory.file** などのインベントリーファイルを作成して、そのファイルに **ipaserver** を定義し ます。

*<u>Iipaserverl</u>* server.idm.example.com

2. Ansible Playbook ファイルを作成します。**ipahost** 変数の 名前 として、IdM に存在させるホス トの完全修飾ドメイン名 (FQDN) を指定します。ip\_address 構文を使用して、複数の IPv4 お よび IPv6 **ip\_address** 値をそれぞれ別の行に指定します。この手順

<span id="page-388-0"></span>は、**/usr/share/doc/ansible-freeipa/playbooks/host/host-member-ipaddresses-present.yml** ファイルのサンプルをコピーして変更し、簡素化できます。追加情報を含めることもできま す。

--- - name: Host member IP addresses present hosts: ipaserver

vars files:

- /home/user\_name/MyPlaybooks/secret.yml tasks: - name: Ensure host101.example.com IP addresses present ipahost: ipaadmin\_password: "{{ ipaadmin\_password }}" name: host01.idm.example.com ip\_address:
	- 192.168.0.123 - fe80::20c:29ff:fe02:a1b3
	- 192.168.0.124
	- fe80::20c:29ff:fe02:a1b4
	- force: true
- 3. Playbook を実行します。

\$ **ansible-playbook --vault-password-file=password\_file -v -i path\_to\_inventory\_directory/inventory.file path\_to\_playbooks\_directory/ensure-hostwith-multiple-IP-addreses-is-present.yml**

# 注記

この手順では、IdM LDAP サーバーにホストエントリーは作成されますが、ホストは IdM Kerberos レルムに登録されません。登録されるようにするには、ホストを IdM クラ [イアントとしてデプロイする必要があります。詳細は、](https://access.redhat.com/documentation/ja-jp/red_hat_enterprise_linux/9/html/installing_identity_management/installing-an-identity-management-client-using-an-ansible-playbook_installing-identity-management)Ansible Playbook を使用した Identity Management クライアントのインストール を参照してください。

# 検証手順

1. admin として IdM サーバーにログインします。

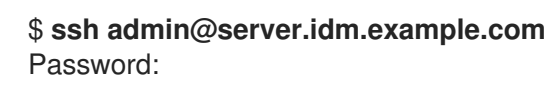

2. **ipa host-show** コマンドを入力し、ホストの名前を指定します。

\$ **ipa host-show host01.idm.example.com** Principal name: host/host01.idm.example.com@IDM.EXAMPLE.COM Principal alias: host/host01.idm.example.com@IDM.EXAMPLE.COM Password: False Keytab: False Managed by: host01.idm.example.com

この出力で、host01.idm.example.com が IdM に存在することを確認します。

3. IdM DNS レコードにホストの複数の IP アドレスが存在することを確認するには、**ipa**

- 3. IdM DNS レコードにホストの複数の IP アドレスが存在することを確認するには、**ipa dnsrecord-show** コマンドを入力し、以下の情報を指定します。
	- IdM ドメインの名前
	- ホストの名前

\$ **ipa dnsrecord-show idm.example.com host01** [...] Record name: host01 A record: 192.168.0.123, 192.168.0.124 AAAA record: fe80::20c:29ff:fe02:a1b3, fe80::20c:29ff:fe02:a1b4

この出力では、Playbook で指定された IPv4 アドレスおよび IPv6 アドレスがすべて host01.idm.example.com ホストエントリーに正しく関連付けられていることを確認します。

# <span id="page-389-0"></span>43.5. ANSIBLE PLAYBOOK を使用して IDM ホストエントリーがないこと を確認する手順

以下の手順に従って、Ansible Playbook を使用して Identity Management (IdM) にホストエントリーが ないことを確認します。

#### 前提条件

● IdM 管理者の認証情報

#### 手順

1. **inventory.file** などのインベントリーファイルを作成して、そのファイルに **ipaserver** を定義し ます。

[ipaserver] server.idm.example.com

2. IdM に存在させないホストの 完全修飾ドメイン名 (FQDN) を指定して Ansible Playbook ファイ ルを作成します。IdM ドメインに DNS が統合されている場合は、**updatedns: true** オプション を使用して、あらゆる種類のホストに関連するレコードを DNS から削除します。 この手順は、**/usr/share/doc/ansible-freeipa/playbooks/host/delete-host.yml** ファイルのサン プルをコピーして変更し、簡素化できます。

--- - name: Host absent hosts: ipaserver vars files: - /home/user\_name/MyPlaybooks/secret.yml tasks: - name: Host host01.idm.example.com absent ipahost: ipaadmin\_password: "{{ ipaadmin\_password }}" name: host01.idm.example.com updatedns: true state: absent

3. Playbook を実行します。

\$ **ansible-playbook --vault-password-file=password\_file -v -i path\_to\_inventory\_directory/inventory.file path\_to\_playbooks\_directory/ensure-hostabsent.yml**

# 注記

この手順の結果は以下のようになります。

- IdM Kerberos レルムにホストが存在していない。
- IdM LDAP サーバーにホストエントリーが存在しない。

SSSD (System Security Services Daemon) などのシステムサービスの特定の IdM 設定を クライアントホスト自体から削除するには、クライアントで **ipa-client-install - uninstall** [コマンドを実行する必要があります。詳細は、](https://access.redhat.com/documentation/ja-jp/red_hat_enterprise_linux/9/html/installing_identity_management/uninstalling-an-ipa-client_installing-identity-management)IdM クライアントのアンインス トール を参照してください。

# 検証手順

1. admin として **ipaserver** にログインします。

\$ **ssh admin@server.idm.example.com** Password: [admin@server /]\$

2. host01.idm.example.com に関する情報を表示します。

\$ **ipa host-show host01.idm.example.com** ipa: ERROR: host01.idm.example.com: host not found

この出力では、ホストが IdM に存在しないことを確認します。

# 43.6. 関連情報

- /usr/share/doc/ansible-freeipa/README-host.md Markdown ファイルを参照してください。
- **/usr/share/doc/ansible-freeipa/playbooks/host** ディレクトリーにある追加の Playbook を表 示します。

# 第44章 IDM CLI を使用したホストグループの管理

次の操作を使用して、コマンドラインインターフェイス (CLI) でホストグループとそのメンバーを管理 する方法について詳しく説明します。

- ホストグループおよびそのメンバーの表示
- ホストグループの作成
- ホストグループの削除
- ホストグループメンバーの追加
- ホストグループメンバーの削除
- ホストグループメンバーマネージャーの追加
- ホストグループメンバーマネージャーの削除

# 44.1. IDM のホストグループ

IdM ホストグループを使用すると、重要な管理タスク (特にアクセス制御) を一元管理できます。

#### ホストグループの定義

ホストグループは、一般的なアクセス制御ルールやその他の特性を持つ IdM ホストセットが含まれるエ ンティティーです。たとえば、企業の部門、物理的な場所、またはアクセス制御要件に基づいてホスト グループを定義できます。

IdM のホストグループには以下が含まれます。

- IdM サーバーおよびクライアント
- その他の IdM ホストグループ

## デフォルトで作成されたホストグループ

デフォルトでは、IdM サーバーは、全 IdM サーバーホストのホストグループ **ipaservers** を作成しま す。

#### 直接および間接のグループメンバー

IdM のグループ属性は、直接メンバーと間接メンバーの両方に適用されます。ホストグループ B がホス トグループ A のメンバーである場合、ホストグループ B のすべてのユーザーはホストグループ A の間 接メンバーと見なされます。

# 44.2. CLI での IDM ホストグループの表示

コマンドラインインターフェイス (CLI) を使用して IdM ホストグループを表示するには、次の手順に従 います。

#### 前提条件

- IdM、またはユーザー管理者ロールを管理する管理者権限
- 有効な Kerberos チケット。詳細は、Using kinit to log in to IdM [manually](https://access.redhat.com/documentation/ja-jp/red_hat_enterprise_linux/9/html/accessing_identity_management_services/logging-in-to-ipa-from-the-command-line_accessing-idm-services#using-kinit-to-log-in-to-ipa_logging-in-to-ipa-from-the-command-line) を参照してください。

1. **ipa hostgroup-find** コマンドを使用して、すべてのホストグループを検索します。

```
$ ipa hostgroup-find
  -------------------
1 hostgroup matched
   -------------------
 Host-group: ipaservers
 Description: IPA server hosts
----------------------------
Number of entries returned 1
 ----------------------------
```
ホストグループのすべての属性を表示するには、**--all** オプションを追加します。以下に例を示 します。

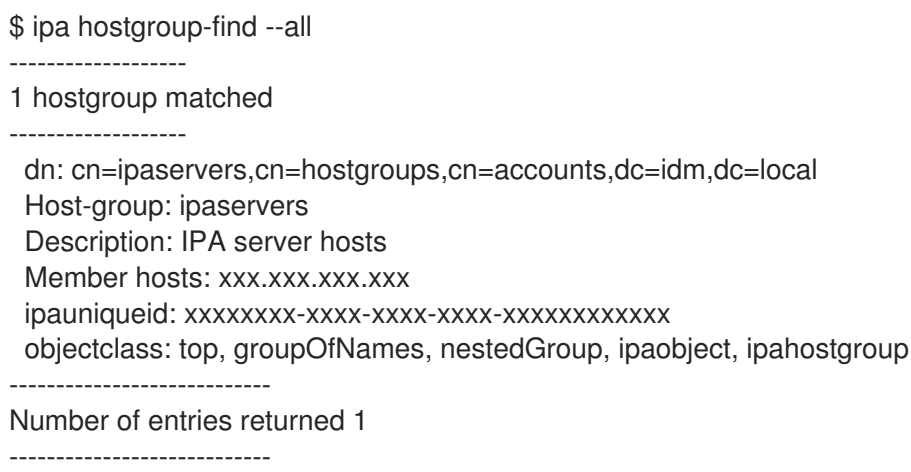

# 44.3. CLI を使用した IDM ホストグループの作成

コマンドラインインターフェイス (CLI) を使用して IdM ホストグループを作成するには、次の手順に従 います。

#### 前提条件

手順

- IdM、またはユーザー管理者ロールを管理する管理者権限
- 有効な Kerberos チケット。詳細は、Using kinit to log in to IdM [manually](https://access.redhat.com/documentation/ja-jp/red_hat_enterprise_linux/9/html/accessing_identity_management_services/logging-in-to-ipa-from-the-command-line_accessing-idm-services#using-kinit-to-log-in-to-ipa_logging-in-to-ipa-from-the-command-line) を参照してください。

#### 手順

1. **ipa hostgroup-add** コマンドを使用してホストグループを追加します。 たとえば、group\_name という名前の IdM ホストグループを作成して説明を追加するには、次 のコマンドを実行します。

\$ ipa hostgroup-add --desc '**My new host group**' **group\_name**

--------------------- Added hostgroup "group\_name"

---------------------

Host-group: group\_name Description: My new host group ---------------------

# 44.4. CLI での IDM ホストグループの削除

コマンドラインインターフェイス (CLI) を使用して IdM ホストグループを削除するには、次の手順に従 います。

#### 前提条件

- IdM、またはユーザー管理者ロールを管理する管理者権限
- 有効な Kerberos チケット。詳細は、Using kinit to log in to IdM [manually](https://access.redhat.com/documentation/ja-jp/red_hat_enterprise_linux/9/html/accessing_identity_management_services/logging-in-to-ipa-from-the-command-line_accessing-idm-services#using-kinit-to-log-in-to-ipa_logging-in-to-ipa-from-the-command-line) を参照してください。

#### 手順

1. **ipa hostgroup-del** コマンドを使用してホストグループを削除します。 たとえば、group\_name という名前の IdM ホストグループを削除するには、次のコマンドを実 行します。

\$ ipa hostgroup-del **group\_name** -------------------------- Deleted hostgroup "group\_name" --------------------------

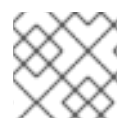

# 注記

グループを削除しても、IdM からグループメンバーは削除されません。

# 44.5. CLI での IDM ホストグループメンバーの追加

コマンド 1 つで、ホストとホストグループを IdM ホストグループのメンバーとして追加できます。

#### 前提条件

- IdM、またはユーザー管理者ロールを管理する管理者権限
- 有効な Kerberos チケット。詳細は、Using kinit to log in to IdM [manually](https://access.redhat.com/documentation/ja-jp/red_hat_enterprise_linux/9/html/accessing_identity_management_services/logging-in-to-ipa-from-the-command-line_accessing-idm-services#using-kinit-to-log-in-to-ipa_logging-in-to-ipa-from-the-command-line) を参照してください。
- **オプション。ipa hostgroup-find** コマンドを使用して、ホストおよびホストグループを検索し ます。

#### 手順

- 1. ホストグループにメンバーを追加するには、**ipa hostgroup-add-member** を使用して、関連す る情報を指定します。以下のオプションを使用して、追加するメンバーのタイプを指定できま す。
	- **--hosts** オプションを使用して、ホストを IdM ホストグループに追加します。 たとえば、example\_member という名前のホストを group\_name という名前のグループ に追加するには、次のコマンドを実行します。

\$ ipa hostgroup-add-member **group\_name** --hosts **example\_member** Host-group: group\_name Description: My host group Member hosts: example\_member ------------------------- Number of members added 1 -------------------------

**--hostgroups** オプションを使用して、IdM ホストグループにホストグループを追加しま す。

たとえば、nested\_group という名前のホストグループを group\_name という名前のグ ループに追加するには、次のコマンドを実行します。

```
$ ipa hostgroup-add-member group_name --hostgroups nested_group
Host-group: group_name
Description: My host group
Member host-groups: nested_group
    -------------------------
Number of members added 1
-------------------------
```
以下の構文を使用すると、単一のコマンドで複数のホストと複数のホストグループを IdM ホストグループに追加できます。

\$ ipa hostgroup-add-member **group\_name** --hosts={**host1,host2**} --hostgroups= {**group1,group2**}

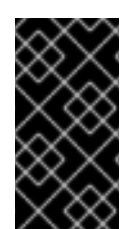

# 重要

ホストグループを別のホストグループのメンバーとして追加する場合は、再帰グループ を作成しないでください。たとえば、グループ A がグループ B のメンバーである場合 は、グループ B をグループ A のメンバーとして追加しないでください。再帰的なグルー プにより予期しない動作が発生する可能性があります。

# 44.6. CLI での IDM ホストグループメンバーの削除

コマンド 1 つで IdM ホストグループからホストとホストグループを削除できます。

#### 前提条件

- IdM、またはユーザー管理者ロールを管理する管理者権限
- 有効な Kerberos チケット。詳細は、Using kinit to log in to IdM [manually](https://access.redhat.com/documentation/ja-jp/red_hat_enterprise_linux/9/html/accessing_identity_management_services/logging-in-to-ipa-from-the-command-line_accessing-idm-services#using-kinit-to-log-in-to-ipa_logging-in-to-ipa-from-the-command-line) を参照してください。
- **オプション。ipa hostgroup-find** コマンドを使用して、削除するメンバーがグループに含まれ ていることを確認します。

手順

1. ホストグループメンバーを削除するには、**ipa hostgroup-remove-member** コマンドを使用し て、関連する情報を指定します。以下のオプションを使用して、削除するメンバーのタイプを 指定できます。

**--hosts** オプションを使用して、IdM ホストグループからホストを削除します。 たとえば、example\_member という名前のホストを group\_name という名前のグループ から削除するには、次のコマンドを実行します。

\$ ipa hostgroup-remove-member **group\_name** --hosts **example\_member** Host-group: group\_name Description: My host group ------------------------- Number of members removed 1 -------------------------

**--hostgroups** オプションを使用して、IdM ホストグループからホストグループを削除しま す。

たとえば、nested\_group という名前のグループから group\_name という名前のホストグ ループを削除するには、次のコマンドを実行します。

\$ ipa hostgroup-remove-member **group\_name** --hostgroups **example\_member** Host-group: group\_name Description: My host group -------------------------

Number of members removed 1

-------------------------

# 注記

グループを削除しても、IdM からグループメンバーは削除されません。

以下の構文を使用すると、単一のコマンドで IdM ホストグループから複数のホストとホストグ ループを削除できます。

\$ ipa hostgroup-**remove**-member **group\_name** --hosts={**host1,host2**} --hostgroups= {**group1,group2**}

# 44.7. CLI を使用した IDM ホストグループメンバーマネージャーの追加

コマンド 1 つで、ホストとホストグループを IdM ホストグループのメンバーとして追加できます。メン バーマネージャーは、ホストまたはホストグループを IdM ホストグループに追加できますが、ホストグ ループの属性は変更できません。

#### 前提条件

- IdM、またはユーザー管理者ロールを管理する管理者権限
- 有効な Kerberos チケット。詳細は、Using kinit to log in to IdM [manually](https://access.redhat.com/documentation/ja-jp/red_hat_enterprise_linux/9/html/accessing_identity_management_services/logging-in-to-ipa-from-the-command-line_accessing-idm-services#using-kinit-to-log-in-to-ipa_logging-in-to-ipa-from-the-command-line) を参照してください。
- メンバーマネージャーとして追加するホストまたはホストグループの名前と、管理するホスト グループ名が必要です。

手順

1. オプション。**ipa hostgroup-find** コマンドを使用して、ホストおよびホストグループを検索し ます。
2. ホストグループにメンバーマネージャーを追加するには、**ipa hostgroup-add-membermanager** を使用します。

たとえば、 example\_member という名前のユーザーを、group\_name という名前のグループ にメンバーマネージャーとして追加するには、次のコマンドを実行します。

\$ ipa hostgroup-add-member-manager **group\_name** --user **example\_member** Host-group: group\_name Member hosts: server.idm.example.com Member host-groups: project\_admins Member of netgroups: group\_name Membership managed by users: example\_member ------------------------- Number of members added 1

-------------------------

3. **--groups** オプションを使用して、1 つ以上のホストグループをメンバーマネージャーとして IdM ホストグループに追加します。

たとえば、admin\_group という名前のホストグループを、group\_name という名前のグループ にメンバーマネージャーとして追加するには、次のコマンドを実行します。

\$ ipa hostgroup-add-member-manager **group\_name** --groups **admin\_group** Host-group: group\_name Member hosts: server.idm.example.com Member host-groups: project\_admins Member of netgroups: group\_name Membership managed by groups: admin\_group Membership managed by users: example\_member -------------------------

Number of members added 1 -------------------------

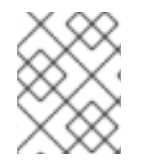

# 注記

ホストグループにメンバーマネージャーを追加してから、更新が Identity Management 環境のすべてのクライアントに広がるまでに時間がかかる場合があります。

# 検証手順

**● ipa group-show** コマンドを使用して、ホストユーザーおよびグループがメンバーマネー ジャーとして追加されたことを確認します。

\$ ipa hostgroup-show **group\_name** Host-group: group\_name Member hosts: server.idm.example.com Member host-groups: project admins **Membership managed by groups: admin\_group Membership managed by users: example\_member**

### 関連情報

- 詳細は、**ipa hostgroup-add-member-manager --help** を参照してください。
- **詳細は、ipa hostgroup-show --help を参照してください。**

# 44.8. CLI での IDM ホストグループメンバーマネージャーの削除

1 つのコマンドで IdM ホストグループのメンバーマネージャーからホストとホストグループを削除でき ます。メンバーマネージャーは、IdM ホストグループからホストグループのメンバーマネージャーを削 除できますが、ホストグループの属性は変更できません。

#### 前提条件

- IdM、またはユーザー管理者ロールを管理する管理者権限
- 有効な Kerberos チケット。詳細は、Using kinit to log in to IdM [manually](https://access.redhat.com/documentation/ja-jp/red_hat_enterprise_linux/9/html/accessing_identity_management_services/logging-in-to-ipa-from-the-command-line_accessing-idm-services#using-kinit-to-log-in-to-ipa_logging-in-to-ipa-from-the-command-line) を参照してください。
- 削除する既存のメンバーマネージャーのホストグループ名と、管理するホストグループ名が必 要です。

#### 手順

- 1. オプション。**ipa hostgroup-find** コマンドを使用して、ホストおよびホストグループを検索し ます。
- 2. ホストグループからメンバーマネージャーを削除するには、**ipa hostgroup-remove-membermanager** コマンドを使用します。

たとえば、example\_member という名前のユーザーを、group\_name という名前のグループ のメンバーマネージャーから削除するには、次のコマンドを実行します。

\$ ipa hostgroup-remove-member-manager **group\_name** --user **example\_member** Host-group: group\_name Member hosts: server.idm.example.com Member host-groups: project\_admins Member of netgroups: group\_name Membership managed by groups: nested\_group --------------------------- Number of members removed 1 ---------------------------

3. **--groups** オプションを使用して、IdM ホストグループのメンバーマネージャーからホストグ ループを1つまたは複数削除します。 たとえば、group\_name という名前のグループのメンバーマネージャーから nested\_group と いう名前のホストグループを削除するには、次のコマンドを実行します。

\$ ipa hostgroup-remove-member-manager **group\_name** --groups **nested\_group** Host-group: group\_name Member hosts: server.idm.example.com Member host-groups: project\_admins Member of netgroups: group\_name --------------------------- Number of members removed 1

---------------------------

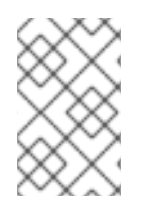

# 注記

ホストグループからメンバーマネージャーを削除してから、更新が Identity Management 環境のすべてのクライアントに広がるまでに時間がかかる場合がありま す。

# 検証手順

**● ipa group-show** コマンドを使用して、メンバーマネージャーからホストユーザーとホストグ ループが削除されていることを確認します。

\$ ipa hostgroup-show **group\_name** Host-group: group\_name Member hosts: server.idm.example.com Member host-groups: project\_admins

#### 関連情報

- 詳細は、**ipa hostgroup-remove-member-manager --help** を参照してください。
- 詳細は、**ipa hostgroup-show --help** を参照してください。

# 第45章 IDM WEB UI を使用したホストグループの管理

次の操作を使用して、Web インターフェイス (Web UI) でホストグループとそのメンバーを管理する方 法について詳しく説明します。

- ホストグループおよびそのメンバーの表示
- ホストグループの作成
- ホストグループの削除
- ホストグループメンバーの追加
- ホストグループメンバーの削除
- ホストグループメンバーマネージャーの追加
- ホストグループメンバーマネージャーの削除

# 45.1. IDM のホストグループ

IdM ホストグループを使用すると、重要な管理タスク (特にアクセス制御) を一元管理できます。

# ホストグループの定義

ホストグループは、一般的なアクセス制御ルールやその他の特性を持つ IdM ホストセットが含まれるエ ンティティーです。たとえば、企業の部門、物理的な場所、またはアクセス制御要件に基づいてホスト グループを定義できます。

IdM のホストグループには以下が含まれます。

- IdM サーバーおよびクライアント
- その他の IdM ホストグループ

# デフォルトで作成されたホストグループ

デフォルトでは、IdM サーバーは、全 IdM サーバーホストのホストグループ **ipaservers** を作成しま す。

# 直接および間接のグループメンバー

IdM のグループ属性は、直接メンバーと間接メンバーの両方に適用されます。ホストグループ B がホス トグループ A のメンバーである場合、ホストグループ B のすべてのユーザーはホストグループ A の間 接メンバーと見なされます。

# 45.2. IDM WEB UI でのホストグループの表示

Web インターフェイス (Web UI) を使用して IdM ホストグループを表示するには、次の手順に従いま す。

# 前提条件

● IdM、またはユーザー管理者ロールを管理する管理者権限

● IdM Web UI にログインしている。詳細は、Web [ブラウザーでの](https://access.redhat.com/documentation/ja-jp/red_hat_enterprise_linux/9/html/accessing_identity_management_services/accessing-the-ipa-web-ui-in-a-web-browser_accessing-idm-services) IdM Web UI へのアクセス を参 照してください。

#### 手順

- 1. Identity **→** Groupsをクリックし、Host Groups タブを選択します。
	- このページには、既存のホストグループとその説明が記載されています。
	- 特定のホストグループを検索できます。

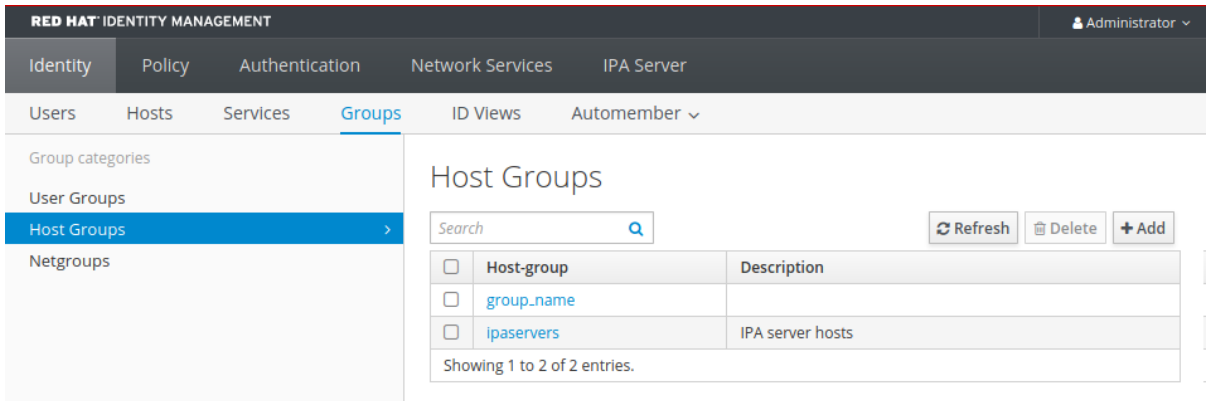

2. リストのグループをクリックして、このグループに所属するホストを表示します。結果は、直 接または間接メンバーに限定できます。

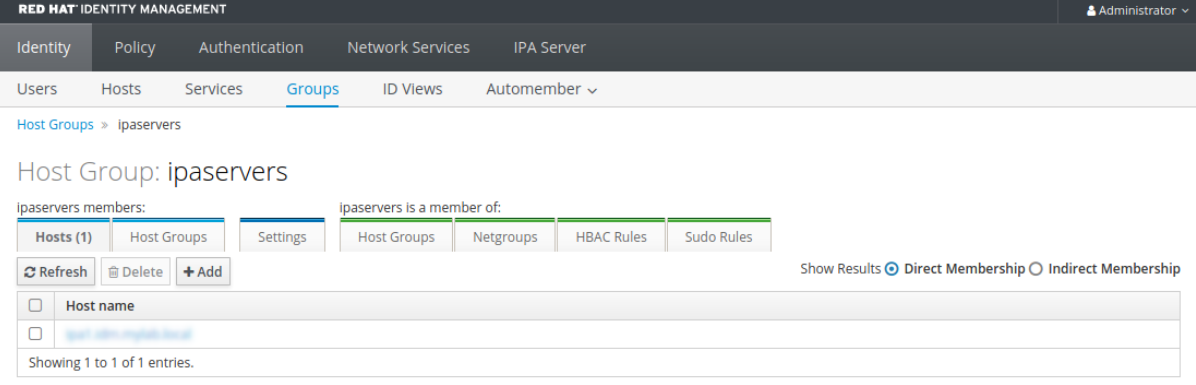

3. ホストグループ タブを選択して、このグループに所属するホストグループを表示します (ネス ト化されたホストグループ)。結果は、直接または間接メンバーに限定できます。

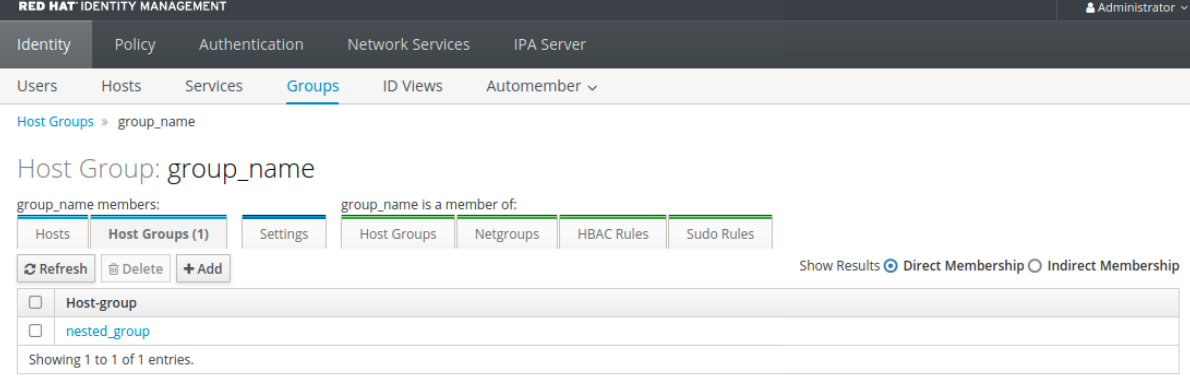

# 45.3. IDM WEB UI でのホストグループの作成

Web インターフェイス (Web UI) を使用して IdM ホストグループを作成するには、次の手順に従いま す。

#### 前提条件

- IdM、またはユーザー管理者ロールを管理する管理者権限
- IdM Web UI にログインしている。詳細は、Web [ブラウザーでの](https://access.redhat.com/documentation/ja-jp/red_hat_enterprise_linux/9/html/accessing_identity_management_services/accessing-the-ipa-web-ui-in-a-web-browser_accessing-idm-services) IdM Web UI へのアクセス を参 照してください。

### 手順

- 1. Identity **→** Groupsをクリックし、Host Groups タブを選択します。
- 2. Add をクリックします。Add host group ダイアログが表示されます。
- 3. Group: name (必須) および description (オプション) についての情報を指定します。
- 4. Add をクリックして確定します。

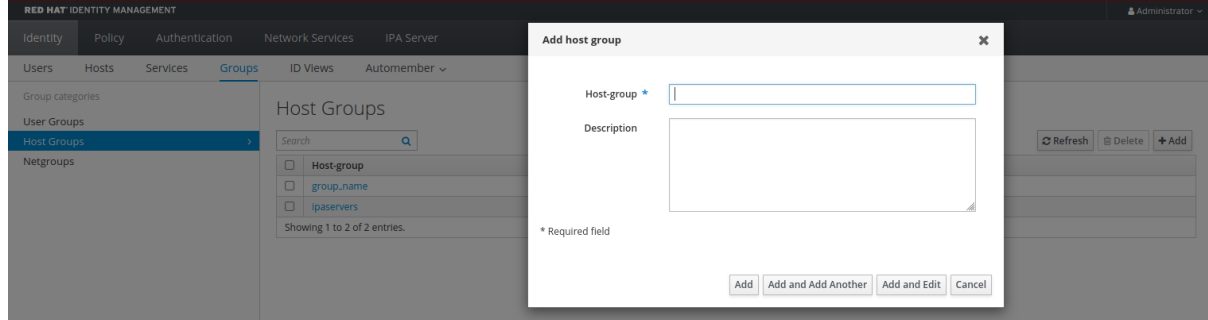

# 45.4. IDM WEB UI でのホストグループの削除

Web インターフェイス (Web UI) を使用して IdM ホストグループを削除するには、次の手順に従いま す。

#### 前提条件

- IdM、またはユーザー管理者ロールを管理する管理者権限
- IdM Web UI にログインしている。詳細は、Web [ブラウザーでの](https://access.redhat.com/documentation/ja-jp/red_hat_enterprise_linux/9/html/accessing_identity_management_services/accessing-the-ipa-web-ui-in-a-web-browser_accessing-idm-services) IdM Web UI へのアクセス を参 照してください。

#### 手順

- 1. Identity **→** Groupsをクリックし、Host Groups タブを選択します。
- 2. 削除する IdM ホストグループを選択し、削除 をクリックします。確認ダイアログが表示されま す。
- 3. Delete をクリックして確定します。

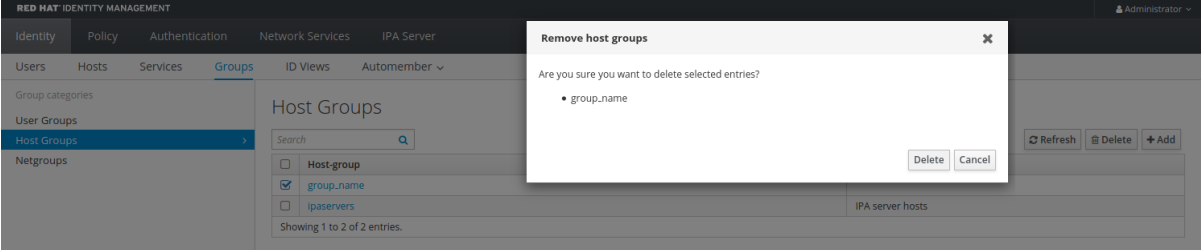

# 注記

ホストグループを削除しても、IdM からグループメンバーは削除されません。

# 45.5. IDM WEB UI でのホストグループメンバーの追加

Web インターフェイス (Web UI) を使用して IdM にホストグループメンバーを追加するには、次の手順 に従います。

#### 前提条件

- IdM、またはユーザー管理者ロールを管理する管理者権限
- IdM Web UI にログインしている。詳細は、Web [ブラウザーでの](https://access.redhat.com/documentation/ja-jp/red_hat_enterprise_linux/9/html/accessing_identity_management_services/accessing-the-ipa-web-ui-in-a-web-browser_accessing-idm-services) IdM Web UI へのアクセス を参 照してください。

#### 手順

- 1. Identity **→** Groupsをクリックし、Host Groups タブを選択します。
- 2. メンバーを追加するグループの名前をクリックします。
- 3. 追加するメンバーのタイプに応じて、ホスト または ホストグループ をクリックします。対応 するダイアログが表示されます。
- 4. 追加するホストまたはホストグループを選択し、> ボタンをクリックして Prospective コラム に移動します。
- 5. Add をクリックして確定します。

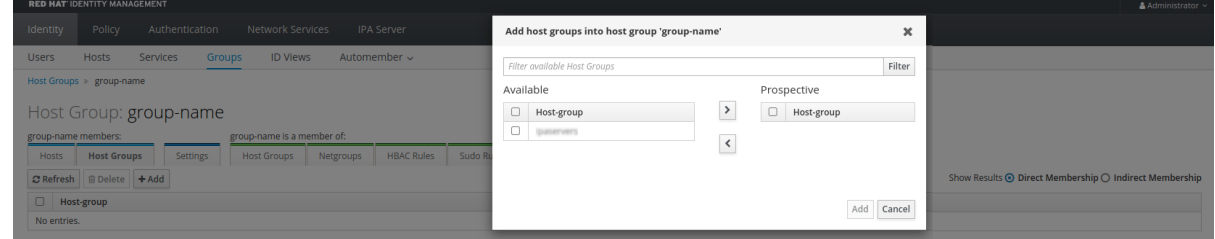

# 45.6. IDM WEB UI でのホストグループメンバーの削除

Web インターフェイス (Web UI) を使用して IdM のホストグループメンバーを削除するには、次の手順 に従います。

#### 前提条件

- IdM、またはユーザー管理者ロールを管理する管理者権限
- IdM Web UI にログインしている。詳細は、Web [ブラウザーでの](https://access.redhat.com/documentation/ja-jp/red_hat_enterprise_linux/9/html/accessing_identity_management_services/accessing-the-ipa-web-ui-in-a-web-browser_accessing-idm-services) IdM Web UI へのアクセス を参 照してください。

#### 手順

- 1. Identity **→** Groupsをクリックし、Host Groups タブを選択します。
- 2. メンバーを削除するグループの名前をクリックします。
- 3. 削除するメンバーのタイプに応じて、ホスト または ホストグループ をクリックします。
- 4. 削除するメンバーの横にあるチェックボックスを選択します。
- 5. 削除をクリックします。確認ダイアログが表示されます。

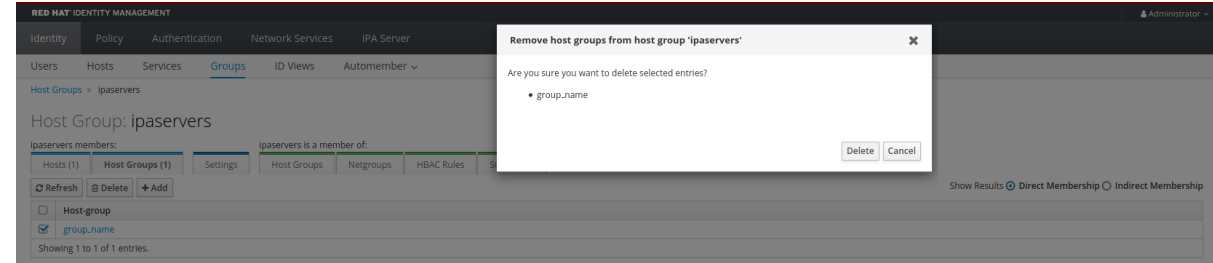

6. Delete をクリックして確定します。選択したメンバーが削除されます。

# 45.7. WEB UI を使用した IDM ホストグループメンバーマネージャーの追加

Web インターフェイス (Web UI) を使用して IdM でユーザーまたはユーザーグループをホストグループ メンバーマネージャーとして追加するには、次の手順に従います。メンバーマネージャーは、ホストグ ループのメンバーマネージャーを IdM ホストグループに追加できますが、ホストグループの属性は変更 できません。

#### 前提条件

- IdM、またはユーザー管理者ロールを管理する管理者権限
- IdM Web UI にログインしている。詳細は、Web [ブラウザーでの](https://access.redhat.com/documentation/ja-jp/red_hat_enterprise_linux/9/html/accessing_identity_management_services/accessing-the-ipa-web-ui-in-a-web-browser_accessing-idm-services) IdM Web UI へのアクセス を参 照してください。
- メンバーマネージャーとして追加するホストグループ名と、管理するホストグループ名が必要 です。

### 手順

1. Identity **→** Groupsをクリックし、Host Groups タブを選択します。

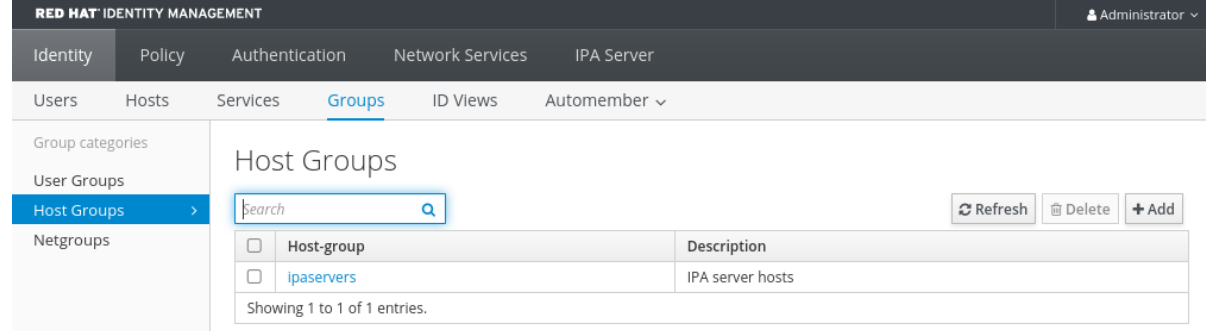

- 2. メンバーマネージャーを追加するグループの名前をクリックします。
- 3. 追加するメンバーマネージャーのタイプに合わせて、メンバーマネージャータブの User Groups または Users をクリックします。対応するダイアログが表示されます。
- 4. Add をクリックします。

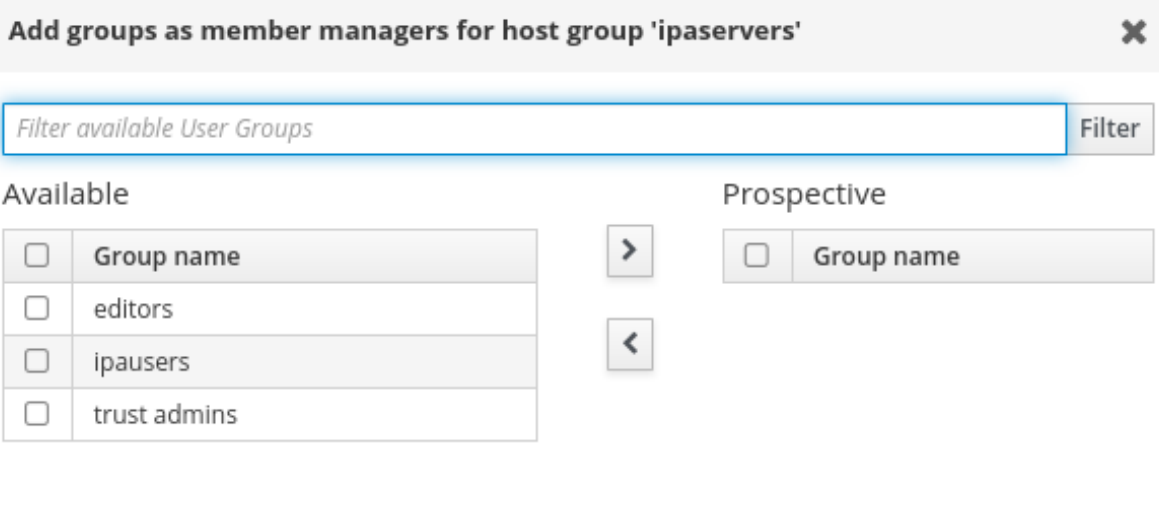

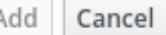

 $\sqrt{2}$ 

- 5. 追加するユーザーまたはユーザーグループを選択し、> ボタンをクリックして Prospective コ ラムに移動します。
- 6. Add をクリックして確定します。

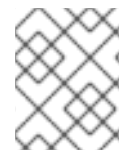

# 注記

ホストグループにメンバーマネージャーを追加してから、更新が Identity Management 環境のすべてのクライアントに広がるまでに時間がかかる場合があります。

#### 検証手順

ホストグループダイアログで、ユーザーグループまたはユーザーがグループまたはユーザーの メンバーマネージャーのリストに追加されていることを確認します。

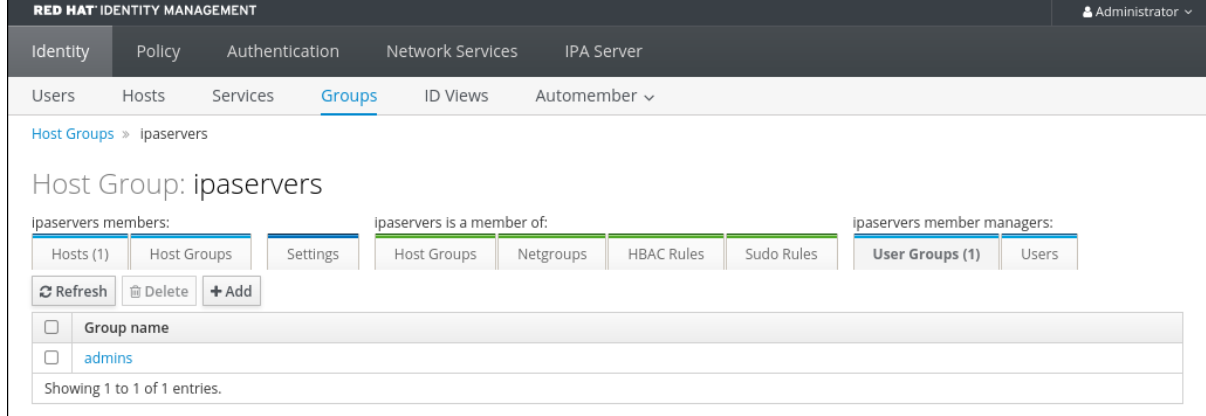

# 45.8. WEB UI を使用した IDM ホストグループメンバーマネージャーの削除

Web インターフェイス (Web UI) を使用して、IdM のホストグループメンバーマネージャーからユー ザーまたはユーザーグループを削除するには、次の手順に従います。メンバーマネージャーは、IdM ホ ストグループからホストグループのメンバーマネージャーを削除できますが、ホストグループの属性は 変更できません。

#### 前提条件

- IdM、またはユーザー管理者ロールを管理する管理者権限
- IdM Web UI にログインしている。詳細は、Web [ブラウザーでの](https://access.redhat.com/documentation/ja-jp/red_hat_enterprise_linux/9/html/accessing_identity_management_services/accessing-the-ipa-web-ui-in-a-web-browser_accessing-idm-services) IdM Web UI へのアクセス を参 照してください。
- 削除する既存のメンバーマネージャーのホストグループ名と、管理するホストグループ名が必 要です。

#### 手順

1. Identity **→** Groupsをクリックし、Host Groups タブを選択します。

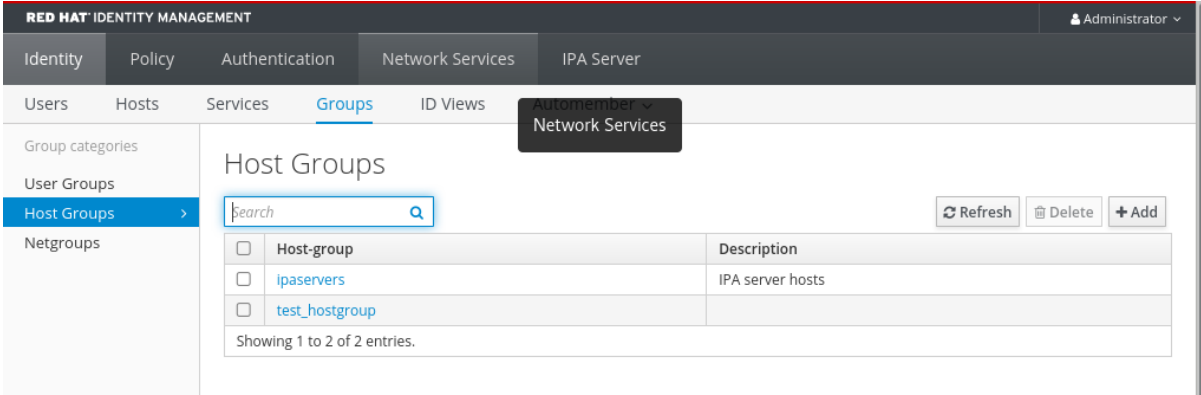

- 2. メンバーマネージャーを削除するグループの名前をクリックします。
- 3. 削除するメンバーマネージャーのタイプに合わせて、メンバーマネージャータブの User Groups または Users をクリックします。対応するダイアログが表示されます。
- 4. 削除するユーザーまたはユーザーグループを選択し、Delete をクリックします。
- 5. Delete をクリックして確定します。

Remove groups from member managers for host group 'test\_hostgroup'

Are you sure you want to delete selected entries?

· testgroup

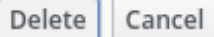

×

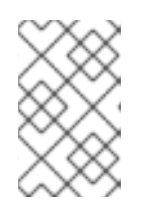

# 注記

ホストグループからメンバーマネージャーを削除してから、更新が Identity Management 環境のすべてのクライアントに広がるまでに時間がかかる場合が あります。

#### 検証手順

ホストグループダイアログで、ユーザーグループまたはユーザーがグループまたはユーザーの メンバーマネージャーのリストから削除されていることを確認します。

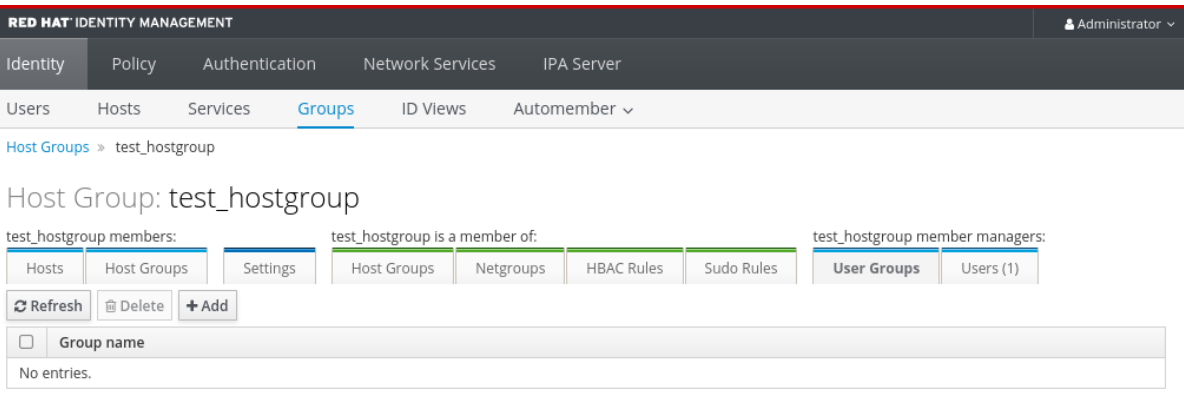

Ī

# 第46章 ANSIBLE PLAYBOOK を使用したホストグループの管理

Identity Management (IdM) [のホストグループ](#page-407-0) と、Ansible を使用して Identity Management (IdM) のホ ストグループに関係する操作を実行する方法について詳しく説明します。

- IdM [のホストグループ](#page-407-0)
- IdM [ホストグループを存在させる手順](#page-408-0)
- IdM [ホストグループにホストを存在させる手順](#page-410-0)
- IdM [ホストグループのネスト化](#page-412-0)
- IdM [ホストグループにメンバーマネージャーを存在させる手順](#page-413-0)
- IdM [ホストグループにホストを存在させないようにする方法](#page-415-0)
- ネスト化されたホストグループを IdM [ホストグループに存在させないようにする方法](#page-417-0)
- IdM [ホストグループにメンバーマネージャーを存在させないようにする方法](#page-420-0)

# <span id="page-407-0"></span>46.1. IDM のホストグループ

IdM ホストグループを使用すると、重要な管理タスク (特にアクセス制御) を一元管理できます。

# ホストグループの定義

ホストグループは、一般的なアクセス制御ルールやその他の特性を持つ IdM ホストセットが含まれるエ ンティティーです。たとえば、企業の部門、物理的な場所、またはアクセス制御要件に基づいてホスト グループを定義できます。

IdM のホストグループには以下が含まれます。

- IdM サーバーおよびクライアント
- その他の IdM ホストグループ

# デフォルトで作成されたホストグループ

デフォルトでは、IdM サーバーは、全 IdM サーバーホストのホストグループ **ipaservers** を作成しま す。

# 直接および間接のグループメンバー

IdM のグループ属性は、直接メンバーと間接メンバーの両方に適用されます。ホストグループ B がホス トグループ A のメンバーである場合、ホストグループ B のすべてのユーザーはホストグループ A の間 接メンバーと見なされます。

# 46.2. ANSIBLE PLAYBOOK を使用して IDM ホストグループを存在させる 手順

以下の手順に従って、Ansible Playbook を使用して、Identity Management (IdM) にホストグループが 存在することを確認します。

# <span id="page-408-0"></span>注記

Ansible を使用しない場合には、**ipa hostgroup-add** コマンドでホストグループエント リーを IdM に作成します。ホストグループを IdM に追加すると、IdM でのホストグルー プの状態が present になります。Ansible は冪等性に依存しているので、Ansible を使用 して IdM にホストグループを追加するには、ホストの状態を Present (state: present) と して定義した Playbook を作成する必要があります。

### 前提条件

- IdM 管理者パスワードを把握している。
- 次の要件を満たすように Ansible コントロールノードを設定している。
	- Ansible バージョン 2.14 以降を使用している。
	- Ansible コントローラーに **[ansible-freeipa](https://access.redhat.com/documentation/ja-jp/red_hat_enterprise_linux/9/html/installing_identity_management/installing-an-identity-management-server-using-an-ansible-playbook_installing-identity-management#installing-the-ansible-freeipa-package_server-ansible)** パッケージがインストールされている。
	- ~/MyPlaybooks/ ディレクトリーに、IdM サーバーの完全修飾ドメイン名 (FQDN) を使用 して Ansible [インベントリーファイル](https://access.redhat.com/documentation/ja-jp/red_hat_enterprise_linux/9/html/using_ansible_to_install_and_manage_identity_management/preparing-your-environment-for-managing-idm-using-ansible-playbooks_using-ansible-to-install-and-manage-identity-management) を作成している (この例の場合)。
	- この例では、secret.yml Ansible vault に **ipaadmin\_password** が保存されていることを前 提としています。
- **●** ターゲットノード (ansible-freeipa モジュールが実行されるノード) が、IdM クライアント、 サーバー、またはレプリカとして IdM ドメインに含まれている。

### 手順

1. **inventory.file** などのインベントリーファイル を作成し、そのファイルで、ターゲットに設定 する IdM サーバーのリストと合わせて **ipaserver** を定義します。

[ipaserver] server.idm.example.com

2. 必要なホストグループ情報を使用して Ansible Playbook ファイルを作成します。たとえ ば、databases という名前のホストグループを存在させるには、**- ipahostgroup** タスクで **name: databases** を指定します。この手順は、**/usr/share/doc/ansiblefreeipa/playbooks/user/ensure-hostgroup-is-present.yml** ファイルのサンプルをコピーして 変更し、簡素化できます。

```
---
- name: Playbook to handle hostgroups
 hosts: ipaserver
 vars files:
 - /home/user_name/MyPlaybooks/secret.yml
 tasks:
 # Ensure host-group databases is present
 - ipahostgroup:
   ipaadmin_password: "{{ ipaadmin_password }}"
   name: databases
   state: present
```
Playbook で state: present が指定されていると、IdM にホストグループがない場合のホストグ ループの追加要求という意味です。

3. Playbook を実行します。

\$ **ansible-playbook --vault-password-file=password\_file -v -i path\_to\_inventory\_directory/inventory.file path\_to\_playbooks\_directory/ensurehostgroup-is-present.yml**

### 検証手順

1. admin として **ipaserver** にログインします。

\$ **ssh admin@server.idm.example.com** Password: [admin@server /]\$

2. admin の Kerberos チケットを要求します。

\$ **kinit admin** Password for admin@IDM.EXAMPLE.COM:

3. IdM に存在させるホストグループに関する情報を表示します。

\$ **ipa hostgroup-show databases** Host-group: databases

データベース ホストグループが IdM に存在します。

# 46.3. ANSIBLE PLAYBOOK を使用して IDM ホストグループにホストを存 在させる手順

以下の手順に従って、Ansible Playbook を使用して、Identity Management (IdM) のホストグループに ホストが存在することを確認します。

#### 前提条件

- IdM 管理者パスワードを把握している。
- 次の要件を満たすように Ansible コントロールノードを設定している。
	- Ansible バージョン 2.14 以降を使用している。
	- Ansible コントローラーに **[ansible-freeipa](https://access.redhat.com/documentation/ja-jp/red_hat_enterprise_linux/9/html/installing_identity_management/installing-an-identity-management-server-using-an-ansible-playbook_installing-identity-management#installing-the-ansible-freeipa-package_server-ansible)** パッケージがインストールされている。
	- ~/MyPlaybooks/ ディレクトリーに、IdM サーバーの完全修飾ドメイン名 (FQDN) を使用 して Ansible [インベントリーファイル](https://access.redhat.com/documentation/ja-jp/red_hat_enterprise_linux/9/html/using_ansible_to_install_and_manage_identity_management/preparing-your-environment-for-managing-idm-using-ansible-playbooks_using-ansible-to-install-and-manage-identity-management) を作成している (この例の場合)。
	- この例では、secret.yml Ansible vault に **ipaadmin\_password** が保存されていることを前 提としています。
- ターゲットノード (**ansible-freeipa** モジュールが実行されるノード) が、IdM クライアント、 サーバー、またはレプリカとして IdM ドメインに含まれている。
- Ansible Playbook で参照するホストが IdM に存在する。詳細は Ansible Playbook を使用した IdM [ホストエントリーの存在の確認](#page-384-0) を参照してください。

<span id="page-410-0"></span>● Ansible Playbook ファイルから参照するホストグループが IdM に追加されている。詳細 は、Ansible Playbook を使用して IdM [ホストグループを存在させる手順](#page-408-0) を参照してください。

#### 手順

1. **inventory.file** などのインベントリーファイル を作成し、そのファイルで、ターゲットに設定 する IdM サーバーのリストと合わせて **ipaserver** を定義します。

[ipaserver] server.idm.example.com

2. 必要なホスト情報を使用して Ansible Playbook ファイルを作成します。**ipahostgroup** 変数の **name** パラメーターを使用してホストグループの名前を指定します。**ipahostgroup** 変数の **host** パラメーターを使用してホストの名前を指定します。この手順 は、**/usr/share/doc/ansible-freeipa/playbooks/hostgroup/ensure-hosts-and-hostgroupsare-present-in-hostgroup.yml** ファイルのサンプルをコピーして変更し、簡素化できます。

```
---
- name: Playbook to handle hostgroups
 hosts: ipaserver
 vars_files:
 - /home/user_name/MyPlaybooks/secret.yml
 tasks:
 # Ensure host-group databases is present
 - ipahostgroup:
   ipaadmin_password: "{{ ipaadmin_password }}"
   name: databases
   host:
   - db.idm.example.com
   action: member
```
この Playbook は、db.idm.example.com ホストを データベース ホストグループに追加しま す。**action: member** の行は、Playbook の実行時に databases グループ自体の追加を試行しな いことを示します。代わりに、db.idm.example.com の databases への追加を試行するだけで す。

3. Playbook を実行します。

\$ **ansible-playbook --vault-password-file=password\_file -v -i path\_to\_inventory\_directory/inventory.file path\_to\_playbooks\_directory/ensure-hostsor-hostgroups-are-present-in-hostgroup.yml**

#### 検証手順

1. admin として **ipaserver** にログインします。

\$ **ssh admin@server.idm.example.com** Password: [admin@server /]\$

2. admin の Kerberos チケットを要求します。

\$ **kinit admin** Password for admin@IDM.EXAMPLE.COM:

3. ホストグループに関する情報を表示して、どのホストが存在するかを確認します。

\$ **ipa hostgroup-show databases** Host-group: databases Member hosts: db.idm.example.com

db.idm.example.com ホストは、database ホストグループのメンバーとして存在します。

# 46.4. ANSIBLE PLAYBOOK を使用した IDM ホストグループのネスト化

以下の手順に従って、Ansible Playbook を使用して、Identity Management (IdM) ホストグループにネ スト化されたホストグループが存在することを確認します。

### 前提条件

- IdM 管理者パスワードを把握している。
- 次の要件を満たすように Ansible コントロールノードを設定している。
	- Ansible バージョン 2.14 以降を使用している。
	- Ansible コントローラーに **[ansible-freeipa](https://access.redhat.com/documentation/ja-jp/red_hat_enterprise_linux/9/html/installing_identity_management/installing-an-identity-management-server-using-an-ansible-playbook_installing-identity-management#installing-the-ansible-freeipa-package_server-ansible)** パッケージがインストールされている。
	- ~/MyPlaybooks/ ディレクトリーに、IdM サーバーの完全修飾ドメイン名 (FQDN) を使用 して Ansible [インベントリーファイル](https://access.redhat.com/documentation/ja-jp/red_hat_enterprise_linux/9/html/using_ansible_to_install_and_manage_identity_management/preparing-your-environment-for-managing-idm-using-ansible-playbooks_using-ansible-to-install-and-manage-identity-management) を作成している (この例の場合)。
	- この例では、secret.yml Ansible vault に **ipaadmin\_password** が保存されていることを前 提としています。
- ターゲットノード (**ansible-freeipa** モジュールが実行されるノード) が、IdM クライアント、 サーバー、またはレプリカとして IdM ドメインに含まれている。
- Ansible Playbook [ファイルから参照するホストグループが](#page-408-0) IdM に存在する。詳細は、Ansible Playbook を使用して IdM ホストグループを存在させる手順 を参照してください。

# 手順

1. **inventory.file** などのインベントリーファイル を作成し、そのファイルで、ターゲットに設定 する IdM サーバーのリストと合わせて **ipaserver** を定義します。

[ipaserver] server.idm.example.com

2. 必要なホストグループ情報を使用して Ansible Playbook ファイルを作成します。ネストされた ホストグループ A が、Ansible Playbook のホストグループ B に存在することを確認するに は、**- ipahostgroup** 変数で **name** 変数を使用して、ホストグループ B の名前を指定しま す。**hostgroup** 変数でネスト化されたホストグループ A の名前を指定します。この手順 は、**/usr/share/doc/ansible-freeipa/playbooks/hostgroup/ensure-hosts-and-hostgroupsare-present-in-hostgroup.yml** ファイルのサンプルをコピーして変更し、簡素化できます。

---

<span id="page-412-0"></span>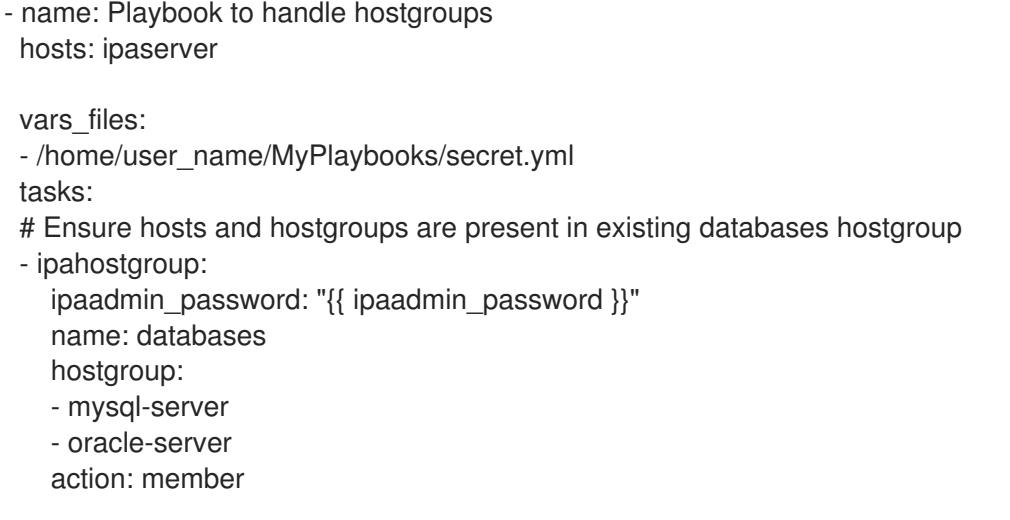

この Ansible Playbook は、database ホストグループに myqsl-serverおよび oracle-server ホ ストグループが存在することを確認します。**action: member** 行は、Playbook が実行される と、databases グループ自体を IdM に追加しようとはしません。

3. Playbook を実行します。

\$ **ansible-playbook --vault-password-file=password\_file -v -i** path to inventory directory/inventory.file path\_to\_playbooks\_directory/ensure-hosts**or-hostgroups-are-present-in-hostgroup.yml**

### 検証手順

1. admin として **ipaserver** にログインします。

\$ **ssh admin@server.idm.example.com** Password: [admin@server /]\$

2. admin の Kerberos チケットを要求します。

\$ **kinit admin** Password for admin@IDM.EXAMPLE.COM:

3. ネスト化されたホストグループが含まれるホストグループに関する情報を表示します。

\$ **ipa hostgroup-show databases** Host-group: databases Member hosts: db.idm.example.com Member host-groups: mysql-server, oracle-server

mysql-serverおよび oracle-server ホストグループは、databases ホストグループに存在します。

# 46.5. ANSIBLE PLAYBOOK を使用して IDM ホストグループにメンバーマ ネージャーを存在させる手順

以下の手順では、Ansible Playbook を使用して、IdM ホストおよびホストグループにメンバーマネー ジャーを存在させる方法を説明します。

基本点 有一种

#### <span id="page-413-0"></span>前提条件

- IdM 管理者パスワードを把握している。
- 次の要件を満たすように Ansible コントロールノードを設定している。
	- Ansible バージョン 2.14 以降を使用している。
	- Ansible コントローラーに **[ansible-freeipa](https://access.redhat.com/documentation/ja-jp/red_hat_enterprise_linux/9/html/installing_identity_management/installing-an-identity-management-server-using-an-ansible-playbook_installing-identity-management#installing-the-ansible-freeipa-package_server-ansible)** パッケージがインストールされている。
	- ~/MyPlaybooks/ ディレクトリーに、IdM サーバーの完全修飾ドメイン名 (FQDN) を使用 して Ansible [インベントリーファイル](https://access.redhat.com/documentation/ja-jp/red_hat_enterprise_linux/9/html/using_ansible_to_install_and_manage_identity_management/preparing-your-environment-for-managing-idm-using-ansible-playbooks_using-ansible-to-install-and-manage-identity-management) を作成している (この例の場合)。
	- この例では、secret.yml Ansible vault に **ipaadmin\_password** が保存されていることを前 提としています。
- **ターゲットノード (ansible-freeipa** モジュールが実行されるノード) が、IdM クライアント、 サーバー、またはレプリカとして IdM ドメインに含まれている。
- メンバーマネージャーとして追加するホストまたはホストグループの名前と、管理するホスト グループ名が必要です。

### 手順

1. **inventory.file** などのインベントリーファイルを作成して、そのファイルに **ipaserver** を定義し ます。

[ipaserver] server.idm.example.com

---

- 2. 必要なホストおよびホストグループメンバー管理情報を使用して Ansible Playbook ファイルを 作成します。
	- name: Playbook to handle host group membership management hosts: ipaserver

```
vars files:
- /home/user_name/MyPlaybooks/secret.yml
tasks:
- name: Ensure member manager user example member is present for group name
  ipahostgroup:
   ipaadmin_password: "{{ ipaadmin_password }}"
   name: group_name
   membermanager_user: example_member
- name: Ensure member manager group project_admins is present for group_name
  ipahostgroup:
   ipaadmin_password: "{{ ipaadmin_password }}"
   name: group_name
   membermanager_group: project_admins
```
3. Playbook を実行します。

\$ **ansible-playbook --vault-password-file=password\_file -v -i** path to inventory directory/inventory.file path to playbooks\_directory/add-member**managers-host-groups.yml**

# 検証手順

**ipa group-show** コマンドを使用して group\_name グループのメンバーマネージャーとして example\_member と project\_admins が含まれていることを確認できます。

1. 管理者として **ipaserver** にログインします。

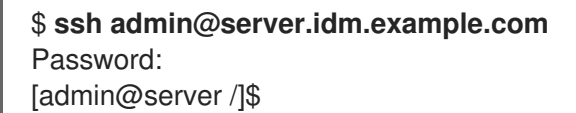

2. testhostgroup に関する情報を表示します。

ipaserver]\$ **ipa hostgroup-show group\_name** Host-group: group\_name Member hosts: server.idm.example.com Member host-groups: testhostgroup2 Membership managed by groups: project admins Membership managed by users: example\_member

### 関連情報

- **ipa hostgroup-add-member-manager --help** を参照してください。
- **ipa** の man ページを参照してください。

# 46.6. ANSIBLE PLAYBOOK を使用して IDM ホストグループにホストを存 在させないようにする方法

以下の手順に従って、Ansible Playbook を使用して、Identity Management (IdM) のホストグループに ホストがないことを確認します。

# 前提条件

- IdM 管理者パスワードを把握している。
- 次の要件を満たすように Ansible コントロールノードを設定している。
	- Ansible バージョン 2.14 以降を使用している。
	- Ansible コントローラーに **[ansible-freeipa](https://access.redhat.com/documentation/ja-jp/red_hat_enterprise_linux/9/html/installing_identity_management/installing-an-identity-management-server-using-an-ansible-playbook_installing-identity-management#installing-the-ansible-freeipa-package_server-ansible)** パッケージがインストールされている。
	- ~/MyPlaybooks/ ディレクトリーに、IdM サーバーの完全修飾ドメイン名 (FQDN) を使用 して Ansible [インベントリーファイル](https://access.redhat.com/documentation/ja-jp/red_hat_enterprise_linux/9/html/using_ansible_to_install_and_manage_identity_management/preparing-your-environment-for-managing-idm-using-ansible-playbooks_using-ansible-to-install-and-manage-identity-management) を作成している (この例の場合)。
	- この例では、secret.yml Ansible vault に **ipaadmin\_password** が保存されていることを前 提としています。
- ターゲットノード (ansible-freeipa モジュールが実行されるノード) が、IdM クライアント、 サーバー、またはレプリカとして IdM ドメインに含まれている。
- <span id="page-415-0"></span>Ansible Playbook で参照するホストが IdM に存在する。詳細は Ansible Playbook を使用した IdM [ホストエントリーの存在の確認](#page-384-0) を参照してください。
- Ansible Playbook [ファイルから参照するホストグループが](#page-408-0) IdM に存在する。詳細は、Ansible Playbook を使用して IdM ホストグループを存在させる手順 を参照してください。

#### 手順

1. **inventory.file** などのインベントリーファイル を作成し、そのファイルで、ターゲットに設定 する IdM サーバーのリストと合わせて **ipaserver** を定義します。

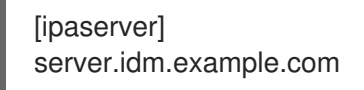

2. 必要なホストおよびホストグループ情報を使用して Ansible Playbook ファイルを作成しま す。**ipahostgroup** 変数の **name** パラメーターを使用してホストグループの名前を指定しま

す。**ipahostgroup** 変数の **host** パラメーターを使用して、ホストグループに、存在させないよ うにするホストの名前を指定します。この手順は、**/usr/share/doc/ansible-**

```
freeipa/playbooks/hostgroup/ensure-hosts-and-hostgroups-are-absent-in-hostgroup.yml
ファイルのサンプルをコピーして変更し、簡素化できます。
```

```
---
- name: Playbook to handle hostgroups
 hosts: ipaserver
 vars files:
 - /home/user_name/MyPlaybooks/secret.yml
 tasks:
 # Ensure host-group databases is absent
 - ipahostgroup:
   ipaadmin_password: "{{ ipaadmin_password }}"
   name: databases
   host:
   - db.idm.example.com
   action: member
   state: absent
```
この Playbook では、databases ホストグループに db.idm.example.com ホストを存在させな いようにできます。action: member の行で、Playbook の実行時に databases グループ自体の 削除を試行しないように指定します。

3. Playbook を実行します。

\$ **ansible-playbook --vault-password-file=password\_file -v -i path\_to\_inventory\_directory/inventory.file path\_to\_playbooks\_directory/ensure-hostsor-hostgroups-are-absent-in-hostgroup.yml**

#### 検証手順

1. admin として **ipaserver** にログインします。

\$ **ssh admin@server.idm.example.com** Password: [admin@server /]\$

2. admin の Kerberos チケットを要求します。

\$ **kinit admin** Password for admin@IDM.EXAMPLE.COM:

3. ホストグループと、そのホストグループに含まれるホストに関する情報を表示します。

\$ **ipa hostgroup-show databases** Host-group: databases Member host-groups: mysql-server, oracle-server

db.idm.example.com ホストは データベース ホストグループに存在していません。

# 46.7. ANSIBLE PLAYBOOK を使用して IDM ホストグループに、ネスト化 されたホストグループを存在させないようにする方法

以下の手順に従って、Ansible Playbook を使用して、Identity Management (IdM) の外部ホストグルー プからネスト化されたホストグループがないことを確認します。

#### 前提条件

- IdM 管理者パスワードを把握している。
- 次の要件を満たすように Ansible コントロールノードを設定している。
	- Ansible バージョン 2.14 以降を使用している。
	- Ansible コントローラーに **[ansible-freeipa](https://access.redhat.com/documentation/ja-jp/red_hat_enterprise_linux/9/html/installing_identity_management/installing-an-identity-management-server-using-an-ansible-playbook_installing-identity-management#installing-the-ansible-freeipa-package_server-ansible)** パッケージがインストールされている。
	- ~/MyPlaybooks/ ディレクトリーに、IdM サーバーの完全修飾ドメイン名 (FQDN) を使用 して Ansible [インベントリーファイル](https://access.redhat.com/documentation/ja-jp/red_hat_enterprise_linux/9/html/using_ansible_to_install_and_manage_identity_management/preparing-your-environment-for-managing-idm-using-ansible-playbooks_using-ansible-to-install-and-manage-identity-management) を作成している (この例の場合)。
	- この例では、secret.yml Ansible vault に **ipaadmin\_password** が保存されていることを前 提としています。
- ターゲットノード (ansible-freeipa モジュールが実行されるノード) が、IdM クライアント、 サーバー、またはレプリカとして IdM ドメインに含まれている。
- Ansible Playbook [ファイルから参照するホストグループが](#page-408-0) IdM に存在する。詳細は、Ansible Playbook を使用して IdM ホストグループを存在させる手順 を参照してください。

#### 手順

1. **inventory.file** などのインベントリーファイル を作成し、そのファイルで、ターゲットに設定 する IdM サーバーのリストと合わせて **ipaserver** を定義します。

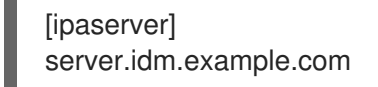

2. 必要なホストグループ情報を使用して Ansible Playbook ファイルを作成します。 **ipahostgroup** 変数の **name** 変数を使用して、外部ホストグループの名前を指定しま す。**hostgroup** 変数でネスト化されたホストグループの名前を指定します。この手順 は、**/usr/share/doc/ansible-freeipa/playbooks/hostgroup/ensure-hosts-and-hostgroupsare-absent-in-hostgroup.yml** ファイルのサンプルをコピーして変更し、簡素化できます。

<span id="page-417-0"></span>--- - name: Playbook to handle hostgroups hosts: ipaserver vars files: - /home/user\_name/MyPlaybooks/secret.yml tasks: # Ensure hosts and hostgroups are absent in existing databases hostgroup - ipahostgroup: ipaadmin\_password: "{{ ipaadmin\_password }}" name: databases hostgroup: - mysql-server - oracle-server action: member state: absent

この Playbook は、mysql-server および oracle-server ホストグループが databases ホストグ ループにないことを確認します。**action: member** 行は、Playbook の実行時に、databases グ ループ自体の IdM からの削除は試行されないようにします。

3. Playbook を実行します。

\$ **ansible-playbook --vault-password-file=password\_file -v -i path\_to\_inventory\_directory/inventory.file path\_to\_playbooks\_directory/ensure-hostsor-hostgroups-are-absent-in-hostgroup.yml**

# 検証手順

1. admin として **ipaserver** にログインします。

\$ **ssh admin@server.idm.example.com** Password: [admin@server /]\$

2. admin の Kerberos チケットを要求します。

# \$ **kinit admin**

Password for admin@IDM.EXAMPLE.COM:

3. ネスト化されたホストグループを存在させないホストグループに関する情報を表示します。

# \$ **ipa hostgroup-show databases** Host-group: databases

この出力では、mysql-serverおよび oracle-server のネスト化されたホストグループが、外部 databases のホストグループにないことを確認します。

# 46.8. ANSIBLE PLAYBOOK を使用して IDM ホストグループを存在させな いようにする方法

以下の手順に従って、Ansible Playbook を使用して Identity Management (IdM) にホストグループがな いことを確認します。

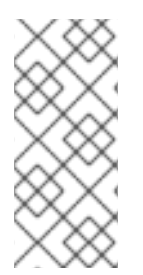

# 注記

Ansible を使用しない場合には、**ipa hostgroup-del** コマンドでホストグループエント リーを IdM から削除します。IdM からホストグループを削除すると、IdM にホストグ ループが存在しない状態になります。Ansible は冪等性に依存しているので、Ansible を 使用して IdM からホストグループを削除するには、ホストの状態を Absent (state: absent) として定義した Playbook を作成する必要があります。

# 前提条件

- IdM 管理者パスワードを把握している。
- 次の要件を満たすように Ansible コントロールノードを設定している。
	- Ansible バージョン 2.14 以降を使用している。
	- Ansible コントローラーに **[ansible-freeipa](https://access.redhat.com/documentation/ja-jp/red_hat_enterprise_linux/9/html/installing_identity_management/installing-an-identity-management-server-using-an-ansible-playbook_installing-identity-management#installing-the-ansible-freeipa-package_server-ansible)** パッケージがインストールされている。
	- ~/MyPlaybooks/ ディレクトリーに、IdM サーバーの完全修飾ドメイン名 (FQDN) を使用 して Ansible [インベントリーファイル](https://access.redhat.com/documentation/ja-jp/red_hat_enterprise_linux/9/html/using_ansible_to_install_and_manage_identity_management/preparing-your-environment-for-managing-idm-using-ansible-playbooks_using-ansible-to-install-and-manage-identity-management) を作成している (この例の場合)。
	- この例では、secret.yml Ansible vault に **ipaadmin\_password** が保存されていることを前 提としています。
- ターゲットノード (**ansible-freeipa** モジュールが実行されるノード) が、IdM クライアント、 サーバー、またはレプリカとして IdM ドメインに含まれている。

### 手順

1. **inventory.file** などのインベントリーファイル を作成し、そのファイルで、ターゲットに設定 する IdM サーバーのリストと合わせて **ipaserver** を定義します。

[ipaserver] server.idm.example.com

- 2. 必要なホストグループ情報を使用して Ansible Playbook ファイルを作成します。この手順 は、**/usr/share/doc/ansible-freeipa/playbooks/user/ensure-hostgroup-is-absent.yml** ファイ ルのサンプルをコピーして変更し、簡素化できます。
	- --- - name: Playbook to handle hostgroups hosts: ipaserver vars\_files: - /home/user\_name/MyPlaybooks/secret.yml tasks: - Ensure host-group databases is absent ipahostgroup: ipaadmin\_password: "{{ ipaadmin\_password }}" name: databases state: absent

この Playbook では、IdM から databases ホストグループを存在させないようにします。**state: absent** は、IdM からホストグループが削除されていない限り、ホストグループの削除要求を意 味します。

3. Playbook を実行します。

\$ **ansible-playbook --vault-password-file=password\_file -v -i path\_to\_inventory\_directory/inventory.file path\_to\_playbooks\_directory/ensurehostgroup-is-absent.yml**

### 検証手順

1. admin として **ipaserver** にログインします。

\$ **ssh admin@server.idm.example.com** Password: [admin@server /]\$

2. admin の Kerberos チケットを要求します。

\$ **kinit admin** Password for admin@IDM.EXAMPLE.COM:

3. 存在させないようにするホストグループの情報を表示します。

\$ **ipa hostgroup-show databases** ipa: ERROR: databases: host group not found

databases ホストグループが IdM に存在しません。

46.9. ANSIBLE PLAYBOOK を使用して IDM ホストグループからホストを 存在させないようにする方法

以下の手順では、Ansible Playbook を使用して、IdM ホストおよびホストグループにメンバーマネー ジャーを存在させないようにする方法を説明します。

#### 前提条件

- IdM 管理者パスワードを把握している。
- 次の要件を満たすように Ansible コントロールノードを設定している。
	- Ansible バージョン 2.14 以降を使用している。
	- Ansible コントローラーに **[ansible-freeipa](https://access.redhat.com/documentation/ja-jp/red_hat_enterprise_linux/9/html/installing_identity_management/installing-an-identity-management-server-using-an-ansible-playbook_installing-identity-management#installing-the-ansible-freeipa-package_server-ansible)** パッケージがインストールされている。
	- ~/MyPlaybooks/ ディレクトリーに、IdM サーバーの完全修飾ドメイン名 (FQDN) を使用 して Ansible [インベントリーファイル](https://access.redhat.com/documentation/ja-jp/red_hat_enterprise_linux/9/html/using_ansible_to_install_and_manage_identity_management/preparing-your-environment-for-managing-idm-using-ansible-playbooks_using-ansible-to-install-and-manage-identity-management) を作成している (この例の場合)。
	- この例では、secret.yml Ansible vault に **ipaadmin\_password** が保存されていることを前 提としています。
- **ターゲットノード (ansible-freeipa** モジュールが実行されるノード) が、IdM クライアント、 サーバー、またはレプリカとして IdM ドメインに含まれている。
- メンバーマネージャーから削除するユーザーまたはユーザーグループの名前と、管理するホス トグループの名前が必要です。

#### <span id="page-420-0"></span>手順

1. **inventory.file** などのインベントリーファイルを作成して、そのファイルに **ipaserver** を定義し ます。

[ipaserver] server.idm.example.com

---

- 2. 必要なホストおよびホストグループメンバー管理情報を使用して Ansible Playbook ファイルを 作成します。
	- name: Playbook to handle host group membership management hosts: ipaserver

```
vars files:
 - /home/user_name/MyPlaybooks/secret.yml
 tasks:
 - name: Ensure member manager host and host group members are absent for
group_name
  ipahostgroup:
   ipaadmin_password: "{{ ipaadmin_password }}"
   name: group_name
   membermanager_user: example_member
   membermanager_group: project_admins
   action: member
   state: absent
```
3. Playbook を実行します。

\$ **ansible-playbook --vault-password-file=password\_file -v -i path\_to\_inventory\_directory/inventory.file path\_to\_playbooks\_directory/ensuremember-managers-host-groups-are-absent.yml**

# 検証手順

**ipa group-show** コマンドを使用して、group\_name グループに example\_member または project admins がメンバーマネージャーとして含まれているかどうかを確認できます。

1. 管理者として **ipaserver** にログインします。

\$ **ssh admin@server.idm.example.com** Password: [admin@server /]\$

2. testhostgroup に関する情報を表示します。

ipaserver]\$ **ipa hostgroup-show group\_name** Host-group: group\_name Member hosts: server.idm.example.com Member host-groups: testhostgroup2

関連情報

- **ipa hostgroup-add-member-manager --help** を参照してください。
- ipa の man ページを参照してください。

# 第47章 ホストベースのアクセス制御ルールの設定

ホストベースのアクセス制御 (HBAC) ルールを使用して、Identity Management (IdM) ドメインのアク セス制御を管理できます。HBAC ルールは、どのユーザーまたはユーザーグループが、どのサービスま たはサービスグループ内のサービスを使用して、指定されたホストまたはホストグループにアクセスで きるかを定義します。たとえば、HBAC ルールを使用して次の目的を達成できます。

- 指定のユーザーグループのメンバーだけがドメイン内の特定のシステムにアクセスできるよう に制限する。
- ドメイン内のシステムにアクセスするために特定のサービスのみを使用できます。

デフォルトでは、IdM は **allow\_all** という名前のデフォルトの HBAC ルールで設定されます。この設定 では、IdM ドメイン全体の関連するサービスをどれでも使用して、すべてのユーザーがすべてのホスト に普遍的にアクセスできます。

デフォルトの **allow\_all** ルールを独自の HBAC ルールセットに置き換えることで、さまざまなホストへ のアクセスを微調整できます。個別のユーザー、ホスト、またはサービスではなく、ユーザーグルー プ、ホストグループ、またはサービスグループに HBAC ルールを適用して、アクセス制御管理を集中化 および簡素化できます。

# 47.1. WEBUI を使用した IDM ドメインでの HBAC ルールの設定

ホストベースのアクセス制御用にドメインを設定するには、次の手順を実行します。

- 1. IdM WebUI で HBAC [ルールを作成](#page-423-0) します。
- 2. 新しい HBAC [ルールをテスト](#page-424-0) します。
- 3. デフォルトの allow all HBAC [ルールを無効化](#page-424-1) します。

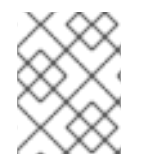

#### 注記

カスタム HBAC ルールを作成する前に **allow\_all** ルールを無効にしないでください。無 効にすると、どのユーザーもホストにアクセスできなくなります。

#### 47.1.1. IdM WebUI での HBAC ルールの作成

IdM WebUI を使用してホストベースのアクセス制御用にドメインを設定するには、以下の手順に従いま す。この例では、任意のサービスを使用してドメイン内のすべてのシステムにアクセスする権限を、1 人のユーザー sysadmin に付与する方法を説明します。

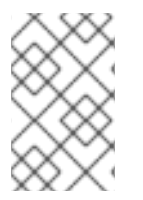

#### 注記

IdM は、ユーザーのプライマリーグループを、IdM グループオブジェクトへのリンクの 代わりに、**gidNumber** 属性の数値として保存します。このため、HBAC ルールで参照で きるのはユーザーの補助グループだけで、プライマリーグループは参照できません。

#### 前提条件

● ユーザー sysadmin が IdM に存在する。

#### 手順

- <span id="page-423-0"></span>1. Policy > Host-Based Access Control > HBAC Rulesを選択します。
- 2. **Add** をクリックして、新規ルールの追加を開始します。
- 3. ルールの名前を入力し、**Add and Edit** をクリックして HBAC ルール設定ページを開きます。
- 4. Who エリアで、Specified Users and Groupsを選択します。次に、**Add** をクリックしてユー ザーまたはグループを追加します。
- 5. Available ユーザーのリストから sysadmin ユーザーを選択し、**>** をクリックして Prospective ユーザーのリストに移動し、**Add** をクリックします。
- 6. Accessing エリアで Any Host を選択して、HBAC ルールをすべてのホストに適用します。
- 7. Via Serviceエリアで Any Serviceを選択して、HBAC ルールをすべてのサービスに適用しま す。

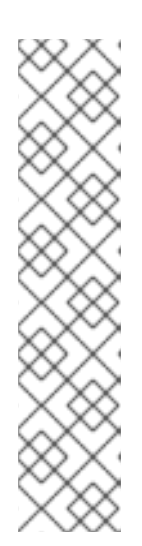

#### 注記

主なサービスとサービスグループのみが、デフォルトで HBAC ルール用に設定 されます。

- 現在利用可能なサービスのリストを表示するには、Policy > Host-Based Access Control > HBAC Services を選択します。
- 現在利用可能なサービスグループのリストを表示するには、Policy > Host-Based Access Control > HBAC Service Groups を選択します。

[さらにサービスとサービスグループを追加するには、カスタム](#page-429-0) HBAC サービス 用の HBAC サービスエントリーの追加 および HBAC [サービスグループの追加](#page-430-0) を参照してください。

8. HBAC ルール設定ページで行った変更を保存するには、ページの上部にある **Save** をクリック します。

#### 47.1.2. IdM WebUI での HBAC ルールのテスト

IdM では、シミュレートシナリオを使用して、さまざまな状況で HBAC 設定をテストできます。シミュ レートしたテストを実行することで、実稼働環境に HBAC ルールをデプロイする前に、設定ミスやセ キュリティーリスクを見つけることができます。

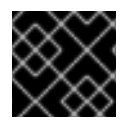

### 重要

実稼働環境で使用する前に、カスタム HBAC ルールを常にテストしてください。

IdM では、信頼された Active Directory (AD) ユーザーに対する HBAC ルールの影響については検証さ れない点に注意してください。IdM LDAP ディレクトリーには AD データが保存されないため、IdM は、HBAC シナリオをシミュレートするときに AD ユーザーのグループメンバーシップを解決できませ ん。

#### 手順

1. Policy > Host-Based Access Control > HBAC Testを選択します。

- <span id="page-424-0"></span>2. Who ウィンドウで、テスト実行時に使用するアイデンティティーを持つユーザーを指定 し、**Next** をクリックします。
- 3. Accessing ウィンドウで、ユーザーがアクセスするホストを指定し、**Next** をクリックします。
- 4. Via Serviceウィンドウで、ユーザーが使用するサービスを指定し、**Next** をクリックします。
- 5. Rules ウィンドウで、テストする HBAC ルールを選択し、**Next** をクリックします。ルールを選 択しない場合は、すべてのルールがテストされます。 Include Enabled を選択すると、ステータスが Enabled であるすべてのルールでテストを実行 します。Include Disabled を選択すると、ステータスが Disabled であるすべてのルールでテス トを実行します。HBAC ルールのステータスを表示および変更するには、Policy > Host-Based Access Control > HBAC Rules を選択します。

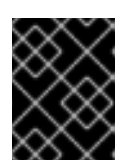

#### 重要

複数のルールでテストを実行した場合、選択したルールの少なくとも1つがアク セスを許可していれば成功となります。

- 6. Run Test ウィンドウで、**Run Test** をクリックします。
- 7. テスト結果を確認します。
	- ACCESS DENIED と表示された場合、テストでユーザーのアクセスが許可されていないこ とを示しています。
	- ACCESS GRANTED と表示された場合、ユーザーはホストに正常にアクセスできることを 示しています。

デフォルトでは、IdM はテスト結果を表示する際に、テストされている HBAC ルールをすべて リスト表示します。

- Matched を選択すると、正常なアクセスを許可したルールが表示されます。
- Unmatched を選択すると、アクセスを阻止したルールが表示されます。

#### <span id="page-424-1"></span>47.1.3. IdM WebUI での HBAC ルールの無効化

HBAC ルールを無効にすることはできますが、ルールは非アクティブ化されるだけで、削除されませ ん。HBAC ルールを無効にした場合は、後で再度有効にできます。

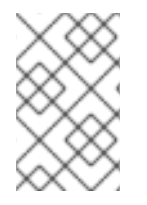

#### 注記

カスタム HBAC ルールを初めて設定する場合は、HBAC ルールを無効にすると便利で す。新しい設定がデフォルトの **low\_all** HBAC ルールで上書きされないようにするに は、**low\_all** を無効にする必要があります。

# 手順

- 1. Policy > Host-Based Access Control > HBAC Rulesを選択します。
- 2. 無効にする HBAC ルールを選択します。
- 3. **Disable** をクリックします。

4. **OK** をクリックして、選択した HBAC ルールを無効にすることを確認します。

# 47.2. CLI を使用した IDM ドメインでの HBAC ルールの設定

ホストベースのアクセス制御用にドメインを設定するには、次の手順を実行します。

- 1. IdM CLI で HBAC [ルールを作成](#page-426-0) します。
- 2. 新しい HBAC [ルールをテスト](#page-427-0) します。
- 3. デフォルトの **allow\_all** HBAC [ルールを無効化](#page-428-0) します。

### 注記

カスタム HBAC ルールを作成する前に、**allow\_all** ルールを無効にしないでください。カ スタムルールを作成する前にこれを無効にすると、すべてのユーザーのすべてのホスト へのアクセスが拒否されます。

#### 47.2.1. IdM CLI での HBAC ルールの作成

IdM CLI を使用してホストベースのアクセス制御用にドメインを設定するには、以下の手順に従いま す。この例では、任意のサービスを使用してドメイン内のすべてのシステムにアクセスする権限を、1 人のユーザー sysadmin に付与する方法を説明します。

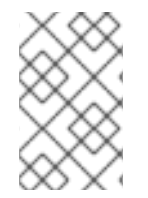

# 注記

IdM は、ユーザーのプライマリーグループを、IdM グループオブジェクトへのリンクの 代わりに、**gidNumber** 属性の数値として保存します。このため、HBAC ルールで参照で きるのはユーザーの補助グループだけで、プライマリーグループは参照できません。

#### 前提条件

● ユーザー sysadmin が IdM に存在する。

#### 手順

1. **ipa hbacrule-add** コマンドを使用して、ルールを追加します。

\$ ipa hbacrule-add Rule name: **rule\_name** --------------------------- Added HBAC rule "**rule\_name**" --------------------------- Rule name: **rule\_name** Enabled: TRUE

2. sysadmin ユーザーのみに HBAC ルールを適用するには、**ipa hbacrule-add-user** コマンドを使 用します。

\$ ipa hbacrule-add-user --users=**sysadmin** Rule name: **rule\_name** Rule name: **rule\_name** Enabled: True Users: **sysadmin**

<span id="page-426-0"></span>------------------------- Number of members added 1 -------------------------

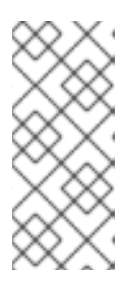

# 注記

すべてのユーザーに HBAC ルールを適用するには、**ipa hbacrule-mod** コマンド を使用して、all ユーザーカテゴリー **--usercat=all** を指定します。HBAC ルール が個々のユーザーまたはグループに関連付けられていると、**ipa hbacrule-mod - -usercat=all** は失敗します。この場合は、**ipa hbacrule-remove-user** コマンド を使用して、ユーザーとグループを削除します。

3. ターゲットホストを指定します。すべてのホストに HBAC ルールを適用するには、**ipa hbacrule-mod** コマンドを使用して、all ホストカテゴリーを指定します。

\$ ipa hbacrule-mod **rule\_name** --hostcat=all

Modified HBAC rule "**rule\_name**"

Rule name: **rule\_name** Host category: all Enabled: TRUE Users: **sysadmin**

------------------------------

------------------------------

# 注記

HBAC ルールが個々のホストまたはグループに関連付けられていると、**ipa hbacrule-mod --hostcat=all** は失敗します。この場合は、**ipa hbacruleremove-host** コマンドを使用して、ホストとグループを削除します。

4. ターゲットの HBAC サービスを指定します。すべてのサービスに HBAC ルールを適用するに は、**ipa hbacrule-mod** コマンドを使用して、all サービスカテゴリーを指定します。

\$ ipa hbacrule-mod **rule\_name** --servicecat=all

------------------------------ Modified HBAC rule "**rule\_name**"

------------------------------

Rule name: **rule\_name** Host category: all Service category: all Enabled: True Users: **sysadmin**

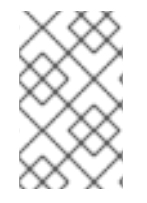

# 注記

HBAC ルールが個々のサービスまたはグループに関連付けられていると、**ipa hbacrulemod --servicecat=all** は失敗します。この場合は、**ipa hbacrule-remove-service** コマ ンドを使用して、サービスとグループを削除します。

### 検証

● HBAC ルールが正しく追加されたことを確認します。

- a. **ipa hbacrule-find** コマンドを使用して、HBAC ルールが IdM に存在することを確認しま す。
- b. **ipa hbacrule-show** コマンドを使用して、HBAC ルールのプロパティーを確認します。

### 関連情報

- 詳細は、ipa hbacrule-add --help を参照してください。
- カスタム HBAC サービス用の HBAC [サービスエントリーの追加](#page-429-0) を参照してください。
- HBAC [サービスグループの追加](#page-430-0) を参照してください。

# <span id="page-427-0"></span>47.2.2. IdM CLI での HBAC ルールのテスト

IdM では、シミュレートシナリオを使用して、さまざまな状況で HBAC 設定をテストできます。シミュ レートしたテストを実行することで、実稼働環境に HBAC ルールをデプロイする前に、設定ミスやセ キュリティーリスクを見つけることができます。

実稼働環境で使用する前に、カスタム HBAC ルールを常にテストしてください。

IdM では、信頼された Active Directory (AD) ユーザーに対する HBAC ルールの影響については検証さ れない点に注意してください。IdM LDAP ディレクトリーには AD データが保存されないため、IdM は、HBAC シナリオをシミュレートするときに AD ユーザーのグループメンバーシップを解決できませ ん。

### 手順

- 1. **ipa hbactest** コマンドを使用して、HBAC ルールをテストします。1 つの HBAC ルールをテス トする方法と、複数の HBAC ルールをテストする方法があります。
	- 1つの HBAC ルールをテストするには、以下を実行します。

\$ ipa hbactest --user=**sysadmin** --host=server.idm.example.com --service=sudo - rules=**rule\_name** --------------------- Access granted: True ---------------------

Matched rules: **rule\_name**

- 複数の HBAC ルールをテストするには、以下を実行します。
	- a. sysadmin にすべてのホストで **ssh** の使用のみを許可する 2 番目のルールを追加しま す。
		- \$ ipa hbacrule-add --hostcat=all **rule2\_name** \$ ipa hbacrule-add-user --users **sysadmin rule2\_name** \$ ipa hbacrule-add-service --hbacsvcs=sshd **rule2\_name** Rule name: **rule2\_name** Host category: all Enabled: True Users: admin HBAC Services: sshd ------------------------- Number of members added 1 -------------------------

b. 次のコマンドを実行して、複数の HBAC ルールをテストします。

\$ ipa hbactest --user=**sysadmin** --host=server.idm.example.com --service=sudo - rules=**rule\_name** --rules=**rule2\_name** -------------------- Access granted: True -------------------- Matched rules: **rule\_name** Not matched rules: **rule2\_name**

出力において、Matched rules には正常なアクセスを許可したルールがリスト表示され、Not matched rules にはアクセスを妨げたルールがリスト表示されます。**--rules** オプションを指定しない場合は、す べてのルールが適用されることに注意してください。**--rules** を使用すると、各ルールを個別にテスト するのに役立ちます。

#### 関連情報

**● 詳細は、ipa hbactest --help** を参照してください。

#### <span id="page-428-0"></span>47.2.3. IdM CLI での HBAC ルールの無効化

HBAC ルールを無効にすることはできますが、ルールは非アクティブ化されるだけで、削除されませ ん。HBAC ルールを無効にした場合は、後で再度有効にできます。

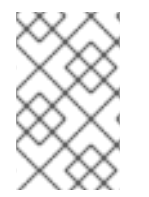

### 注記

 $\blacksquare$ 

カスタム HBAC ルールを初めて設定する場合は、HBAC ルールを無効にすると便利で す。新しい設定がデフォルトの **low\_all** HBAC ルールで上書きされないようにするに は、**low\_all** を無効にする必要があります。

#### 手順

**ipa hbacrule-disable** コマンドを使用します。たとえば、**allow\_all** ルールを無効にするには、 次のコマンドを実行します。

\$ ipa hbacrule-disable allow\_all ------------------------------ Disabled HBAC rule "allow\_all" ------------------------------

#### 関連情報

詳細は、**ipa hbacrule-disable --help** を参照してください。

# 47.3. カスタム HBAC サービス用の HBAC サービスエントリーの追加

主なサービスとサービスグループは、デフォルトで HBAC ルール用に設定されますが、その他のプラグ 可能な認証モジュール (PAM) サービスを HBAC サービスとして設定することもできます。これによ り、HBAC ルールでカスタム PAM サービスを定義できるようになります。これらの PAM サービス ファイルは、RHEL システムの **etc/pam.d** ディレクトリーにあります。

# 注記

<span id="page-429-0"></span>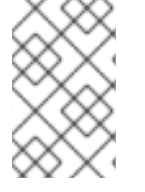

サービスの HBAC サービスとしての追加と、ドメインへのサービスの追加は同じではあ りません。サービスをドメインに追加すると、ドメイン内の他のリソースでそのサービ スを使用できるようにはなりますが、HBAC ルールで使用できるようにはなりません。

47.3.1. IdM WebUI でのカスタム HBAC サービス用の HBAC サービスエントリーの追加 カスタム HBAC サービスエントリーを追加するには、以下で説明する手順に従います。

# 手順

- 1. Policy > Host-Based Access Control > HBAC Servicesを選択します。
- 2. **Add** をクリックして HBAC サービスエントリーを追加します。
- 3. サービスの名前を入力し、**Add** をクリックします。

47.3.2. IdM CLI でのカスタム HBAC サービスの HBAC サービスエントリーの追加

カスタム HBAC サービスエントリーを追加するには、以下で説明する手順に従います。

### 手順

**ipa hbacsvc-add** コマンドを使用します。たとえば、**tftp** サービスのエントリーを追加するに は、次のコマンドを実行します。

\$ ipa hbacsvc-add tftp ------------------------- Added HBAC service "tftp" ------------------------- Service name: tftp

#### 関連情報

**● 詳細は、ipa hbacsvc-add --help を参照してください。** 

# 47.4. HBAC サービスグループの追加

HBAC サービスグループにより、HBAC ルールの管理を簡素化できます。たとえば、個々のサービスを HBAC ルールに追加する代わりに、サービスグループ全体を追加できます。

# 47.4.1. IdM WebUI での HBAC サービスグループの追加

IdM WebUI で HBAC サービスグループを追加するには、以下に概説する手順に従います。

#### 手順

- 1. Policy > Host-Based Access Control > HBAC Service Groupsを選択します。
- 2. **Add** をクリックして HBAC サービスグループを追加します。
- 3. サービスグループの名前を入力し、**Edit** をクリックします。

<span id="page-430-0"></span>4. サービスグループ設定ページで 追加 を選択し、HBAC サービスをグループのメンバーとして追 加します。

# 47.4.2. IdM CLI での HBAC サービスグループの追加

IdM CLI で HBAC サービスグループを追加するには、以下に概説する手順に従います。

### 手順

1. ターミナルで **ipa hbacsvcgroup-add** コマンドを使用して、HBAC サービスグループを追加し ます。たとえば、login という名前のグループを追加するには、次のコマンドを実行します。

\$ ipa hbacsvcgroup-add Service group name: **login** -------------------------------- Added HBAC service group "**login**" -------------------------------- Service group name: **login**

2. **ipa hbacsvcgroup-add-member** コマンドを使用して、HBAC サービスをグループのメンバー として追加します。たとえば、**sshd** サービスを login グループに追加するには、次のコマンド を実行します。

\$ ipa hbacsvcgroup-add-member Service group name: **login** [member HBAC service]: sshd Service group name: **login** Member HBAC service: sshd -------------------------

Number of members added 1 -------------------------

### 関連情報

- 詳細は、**ipa hbacsvcgroup-add --help** を参照してください。
- 詳細は、**ipa hbacsvcgroup-add-member --help** を参照してください。

# 第48章 ANSIBLE PLAYBOOK を使用して IDM にホストベースの アクセス制御ルールを存在させる手順

Ansible は、システムの設定、ソフトウェアのデプロイ、ローリング更新の実行に使用する自動化ツー ルです。これには、Identity Management (IdM) のサポートが含まれます。

Identity Management (IdM) ホストベースのアクセスポリシーと、[Ansible](https://docs.ansible.com) を使用してそれを定義する方 法を説明します。

# 48.1. IDM のホストベースのアクセス制御ルール

ホストベースのアクセス制御 (HBAC) ルールは、サービスグループ内のサービスを使用して、どのユー ザーまたはグループがどのホストまたはホストグループにアクセスできるかを定義します。システム管 理者は、HBAC ルールを使用して以下の目的を達成できます。

- 指定のユーザーグループのメンバーだけがドメイン内の特定のシステムにアクセスできるよう に制限する。
- ドメイン内のシステムにアクセスする時に特定のサービスだけを使用できるようにする。

デフォルトでは、IdM は allow\_all という名前のデフォルトの HBAC ルールで設定されます。この設定 では、どのユーザーでも関連のあるサービスをどれでも使用して IdM ドメイン全体にあるすべてのホス トに普遍的にアクセスできます。

デフォルトの allow\_all ルールを独自の HBAC ルールセットに置き換えることで、さまざまなホストへ のアクセスを微調整できます。個別のユーザー、ホスト、またはサービスではなく、ユーザーグルー プ、ホストグループ、またはサービスグループに HBAC ルールを適用して、アクセス制御管理を集中化 および簡素化できます。

# 48.2. ANSIBLE PLAYBOOK を使用して IDM に HBAC ルールを存在させる 手順

以下の手順に従って、Ansible Playbook を使用して Identity Management (IdM) にホストベースのアク セス制御 (HBAC) ルールが存在することを確認します。

#### 前提条件

- 次の要件を満たすように Ansible コントロールノードを設定している。
	- Ansible バージョン 2.14 以降を使用している。
	- Ansible コントローラーに **[ansible-freeipa](https://access.redhat.com/documentation/ja-jp/red_hat_enterprise_linux/9/html/installing_identity_management/installing-an-identity-management-server-using-an-ansible-playbook_installing-identity-management#installing-the-ansible-freeipa-package_server-ansible)** パッケージがインストールされている。
	- ~/MyPlaybooks/ ディレクトリーに、IdM サーバーの完全修飾ドメイン名 (FQDN) を使用 して Ansible [インベントリーファイル](https://access.redhat.com/documentation/ja-jp/red_hat_enterprise_linux/9/html/using_ansible_to_install_and_manage_identity_management/preparing-your-environment-for-managing-idm-using-ansible-playbooks_using-ansible-to-install-and-manage-identity-management) を作成している (この例の場合)。
	- この例では、secret.yml Ansible vault に **ipaadmin\_password** が保存されていることを前 提としています。
- **ターゲットノード (ansible-freeipa** モジュールが実行されるノード) が、IdM クライアント、 サーバー、またはレプリカとして IdM ドメインに含まれている。
- HBAC [ルールに使用するユーザーとユーザーグループが](#page-44-0) IdM に存在する。詳細は、Ansible Playbook を使用したユーザーアカウントの管理 および Ansible Playbook を使用した IdM グ [ループおよびグループメンバーの存在の確保](#page-193-0) を参照してください。
- HBAC [ルールを適用するホストおよびホストグループが](#page-385-0) IdM に存在する。詳細は、Ansible Playbook を使用したホストの管理 および Ansible Playbook [を使用したホストグループの管理](#page-414-0) を参照してください。

# 手順

1. **inventory.file** などのインベントリーファイルを作成して、そのファイルに **ipaserver** を定義し ます。

[ipaserver] server.idm.example.com

2. Ansible Playbook ファイルを作成して、存在させる HBAC ポリシーを定義します。この手順 は、**/usr/share/doc/ansible-freeipa/playbooks/hbacrule/ensure-hbacrule-allhostspresent.yml** ファイルのサンプルをコピーして変更し、簡素化できます。

```
---
- name: Playbook to handle hbacrules
 hosts: ipaserver
 vars files:
 - /home/user_name/MyPlaybooks/secret.yml
 tasks:
 # Ensure idm_user can access client.idm.example.com via the sshd service
 - ipahbacrule:
   ipaadmin_password: "{{ ipaadmin_password }}"
   name: login
   user: idm_user
   host: client.idm.example.com
   hbacsvc:
   - sshd
   state: present
```
3. Playbook を実行します。

\$ **ansible-playbook --vault-password-file=password\_file -v -i path\_to\_inventory\_directory/inventory.file path\_to\_playbooks\_directory/ensure-newhbacrule-present.yml**

# 検証手順

- 1. 管理者として IdM Web UI にログインします。
- 2. Policy → Host-Based-Access-Control → HBAC Testの順に選択します。
- 3. Who タブで idm\_user を選択します。
- 4. Accessing タブで client.idm.example.com を選択します。
- 5. Via service タブで sshd を選択します。
- 6. Rules タブで login を選択します。
- 7. Run test タブで Run test ボタンをクリックします。ACCESS GRANTED が表示されると、 HBAC ルールが正常に実装されています。

### 関連情報

- **/usr/share/doc/ansible-freeipa** ディレクトリーの **README-hbacsvc.md** ファイ ル、**README-hbacsvcgroup.md** ファイル、および **README-hbacrule.md** ファイルを参照し てください。
- **/usr/share/doc/ansible-freeipa/playbooks** ディレクトリーのサブディレクトリーにある Playbook を参照してください。

# 第49章 ユーザーとホストの SSH 公開鍵の管理

SSH (Secure Shell) は、クライアント/サーバーアーキテクチャーを使用して 2 つのシステム間で安全 な通信を提供するプロトコルです。SSH を使用すると、ユーザーがサーバーホストシステムにリモート でログインできるようになるほか、あるホストマシンが別のマシンにアクセスできるようになります。

# 49.1. SSH 鍵の形式

IdM では、以下の 2 つの SSH 鍵形式を使用できます。

- OpenSSH-style key
- Raw RFC 4253-style key

IdM は、IdM の LDAP サーバーに保存する前に、RFC 4253 形式の鍵を OpenSSH スタイルの鍵に自動 的に変換することに注意してください。

IdM サーバーは、アップロードされたキーブロブから、RSA または DSA キーといったキーのタイプを 識別できます。**~/.ssh/known\_hosts** などの鍵ファイルでは、鍵のエントリーは、サーバーのホスト名 と IP アドレス、鍵タイプ、および鍵自体によって識別されます。以下に例を示します。

host.example.com,1.2.3.4 ssh-rsa AAA...ZZZ==

これは、要素が type key== commentの順序で含まれるユーザーの公開鍵エントリーとは異なります。

"ssh-rsa ABCD1234...== ipaclient.example.com"

id rsa.pub などの鍵ファイルは、鍵タイプ、鍵、追加のコメントまたは識別子の 3 つの部分で構成さ れます。鍵を IdM にアップロードする場合は、3 つの鍵の部分すべてをアップロードすることも、鍵の みをアップロードすることもできます。鍵をアップロードした場合、IdM は、アップロードした鍵から RSA や DSA などの鍵タイプを自動的に識別します。

**~/.ssh/known\_hosts** ファイルのホスト公開鍵のエントリーを使用する場合は、ユーザーの鍵の形式 key== comment と一致するように順序を変更する必要があります。

ssh-rsa AAA...ZZZ== host.example.com,1.2.3.4

IdM は、公開鍵の内容から鍵タイプを自動的に決定できます。個々の鍵を簡単に識別できるようにする ためのコメントはオプションです。必須要素は、公開鍵ブロブだけです。

IdM は、次の OpenSSH スタイルのファイルに保存されている公開鍵を使用します。

- **ホストの公開鍵は known hosts ファイルにあります。**
- ユーザーの公開鍵は authorized keys ファイルにあります。

#### 関連情報

- RFC [4716](https://www.rfc-editor.org/rfc/rfc4716) を参照してください。
- **RFC [4253](https://www.rfc-editor.org/rfc/rfc4253) を参照してください。**

# 49.2. IDM と OPENSSH

IdM サーバーまたはクライアントのインストール時に、インストールスクリプトの一部として以下が行 われます。

- OpenSSH サーバーとクライアントが IdM クライアントマシン上に設定されます。
- SSSD が、ユーザーおよびホストの SSH 鍵をキャッシュに保存および取得するように設定され ます。これにより、IdM は SSH 鍵の汎用および集中化されたリポジトリーとして機能できま す。

クライアントインストール時に SSH サービスを有効にすると、SSH サービスの初回起動時に RSA 鍵が 作成されます。

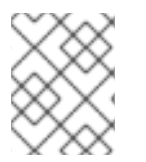

## 注記

**ipa-client-install** インストールスクリプトを実行してマシンを IdM クライアントとして 追加すると、クライアントは 2 つの SSH 鍵 (RSA と DSA) を使用して作成されます。

インストールの一環として、以下を設定できます。

- **--ssh-trust-dns** オプションを使用して、鍵のフィンガープリントが保存されている IdM DNS レコードを自動的に信頼するように OpenSSH を設定する。
- OpenSSH を無効にし、インストールスクリプトが **--no-sshd** オプションを使用して OpenSSH サーバーを設定しないようにする。
- --no-dns-sshfp オプションを使用して、ホストが独自の DNS エントリーを含む DNS SSHFP レコードを作成できないようにする。

インストール時にサーバーまたはクライアントを設定しない場合は、後で SSSD を手動で設定できま す。SSSD を手動で設定する方法については、OpenSSH サービスのキャッシュを提供するように SSSD を設定 を参照してください。SSSD による SSH [鍵のキャッシュには、ローカルマシンでの管](https://access.redhat.com/documentation/ja-jp/red_hat_enterprise_linux/7/html/linux_domain_identity_authentication_and_policy_guide/openssh-sssd)理 権限が必要です。

# 49.3. SSH 鍵の生成

SSH 鍵は、OpenSSH の **ssh-keygen** ユーティリティーを使用して生成できます。

## 手順

1. RSA SSH 鍵を生成するには、次のコマンドを実行します。

\$ ssh-keygen -t rsa -C user@example.com Generating public/private rsa key pair.

ホスト鍵を生成する場合は、[user@example.com](mailto:user@example.com) を必要なホスト名 (**server.example.com,1.2.3.4** など) に置き換えてください。

2. 鍵を保存するファイルを指定するか、Enter キーを押して表示されたデフォルトの場所をその まま使用します。

Enter file in which to save the key (/home/user/.ssh/id\_rsa):

ホスト鍵を生成する場合は、既存の鍵を上書きしないように、ユーザーの **~/.ssh/** ディレクト リーとは異なる場所に鍵を保存してください。たとえば、**/home/user/.ssh/host\_keys** です。

<span id="page-436-0"></span>3. 秘密鍵のパスフレーズを指定するか、Enter キーを押してパスフレーズを空白のままにしま す。

Enter passphrase (empty for no passphrase): Enter same passphrase again: Your identification has been saved in /home/user/.ssh/id\_rsa. Your public key has been saved in /home/user/.ssh/id\_rsa.pub. The key fingerprint is: SHA256:ONxjcMX7hJ5zly8F8ID9fpbqcuxQK+ylVLKDMsJPxGA user4@example.com The key's randomart image is: +---[RSA 3072]----+  $\cdot$ .o |  $.0 + |$  $E. . 0 = |$  $.0 = 0 + |$  $+0S = + 0.$  $.0 \cdot B = +$ |  $0 + . X_{n+1} = |$  $+ 0 0.^*+.$  $. 0=0.$ +----[SHA256]-----+

この SSH 鍵をアップロードするには、表示されたファイルに保存されている公開鍵文字列を使 用します。

# 49.4. ホストの SSH 公開鍵の管理

OpenSSH は公開鍵を使用してホストを認証します。あるマシンが別のマシンにアクセスを試みてキー のペアを提示します。ホストの初回認証時には、ターゲットマシンの管理者は、この要求を手動で認証 する必要があります。次に、マシンはホストの公開鍵を **known\_hosts** ファイルに保存します。リモー トのマシンがターゲットマシンにアクセスを再度試みると、ターゲットマシンは **known\_hosts** ファイ ルをチェックして、認証済みホストに自動的にアクセスを許可します。

## 49.4.1. IdM Web UI を使用したホストの SSH 鍵のアップロード

Identity Management を使用すると、SSH 公開鍵をホストエントリーにアップロードできます。 OpenSSH は公開鍵を使用してホストを認証します。

#### 前提条件

● IdM Web UI、またはユーザー管理者ロールを管理する管理者権限

#### 手順

1. ホストの鍵は **~/.ssh/known\_hosts** ファイルから取得できます。以下に例を示します。

server.example.com,1.2.3.4 ssh-rsa AAAAB3NzaC1yc2EAAAABIwAAAQEApvjBvSFSkTU0WQW4eOweeo0DZZ08F9Ud21xlLy6F OhzwpXFGIyxvXZ52+siHBHbbqGL5+14N7UvElruyslIHx9LYUR/pPKSMXCGyboLy5aTNl5OQ5 EHwrhVnFDIKXkvp45945R7SKYCUtRumm0Iw6wq0XD4o+ILeVbV3wmcB1bXs36ZvC/M6riefn 9PcJmh6vNCvIsbMY6S+FhkWUTTiOXJjUDYRLlwM273FfWhzHK+SSQXeBp/zIn1gFvJhSZMR i9HZpDoqxLbBB9QIdIw6U4MIjNmKsSI/ASpkFm2GuQ7ZK9KuMItY2AoCuIRmRAdF8iYNHBT XNfFurGogXwRDjQ==

ホスト鍵を生成することもできます。SSH [鍵の生成](#page-436-0) を参照してください。

2. 公開鍵をキーファイルからコピーします。完全な鍵エントリーは、**hostname,IP type key==** の 形式です。**key==** のみが必要ですが、エントリー全体を保存することもできます。エントリー の全要素を使用するには、エントリーを再編成して、順番が **type key== [host name,IP]** にな るように設定します。

cat /home/user/.ssh/host\_keys.pub ssh-rsa AAAAB3NzaC1yc2E...tJG1PK2Mq++wQ== server.example.com,1.2.3.4

- 3. IdM Web UI にログインします。
- 4. **Identity > Hosts** タブに移動します。
- 5. 編集するホスト名をクリックします。
- 6. **Host Settings** セクションで、SSH 公開鍵の **Add** ボタンをクリックします。
- 7. ホストの公開鍵を **SSH public key** フィールドに貼り付けます。
- 8. **Set** をクリックします。
- 9. IdM Web UI ウィンドウの上部にある **Save** をクリックします。

#### 検証

- **Hosts Settings** セクションで、鍵が **SSH public keys** の下にリストされていることを確認しま す。
- 49.4.2. IdM CLI を使用したホストの SSH 鍵のアップロード

Identity Management を使用すると、SSH 公開鍵をホストエントリーにアップロードできます。 OpenSSH は公開鍵を使用してホストを認証します。ホスト SSH 鍵は、**host-add** を使用してホストを 作成するときか、エントリーを後で修正するときに、IdM のホストエントリーに追加されます。

インストールスクリプトで SSH サービスが明示的に無効にされなければ、**ipa-client-install** コマンド で RSA と DSA ホスト鍵が作成されます。

#### 前提条件

● IdM、またはユーザー管理者ロールを管理する管理者権限

#### 手順

1. **--sshpubkey** オプションを指定して **host-mod** コマンドを実行し、base64 にエンコードされ た公開鍵をホストエントリーにアップロードします。 ホスト鍵を追加すると、ホストの DNS Secure Shell フィンガープリント (SSHFP) レコードが 変更されるため、**--updatedns** オプションを使用してホストの DNS エントリーを更新しま す。以下に例を示します。

\$ ipa host-mod --sshpubkey="ssh-rsa RjlzYQo==" --updatedns host1.example.com

実際のキーは通常、等号 (=) で終わりますが、より長いです。

2. 複数の鍵をアップロードするには、複数の --sshpubkey コマンドラインパラメーターを入力し ます。

--sshpubkey="RjlzYQo==" --sshpubkey="ZEt0TAo=="

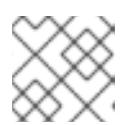

注記

ホストには複数の公開鍵を指定できます。

3. ホスト鍵をアップロードしたら、OpenSSH [サービスのキャッシュを提供するように](https://access.redhat.com/documentation/ja-jp/red_hat_enterprise_linux/7/html/linux_domain_identity_authentication_and_policy_guide/openssh-sssd) SSSD を 設定で説明するように、Identity Management を ID ドメインの1つとして使用するよう SSSD を設定し、OpenSSH がホスト鍵管理に SSSD ツールを使用するよう設定します。

### 検証

**ipa host-show** コマンドを実行して、SSH 公開鍵が指定されたホストに関連付けられているこ とを確認します。

\$ ipa host-show client.ipa.test ... SSH public key fingerprint: SHA256:qGaqTZM60YPFTngFX0PtNPCKbIuudwf1D2LqmDeOcuA client@IPA.TEST (ssh-rsa) ...

### 49.4.3. IdM Web UI を使用したホストの SSH 鍵の削除

ホスト鍵は、期限切れになるか、有効でなくなったら削除できます。IdM Web UI を使用して個々のホ スト鍵を削除するには、以下の手順に従ってください。

#### 前提条件

● IdM Web UI、またはホスト管理者ロールを管理する管理者権限

### 手順

- 1. IdM Web UI にログインします。
- 2. **Identity > Hosts** タブに移動します。
- 3. 編集するホスト名をクリックします。
- 4. **Host Settings** セクションで、削除する SSH 公開鍵の横にある **Delete** をクリックします。
- 5. ページ上部にある **Save** をクリックします。

## 検証

**Host Settings** セクションで、鍵が **SSH public keys** の下にリストされていないことを確認し ます。

49.4.4. IdM CLI を使用したホストの SSH 鍵の削除

ホスト鍵は、期限切れになるか、有効でなくなったら削除できます。IdM CLI を使用して個々のホスト 鍵を削除するには、以下の手順に従います。

## 前提条件

● IdM CLI、またはホスト管理者ロールを管理する管理者権限

# 手順

ホストアカウントに割り当てられたすべての SSH 鍵を削除するには、鍵を指定せずに **- sshpubkey** オプションを **ipa host-mod** コマンドに追加します。

\$ kinit admin \$ ipa host-mod --sshpubkey= --updatedns host1.example.com

**--updatedns** オプションを使用してホストの DNS エントリーを更新することを推奨します。

アップロードされた鍵にタイプが含まれていない場合、IdM は鍵から自動的に鍵タイプを決定します。

# 検証

**ipa host-show** コマンドを実行して、SSH 公開鍵が指定されたホストに関連付けられていない ことを確認します。

ipa host-show client.ipa.test Host name: client.ipa.test Platform: x86\_64 Operating system: 4.18.0-240.el8.x86\_64 Principal name: host/client.ipa.test@IPA.TEST Principal alias: host/client.ipa.test@IPA.TEST Password: False Member of host-groups: ipaservers Roles: helpdesk Member of netgroups: test Member of Sudo rule: test2 Member of HBAC rule: test Keytab: True Managed by: client.ipa.test, server.ipa.test Users allowed to retrieve keytab: user1, user2, user3

# 49.5. ユーザーの SSH 公開鍵の管理

Identity Management を使用すると、SSH 公開鍵をユーザーエントリーにアップロードできます。対応 する SSH 鍵にアクセスできるユーザーは、SSH を使用して Kerberos 認証情報を使用せずに IdM マシ ン にログインすることができます。SSH 秘密鍵ファイルが利用できない場合でも、ユーザーは Kerberos 認証情報を提供して認証できることに注意してください。

# 49.5.1. IdM Web UI を使用したユーザーの SSH 鍵のアップロード

Identity Management を使用すると、SSH 公開鍵をユーザーエントリーにアップロードできます。対応 する SSH 鍵にアクセスできるユーザーは、SSH を使用して Kerberos 認証情報を使用せずに IdM マシ ン にログインすることができます。

#### 前提条件

● IdM Web UI、またはユーザー管理者ロールを管理する管理者権限

### 手順

- 1. IdM Web UI にログインします。
- 2. **Identity > Users** タブに移動します。
- 3. 編集するユーザー名をクリックします。
- 4. **Account Settings** セクションで、SSH 公開鍵の **Add** ボタンをクリックします。
- 5. Base 64 でエンコードされた公開鍵文字列を **SSH public key** フィールドに貼り付けます。
- 6. **Set** をクリックします。
- 7. IdM Web UI ウィンドウの上部にある **Save** をクリックします。

#### 検証

**Accounts Settings** セクションで、鍵が **SSH public keys** の下にリストされていることを確認 します。

49.5.2. IdM CLI を使用したユーザーの SSH 鍵のアップロード

Identity Management を使用すると、SSH 公開鍵をユーザーエントリーにアップロードできます。対応 する SSH 鍵にアクセスできるユーザーは、SSH を使用して Kerberos 認証情報を使用せずに IdM マシ ン にログインすることができます。

#### 前提条件

● IdM CLI、またはユーザー管理者ロールを管理する管理者権限

#### 手順

1. **--sshpubkey** オプションを指定して **ipa user-mod** コマンドを実行し、base64 にエンコードさ れた公開鍵をユーザーエントリーにアップロードします。

\$ ipa user-mod user --sshpubkey="ssh-rsa AAAAB3Nza...SNc5dv== client.example.com"

この例では、鍵タイプ、鍵、およびホスト名識別子をユーザーエントリーにアップロードして いることに注意してください。

2. 複数の鍵をアップロードするには、**--sshpubkey** を複数回使用します。たとえば、SSH 鍵を 2 つアップロードするには、次のコマンドを実行します。

--sshpubkey="AAAAB3Nza...SNc5dv==" --sshpubkey="RjlzYQo...ZEt0TAo="

3. 鍵文字列を手動で貼り付ける代わりに、コマンドリダイレクトを使用して鍵を含むファイルを 指定するには、次のコマンドを使用します。

ipa user-mod user --sshpubkey="\$(cat ~/.ssh/id\_rsa.pub)" --sshpubkey="\$(cat ~/.ssh/id\_rsa2.pub)"

#### 検証

 $\bullet$ **ipa user-show** コマンドを実行して、SSH 公開鍵が指定されたユーザーに関連付けられている ことを確認します。

\$ ipa user-show user User login: user First name: user Last name: user Home directory: /home/user Login shell: /bin/sh Principal name: user@IPA.TEST Principal alias: user@IPA.TEST Email address: user@ipa.test UID: 1118800019 GID: 1118800019 SSH public key fingerprint: SHA256:qGaqTZM60YPFTngFX0PtNPCKbIuudwf1D2LqmDeOcuA user@IPA.TEST (ssh-rsa) Account disabled: False Password: False Member of groups: ipausers Subordinate ids: 3167b7cc-8497-4ff2-ab4b-6fcb3cb1b047 Kerberos keys available: False

### 49.5.3. IdM Web UI を使用したユーザーの SSH 鍵の削除

IdM Web UI でユーザープロファイルから SSH 鍵を削除するには、次の手順に従います。

#### 前提条件

● IdM Web UI、またはユーザー管理者ロールを管理する管理者権限

#### 手順

- 1. IdM Web UI にログインします。
- 2. **Identity > Users** タブに移動します。
- 3. 編集するユーザー名をクリックします。
- 4. **Account Settings** セクションの **SSH public key** で、削除する鍵の横にある **Delete** をクリッ クします。
- 5. ページ上部にある **Save** をクリックします。

### 検証

**Account Settings** セクションで、鍵が **SSH public keys** の下にリストされていないことを確 認します。

49.5.4. IdM CLI を使用したユーザーの SSH 鍵の削除

IdM CLI を使用してユーザープロファイルから SSH 鍵を削除するには、次の手順に従います。

#### 前提条件

● IdM CLI、またはユーザー管理者ロールを管理する管理者権限

#### 手順

1. ユーザーアカウントに割り当てられたすべての SSH 鍵を削除するには、鍵を指定せずに **- sshpubkey** オプションを **ipa user-mod** コマンドに追加します。

\$ ipa user-mod user --sshpubkey=

2. 特定の SSH 鍵のみを削除するには、**--sshpubkey** オプションを使用して、削除する鍵を省略 し、保持する鍵を指定します。

### 検証

**ipa user-show** コマンドを実行して、SSH 公開鍵が指定されたユーザーに関連付けられていな いことを確認します。

\$ ipa user-show user User login: user First name: user Last name: user Home directory: /home/user Login shell: /bin/sh Principal name: user@IPA.TEST Principal alias: user@IPA.TEST Email address: user@ipa.test UID: 1118800019 GID: 1118800019 Account disabled: False Password: False Member of groups: ipausers Subordinate ids: 3167b7cc-8497-4ff2-ab4b-6fcb3cb1b047 Kerberos keys available: False

# 第50章 ドメイン解決順序を設定して AD ユーザーの短縮名を解決 する手順

デフォルトでは、**user\_name@domain.com** または **domain.com\user\_name** の形式で完全修飾名を 指定して、Active Directory (AD) 環境からユーザーおよびグループを解決し、認証する必要がありま す。以下のセクションでは、AD ユーザーおよびグループの短縮名を解決するように IdM サーバーおよ びクライアントを設定する方法を説明します。

- [ドメイン解決順序の仕組み](#page-443-0)
- IdM [サーバーでのグローバルドメイン解決順序設定](#page-444-0)
- IdM サーバーの ID [ビューのドメイン解決順序設定](#page-445-0)
- Ansible [を使用してドメイン解決順序を持つ](#page-447-0) ID ビューを作成する
- IdM クライアントの SSSD [でのドメイン解決順序設定](#page-448-0)

# <span id="page-443-0"></span>50.1. ドメイン解決順序の仕組み

Red Hat では、Active Directory (AD) の信頼を使用する Identity Management (IdM) 環境では、完全修 飾名を指定してユーザーおよびグループを解決し、認証することを推奨します。以下に例を示します。

- idm.example.com ドメインからの IdM ユーザーの場合は **<idm\_username>@idm.example.com**
- ad.example.com ドメインからの AD ユーザーの場合は <ad username>@ad.example.com

デフォルトでは、**ad\_username** などの 短縮名 形式を使用してユーザーまたはグループの検索を実行す ると、IdM は IdM ドメインのみを検索する場合には、AD ユーザーまたはグループの検索に失敗しま す。短縮名を使用して AD ユーザーまたはグループを解決するには、ドメイン解決順序 オプションを設 定して、IdM が複数のドメインを検索する順番を変更します。

IdM データベースまたは個々のクライアントの SSSD 設定で、ドメイン解決の順序を一元的に設定でき ます。IdM は、以下の優先順位でドメイン解決の順序を評価します。

- ローカルの /etc/sssd/sssd.conf 設定。
- ID ビューの設定。
- グローバル IdM 設定。

## 備考

- ホストの SSSD 設定に default domain suffix オプションが含まれ、このオプションを指定せ ずにドメインへの要求を行う場合は、完全修飾ユーザー名を使用する必要があります。
- **ドメイン解決順序** オプションを使用して compat ツリーをクエリーすると、複数のユーザー ID (UID) が返される可能性があります。これで問題がある場合には、Pagure バグレポート [Inconsistent](https://pagure.io/freeipa/issue/7748) compat user objects for AD users when domain resolution order is set を参照して ください。

# 重要

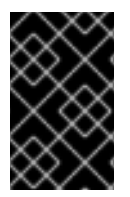

IdM クライアントまたは IdM サーバーで **full\_name\_format** SSSD オプションは使用し ないでください。このオプションにデフォルト値以外の値を使用すると、ユーザー名が 表示される方法が変更され、IdM 環境での検索が中断される可能性があります。

### 関連情報

Active [Directory](https://access.redhat.com/documentation/ja-jp/red_hat_enterprise_linux/7/html/windows_integration_guide/trust-legacy) Trust for Legacy Linux Clients .

# <span id="page-444-0"></span>50.2. IDM サーバーでのグローバルドメイン解決順序設定

この手順では、IdM ドメイン内の全クライアントにドメイン解決の順序を設定します。この例では、ド メインの解決順序を設定して、以下の順番でユーザーとグループを検索します。

- 1. Active Directory (AD) root ドメイン **ad.example.com**
- 2. AD 子ドメイン **subdomain1.ad.example.com**
- 3. IdM ドメイン **idm.example.com**

#### 前提条件

● AD 環境で信頼を設定している。

#### 手順

**ipa config-mod --domain-resolution-order** コマンドを使用して、希望の順序で検索するドメ  $\bullet$ インをリスト表示します。コロン (**:**) でドメインを区切ります。

[user@server ~]\$ **ipa config-mod --domain-resolutionorder='ad.example.com:subdomain1.ad.example.com:idm.example.com'** Maximum username length: 32 Home directory base: /home ...

**Domain Resolution Order: ad.example.com:subdomain1.ad.example.com:idm.example.com** ...

#### 検証手順

● 短縮名だけを使用して、ad.example.com ドメインからユーザー情報を取得できることを確認 します。

[root@client ~]# **id <ad\_username>** uid=1916901102(ad\_username) gid=1916900513(domain users) groups=1916900513(domain users)

# 50.3. IDM サーバーの ID ビューのドメイン解決順序設定

この手順では、IdM サーバーおよびクライアントの特定のセットに適用できるように、ID ビューのドメ イン解決の順序を設定します。この例では、IdM ホスト **client1.idm.example.com** に **ADsubdomain1\_first** という名前の ID ビューを作成して、ドメインの解決順序を設定し、以下の順番

<span id="page-445-0"></span>でユーザーとグループを検索します。

- 1. Active Directory (AD) 子ドメイン **subdomain1.ad.example.com**
- 2. AD root ドメイン **ad.example.com**
- 3. IdM ドメイン **idm.example.com**

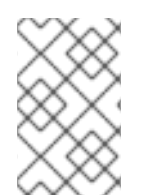

# 注記

ID ビューで設定したドメイン解決の順序は、グローバルなドメイン解決順序より優先さ れますが、SSSD 設定でローカルに設定されたドメイン解決順序をオーバーライドする ことはありません。

## 前提条件

● AD 環境で信頼を設定している。

## 手順

1. **--domain-resolution-order** オプションを指定して ID ビューを作成します。

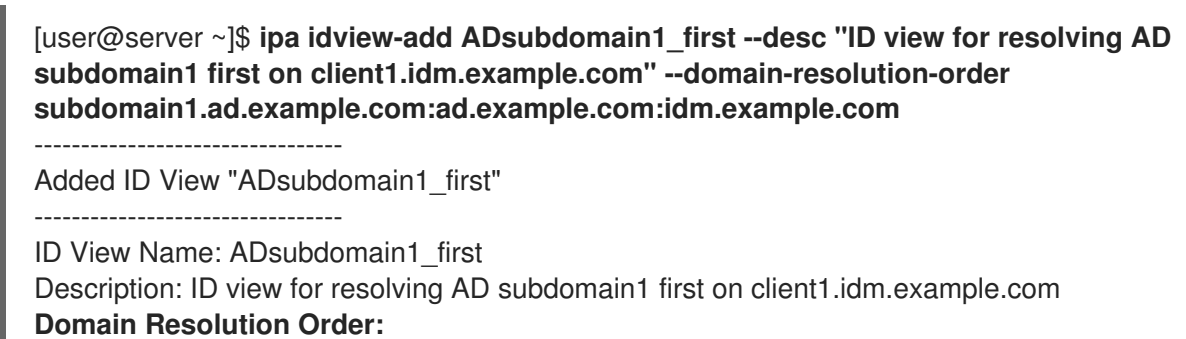

**subdomain1.ad.example.com:ad.example.com:idm.example.com**

2. ID ビューを IdM ホストに適用します。

[user@server ~]\$ **ipa idview-apply ADsubdomain1\_first --hosts client1.idm.example.com** ----------------------------------- Applied ID View "ADsubdomain1\_first" ---------------------------------- hosts: client1.idm.example.com --------------------------------------------- Number of hosts the ID View was applied to: 1 ---------------------------------------------

## 検証手順

● ID ビューの詳細を表示します。

[user@server ~]\$ **ipa idview-show ADsubdomain1\_first --show-hosts** ID View Name: ADsubdomain1\_first Description: ID view for resolving AD subdomain1 first on client1.idm.example.com

**Hosts the view applies to: client1.idm.example.com Domain resolution order: subdomain1.ad.example.com:ad.example.com:idm.example.com**

**● 短縮名だけを使用して、subdomain1.ad.example.com ドメインからユーザー情報を取得でき** ることを確認します。

[root@client1 ~]# **id <user\_from\_subdomain1>** uid=1916901106(user\_from\_subdomain1) gid=1916900513(domain users) groups=1916900513(domain users)

# 50.4. ANSIBLE を使用してドメイン解決順序を持つ ID ビューを作成する

**ansible-freeipa idview** モジュールを使用すると、Identity Management (IdM) デプロイメントの ID ビューを追加、変更、削除できます。たとえば、短縮名表記を有効にするために、ドメイン解決順序を 持つ ID ビューを作成できます。

短縮名表記では、aduser05@ad.example.com などの Active Directory (AD) の完全なユーザー名が、短 縮ログイン (この場合は aduser05) に置き換えられます。そのため、**SSH** を使用して IdM クライアン トにログインする場合、aduser05 は **ssh** aduser05@ad.example.com@client.idm.example.com ではな く **ssh** aduser05@client.idm.example.com と入力できます。**id** などの他のコマンドでも同じように入力 できます。

この手順では、Ansible を使用して以下を実行します。

- 短縮名の修飾に使用する、コロン区切りのドメインの文字列を定義します。この例では、文字 列は ad.example.com:idm.example.com です。
- 文字列で識別される最初のドメインでユーザー名をまず検索するように SSSD に指示する ID ビューを作成します。この例では、ad.example.com です。
- ID ビューを特定のホストに適用します。この例では、これは testhost.idm.example.com で す。

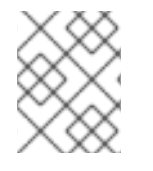

## 注記

IdM クライアントに適用できるのは、1 つの ID ビューだけです。新しい ID ビューを適用 すると、該当する場合、以前の ID ビューが自動的に削除されます。

## 前提条件

- コントロールノードでは、
	- Ansible バージョン 2.14 以降を使用している。
	- **[ansible-freeipa](https://access.redhat.com/documentation/ja-jp/red_hat_enterprise_linux/9/html/installing_identity_management/installing-an-identity-management-server-using-an-ansible-playbook_installing-identity-management#installing-the-ansible-freeipa-package_server-ansible)** パッケージがインストールされている。
	- ~/MyPlaybooks/ ディレクトリーに、IdM サーバーの完全修飾ドメイン名 (FQDN) を使用 して Ansible [インベントリーファイル](https://access.redhat.com/documentation/ja-jp/red_hat_enterprise_linux/9/html/using_ansible_to_install_and_manage_identity_management/preparing-your-environment-for-managing-idm-using-ansible-playbooks_using-ansible-to-install-and-manage-identity-management) を作成している。
	- RHEL 9.4 以降を使用している。
	- o secret.yml Ansible vault に ipaadmin password が保存されている。
- testhost.idm.example.com が IdM クライアントである。

<span id="page-447-0"></span>ターゲットノード (**ansible-freeipa** モジュールが実行されるノード) が、IdM クライアント、 サーバー、またはレプリカとして IdM ドメインに含まれている。

## 手順

- 1. ~/MyPlaybooks/ ディレクトリーに移動し、次の内容を含む Ansible Playbook ファイル addid-view-with-domain-resolution-order.yml を作成します。
	- --- - name: Playbook to add idview and apply it to an IdM client hosts: ipaserver vars files: - /home/<user\_name>/MyPlaybooks/secret.yml become: false gather\_facts: false tasks: - name: Add idview and apply it to testhost.idm.example.com ipaidview: ipaadmin\_password: "{{ ipaadmin\_password }}" name: test\_idview host: testhost.idm.example.com domain\_resolution\_order: "ad.example.com:ipa.example.com"
- 2. Playbook を実行します。Playbook ファイル、secret.yml ファイルを保護するパスワードを格 納するファイル、およびインベントリーファイルを指定します。

\$ **ansible-playbook --vault-password-file=password\_file -v -i inventory add-id-viewwith-domain-resolution-order.yml**

#### 検証

- 1. testhost.idm.example.com に SSH で接続します。
- 2. 短縮名だけを使用して、ad.example.com ドメインからユーザー情報を取得できることを確認 します。

[root@testhost ~]# **id aduser05** uid=1916901102(aduser05) gid=1916900513(domain users) groups=1916900513(domain users)

#### 関連情報

**ansible-freeipa** [アップストリームドキュメントの](https://github.com/freeipa/ansible-freeipa/blob/master/README-idview.md) idview モジュール

# 50.5. IDM クライアントの SSSD でのドメイン解決順序設定

この手順では、IdM クライアントの SSSD 設定でドメイン解決の順序を設定します。この例では、IdM ホスト **client2.idm.example.com** が、以下の順番でユーザーとグループを検索するように設定しま す。

- 1. Active Directory (AD) 子ドメイン **subdomain1.ad.example.com**
- 2. AD root ドメイン **ad.example.com**

### <span id="page-448-0"></span>3. IdM ドメイン **idm.example.com**

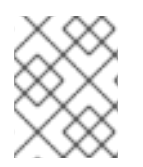

# 注記

ローカルの SSSD 設定のドメイン解決順序は、グローバルおよび ID ビュードメインの解 決順序よりも優先されます。

### 前提条件

● AD 環境で信頼を設定している。

## 手順

- 1. テキストエディターで **/etc/sssd/sssd.conf** ファイルを開きます。
- 2. このファイルの **[sssd]** セクションに **domain\_resolution\_order** オプションを設定します。

domain\_resolution\_order = subdomain1.ad.example.com, ad.example.com, idm.example.com

- 3. ファイルを保存してから閉じます。
- 4. SSSD サービスを再起動して、新しい設定を読み込みます。

```
[root@client2 ~]# systemctl restart sssd
```
### 検証手順

● 短縮名だけを使用して、subdomain1.ad.example.com ドメインからユーザー情報を取得でき ることを確認します。

[root@client2 ~]# **id <user\_from\_subdomain1>** uid=1916901106(user\_from\_subdomain1) gid=1916900513(domain users) groups=1916900513(domain users)

50.6. 関連情報

● ID ビューを使用した IdM [クライアントのユーザー属性値のオーバーライド](https://access.redhat.com/documentation/ja-jp/red_hat_enterprise_linux/9/html/managing_idm_users_groups_hosts_and_access_control_rules/using-an-id-view-to-override-a-user-attribute-value-on-an-idm-client_managing-users-groups-hosts)

# 第51章 IDM での AD ユーザープリンシパル名を使用した認証の有 効化

# 51.1. IDM で信頼される AD フォレストのユーザープリンシパル名

Identity Management (IdM) 管理者は、AD ユーザーが別の ユーザープリンシパル名 (UPN) を使用して IdM ドメインのリソースにアクセスできるようにできます。UPN は、AD ユーザーが認証に使用する別 のユーザーログインで、形式は **user\_name@KERBEROS-REALM** です。AD フォレストでは、追加の Kerberos エイリアスと UPN 接尾辞の両方を設定することができるため、AD 管理者は **user\_name** と **KERBEROS-REALM** の両方に別の値を設定できます。

たとえば、ある会社が AD.EXAMPLE.COM Kerberos レルムを使用する場合に、ユーザーのデフォルト の UPN は **user@ad.example.com** です。**user@example.com** などのメールアドレスを使用してユー ザーがログインできるようにするには、AD で **EXAMPLE.COM** を別の UPN として設定できます。また は、最近企業で合併が行われ、ログインの名前空間が統一して提供されるようにする場合に、UPN (エ ンタープライズ UPN とも呼ばれる) は特に便利です。

UPN 接尾辞は、AD フォレストルートで定義された場合に IdM にだけ表示されます。AD 管理者は、 **Active Directory Domain and Trust** ユーティリティーまたは **PowerShell** コマンドラインツールで UPN を定義できます。

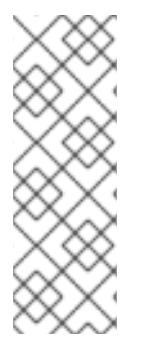

# 注記

Red Hat は、ユーザーへの UPN 接尾辞の設定には、**Active Directory Domain and Trust** ユーティリティーなどのエラー検証を実行するツールを使用することを推奨しま す。

Active Directory ではこのような操作は検証されないため、**ldapmodify** コマンドを使用 してユーザーの **userPrincipalName** 属性を設定するなど、低レベルの変更で UPN を設 定することを推奨します。

AD 側で新しい UPN を定義したら、IdM サーバーで **ipa trust-fetch-domains** コマンドを実行して、更 新された UPN を取得します。AD UPN が IdM [で最新であることを確認する手順](#page-450-0) を参照してください。

IdM は、**cn=trusted\_domain\_name,cn=ad,cn=trusts,dc=idm,dc=example,dc=com** サブツリーの **ipaNTAdditionalSuffixes** 複数値の属性にドメインの UPN 接尾辞を保存します。

## 関連情報

- AD フォレストルートでの UPN [接尾辞設定の実装方法](https://docs.microsoft.com/en-us/powershell/module/activedirectory/set-adforest)
- AD [ユーザーエントリーを手動で修正して](https://docs.microsoft.com/en-us/microsoft-365/enterprise/prepare-a-non-routable-domain-for-directory-synchronization) UPN 接尾辞の検証を省略する方法
- [信頼コントローラーおよび信頼エージェント](https://access.redhat.com/documentation/ja-jp/red_hat_enterprise_linux/8/html/planning_identity_management/planning-a-cross-forest-trust-between-idm-and-ad_planning-identity-management#trust-controllers-and-trust-agents_planning-a-cross-forest-trust-between-idm-and-ad)

# 51.2. AD UPN が IDM で最新であることを確認する手順

信頼される Active Directory (AD) フォレストで、ユーザープリンシパル名 (UPN) 接尾辞を追加または 削除してから、IdM サーバーで信頼されるフォレストの情報を更新します。

#### 前提条件

● IdM 管理者の認証情報

#### <span id="page-450-0"></span>手順

**ipa trust-fetch-domains** コマンドを入力します。空白のような出力も想定範囲である点に注意 してください。

[root@ipaserver ~]# ipa trust-fetch-domains Realm-Name: ad.example.com ------------------------------- No new trust domains were found ------------------------------- ---------------------------- Number of entries returned 0 ----------------------------

### 検証手順

● ipa trust-show コマンドを入力し、サーバーが新しい UPN をフェッチしていることを確認し ます。プロンプトが表示されたら、AD レルムの名前を指定します。

[root@ipaserver ~]# **ipa trust-show** Realm-Name: **ad.example.com** Realm-Name: ad.example.com Domain NetBIOS name: AD Domain Security Identifier: S-1-5-21-796215754-1239681026-23416912 Trust direction: One-way trust Trust type: Active Directory domain **UPN suffixes: example.com**

この出力では、**example.com** UPN 接尾辞が **ad.example.com** レルムエントリーに含まれることが分か ります。

# 51.3. AD UPN 認証問題のトラブルシューティングデータの収集

Active Directory (AD) 環境および IdM 環境からユーザープリンシパル名 (UPN) 設定に関するトラブル シューティングデータを収集するには、次の手順に従います。AD ユーザーが別の UPN を使用してログ インできない場合は、こでの情報を使用してトラブルシューティング作業を絞り込むことができます。

#### 前提条件

- AD ドメインコントローラーから情報を取得できるように IdM 信頼コントローラーまたは信頼 エージェントにログインしておく。
- 以下の設定ファイルを変更し、IdM サービスを再起動できるように **root** 権限がある。

#### 手順

- 1. テキストエディターで **/usr/share/ipa/smb.conf.empty** 設定ファイルを開きます。
- 2. 以下の内容をファイルに追加します。

```
[global]
log level = 10
```
3. **/usr/share/ipa/smb.conf.empty** ファイルを保存して閉じます。

- 4. テキストエディターで **/etc/ipa/server.conf** 設定ファイルを開きます。このファイルがない場合 は作成します。
- 5. 以下の内容をファイルに追加します。

[global]  $debug = True$ 

- 6. **/etc/ipa/server.conf** ファイルを保存して終了します。
- 7. Apache Web サーバーのサービスを再起動して、設定の変更を適用します。

[root@server ~]# **systemctl restart httpd**

8. AD ドメインから信頼情報を取得します。

[root@server ~]# **ipa trust-fetch-domains <ad.example.com>**

- 9. 以下のログファイルでデバッグの出力とトラブルシューティング情報を確認します。
	- **/var/log/httpd/error\_log**
	- **/var/log/samba/log.\***

#### 関連情報

● Using rpcclient to gather [troubleshooting](https://access.redhat.com/solutions/5825651) data for AD UPN authentication issues を参照してく ださい。

# 第52章 IDM を管理する AD ユーザーの有効化

# 52.1. AD ユーザーの ID のオーバーライド

AD (Active Directory) ユーザーおよびグループの、POSIX 環境の Identity Management (IdM) リソース へのアクセスを一元管理するには、IdM グループのメンバーとして AD ユーザーの ID ユーザーオー バーライドを追加します。

ID オーバーライドは、特定の Active Directory ユーザーまたはグループのプロパティーが特定の ID ビュー (この場合は Default Trust View) 内でどのように見えるかを記述するレコードです。この機能に より、IdM LDAP サーバーは、IdM グループのアクセス制御ルールを AD ユーザーに適用できます。

AD ユーザーは、IdM UI のセルフサービス機能 (SSH 鍵のアップロードや個人データの変更など) を使 用できます。AD 管理者は、アカウントおよびパスワードを 2 つ使用しなくても、IdM を完全に管理で きるようになります。

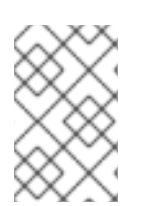

## 注記

IdM の一部の機能は、AD ユーザーには現在利用できません。たとえば、IdM の **admins** グループに所属する AD ユーザーが、IdM ユーザーのパスワードを設定することはでき ません。

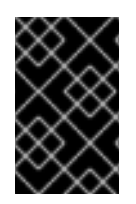

## 重要

IdM の **sudo** ルールに AD ユーザーの ID オーバーライドを使用 しない でください。AD ユーザーの ID オーバーライドは、AD ユーザー自体ではなく、AD ユーザーの POSIX 属 性のみを表します。

#### 関連情報

● Active Directory ユーザーの ID [ビューの使用](#page-342-0)

# 52.2. IDM を管理する AD ユーザーを有効にする ID オーバーライドの使用

AD ユーザーの ID オーバーライドを作成して使用し、そのユーザーに IdM ユーザーと同じ権限を付与す るには、次の手順に従います。この手順は、信頼コントローラーまたは信頼エージェントとして設定し た IdM サーバーで行います。

#### 前提条件

- 作業用の IdM 環境が設定されている。詳細は、Identity Management [のインストール](https://access.redhat.com/documentation/ja-jp/red_hat_enterprise_linux/9/html/installing_identity_management/index) を参照し てください。
- IdM 環境と AD との間の信頼関係が設定されて動作している。

#### 手順

1. IdM 管理者として、Default Trust View で AD ユーザーの ID オーバーライドを作成します。た とえば、ユーザー **ad\_user@ad.example.com** の ID オーバーライドを作成するには、次のコマ ンドを実行します。

# **kinit admin** # **ipa idoverrideuser-add 'default trust view' ad\_user@ad.example.com** 2. Default Trust View から IdM グループのメンバーとして ID オーバーライドを追加します。これ は、Active Directory と対話するため、POSIX 以外のグループである必要があります。 対象のグループが IdM ロールのメンバーである場合、ID オーバーライドによって表される AD ユーザーは、IdM API (コマンドラインインターフェイス、IdM の Web UI など) の使用時に、 ロールにより付与されたすべての権限を取得します。

たとえば、**ad\_user@ad.example.com** ユーザーの ID オーバーライドを IdM **admins** グループ に追加するには、次のコマンドを実行します。

# **ipa group-add-member admins --idoverrideusers=ad\_user@ad.example.com**

3. または、User Administrator ロールなどのロールに ID オーバーライドを追加することもできま す。

# **ipa role-add-member 'User Administrator' - idoverrideusers=ad\_user@ad.example.com**

#### 関連情報

● Active Directory ユーザーの ID [ビューの使用](https://access.redhat.com/documentation/ja-jp/red_hat_enterprise_linux/9/html/managing_idm_users_groups_hosts_and_access_control_rules/assembly_using-id-views-for-active-directory-users_managing-users-groups-hosts)

# 52.3. ANSIBLE を使用して AD ユーザーが IDM を管理できるようにする手 順

Ansible Playbook を使用してユーザー ID オーバーライドが Identity Management (IdM) グループに存在 することを確認するには、次の手順に従います。ユーザー ID オーバーライドは、Active Directory (AD) とのトラストを確立した後に、デフォルトの Trust View で作成した AD ユーザーのオーバーライドで す。Playbook を実行すると、AD 管理者などの AD ユーザーは、2 つの異なるアカウントとパスワード を持たなくても IdM を完全に管理できるようになります。

## 前提条件

- IdM **admin** のパスワードを把握している。
- AD [とのトラストをインストール](https://access.redhat.com/documentation/ja-jp/red_hat_enterprise_linux/9/html/installing_trust_between_idm_and_ad/index) している。
- IdM に AD ユーザーのユーザー ID オーバーライドがすでに存在する。存在しない場合は、**ipa idoverrideuser-add 'default trust view' ad user@ad.example.com コマンドで作成します。**
- ユーザー ID [オーバーライドを追加しようとしているグループが、](https://access.redhat.com/documentation/ja-jp/red_hat_enterprise_linux/9/html/using_ansible_to_install_and_manage_identity_management/managing-user-groups-using-ansible-playbooks_using-ansible-to-install-and-manage-identity-management#ensuring-the-presence-of-IdM-groups-and-group-members-using-Ansible-playbooks_managing-user-groups-using-ansible-playbooks)IdM にすでに存在する。
- IdM 4.8.7 バージョン以降の IdM を使用している。サーバーにインストールされている IdM の バージョンを表示するには、**ipa --version** を実行します。
- 次の要件を満たすように Ansible コントロールノードを設定している。
	- Ansible バージョン 2.14 以降を使用している。
	- Ansible コントローラーに **[ansible-freeipa](https://access.redhat.com/documentation/ja-jp/red_hat_enterprise_linux/9/html/installing_identity_management/installing-an-identity-management-server-using-an-ansible-playbook_installing-identity-management#installing-the-ansible-freeipa-package_server-ansible)** パッケージがインストールされている。
	- ~/MyPlaybooks/ ディレクトリーに、IdM サーバーの完全修飾ドメイン名 (FQDN) を使用 して Ansible [インベントリーファイル](https://access.redhat.com/documentation/ja-jp/red_hat_enterprise_linux/9/html/using_ansible_to_install_and_manage_identity_management/preparing-your-environment-for-managing-idm-using-ansible-playbooks_using-ansible-to-install-and-manage-identity-management) を作成している (この例の場合)。
- この例では、secret.yml Ansible vault に **ipaadmin\_password** が保存されていることを前 提としています。
- ターゲットノード (**ansible-freeipa** モジュールが実行されるノード) が、IdM クライアント、 サーバー、またはレプリカとして IdM ドメインに含まれている。

## 手順

1. ~/MyPlaybooks/ ディレクトリーに移動します。

# \$ **cd ~/MyPlaybooks/**

2. 次の内容で **add-useridoverride-to-group.yml** playbook を作成します。

--- - name: Playbook to ensure presence of users in a group hosts: ipaserver

- name: Ensure the ad\_user@ad.example.com user ID override is a member of the admins group:

ipagroup: ipaadmin\_password: "{{ ipaadmin\_password }}" name: admins idoverrideuser: - ad\_user@ad.example.com

上記の例では、以下のようになります。

- Secret123 は IdM **admin** パスワードです。
- admins は、ad\_user@ad.example.com ID オーバーライドを追加する IdM POSIX グループ の名前です。このグループのメンバーには、完全な管理者権限があります。
- ad\_user@ad.example.com は、AD 管理者のユーザー ID オーバーライドです。ユーザー は、信頼が確立された AD ドメインに保存されます。
- 3. ファイルを保存します。
- 4. Ansible Playbook を実行します。Playbook ファイル、secret.yml ファイルを保護するパスワー ドを格納するファイル、およびインベントリーファイルを指定します。

\$ **ansible-playbook --vault-password-file=password\_file -v -i inventory adduseridoverride-to-group.yml**

#### 関連情報

- AD ユーザーの ID [のオーバーライド](https://access.redhat.com/documentation/ja-jp/red_hat_enterprise_linux/9/html/managing_idm_users_groups_hosts_and_access_control_rules/enabling-ad-users-to-administer-idm_managing-users-groups-hosts#id-overrides-for-ad-users_enabling-ad-users-to-administer-idm)
- /usr/share/doc/ansible-freeipa/README-group.md
- /usr/share/doc/ansible-freeipa/playbooks/user
- Using ID views in Active Directory [environments](https://access.redhat.com/documentation/ja-jp/red_hat_enterprise_linux/9/html/managing_idm_users_groups_hosts_and_access_control_rules/assembly_using-id-views-for-active-directory-users_managing-users-groups-hosts)

# 52.4. AD ユーザーが IDM CLI で正しいコマンドを実行できることの確認

Active Directory (AD) ユーザーが Identity Management (IdM) コマンドラインインターフェイス (CLI) にログインし、自分のロールに適したコマンドを実行できることを確認します。

1. IdM 管理者の、現在の Kerberos チケットを破棄します。

# # **kdestroy -A**

注記

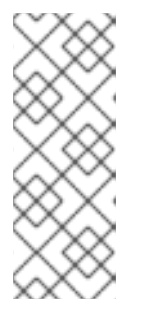

MIT Kerberos の GSSAPI 実装が優先的にターゲットサービスの領域 (この場合は IdM レルム) から認証情報を選択するため、Kerberos チケットの破棄が必要で す。これは、認証情報のキャッシュコレクションを意味します。つまり、タイプ が **KCM:**、**KEYRING:**、または **DIR:** の認証情報キャッシュが使用されている場 合、AD ユーザーの認証情報の代わりに、以前に取得した **admin** またはその他の IdM プリンシパルの認証情報が、IdM API にアクセスするために使用されます。

2. ID オーバーライドが作成された AD ユーザーの Kerberos 認証情報を入手します。

# # **kinit ad\_user@AD.EXAMPLE.COM Password for ad\_user@AD.EXAMPLE.COM:**

3. AD ユーザーの ID オーバーライド使用する、IdM グループのメンバーシップから生じるパー ミッションが、そのグループ内の任意の IdM ユーザーと同じものであることをテストします。 AD ユーザーの ID オーバーライドが **admins** グループに追加されている場合、AD ユーザー は、たとえば IdM にグループを作成できます。

# **ipa group-add some-new-group** ---------------------------- Added group "some-new-group" ---------------------------- Group name: some-new-group GID: 1997000011

# 52.5. ANSIBLE を使用して AD ユーザーが IDM を管理できるようにする

**ansible-freeipa** の **idoverrideuser** および **group** モジュールを使用して、信頼済み AD ドメインの Active Directory (AD) ユーザーのユーザー ID オーバーライドを作成し、そのユーザーに IdM ユーザー と同じ権限を付与することができます。この手順で使用する例では、最初の Playbook タスクで **Default Trust View** ID ビューに administrator@addomain.com ID オーバーライドを追加します。次の Playbook タスクで、[administrator@addomain.com](mailto:administrator@addomain.com) ID オーバーライドを IdM **admins** グループにメン バーとして追加します。その結果、AD 管理者が 2 つの異なるアカウントとパスワードを使用しなくて も IdM を管理できるようになります。

## 前提条件

- 次の要件を満たすように Ansible コントロールノードを設定している。
	- Ansible バージョン 2.14 以降を使用している。
	- Ansible コントローラーに **[ansible-freeipa](https://access.redhat.com/documentation/ja-jp/red_hat_enterprise_linux/9/html/installing_identity_management/installing-an-identity-management-server-using-an-ansible-playbook_installing-identity-management#installing-the-ansible-freeipa-package_server-ansible)** パッケージがインストールされている。
- RHEL 9.4 以降を使用している。
- ~/MyPlaybooks/ ディレクトリーに、IdM サーバーの完全修飾ドメイン名 (FQDN) を使用 して Ansible [インベントリーファイル](https://access.redhat.com/documentation/ja-jp/red_hat_enterprise_linux/9/html/using_ansible_to_install_and_manage_identity_management/preparing-your-environment-for-managing-idm-using-ansible-playbooks_using-ansible-to-install-and-manage-identity-management) を作成している (この例の場合)。
- この例では、secret.yml Ansible vault に **ipaadmin\_password** が保存されていることを前 提としています。
- AD フォレストが IdM と信頼関係にある。この例では、AD ドメインの名前は addomain.com であり、AD 管理者の完全修飾ドメイン名 (FQDN) は administrator@addomain.com です。
- インベントリーファイル内の **ipaserver** ホストが、信頼コントローラーまたは信頼エージェン トとして設定されている。
- **●** ターゲットノード (ansible-freeipa モジュールが実行されるノード) が、IdM クライアント、 サーバー、またはレプリカとして IdM ドメインに含まれている。

#### 手順

- 1. Ansible コントロールノードで、administrator@addomain.com ユーザーオーバーライドを Default Trust View に追加するタスクを含む enable-ad-admin-to-administer-idm.yml Playbook を作成します。
	- --- - name: Enable AD administrator to act as a FreeIPA admin hosts: ipaserver become: false gather\_facts: false

tasks:

- name: Ensure idoverride for administrator@addomain.com in 'default trust view' ipaidoverrideuser: ipaadmin\_password: "{{ ipaadmin\_password }}" idview: "Default Trust View"
	- anchor: **administrator@addomain.com**
- 2. 同じ Playbook 内の別の Playbook タスクを使用して、AD 管理者ユーザー ID オーバーライドを **admins** グループに追加します。

- name: Add the AD administrator as a member of **admins** ipagroup: ipaadmin\_password: "{{ ipaadmin\_password }}" name: admins idoverrideuser: - administrator@addomain.com

- 3. ファイルを保存します。
- 4. Ansible Playbook を実行します。Playbook ファイル、secret.yml ファイルを保護するパスワー ドを格納するファイル、およびインベントリーファイルを指定します。

\$ **ansible-playbook --vault-password-file=password\_file -v -i inventory enable-adadmin-to-administer-idm.yml**

1. AD 管理者として IdM クライアントにログインします。

# \$ **ssh administrator@addomain.com@client.idm.example.com**

2. 有効な Ticket-Granting Ticket (TGT) を取得したことを確認します。

## \$ **klist**

Ticket cache: KCM:325600500:99540 Default principal: Administrator@ADDOMAIN.COM Valid starting Expires Service principal 02/04/2024 11:54:16 02/04/2024 21:54:16 krbtgt/ADDOMAIN.COM@ADDOMAIN.COM renew until 02/05/2024 11:54:16

3. IdM の **admin** 権限を確認します。

### \$ **ipa user-add testuser --first=test --last=user**

------------------------ Added user "tuser" ------------------------ User login: tuser First name: test Last name: user Full name: test user [...]

### 関連情報

- [idoverrideuser](https://github.com/freeipa/ansible-freeipa/blob/master/README-idoverrideuser.md) および [ipagroup](https://github.com/freeipa/ansible-freeipa/blob/master/README-group.md) に関する **ansible-freeipa** アップストリームドキュメント
- IdM を管理する AD [ユーザーの有効化](https://access.redhat.com/documentation/ja-jp/red_hat_enterprise_linux/9/html-single/managing_idm_users_groups_hosts_and_access_control_rules/index#enabling-ad-users-to-administer-idm_managing-users-groups-hosts)

# 第53章 外部 ID プロバイダーを使用した IDM に対する認証

OAuth 2 デバイス認可フローをサポートする外部アイデンティティープロバイダー (IdP) にユーザーを 関連付けることができます。これらのユーザーが、RHEL 9.1 以降で利用可能な SSSD バージョンで認 証すると、外部 IdP で認証と承認を実行した後に Kerberos チケットを使用した RHEL Identity Management (IdM) Single Sign-On 機能を受け取ります。

主な変更には以下のものがあります。

- **ipa idp-\*** コマンドによる外部 IdP への参照の追加、変更、および削除
- **ipa user-mod --user-auth-type=idp** コマンドを使用したユーザーの IdP 認証の有効化

# 53.1. IDM を外部 IDP に接続する利点

管理者は、クラウドサービスプロバイダーなどの外部 ID ソースに保存されているユーザーが、Identity Management (IdM) 環境に追加された RHEL システムにアクセスできるようにすることができます。そ のために、これらのユーザーの Kerberos チケットを発行する認証および認可プロセスをその外部エン ティティーに委任できます。

この機能を使用して IdM の機能を拡張し、外部 ID プロバイダー (IdP) に保存されているユーザーが IdM によって管理される Linux システムにアクセスできるようにすることができます。

# 53.2. IDM が外部 IDP を介してログインを組み込む方法

SSSD 2.7.0 には、**idp** Kerberos 事前認証方法を実装する **sssd-idp** パッケージが含まれています。この 認証方法は、OAuth 2.0 Device Authorization Grant フローに従って、認可の判断を外部 IdP に委任しま す。

- 1. IdM クライアントユーザーは、コマンドラインで **kinit** ユーティリティーを使用して Kerberos TGT の取得を試行するなどして、OAuth 2.0 デバイス認可付与フローを開始します。
- 2. 特別なコードと Web サイトのリンクが認可サーバーから IdM KDC バックエンドに送信されま す。
- 3. IdM クライアントは、リンクとコードをユーザーに表示します。この例では、IdM クライアン トはコマンドラインにリンクとコードを出力します。
- 4. ユーザーは、別のホストや携帯電話などのブラウザーで Web サイトのリンクを開きます。
	- a. ユーザーは特別なコードを入力します。
	- b. 必要に応じて、ユーザーは OAuth 2.0 ベースの IdP にログインします。
	- c. ユーザーは、クライアントによる情報へのアクセスを許可するよう求められます。
- 5. ユーザーは、元のデバイスのプロンプトでアクセスを確認します。この例では、ユーザーはコ マンドラインで **Enter** キーを押します。
- 6. IdM KDC バックエンドは、ユーザー情報にアクセスするために OAuth 2.0 認可サーバーをポー リングします。

サポート対象:

- Pluggable Authentication Module (PAM) ライブラリーの呼び出しを可能にする **keyboardinteractive** 認証方法を有効にして、SSH 経由でリモートからログインする場合。
- **logind** サービスを介してコンソールでローカルにログインする場合。
- **kinit** ユーティリティーを使用して Kerberos TGT (Ticket-granting ticket) を取得する場合。

### 現在のサポート対象外:

- IdM WebUI に直接ログインする場合。IdM WebUI にログインするには、最初に Kerberos チ ケットを取得する必要があります。
- Cockpit WebUI に直接ログインする場合。Cockpit WebUI にログインするには、最初に Kerberos チケットを取得する必要があります。

### 関連情報

- [Authentication](https://freeipa.readthedocs.io/en/latest/workshop/12-external-idp-support.html) against external Identity Providers
- RFC 8628: OAuth 2.0 Device [Authorization](https://www.rfc-editor.org/rfc/rfc8628) Grant

# <span id="page-459-0"></span>53.3. 外部アイデンティティープロバイダーへの参照の作成

外部アイデンティティープロバイダー (IdP) を Identity Management (IdM) 環境に接続するには、IdM で IdP 参照を作成します。この手順では、Keycloak テンプレートに基づいて IdP への my-keycloakidp [という参照を作成します。その他の参照テンプレートについては、](#page-461-0)IdM のさまざまな外部 IdP 参照 の例 を参照してください。

### 前提条件

- IdM を OAuth アプリケーションとして外部 IdP に登録し、クライアント ID を取得している。
- IdM 管理者アカウントとして認証可能である。
- IdM サーバーで RHEL 9.1 以降を使用している。
- IdM サーバーで SSSD 2.7.0 以降を使用している。

## 手順

1. IdM サーバーで IdM 管理者として認証します。

# [root@server ~]# **kinit admin**

2. Keycloak テンプレートに基づいて IdP への **my-keycloak-idp** という参照を作成します。**- base-url** オプションは、Keycloak サーバーへの URL を **servername.\$DOMAIN:\$PORT/prefix** という形式で指定します。

[root@server ~]# ipa idp-add my-keycloak-idp \ --provider keycloak --organization **main** \ --base-url **keycloak.idm.example.com:8443/auth** \ --client-id **id13778** ------------------------------------------------ Added Identity Provider reference "my-keycloak-idp"

------------------------------------------------

Identity Provider reference name: my-keycloak-idp Authorization URI: https://keycloak.idm.example.com:8443/auth/realms/main/protocol/openid-connect/auth Device authorization URI: https://keycloak.idm.example.com:8443/auth/realms/main/protocol/openidconnect/auth/device Token URI: https://keycloak.idm.example.com:8443/auth/realms/main/protocol/openidconnect/token User info URI: https://keycloak.idm.example.com:8443/auth/realms/main/protocol/openidconnect/userinfo Client identifier: ipa\_oidc\_client Scope: openid email External IdP user identifier attribute: email

## 検証

**ipa idp-show** コマンドの出力に、作成した IdP 参照が表示されていることを確認します。

[root@server ~]# ipa idp-show **my-keycloak-idp**

## 関連情報

- IdM [のさまざまな外部](#page-461-0) IdP 参照の例
- IdM [で外部アイデンティティープロバイダーを管理するための](#page-462-0) ipa idp-\* コマンドのオプション
- ipa idp-\* コマンドの --provider [オプション](#page-468-0)
- **ipa help idp-add**

# 53.4. IDM のさまざまな外部 IDP 参照の例

次の表に、IdM のさまざまな IdP 参照を作成するための **ipa idp-add** コマンドの例を示します。

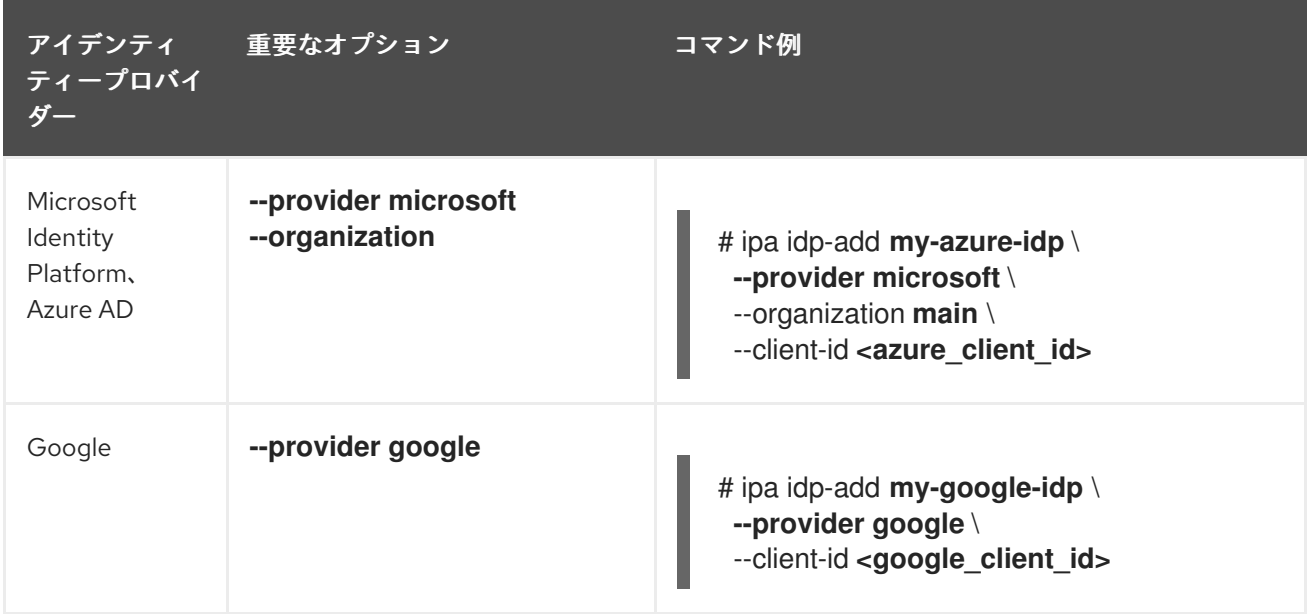

<span id="page-461-0"></span>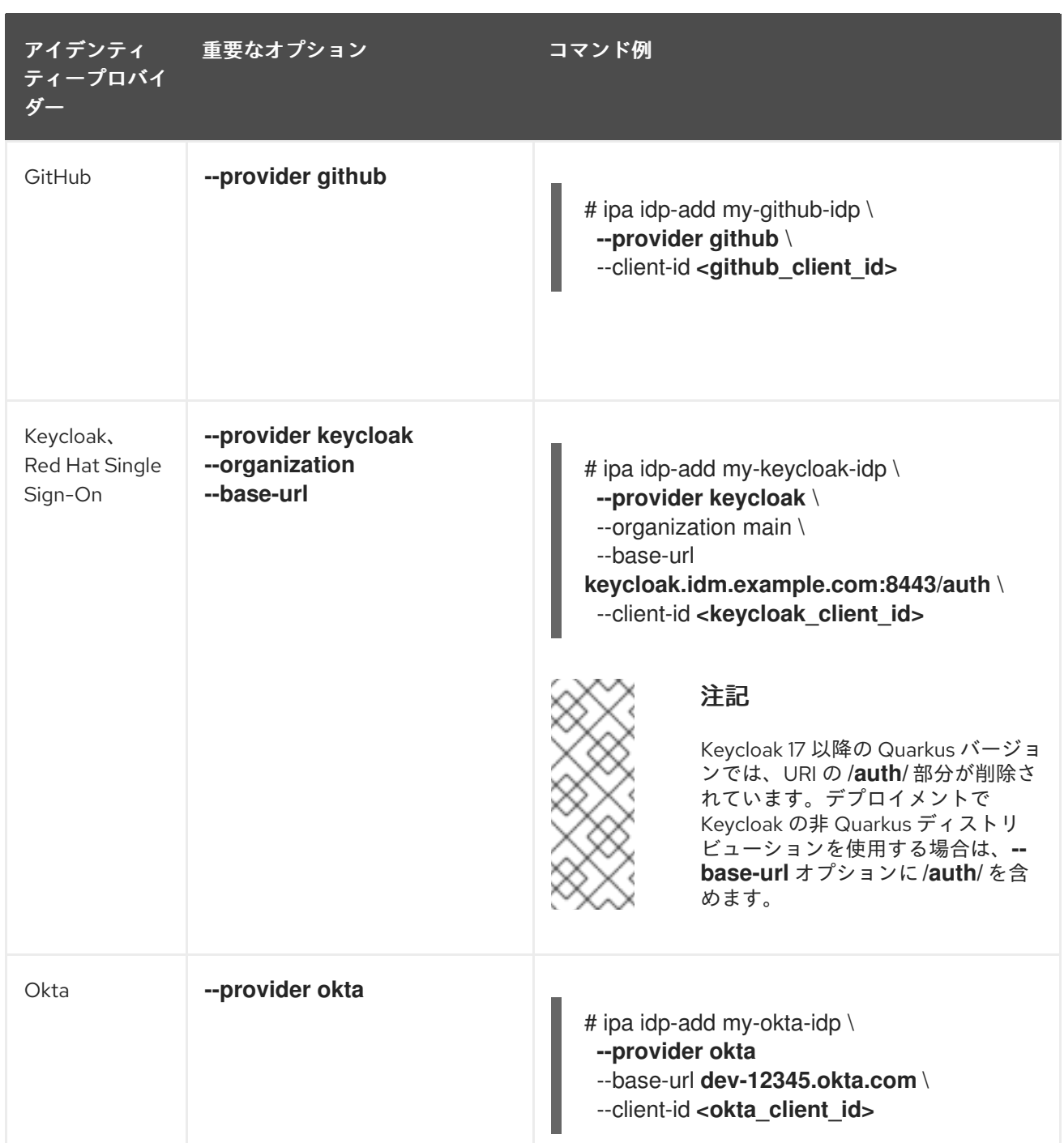

### 関連情報

- [外部アイデンティティープロバイダーへの参照の作成](#page-459-0)
- IdM [で外部アイデンティティープロバイダーを管理するための](#page-462-0) ipa idp-\* コマンドのオプション
- ipa idp-\* コマンドの --provider [オプション](#page-468-0)

53.5. IDM で外部アイデンティティープロバイダーを管理するための IPA IDP-\* コマンドのオプション

次の例は、さまざまな IdP テンプレートに基づいて外部 IdP への参照を設定する方法を示しています。 次のオプションを使用して設定を指定します。

#### **--provider**

<span id="page-462-0"></span>既知の ID プロバイダーのいずれかの定義済みテンプレート

#### **--client-id**

アプリケーション登録時に IdP によって発行された OAuth 2.0 クライアント識別子。アプリケー ションの登録手順は IdP ごとに異なるため、詳細については各 IdP のドキュメントを参照してくだ さい。外部 IdP が Red Hat Single Sign-On (SSO) の場合は、OpenID Connect [クライアントの作成](https://access.redhat.com/documentation/ja-jp/red_hat_single_sign-on/7.6/html-single/server_administration_guide/index#proc-creating-oidc-client_server_administration_guide) を参照してください。

#### **--base-url**

Keycloak と Okta で必要な IdP テンプレートのベース URL

#### **organization**

Microsoft Azure で必要な IdP からのドメインまたは組織 ID

#### **--secret**

(オプション) 機密 OAuth 2.0 クライアントからのシークレットを要求するように、外部 IdP を設定 した場合は、このオプションを使用します。IdP 参照を作成するときにこのオプションを使用する と、シークレットを対話的に求めるプロンプトが表示されます。クライアントシークレットをパス ワードとして保護します。

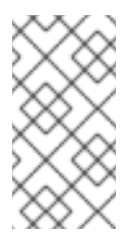

### 注記

RHEL 9.1 の SSSD は、クライアントシークレットを使用しない非機密 OAuth 2.0 ク ライアントのみをサポートします。機密クライアントからのクライアントシークレッ トを必要とする外部 IdP を使用する場合は、RHEL 9.2 以降で SSSD を使用する必要 があります。

#### 関連情報

- [外部アイデンティティープロバイダーへの参照の作成](#page-459-0)
- IdM [のさまざまな外部](#page-461-0) IdP 参照の例
- ipa idp-\* コマンドの --provider [オプション](#page-468-0)

### 53.6. 外部 IDP への参照の管理

外部 ID プロバイダー (IdP) への参照を作成したら、その参照を検索、表示、変更、および削除できま す。この例では、**keycloak-server1** という名前の外部 IdP への参照を管理する方法を示します。

#### 前提条件

- IdM 管理者アカウントとして認証可能である。
- IdM サーバーで RHEL 9.1 以降を使用している。
- IdM サーバーで SSSD 2.7.0 以降を使用している。
- IdM で外部 IdP への参照を作成した。外部 ID [プロバイダーへの参照の作成](#page-459-0) を参照してくださ い。

#### 手順

1. IdM サーバーで IdM 管理者として認証します。

п

[root@server ~]# kinit admin

2. IdP 参照を管理します。

エントリーに文字列 **keycloak** が含まれる IdP 参照を見つけるには、以下を実行します。

[root@server ~]# ipa idp-find keycloak

**my-keycloak-idp** という名前の IdP 参照を表示するには、以下を実行します。

[root@server ~]# ipa idp-show my-keycloak-idp

IdP 参照を変更するには、**ipa idp-mod** コマンドを使用します。たとえば、**my-keycloakidp** という名前の IdP 参照のシークレットを変更するには、**--secret** オプションを指定して シークレットの入力を求めます。

[root@server ~]# ipa idp-mod my-keycloak-idp --secret

**my-keycloak-idp** という名前の IdP 参照を削除するには、以下を実行します。

[root@server ~]# ipa idp-del my-keycloak-idp

# 53.7. 外部 IDP 経由での IDM ユーザーの認証を有効にする方法

外部 ID プロバイダー (IdP) 経由で IdM ユーザーを認証できるようにするには、以前に作成した外部 IdP 参照をユーザーアカウントに関連付けます。この例では、外部 IdP 参照 **keycloak-server1** をユーザー **idm-user-with-external-idp** に関連付けます。

## 前提条件

- IdM クライアントと IdM サーバーで RHEL 9.1 以降を使用している。
- IdM クライアントと IdM サーバーで SSSD 2.7.0 以降を使用している。
- IdM で外部 IdP への参照を作成した。外部 ID [プロバイダーへの参照の作成](#page-459-0) を参照してくださ い。

## 手順

IdM ユーザーエントリーを変更して、IdP 参照をユーザーアカウントに関連付けます。  $\bullet$ 

[root@server ~]# ipa user-mod **idm-user-with-external-idp** \ **--idp my-keycloak-idp** \ **--idp-user-id idm-user-with-external-idp@idm.example.com** \ **--user-auth-type=idp** --------------------------------- Modified user "idm-user-with-external-idp" --------------------------------- User login: idm-user-with-external-idp First name: Test Last name: User1 Home directory: /home/idm-user-with-external-idp

Login shell: /bin/sh

<span id="page-464-0"></span>Principal name: idm-user-with-external-idp@idm.example.com Principal alias: idm-user-with-external-idp@idm.example.com Email address: idm-user-with-external-idp@idm.example.com UID: 35000003 GID: 35000003 **User authentication types: idp External IdP configuration: keycloak External IdP user identifier: idm-user-with-external-idp@idm.example.com** Account disabled: False Password: False Member of groups: ipausers Kerberos keys available: False

### 検証

そのユーザーの **ipa user-show** コマンド出力に IdP への参照が表示されることを確認します。

[root@server ~]# ipa user-show **idm-user-with-external-idp** User login: idm-user-with-external-idp First name: Test Last name: User1 Home directory: /home/idm-user-with-external-idp Login shell: /bin/sh Principal name: idm-user-with-external-idp@idm.example.com Principal alias: idm-user-with-external-idp@idm.example.com Email address: idm-user-with-external-idp@idm.example.com ID: 35000003 GID: 35000003 **User authentication types: idp External IdP configuration: keycloak External IdP user identifier: idm-user-with-external-idp@idm.example.com** Account disabled: False Password: False Member of groups: ipausers Kerberos keys available: False

# 53.8. 外部 IDP ユーザーとして IDM TICKET-GRANTING TICKET を取得す る

Identity Management (IdM) ユーザーの認証を外部アイデンティティープロバイダー (IdP) に委譲して いる場合、IdM ユーザーは外部 IdP に対して認証することで Kerberos Ticket-Granting Ticket (TGT) を 要求できます。

この手順では、以下を実行します。

- 1. 匿名の Kerberos チケットを取得してローカルに保存します。
- 2. **-T** オプションを指定した **kinit** を使用して idm-user-with-external-idp ユーザーの TGT を要 求し、Flexible Authentication via Secure Tunneling (FAST) チャネルを有効にして、Kerberos クライアントと Kerberos Distribution Center (KDC) 間のセキュアな接続を提供します。

### 前提条件

● IdM クライアントと IdM サーバーが RHEL 9.1 以降を使用している。

- IdM クライアントと IdM サーバーが SSSD 2.7.0 以降を使用している。
- IdM で外部 IdP への参照を作成した。外部 ID [プロバイダーへの参照の作成](#page-459-0) を参照してくださ い。
- 外部 IdP [参照をユーザーアカウントに関連付けている。外部](#page-464-0) IdP 経由での IdM ユーザーの認証 を有効にする方法 を参照してください。
- 最初にログインするユーザーに、ローカルファイルシステム内のディレクトリーに対する書き 込み権限がある。

### 手順

1. 匿名 PKINIT を使用して Kerberos チケットを取得し、それを **./fast.ccache** という名前のファ イルに保存します。

\$ **kinit -n -c ./fast.ccache**

2. [オプション] 取得したチケットを表示します。

\$ \*klist -c fast.ccache \* Ticket cache: FILE:fast.ccache Default principal: WELLKNOWN/ANONYMOUS@WELLKNOWN:ANONYMOUS

Valid starting Expires Service principal 03/03/2024 13:36:37 03/04/2024 13:14:28 krbtgt/IDM.EXAMPLE.COM@IDM.EXAMPLE.COM

3. **-T** オプションを使用して FAST 通信チャネルを有効にし、IdM ユーザーとして認証を開始しま す。

[root@client ~]# **kinit -T ./fast.ccache idm-user-with-external-idp** Authenticate at https://oauth2.idp.com:8443/auth/realms/master/device?user\_code=YHMQ-XKTL and press ENTER.:

- 4. ブラウザーで、コマンド出力に提供される Web サイトでユーザーとして認証します。
- 5. コマンドラインで **Enter** キーを押して、認証プロセスを終了します。

#### 検証

● Kerberos チケット情報を表示し、config: pa\_type の行が外部 IdP による事前認証の 152 を示 していることを確認します。

[root@client ~]# **klist -C** Ticket cache: KCM:0:58420 Default principal: idm-user-with-external-idp@IDM.EXAMPLE.COM

Valid starting Expires Service principal 05/09/22 07:48:23 05/10/22 07:03:07 krbtgt/IDM.EXAMPLE.COM@IDM.EXAMPLE.COM config: fast\_avail(krbtgt/IDM.EXAMPLE.COM@IDM.EXAMPLE.COM) = yes 08/17/2022 20:22:45 08/18/2022 20:22:43 krbtgt/IDM.EXAMPLE.COM@IDM.EXAMPLE.COM **config: pa\_type(krbtgt/IDM.EXAMPLE.COM@IDM.EXAMPLE.COM) = 152**

**pa\_type = 152** は、外部 IdP 認証を示します。

# 53.9. 外部 IDP ユーザーとして SSH 経由で IDM クライアントにログインす る

外部 ID プロバイダー (IdP) ユーザーとして SSH 経由で IdM クライアントにログインするには、コマン ドラインでログインプロセスを開始します。プロンプトが表示されたら、IdP に関連付けられた Web サ イトで認証プロセスを実行し、Identity Management (IdM) クライアントでプロセスを終了します。

#### 前提条件

- IdM クライアントと IdM サーバーで RHEL 9.1 以降を使用している。
- IdM クライアントと IdM サーバーで SSSD 2.7.0 以降を使用している。
- IdM で外部 IdP への参照を作成した。外部 ID [プロバイダーへの参照の作成](#page-459-0) を参照してくださ い。
- 外部 IdP [参照をユーザーアカウントに関連付けている。外部](#page-464-0) IdP 経由での IdM ユーザーの認証 を有効にする方法 を参照してください。

#### 手順

1. SSH 経由で IdM クライアントへのログインを試みます。

[user@client ~]\$ **ssh idm-user-with-external-idp@client.idm.example.com** (idm-user-with-external-idp@client.idm.example.com) Authenticate at https://oauth2.idp.com:8443/auth/realms/main/device?user\_code=XYFL-ROYR and press ENTER.

- 2. ブラウザーで、コマンド出力に提供される Web サイトでユーザーとして認証します。
- 3. コマンドラインで **Enter** キーを押して、認証プロセスを終了します。

#### 検証

● Kerberos チケット情報を表示し、config: pa\_type の行が外部 IdP による事前認証の 152 を示 していることを確認します。

[idm-user-with-external-idp@client ~]\$ klist -C Ticket cache: KCM:0:58420 Default principal: idm-user-with-external-idp@IDM.EXAMPLE.COM

Valid starting Expires Service principal 05/09/22 07:48:23 05/10/22 07:03:07 krbtgt/IDM.EXAMPLE.COM@IDM.EXAMPLE.COM config: fast\_avail(krbtgt/IDM.EXAMPLE.COM@IDM.EXAMPLE.COM) = yes 08/17/2022 20:22:45 08/18/2022 20:22:43 krbtgt/IDM.EXAMPLE.COM@IDM.EXAMPLE.COM **config: pa\_type(krbtgt/IDM.EXAMPLE.COM@IDM.EXAMPLE.COM) = 152**

# 53.10. IPA IDP-\* コマンドの --PROVIDER オプション

次の ID プロバイダー (IdP) は、OAuth 2.0 デバイス認可グラントフローをサポートしています。

- Azure AD を含む Microsoft Identity Platform
- **•** Google
- **•** GitHub
- Red Hat Single Sign-On (SSO) を含む Keycloak
- Okta  $\bullet$

**ipa idp-add** コマンドを使用してこれらの外部 IdP のいずれか 1 つへの参照を作成する場合、**--provider** オプションで IdP タイプを指定できます。これは、以下で説明する追加オプションに拡張されます。

### **--provider=microsoft**

Microsoft Azure IdP では、**--organization** オプションで **ipa idp-add** に指定できる Azure テナント ID に基づくパラメーター化が可能です。live.com IdP のサポートが必要な場合は、**--organization common** オプションを指定します。

**--provider=microsoft** を選択すると、次のオプションを使用するように拡張されます。**- organization** オプションの値は、表内の文字列 **\${ipaidporg}** を置き換えます。

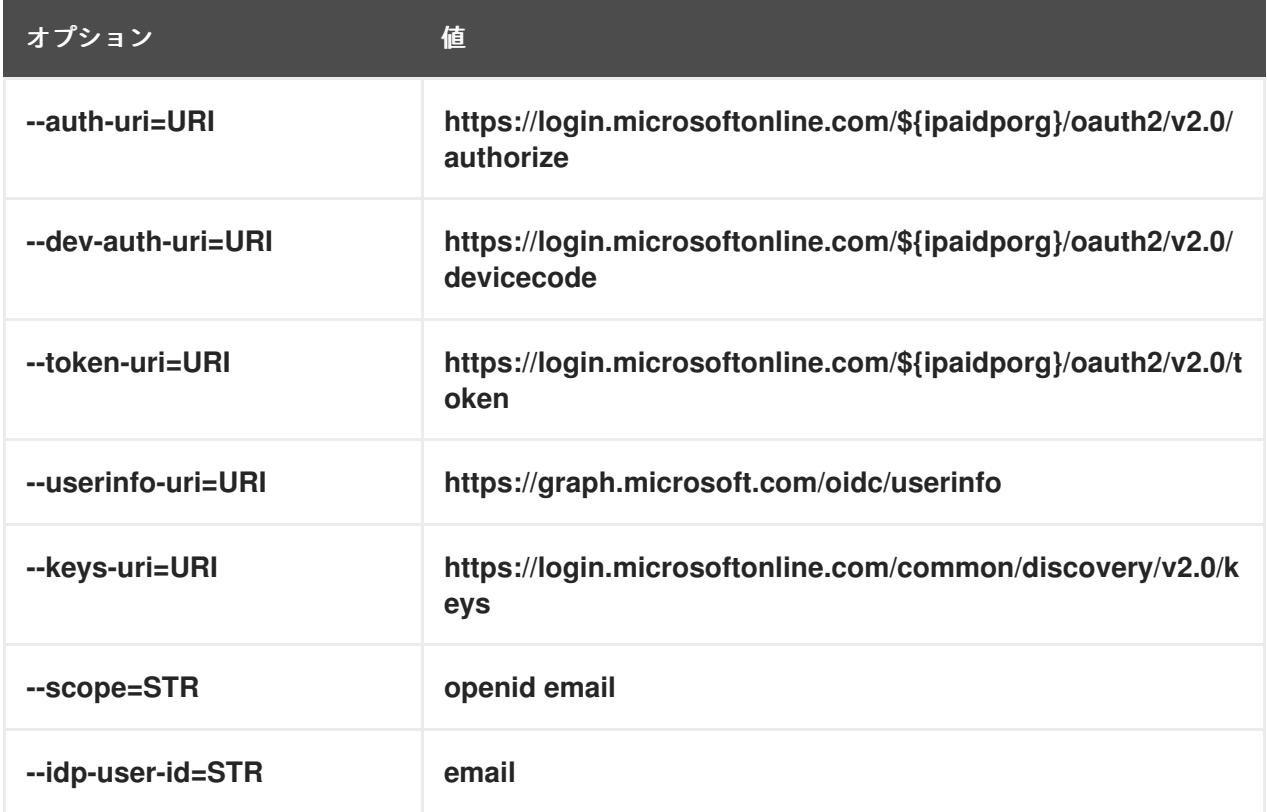

#### **--provider=google**

**--provider=google** を選択すると、次のオプションを使用するように拡張されます。

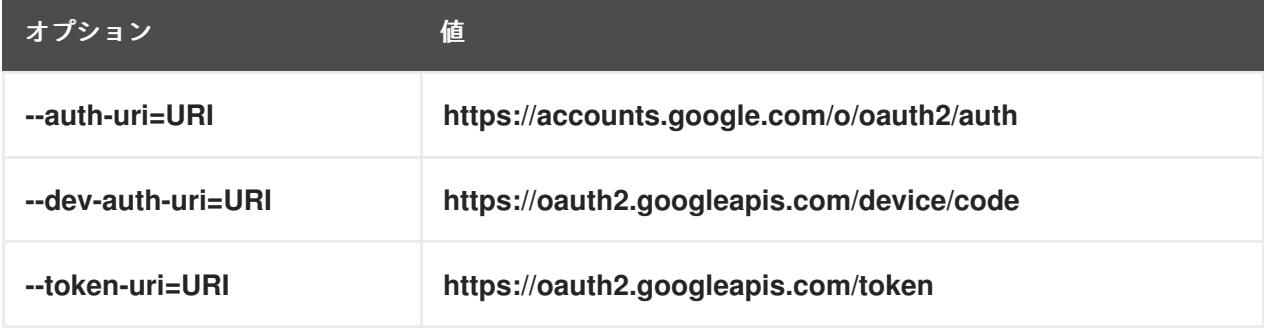
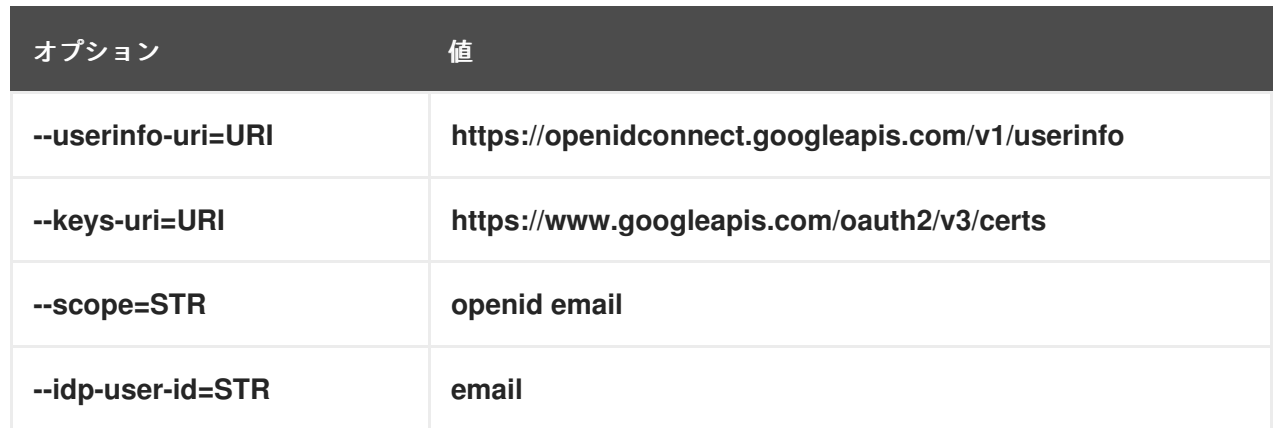

#### **--provider=github**

**--provider=github** を選択すると、次のオプションを使用するように拡張されます。

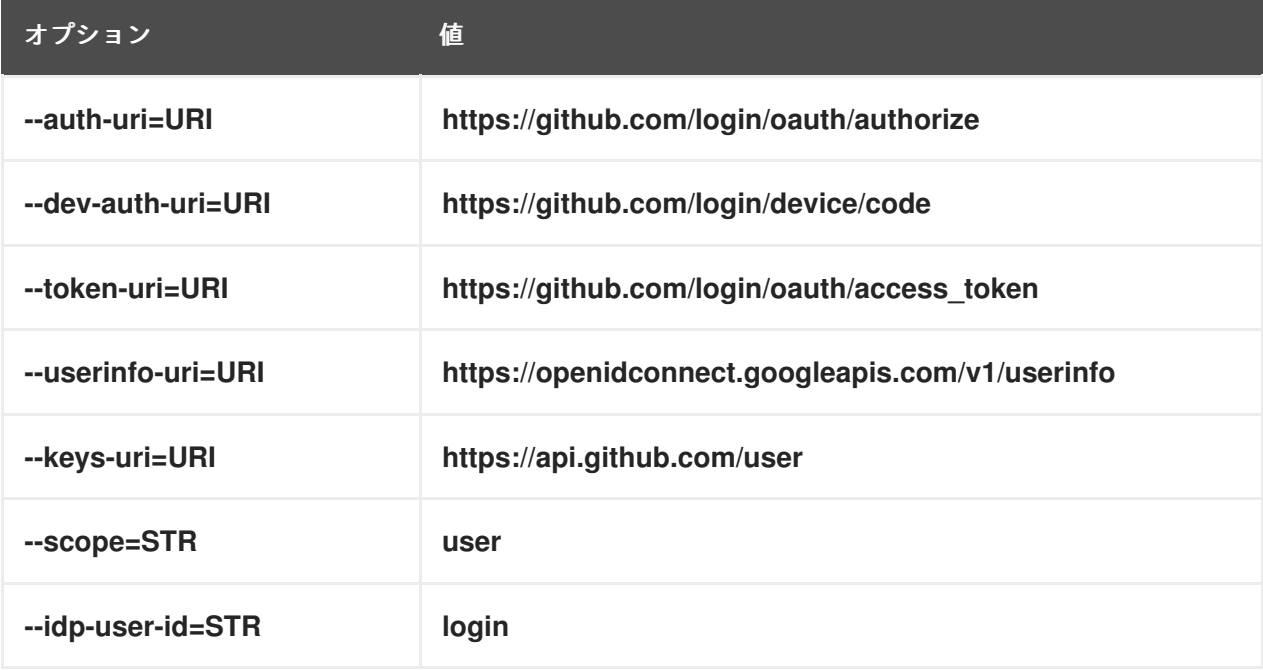

#### **--provider=keycloak**

Keycloak を使用すると、複数のレルムまたは組織を定義できます。多くの場合、これはカスタムデ プロイメントの一部であるため、ベース URL とレルム ID の両方が必要です。これらは、**ipa idpadd** コマンドの **--base-url** および **--organization** オプションで指定できます。

[root@client ~]# ipa idp-add MySSO --provider keycloak \ **--org main --base-url keycloak.domain.com:8443/auth** \ --client-id **<your-client-id>**

**--provider=keycloak** を選択すると、次のオプションを使用するように拡張されます。**--base-url** オ プションで指定した値は、表内の文字列 **\${ipaidpbaseurl}** を置き換え、指定した値は **- organization `option replaces the string `\${ipaidporg}** となります。

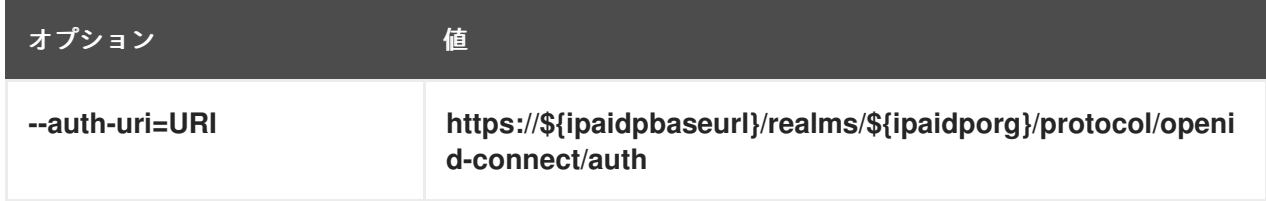

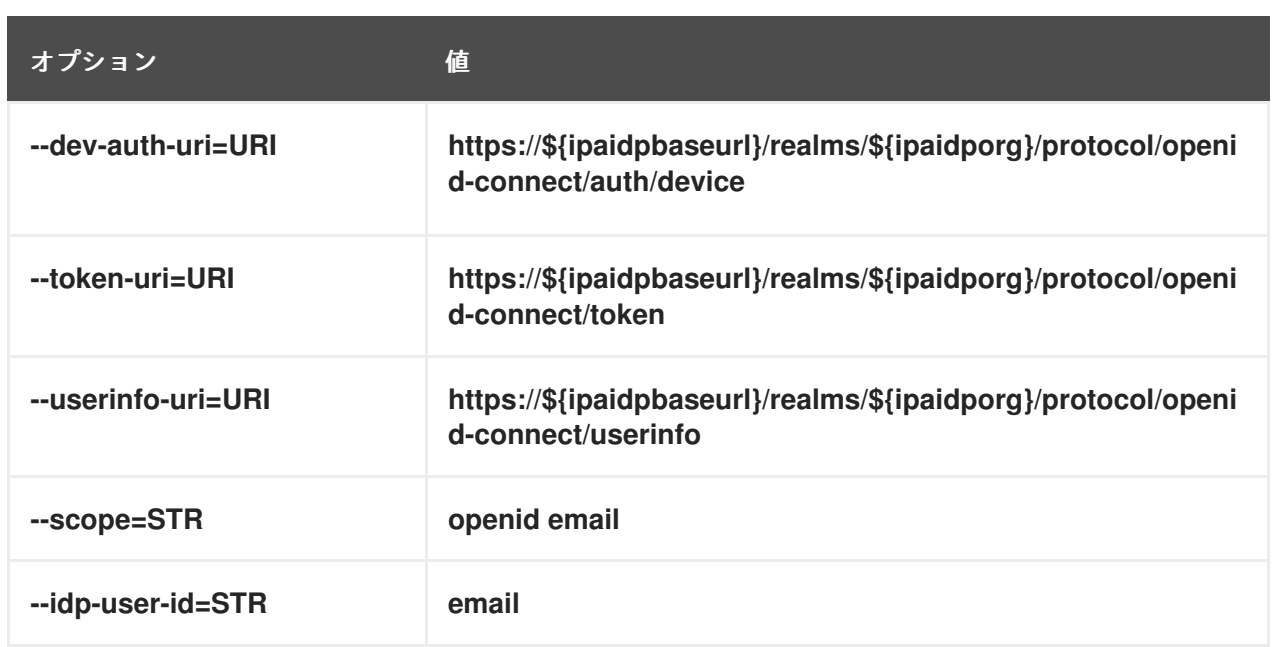

#### **--provider=okta**

Okta に新しい組織を登録すると、新しいベース URL が関連付けられます。このベース URL は、**ipa idp-add** コマンドの **--base-url** オプションで指定できます。

[root@client ~]# ipa idp-add MyOkta --provider okta --base-url dev-12345.okta.com --client-id **<your-client-id>**

**--provider=okta** を選択すると、次のオプションを使用するように拡張されます。**--base-url** オプ ションに指定した値は、表内の文字列 **\${ipaidpbaseurl}** を置き換えます。

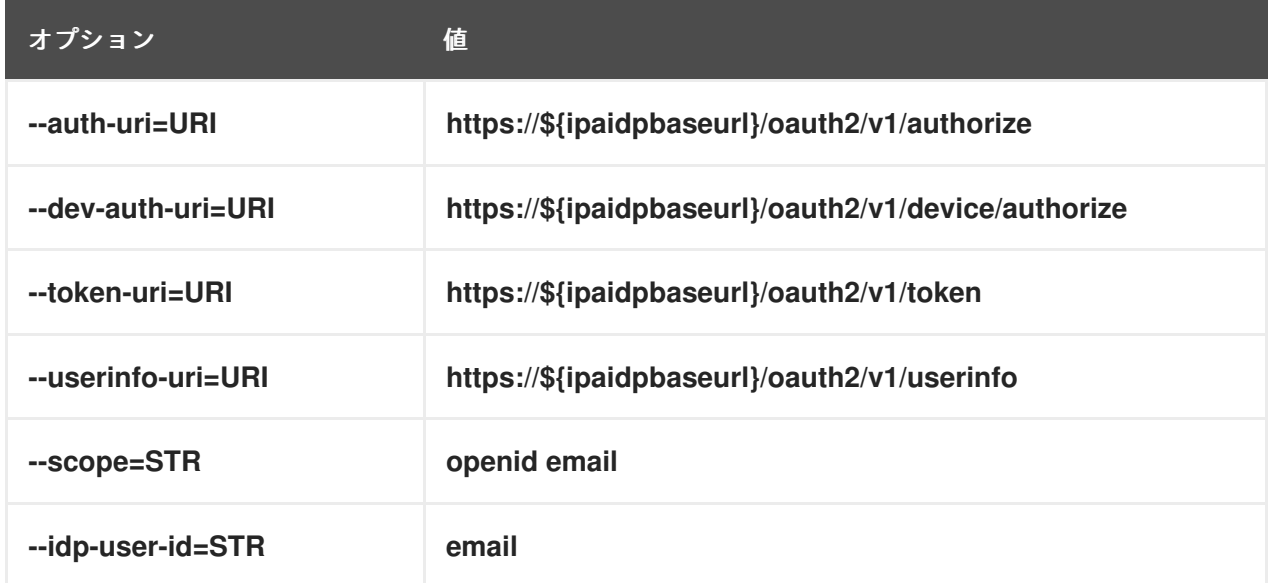

#### 関連情報

● [事前入力された](https://freeipa.readthedocs.io/en/latest/designs/external-idp/idp-api.html#pre-populated-idp-templates) IdP テンプレート

# 第54章 ANSIBLE を使用して IDM ユーザーの認証を外部アイデン ティティープロバイダーに委譲する

**idp ansible-freeipa** モジュールを使用して、OAuth 2 デバイス認証フローをサポートする外部アイデン ティティープロバイダー (IdP) にユーザーを関連付けることができます。IdP 参照と関連付けられた IdP ユーザーの ID が存在する場合は、それらを使用して、**useransible-freeipa** モジュールにより IdM ユー ザーの IdP 認証を有効にすることができます。

その後、これらのユーザーが RHEL 9.1 以降で利用可能な SSSD バージョンで認証すると、外部 IdP で 認証と認可が実行された後、Kerberos チケットを使用した RHEL Identity Management (IdM) シングル サインオン機能がユーザーに提供されます。

## 54.1. IDM を外部 IDP に接続する利点

管理者は、クラウドサービスプロバイダーなどの外部 ID ソースに保存されているユーザーが、Identity Management (IdM) 環境に追加された RHEL システムにアクセスできるようにすることができます。そ のために、これらのユーザーの Kerberos チケットを発行する認証および認可プロセスをその外部エン ティティーに委任できます。

この機能を使用して IdM の機能を拡張し、外部 ID プロバイダー (IdP) に保存されているユーザーが IdM によって管理される Linux システムにアクセスできるようにすることができます。

# 54.2. IDM が外部 IDP を介してログインを組み込む方法

SSSD 2.7.0 には、**idp** Kerberos 事前認証方法を実装する **sssd-idp** パッケージが含まれています。この 認証方法は、OAuth 2.0 Device Authorization Grant フローに従って、認可の判断を外部 IdP に委任しま す。

- 1. IdM クライアントユーザーは、コマンドラインで **kinit** ユーティリティーを使用して Kerberos TGT の取得を試行するなどして、OAuth 2.0 デバイス認可付与フローを開始します。
- 2. 特別なコードと Web サイトのリンクが認可サーバーから IdM KDC バックエンドに送信されま す。
- 3. IdM クライアントは、リンクとコードをユーザーに表示します。この例では、IdM クライアン トはコマンドラインにリンクとコードを出力します。
- 4. ユーザーは、別のホストや携帯電話などのブラウザーで Web サイトのリンクを開きます。
	- a. ユーザーは特別なコードを入力します。
	- b. 必要に応じて、ユーザーは OAuth 2.0 ベースの IdP にログインします。
	- c. ユーザーは、クライアントによる情報へのアクセスを許可するよう求められます。
- 5. ユーザーは、元のデバイスのプロンプトでアクセスを確認します。この例では、ユーザーはコ マンドラインで **Enter** キーを押します。
- 6. IdM KDC バックエンドは、ユーザー情報にアクセスするために OAuth 2.0 認可サーバーをポー リングします。

サポート対象:

Pluggable Authentication Module (PAM) ライブラリーの呼び出しを可能にする **keyboardinteractive** 認証方法を有効にして、SSH 経由でリモートからログインする場合。

- **logind** サービスを介してコンソールでローカルにログインする場合。
- **kinit** ユーティリティーを使用して Kerberos TGT (Ticket-granting ticket) を取得する場合。

#### 現在のサポート対象外:

- IdM WebUI に直接ログインする場合。IdM WebUI にログインするには、最初に Kerberos チ ケットを取得する必要があります。
- Cockpit WebUI に直接ログインする場合。Cockpit WebUI にログインするには、最初に Kerberos チケットを取得する必要があります。

#### 関連情報

- [Authentication](https://freeipa.readthedocs.io/en/latest/workshop/12-external-idp-support.html) against external Identity Providers
- RFC 8628: OAuth 2.0 Device [Authorization](https://www.rfc-editor.org/rfc/rfc8628) Grant

# 54.3. ANSIBLE を使用して外部アイデンティティープロバイダーへの参照 を作成する

外部アイデンティティープロバイダー (IdP) を Identity Management (IdM) 環境に接続するには、IdM で IdP 参照を作成します。この手順では、**idp ansible-freeipa** モジュールを使用して github 外部 IdP への参照を設定します。

#### 前提条件

- IdM を OAuth アプリケーションとして外部 IdP に登録し、IdM ユーザーが IdM への認証に使用 するデバイス上でクライアント ID とクライアントシークレットを生成した。この例では、以下 を前提としています。
	- o my github account name が github ユーザーであり、そのアカウントを IdM ユーザーが IdM への認証に使用する。
	- **client ID** が 2efe1acffe9e8ab869f4 である。
	- **client secret** が 656a5228abc5f9545c85fa626aecbf69312d398c である。
- IdM サーバーで RHEL 9.1 以降を使用している。
- IdM サーバーで SSSD 2.7.0 以降を使用している。
- 次の要件を満たすように Ansible コントロールノードを設定している。
	- Ansible バージョン 2.14 以降を使用している。
	- Ansible コントローラーに **[ansible-freeipa](https://access.redhat.com/documentation/ja-jp/red_hat_enterprise_linux/9/html/installing_identity_management/installing-an-identity-management-server-using-an-ansible-playbook_installing-identity-management#installing-the-ansible-freeipa-package_server-ansible)** パッケージがインストールされている。
	- RHEL 9.4 以降を使用している。
	- ~/MyPlaybooks/ ディレクトリーに、IdM サーバーの完全修飾ドメイン名 (FQDN) を使用 して Ansible [インベントリーファイル](https://access.redhat.com/documentation/ja-jp/red_hat_enterprise_linux/9/html/using_ansible_to_install_and_manage_identity_management/preparing-your-environment-for-managing-idm-using-ansible-playbooks_using-ansible-to-install-and-manage-identity-management) を作成している (この例の場合)。
	- この例では、secret.yml Ansible vault に **ipaadmin\_password** が保存されていることを前 提としています。

#### <span id="page-472-0"></span>手順

- 1. Ansible コントロールノードで、configure-external-idp-reference.yml Playbook を作成しま す。
	- --- - name: Configure external IdP hosts: ipaserver become: false gather\_facts: false tasks: - name: Ensure a reference to github external provider is available ipaidp: ipaadmin\_password: **"{{ ipaadmin\_password }}"** name: **github\_idp** provider: **github** client\_ID: **2efe1acffe9e8ab869f4** secret: **656a5228abc5f9545c85fa626aecbf69312d398c** idp\_user\_id: **my\_github\_account\_name**
- 2. ファイルを保存します。
- 3. Ansible Playbook を実行します。Playbook ファイル、secret.yml ファイルを保護するパスワー ドを格納するファイル、およびインベントリーファイルを指定します。

```
$ ansible-playbook --vault-password-file=password_file -v -i inventory configure-
external-idp-reference.yml
```
#### 検証

● IdM クライアントで、ipa idp-show コマンドの出力に、作成した IdP 参照が表示されることを 確認します。

[idmuser@idmclient ~]\$ **ipa idp-show github\_idp**

#### 次のステップ

● Ansible を使用して IdM ユーザーが外部 IdP [経由で認証できるようにする](#page-473-0)

#### 関連情報

[idp](https://github.com/freeipa/ansible-freeipa/blob/master/README-idp.md) **ansible-freeipa** アップストリームドキュメント

# 54.4. ANSIBLE を使用して IDM ユーザーが外部 IDP 経由で認証できるよう にする

**user ansible-freeipa** モジュールを使用すると、Identity Management (IdM) ユーザーが外部アイデン ティティープロバイダー (IdP) 経由で認証できるようになります。これを行うには、以前に作成した外 部 IdP 参照を IdM ユーザーアカウントに関連付けます。この手順では、Ansible を使用し て、github\_idp という名前の外部 IdP 参照を idm-user-with-external-idp という名前の IdM ユーザー に関連付けます。この手順の結果、ユーザーが my\_github\_account\_name github アイデンティティー を使用して、idm-user-with-external-idp として IdM に認証できるようになります。

#### <span id="page-473-0"></span>前提条件

- IdM クライアントと IdM サーバーで RHEL 9.1 以降を使用している。
- IdM クライアントと IdM サーバーで SSSD 2.7.0 以降を使用している。
- IdM で外部 IdP への参照を作成した。Ansible [を使用して外部アイデンティティープロバイダー](#page-472-0) への参照を作成する を参照してください。
- 次の要件を満たすように Ansible コントロールノードを設定している。
	- Ansible バージョン 2.14 以降を使用している。
	- Ansible コントローラーに **[ansible-freeipa](https://access.redhat.com/documentation/ja-jp/red_hat_enterprise_linux/9/html/installing_identity_management/installing-an-identity-management-server-using-an-ansible-playbook_installing-identity-management#installing-the-ansible-freeipa-package_server-ansible)** パッケージがインストールされている。
	- RHEL 9.4 以降を使用している。
	- ~/MyPlaybooks/ ディレクトリーに、IdM サーバーの完全修飾ドメイン名 (FQDN) を使用 して Ansible [インベントリーファイル](https://access.redhat.com/documentation/ja-jp/red_hat_enterprise_linux/9/html/using_ansible_to_install_and_manage_identity_management/preparing-your-environment-for-managing-idm-using-ansible-playbooks_using-ansible-to-install-and-manage-identity-management) を作成している (この例の場合)。
	- この例では、secret.yml Ansible vault に **ipaadmin\_password** が保存されていることを前 提としています。

#### 手順

1. Ansible コントロールノードで、enable-user-to-authenticate-via-external-idp.yml Playbook を作成します。

#### ---

- name: Ensure an IdM user uses an external IdP to authenticate to IdM hosts: ipaserver become: false gather\_facts: false

tasks:

```
- name: Retrieve Github user ID
 ansible.builtin.uri:
  url: "https://api.github.com/users/my_github_account_name"
  method: GET
  headers:
   Accept: "application/vnd.github.v3+json"
 register: user_data
```
- name: Ensure IdM user exists with an external IdP authentication ipauser: ipaadmin\_password: "{{ ipaadmin\_password }}" name: **idm-user-with-external-idp** first: Example last: User

3. Ansibile Playbook を実行します。Playbook アイル・ファイル、secret.yml ファイル、secret.yml Playbook アイル・ファイル<br>アイル

userauthtype: **idp** idp: **github\_idp** idp\_user\_id: **my\_github\_account\_name** 

2. ファイルを保存します。

3. Ansible Playbook を実行します。Playbook ファイル、secret.yml ファイルを保護するパスワー ドを格納するファイル、およびインベントリーファイルを指定します。

\$ **ansible-playbook --vault-password-file=password\_file -v -i inventory enable-user-toauthenticate-via-external-idp.yml**

#### 検証

IdM クライアントにログインし、idm-user-with-external-idp ユーザーの **ipa user-show** コマ ンドの出力に IdP への参照が表示されることを確認します。

\$ **ipa user-show idm-user-with-external-idp** User login: idm-user-with-external-idp First name: Example Last name: User Home directory: /home/idm-user-with-external-idp Login shell: /bin/sh Principal name: idm-user-with-external-idp@idm.example.com Principal alias: idm-user-with-external-idp@idm.example.com Email address: idm-user-with-external-idp@idm.example.com ID: 35000003 GID: 35000003 **User authentication types: idp External IdP configuration: github External IdP user identifier: idm-user-with-external-idp@idm.example.com** Account disabled: False Password: False Member of groups: ipausers Kerberos keys available: False

#### 関連情報

[idp](https://github.com/freeipa/ansible-freeipa/blob/master/README-idp.md) **ansible-freeipa** アップストリームドキュメント

# 54.5. 外部 IDP ユーザーとして IDM TICKET-GRANTING TICKET を取得す る

Identity Management (IdM) ユーザーの認証を外部アイデンティティープロバイダー (IdP) に委譲して いる場合、IdM ユーザーは外部 IdP に対して認証することで Kerberos Ticket-Granting Ticket (TGT) を 要求できます。

この手順では、以下を実行します。

- 1. 匿名の Kerberos チケットを取得してローカルに保存します。
- 2. **-T** オプションを指定した **kinit** を使用して idm-user-with-external-idp ユーザーの TGT を要 求し、Flexible Authentication via Secure Tunneling (FAST) チャネルを有効にして、Kerberos クライアントと Kerberos Distribution Center (KDC) 間のセキュアな接続を提供します。

#### 前提条件

- IdM クライアントと IdM サーバーが RHEL 9.1 以降を使用している。
- IdM クライアントと IdM サーバーが SSSD 2.7.0 以降を使用している。
- IdM で外部 IdP への参照を作成した。Ansible [を使用して外部アイデンティティープロバイダー](#page-472-0) への参照を作成する を参照してください。
- 外部 IdP [参照をユーザーアカウントに関連付けている。](#page-473-0)Ansible を使用して IdM ユーザーが外 部 IdP 経由で認証できるようにする を参照してください。
- 最初にログインするユーザーに、ローカルファイルシステム内のディレクトリーに対する書き 込み権限がある。

#### 手順

1. 匿名 PKINIT を使用して Kerberos チケットを取得し、それを **./fast.ccache** という名前のファ イルに保存します。

#### \$ **kinit -n -c ./fast.ccache**

2. [オプション] 取得したチケットを表示します。

\$ \*klist -c fast.ccache \* Ticket cache: FILE:fast.ccache Default principal: WELLKNOWN/ANONYMOUS@WELLKNOWN:ANONYMOUS

Valid starting Expires Service principal 03/03/2024 13:36:37 03/04/2024 13:14:28 krbtgt/IDM.EXAMPLE.COM@IDM.EXAMPLE.COM

3. **-T** オプションを使用して FAST 通信チャネルを有効にし、IdM ユーザーとして認証を開始しま す。

[root@client ~]# **kinit -T ./fast.ccache idm-user-with-external-idp** Authenticate at https://oauth2.idp.com:8443/auth/realms/master/device?user\_code=YHMQ-XKTL and press ENTER.:

- 4. ブラウザーで、コマンド出力に提供される Web サイトでユーザーとして認証します。
- 5. コマンドラインで **Enter** キーを押して、認証プロセスを終了します。

#### 検証

● Kerberos チケット情報を表示し、**config: pa\_type** の行が外部 IdP による事前認証の **152** を示 していることを確認します。

[root@client ~]# **klist -C** Ticket cache: KCM:0:58420 Default principal: idm-user-with-external-idp@IDM.EXAMPLE.COM

Valid starting Expires Service principal 05/09/22 07:48:23 05/10/22 07:03:07 krbtgt/IDM.EXAMPLE.COM@IDM.EXAMPLE.COM config: fast\_avail(krbtgt/IDM.EXAMPLE.COM@IDM.EXAMPLE.COM) = yes 08/17/2022 20:22:45 08/18/2022 20:22:43 krbtgt/IDM.EXAMPLE.COM@IDM.EXAMPLE.COM **config: pa\_type(krbtgt/IDM.EXAMPLE.COM@IDM.EXAMPLE.COM) = 152**

**pa\_type = 152** は、外部 IdP 認証を示します。

# 54.6. 外部 IDP ユーザーとして SSH 経由で IDM クライアントにログインす る

外部 ID プロバイダー (IdP) ユーザーとして SSH 経由で IdM クライアントにログインするには、コマン ドラインでログインプロセスを開始します。プロンプトが表示されたら、IdP に関連付けられた Web サ イトで認証プロセスを実行し、Identity Management (IdM) クライアントでプロセスを終了します。

#### 前提条件

- IdM クライアントと IdM サーバーで RHEL 9.1 以降を使用している。
- IdM クライアントと IdM サーバーで SSSD 2.7.0 以降を使用している。
- IdM で外部 IdP への参照を作成した。Ansible [を使用して外部アイデンティティープロバイダー](#page-472-0) への参照を作成する を参照してください。
- 外部 IdP [参照をユーザーアカウントに関連付けている。](#page-473-0)Ansible を使用して IdM ユーザーが外 部 IdP 経由で認証できるようにする を参照してください。

#### 手順

1. SSH 経由で IdM クライアントへのログインを試みます。

[user@client ~]\$ **ssh idm-user-with-external-idp@client.idm.example.com** (idm-user-with-external-idp@client.idm.example.com) Authenticate at https://oauth2.idp.com:8443/auth/realms/main/device?user\_code=XYFL-ROYR and press ENTER.

- 2. ブラウザーで、コマンド出力に提供される Web サイトでユーザーとして認証します。
- 3. コマンドラインで **Enter** キーを押して、認証プロセスを終了します。

## 検証

● Kerberos チケット情報を表示し、**config: pa\_type** の行が外部 IdP による事前認証の **152** を示 していることを確認します。

 $lidm-user-with-external-idp@client ~1$$  klist -C Ticket cache: KCM:0:58420 Default principal: idm-user-with-external-idp@IDM.EXAMPLE.COM

Valid starting Expires Service principal 05/09/22 07:48:23 05/10/22 07:03:07 krbtgt/IDM.EXAMPLE.COM@IDM.EXAMPLE.COM config: fast\_avail(krbtgt/IDM.EXAMPLE.COM@IDM.EXAMPLE.COM) = yes 08/17/2022 20:22:45 08/18/2022 20:22:43 krbtgt/IDM.EXAMPLE.COM@IDM.EXAMPLE.COM **config: pa\_type(krbtgt/IDM.EXAMPLE.COM@IDM.EXAMPLE.COM) = 152**

# 54.7. IPAIDP ANSIBLE モジュールの PROVIDER オプション

次の ID プロバイダー (IdP) は、OAuth 2.0 デバイス認可グラントフローをサポートしています。

● Azure AD を含む Microsoft Identity Platform

- Google
- **•** GitHub
- Red Hat Single Sign-On (SSO) を含む Keycloak
- Okta

**idp ansible-freeipa** モジュールを使用してこれらの外部 IdP の 1 つへの参照を作成する場合、**ipaidp ansible-freeipa** Playbook タスクの **provider** オプションで IdP のタイプを指定できます。指定すると、 以下で説明する追加オプションをさらに指定できます。

#### **provider: microsoft**

Microsoft Azure IdP を使用すると、Azure テナント ID に基づくパラメーター設定を行うことができ ます。Azure テナント ID は、**organization** オプションで指定できます。live.com IdP のサポートが 必要な場合は、オプション **organization common** を指定します。

**provider: microsoft** を選択すると、次のオプションを使用するように拡張されます。表内の文字列 **\${ipaidporg}** は、**organization** オプションの値に置き換えます。

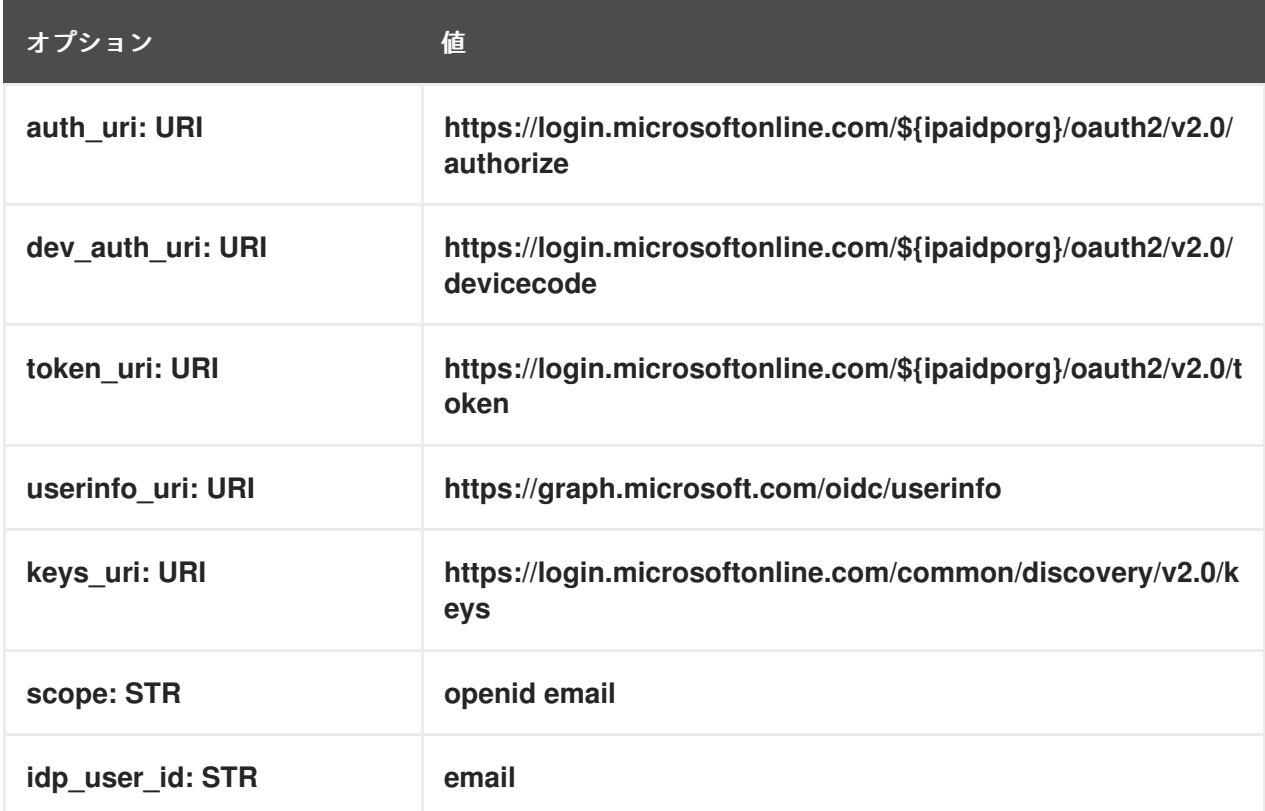

#### **provider: google**

**provider: google** を選択すると、次のオプションを使用するように拡張されます。

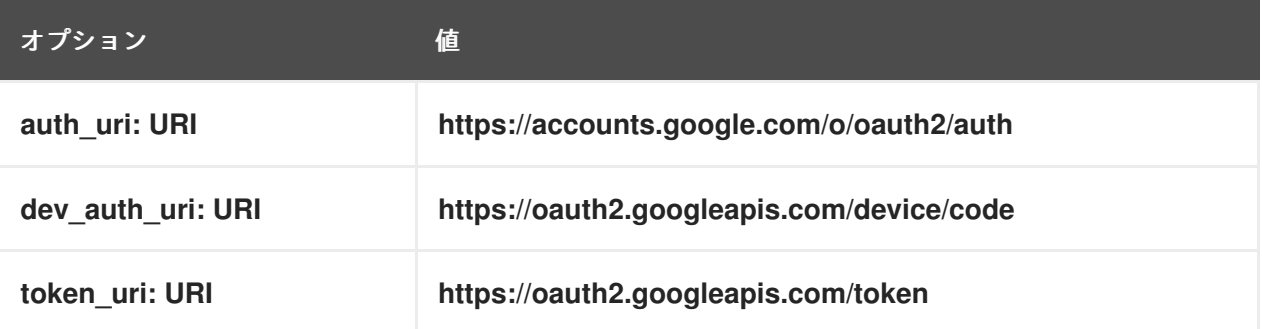

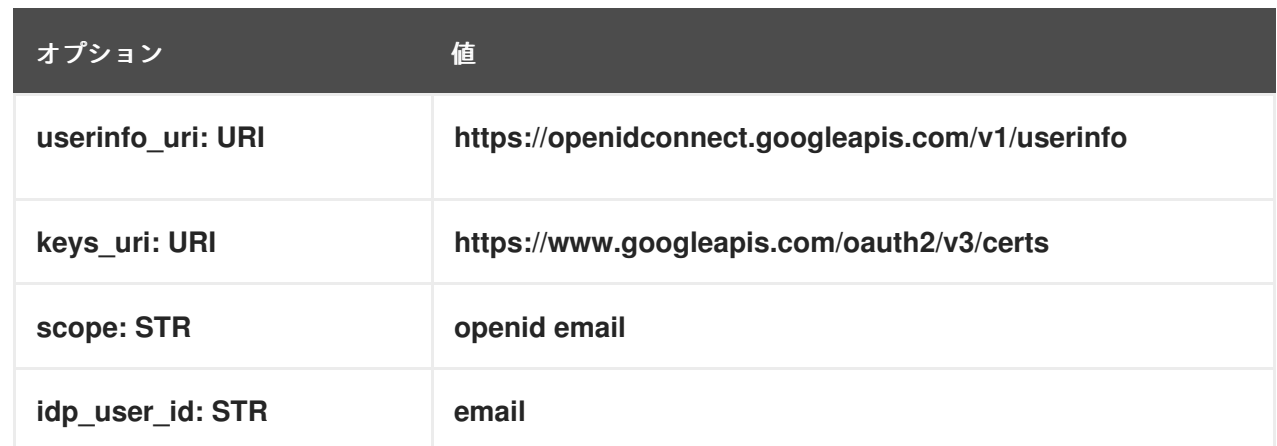

#### **provider: github**

**provider: github** を選択すると、次のオプションを使用するように拡張されます。

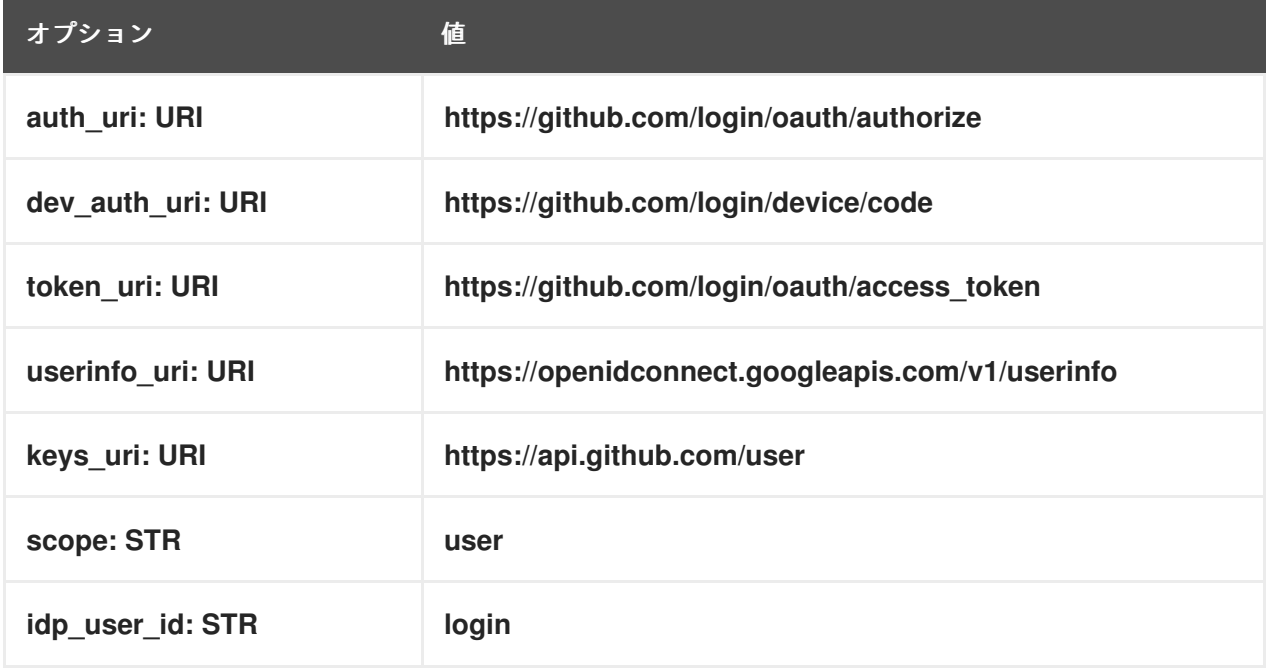

#### **provider: keycloak**

Keycloak を使用すると、複数のレルムまたは組織を定義できます。多くの場合、Keycloak はカスタ ムデプロイメントの一部であるため、ベース URL とレルム ID の両方が必要です。これらは、**ipaidp** Playbook タスクの **base\_url** および **organization** オプションで指定できます。

--- - name: Playbook to manage IPA idp hosts: ipaserver become: false tasks: - name: Ensure keycloak idp my-keycloak-idp is present using provider ipaidp: ipaadmin\_password: "{{ ipaadmin\_password }}" name: my-keycloak-idp provider: keycloak organization: **main** base\_url: **keycloak.domain.com:8443/auth** client\_id: my-keycloak-client-id

**provider: keycloak** を選択すると、次のオプションを使用するように拡張されます。**base\_url** オプ ションで指定した値により表内の文字列 **\${ipaidpbaseurl}** が置き換えられ、**organization** オプショ ンで指定した値により文字列 \${ipaidporg} が置き換えられます。

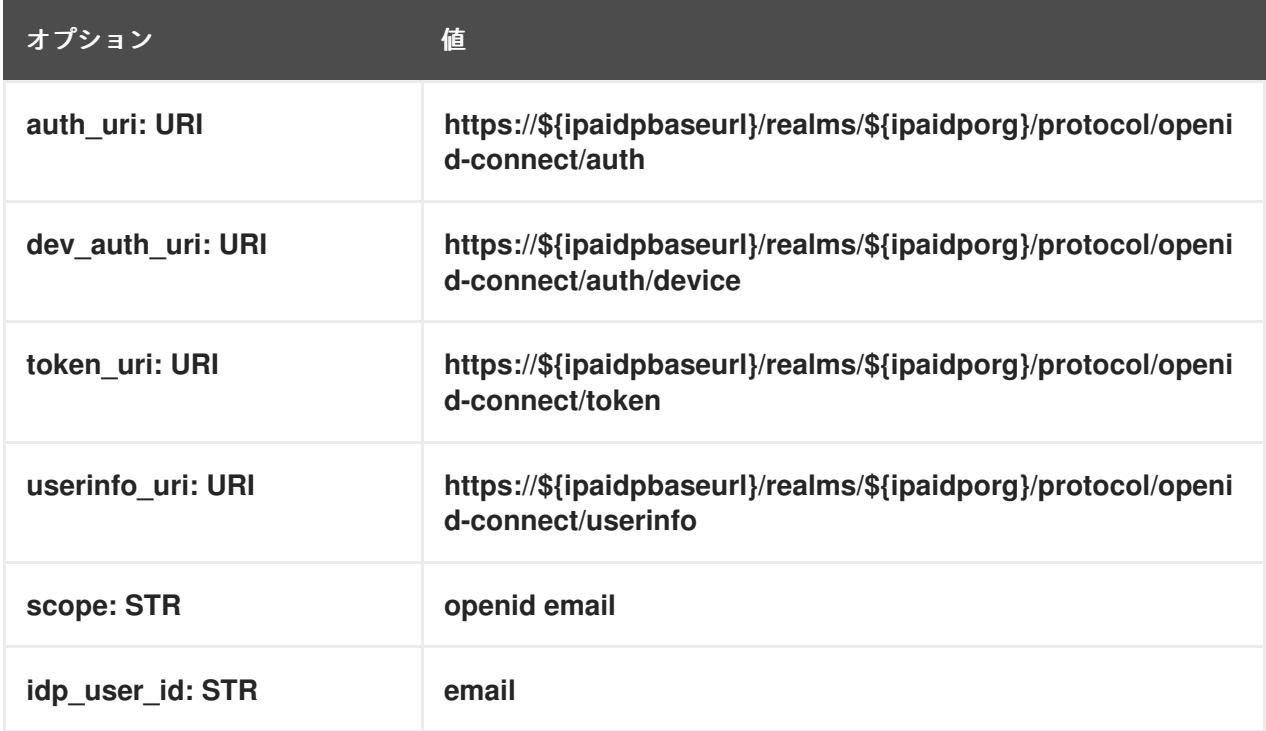

#### **provider: okta**

Okta に新しい組織を登録すると、新しいベース URL が関連付けられます。このベース URL は、**ipaidp** Playbook タスクの **base\_url** オプションで指定できます。

--- - name: Playbook to manage IPA idp hosts: ipaserver become: false tasks: - name: Ensure okta idp my-okta-idp is present using provider ipaidp: ipaadmin\_password: "{{ ipaadmin\_password }}" name: my-okta-idp provider: okta base\_url: **dev-12345.okta.com** client\_id: my-okta-client-id

**provider: okta** を選択すると、次のオプションを使用するように拡張されます。**base\_url** オプショ ンに指定した値により、テーブル内の文字列 **\${ipaidpbaseurl}** が置き換えられます。

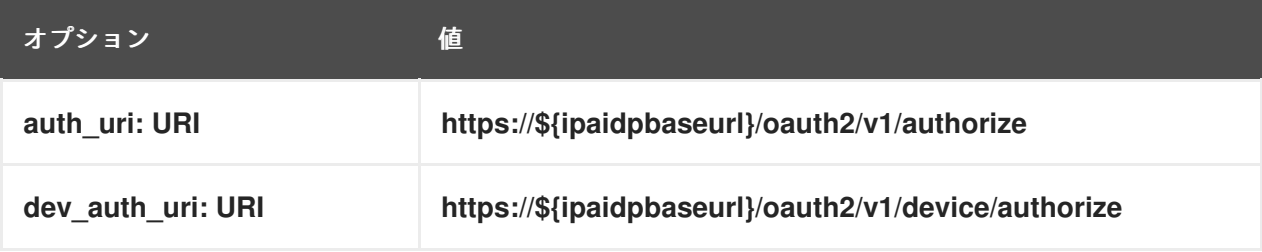

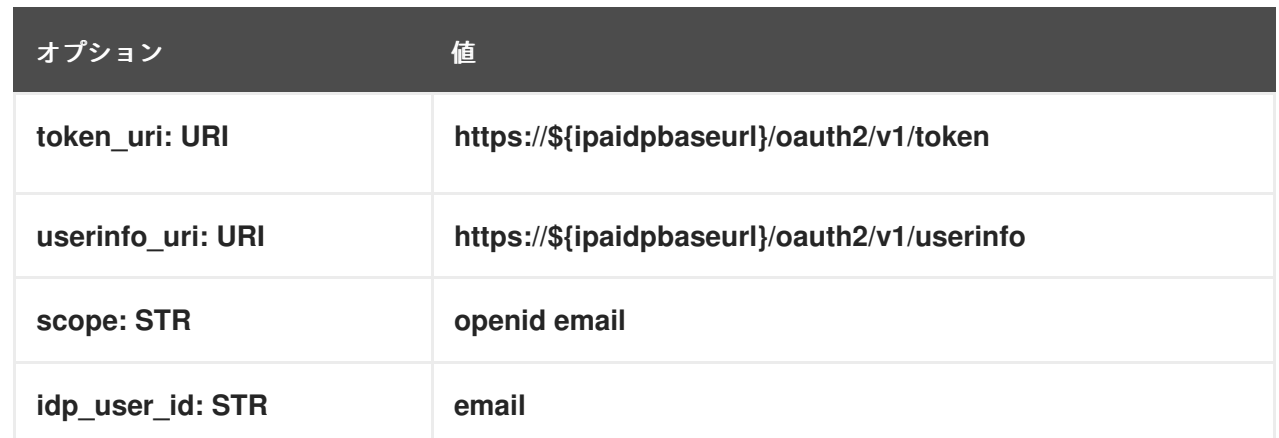

### 関連情報

● [事前入力された](https://freeipa.readthedocs.io/en/latest/designs/external-idp/idp-api.html#pre-populated-idp-templates) IdP テンプレート

# 第55章 IDM でのリソースベースの制約付き委任の使用

リソースベースの制約付き委任 (RBCD) を使用して、サービスへのアクセスを委任できます。RBCD を 使用すると、リソースレベルで委任をきめ細かく制御でき、認証情報が委任されるサービスの所有者が アクセスを設定できます。これは、たとえば、Identity Management (IdM) と Active Directory (AD) 間 の統合に役立ちます。

2019 年以降、Microsoft AD では、ターゲットサービスとプロキシーサービスの両方が異なるフォレス トに属している場合に、RBCD の使用が強制されます。

## 55.1. 関連情報

● IdM [での制約付き委任の使用](https://access.redhat.com/documentation/ja-jp/red_hat_enterprise_linux/8/html/configuring_and_managing_identity_management/assembly_using-constrained-delegation-in-idm_configuring-and-managing-idm)

## 55.2. IDENTITY MANAGEMENT におけるリソースベースの制約付き委任

リソースベースの制約付き委任 (RBCD) は、次のような複数の点で一般的な制約付き委任とは異なりま す。

- 粒度: RBCD では、委任はリソースレベルで指定されます。
- アクセス許可の責任: RBCD では、アクセスは Kerberos 管理者ではなくサービス所有者によっ て制御されます。

一般的な制約付き委任では、Service for User to Proxy (**S4U2proxy**) 拡張機能が、ユーザーに代わって 別のサービスのサービスチケットを取得します。2 番目のサービスは通常、ユーザーの承認コンテキス トの下で、最初のサービスに代わって作業を実行するプロキシーです。制約付き委任を使用すること で、ユーザーが Ticket Granting Ticket (TGT) を完全に委任する必要がなくなります。

Identity Management (IdM) は従来、Kerberos **S4U2proxy** 機能を使用して、Web サーバーフレーム ワークがユーザーの代わりに LDAP サービスチケットを取得することを可能にするものです。

IdM が Active Directory (AD) と統合されると、IdM フレームワークは制約付き委任も使用して、IdM 側 と Active Directory 側の両方の SMB および DCE RPC エンドポイントを含むさまざまなサービスに対し てユーザーに代わって動作します。

IdM ドメイン内のアプリケーションがユーザーに代わって別のサービスに対して動作する必要がある場 合は、委任権限が必要です。一般的な制約付き委任では、ドメイン管理者が、最初のサービスが次の サービスにユーザー認証情報を委任できるようにするルールを明示的に作成する必要があります。 RBCD を使用すると、認証情報が委任されるサービスの所有者が委任権限を作成できます。

IdM-AD 統合で、両方のサービスが同じ IdM ドメインの一部である場合は、IdM 側で RBCD 権限を付与 できます。

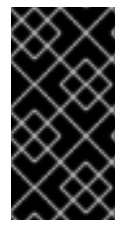

#### 重要

現在、RBCD ルールで設定できるのは、IdM ドメイン内のサービスのみです。ターゲッ トサービスが AD ドメインの一部である場合、パーミッションは AD 側でのみ付与でき ます。AD ドメインコントローラーは IdM サービス情報を解決してルールを作成するこ とができないため、この機能は現在サポートされていません。

## 55.3. RBCD を使用してサービスへのアクセスを委任する

RBCD を使用してサービスへのアクセスを委任するには、サービスが実行しているホストにルールを追

加する必要があります。この手順例では、Kerberos サービス **HTTP/client.example.test** を使用して、 Web アプリケーションのユーザー認証情報をファイルサーバー **nfs/client.example.test** に委任する方 法を説明します。ホストは常にそれ自体で実行しているサービスを管理するため、これを **client.example.test** ホストで実行できます。

#### 前提条件

- **client.example.test** ホストの **/etc/krb5.keytab** ファイルにアクセスできる。
- **nfs/client.example.test** サービスのキータブが存在します。
- **HTTP/client.example.test** の keytab **/path/to/web-service.keytab** が存在します。

## 手順

1. **client.example.test** ホストで、Kerberos チケットを取得します。

# kinit -k

2. RBCD ACL を定義します。

# ipa service-add-delegation nfs/client.example.test HTTP/client.example.test

-------------------------------------------------------

Added new resource delegation to the service principal "nfs/client.example.test@EXAMPLE.TEST"

-------------------------------------------------------

Principal name: nfs/client.example.test@EXAMPLE.TEST Delegation principal: HTTP/client.example.test@EXAMPLE.TEST

## 検証

委任が正しく設定されていることを確認するには、**HTTP** サービスを介してログインし、**NFS** サービス へのプロトコル移行を実行する **testuser** ユーザーをシミュレートできます。

1. NFS サービスを表示して、委任ルールが存在することを確認します。

# ipa service-show nfs/client.example.test

Principal name: nfs/client.example.test@EXAMPLE.TEST Principal alias: nfs/client.example.test@EXAMPLE.TEST Delegation principal: HTTP/client.example.test@EXAMPLE.TEST Keytab: True Managed by: client.example.test

2. HTTP サービスプリンシパルの Kerberos チケットを取得します。

# kinit -kt http.keytab HTTP/client.example.test

3. チケット付与チケットが存在することを確認します。

# klist -f Ticket cache: KCM:0:99799 Default principal: HTTP/client.example.test@EXAMPLE.TEST Valid starting Expires Service principal 10/13/2023 14:39:23 10/14/2023 14:05:07 krbtgt/EXAMPLE.TEST@EXAMPLE.TEST Flags: FIA

4. **testuser** に代わってプロトコル移行を実行します。

# kvno -U testuser -P nfs/client.example.test nfs/client.example.test@EXAMPLE.TEST: kvno = 1

5. **testuser** に代わってプロトコル移行中に取得したチケットが存在することを確認します。

# klist -f Ticket cache: KCM:0:99799 Default principal: HTTP/client.example.test@EXAMPLE.TEST

Valid starting Expires Service principal 10/13/2023 14:39:38 10/14/2023 14:05:07 HTTP/client.example.test@EXAMPLE.TEST for client testuser@EXAMPLE.TEST, Flags: FAT 10/13/2023 14:39:23 10/14/2023 14:05:07 krbtgt/EXAMPLE.TEST@EXAMPLE.TEST Flags: FIA 10/13/2023 14:39:38 10/14/2023 14:05:07 nfs/client.example.test@EXAMPLE.TEST for client testuser@EXAMPLE.TEST, Flags: FAT